#### **[Logiciel](https://nfrappe.fr/doc-0/doku.php?id=tag:logiciel&do=showtag&tag=Logiciel)**

# **DnsMasq : utiliser votre Raspberry Pi comme serveur DNS (et accélérer Internet)**

Voici un schéma des serveurs DNS ; le Raspberry Pi est au bas de l'arbre, le nœud du haut est le serveur racine qui connaît tous les noms de domaine existants :

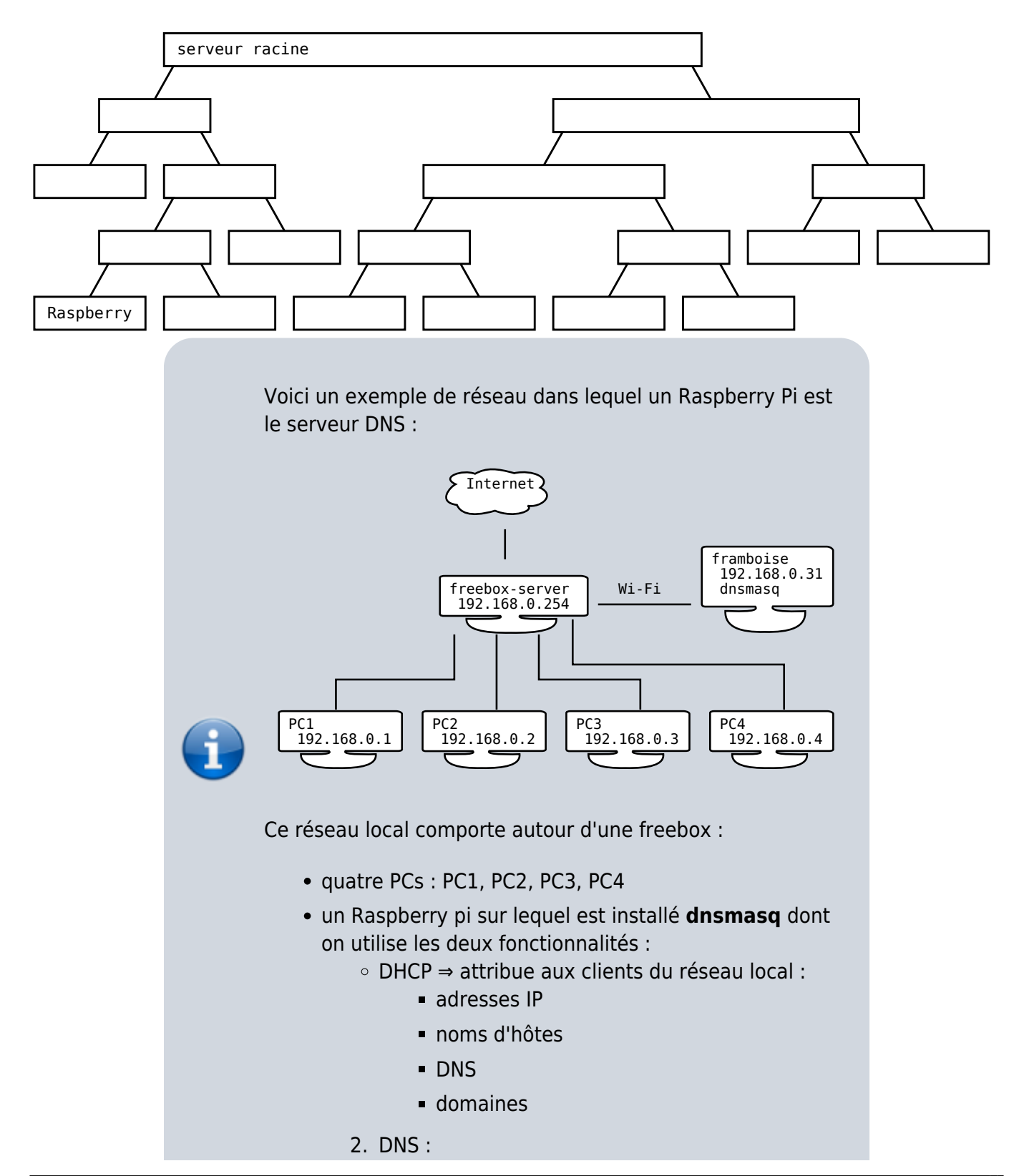

- résout les adresses du domaine local
	- sert de de cache DNS
	- transfère aux DNS externes s'il ne sait pas résoudre en local

# **Pré-requis**

# **Installation**

Connectez-vous à votre Raspberry Pi via SSH Mettez à jour votre système :

pi@framboise4:~ \$ sudo apt update pi@framboise4:~ \$ sudo apt upgrade

Installez le package **DNSMasq** :

```
pi@framboise4:~ $ sudo apt install
dnsmasq
```
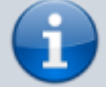

DNSMasq est maintenant installé.

# **Configuration**

Voir :

- [Comment configurer Dnsmasq, serveur](https://nfrappe.fr/doc-0/doku.php?id=logiciel:internet:dnsmasq:config:start) [dns et dhcp léger](https://nfrappe.fr/doc-0/doku.php?id=logiciel:internet:dnsmasq:config:start)
- [Dnsmasq.conf : options](https://nfrappe.fr/doc-0/doku.php?id=logiciel:internet:dnsmasq:config:start3)

On ne touche pas à :

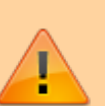

**/etc/resolv.conf** qui renvoie vers **127.0.0.1** (dnsmasq installé sur cette machine) ⇒ remplacé par

**/etc/resolv.dns masq**

2. **/etc/dnsmasq.conf** (fichier de

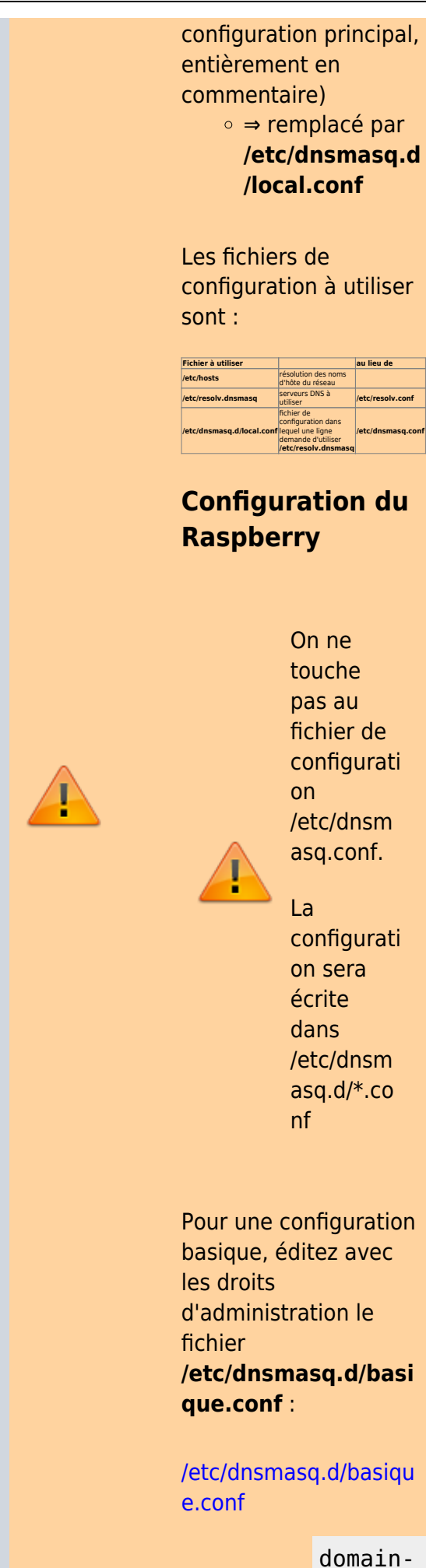

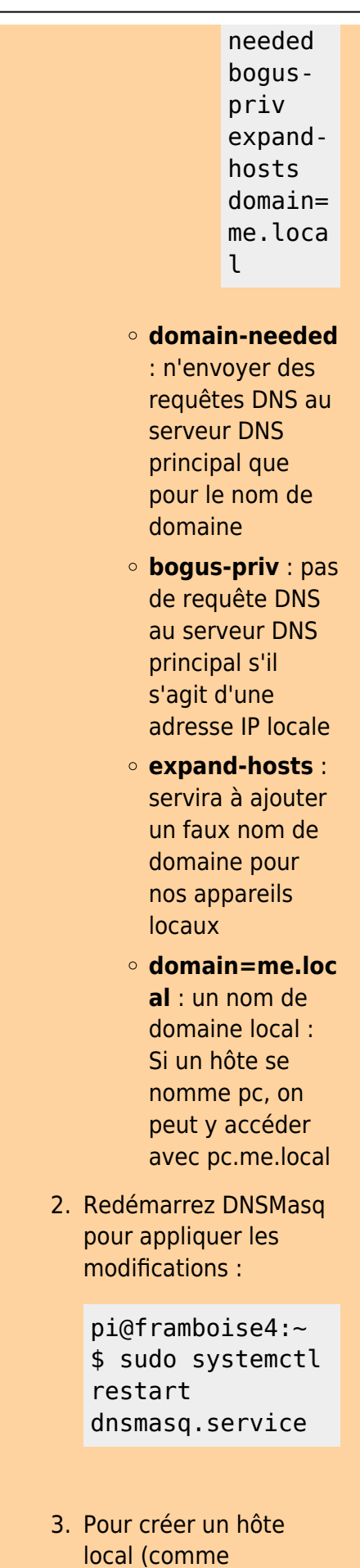

pc.me.local), Éditez avec les droits

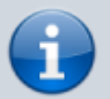

d'administration le fichier **/etc/hosts** pour ajouter à la fin une ligne pour cet hôte :

#### [/etc/hosts](https://nfrappe.fr/doc-0/doku.php?do=export_code&id=logiciel:internet:dnsmasq:raspi:start&codeblock=1)

192.168 .1.17 pc

Cette ligne dit au Raspberry Pi que le nom pc permet d'atteindre l'IP 192.168.1.17 : Le Raspberry Pi peut désormais utiliser pc comme nom d'hôte et tout ordinateur utilisant le Raspberry Pi comme serveur DNS peut utiliser pc.me.local.

**du serveur DNS**

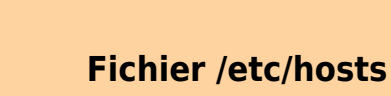

Inutile d'associer freeboxserver = 192.168.0. 254, cela ne fonctionne ra pas, même si une règle dhcp-host est spécifiée dans le fichier de configurati on.

La

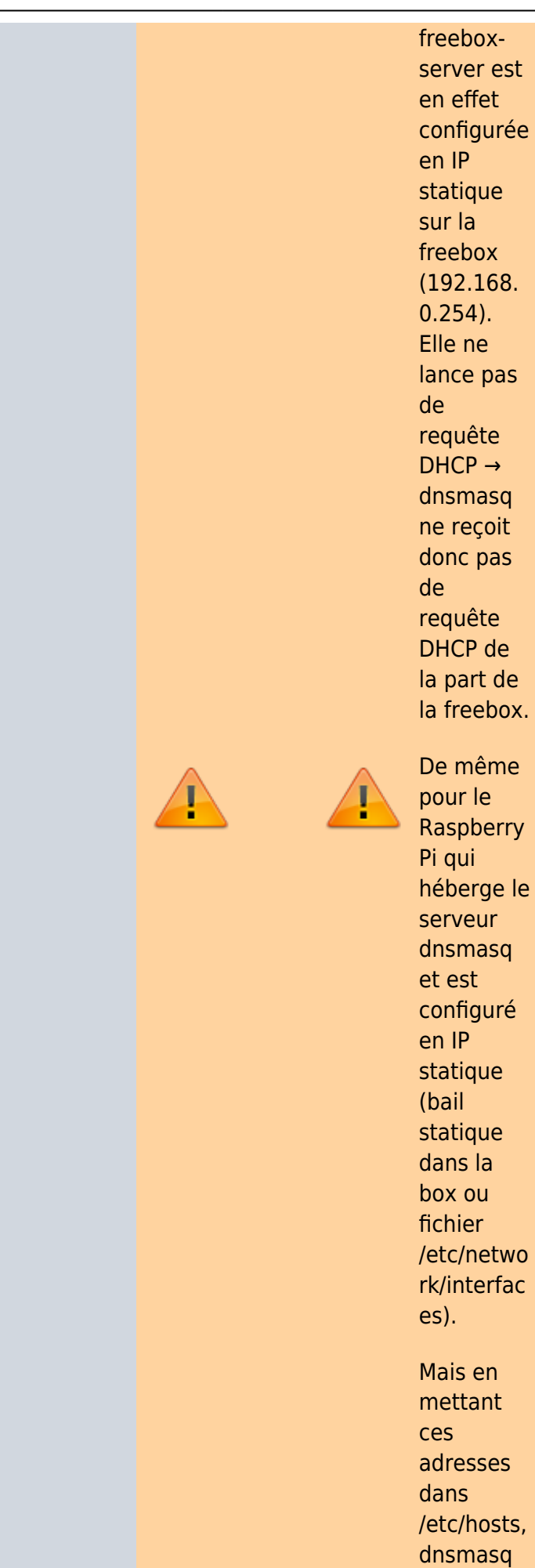

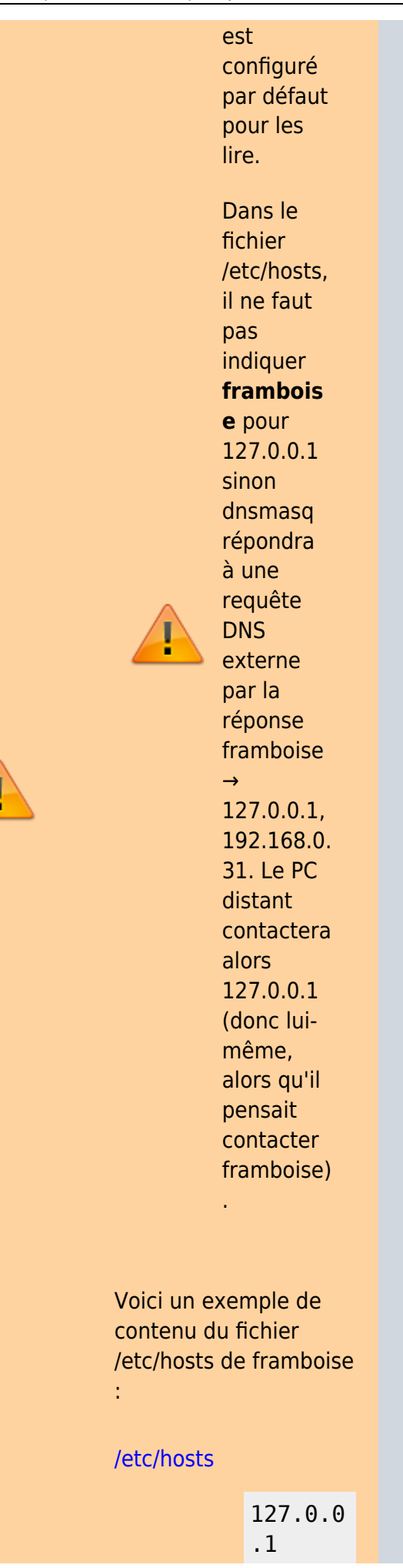

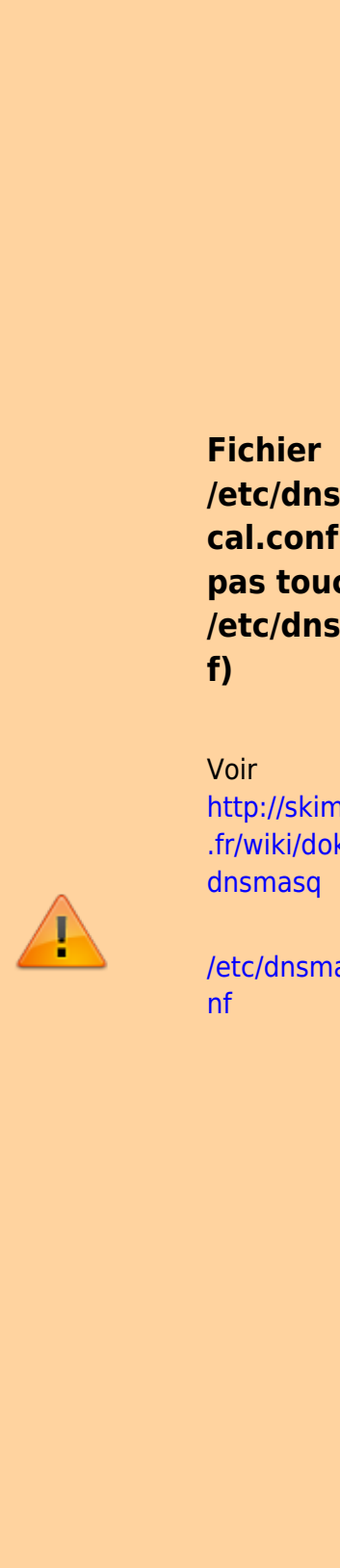

localho st 192.168 .0.31 framboi se 192.168 .0.31 dns.loc al

**/etc/dnsmasq.d/lo cal.conf (pour ne pas toucher à /etc/dnsmasq.con**

[http://skimpax.web4me](http://skimpax.web4me.fr/wiki/doku.php/linux/dnsmasq) [.fr/wiki/doku.php/linux/](http://skimpax.web4me.fr/wiki/doku.php/linux/dnsmasq)

[/etc/dnsmasq.d/local.co](https://nfrappe.fr/doc-0/doku.php?do=export_code&id=logiciel:internet:dnsmasq:raspi:start&codeblock=3)

# Ne jamais faire sortir d'adres ses locales # - Ne jamais transme ttre les noms simples (sans point ni domaine ) domainneeded

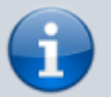

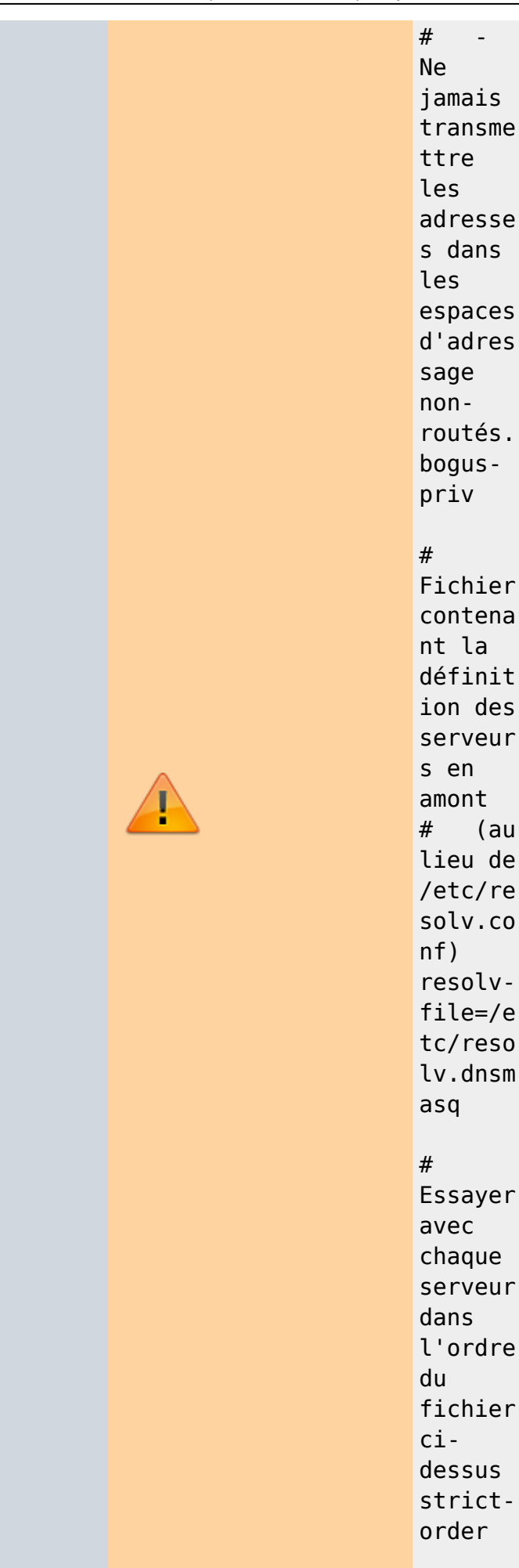

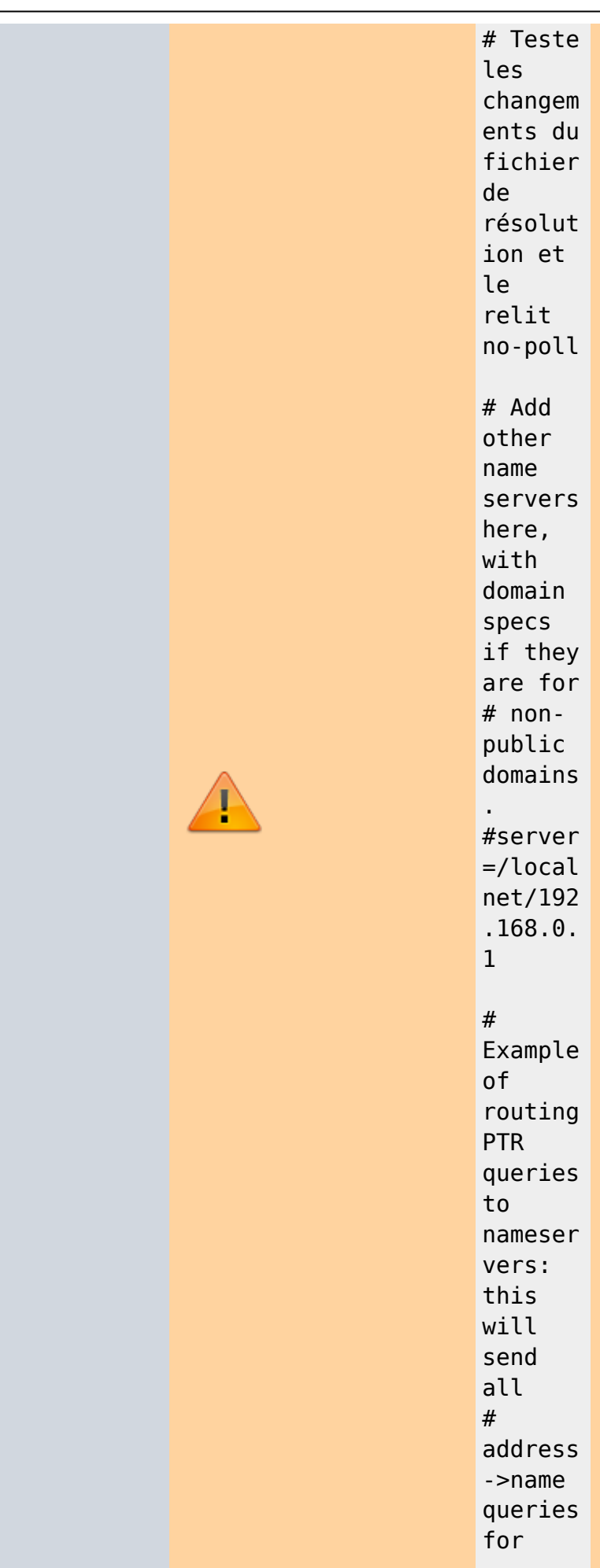

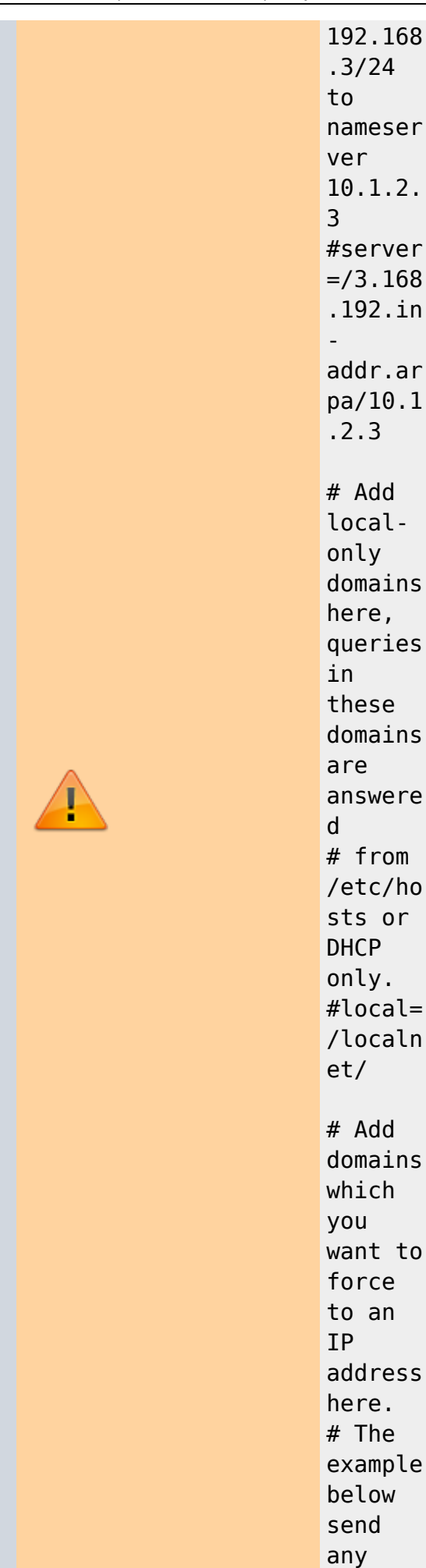

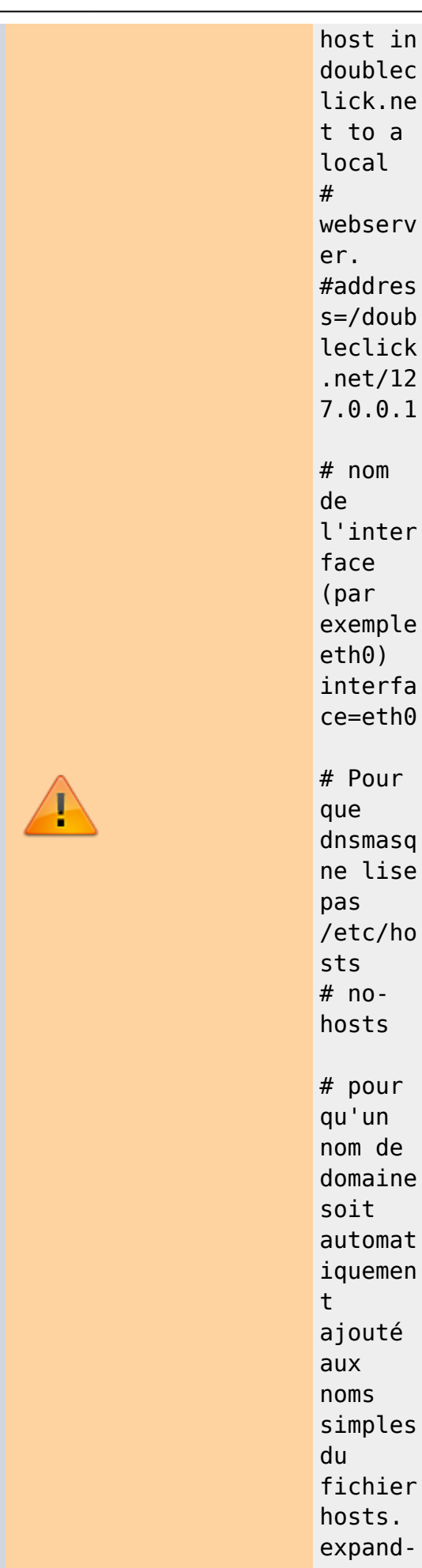

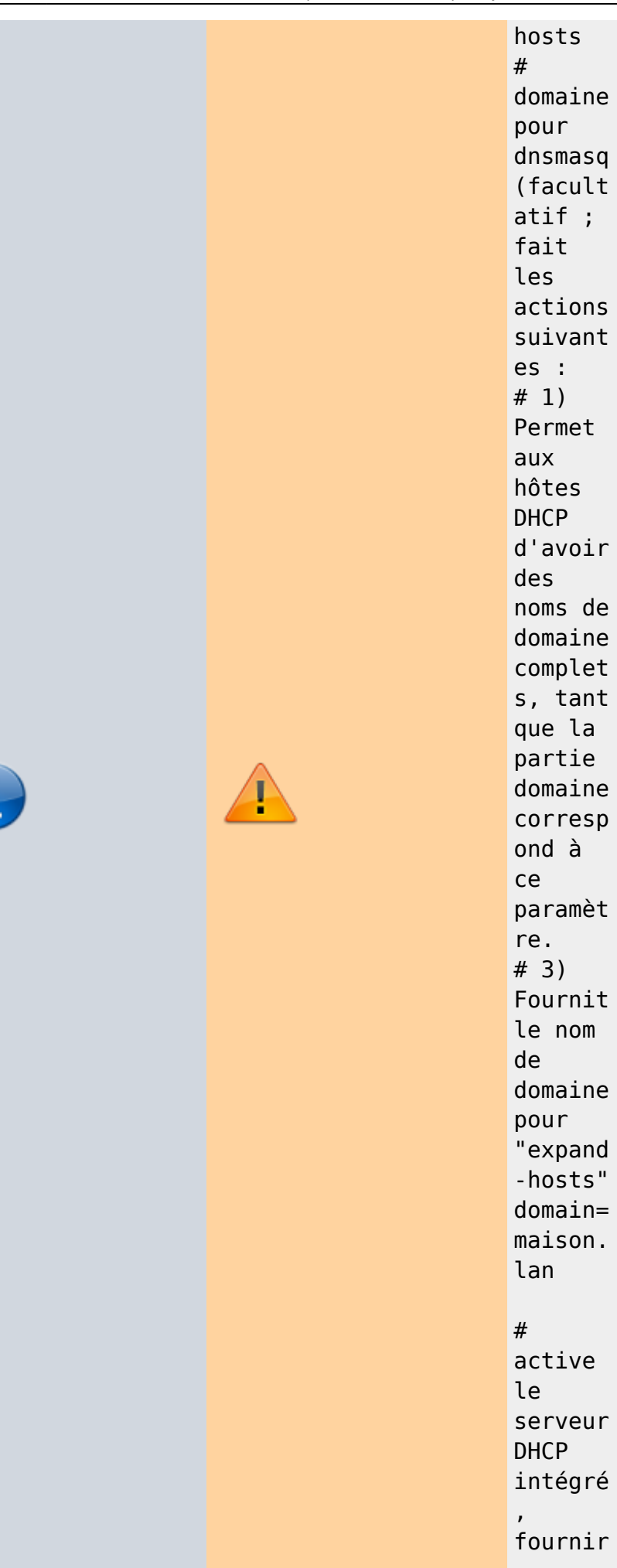

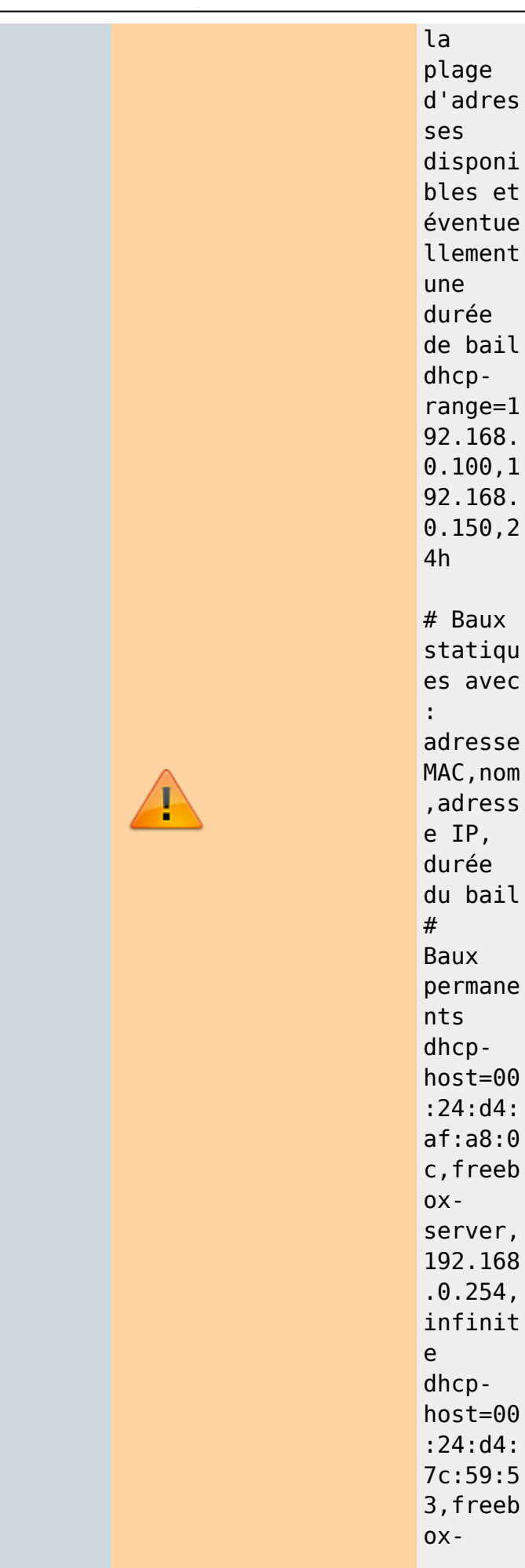

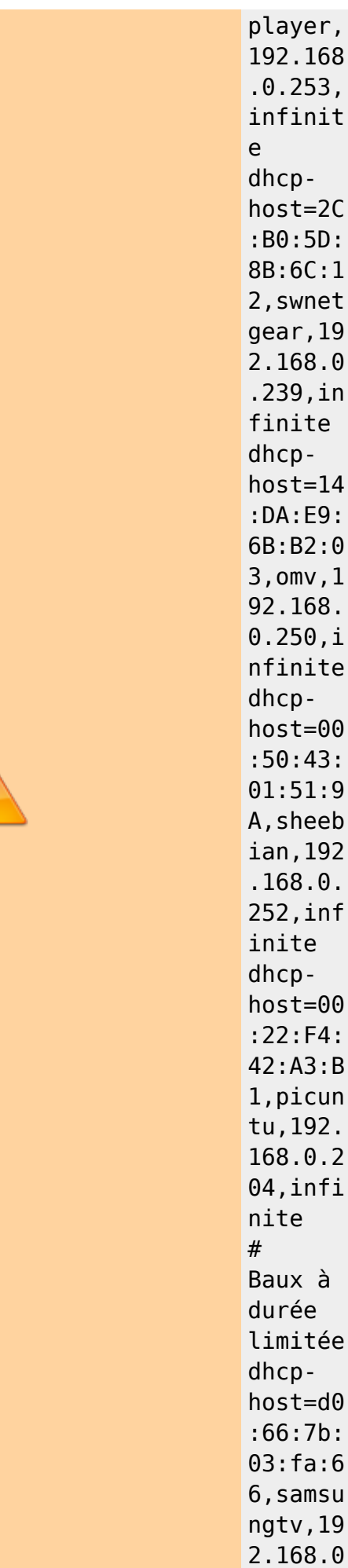

Ţ

A

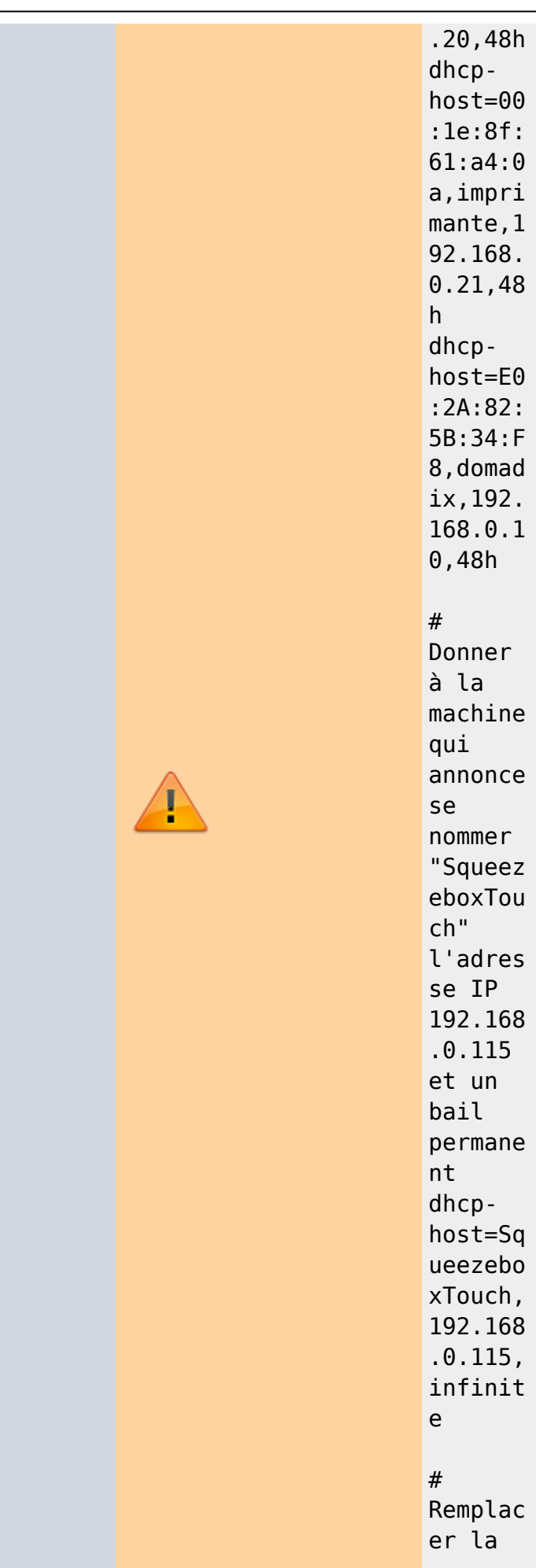

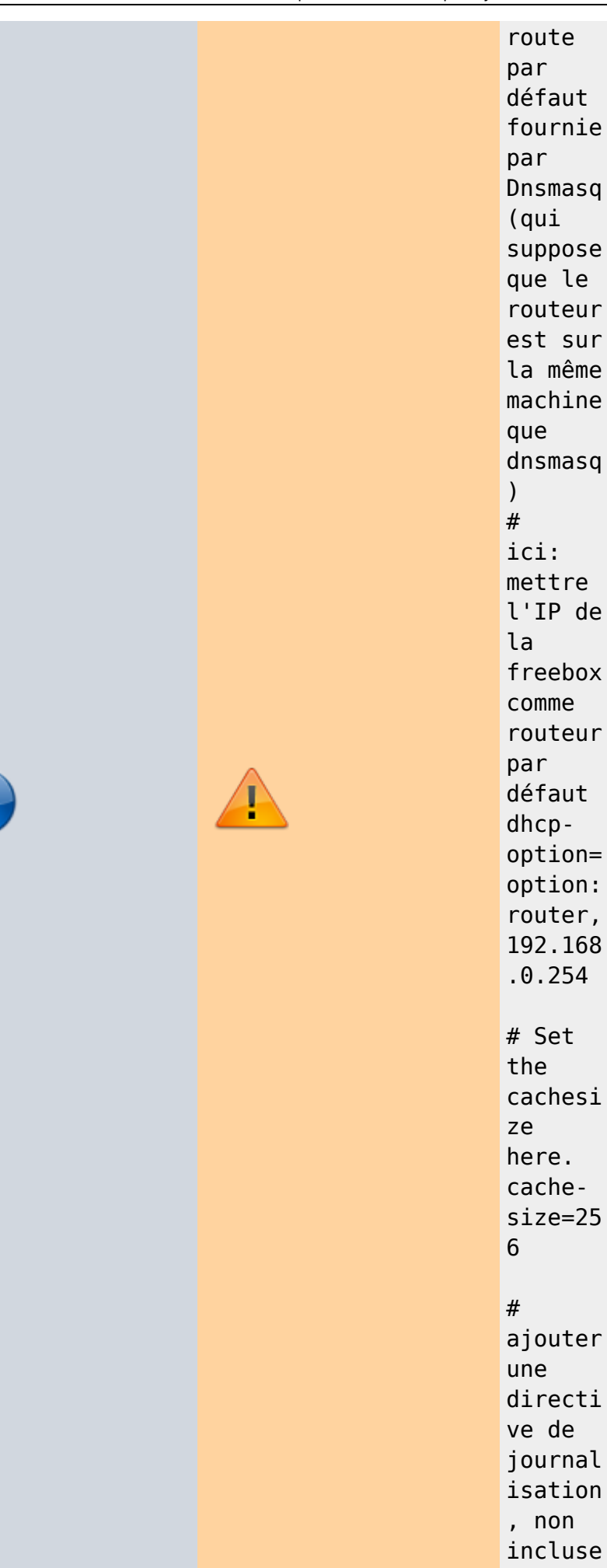

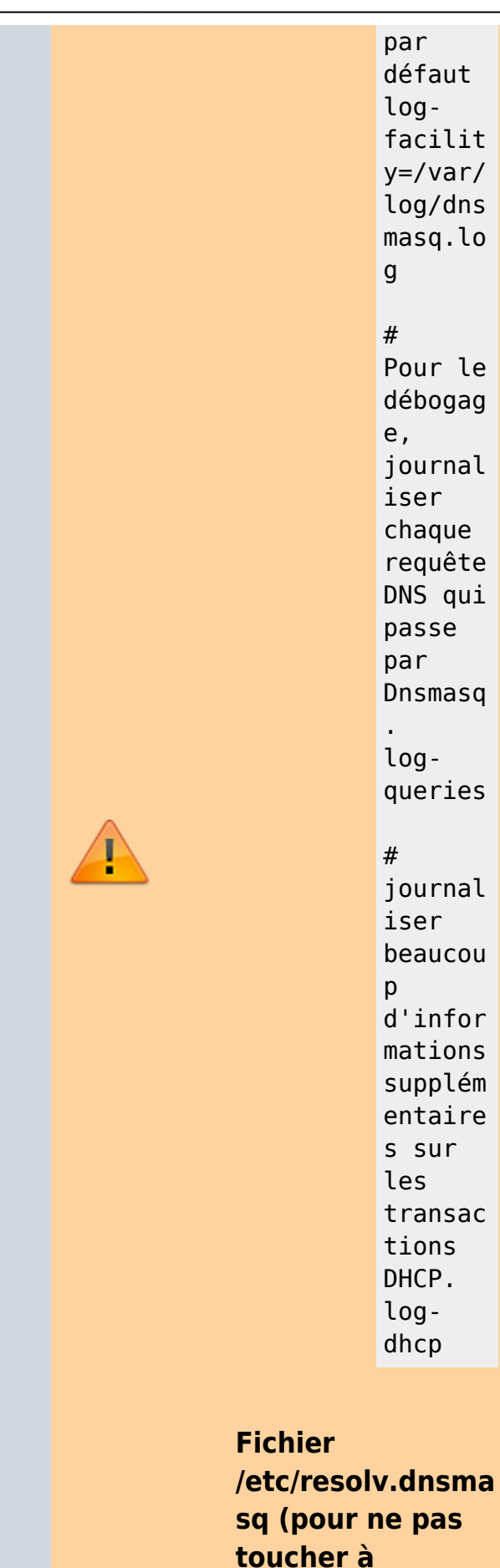

**/etc/resolv.conf)**

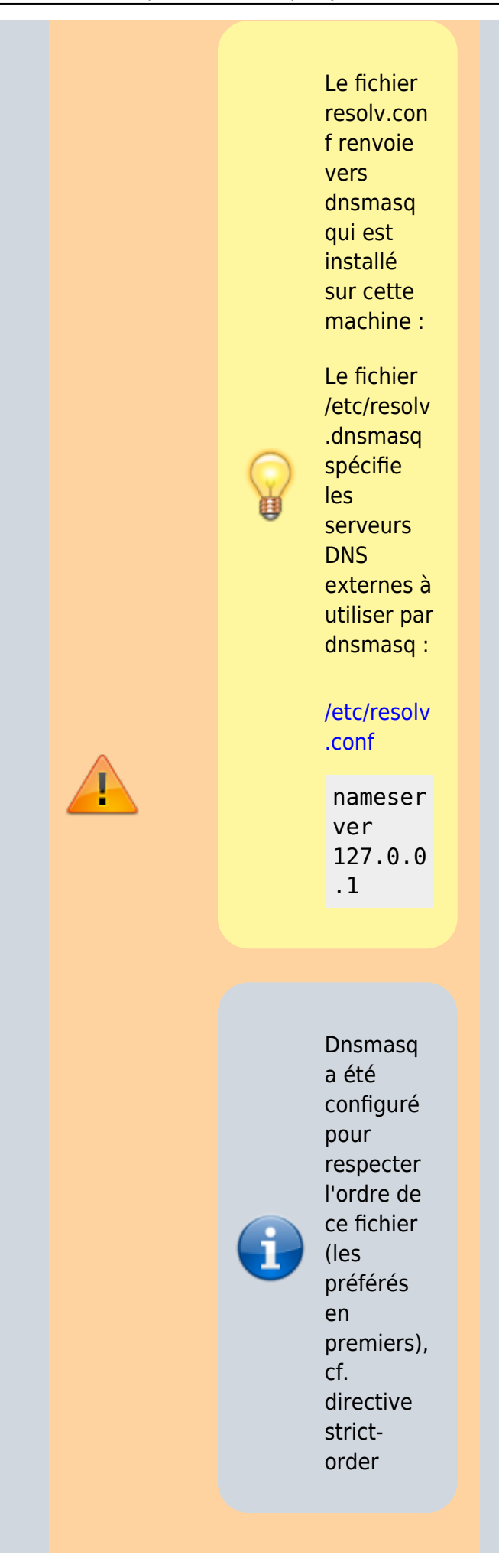

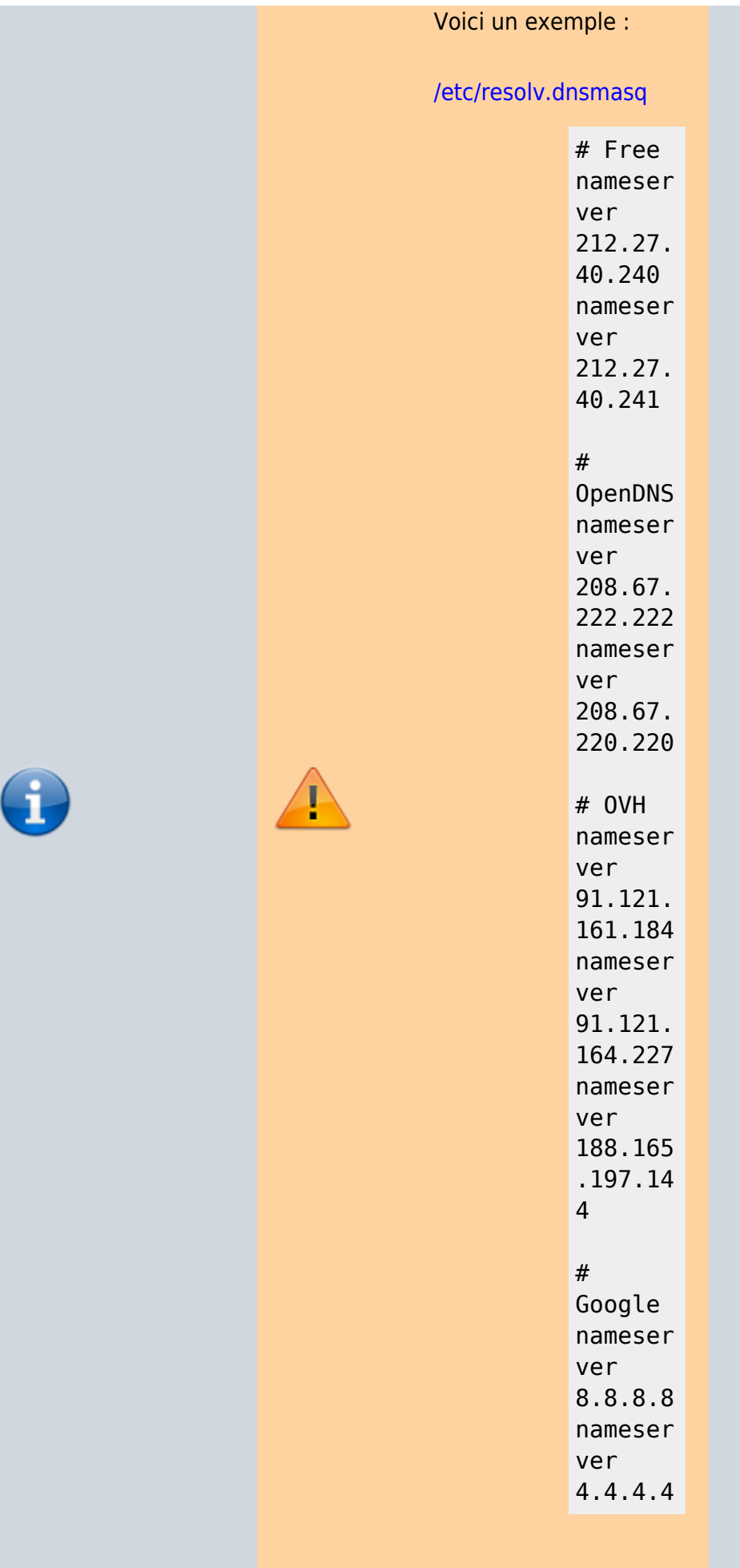

#### **Journalisation**

Lorsqu'on active les traces dans dnsmasq, on se rend compte que c'est tout de suite très verbeux, notamment à causes des requêtes DNS. On configure donc les traces avec logrotate, de façon à ne pas saturer de disque.

Configurer dnsmasq

On peut activer indépendamment les traces DNS et DHCP. Un exemple avec les deux activés (commenter logqueries ou log-dhcp pour inhiber) :

# Define the log output logfacility=/var/lo g/dnsmasq.log

# For debugging purposes, log each DNS query as it passes through # dnsmasq. log-queries

# Log lots of extra information about DHCP transactions. log-dhcp

**Les adresses IP statiques**

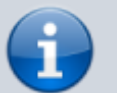

:

#### Solution sur framboise

## Dans **/etc/hosts**,

indiquer les hôtes ayant une adresse IP statique et configurer dnsmasq pour lire le fichier **/etc/hosts** au démarrage. Pour cela, commenter la règle suivante :

#no-hosts

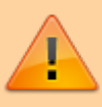

Dans le fichier /etc/hosts, il ne faut pas indiquer 'framboise ' pour 127.0.0.1 sinon dnsmasq répondra à une requête DNS externe par la réponse framboise  $\rightarrow$ 127.0.0.1, 192.168.0. 250. L'hôte distant contactera donc 127.0.0.1 (c'est-àdire luimême, alors qu'il pensait

contacter

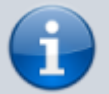

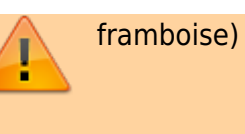

### **Contenu de /etc/hosts de framboise**

On spécifie les hôtes avec une adresse IP statique, donc non allouée pas dnsmasq.

#### [/etc/hosts](https://nfrappe.fr/doc-0/doku.php?do=export_code&id=logiciel:internet:dnsmasq:raspi:start&codeblock=7)

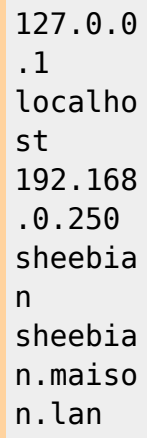

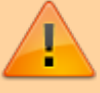

### **Contenu de /etc/resolv.conf de sheebian**

Ce fichier spécifie le serveur DNS à utiliser, donc renvoie vers dnsmasq qui est installé sur cette machine.

#### [/etc/resolv.conf](https://nfrappe.fr/doc-0/doku.php?do=export_code&id=logiciel:internet:dnsmasq:raspi:start&codeblock=8)

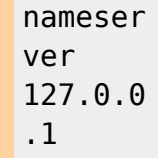

### **Contenu de /etc/resolv.dnsmasq de framboise**

Cf la page officielle de man en français : [http://www.linuxcertif.c](http://www.linuxcertif.com/man/8/dnsmasq/) [om/man/8/dnsmasq/](http://www.linuxcertif.com/man/8/dnsmasq/)

recopiée ici : [Paramètres de](https://nfrappe.fr/doc-0/doku.php?id=logiciel:internet:dnsmasq:config:start4) [dnsmasq.conf](https://nfrappe.fr/doc-0/doku.php?id=logiciel:internet:dnsmasq:config:start4)

Les directives de configuration seront écrites dans un fichier **/etc/dnsmasq.d/local .conf** créé pour l'occasion et pris en charge automatiquement<sup>[1\)](#page--1-0)</sup>

Ce fichier spécifie en particulier les DNS externes à utiliser par dnsmasq (lignes **nameserver**). Dnsmasq a été configuré pour respecter l'ordre de ce fichier (les préférés en premiers), cf. directive strict-order

[/etc/dnsmasq.d/local.co](https://nfrappe.fr/doc-0/doku.php?do=export_code&id=logiciel:internet:dnsmasq:raspi:start&codeblock=9) [nf](https://nfrappe.fr/doc-0/doku.php?do=export_code&id=logiciel:internet:dnsmasq:raspi:start&codeblock=9)

> # Free nameser ver 212.27. 40.240 nameser ver 212.27. 40.241 # OpenDNS nameser

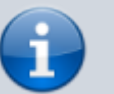

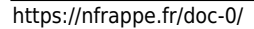

 $\overline{\cdot\cdot\cdot}$ 

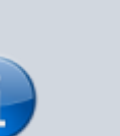

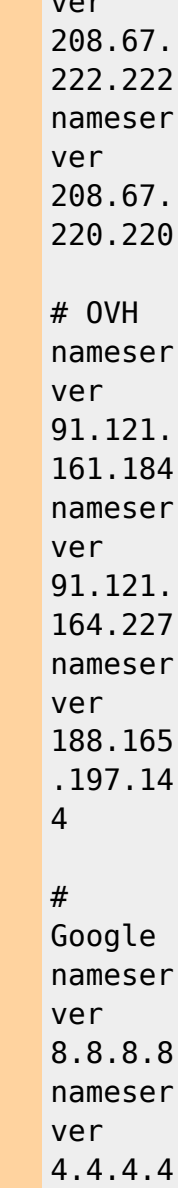

éditez avec les droits d'administration le fichier **/etc/dnsmasq.d/local**

**.conf** pour paramétrer les adresses IP voulues comme ceci :

On commence par empêcher de faire sortir sur internet les requêtes de domaines locaux :

Pour que dnsmasq ajoute automatiquement le nom de domaine quand il sert la

demande, ajoutez l'option **expand-hosts** et la définition du nom de domaine (**domain=**).

Avec **expand-hosts**, la recherche DNS pour **hostname.your\_dom ain.com** sauf si **your\_domain.com** est spécifié dans l'option **adresse**. Par exemple,

domain=your\_doma in.com expand-hosts address=/zirconi um.your\_domain.c om/zr.your\_domai n.com/192.168.1. 31

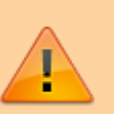

Pour faire des recherches DNS inverses, utiliser **ptr record** :

address=/host.ex ample.net/10.1.2 .30 ptrrecord=30.2.1.10 .inaddr.arpa,"host. example.net"

Pour créer des baux statiques, utiliser la méthode **dhcp-host** pour les adresses cidessus, mais avec des adresses MAC pour ceux qui en ont besoin, par exemple :

# This entry is simply a static DNS address, great for

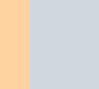

mapping print servers, etc to names dhcphost=zinc,192.16 8.1.30 # This entry assigns the given IP address to the MAC address for static IP addresses # Note that the IP address listed does NOT have to be in the DHCP range given, just on the same subnet dhcphost=11:22:33:44 :55:66,zinc,192. 168.1.30,infinit e

domain-needed bogus-priv

[/etc/dnsmasq.d/local.co](https://nfrappe.fr/doc-0/doku.php?do=export_code&id=logiciel:internet:dnsmasq:raspi:start&codeblock=14) [nf](https://nfrappe.fr/doc-0/doku.php?do=export_code&id=logiciel:internet:dnsmasq:raspi:start&codeblock=14)

> domainneeded boguspriv cachesize=10 24 expand-

hosts domain= lan

resolvfile=/e tc/reso lv.dnsm asq

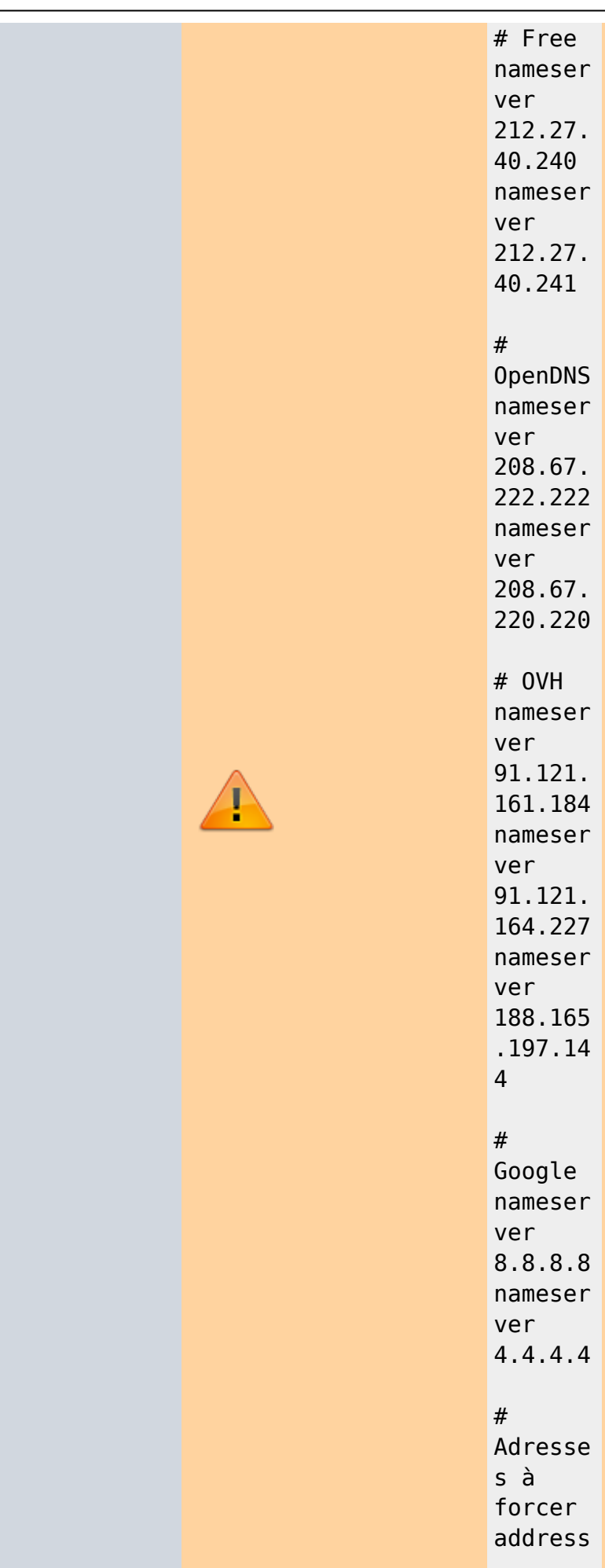

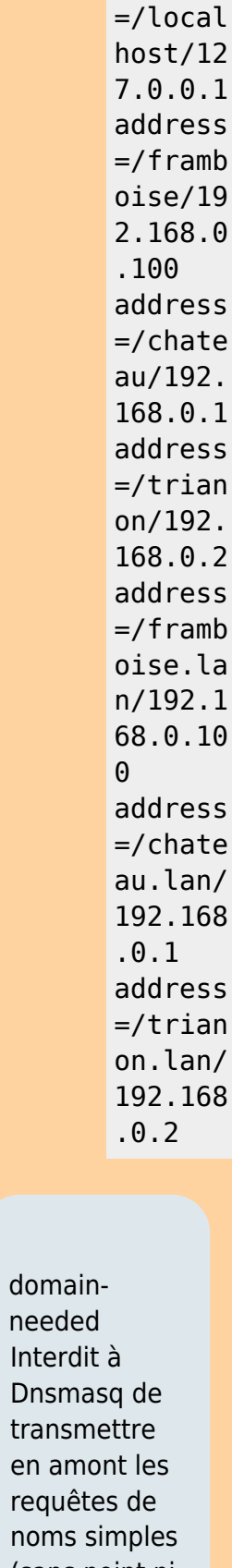

(sans point ni nom de domaine).

> Si le nom n'est pas

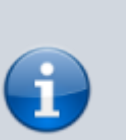

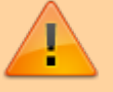

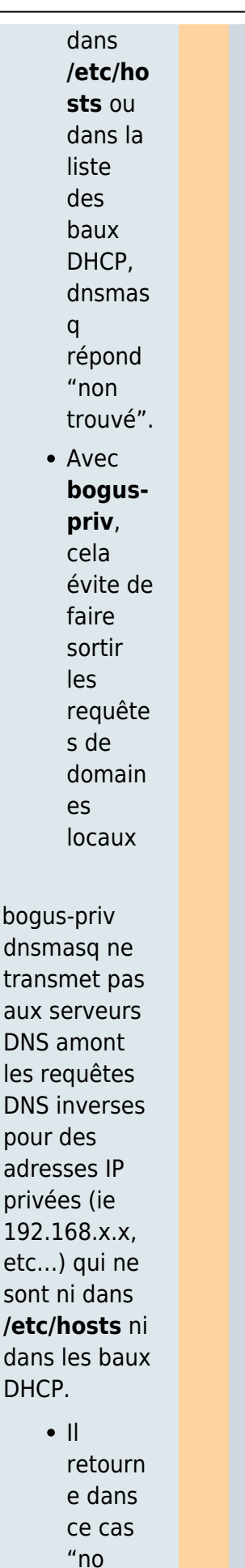

such

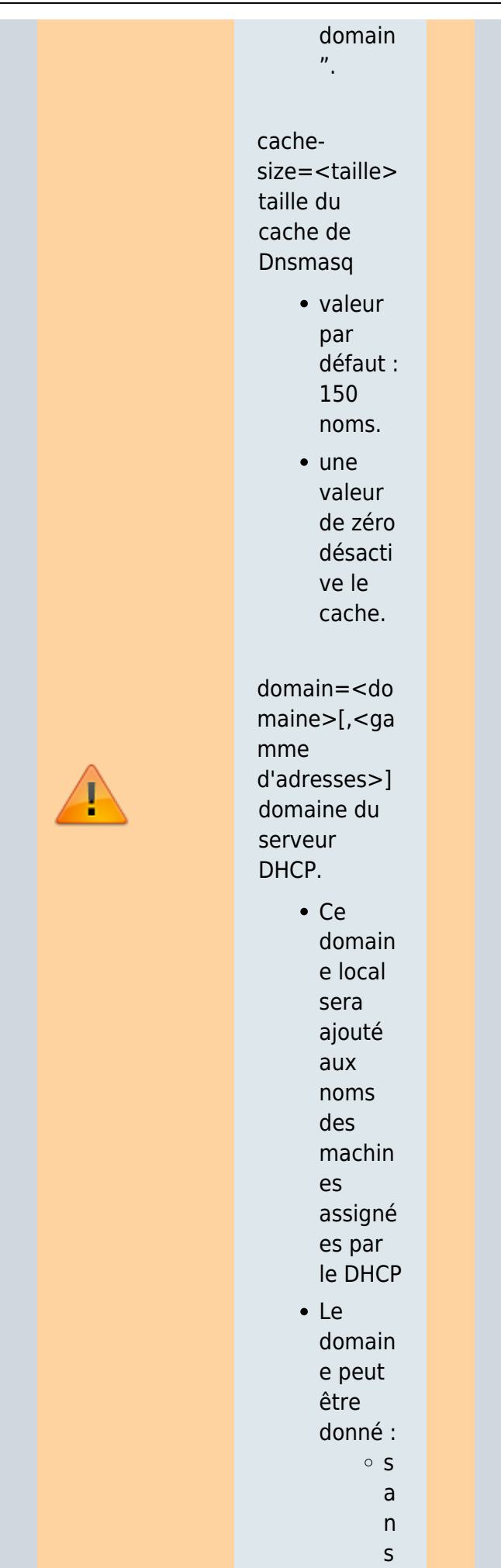

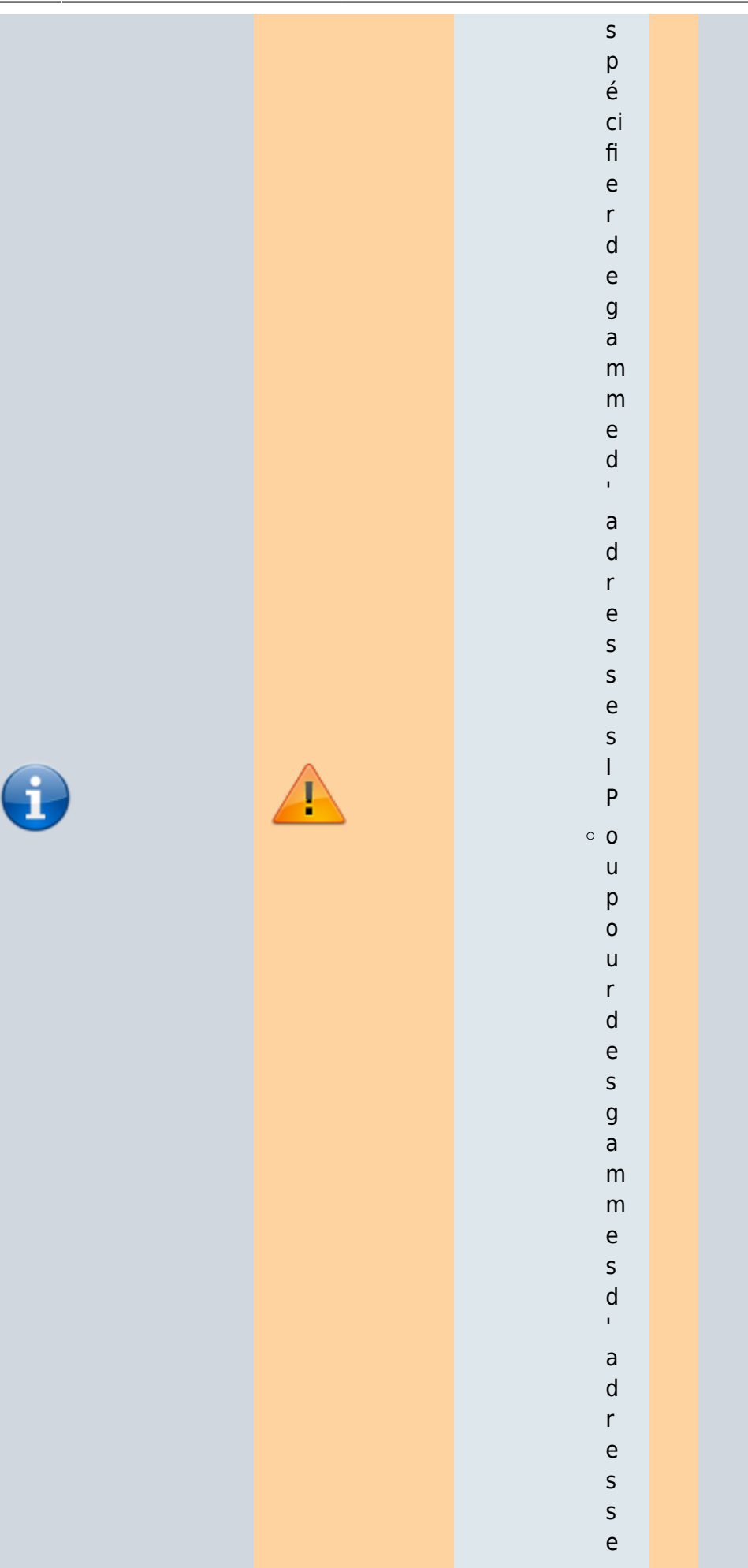

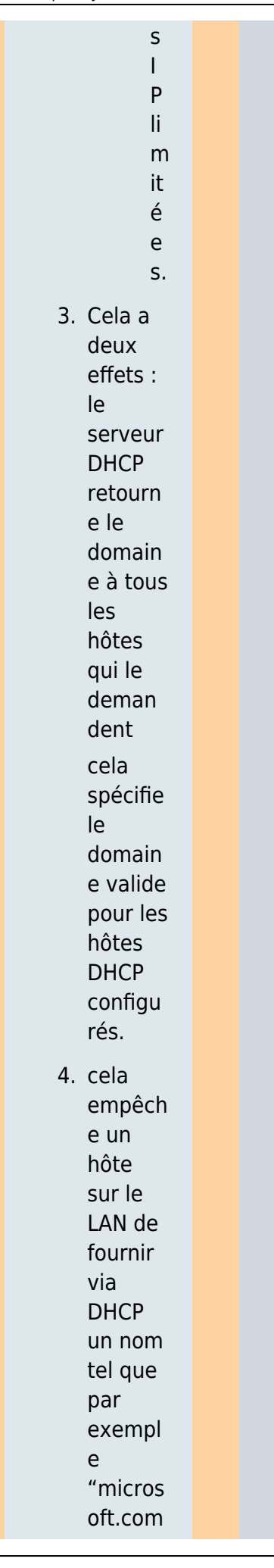

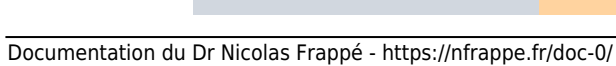

H

 $\mathbf{d}$ 

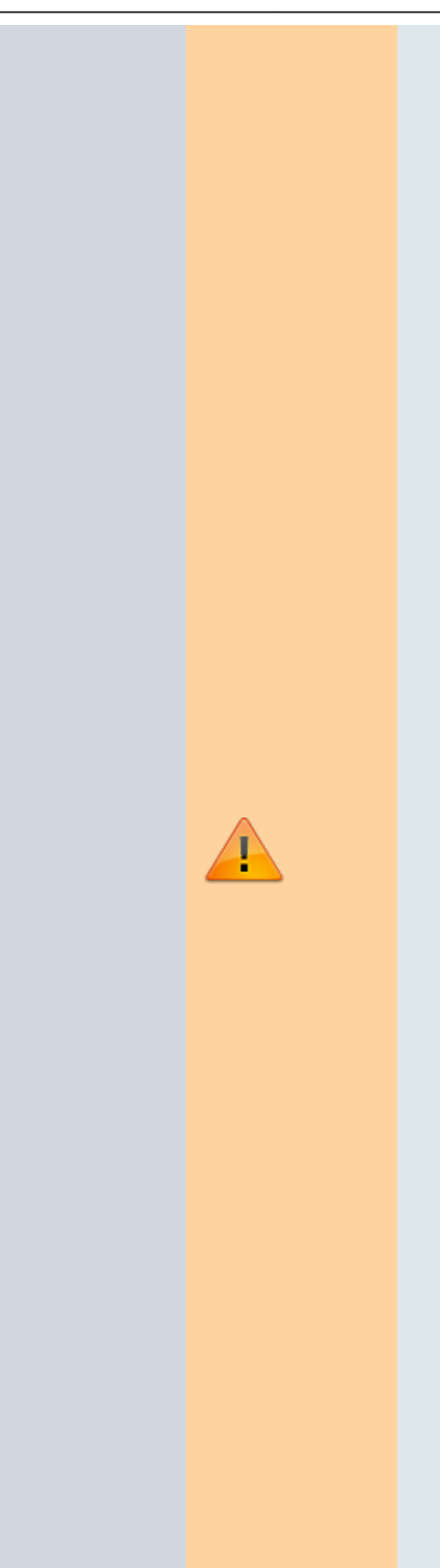

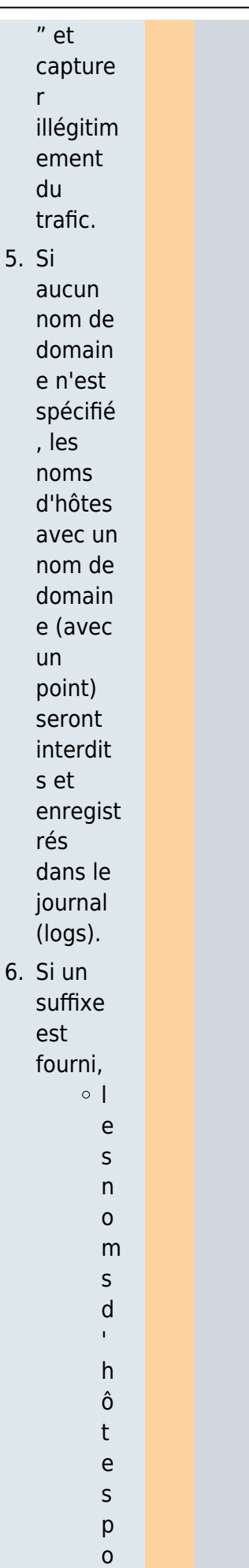

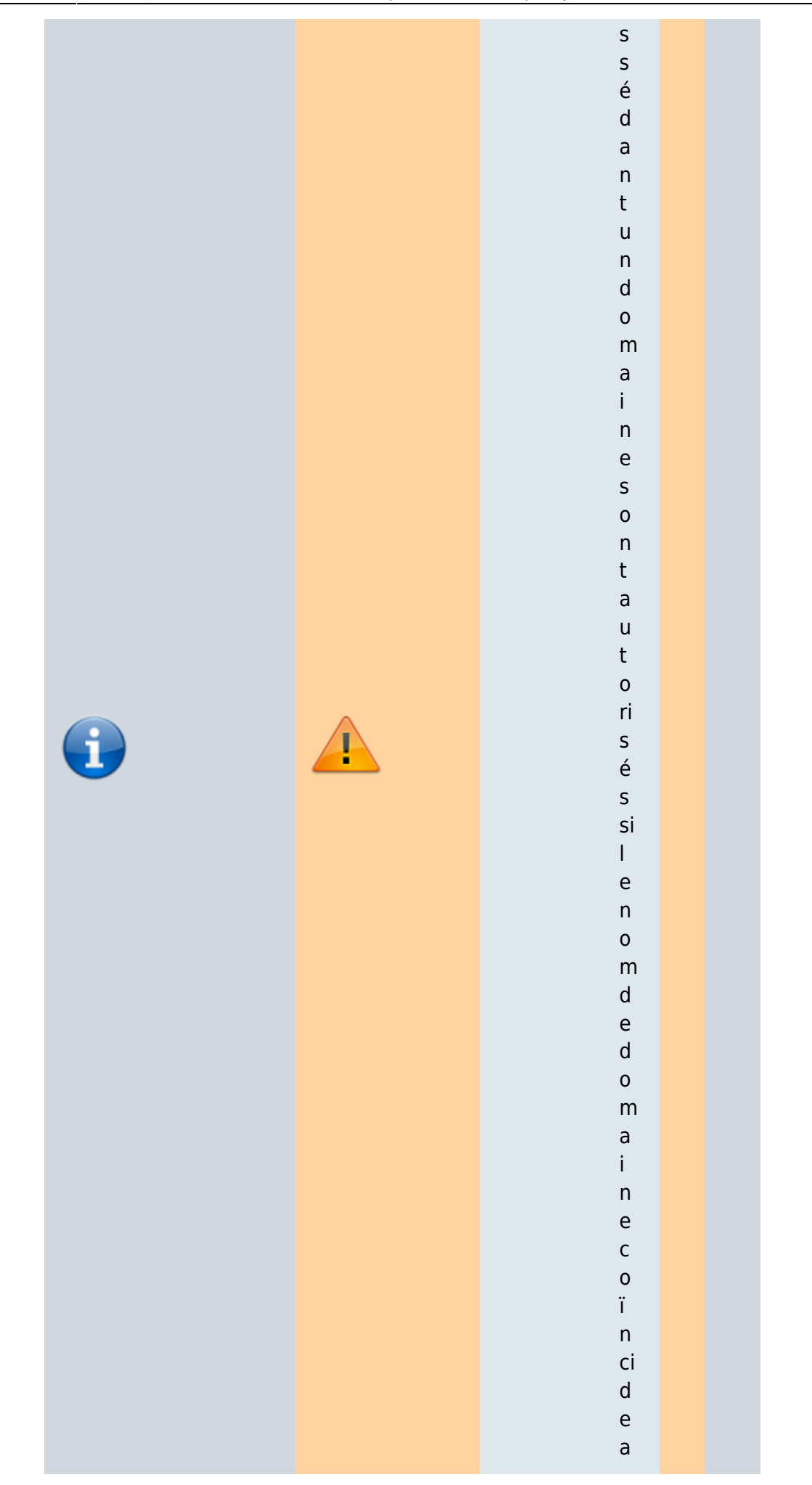

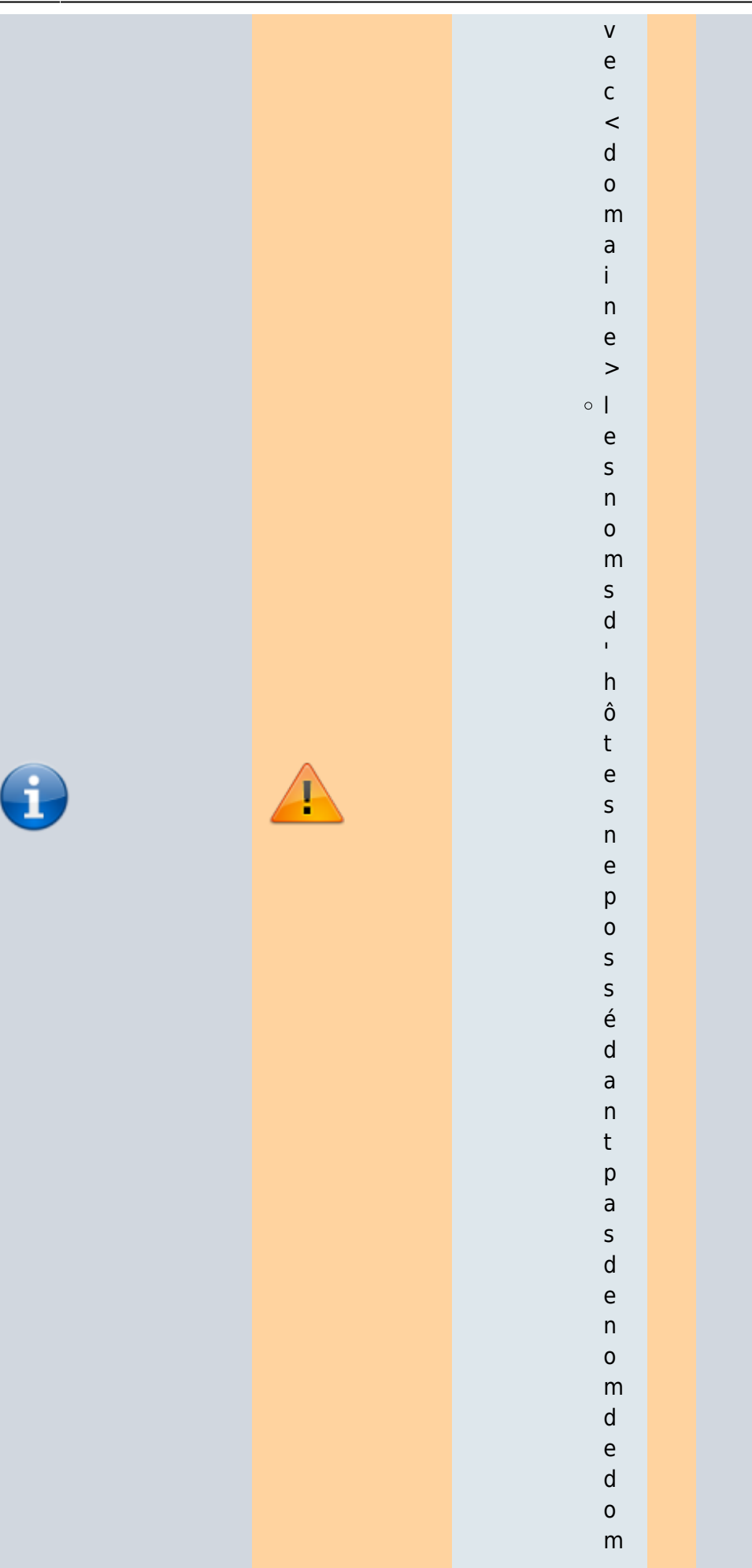
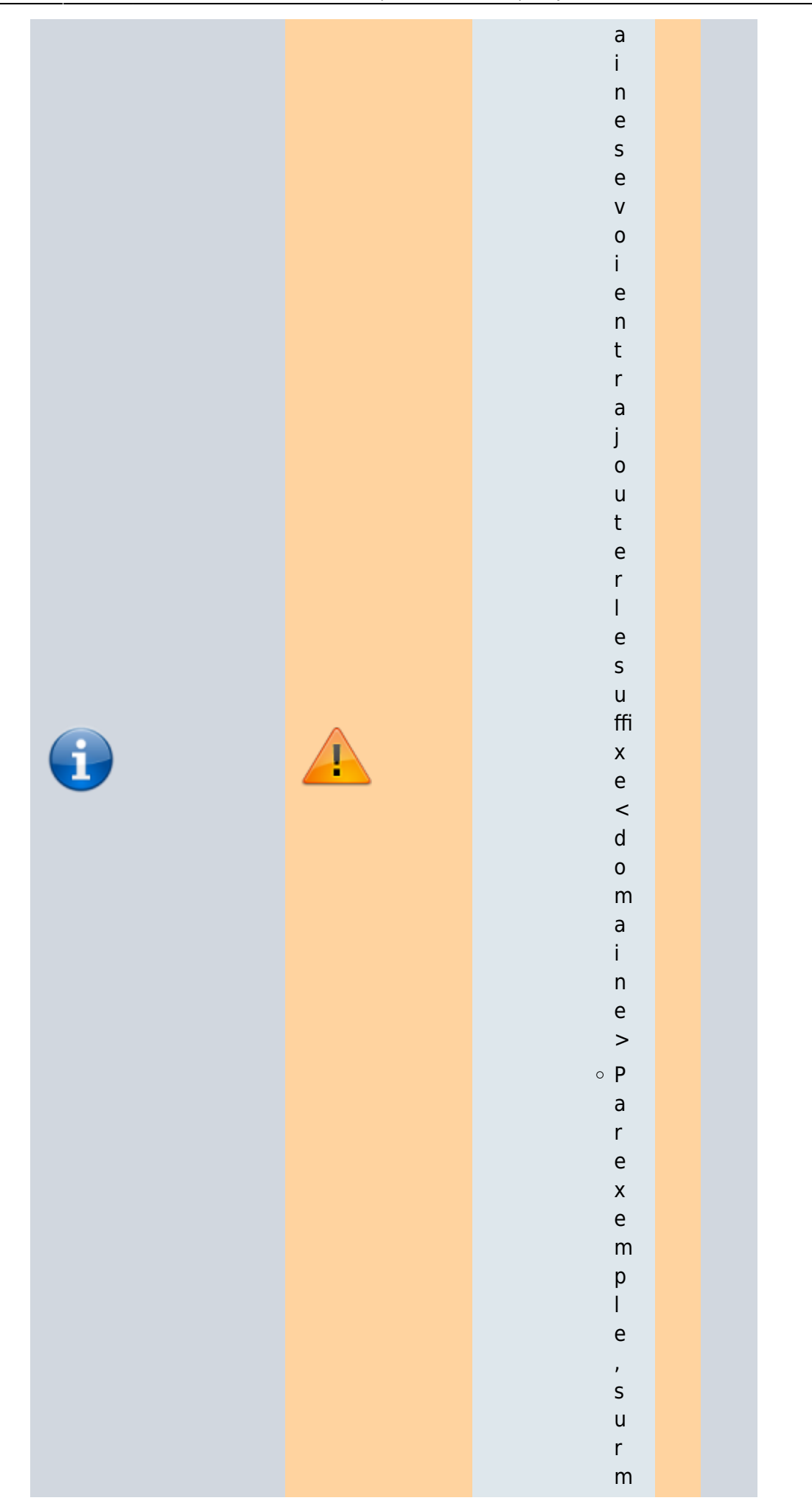

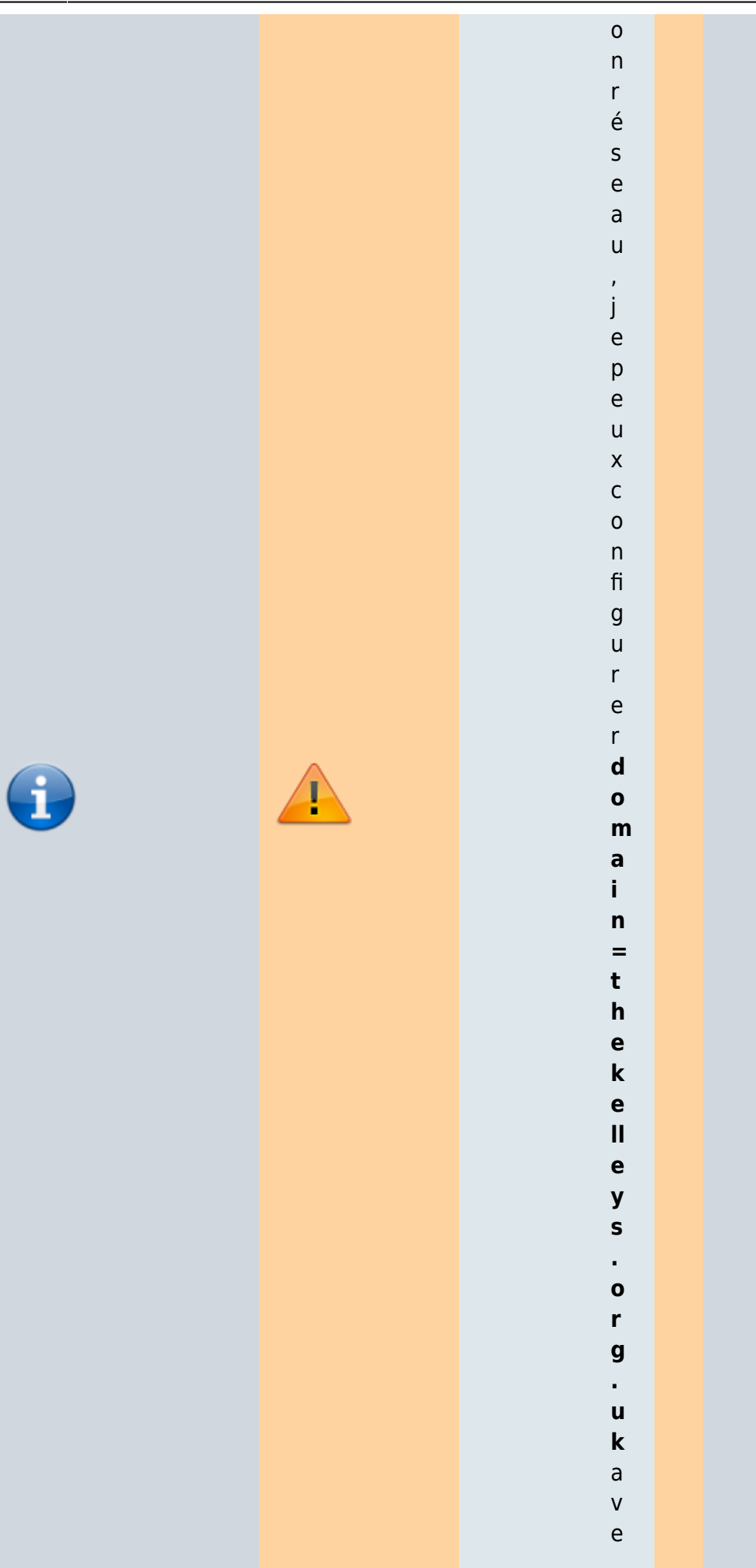

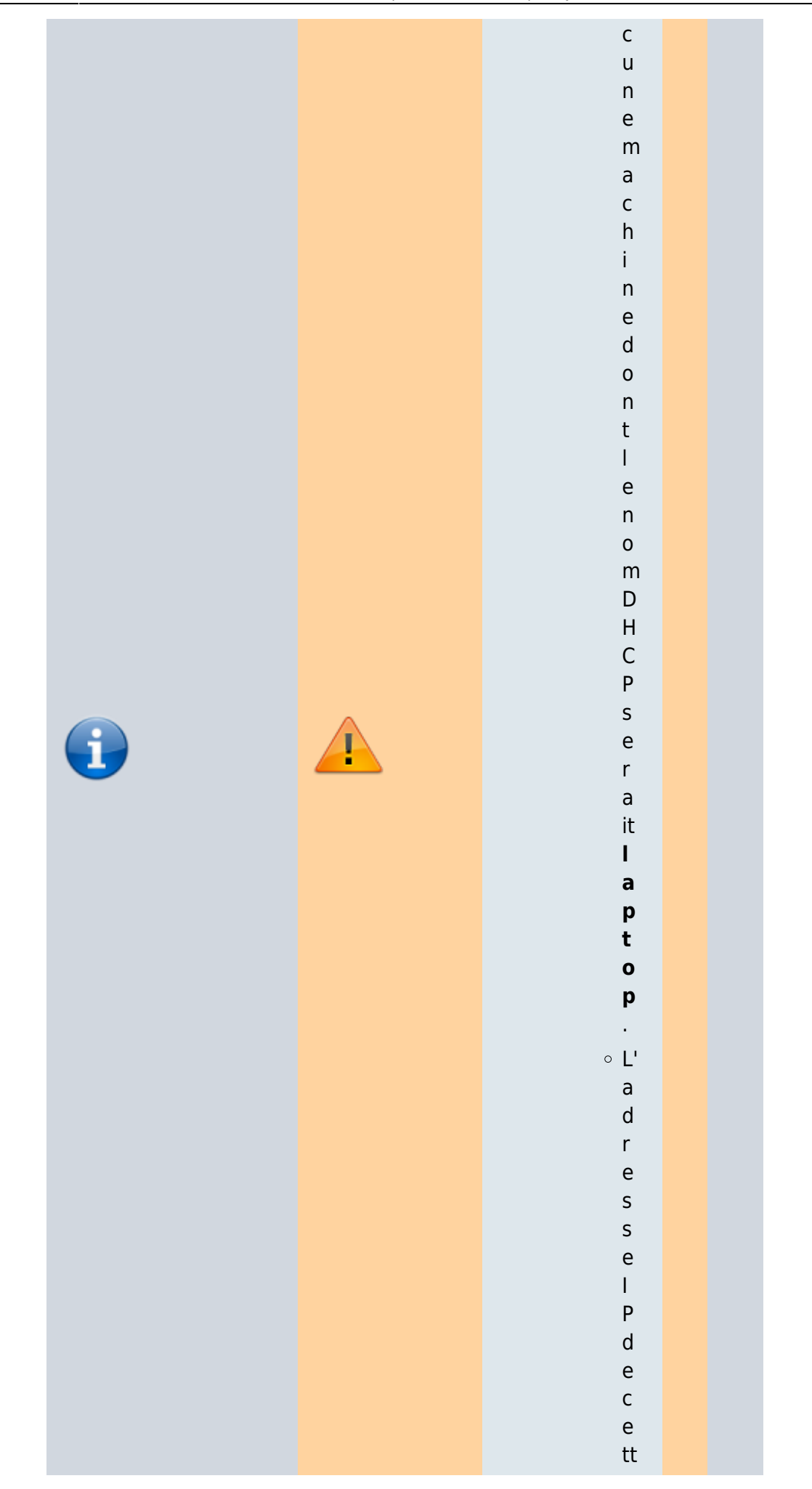

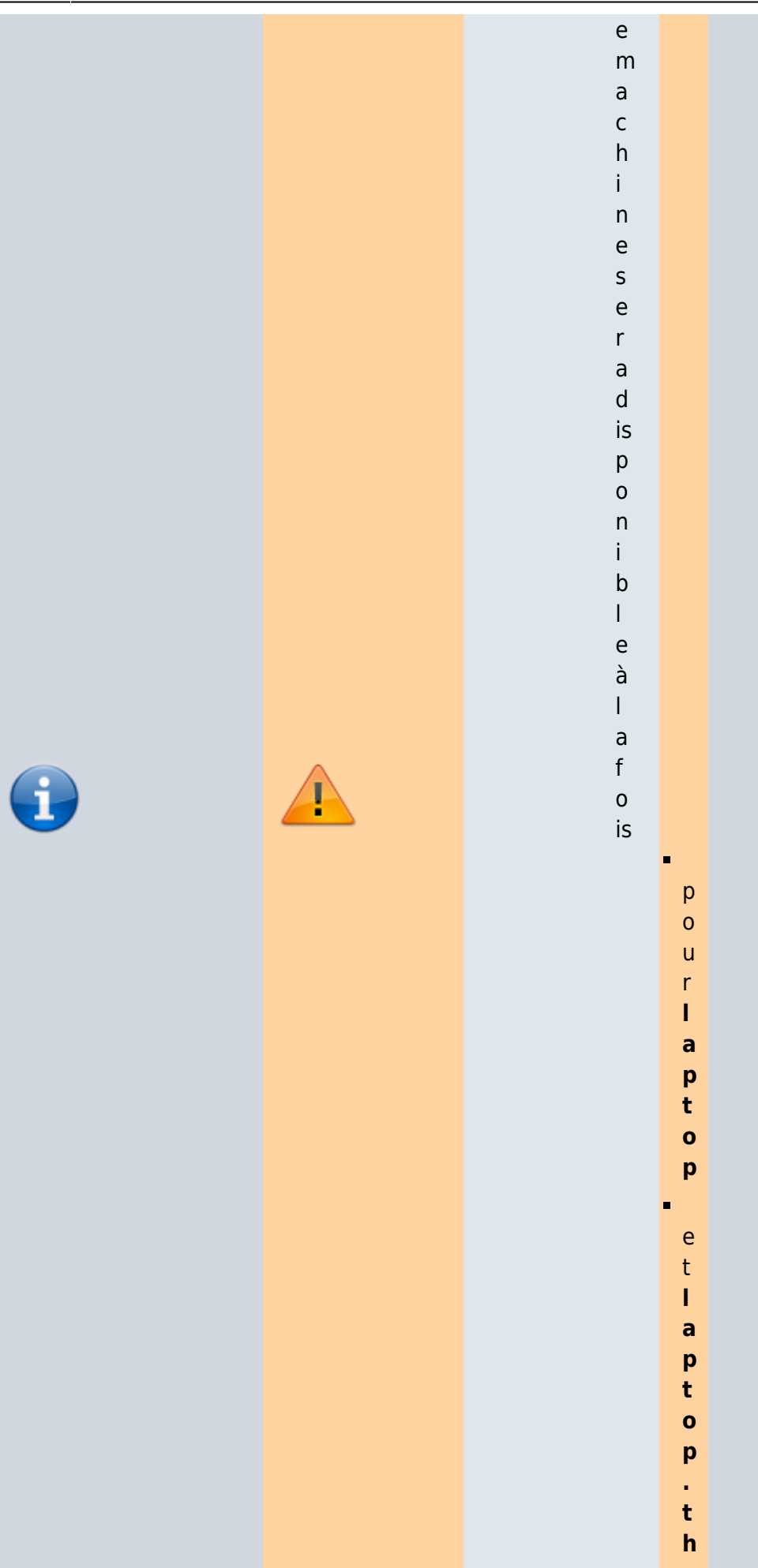

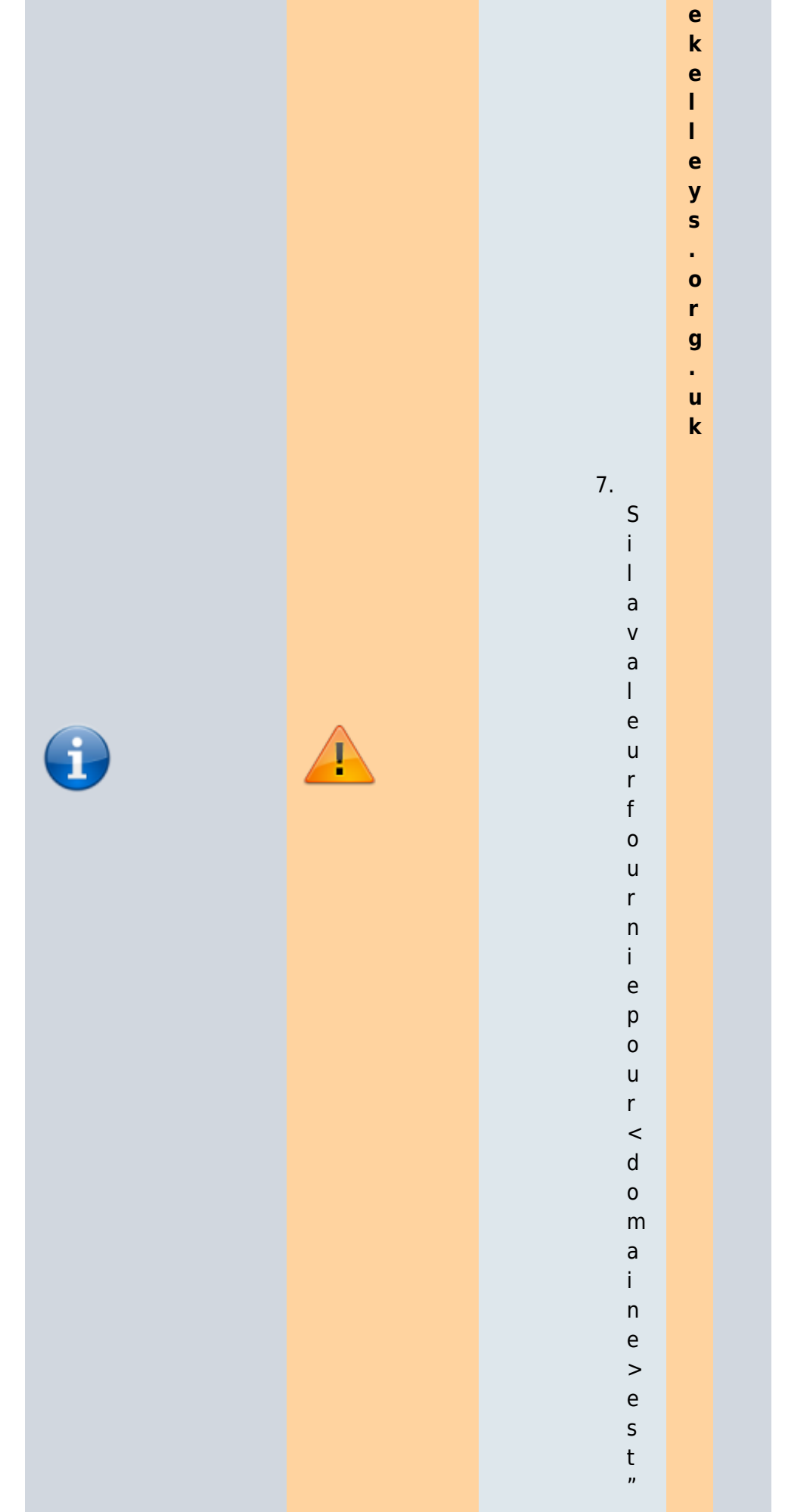

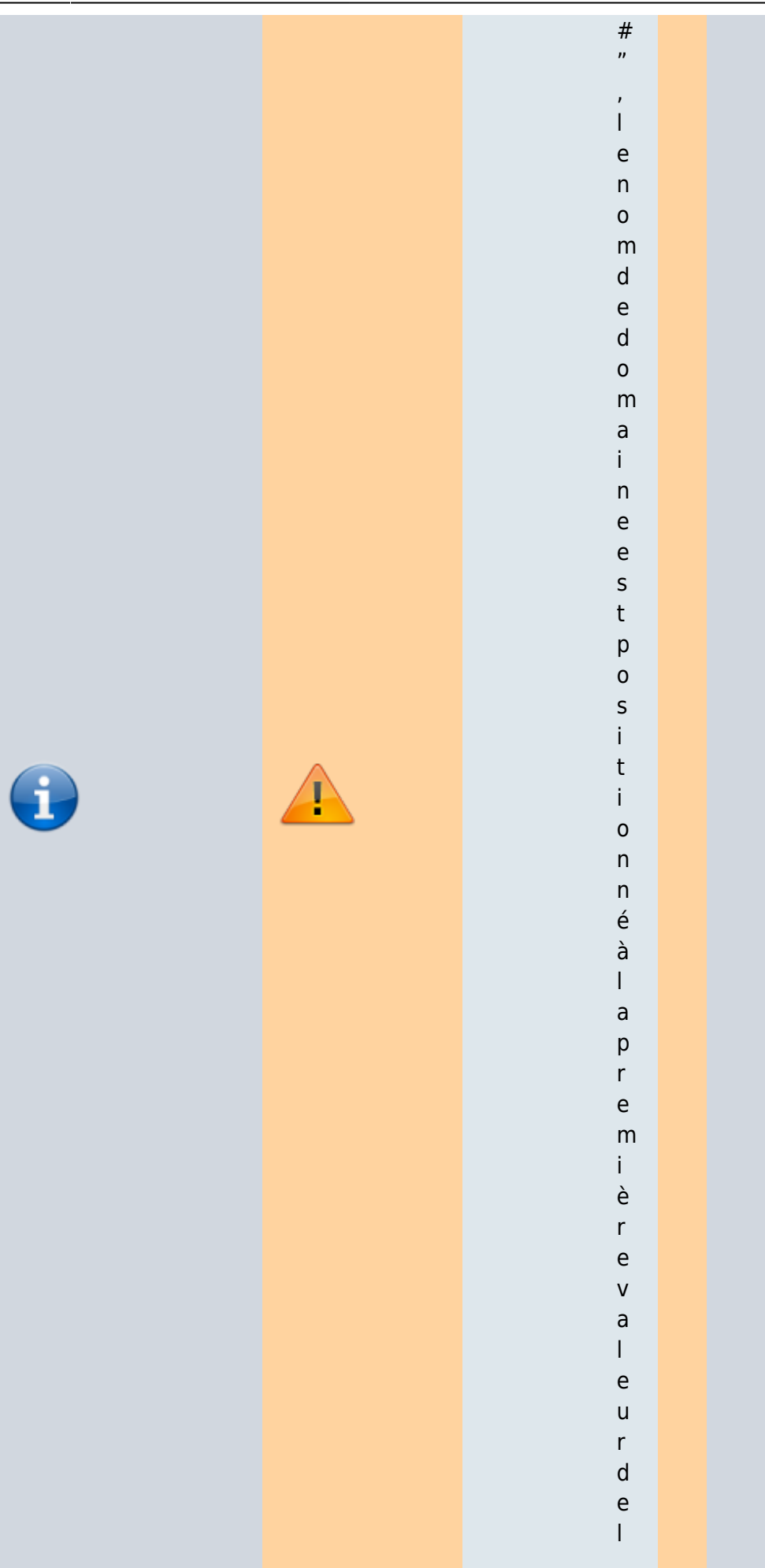

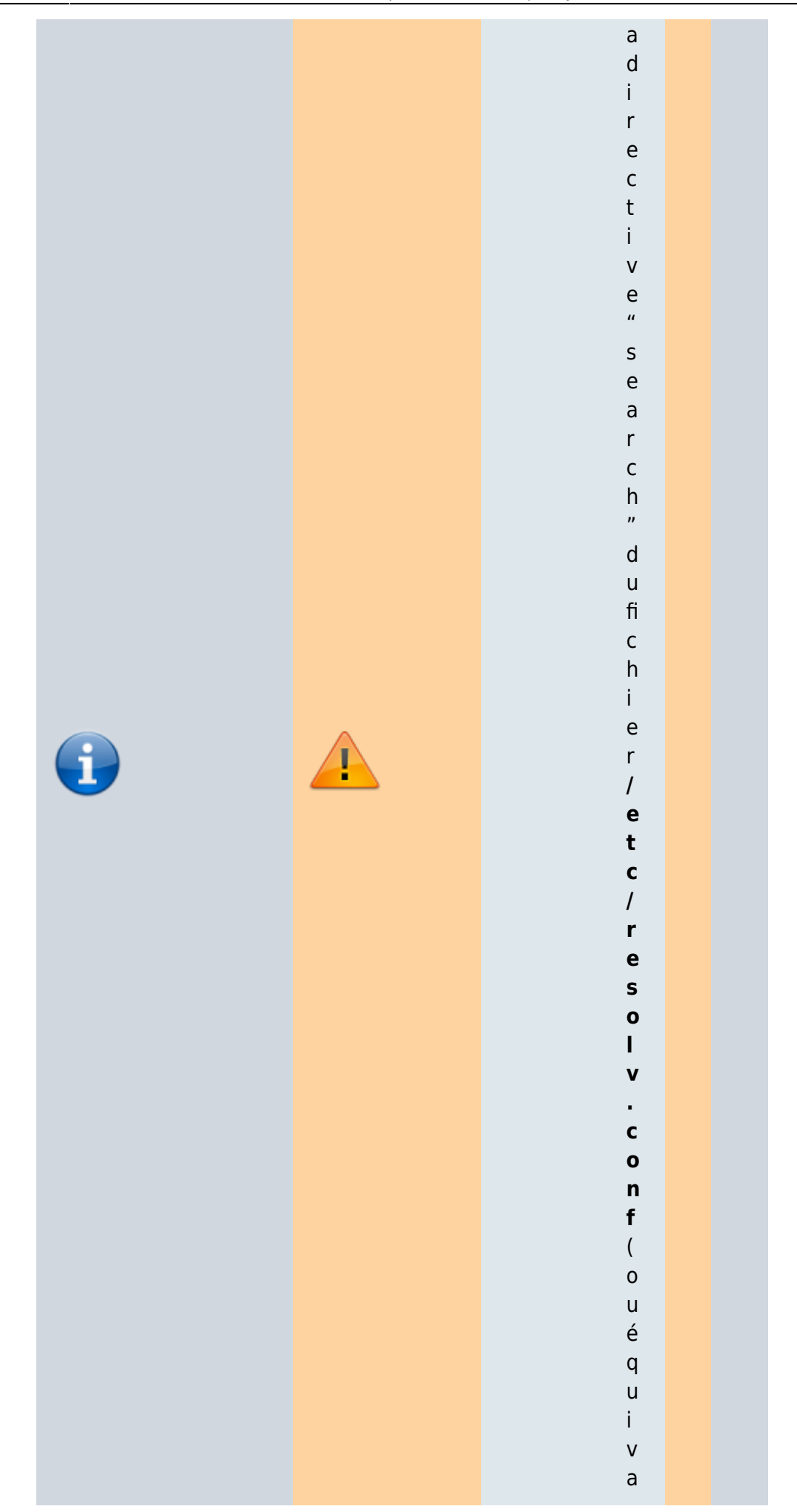

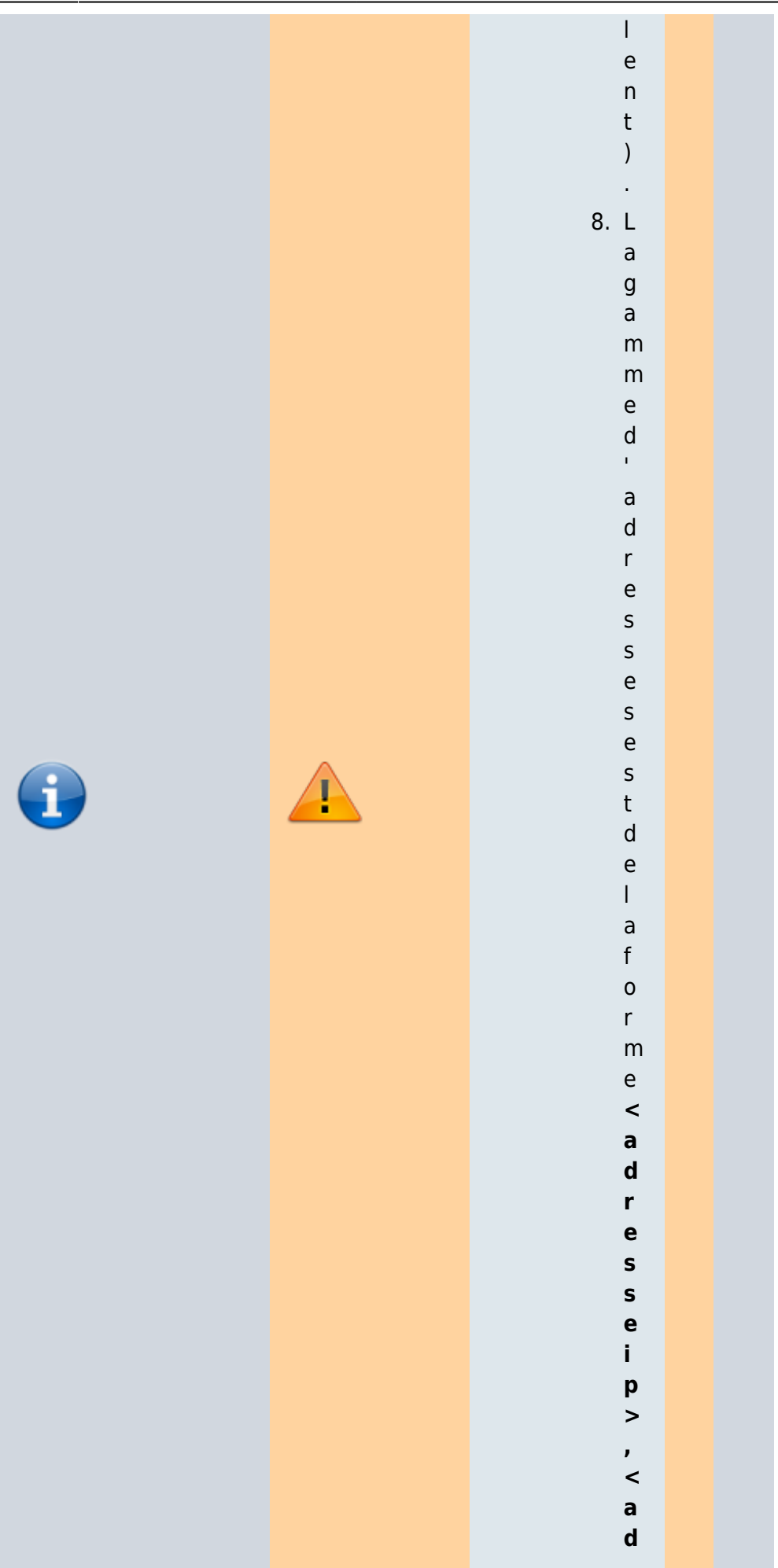

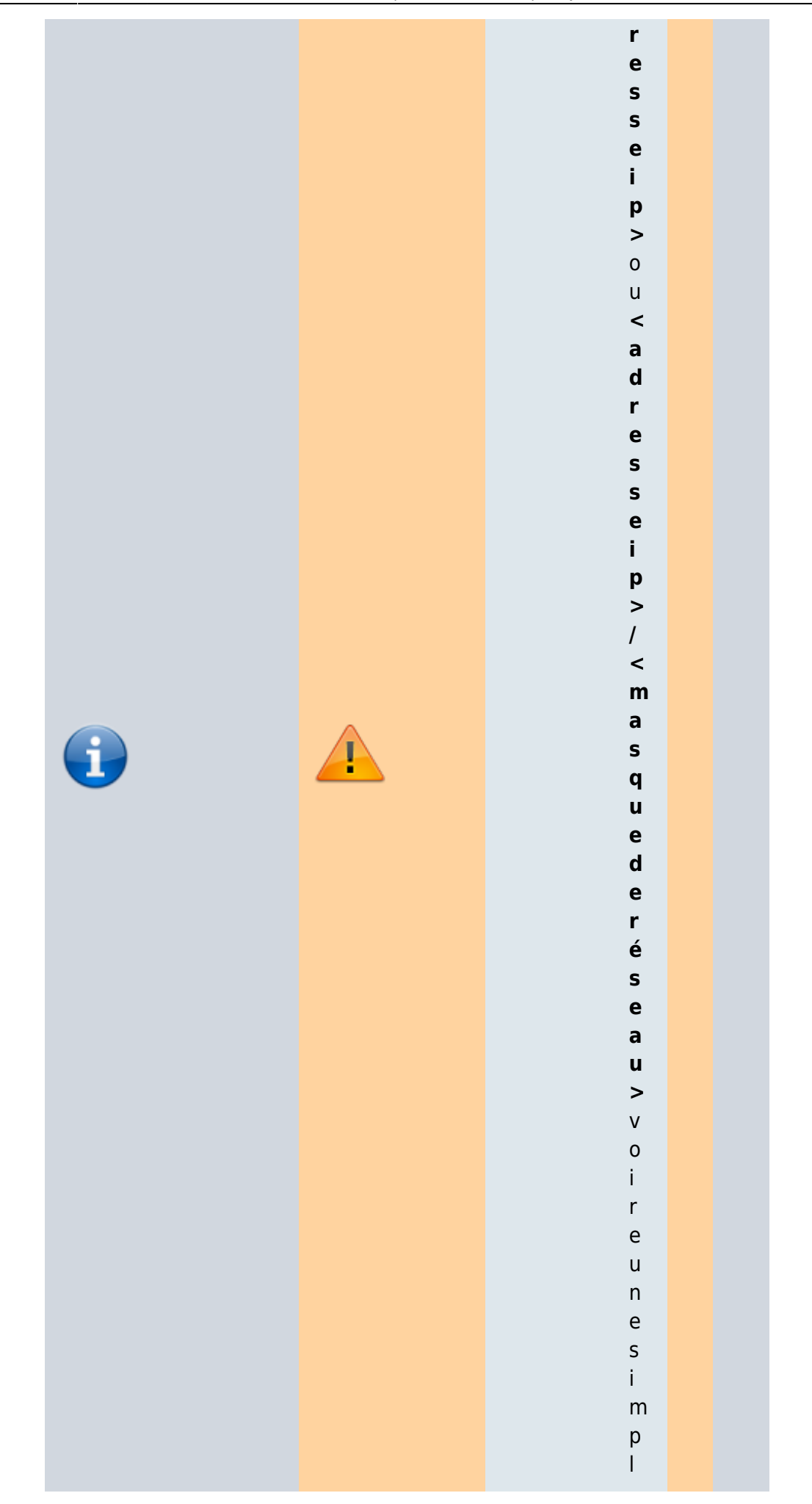

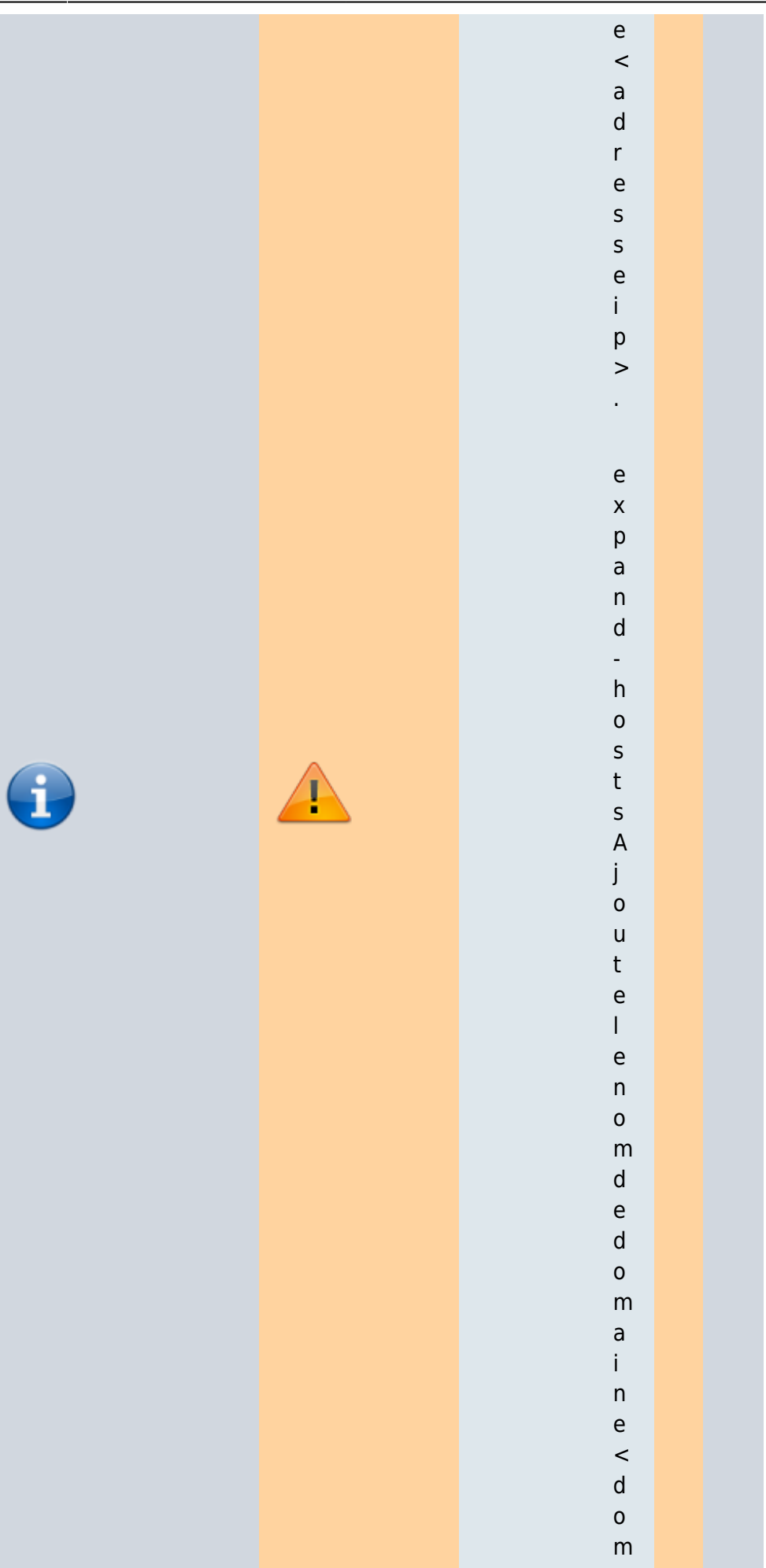

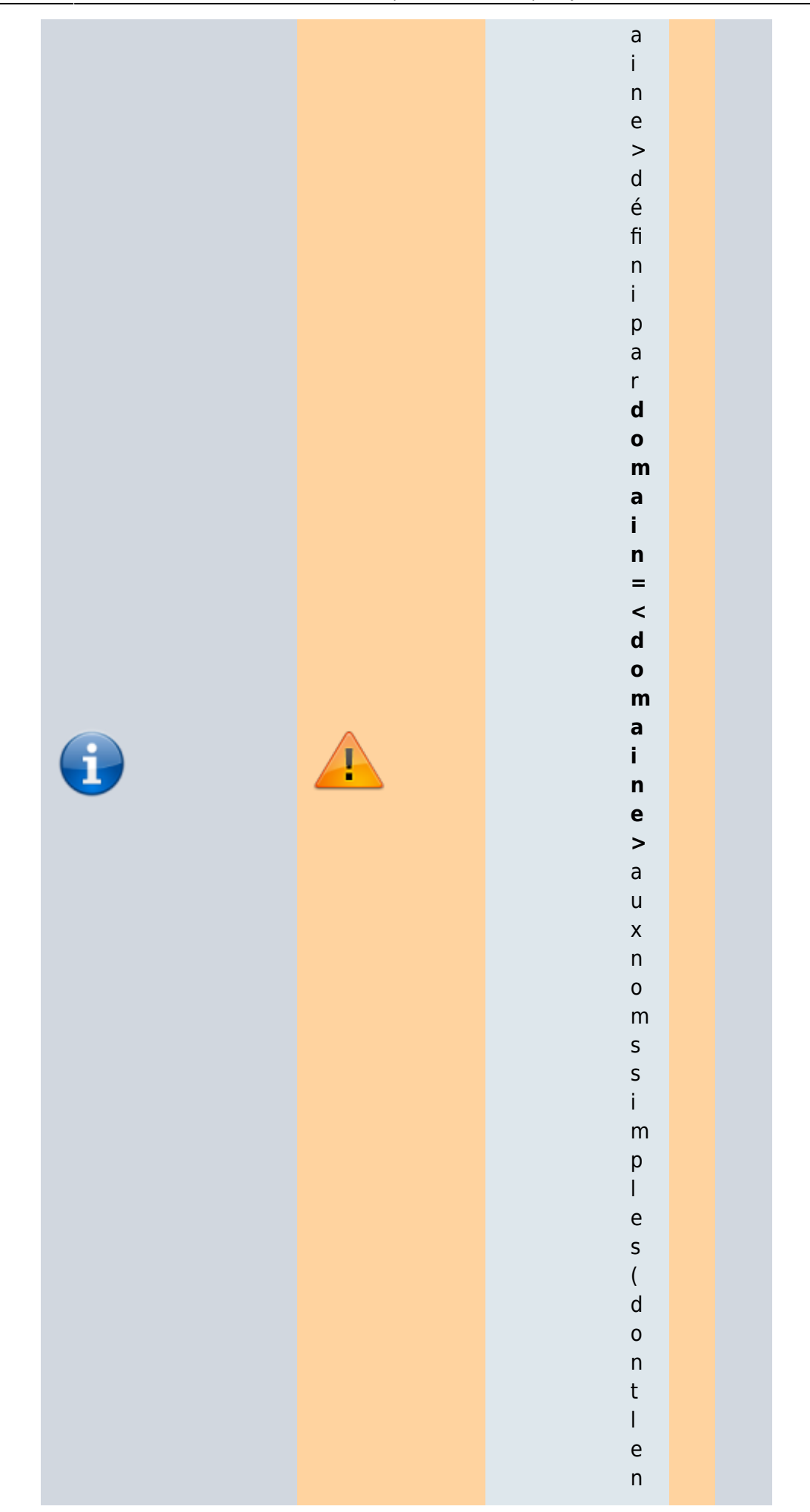

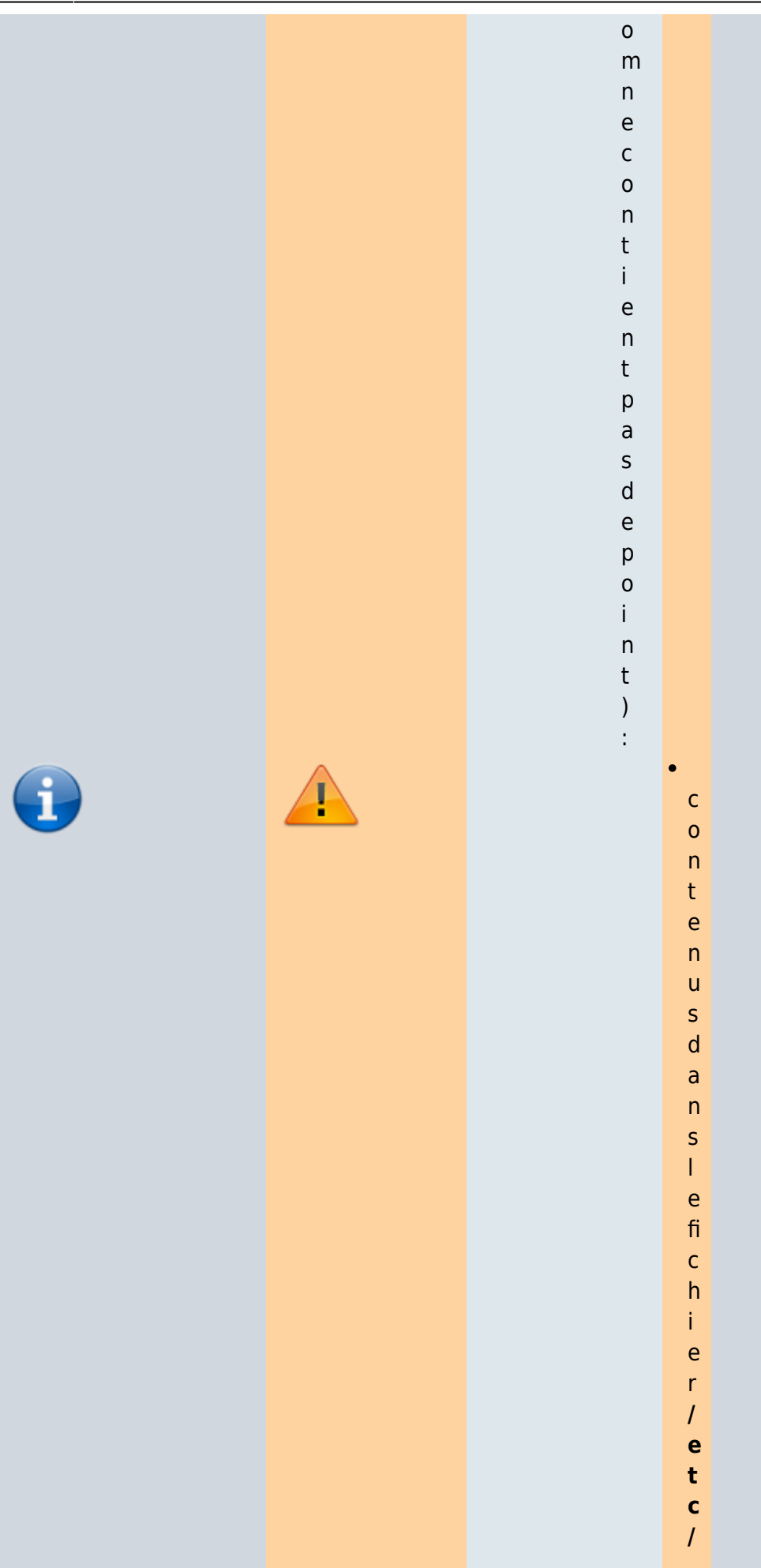

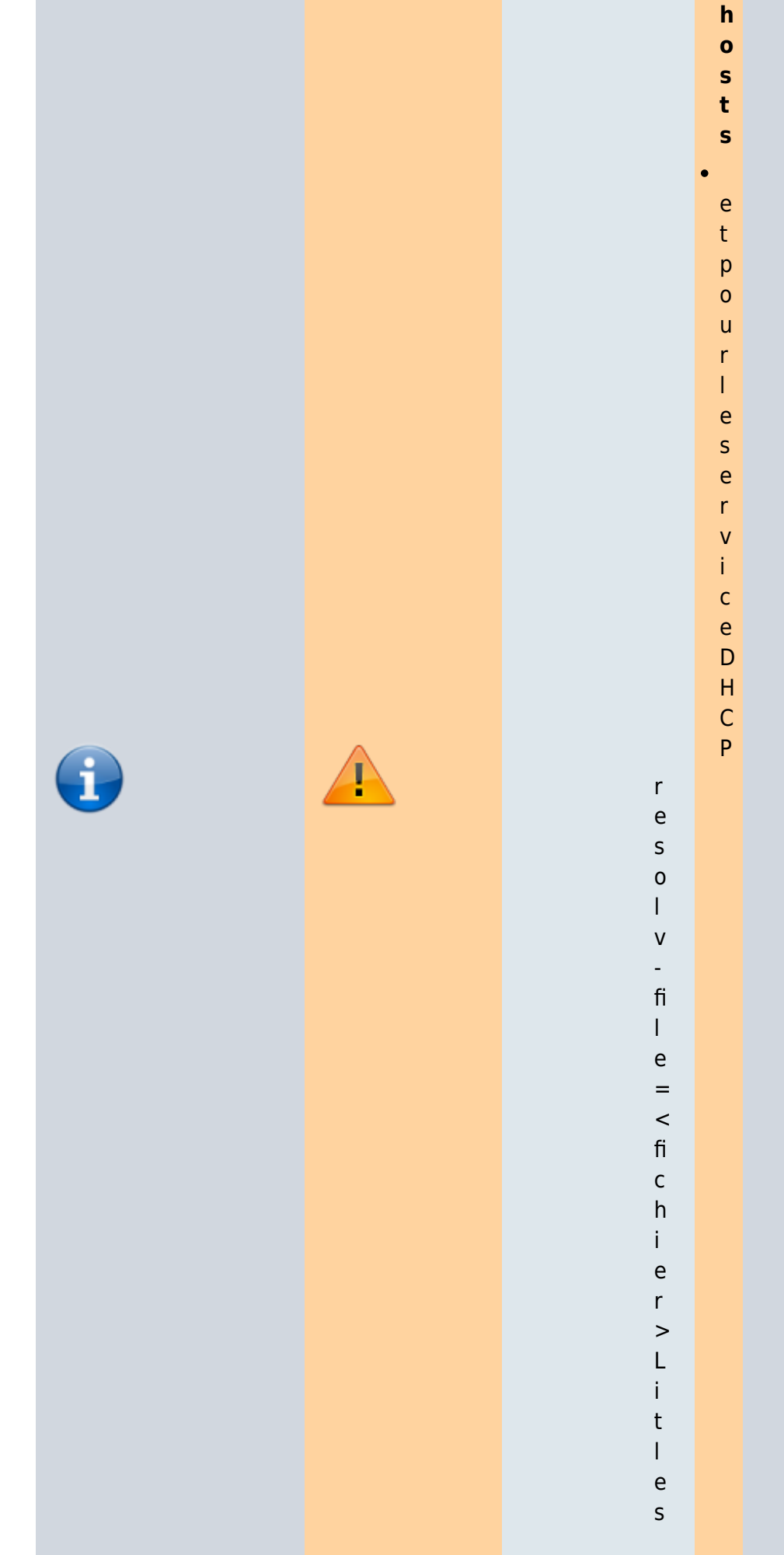

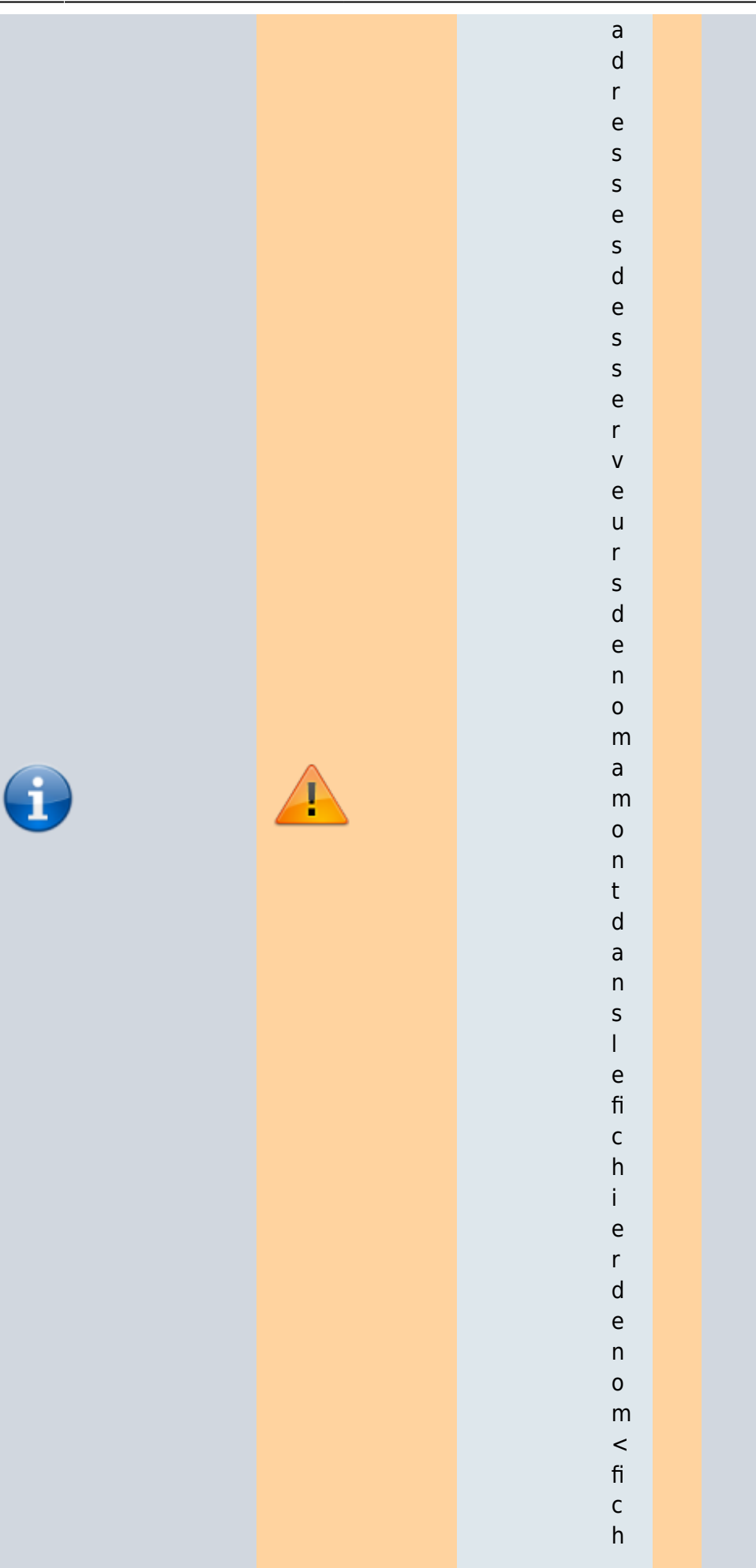

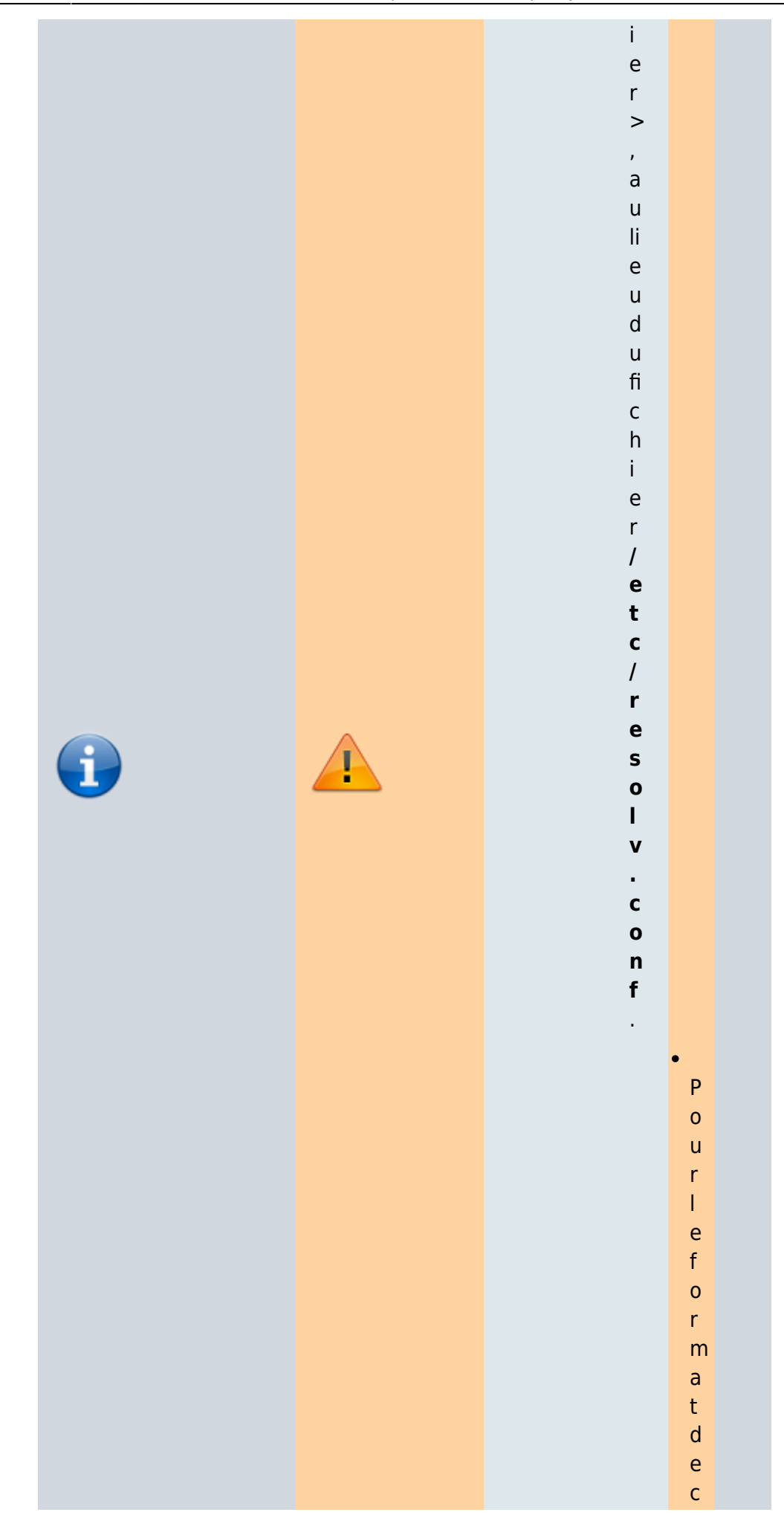

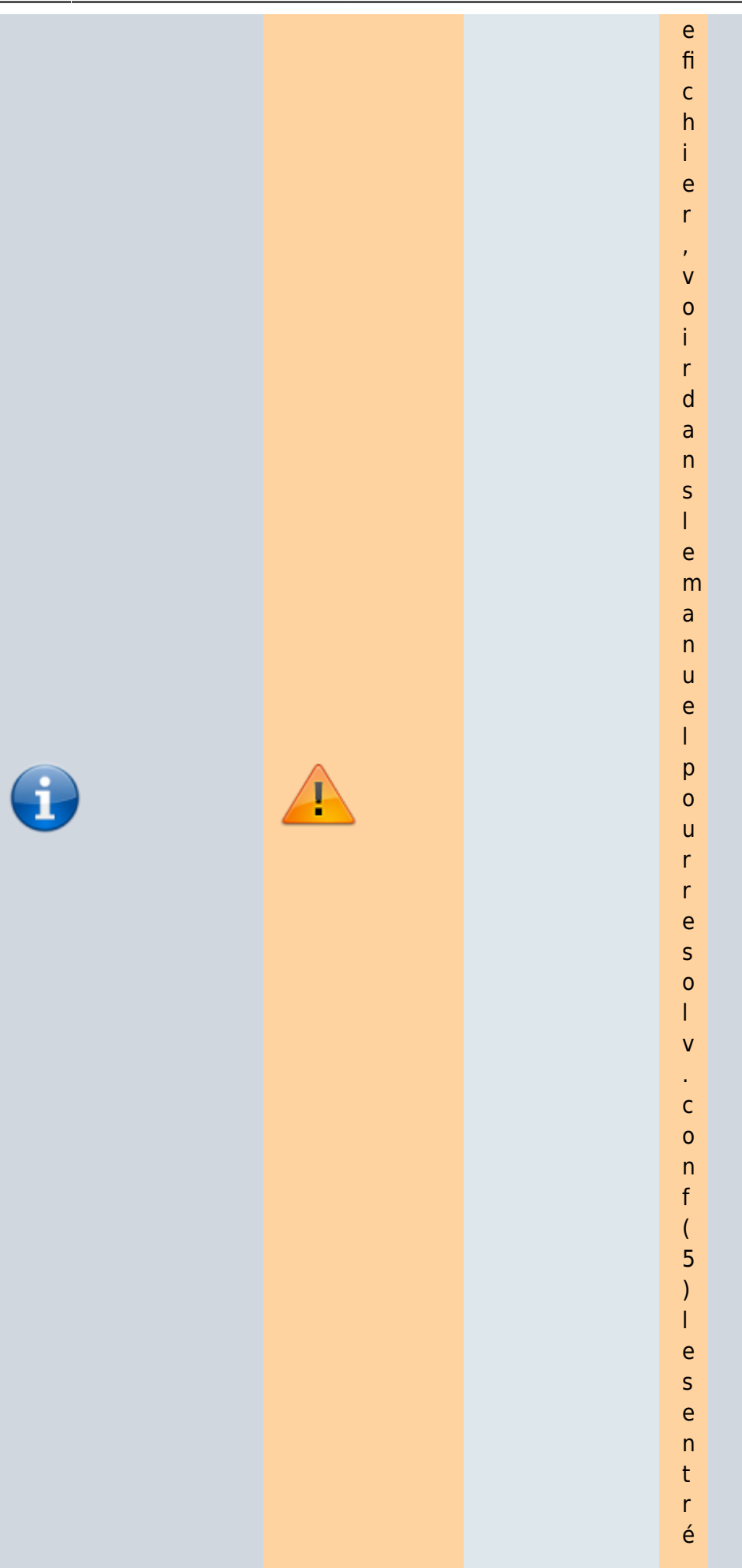

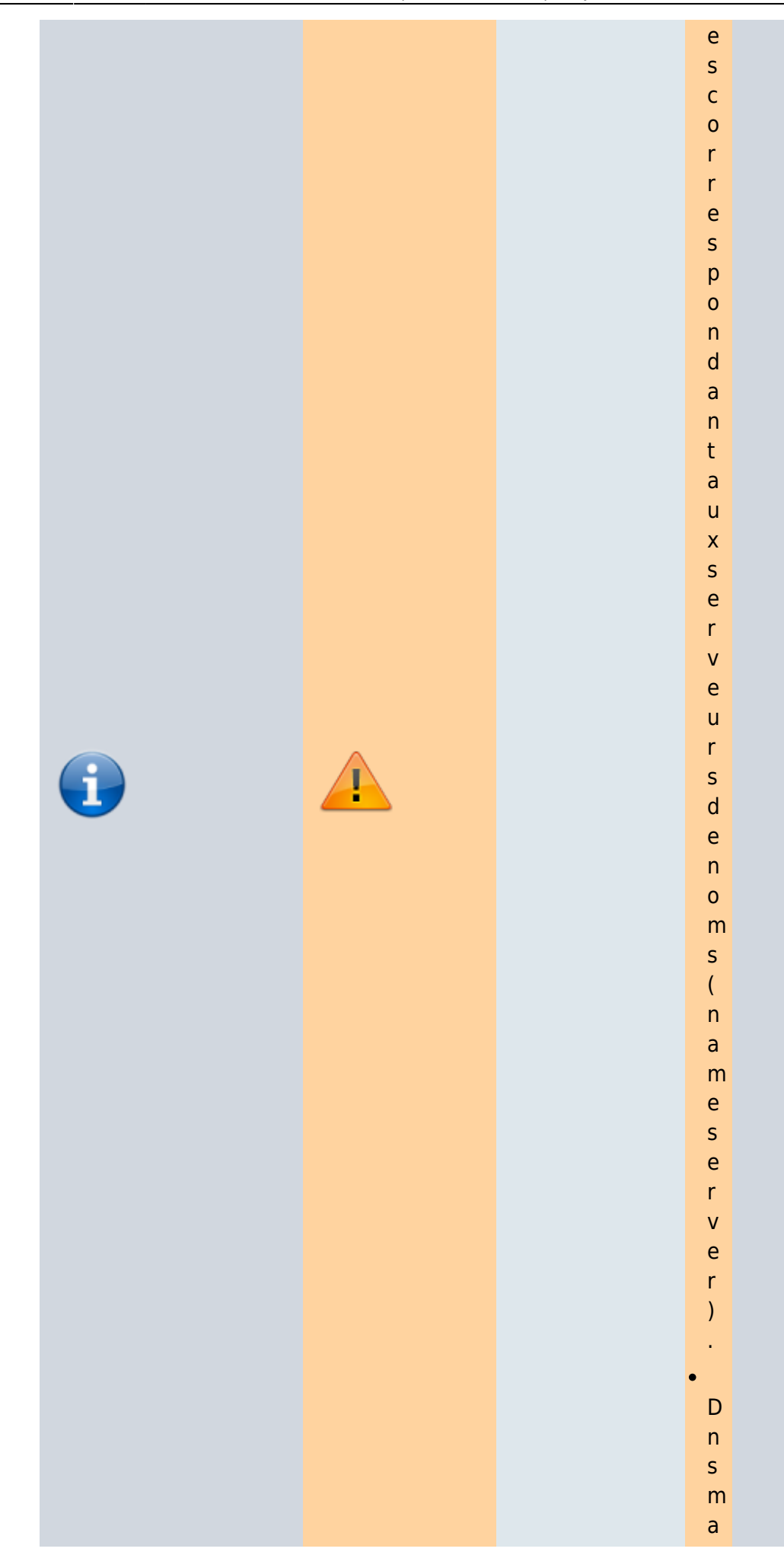

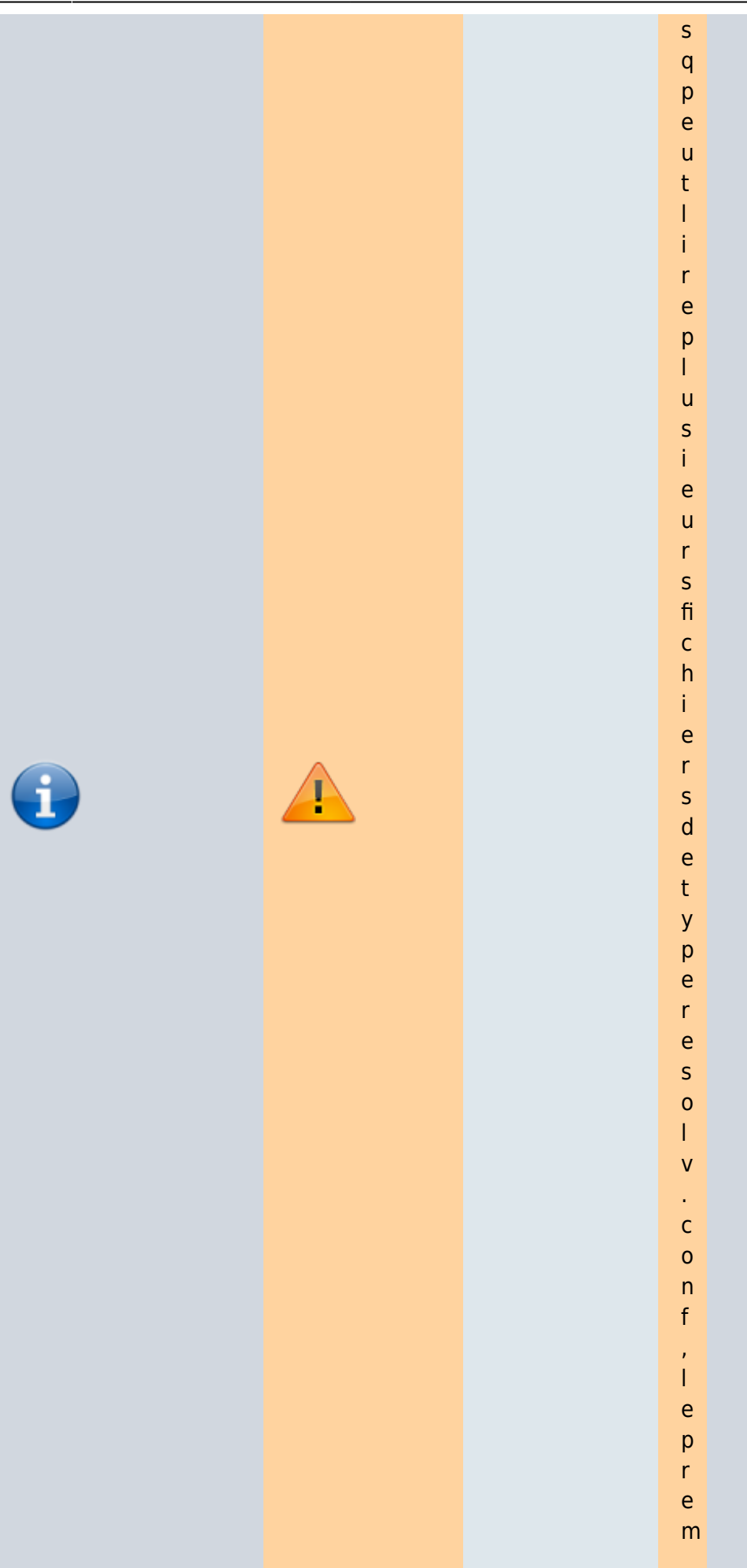

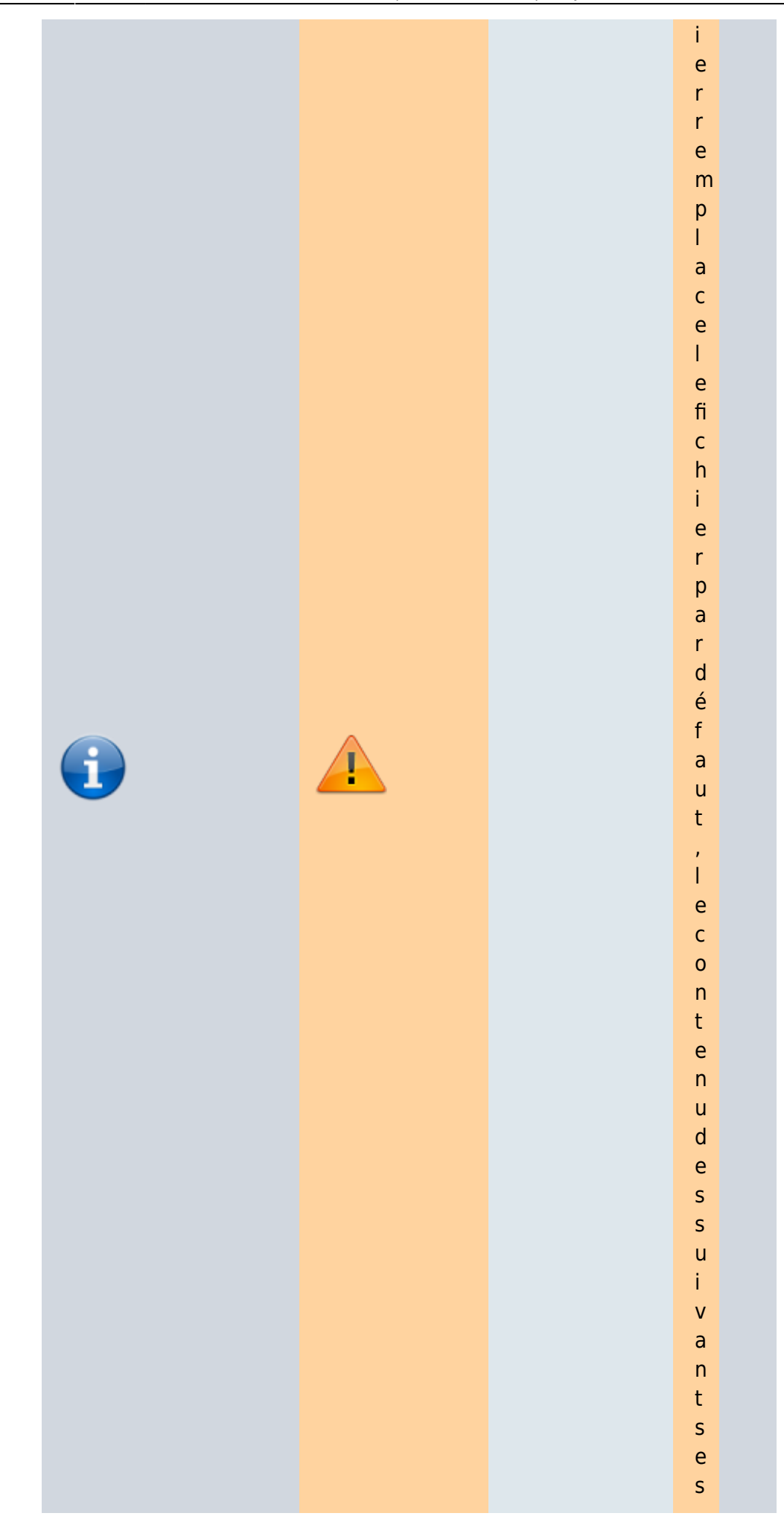

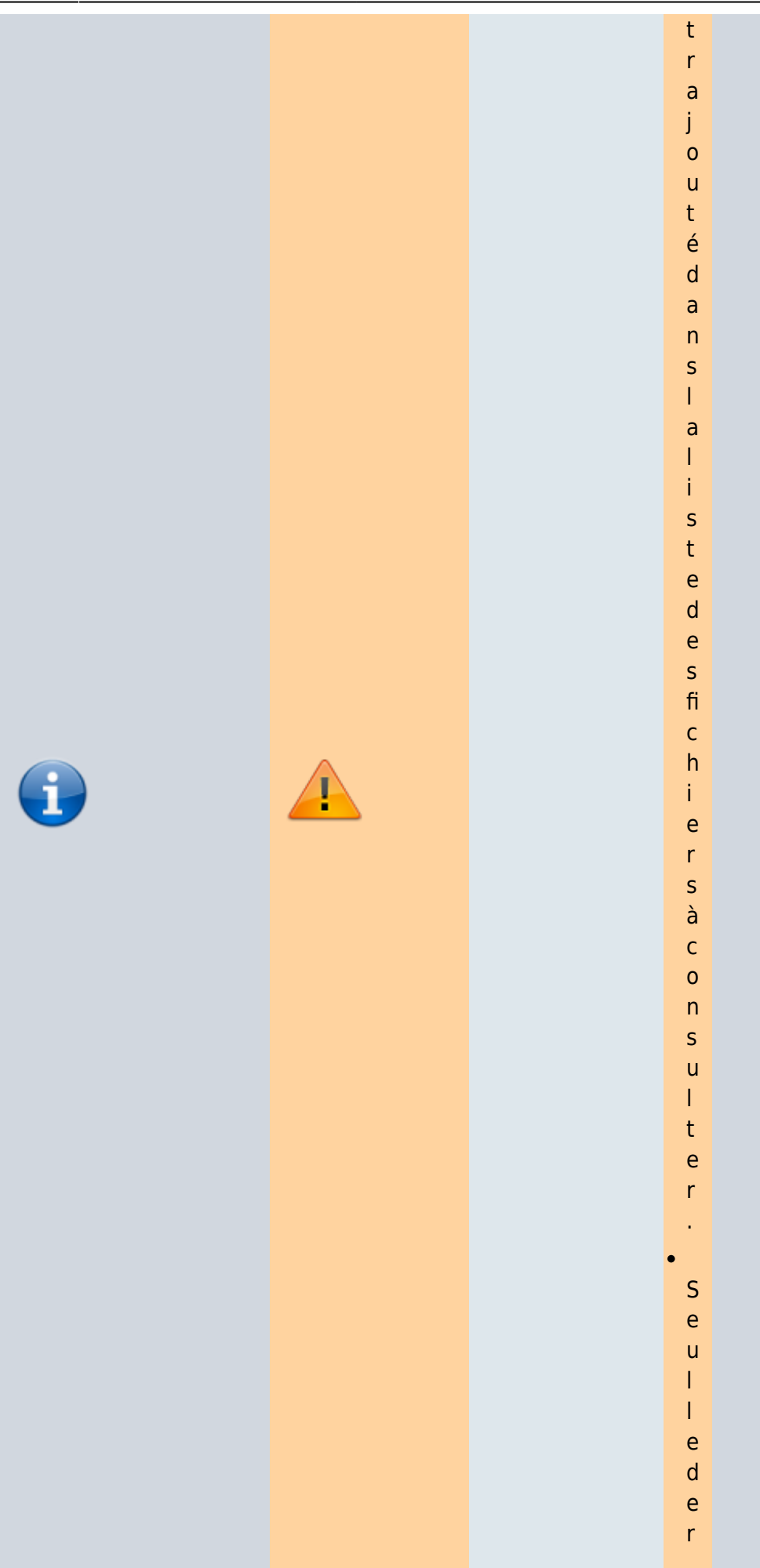

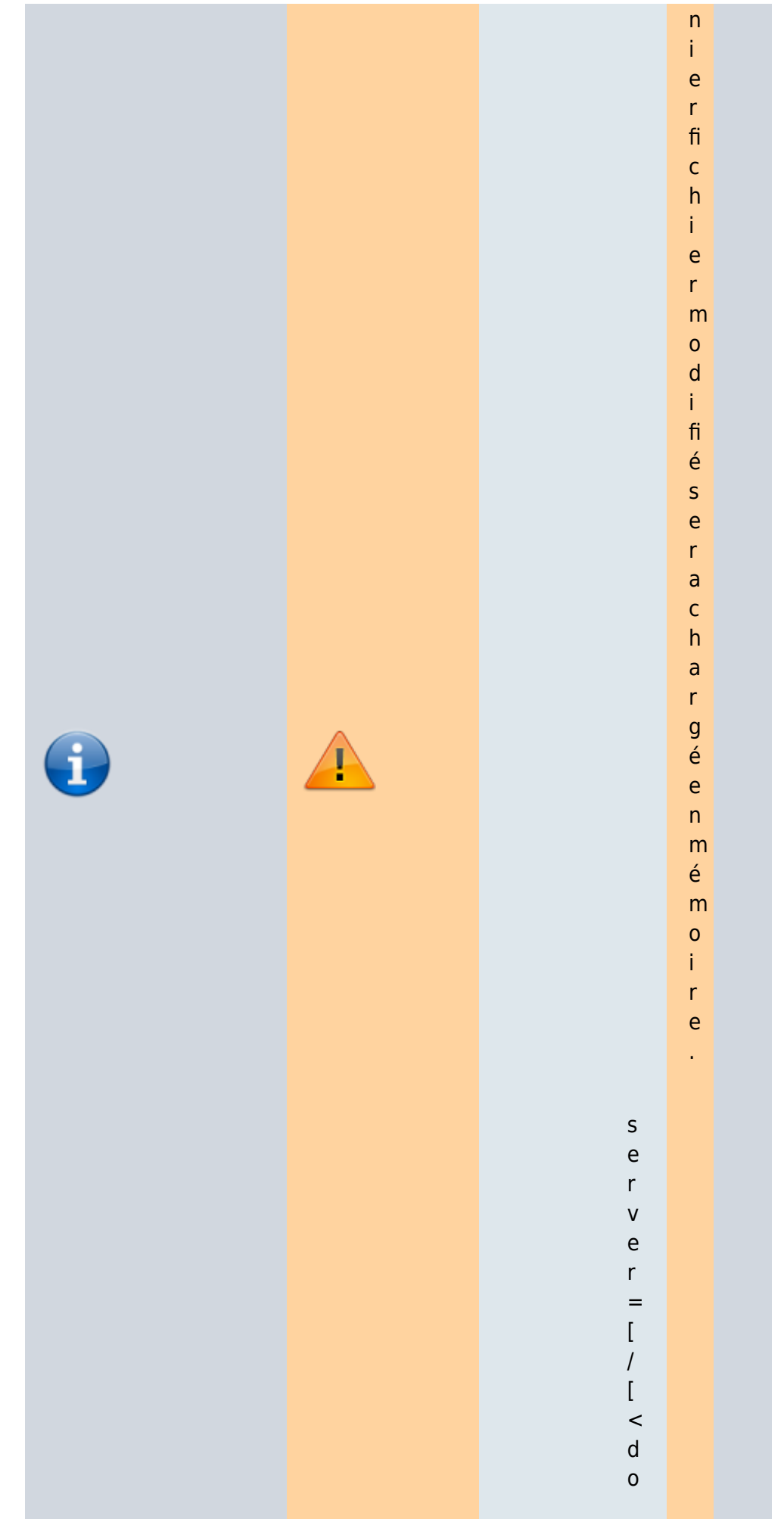

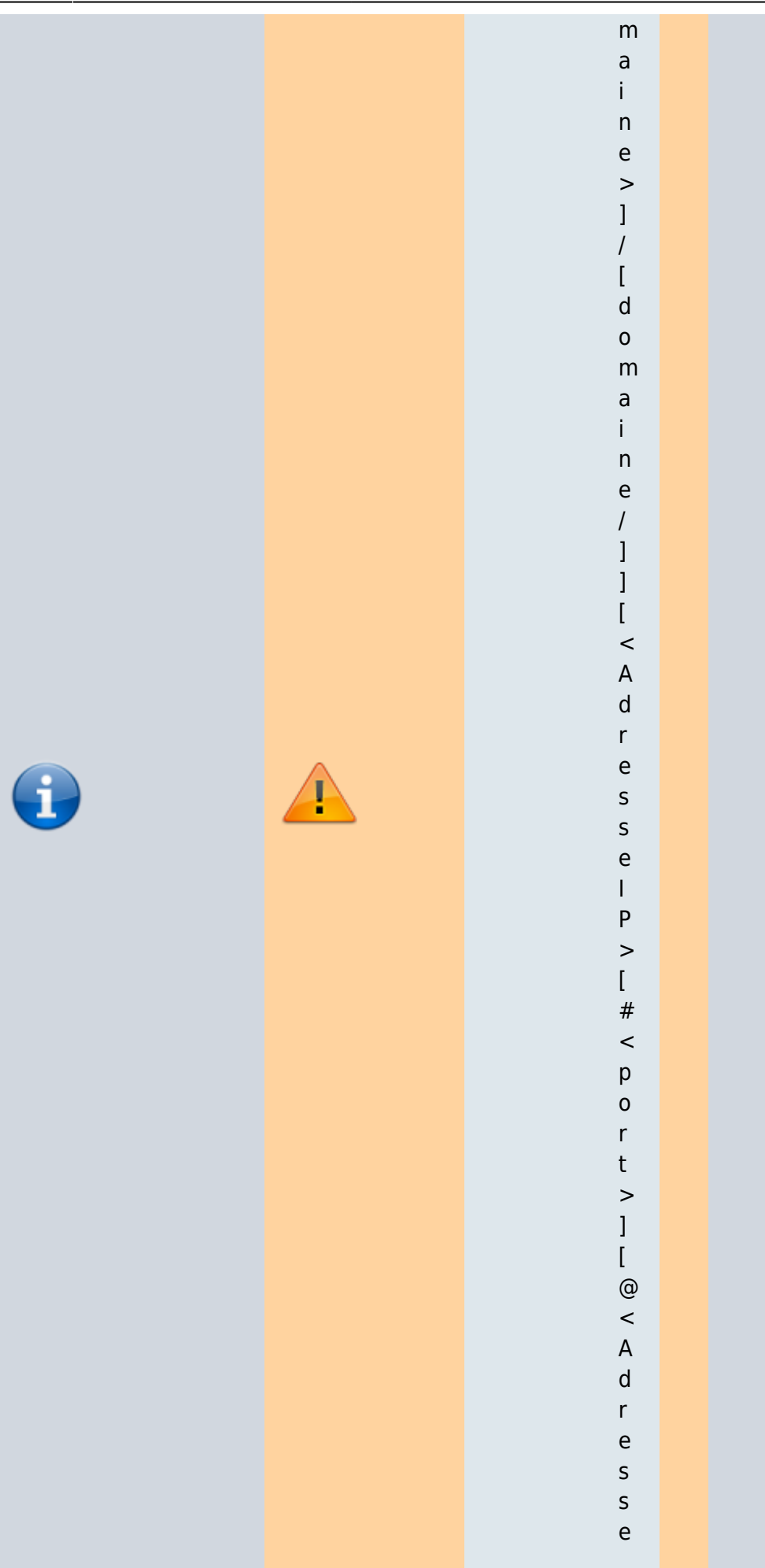

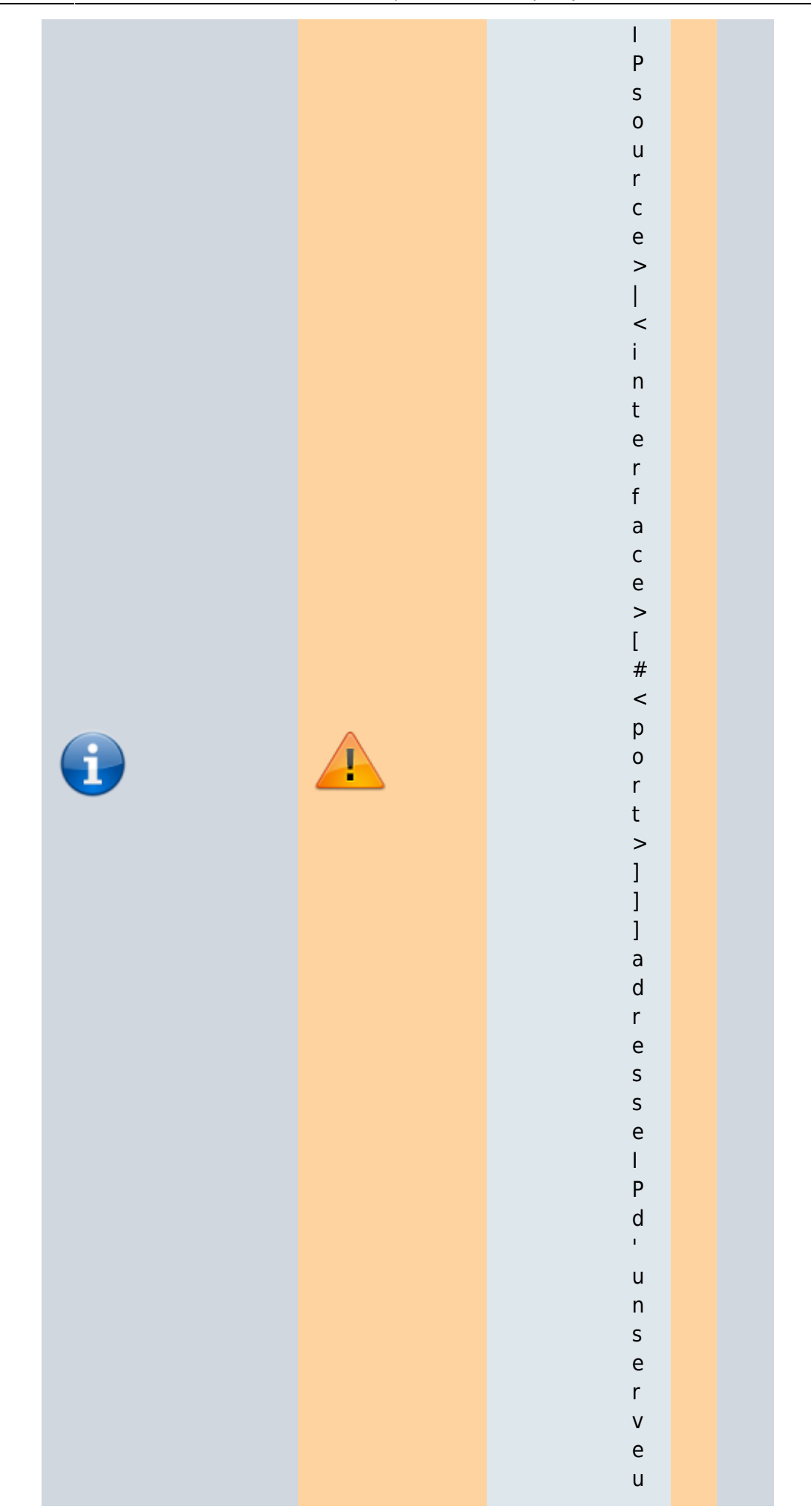

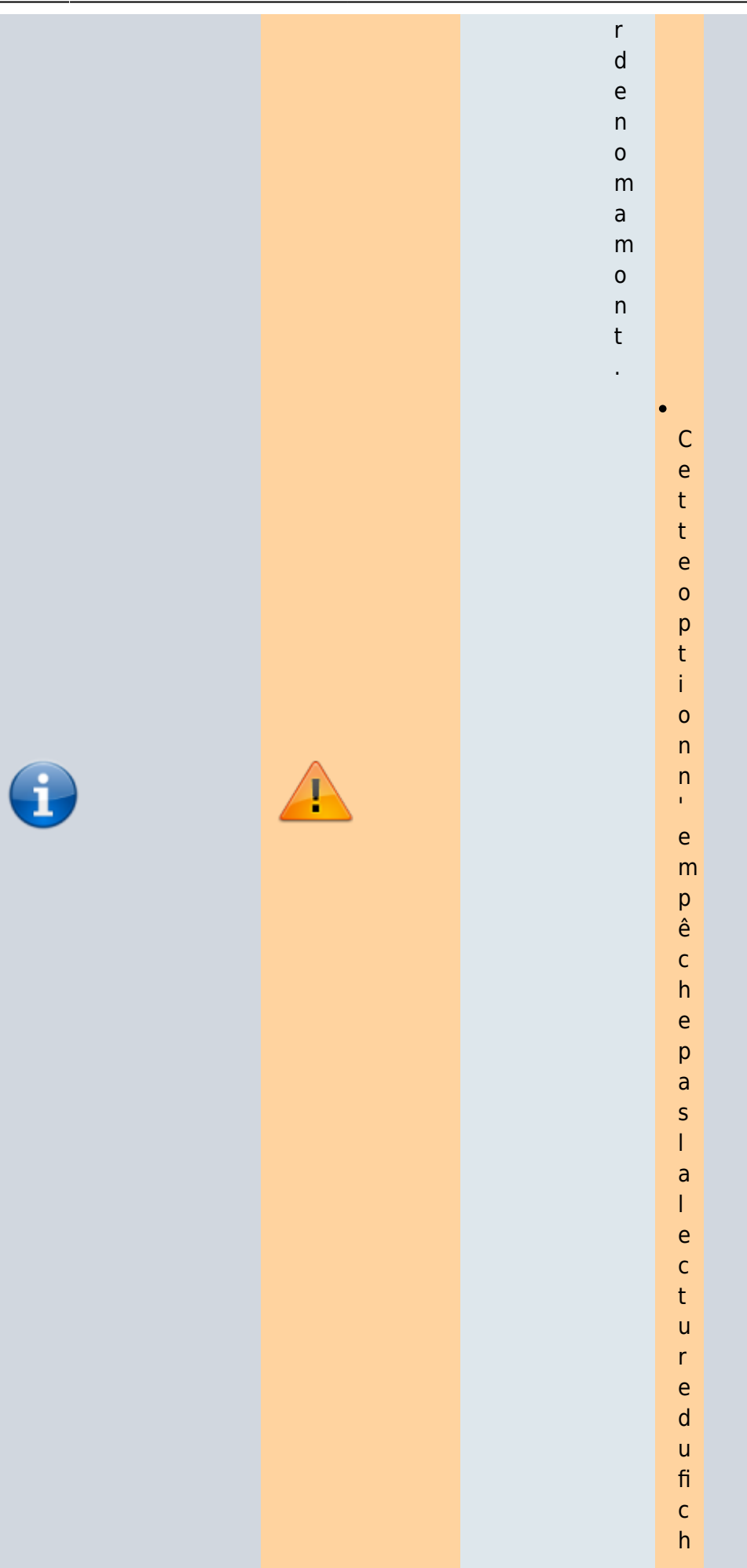

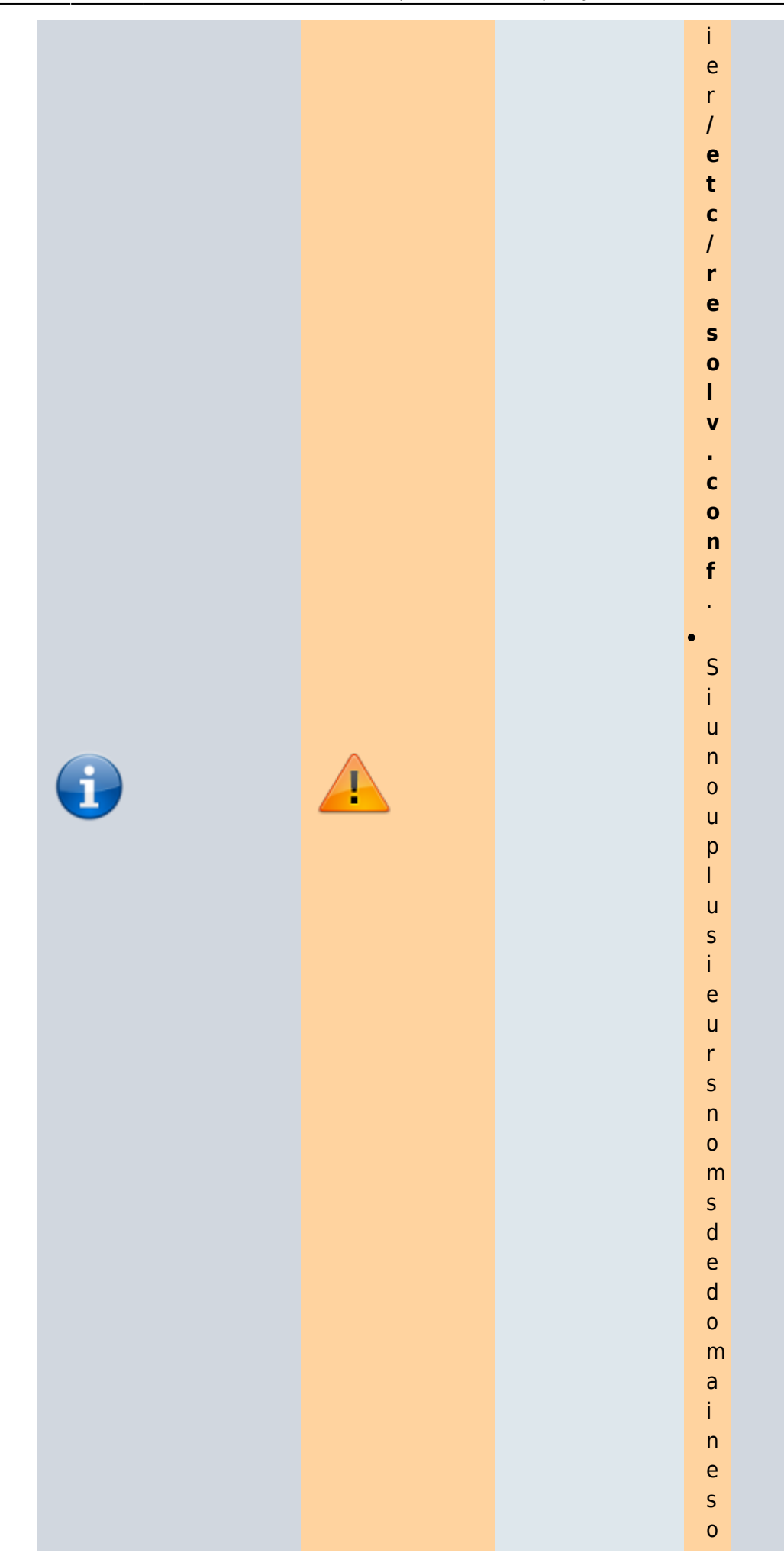

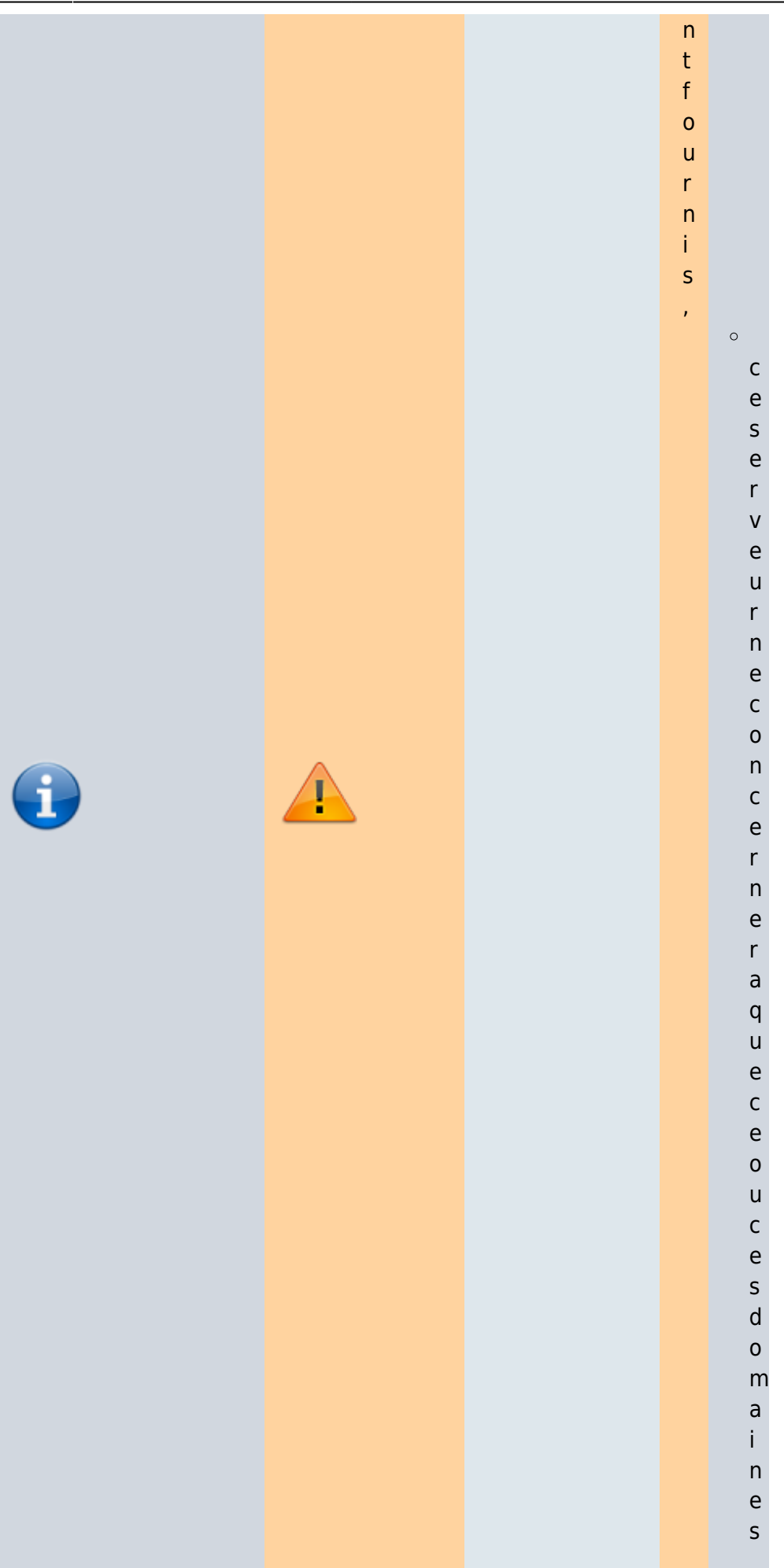

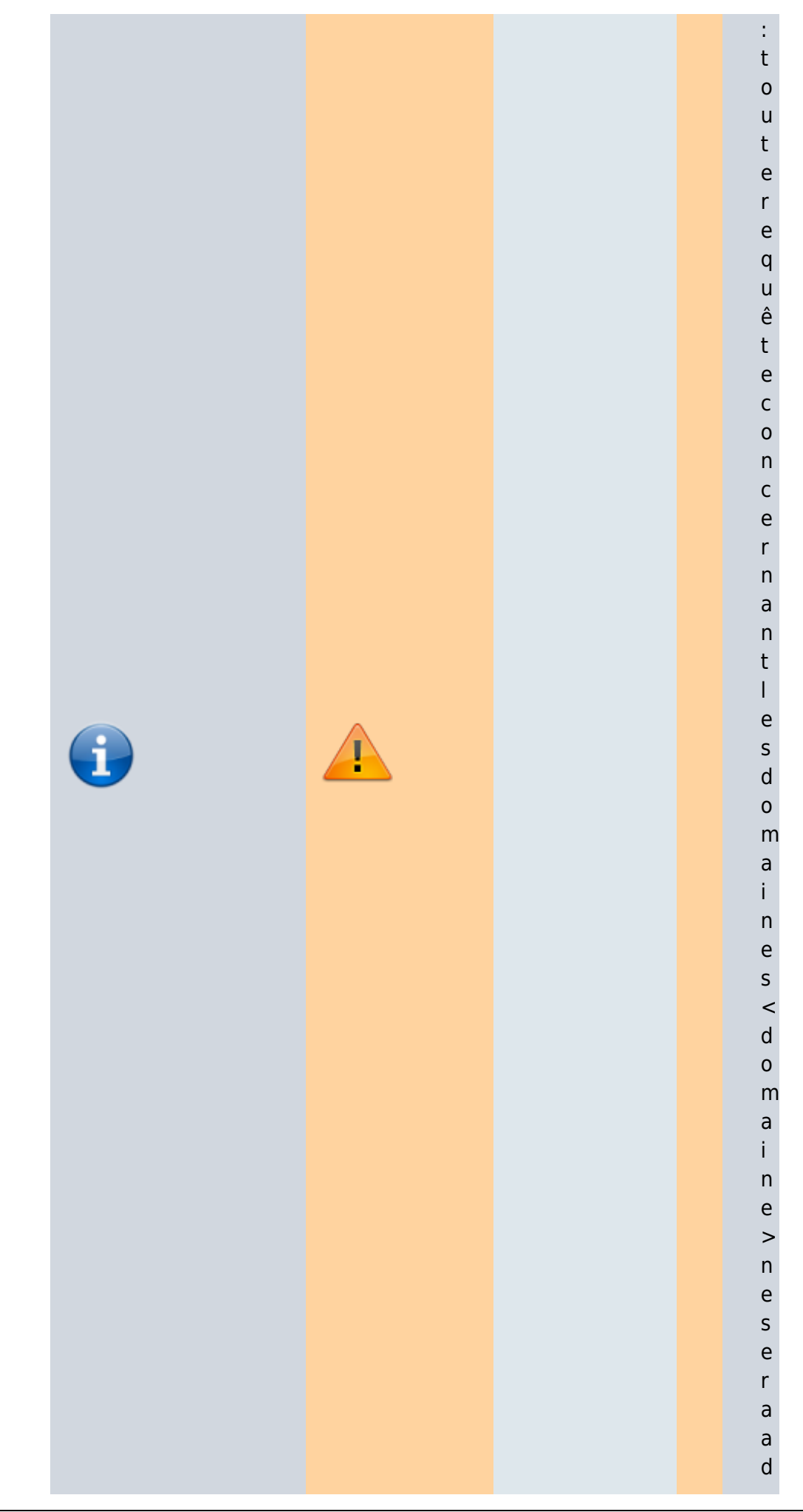

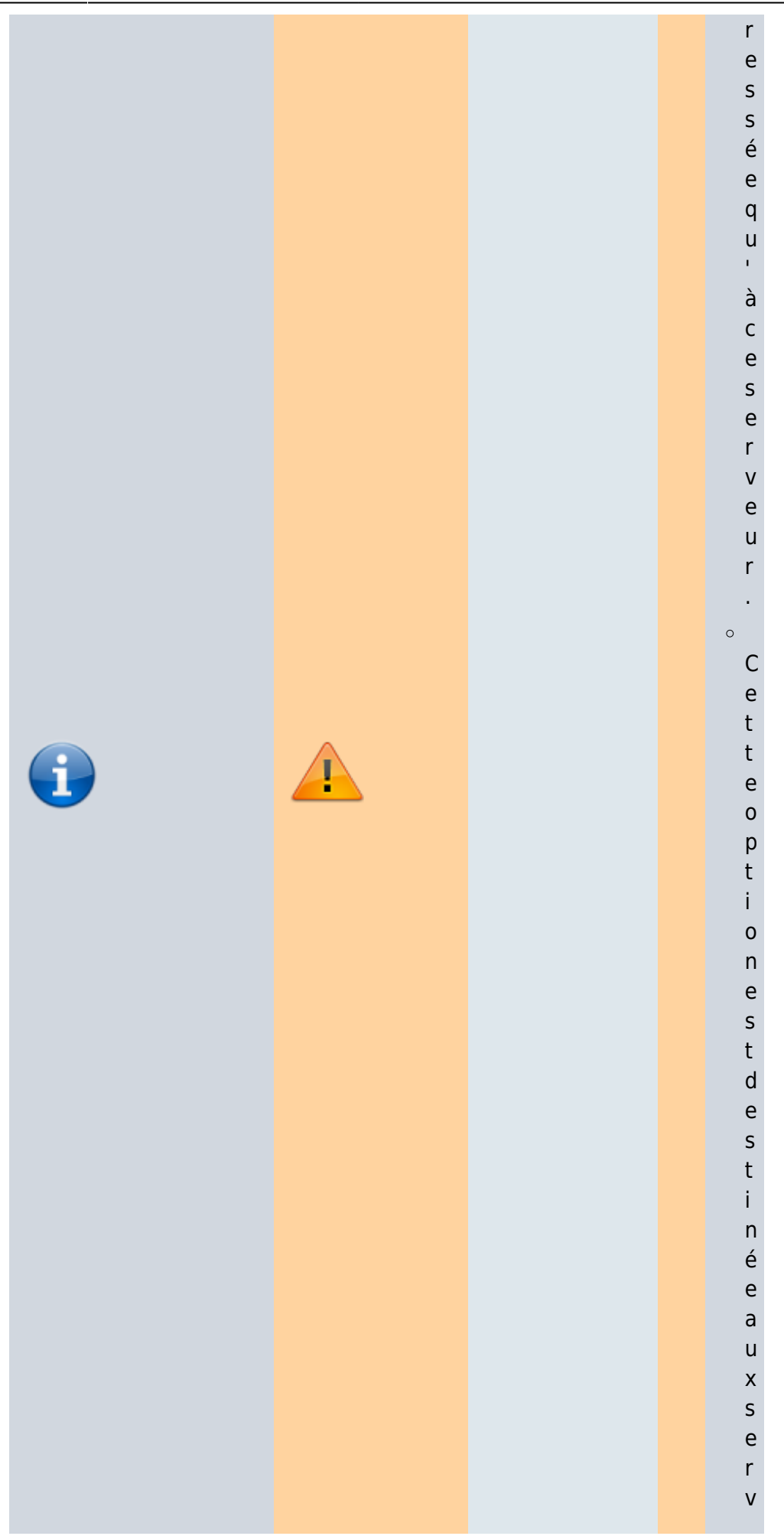

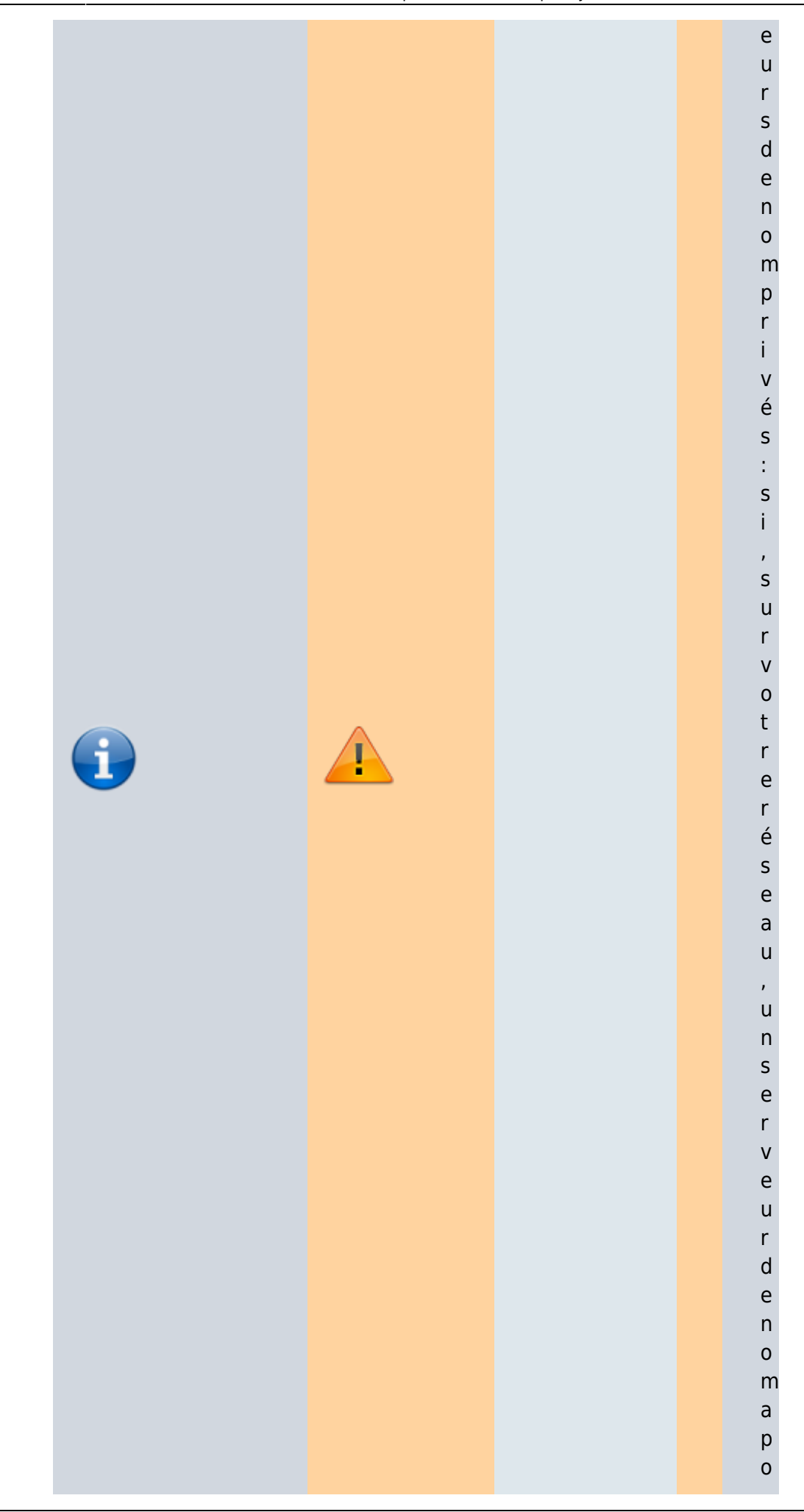

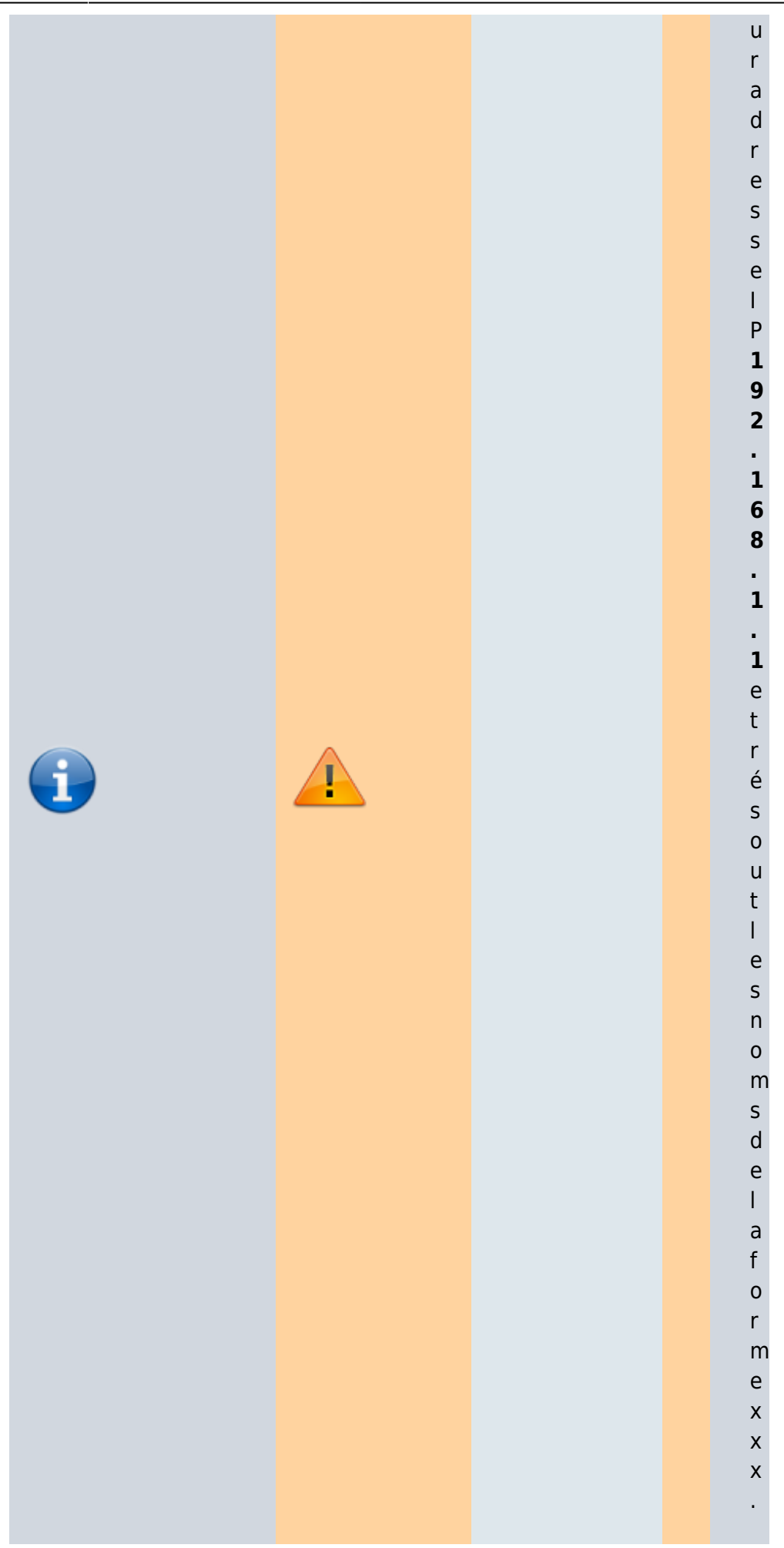

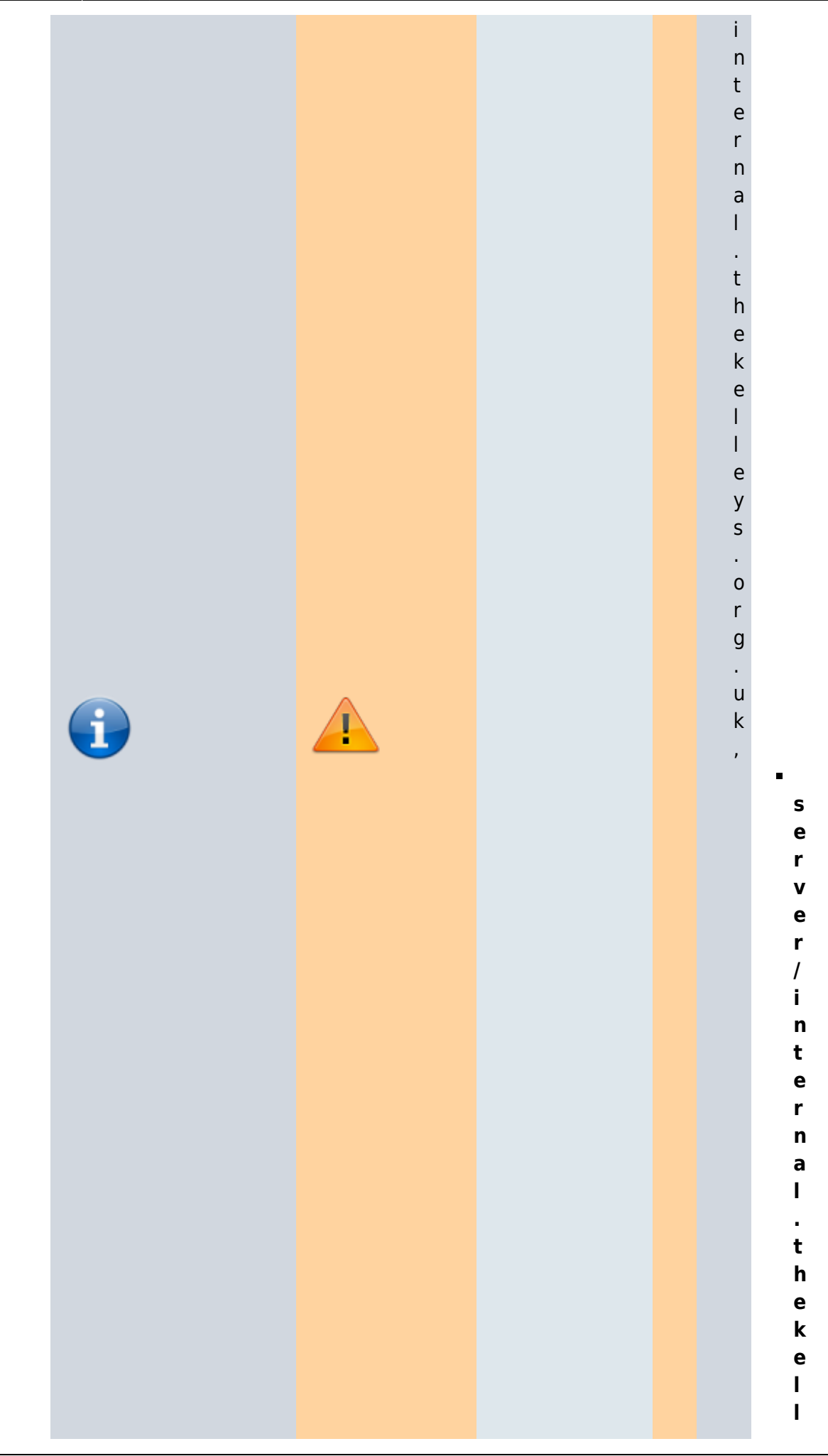

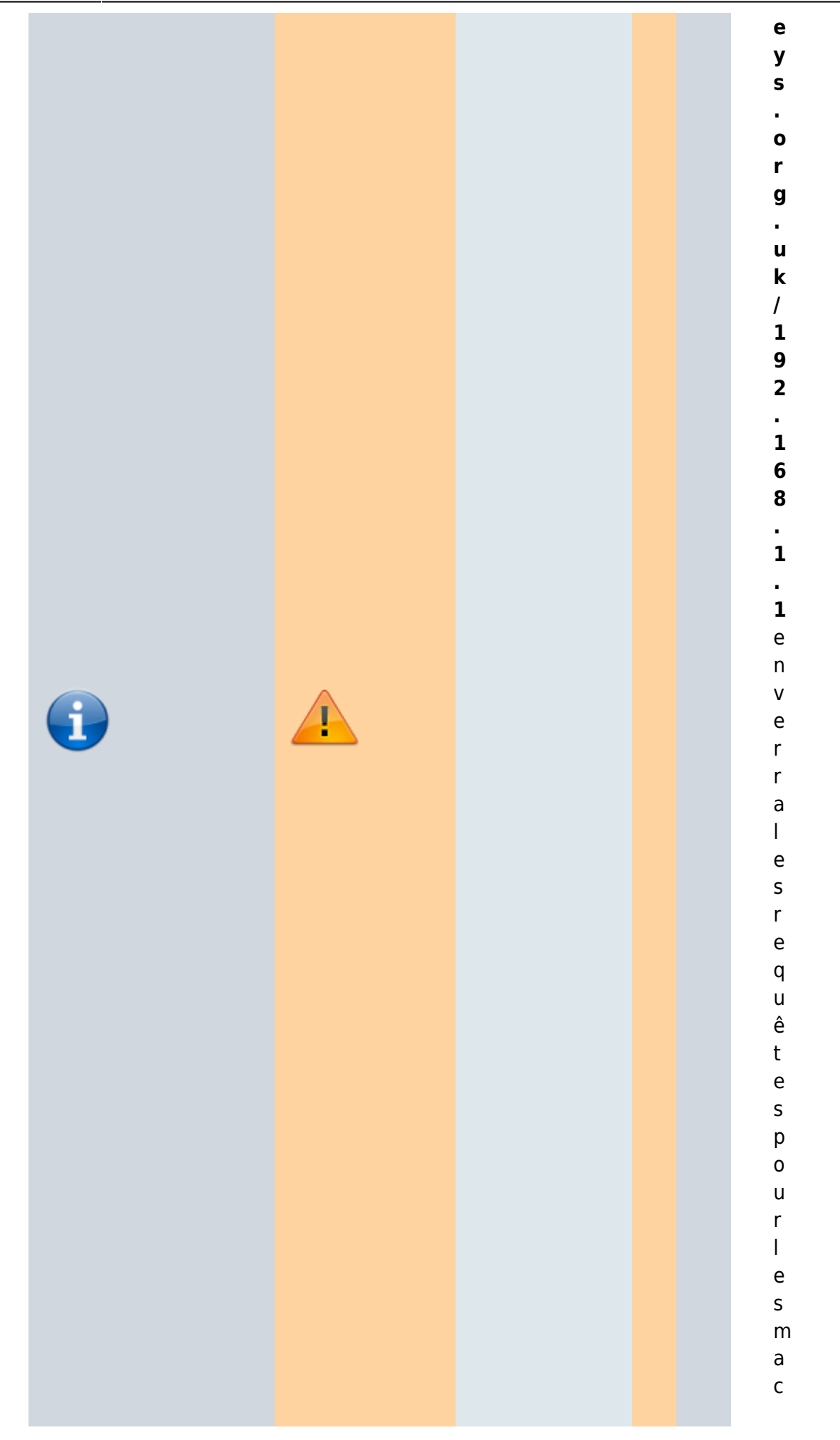

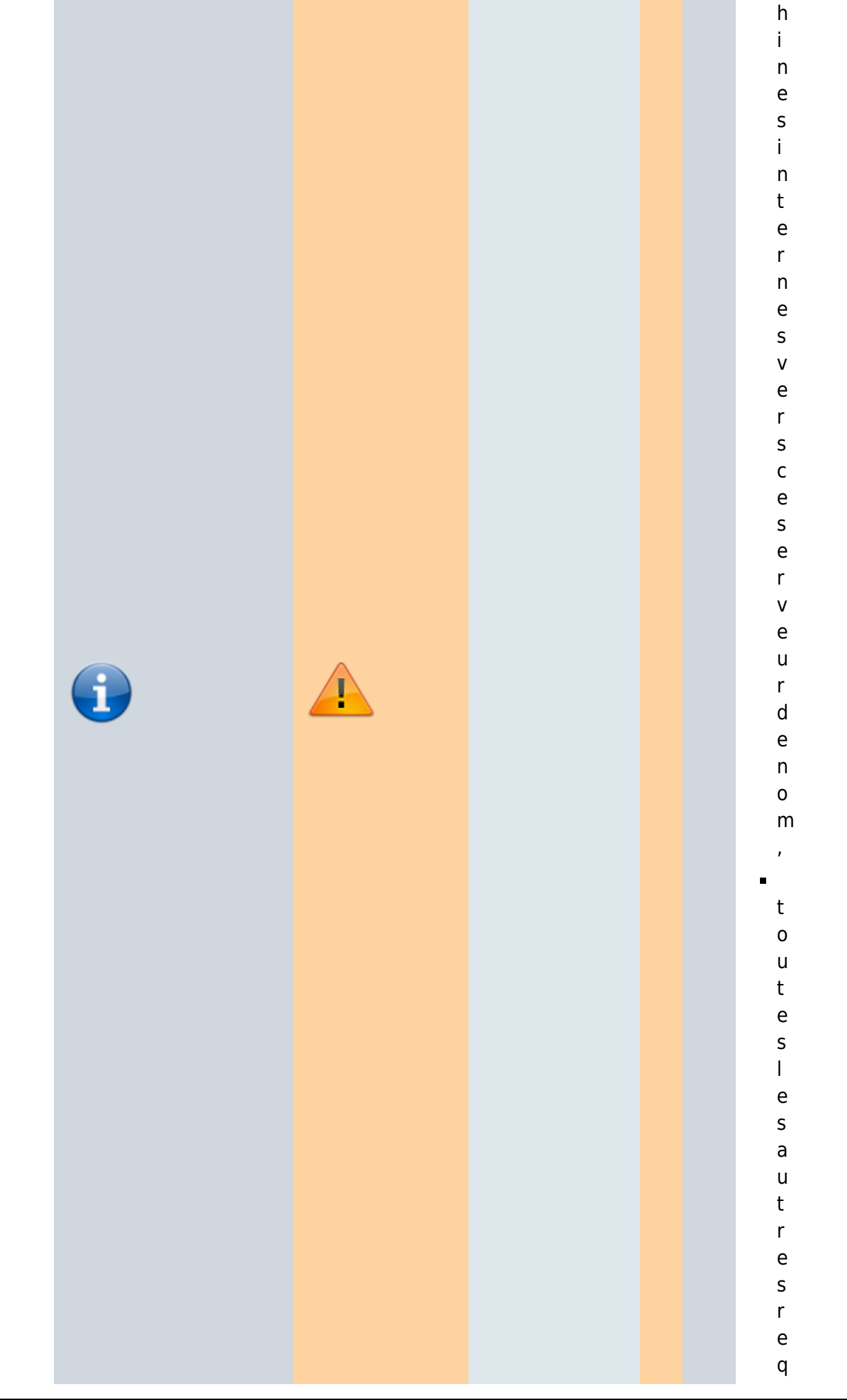

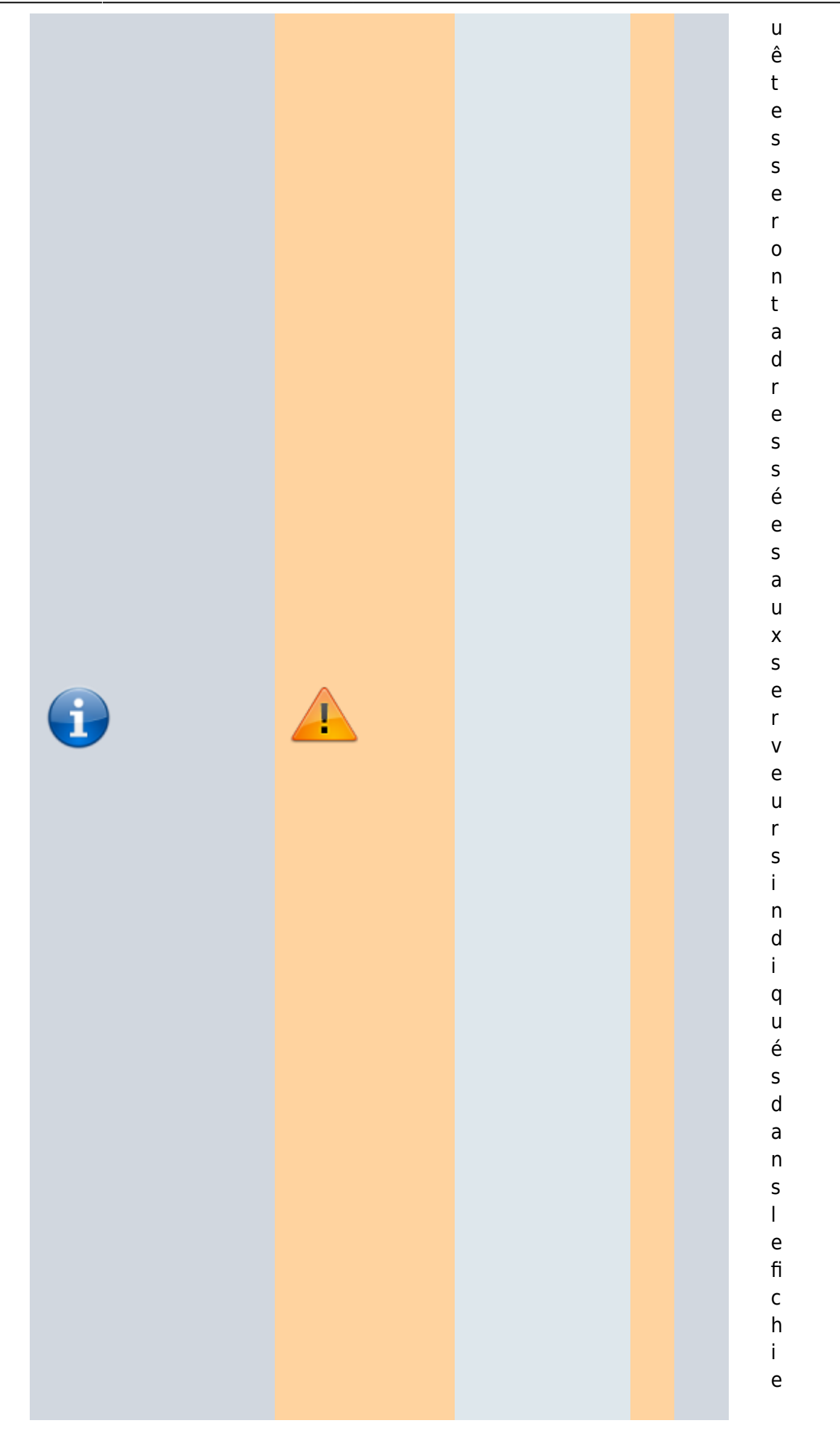

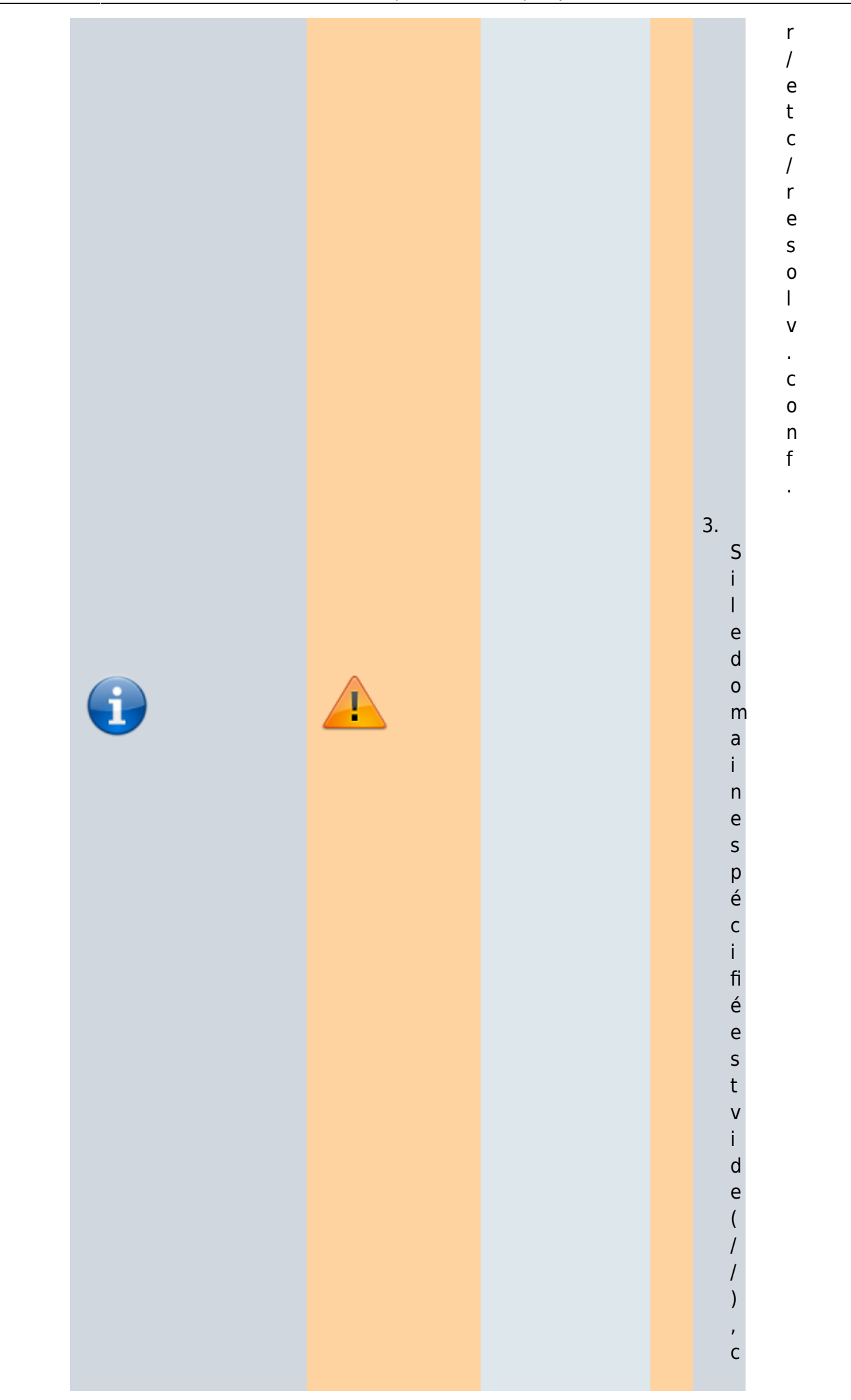

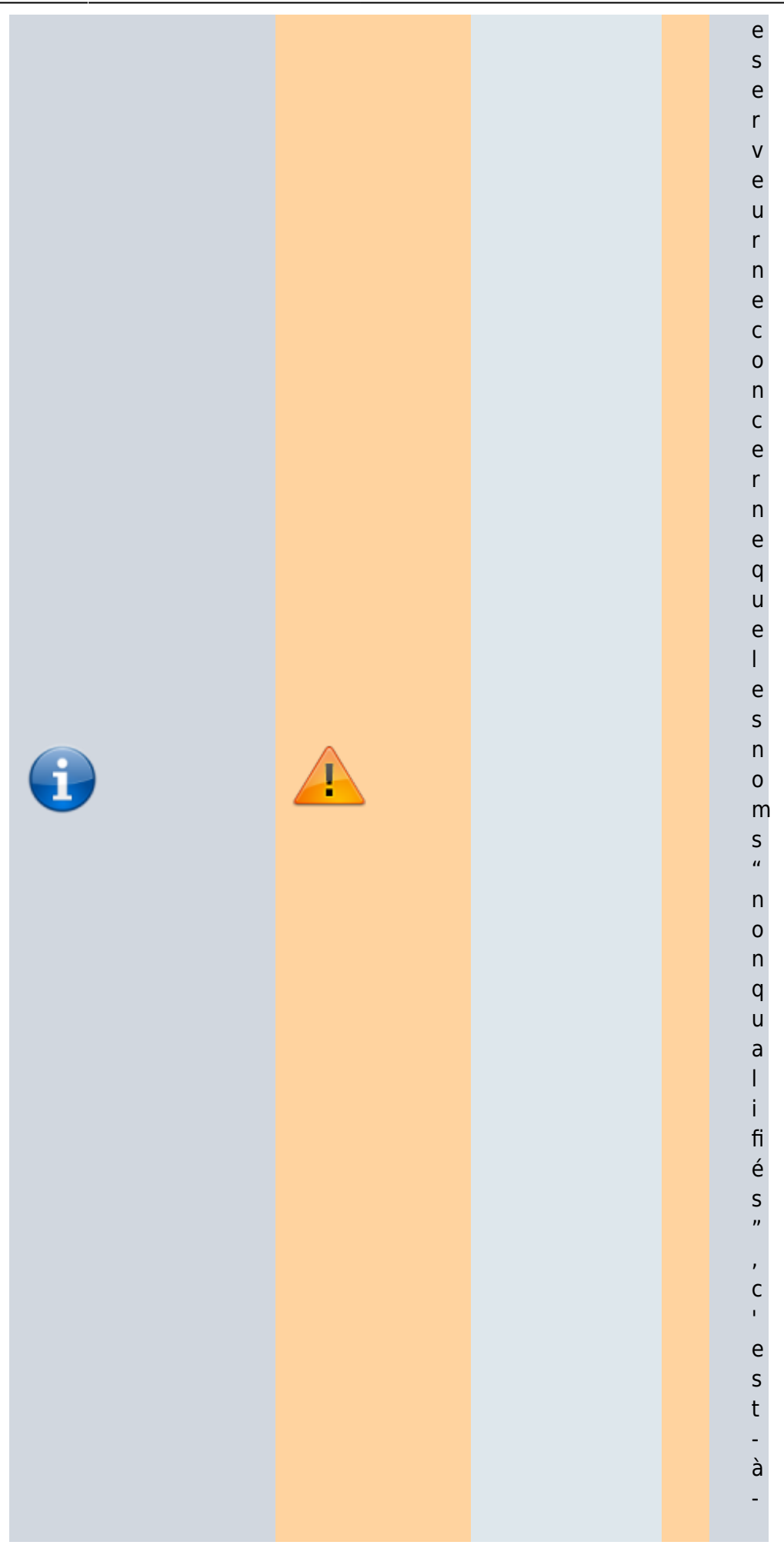
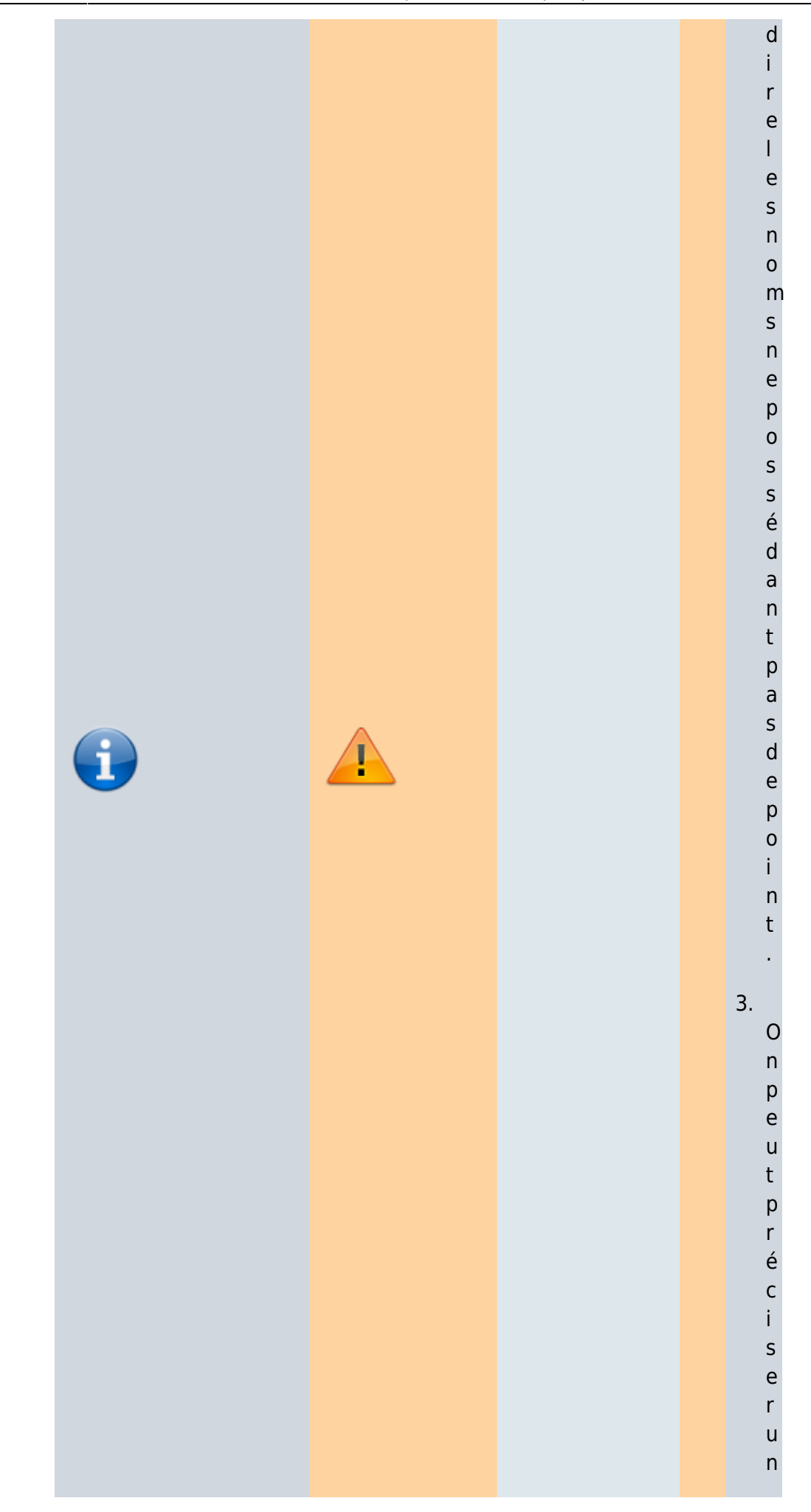

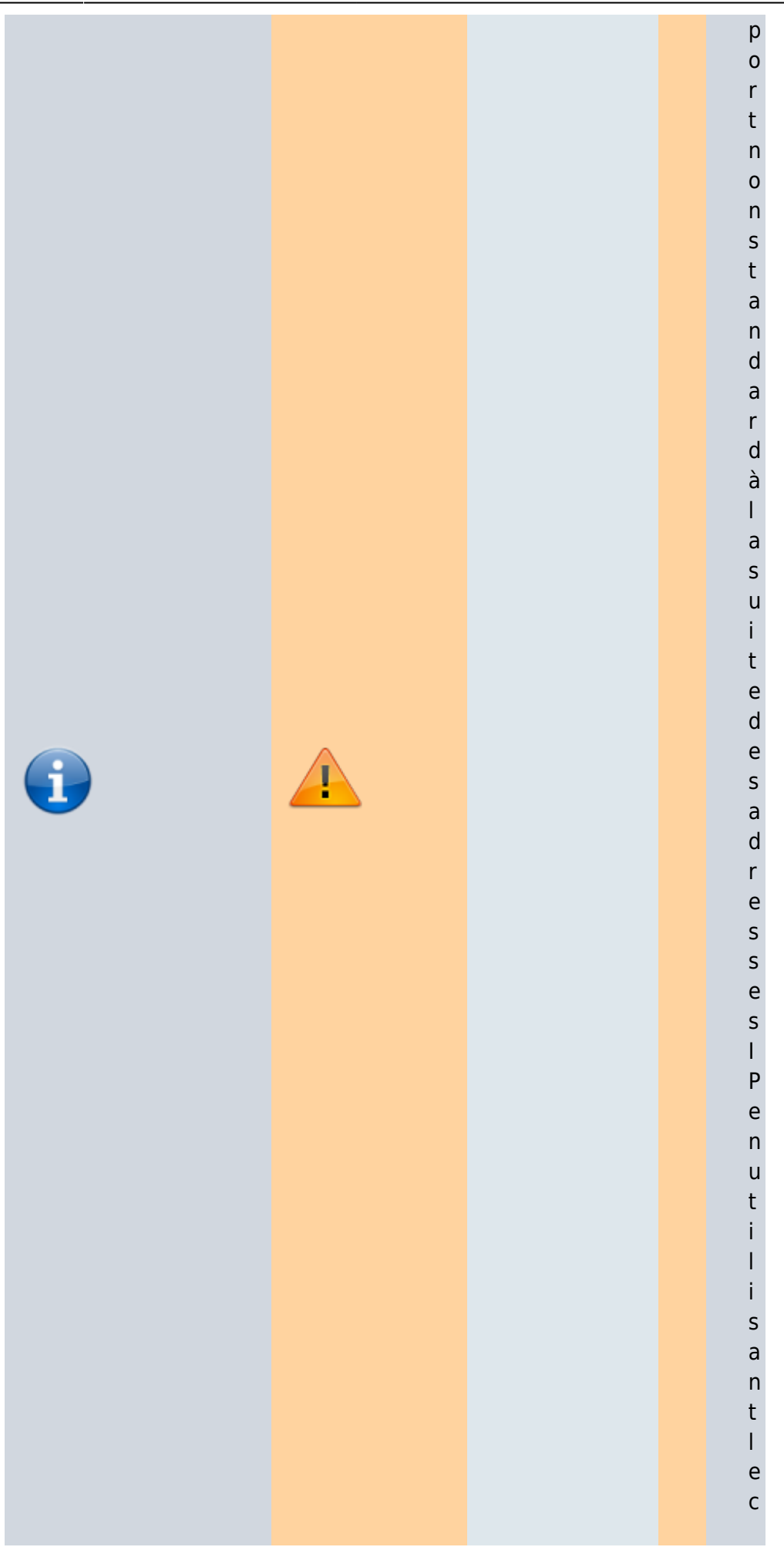

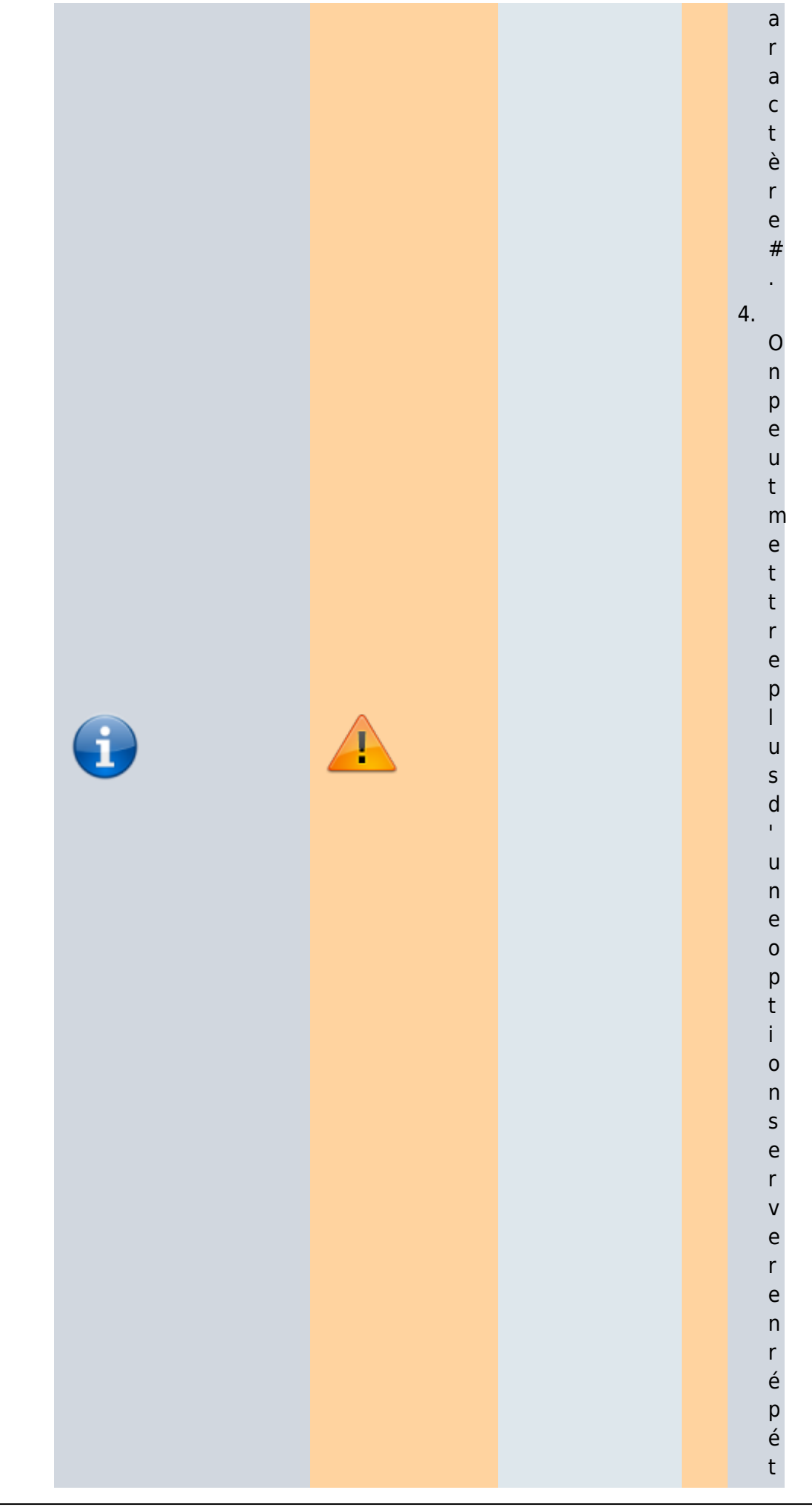

Documentation du Dr Nicolas Frappé - https://nfrappe.fr/doc-0/

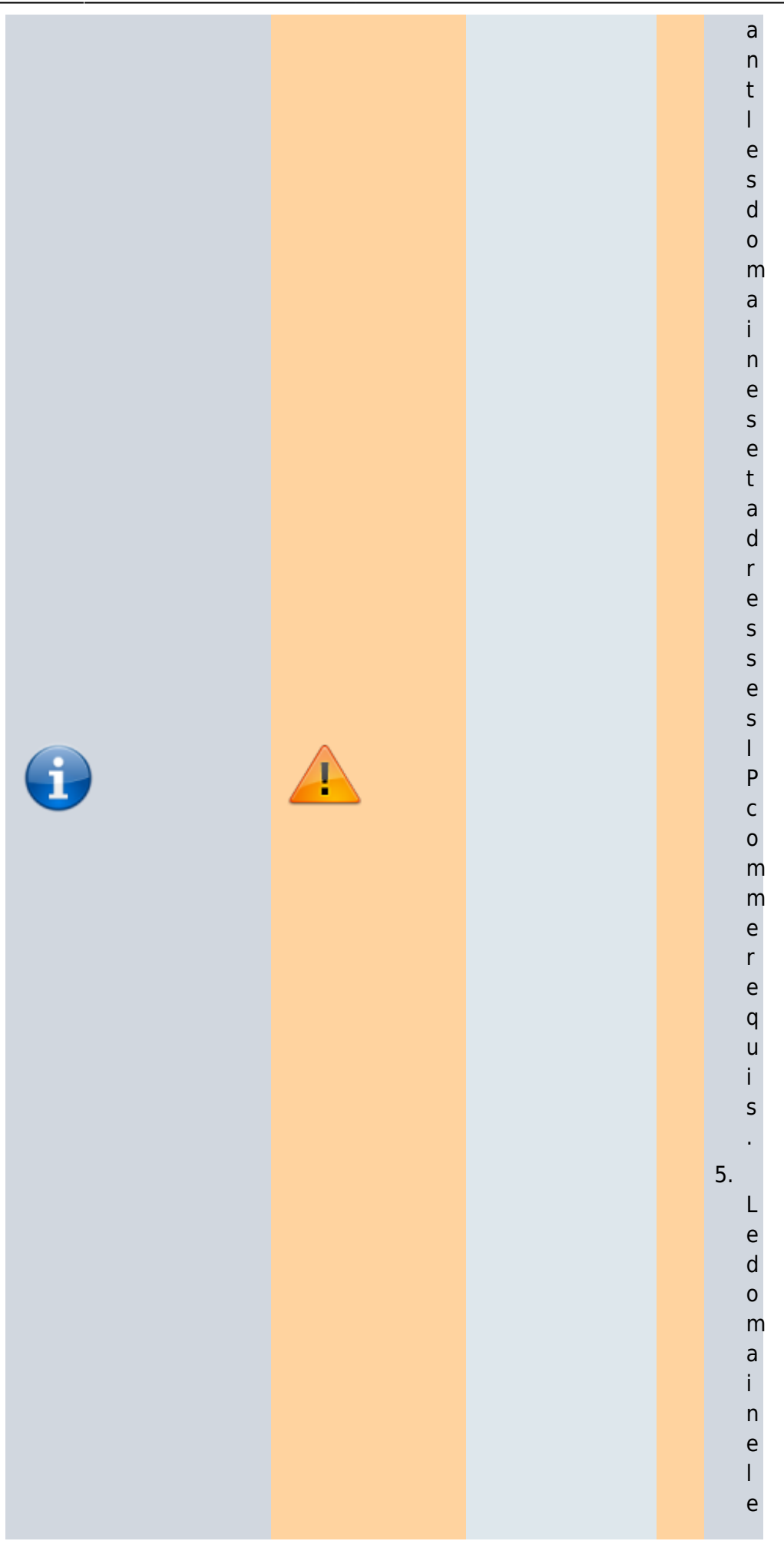

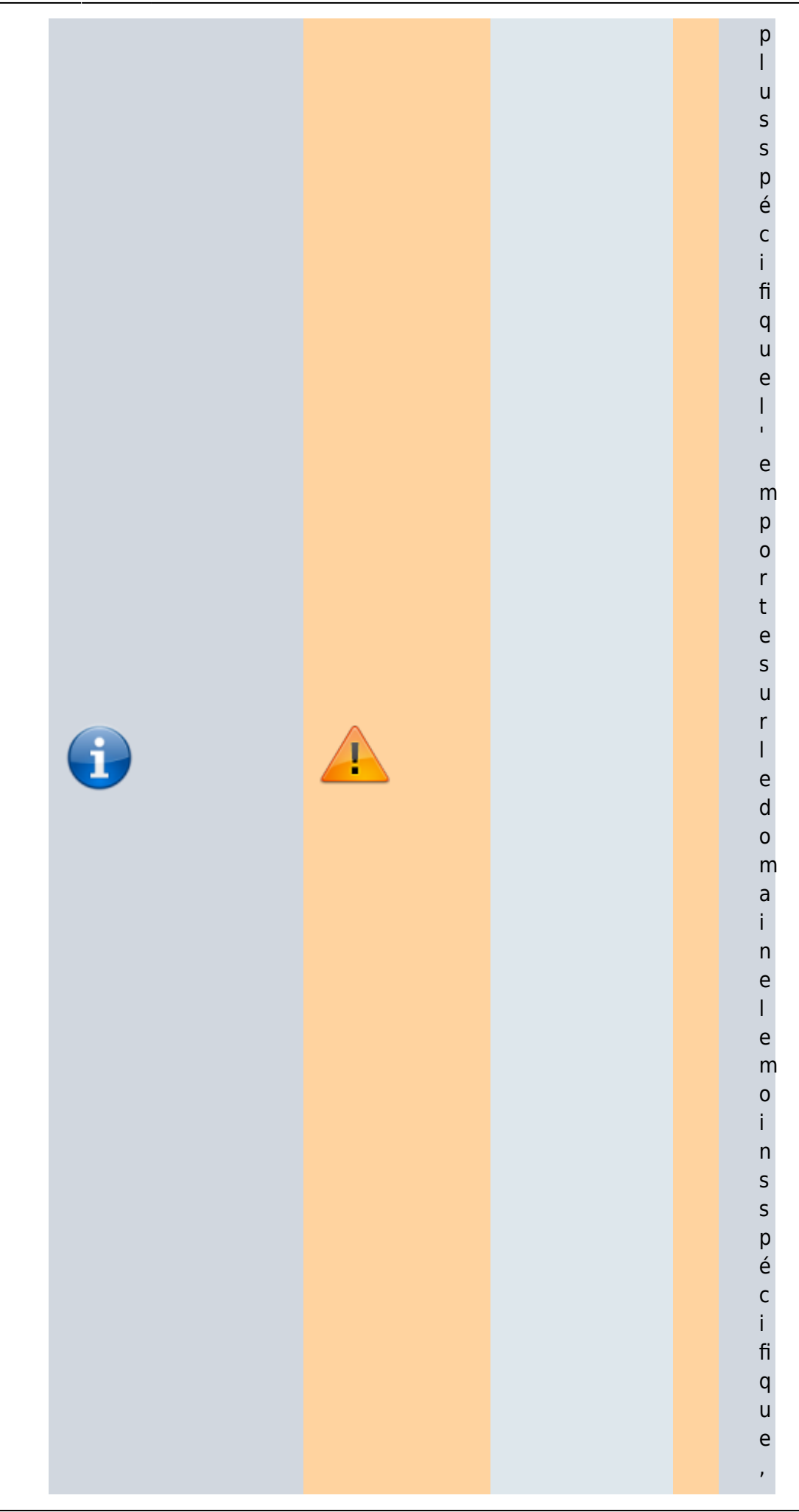

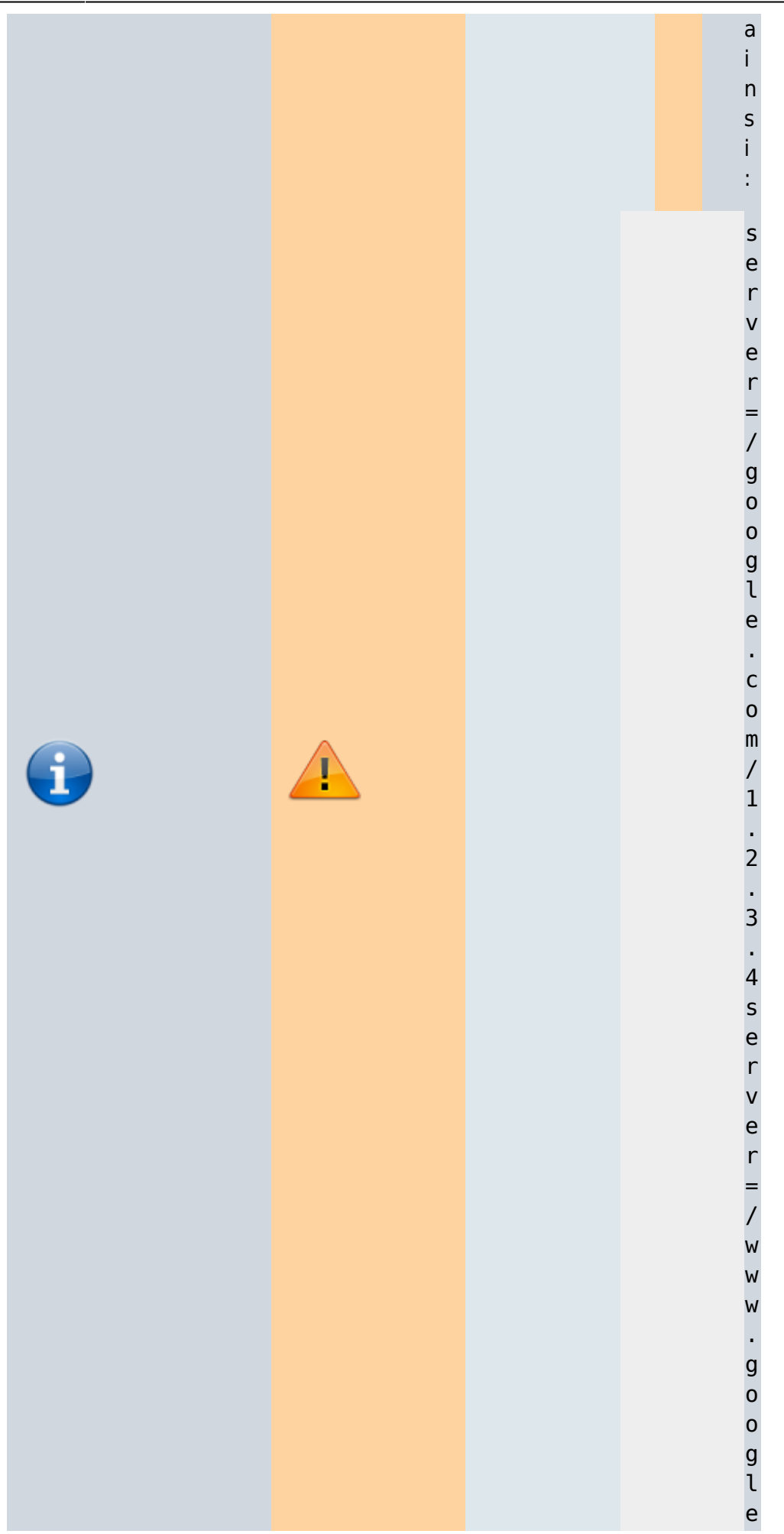

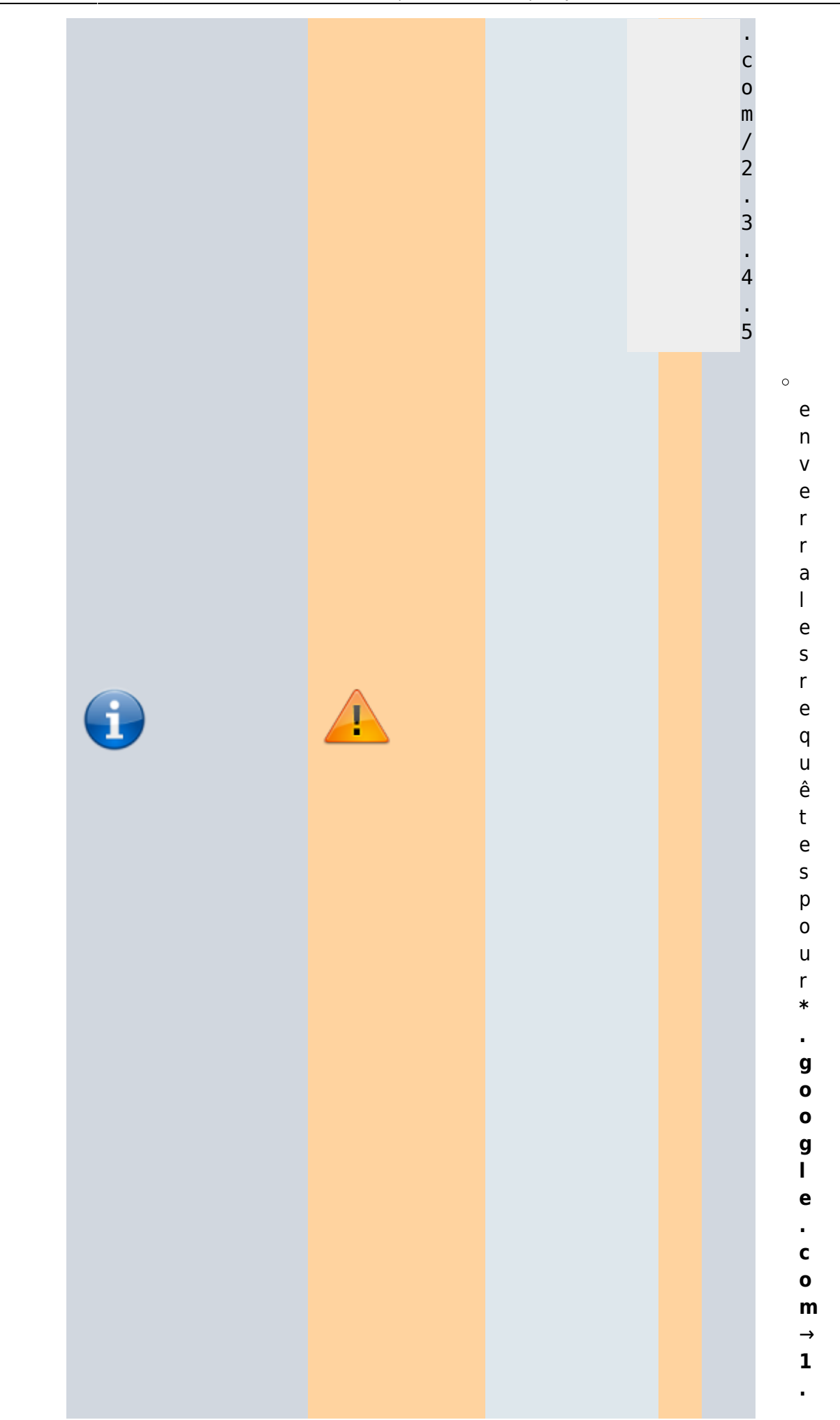

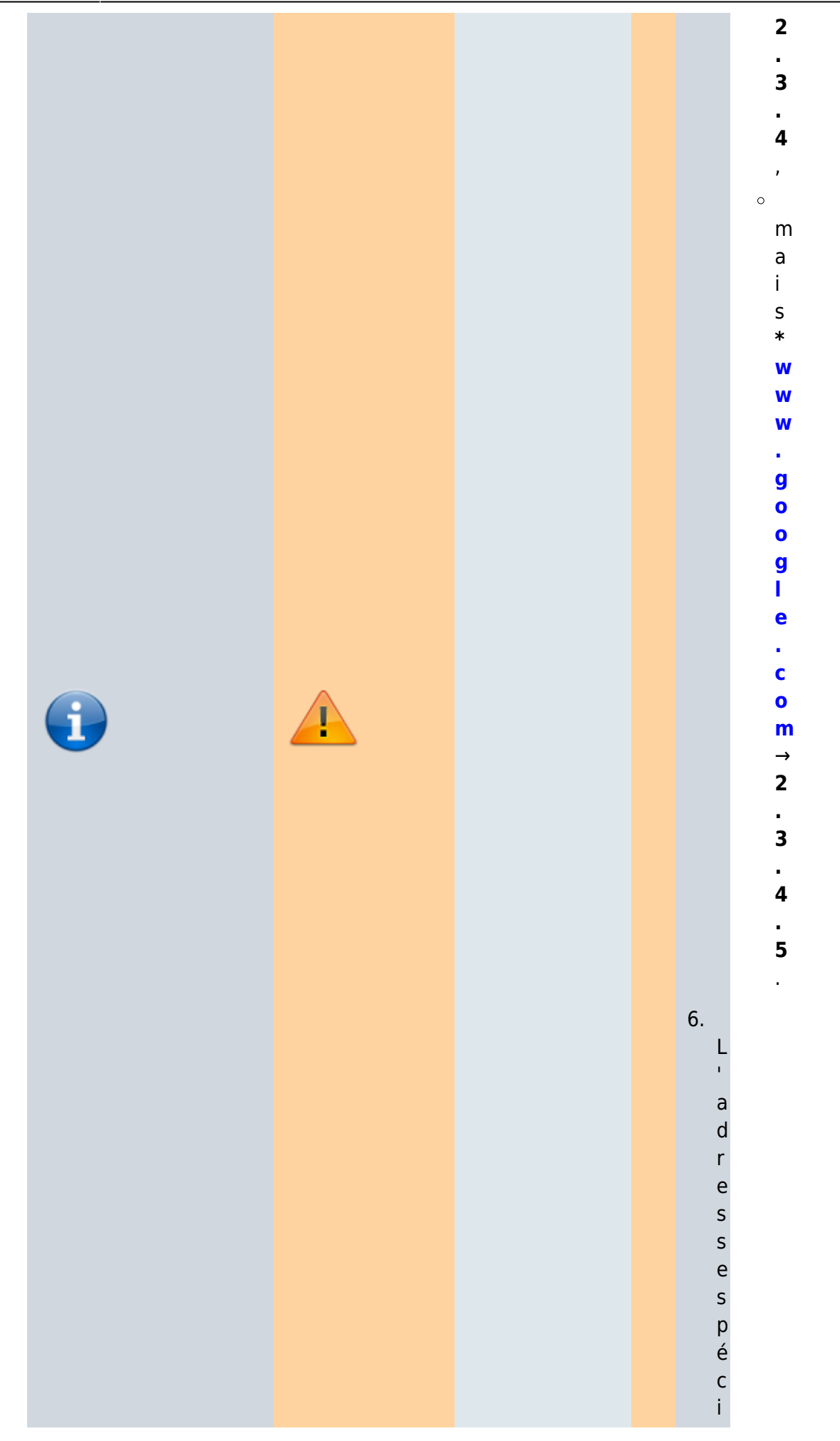

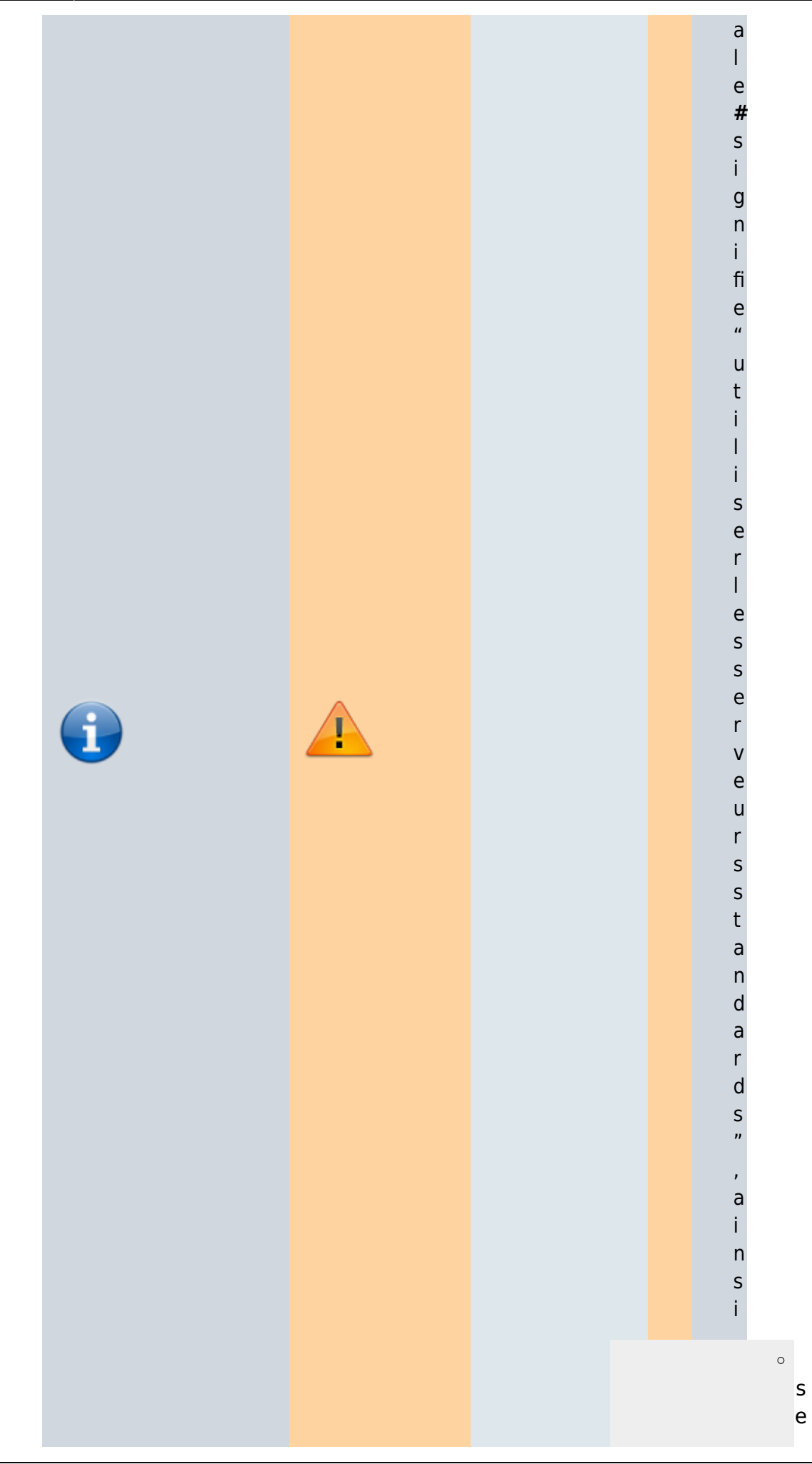

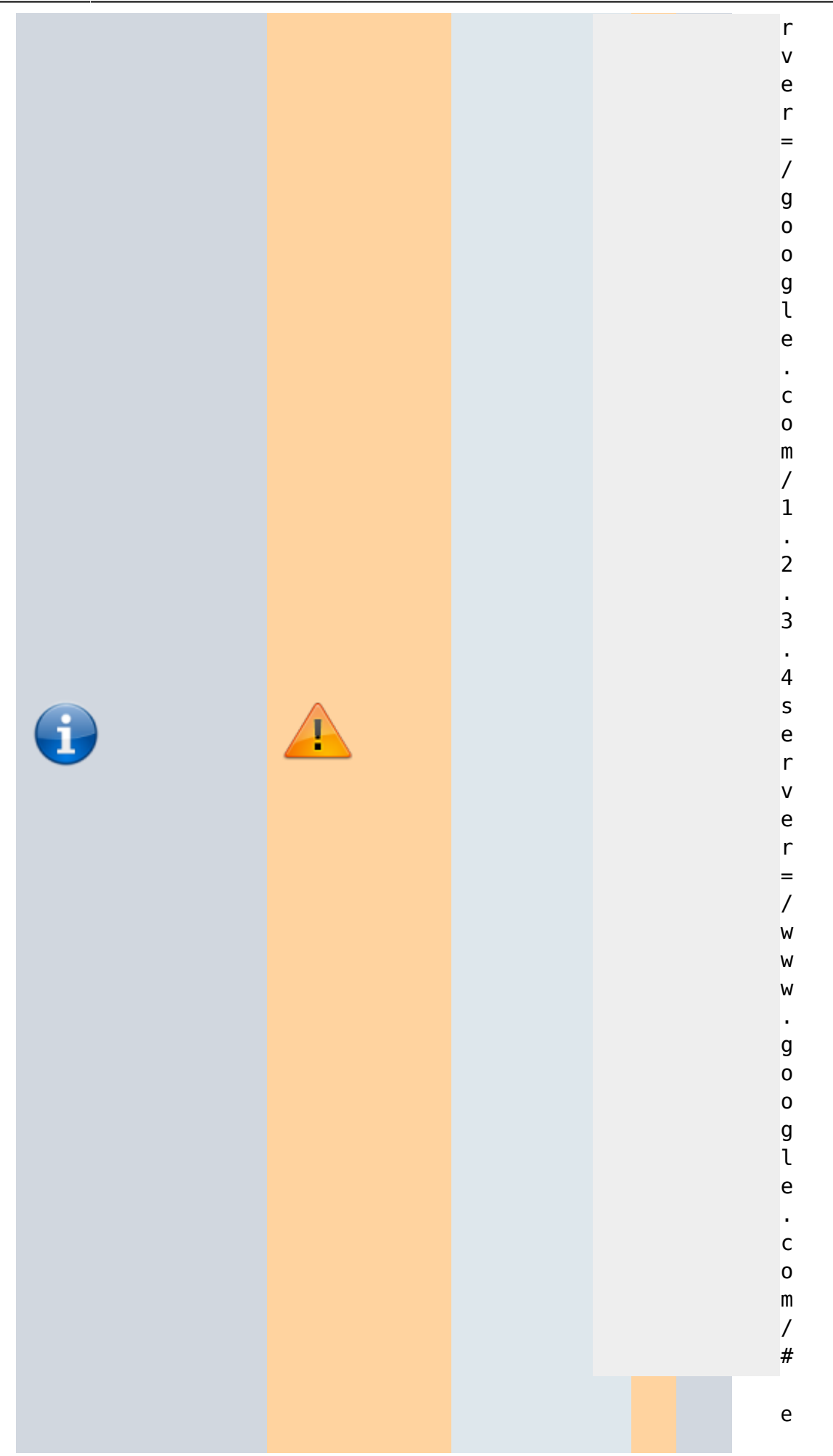

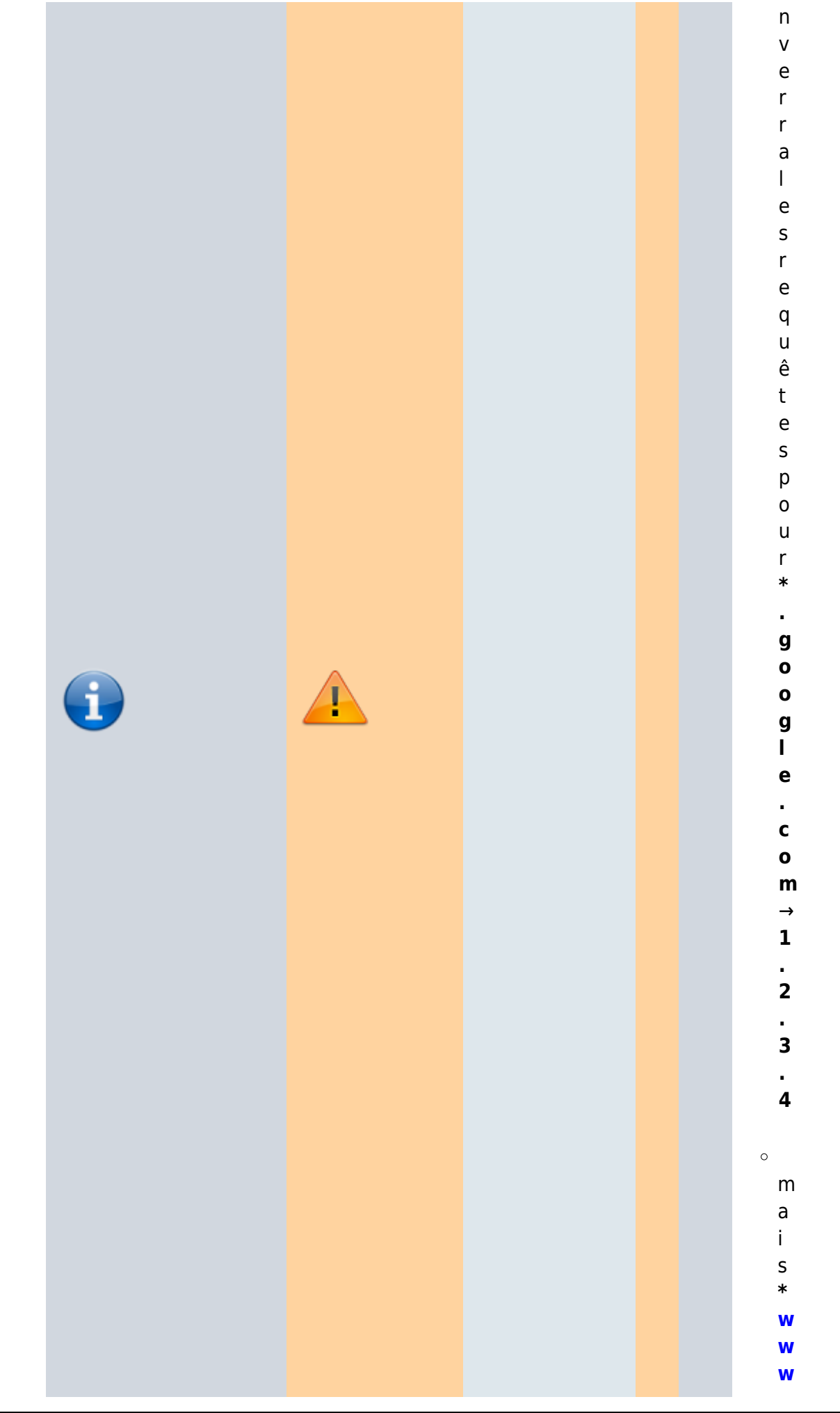

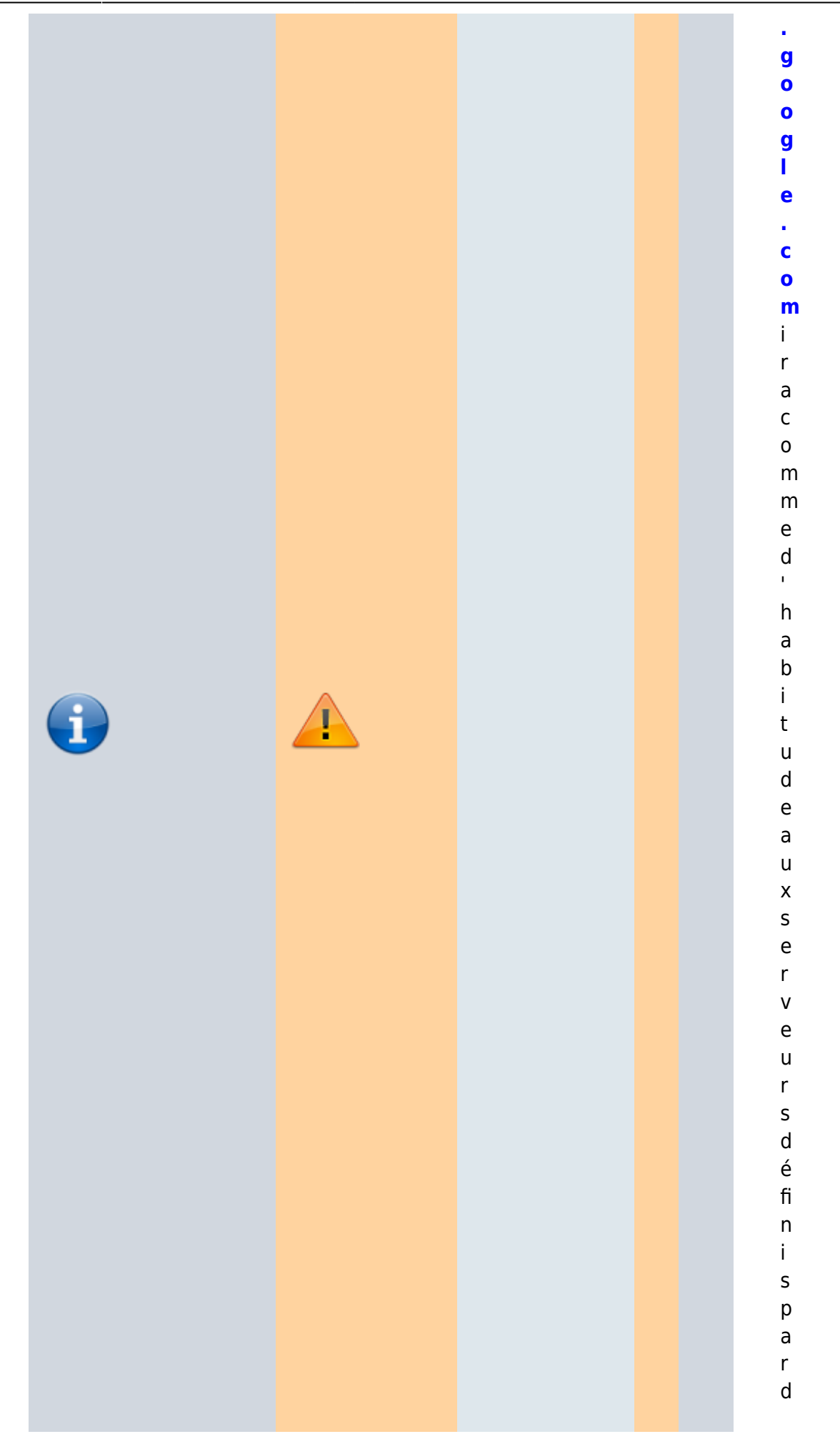

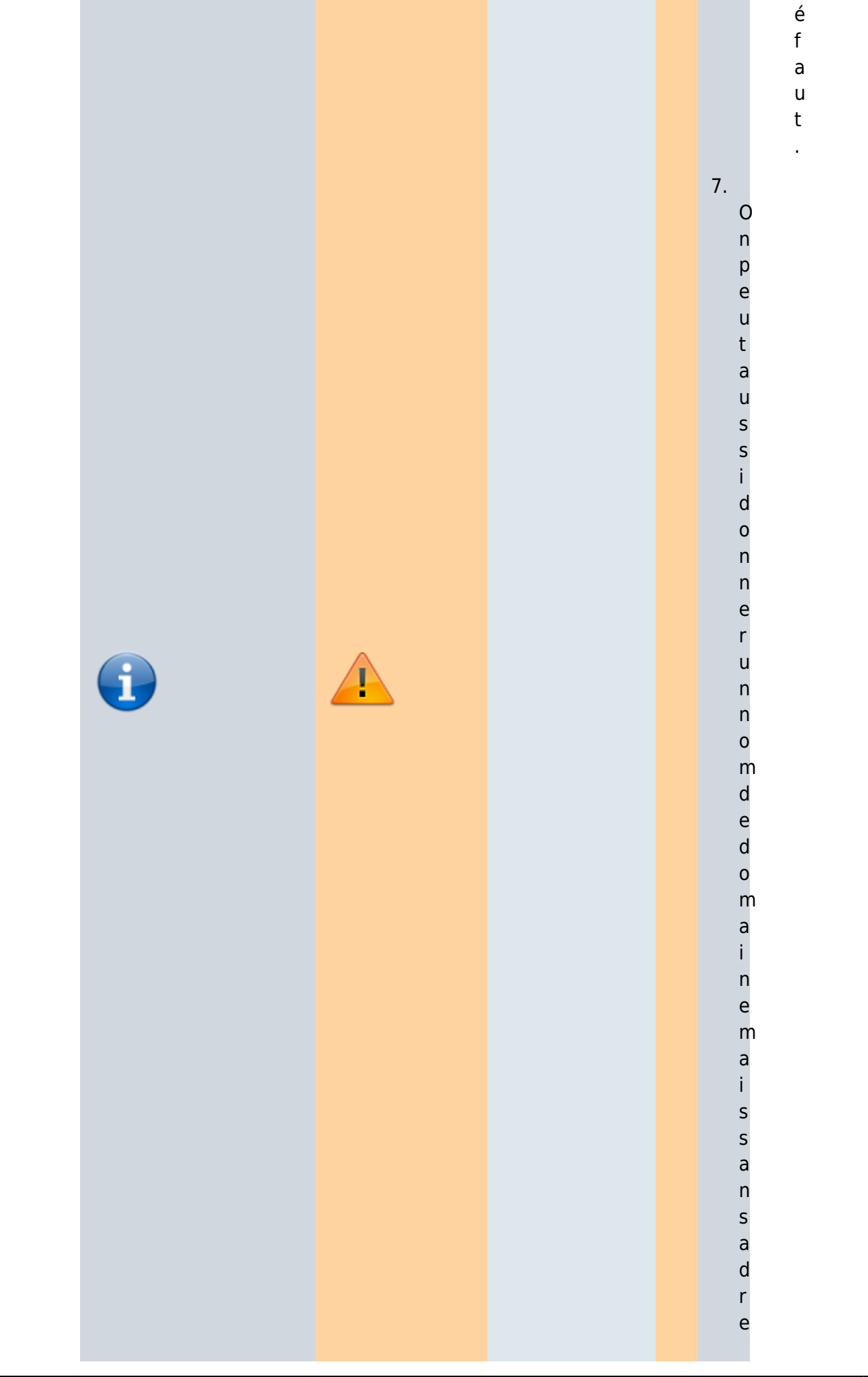

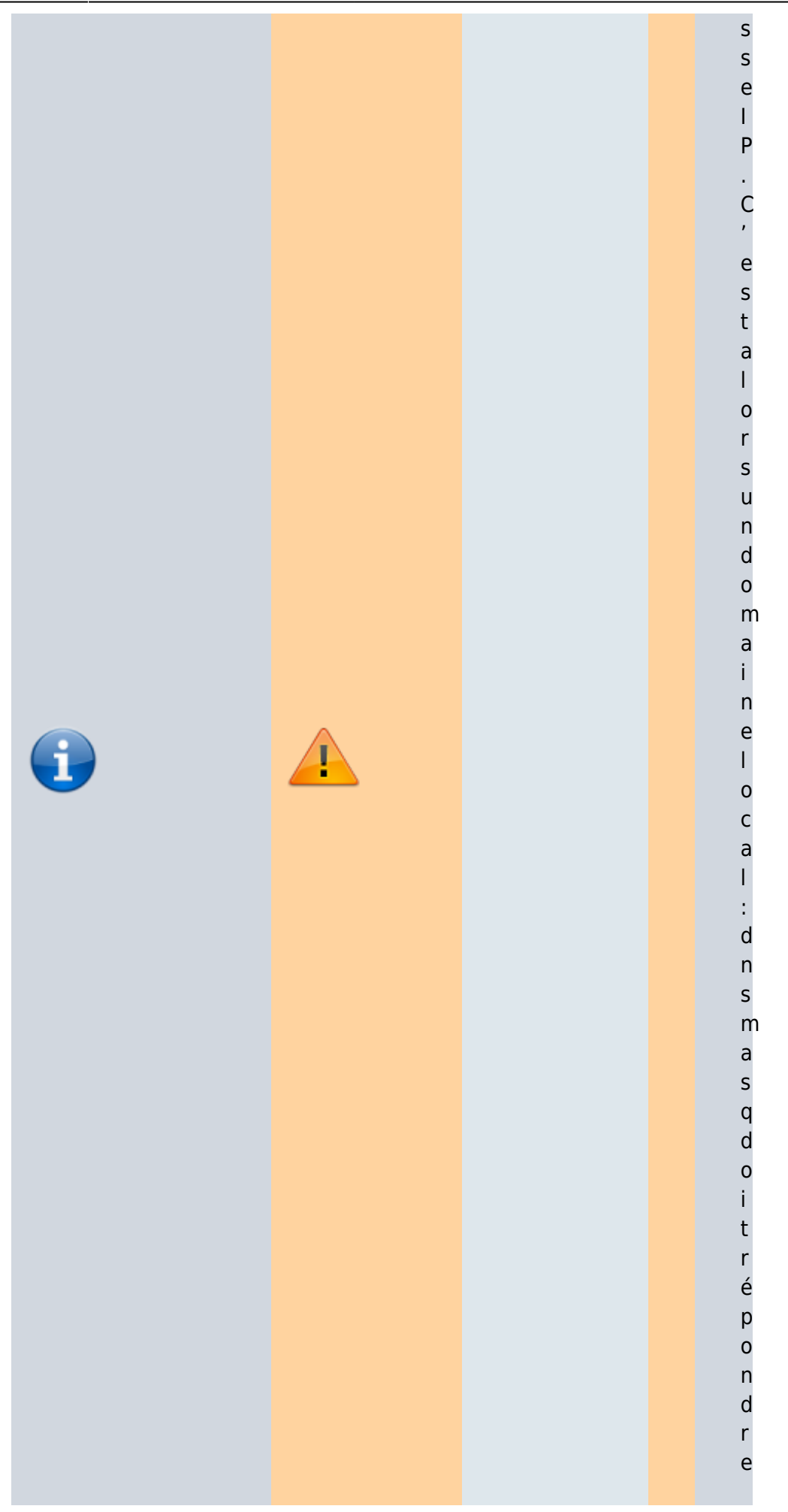

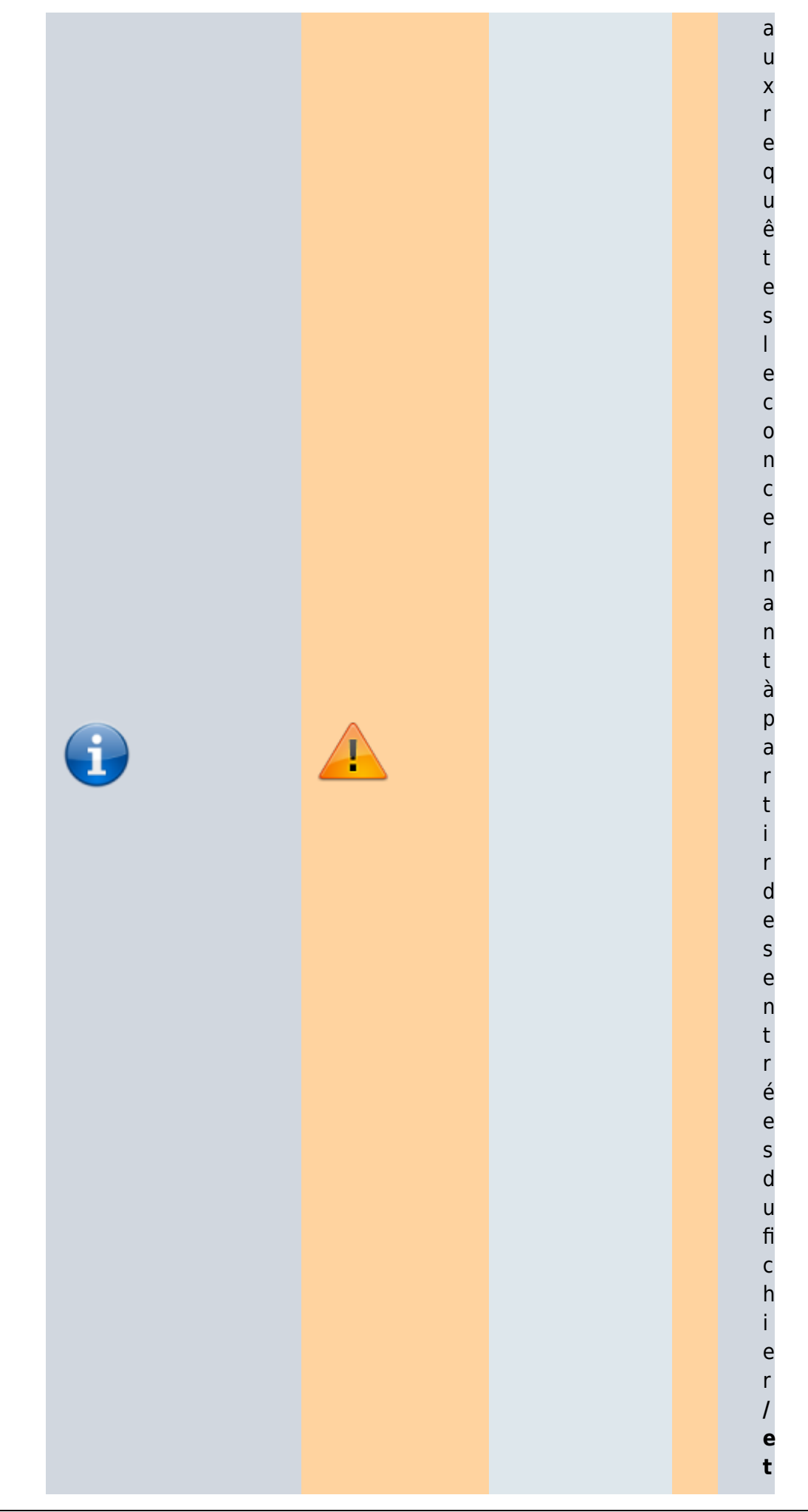

Documentation du Dr Nicolas Frappé - https://nfrappe.fr/doc-0/

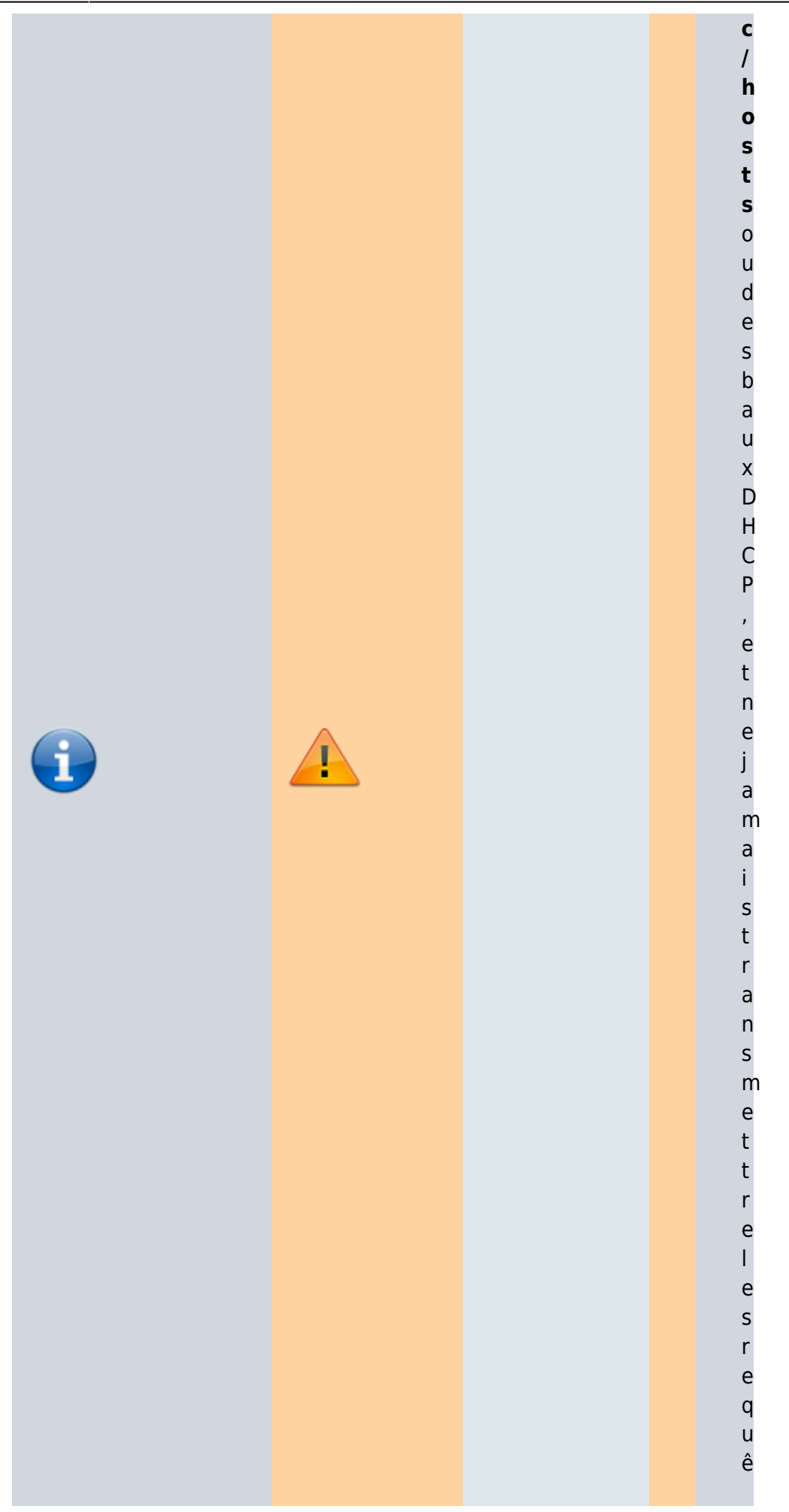

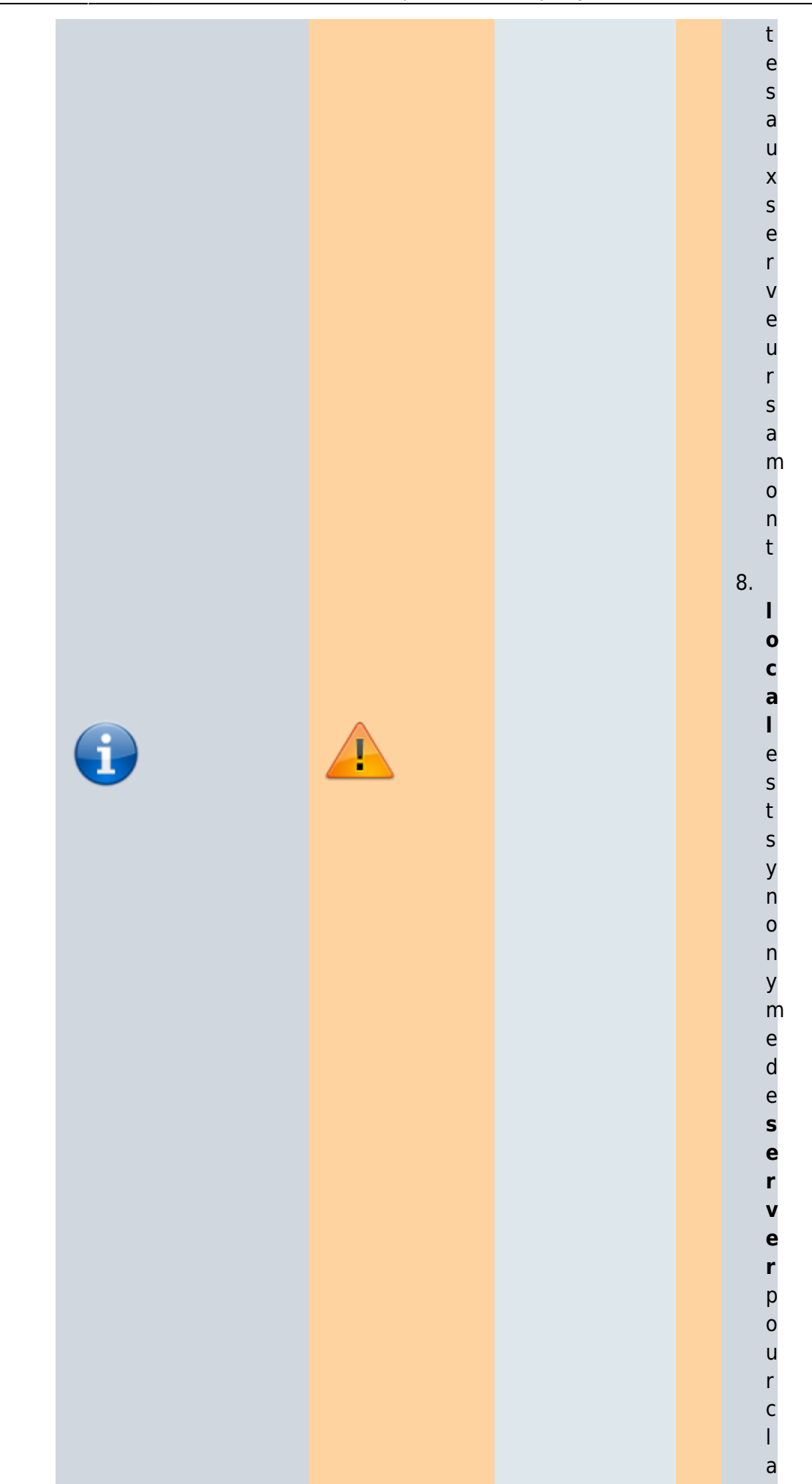

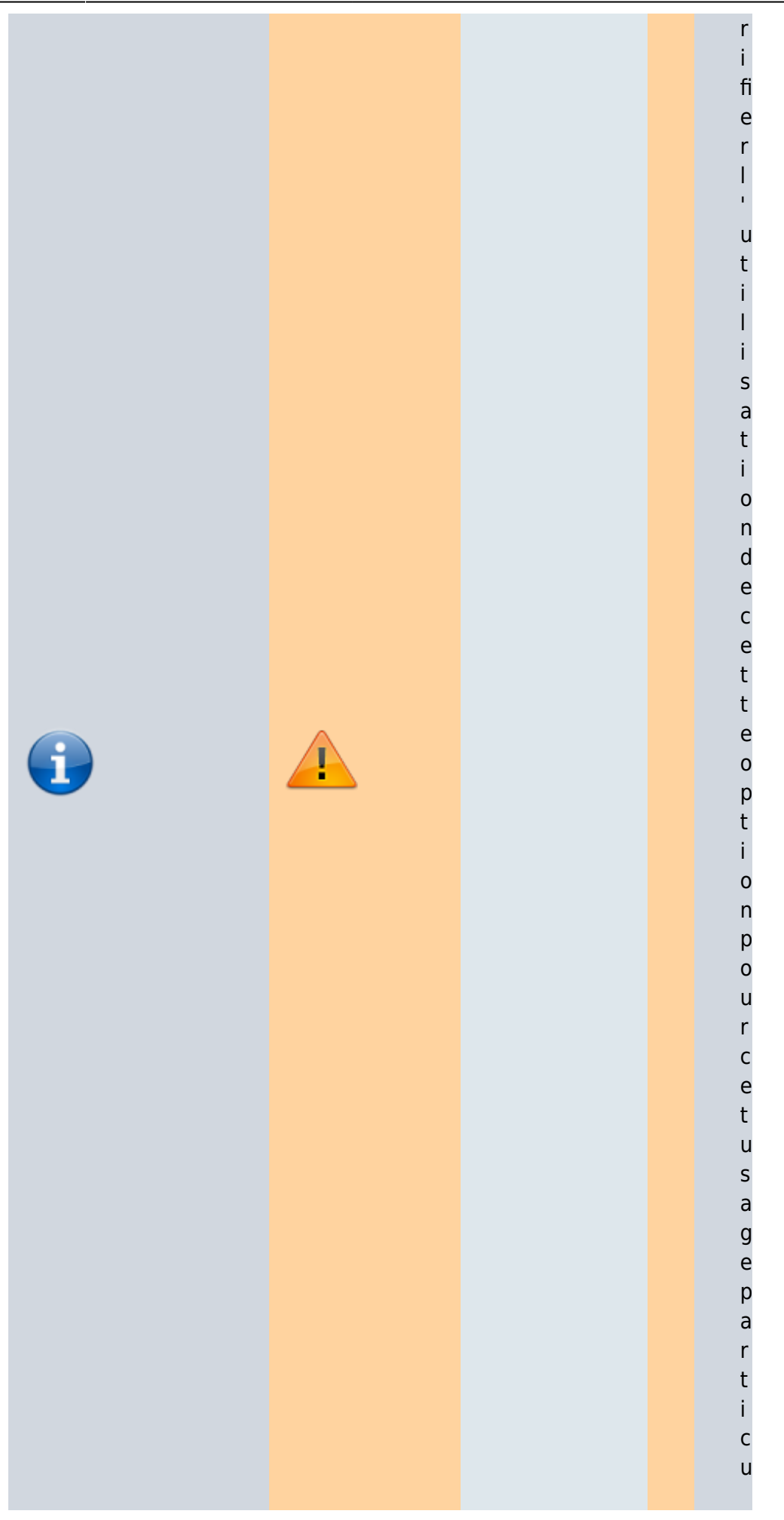

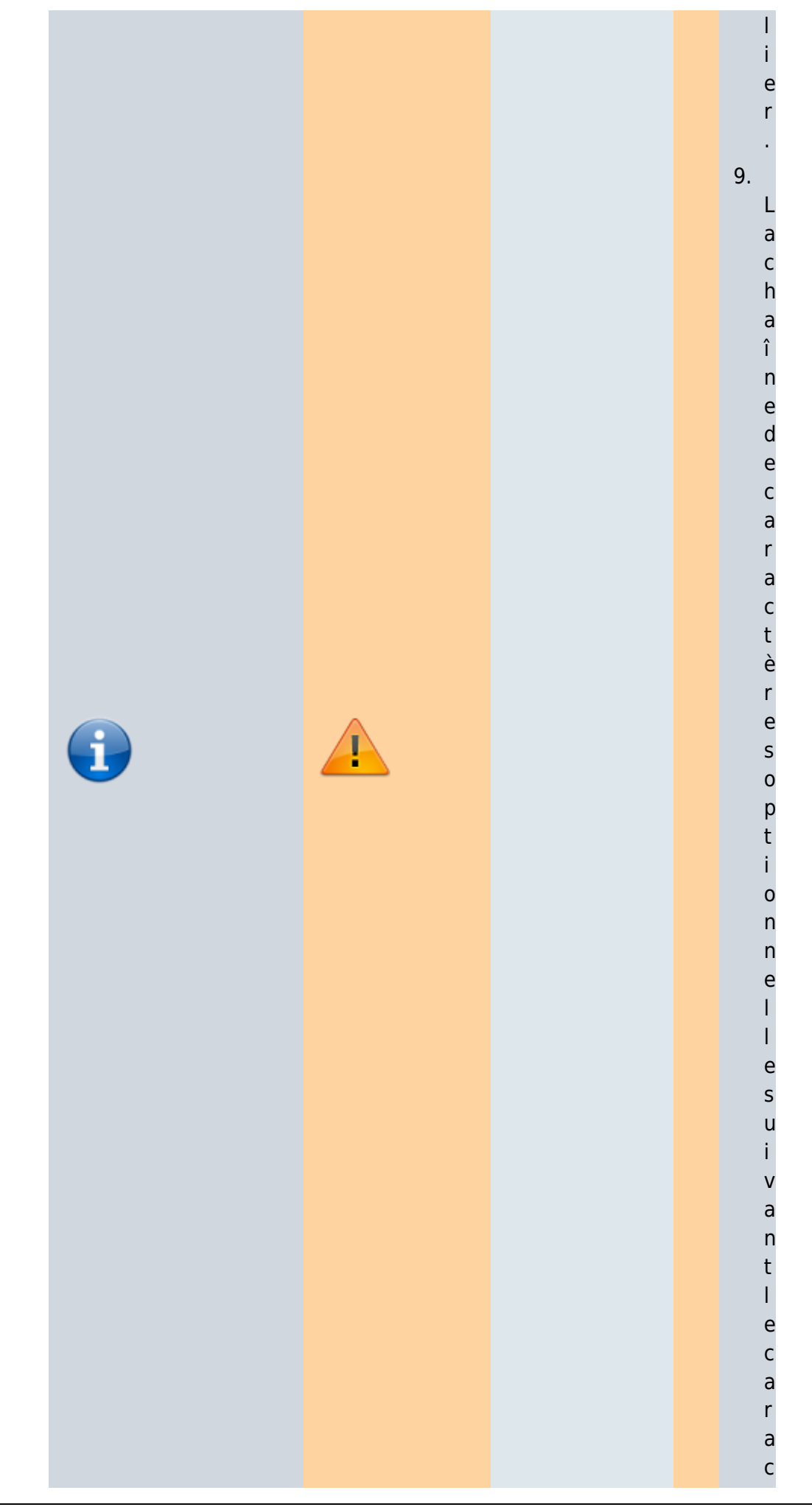

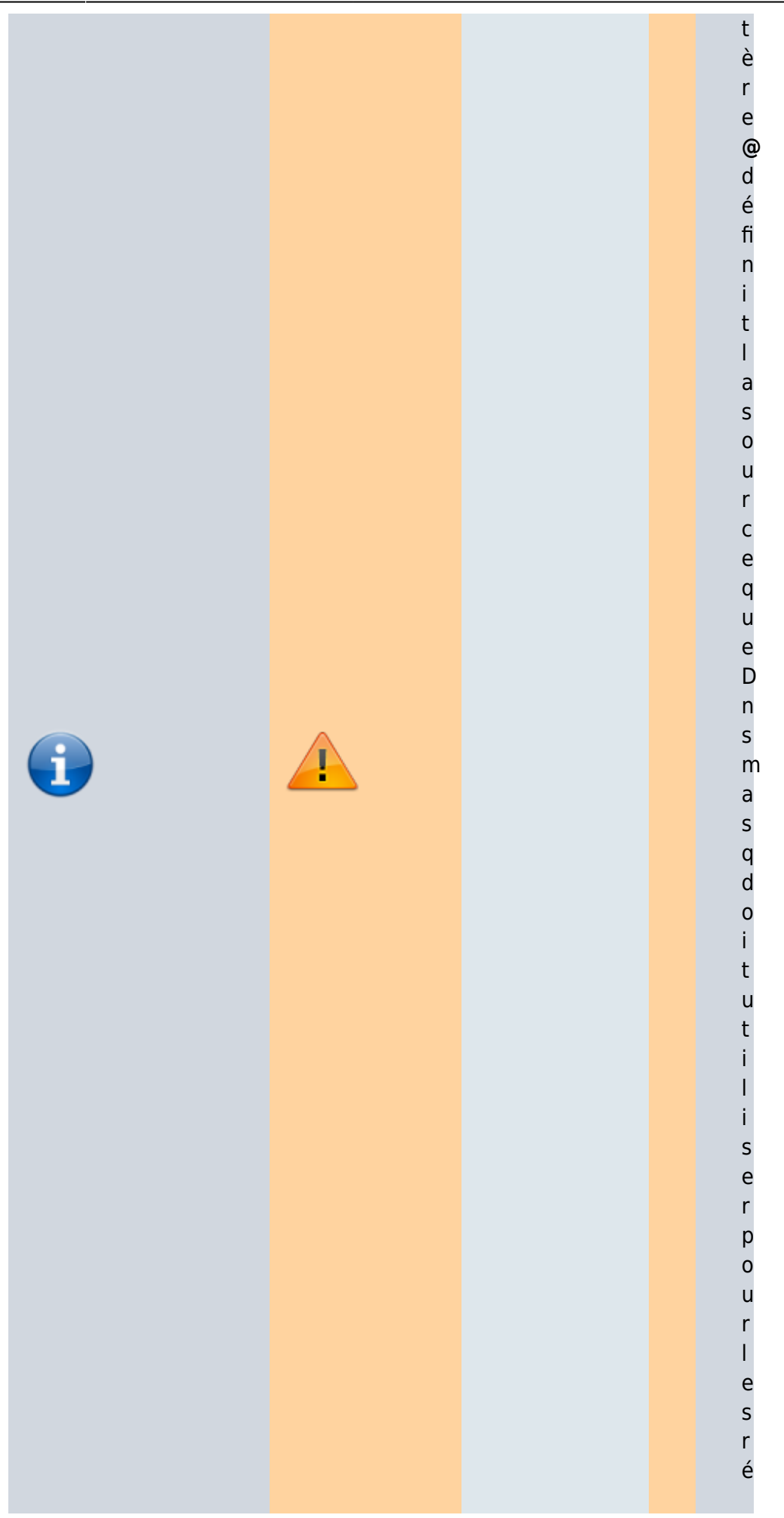

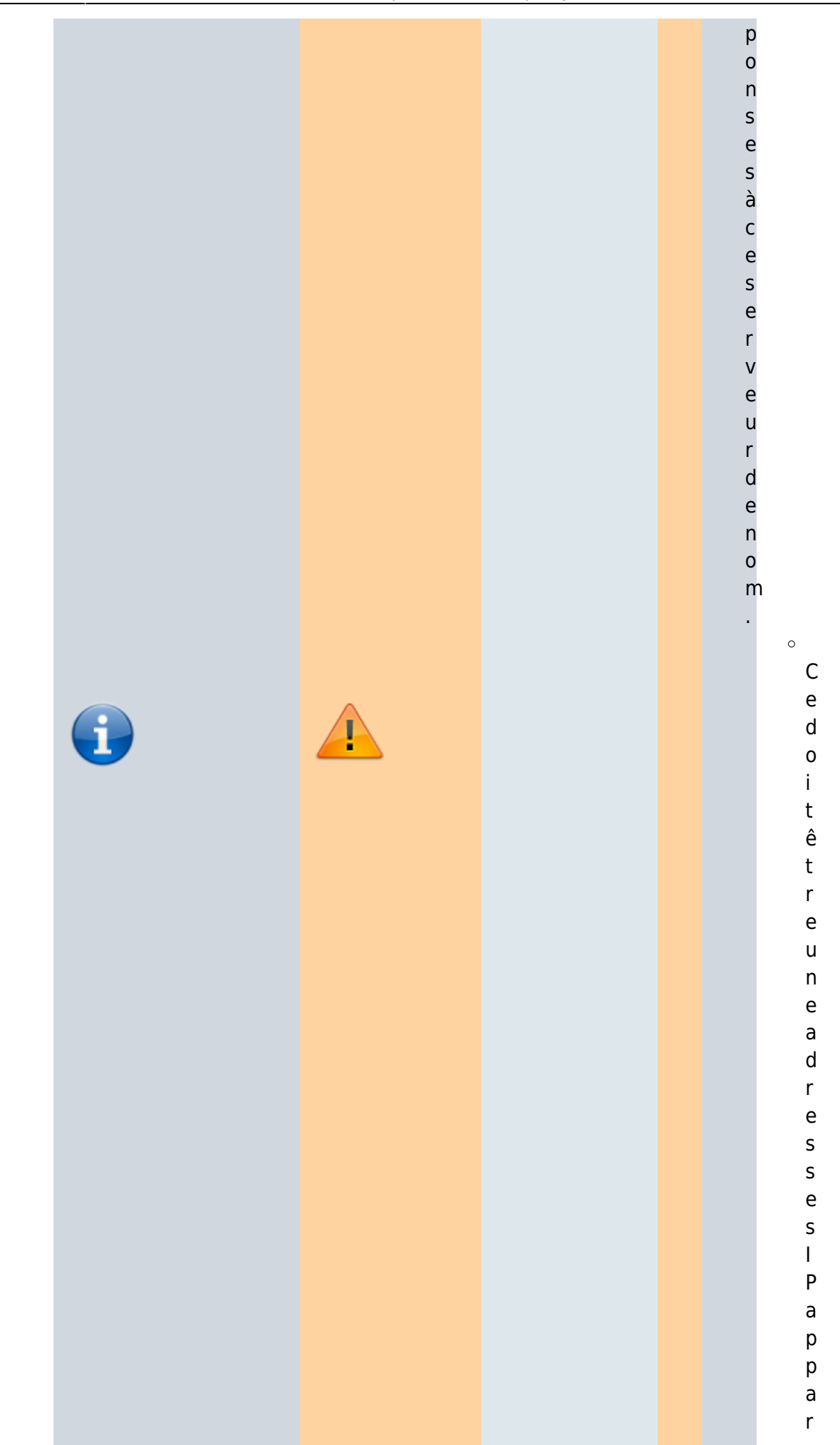

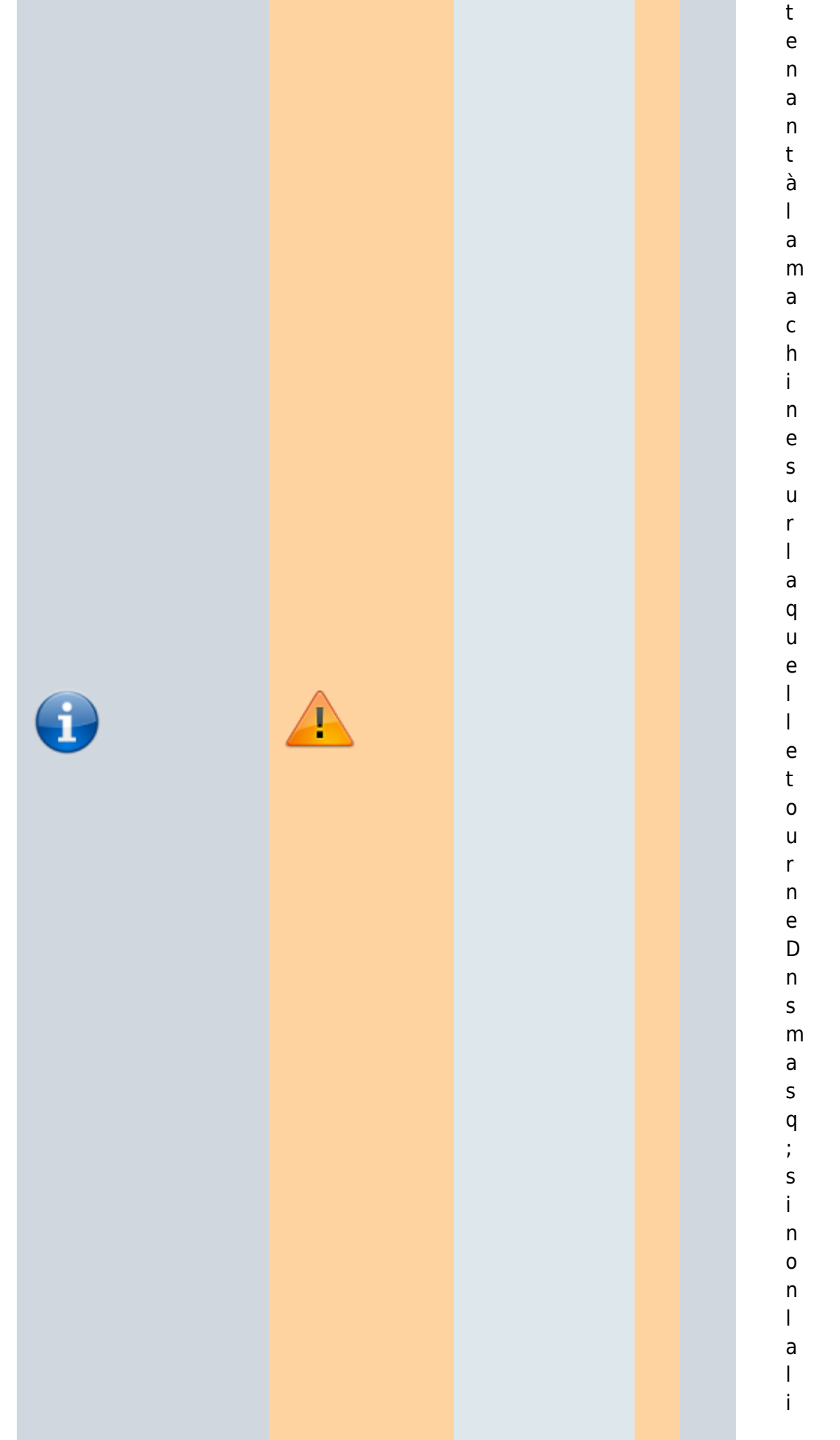

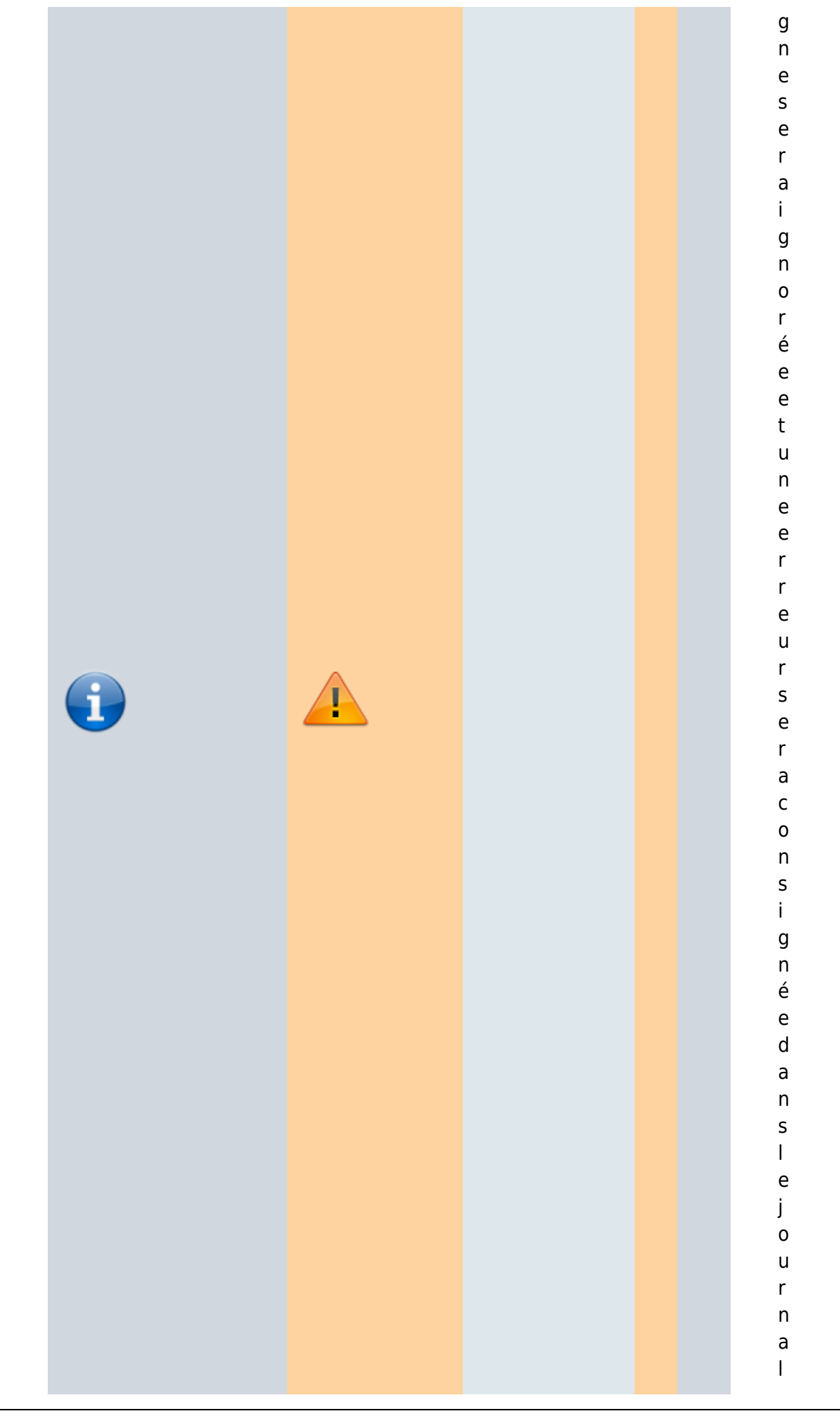

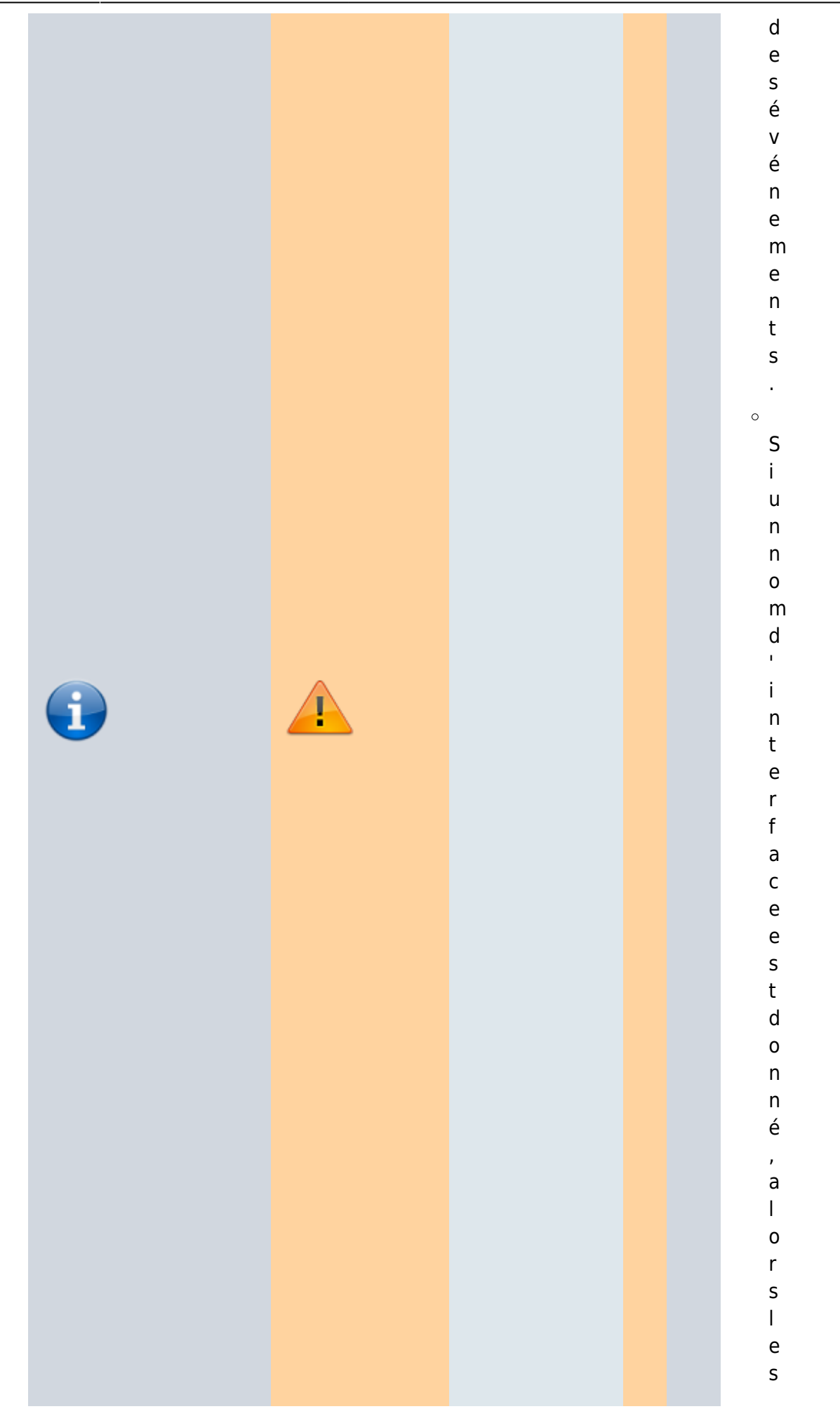

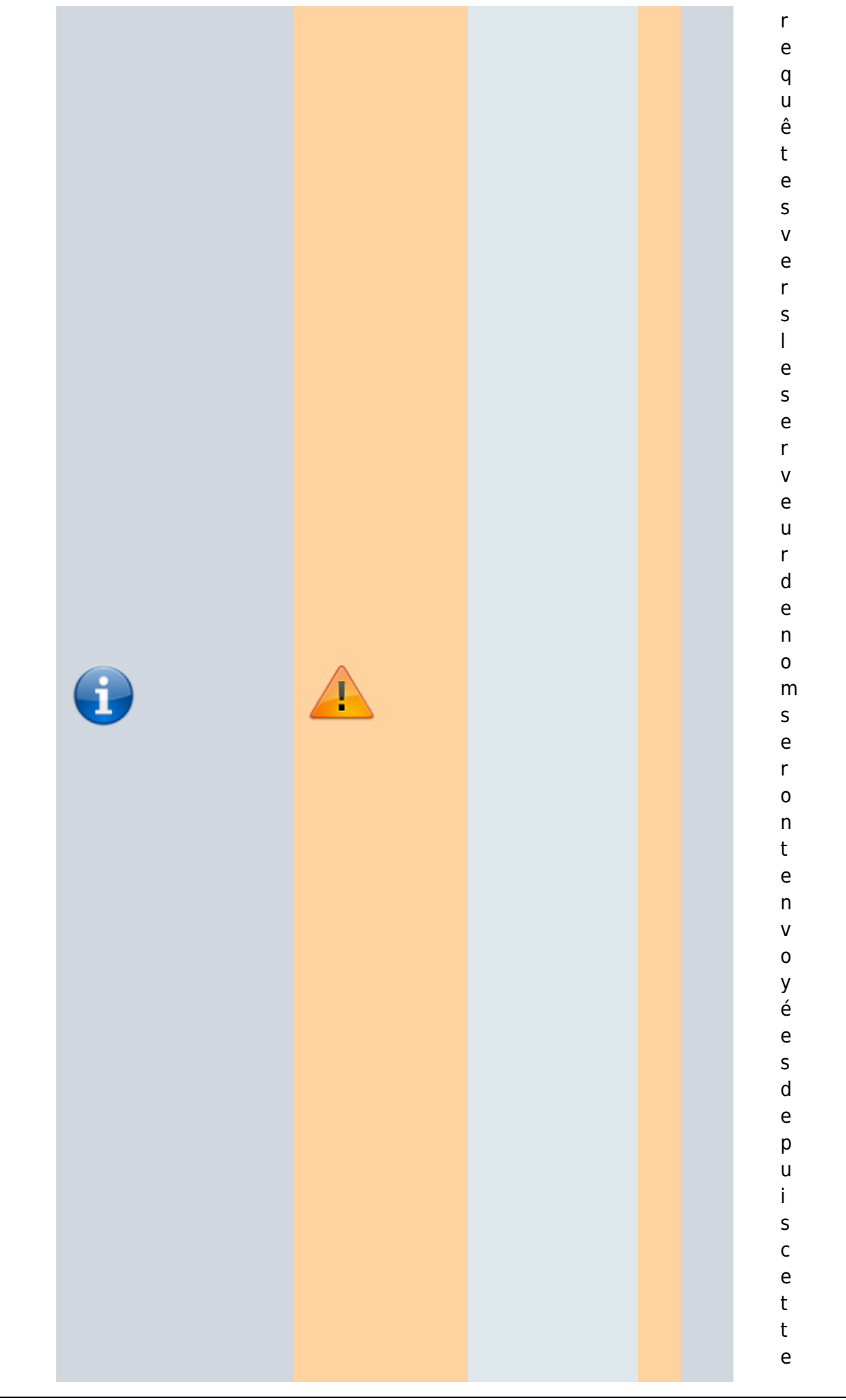

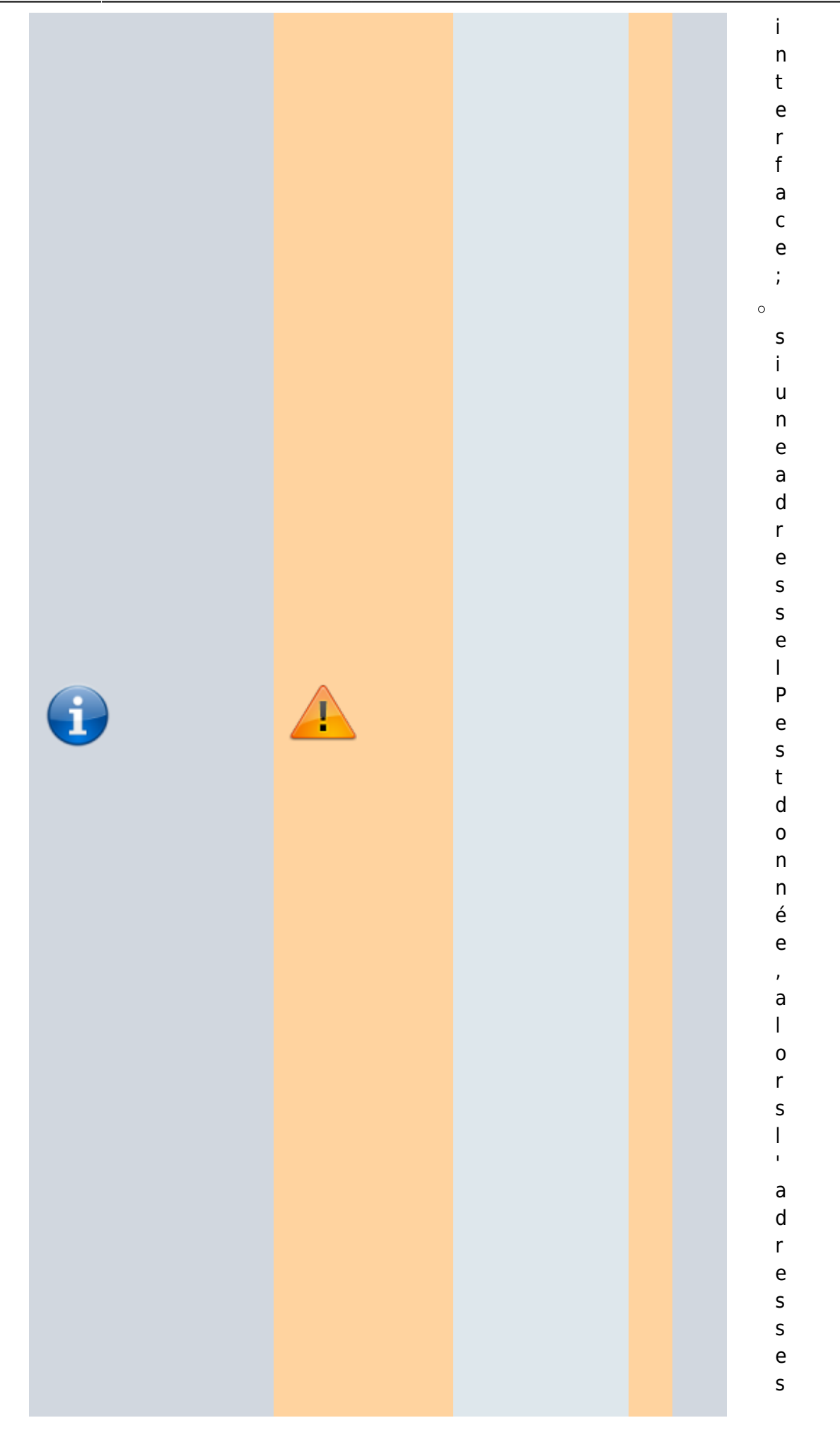

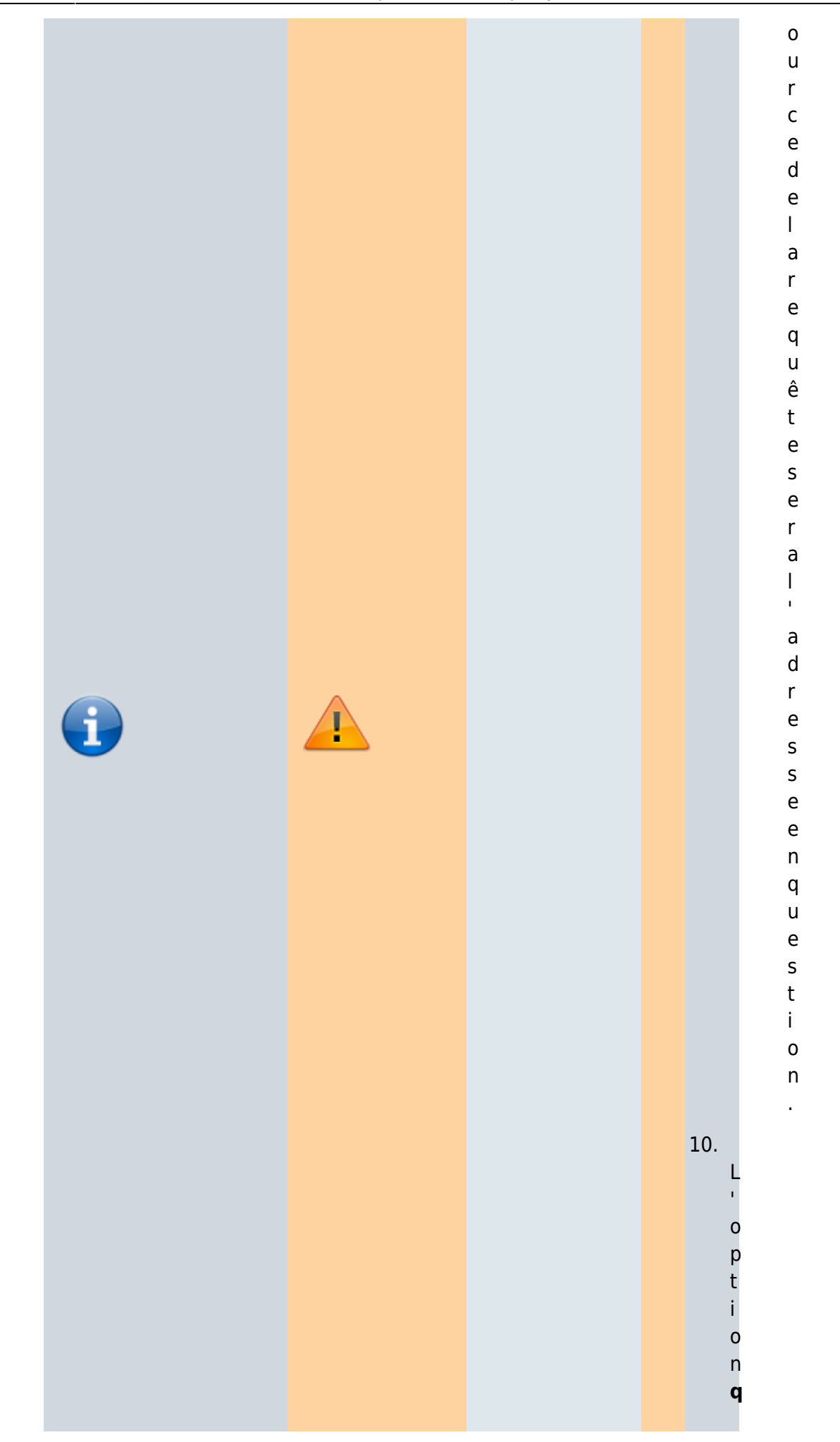

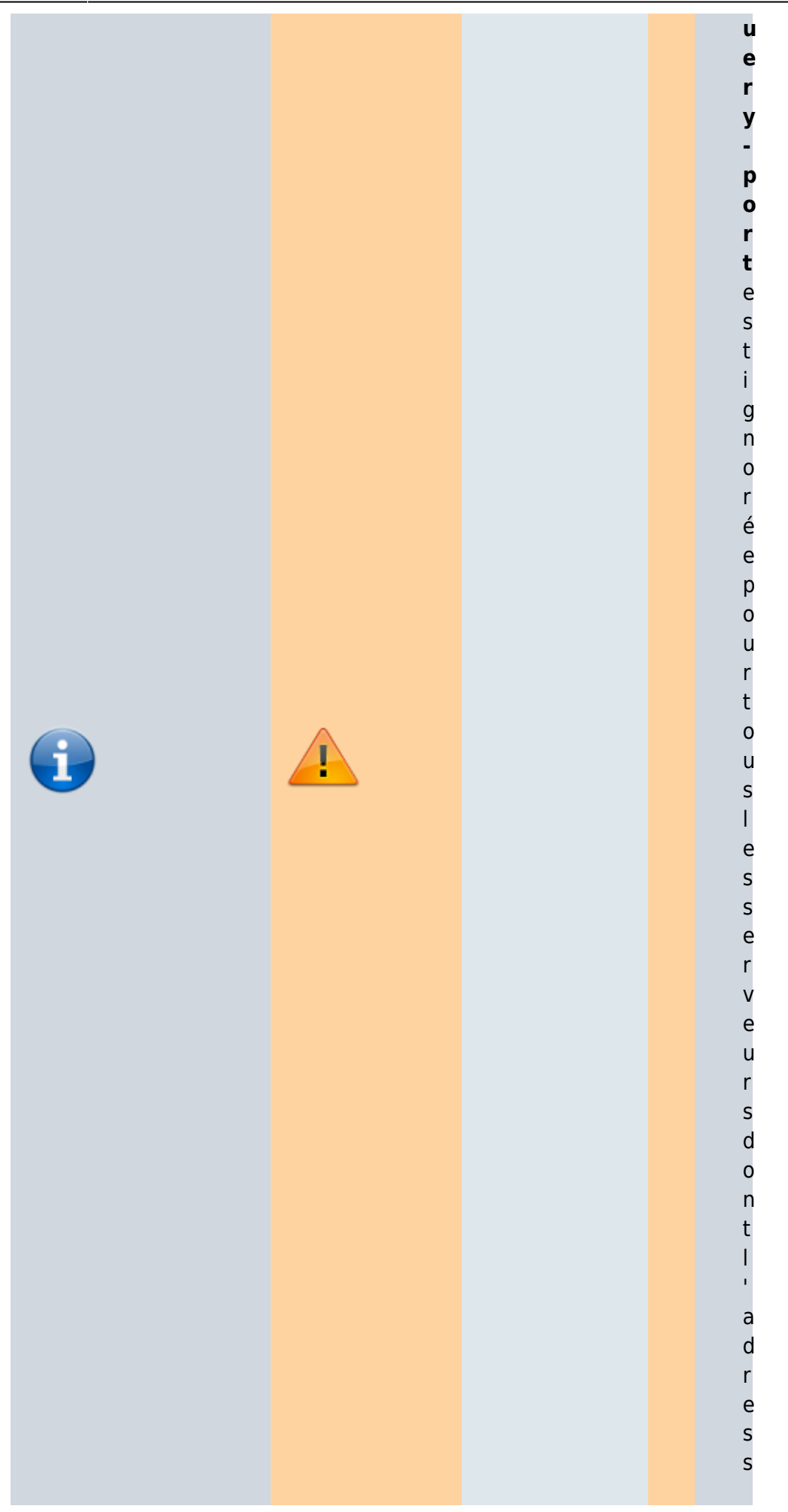

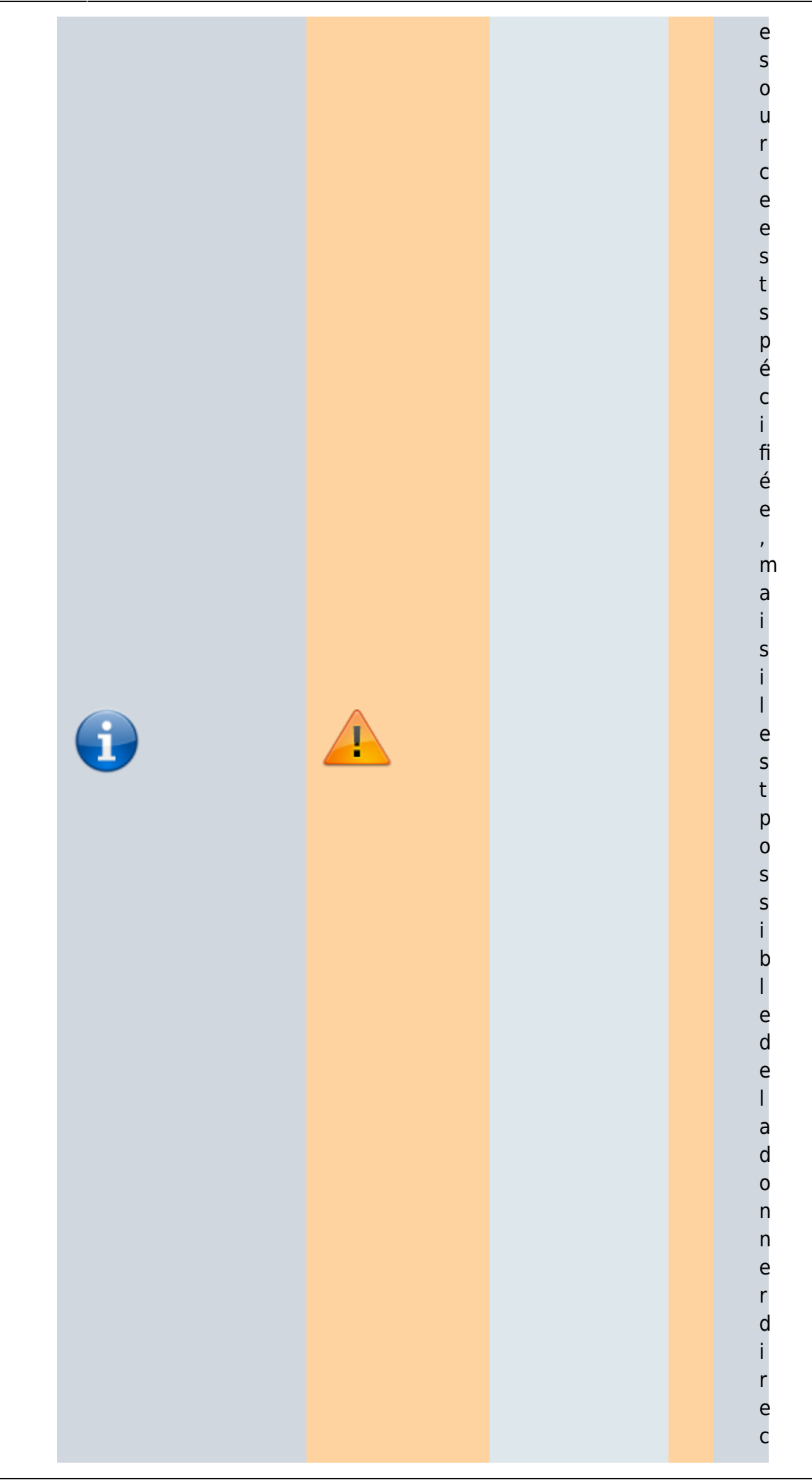

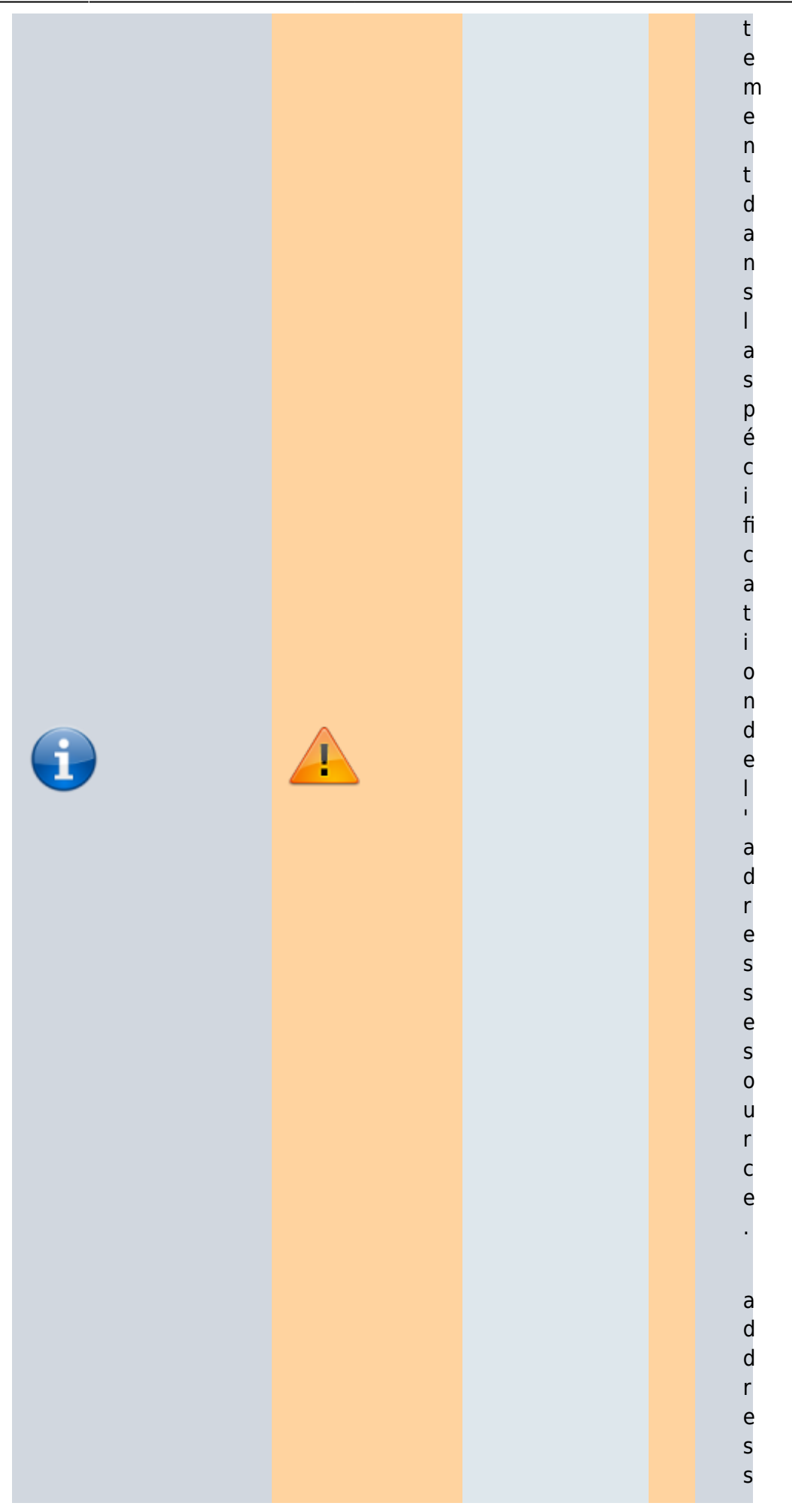

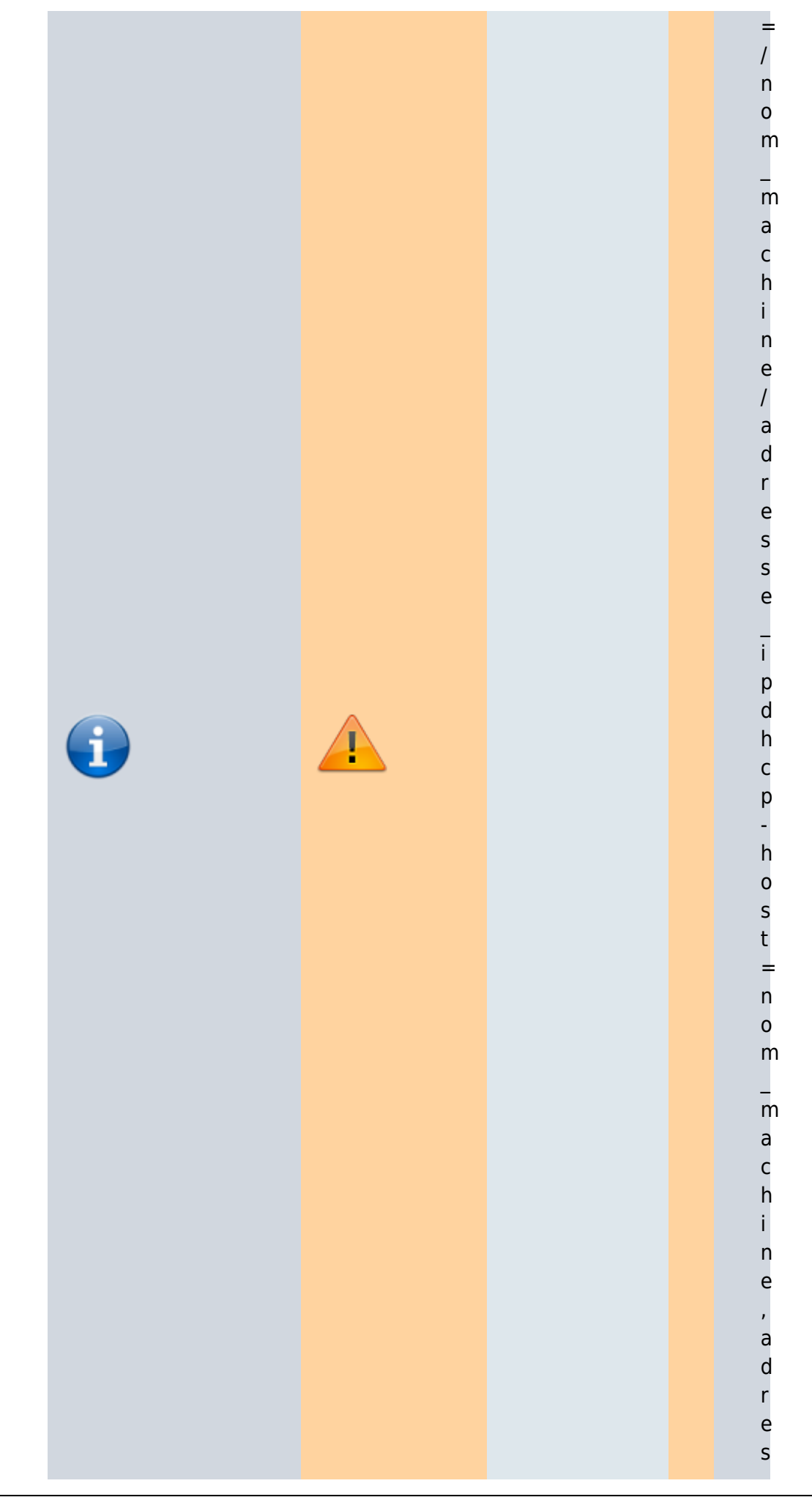

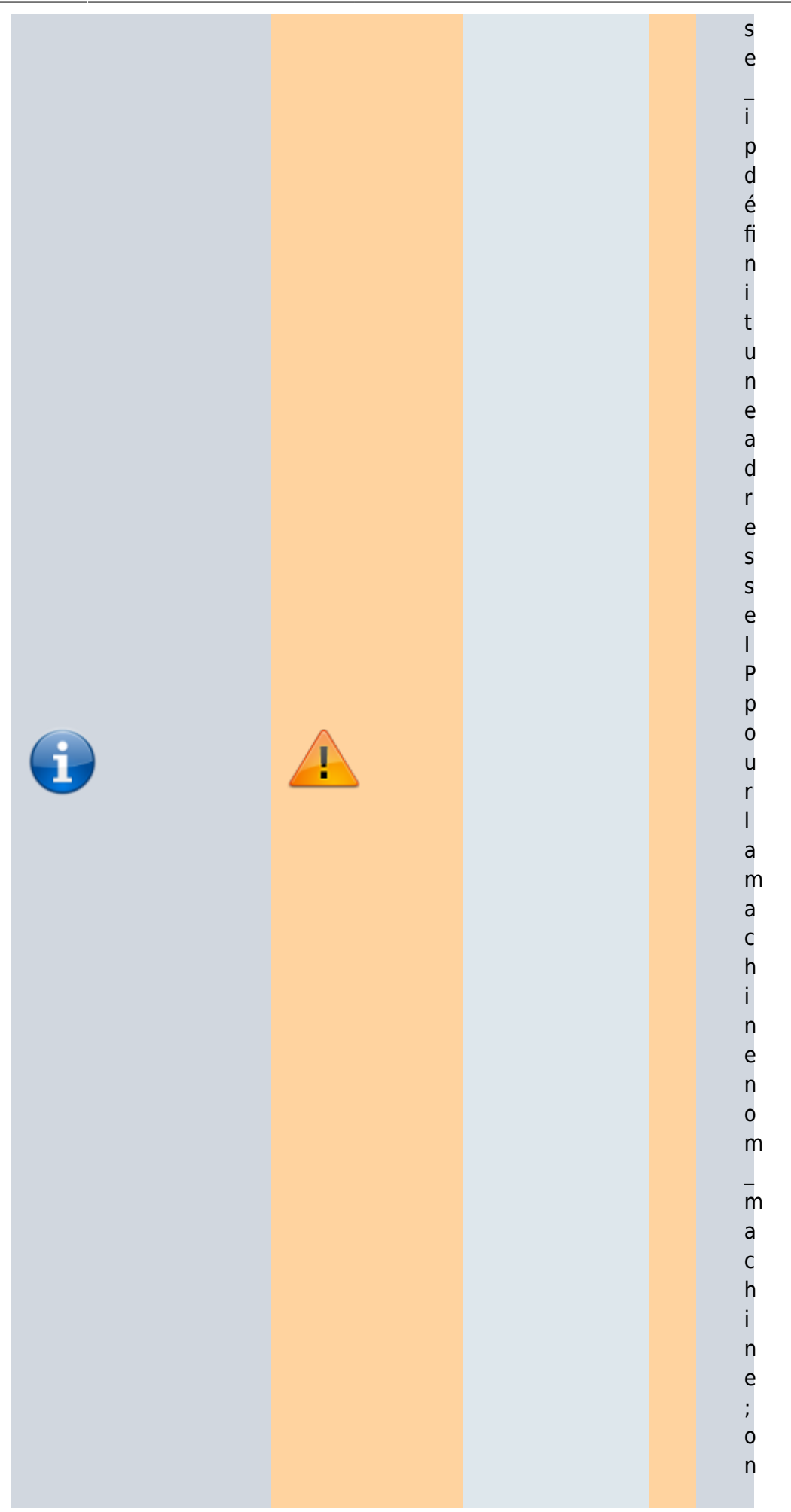

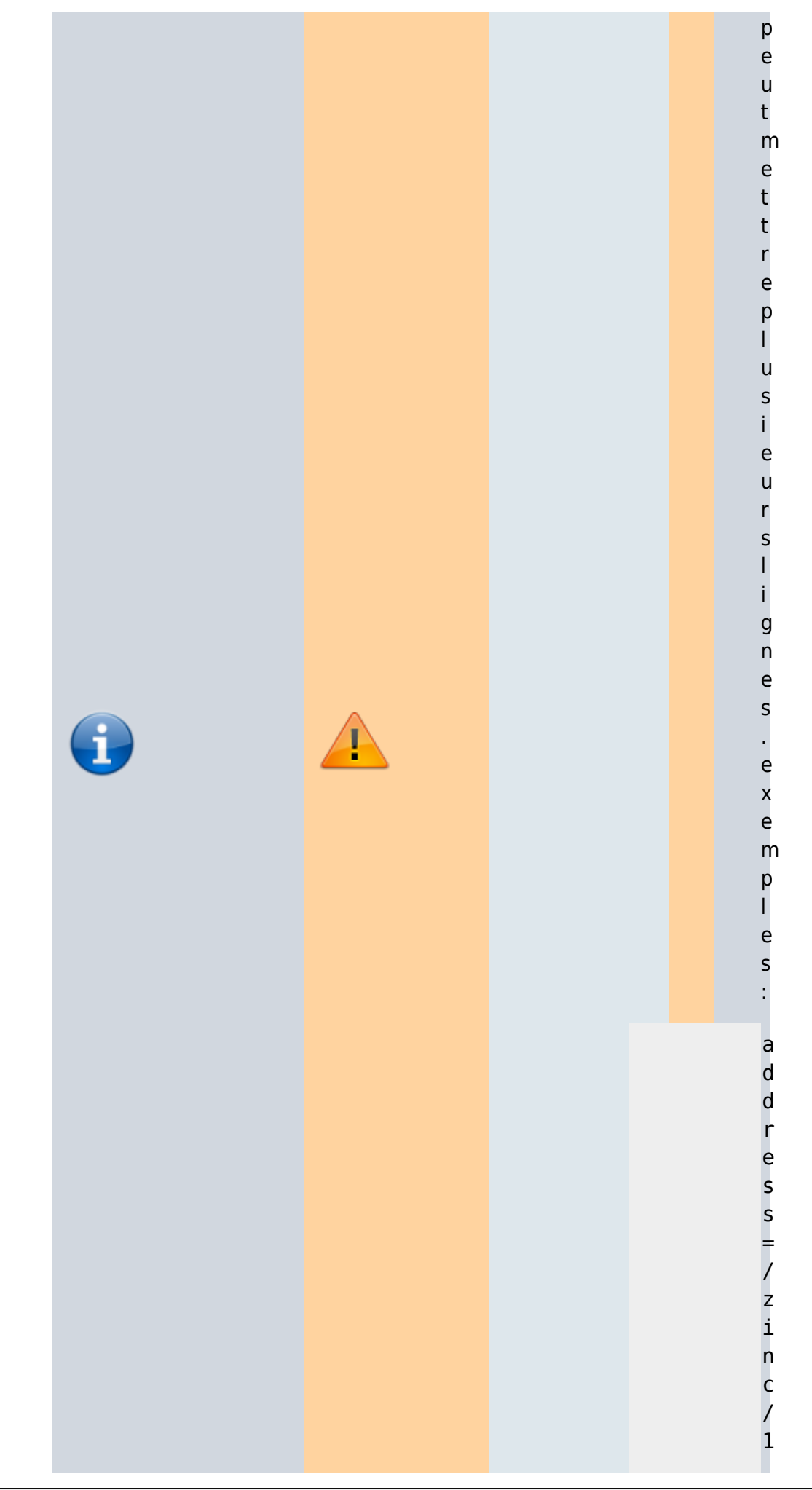

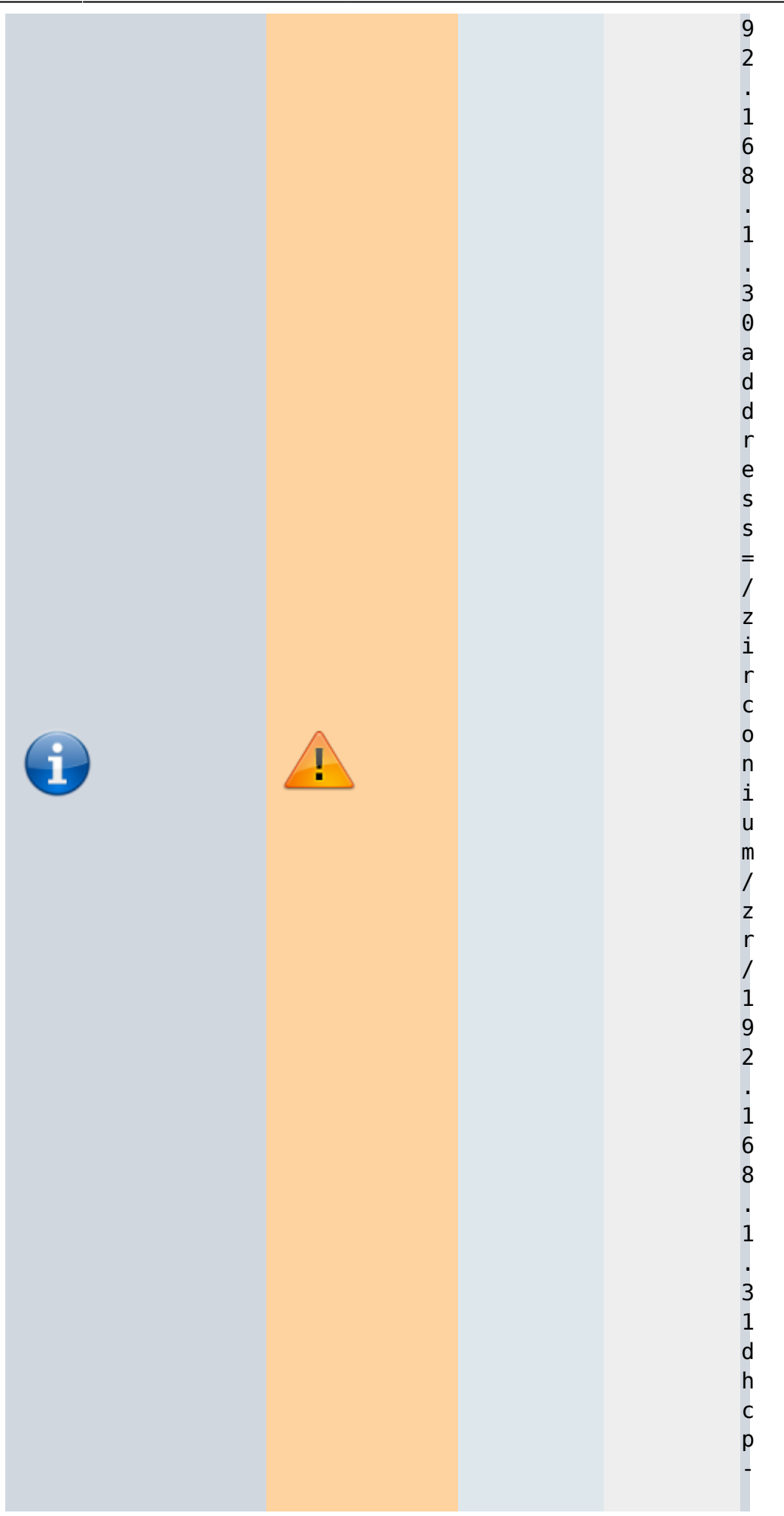

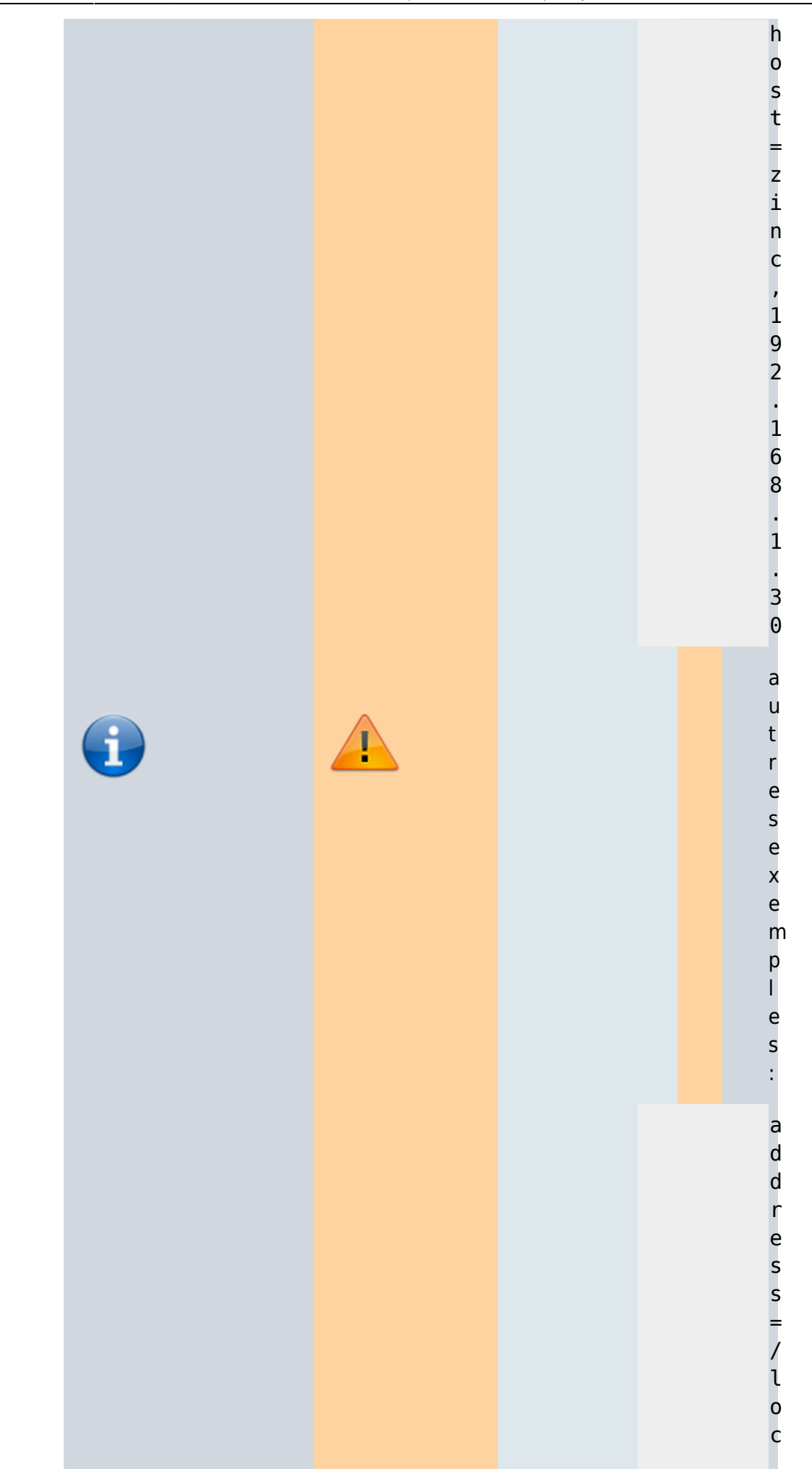

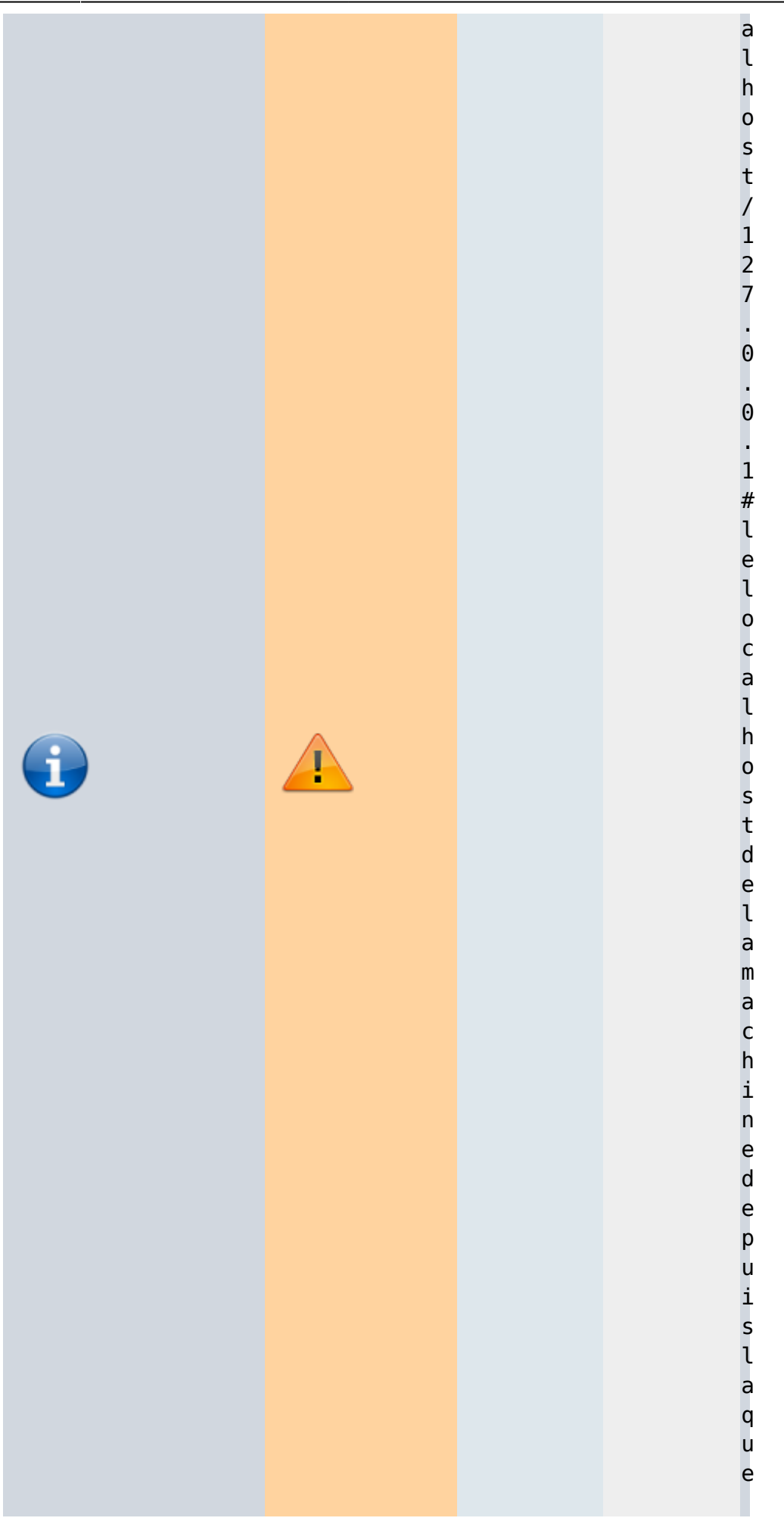
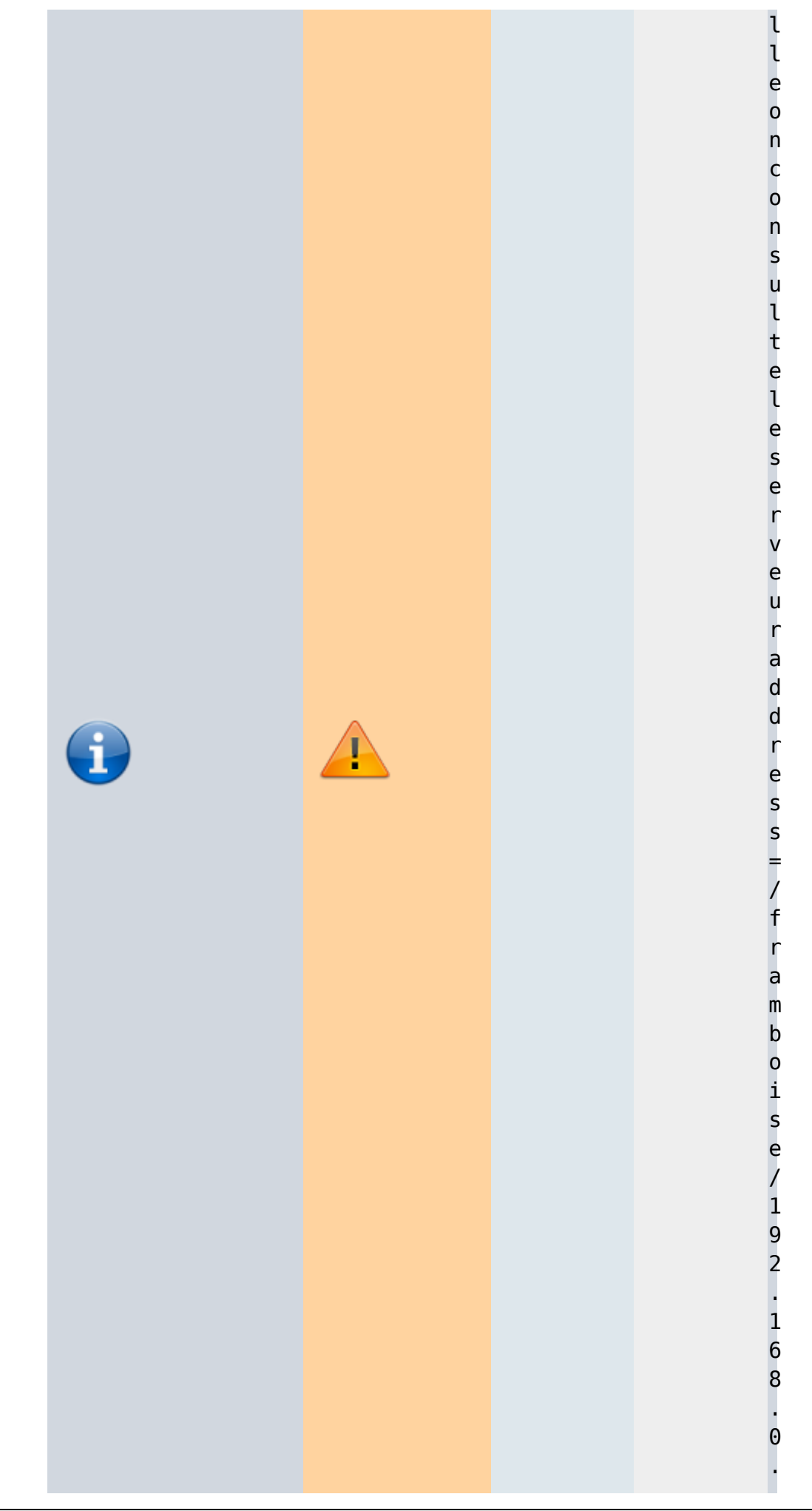

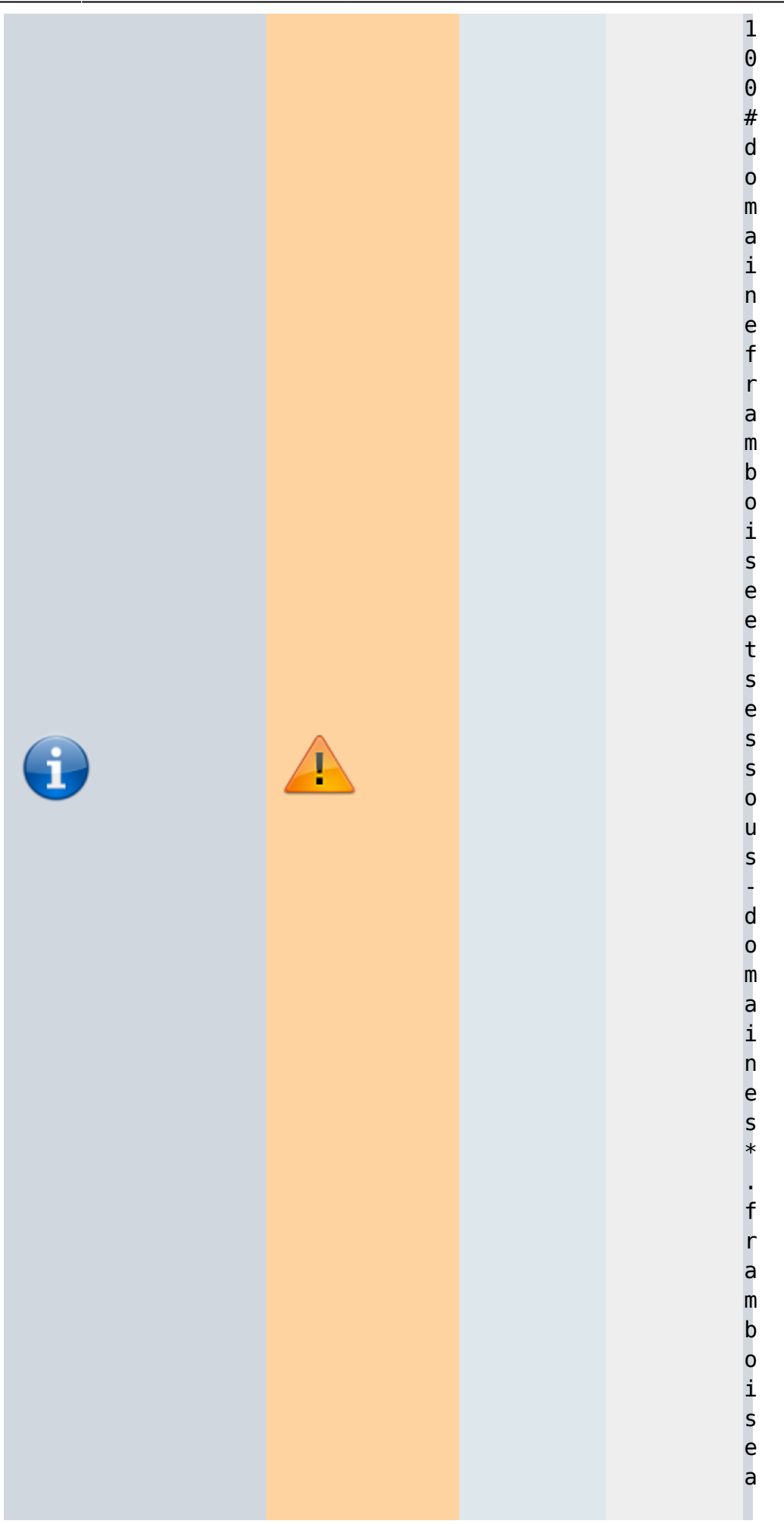

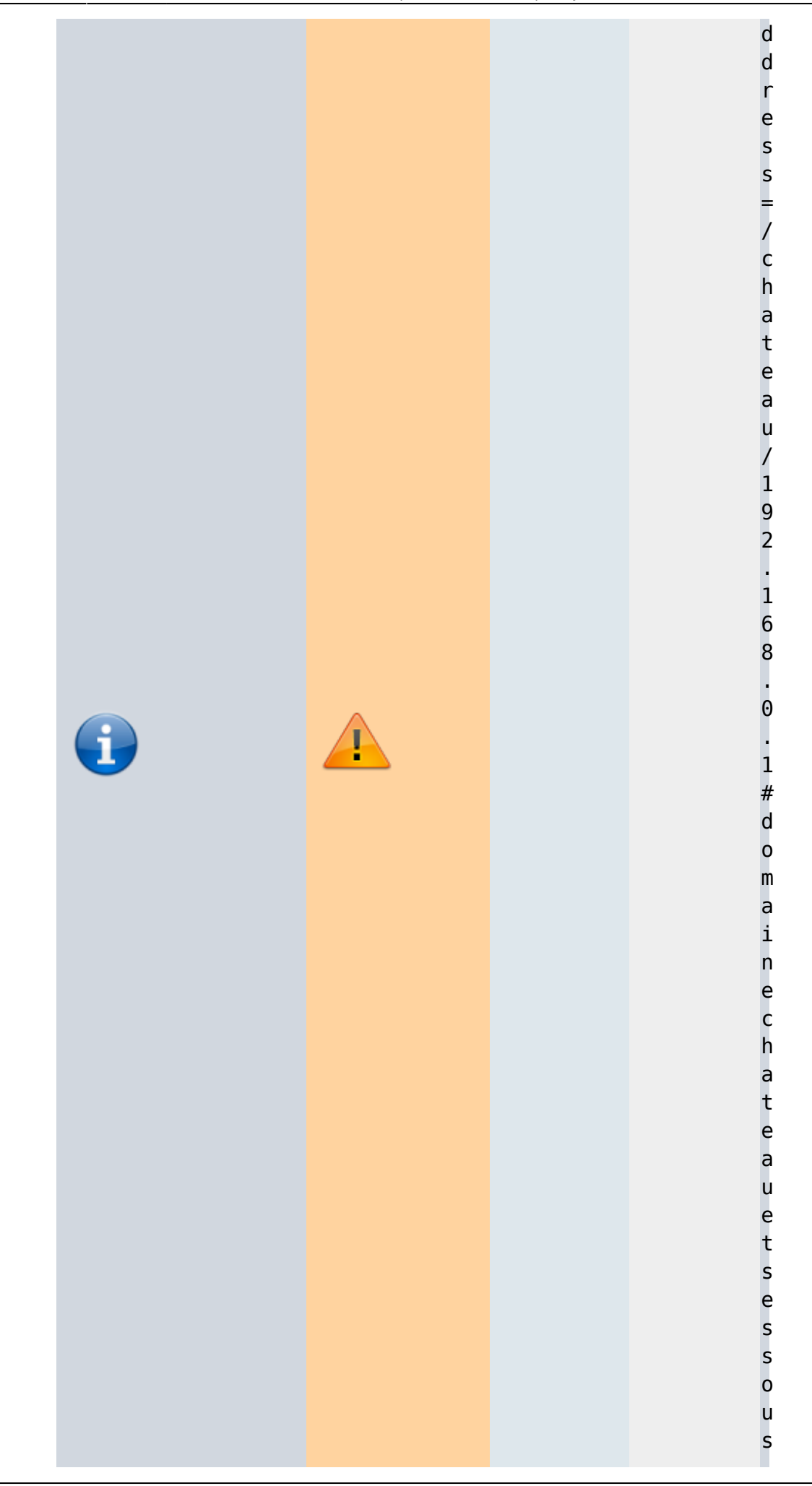

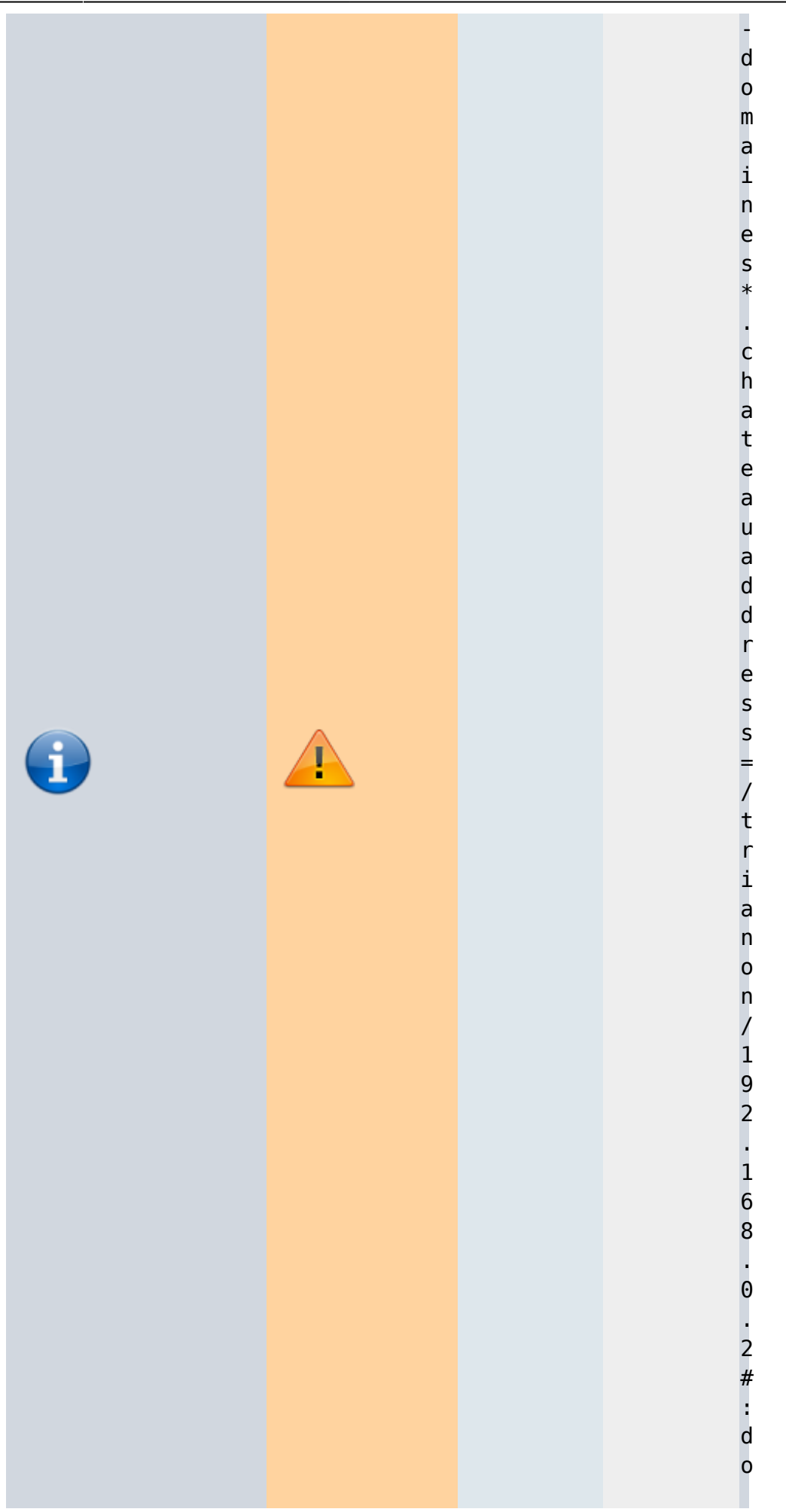

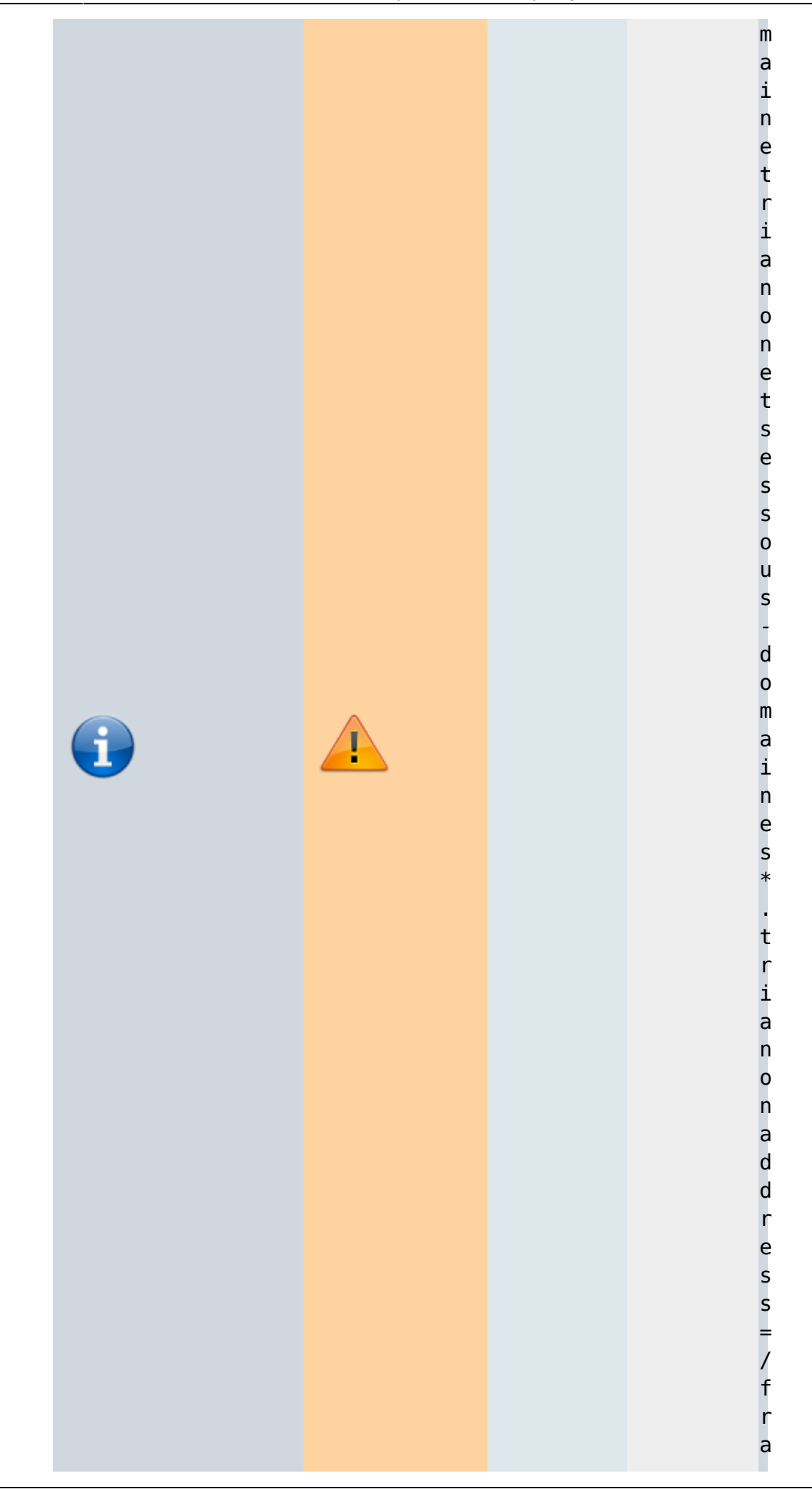

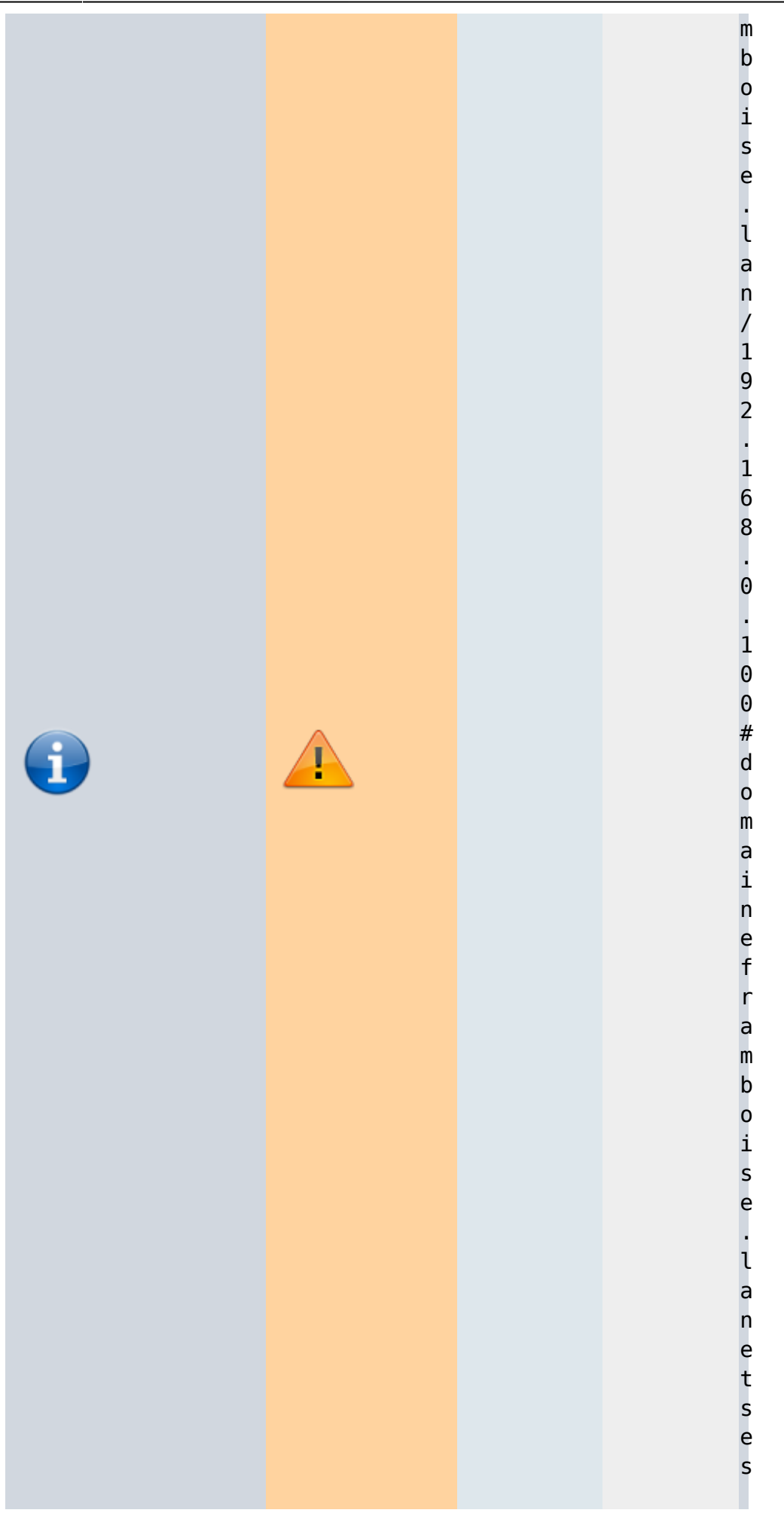

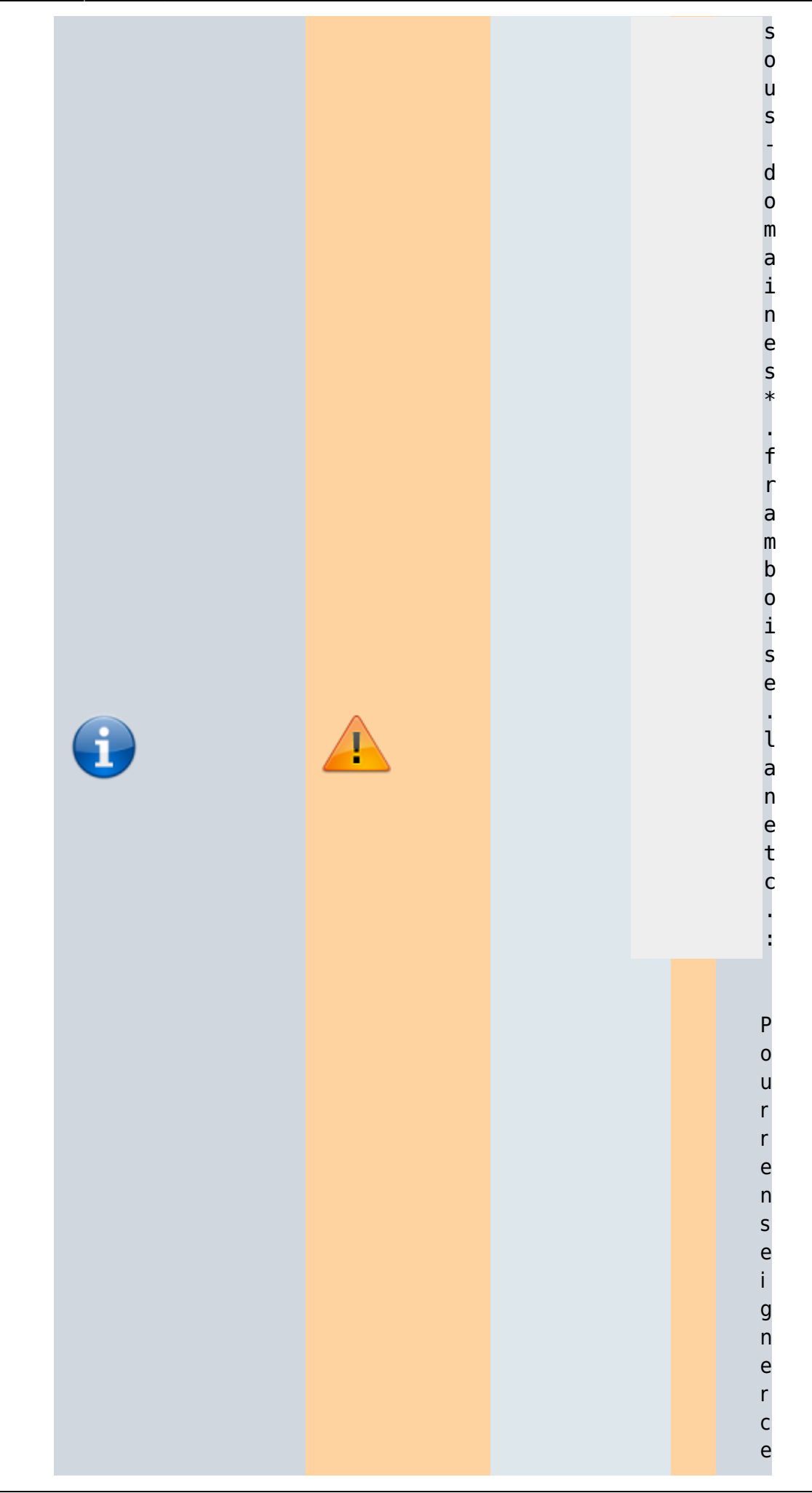

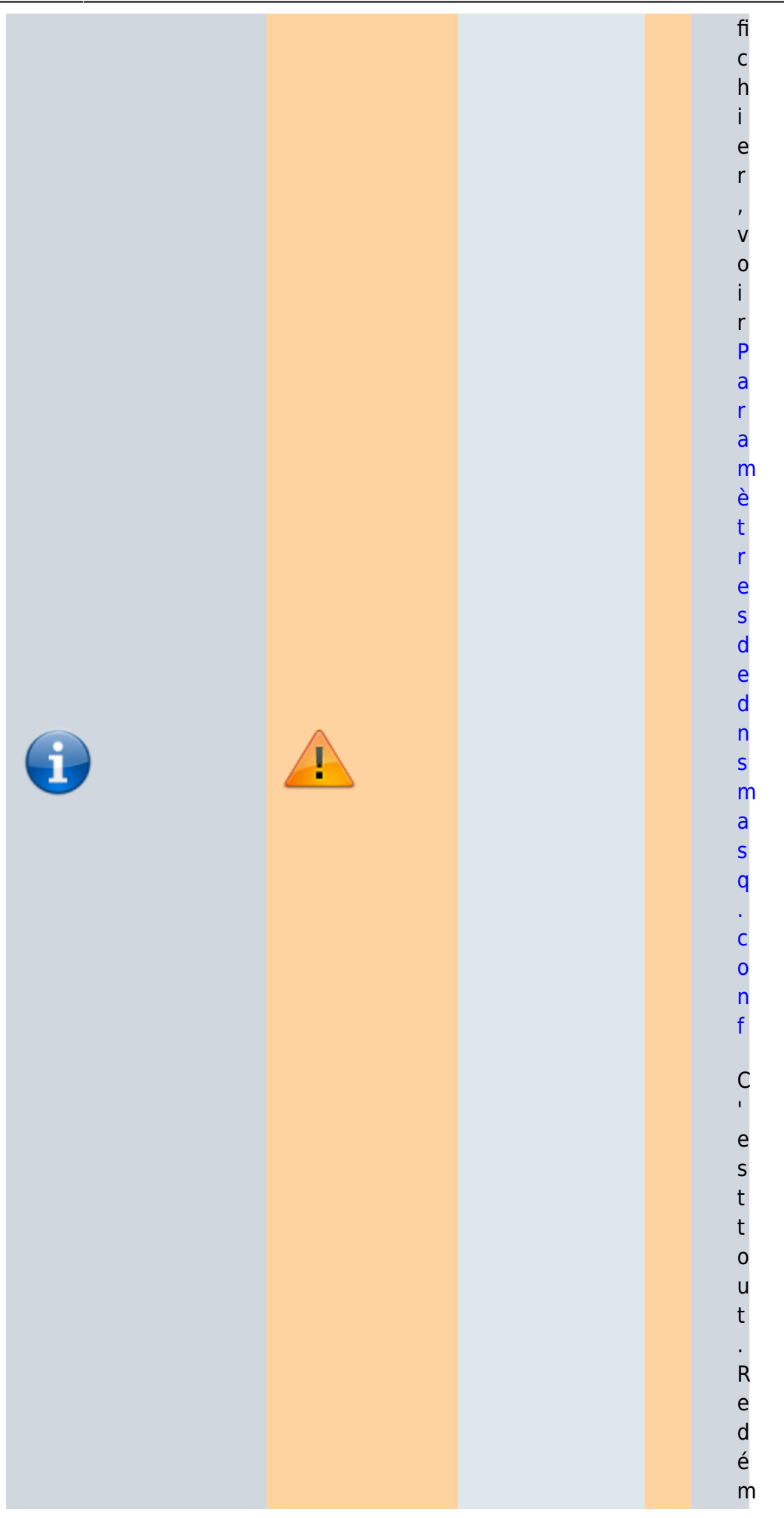

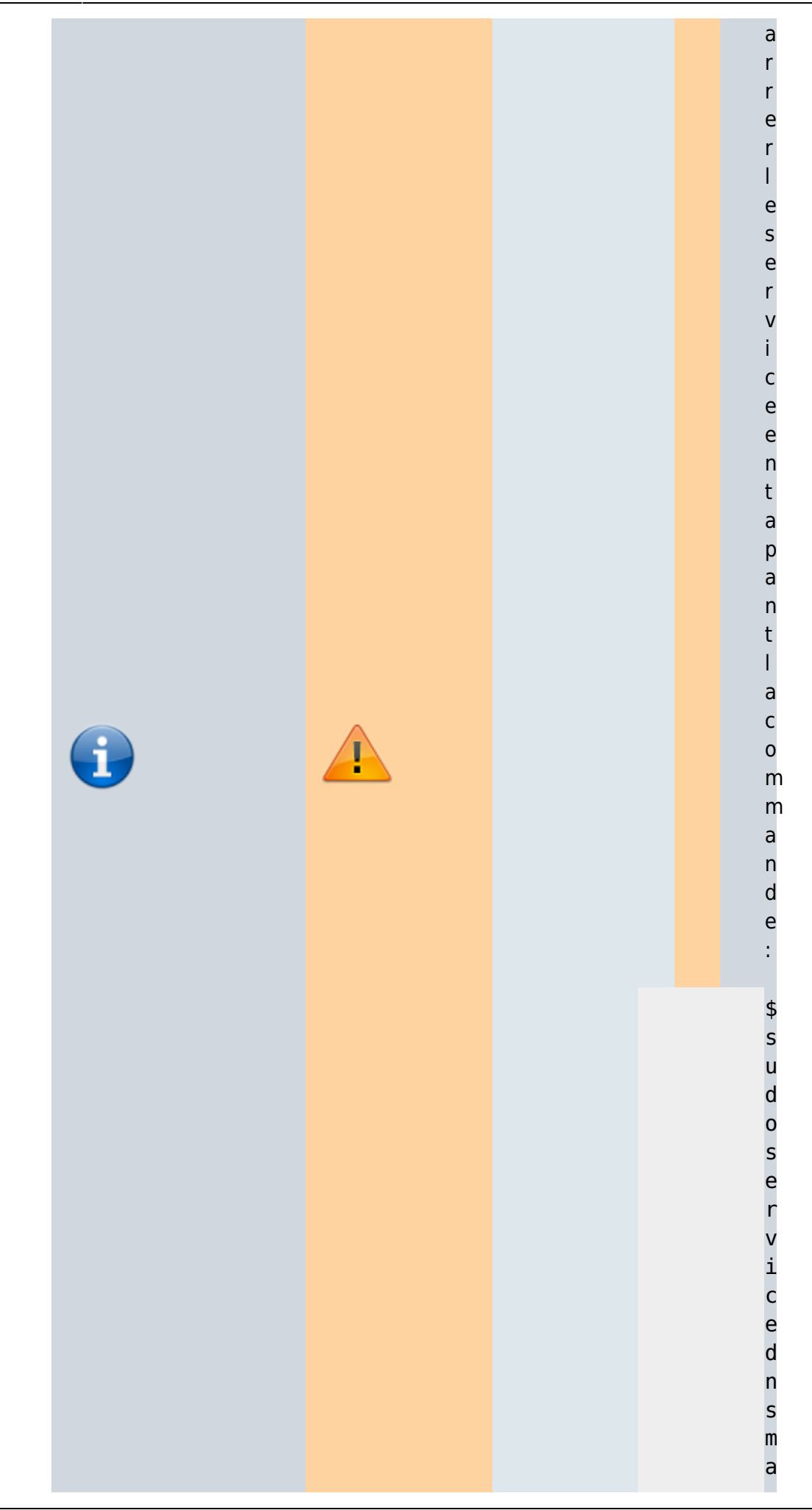

Documentation du Dr Nicolas Frappé - https://nfrappe.fr/doc-0/

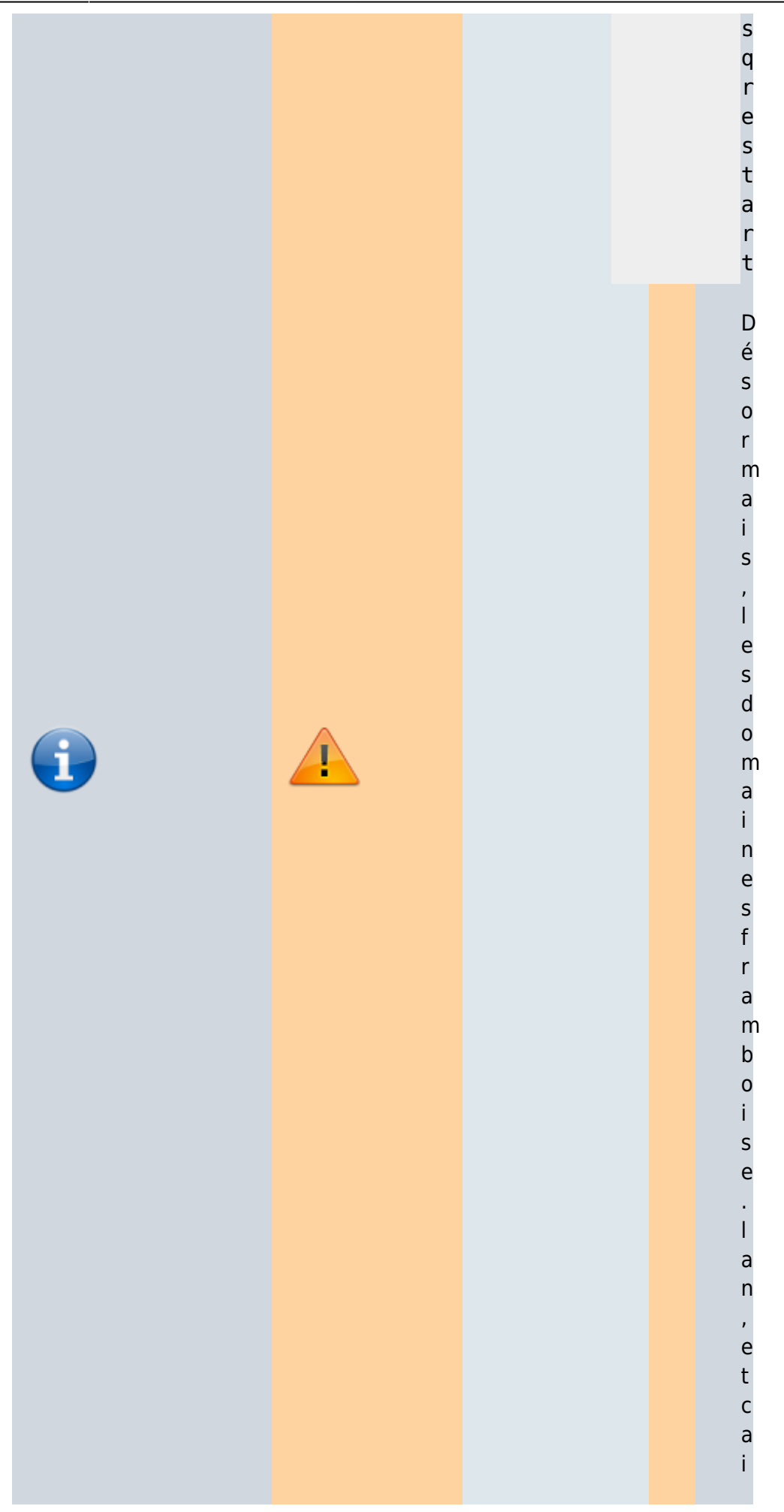

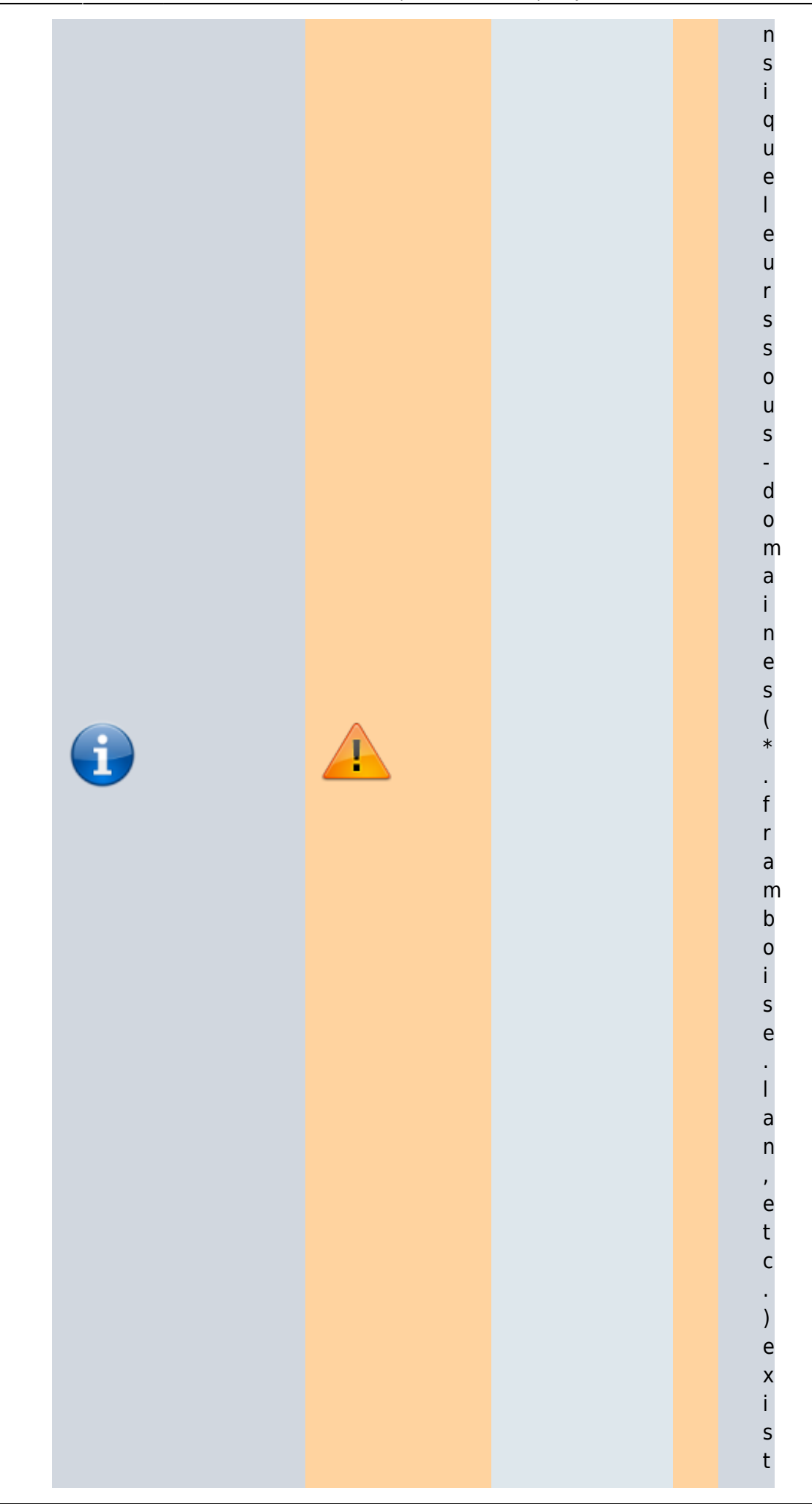

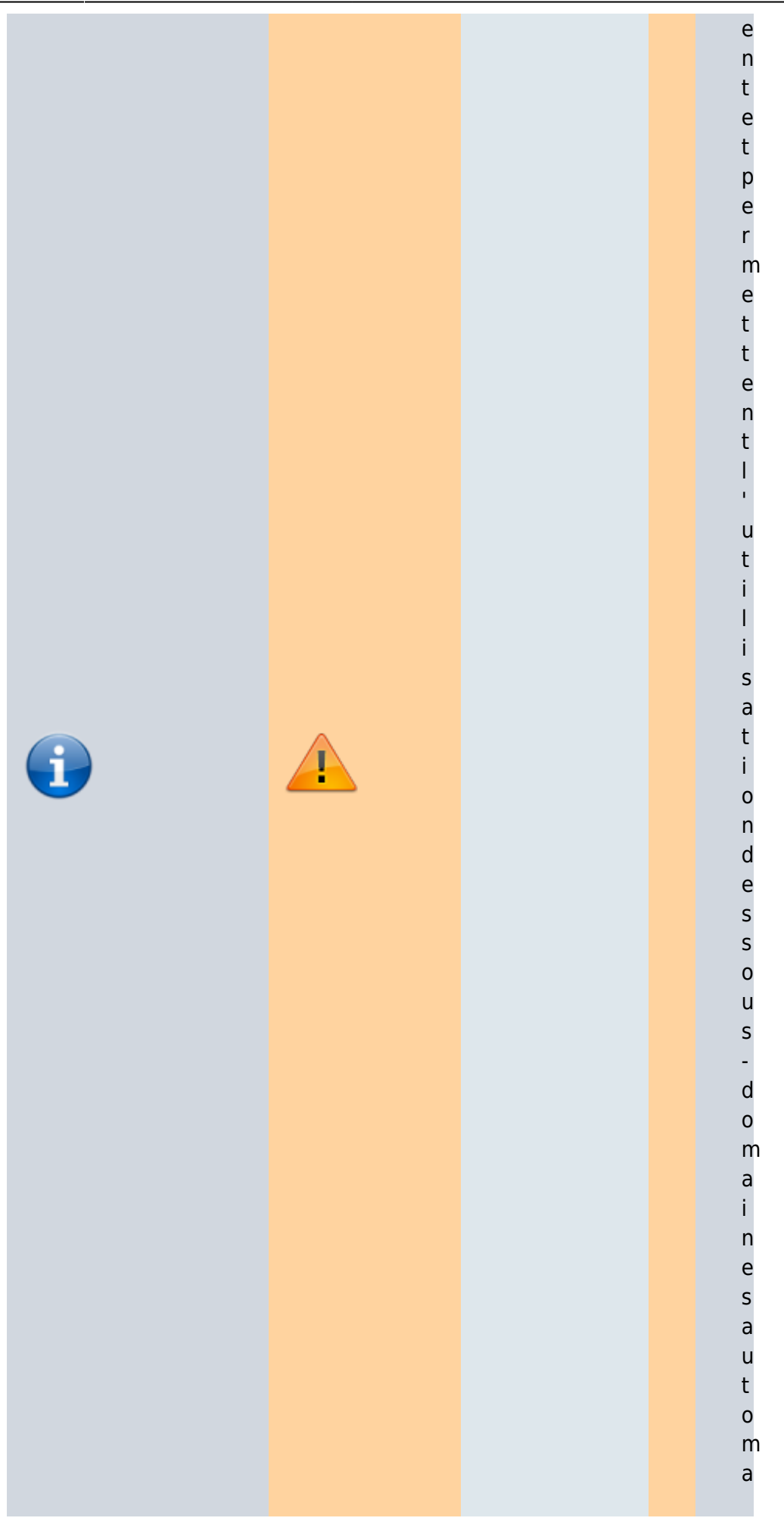

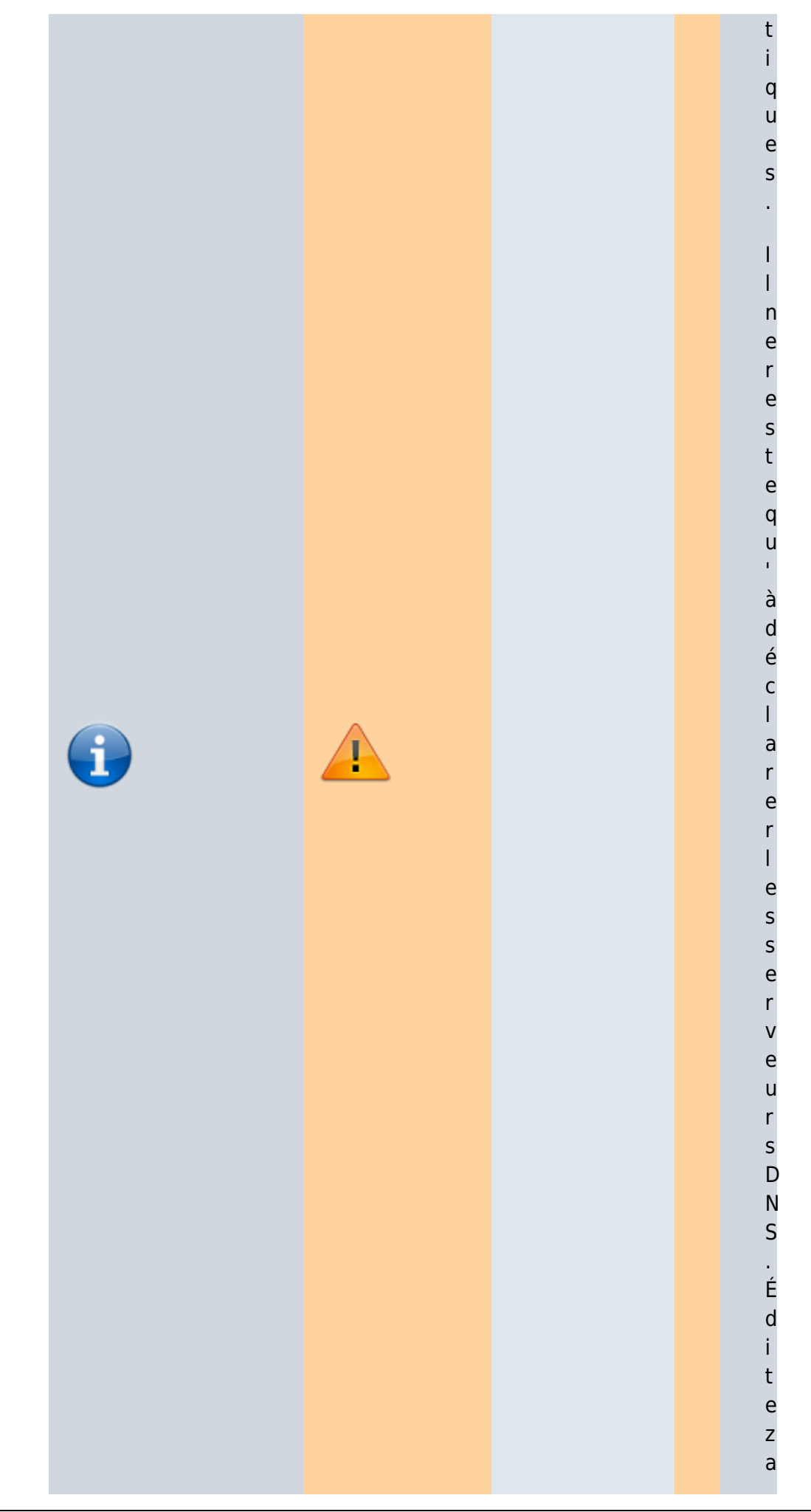

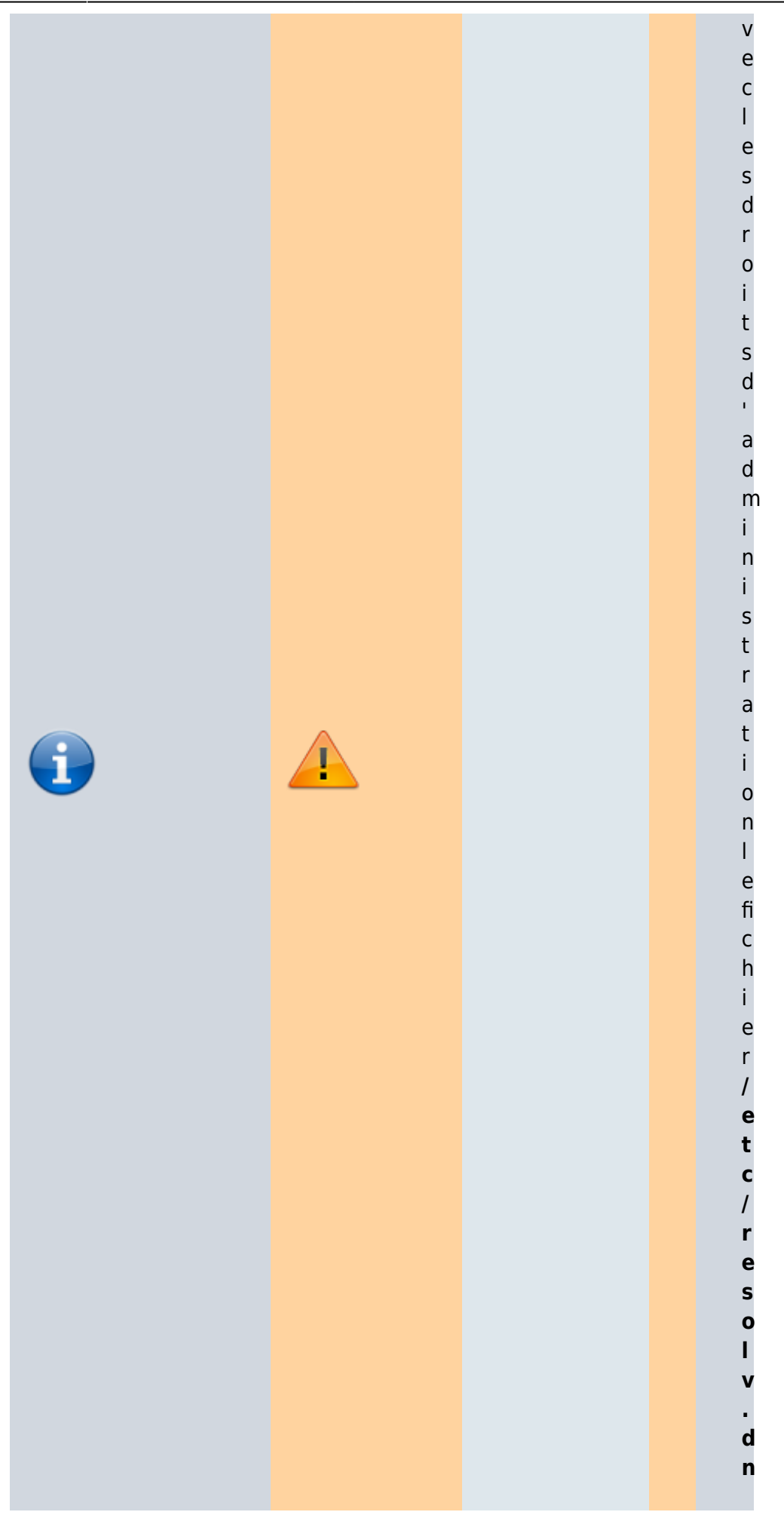

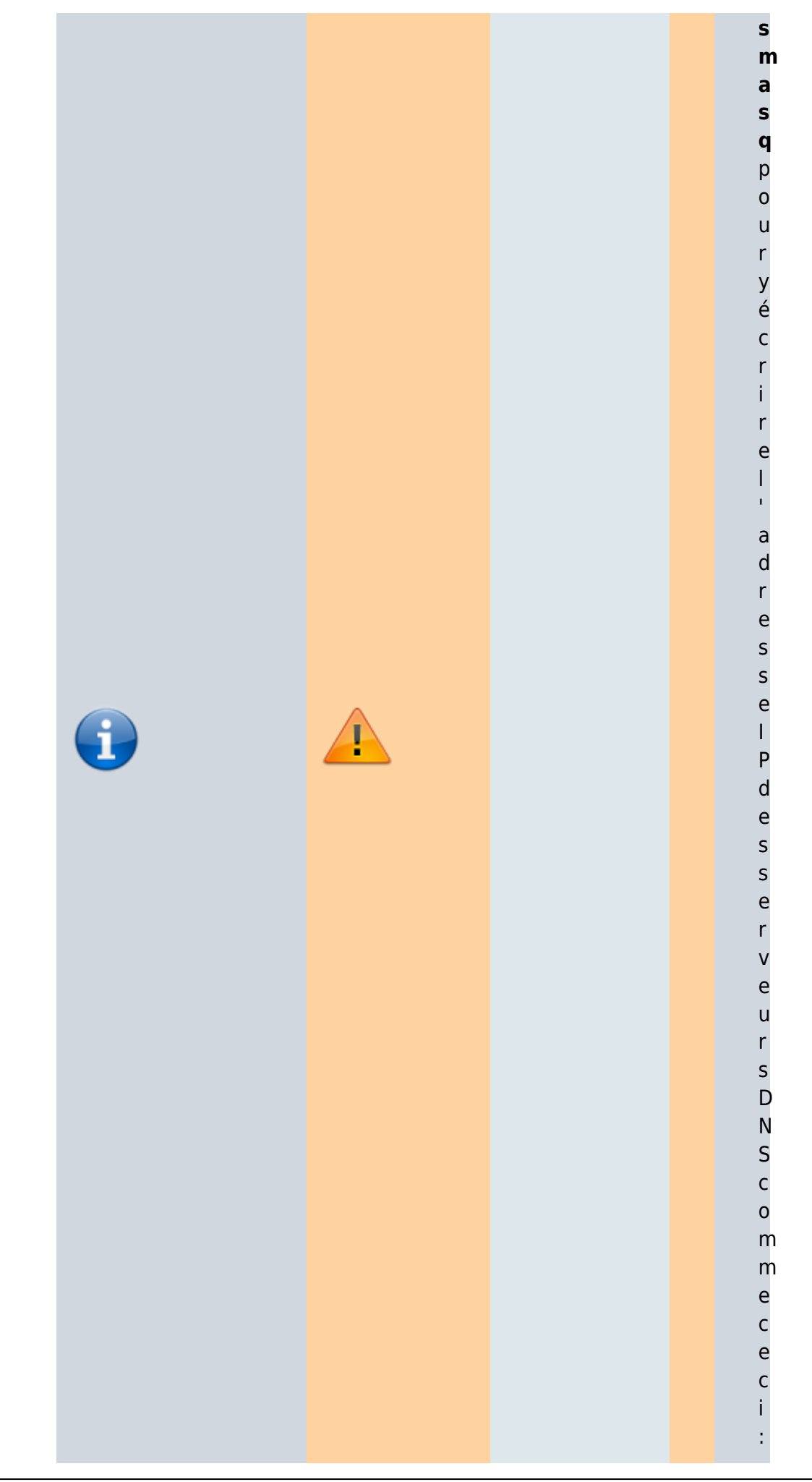

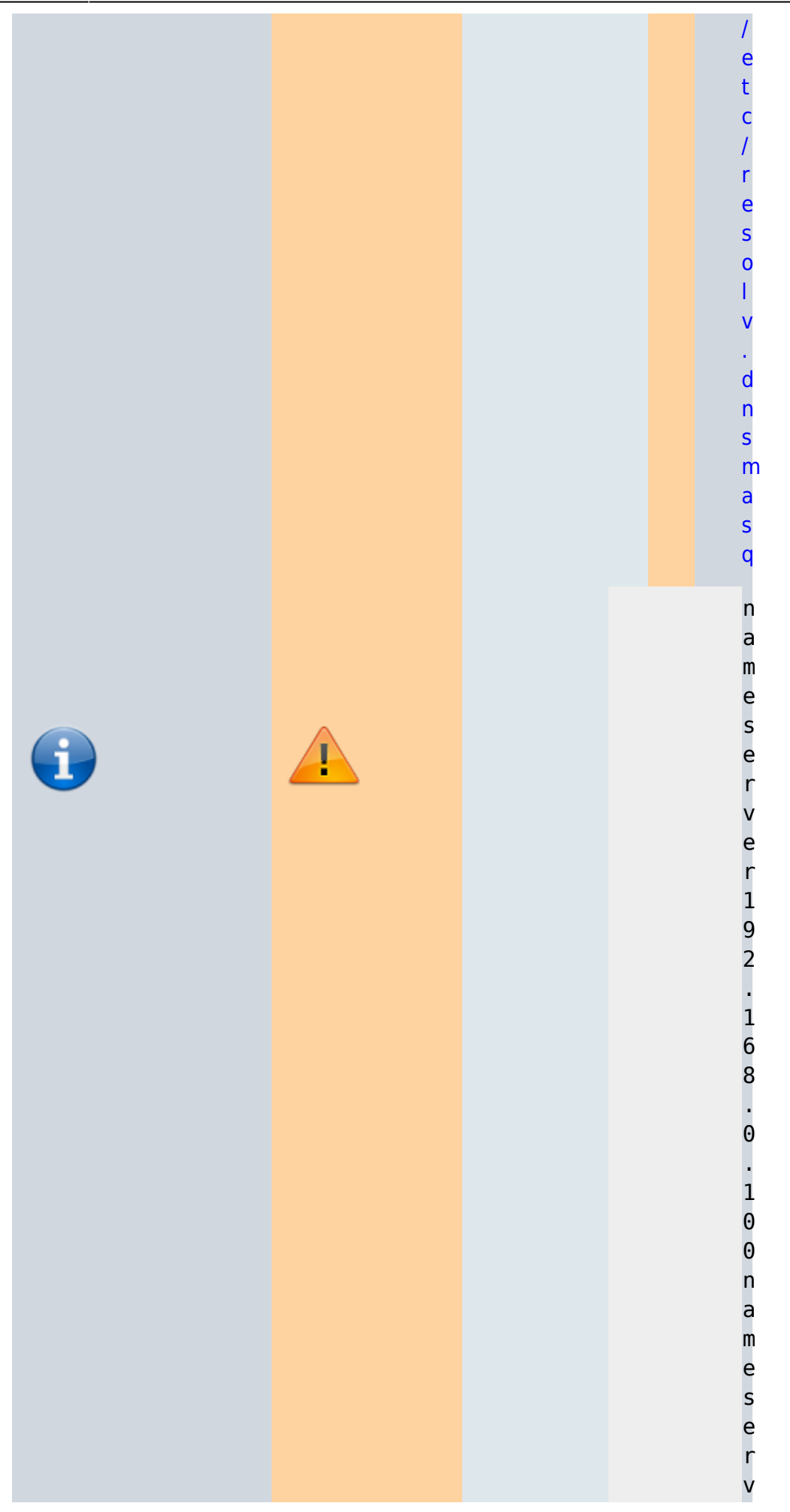

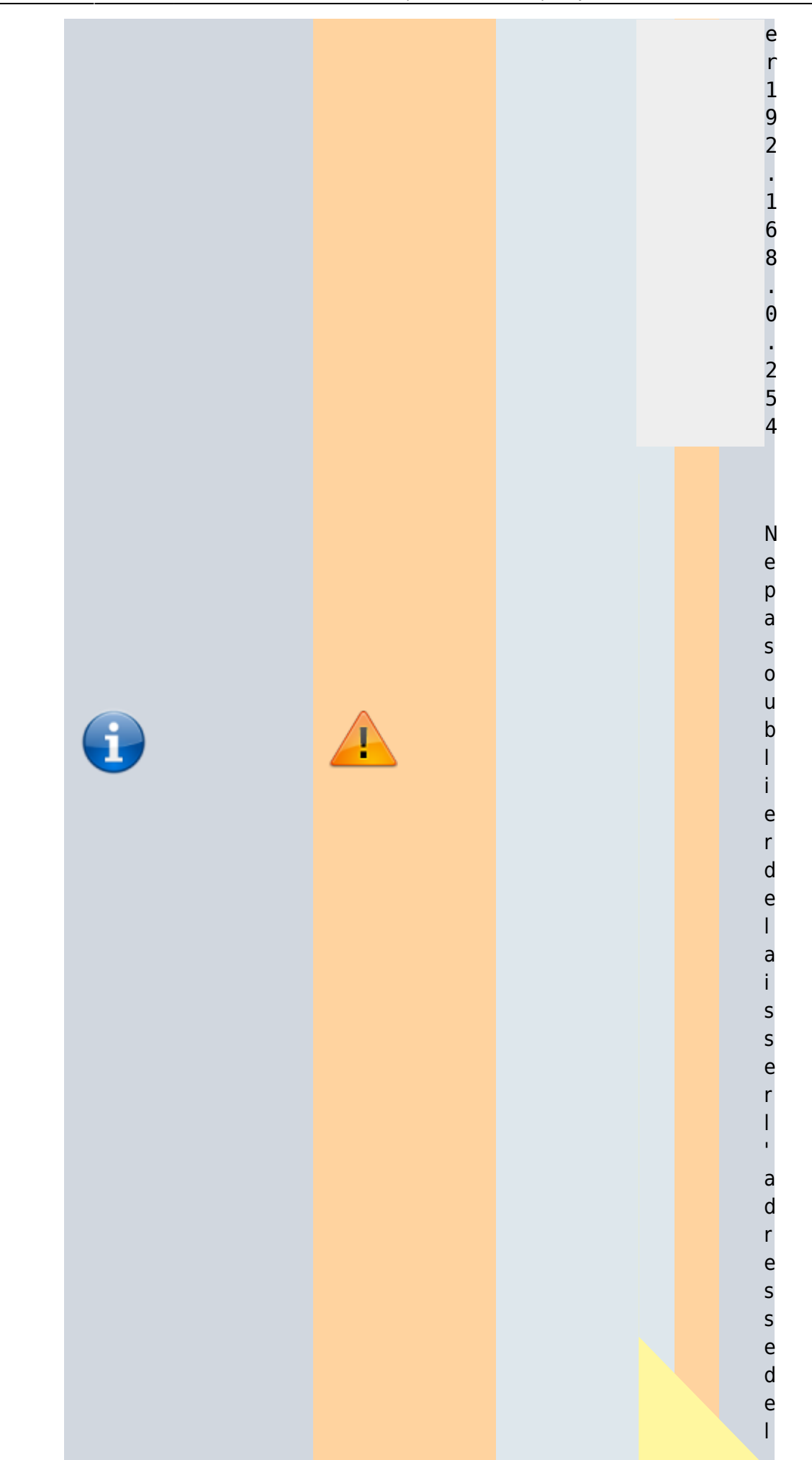

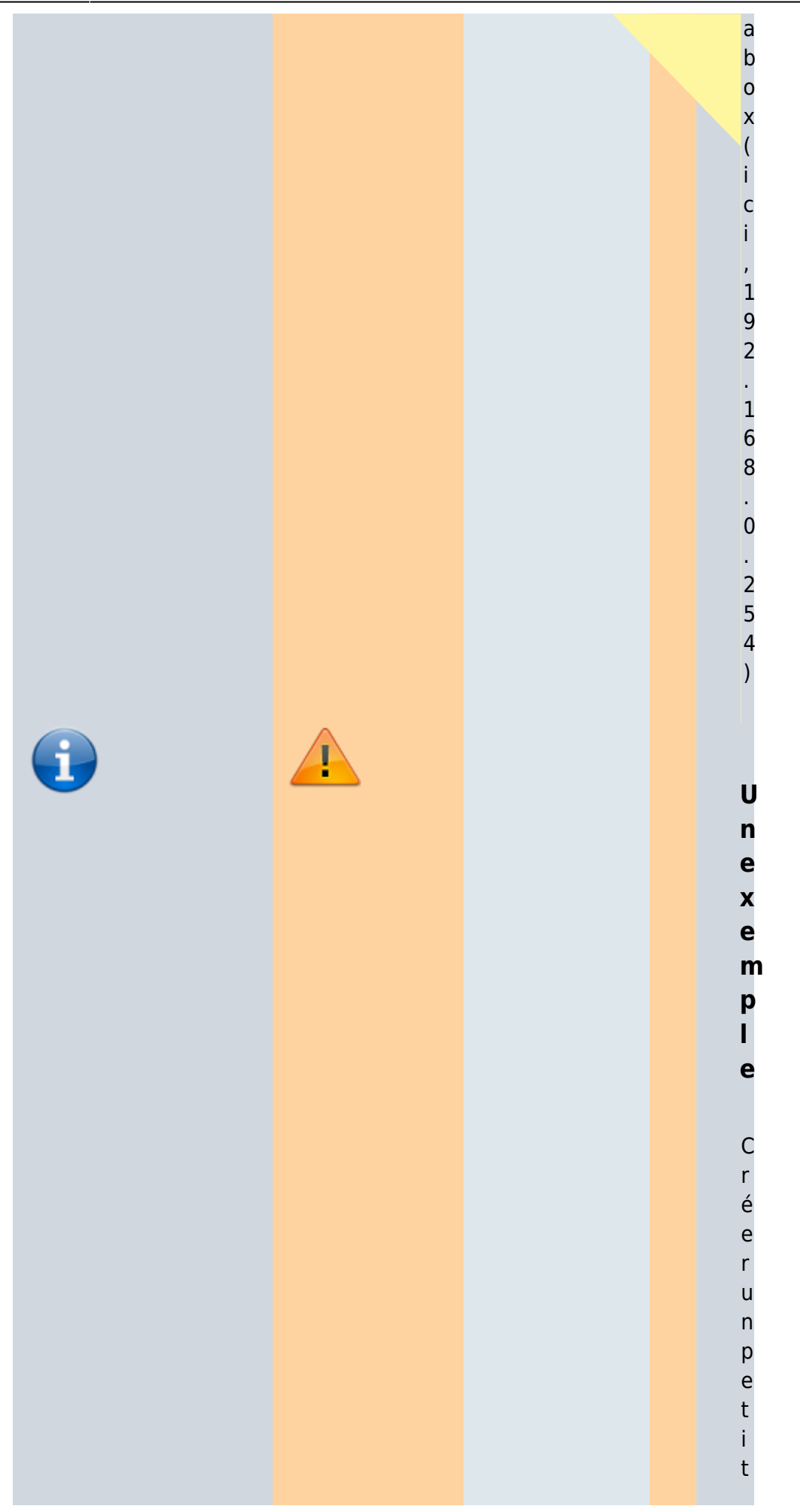

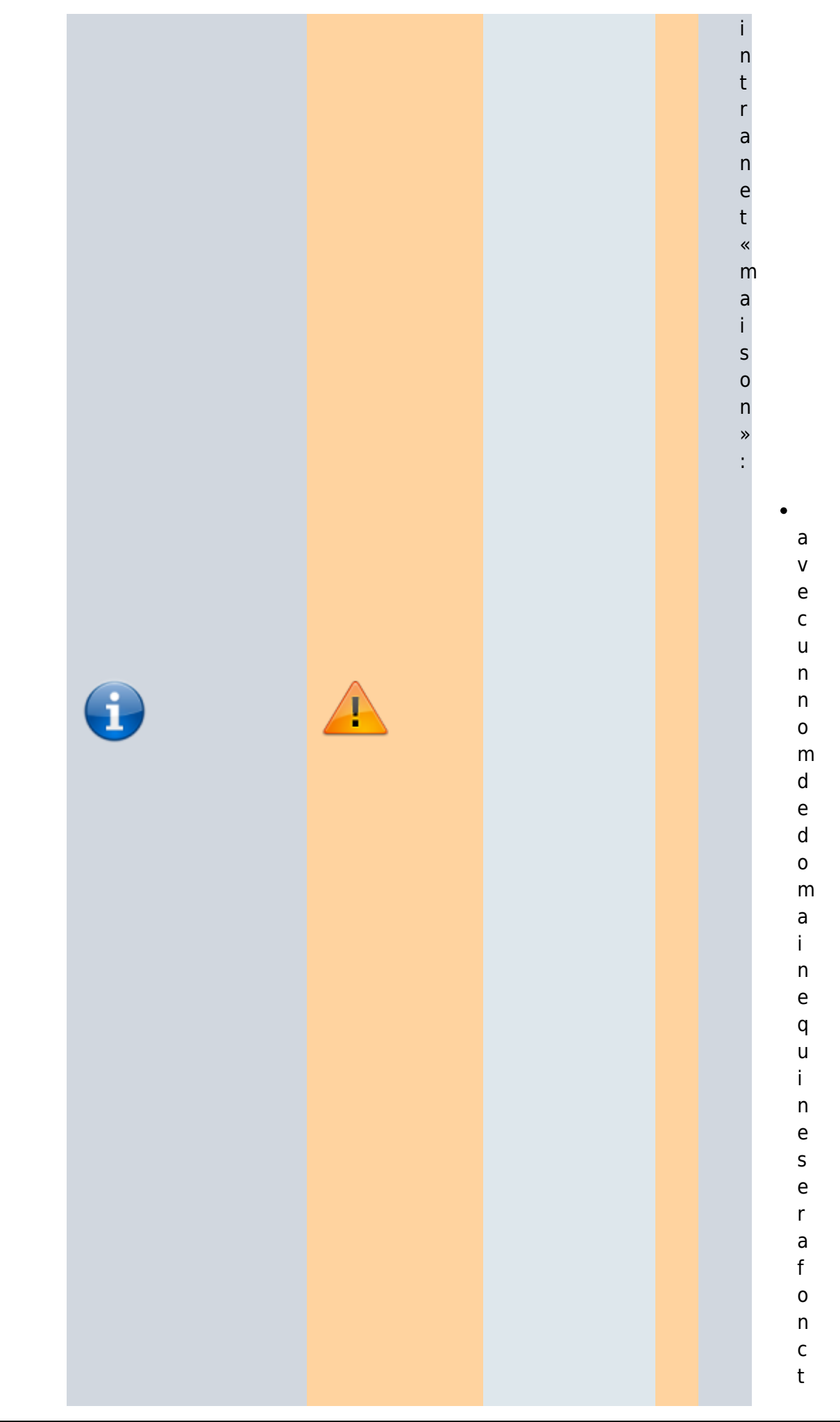

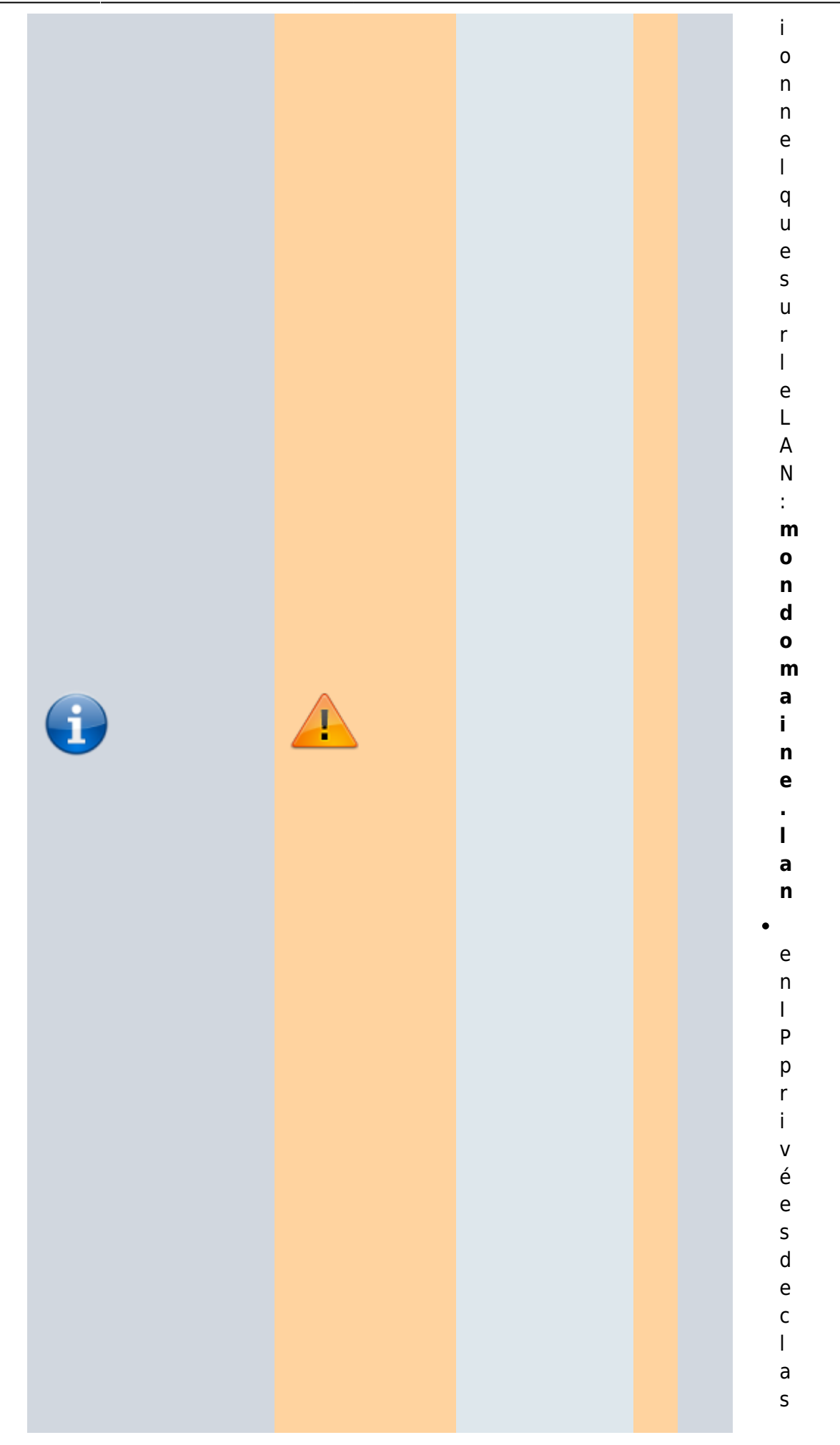

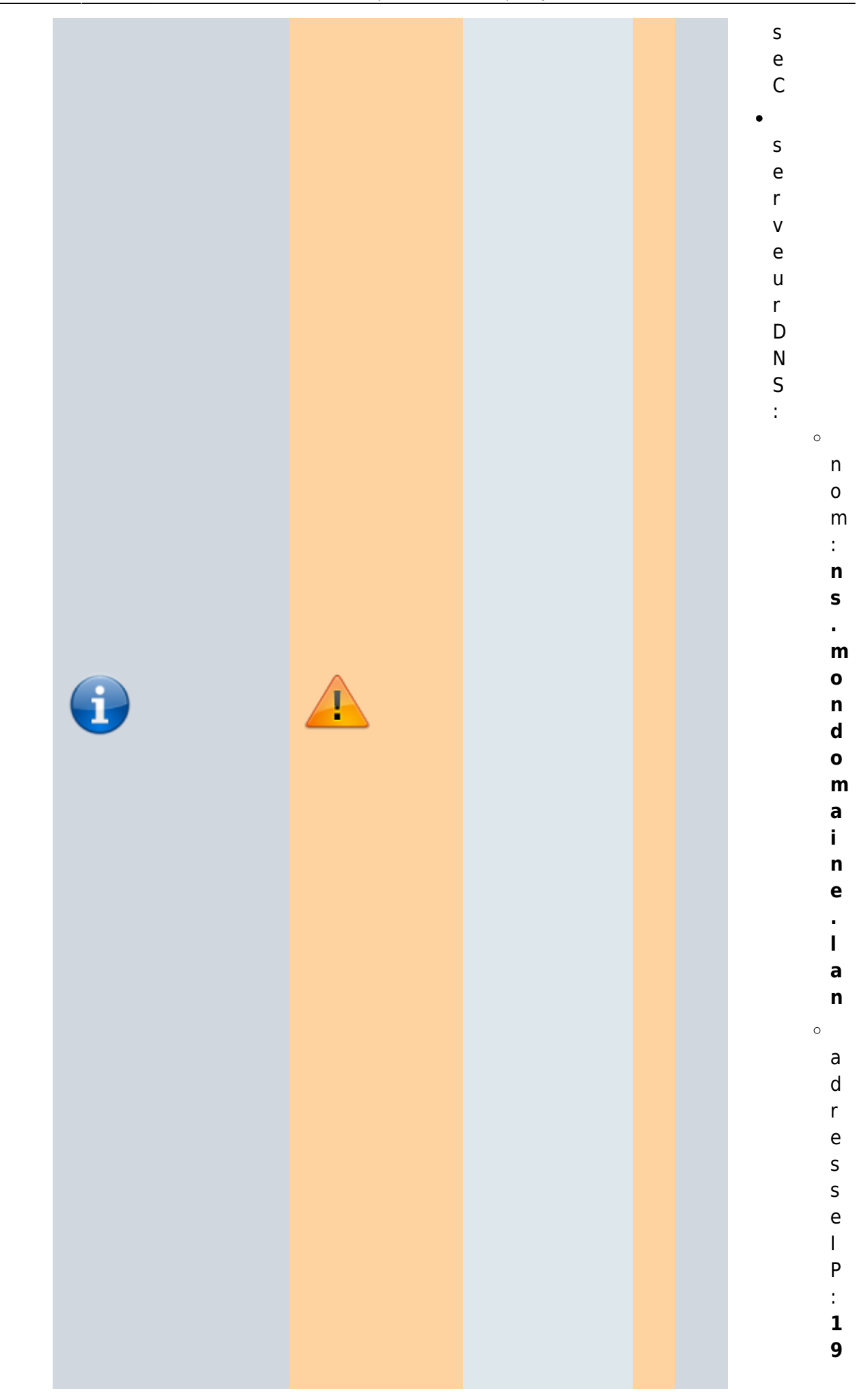

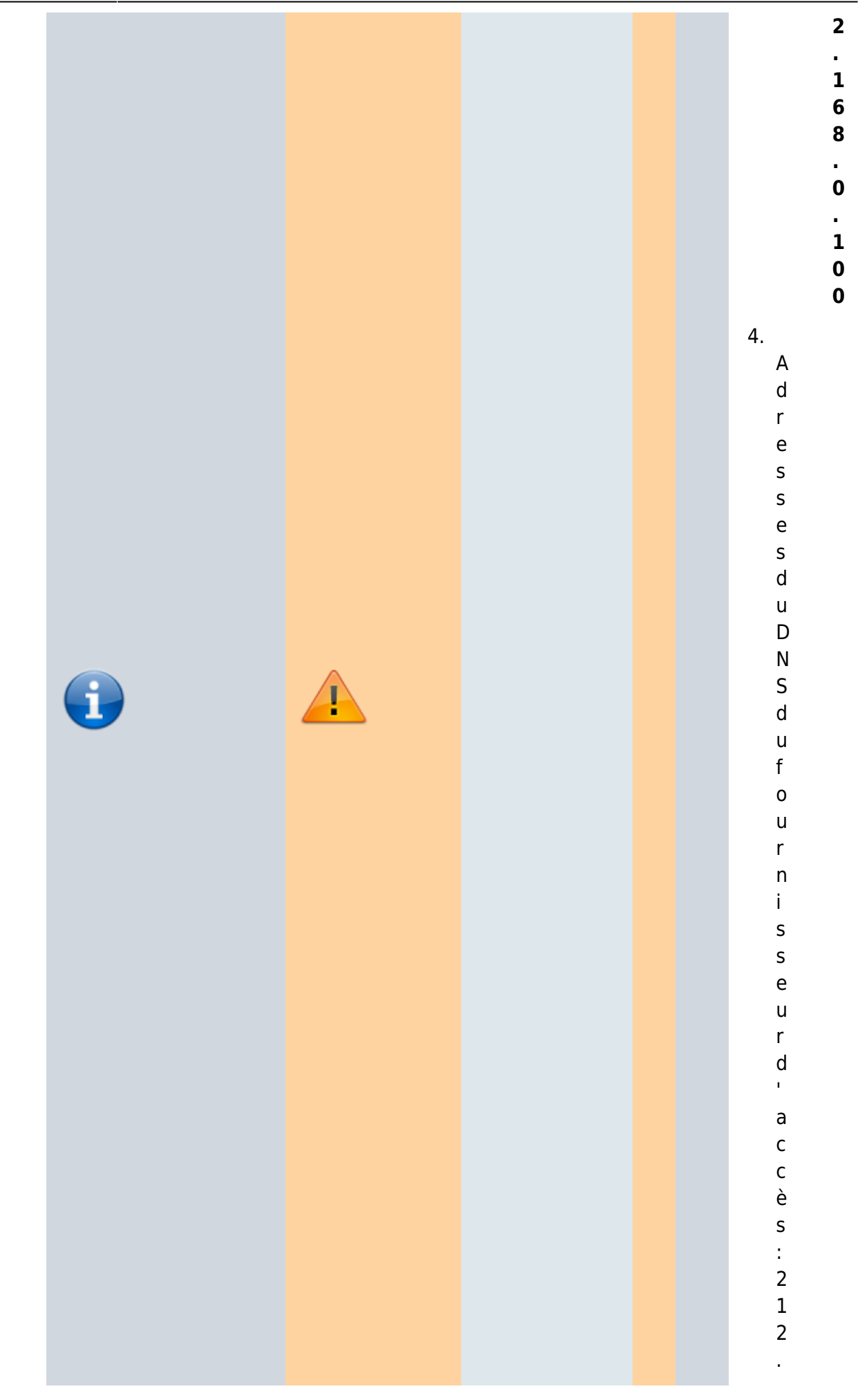

n o m : **m a c h i n e 1**

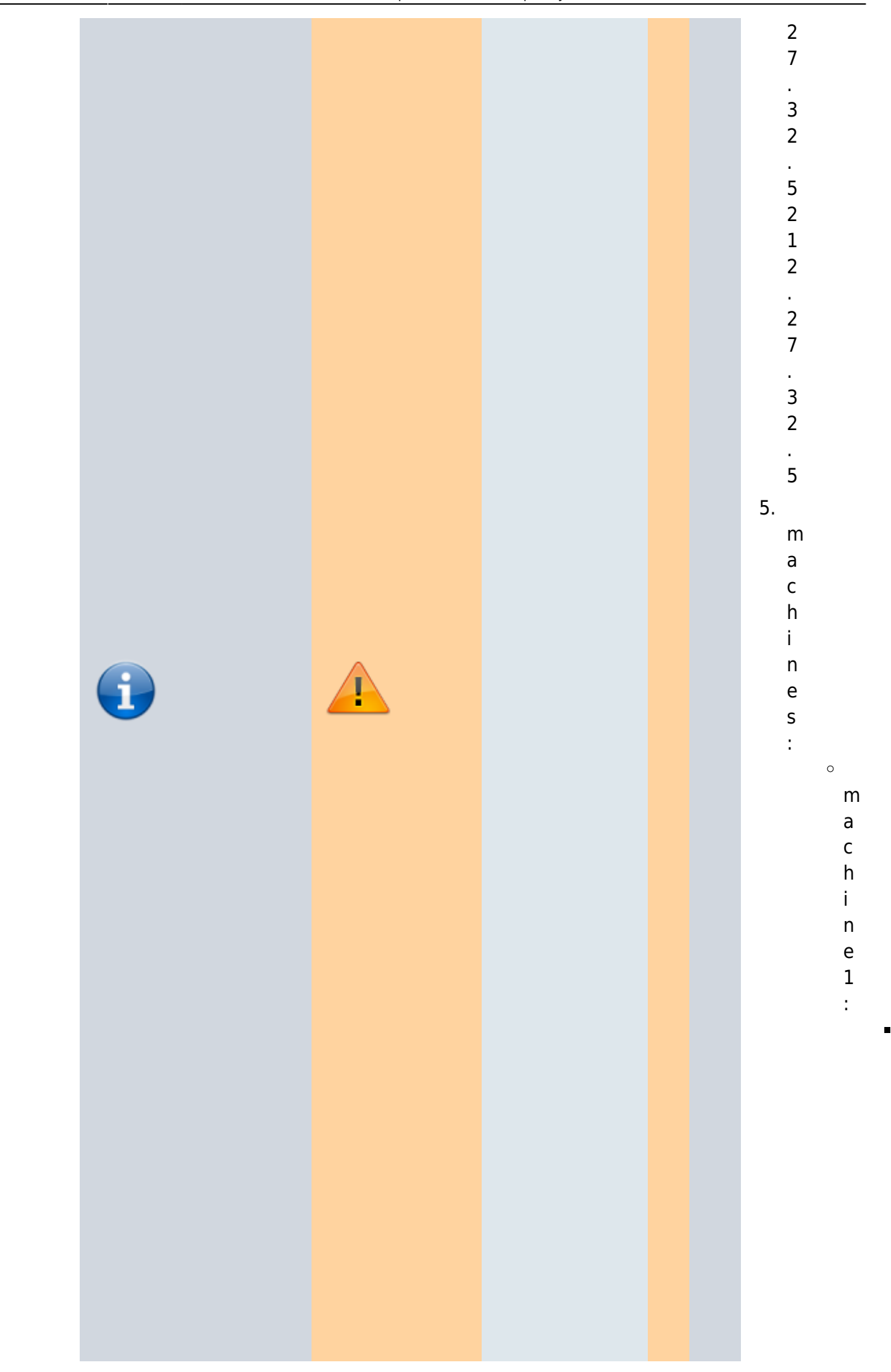

Documentation du Dr Nicolas Frappé - https://nfrappe.fr/doc-0/

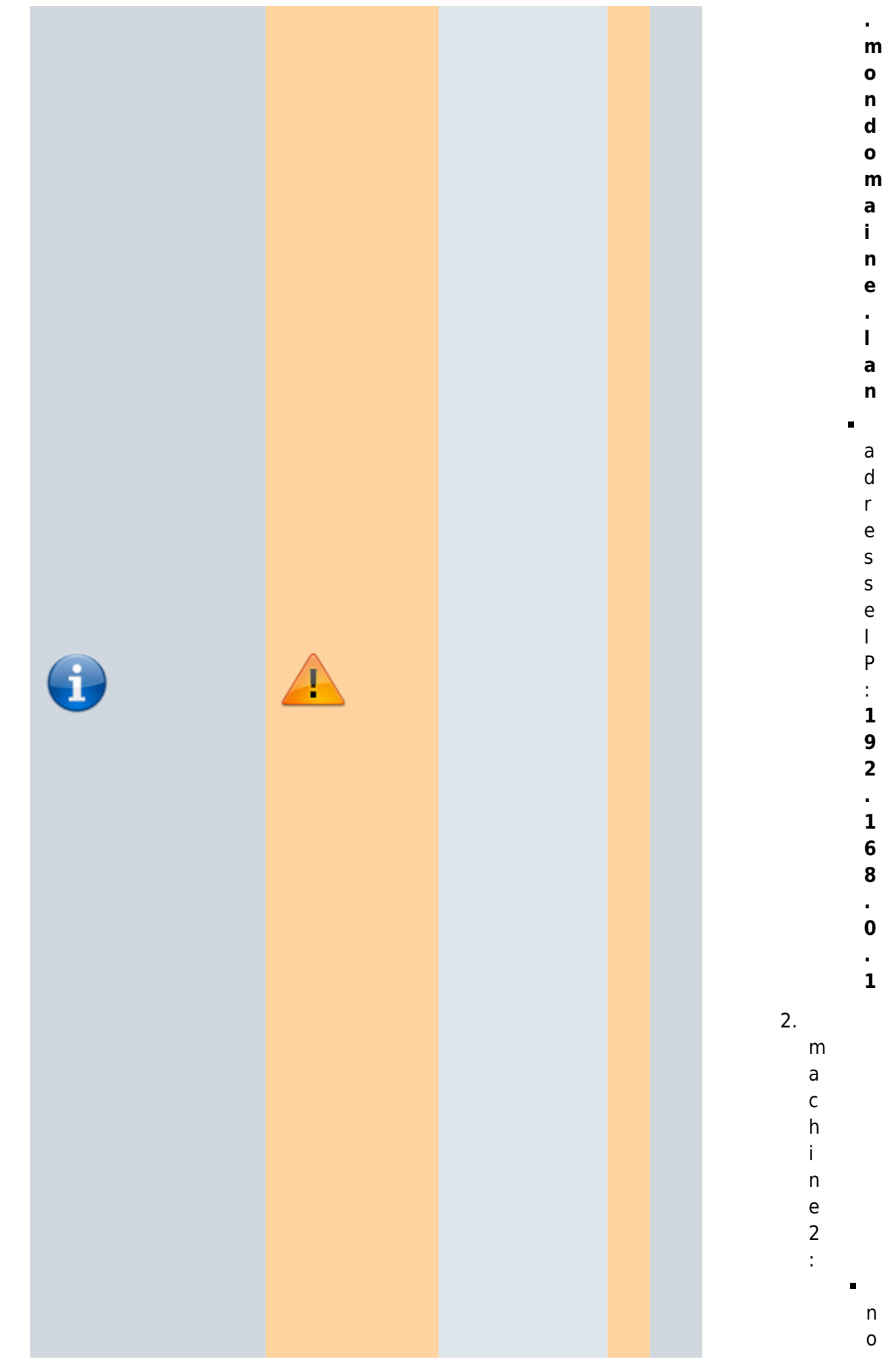

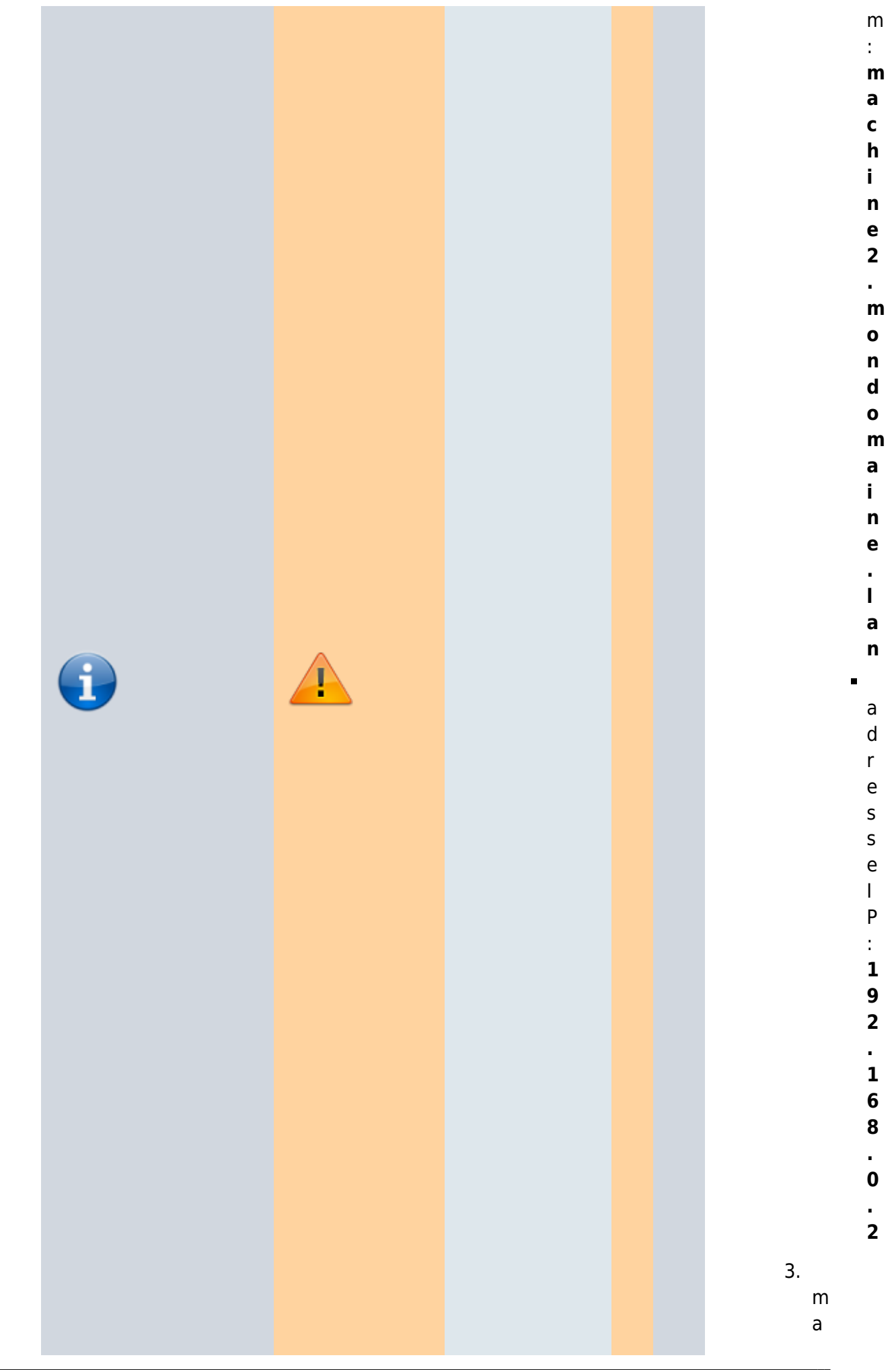

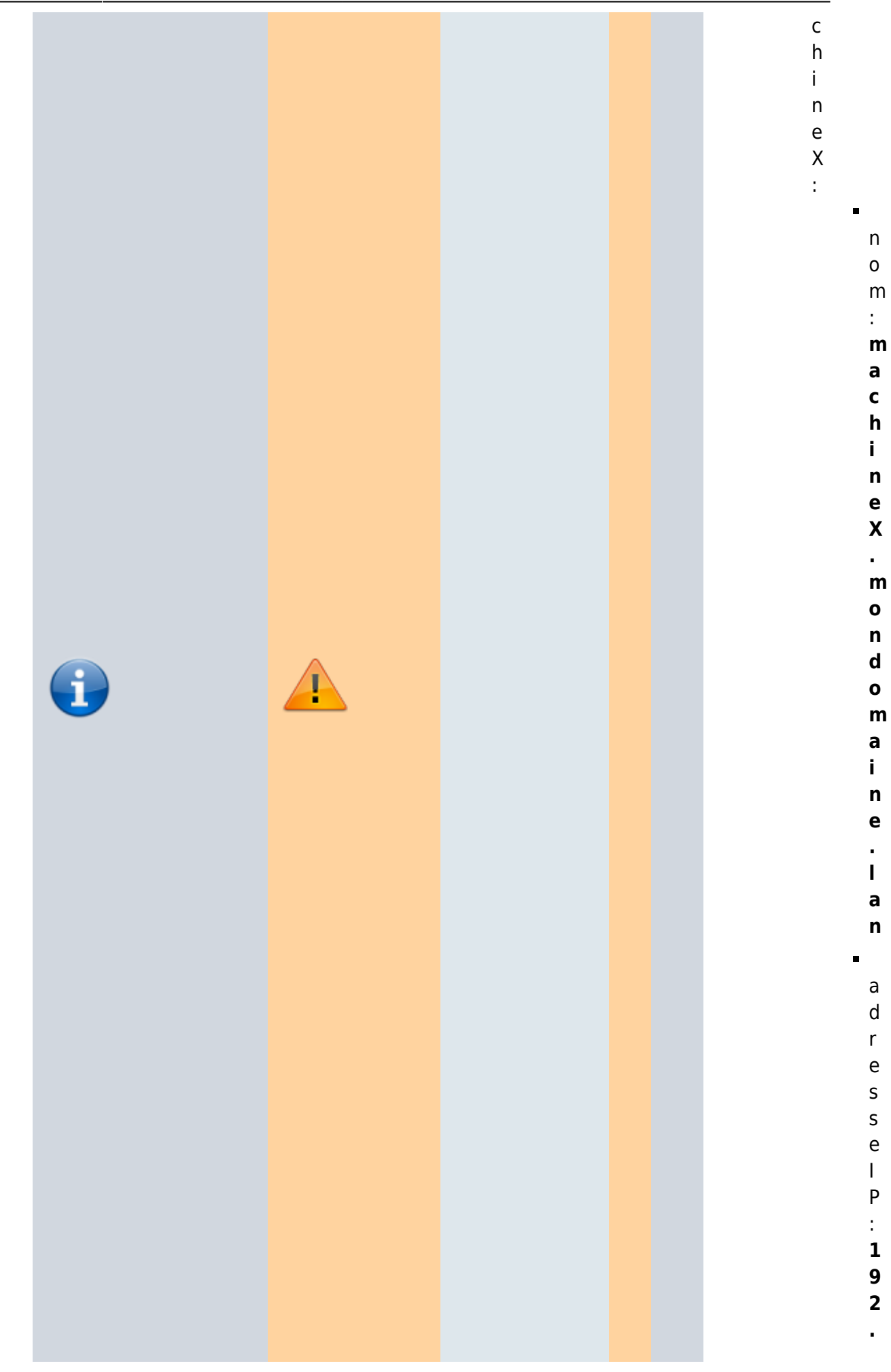

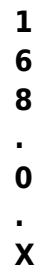

a r t e d u r é

:

**N o m d 'h ô t e**

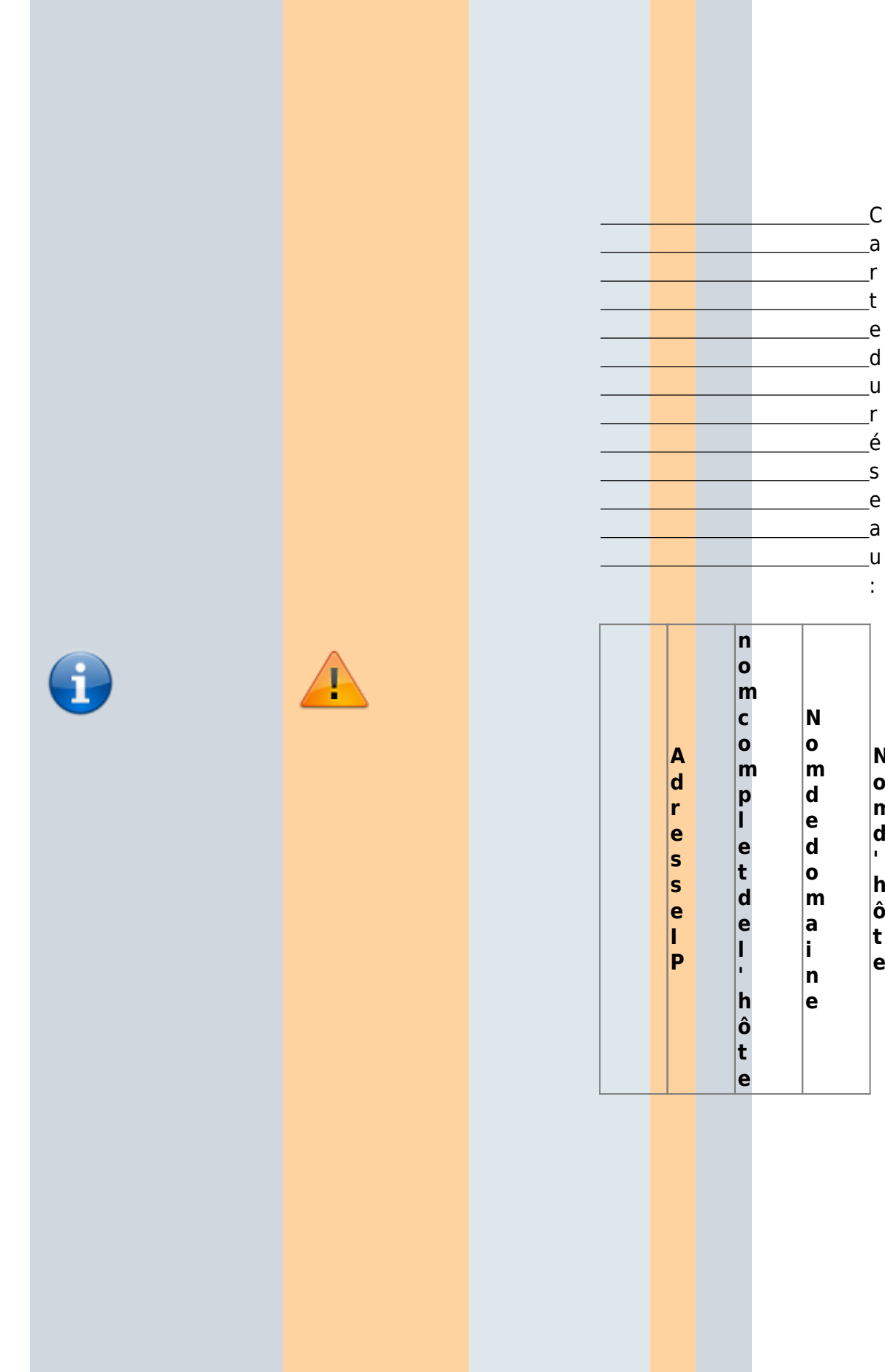

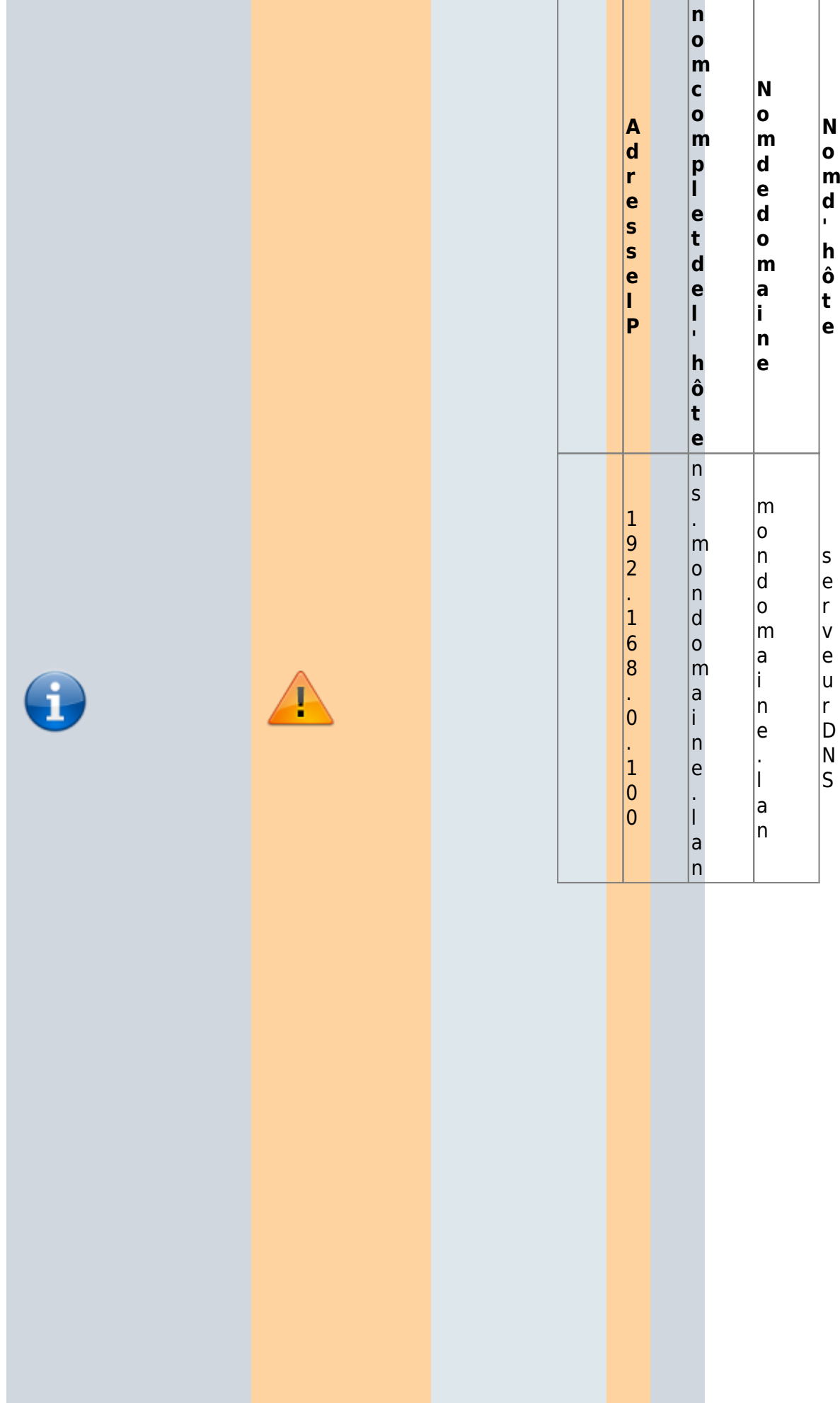

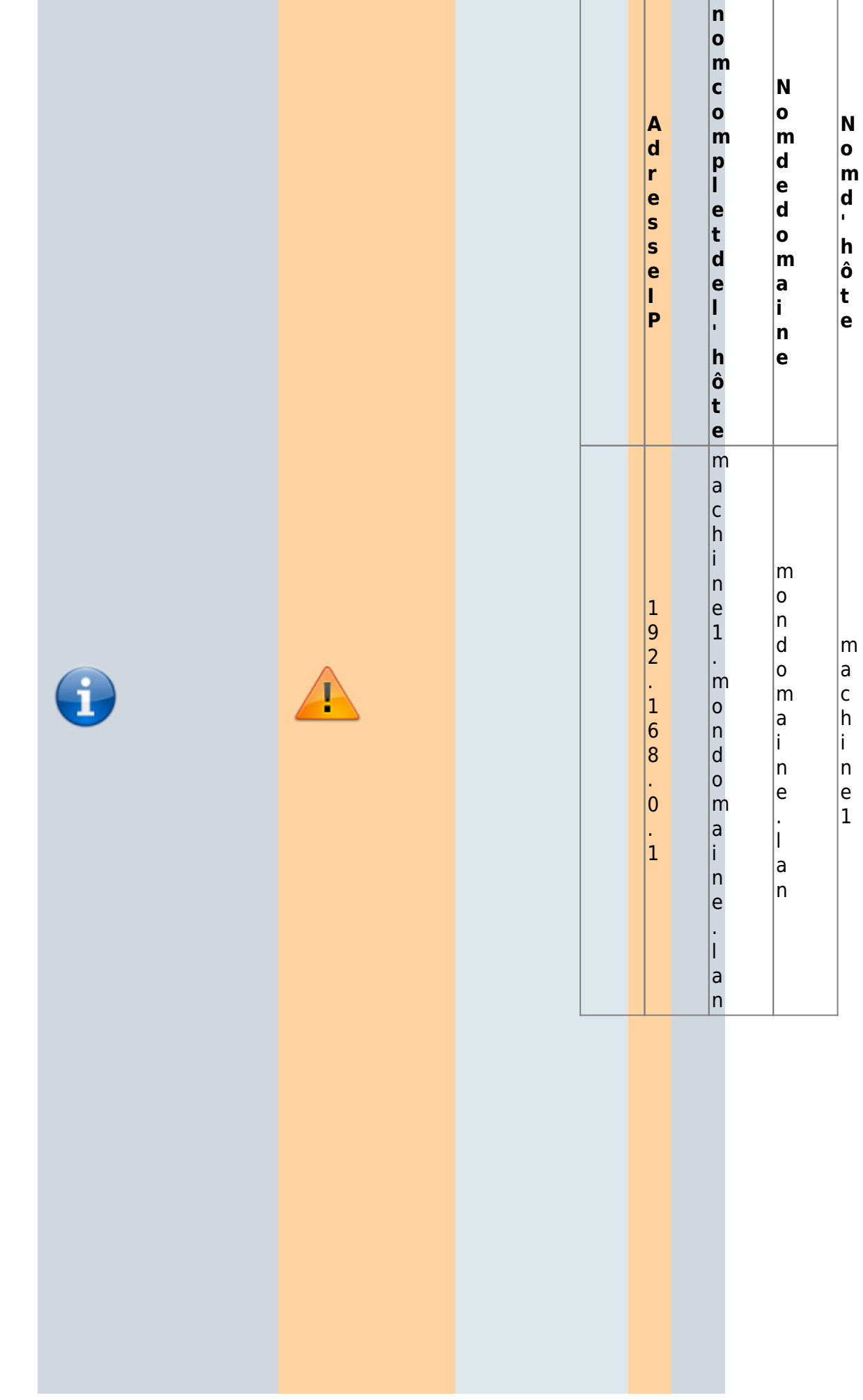

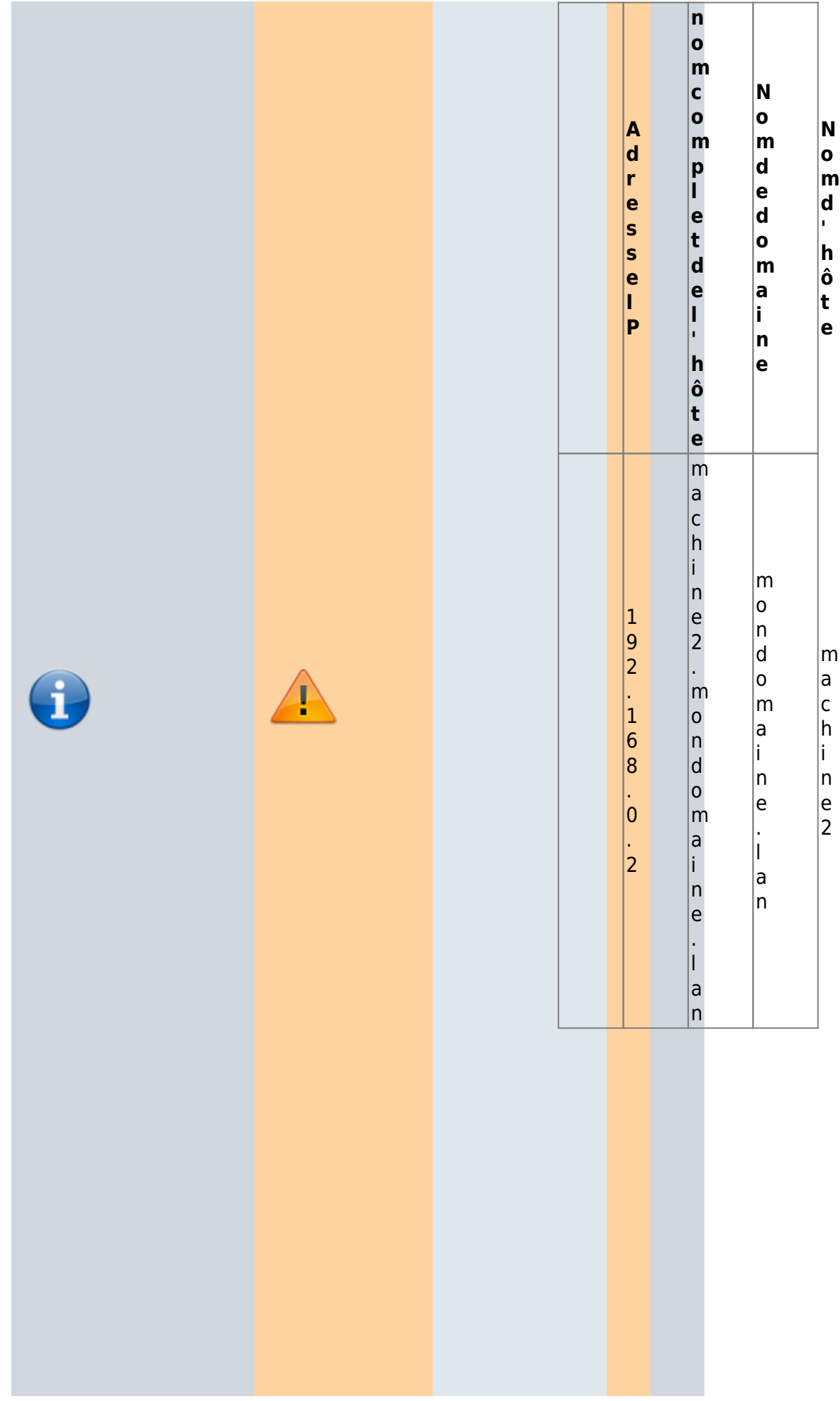

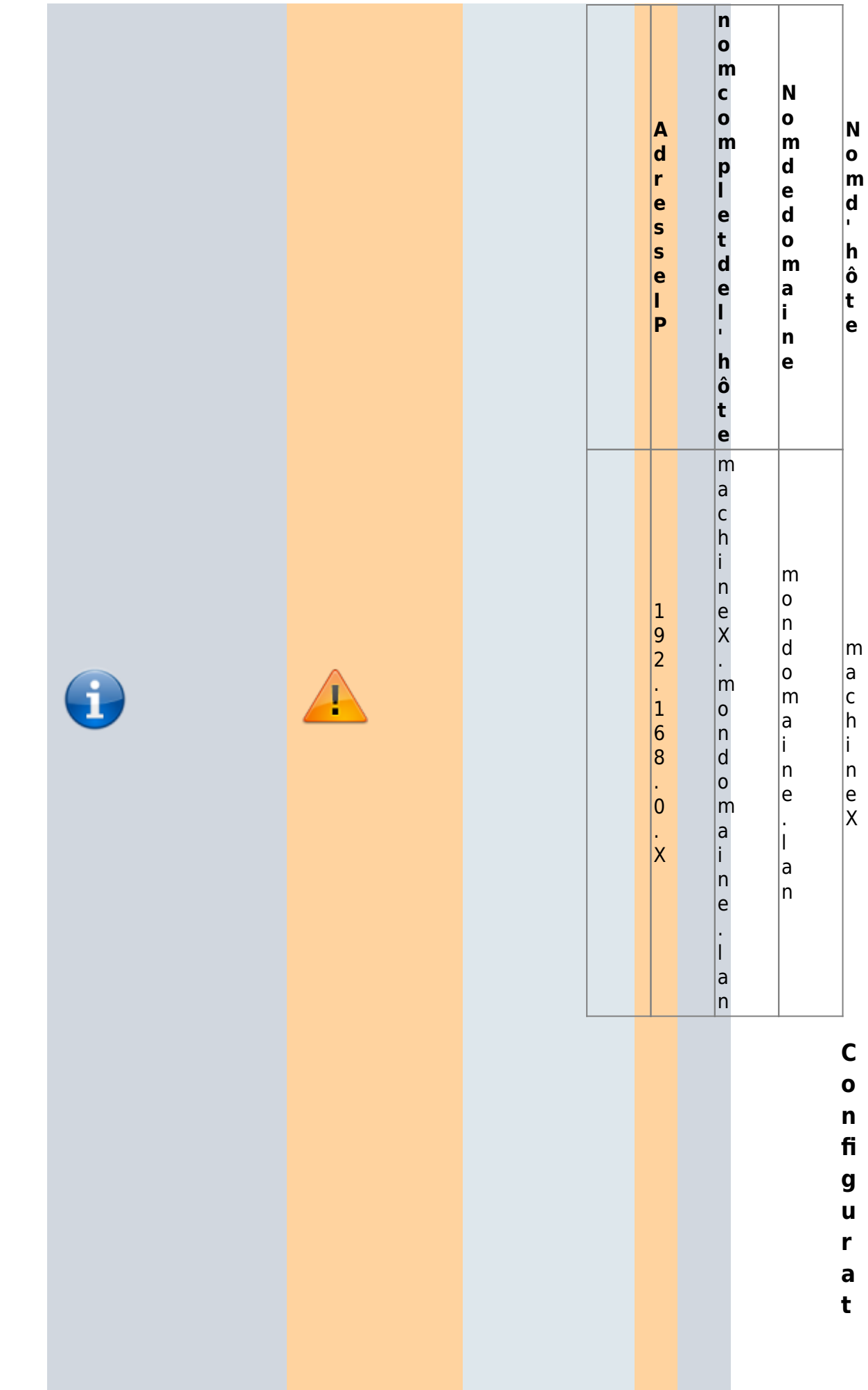

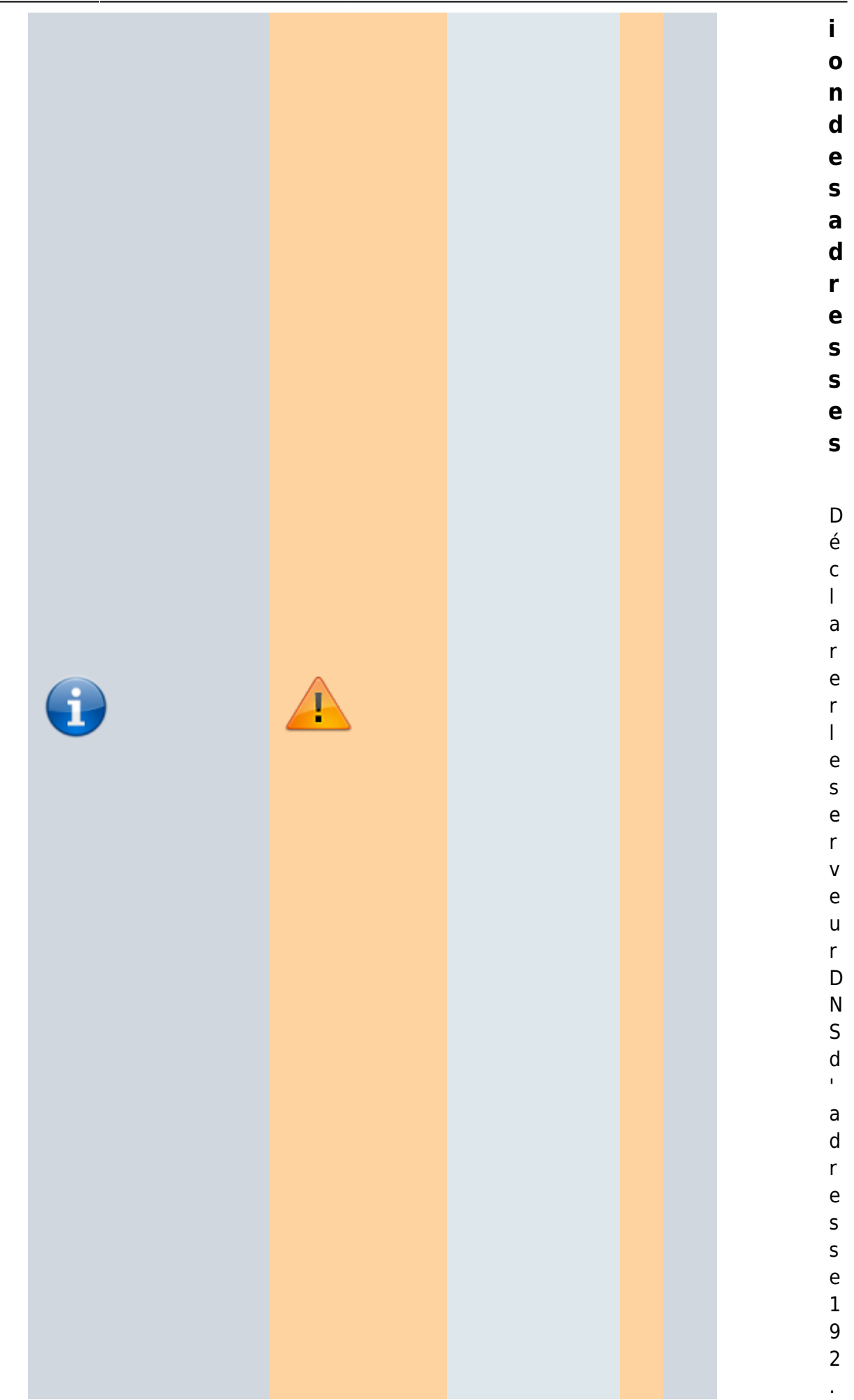

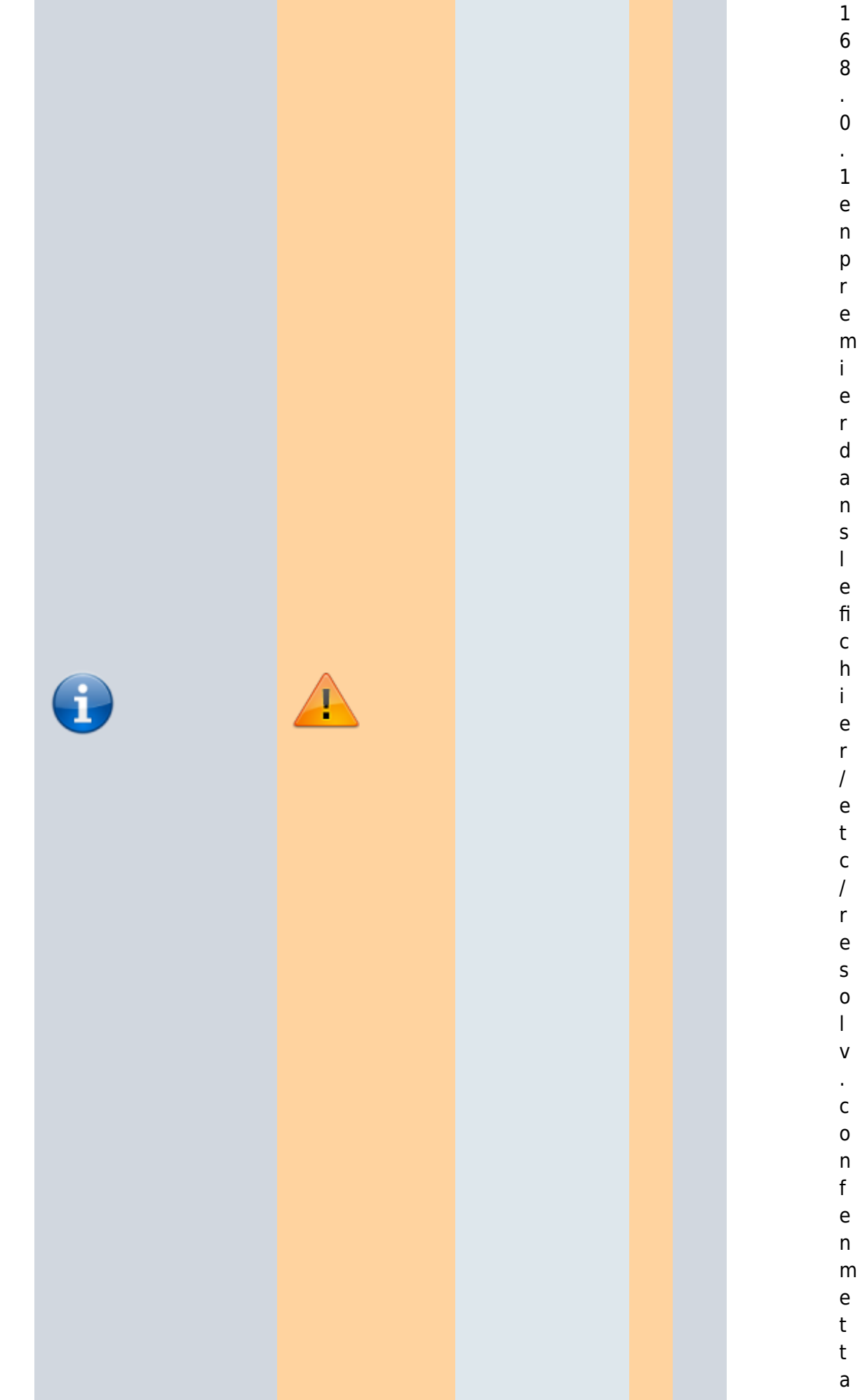

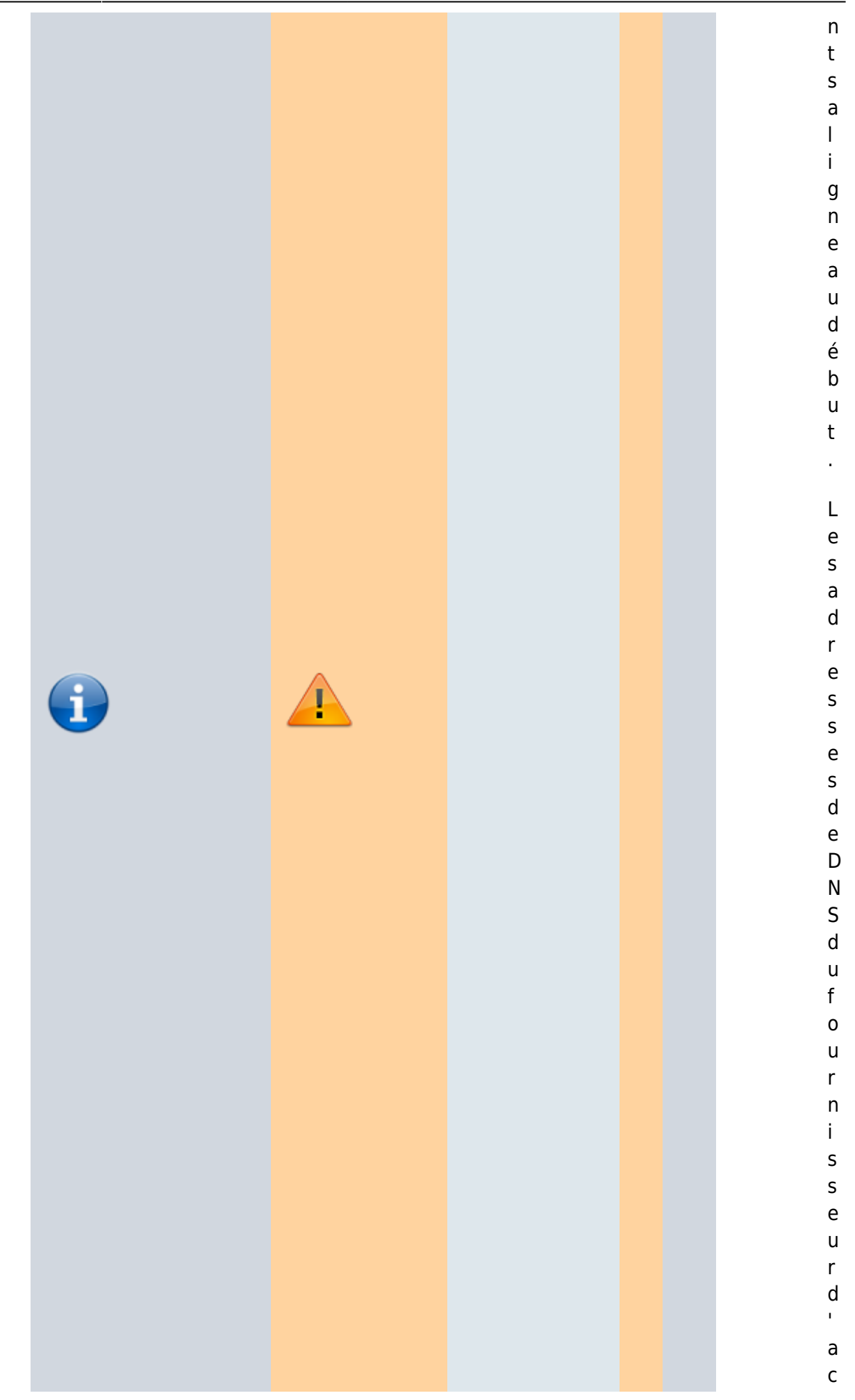

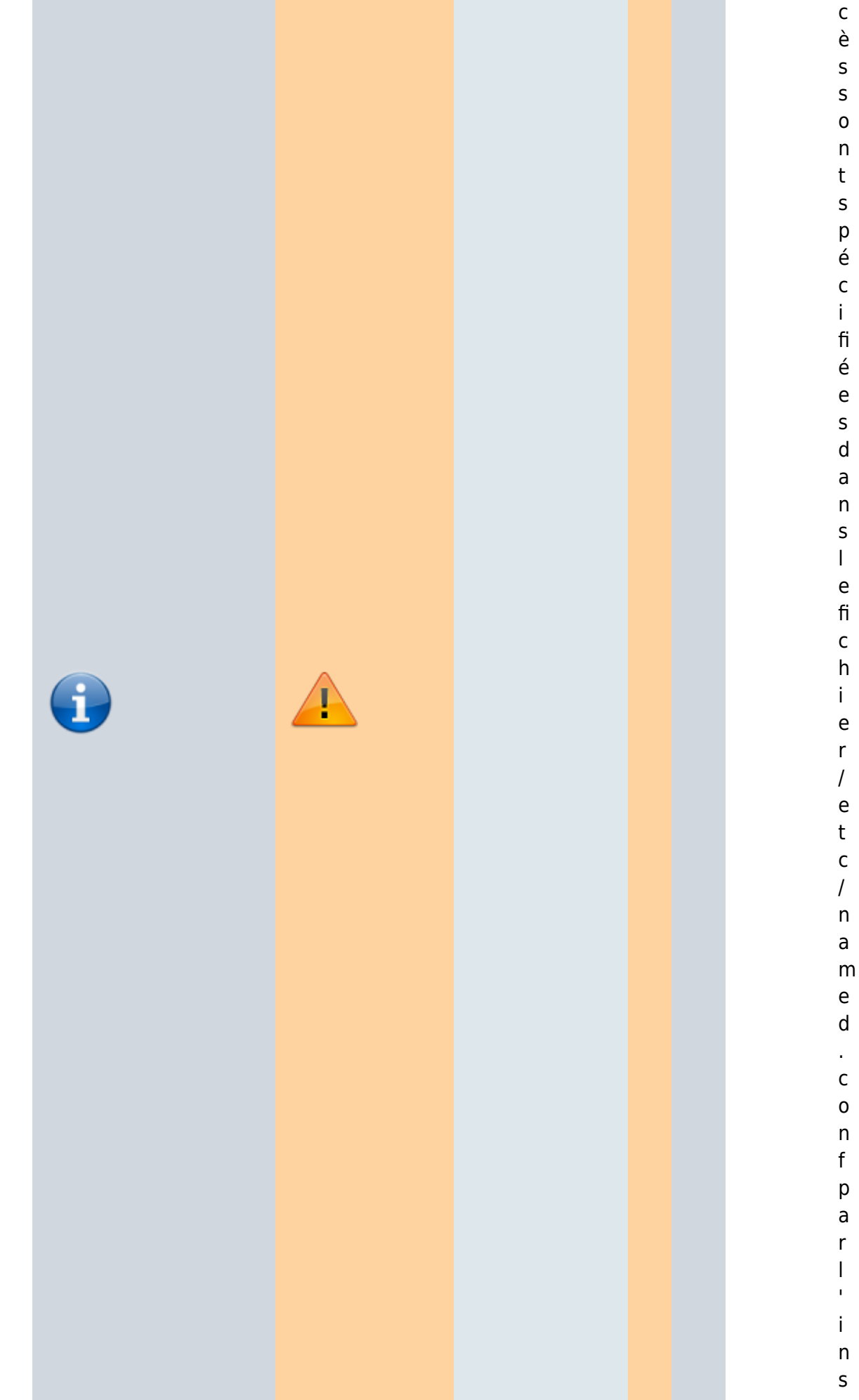

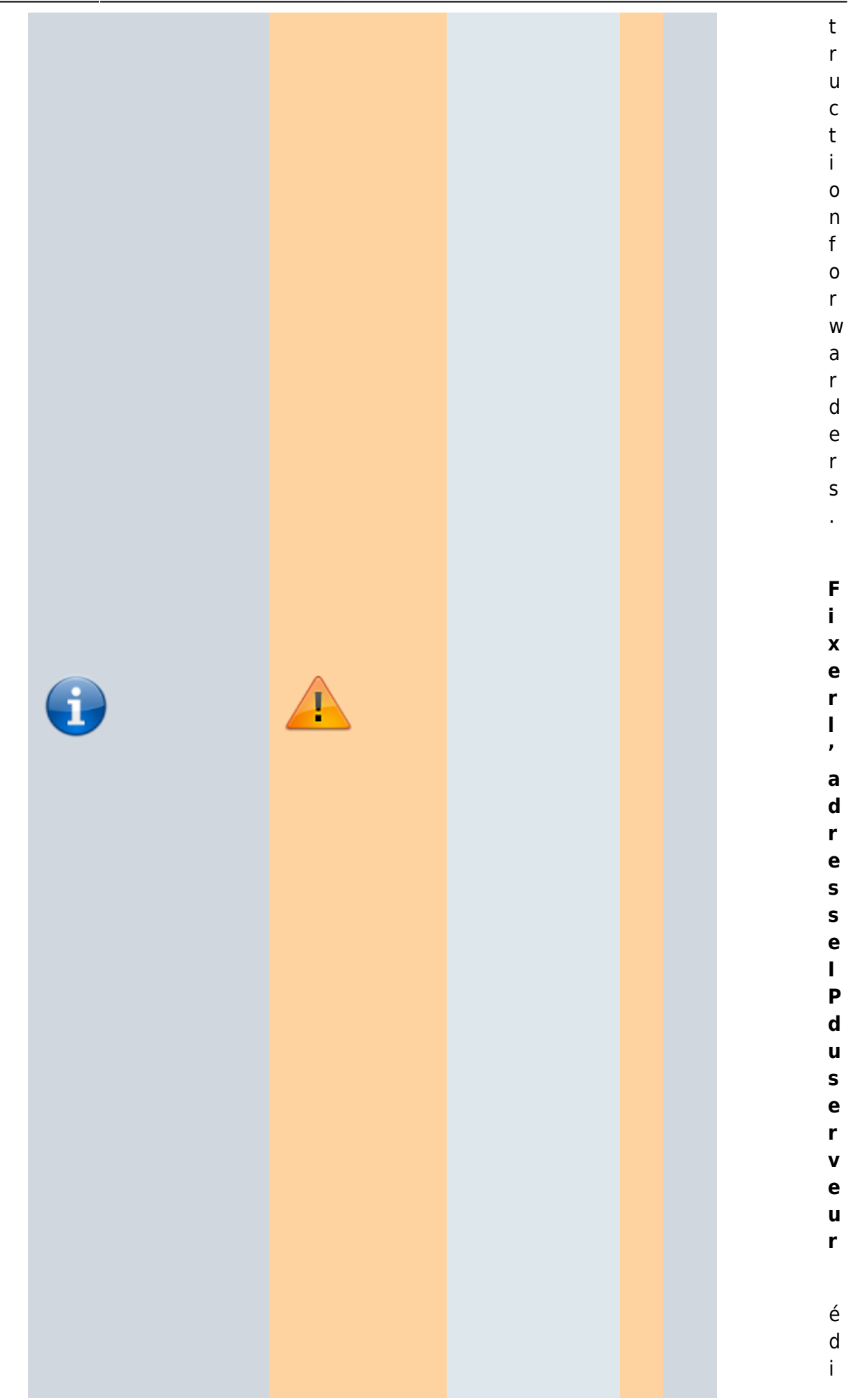
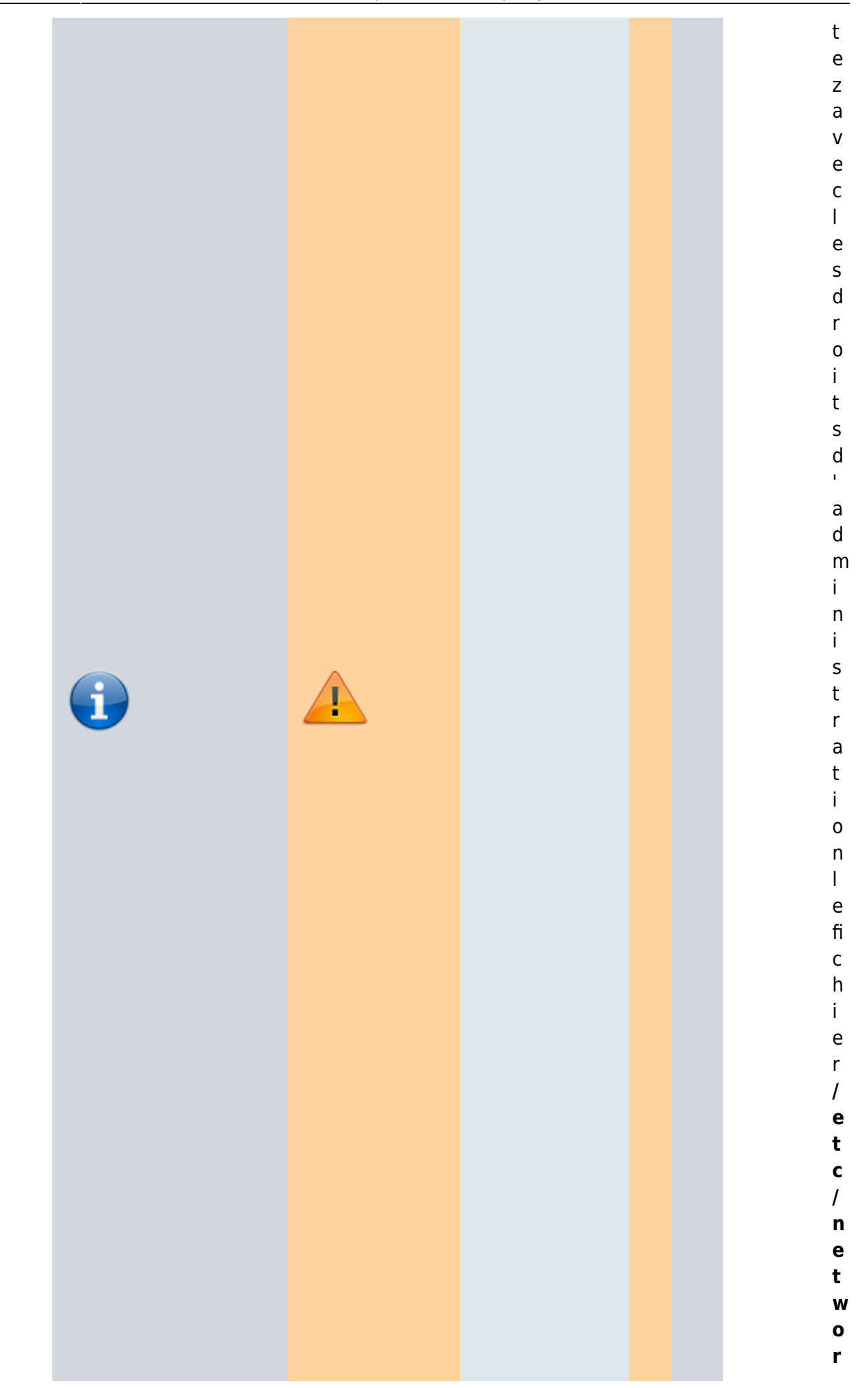

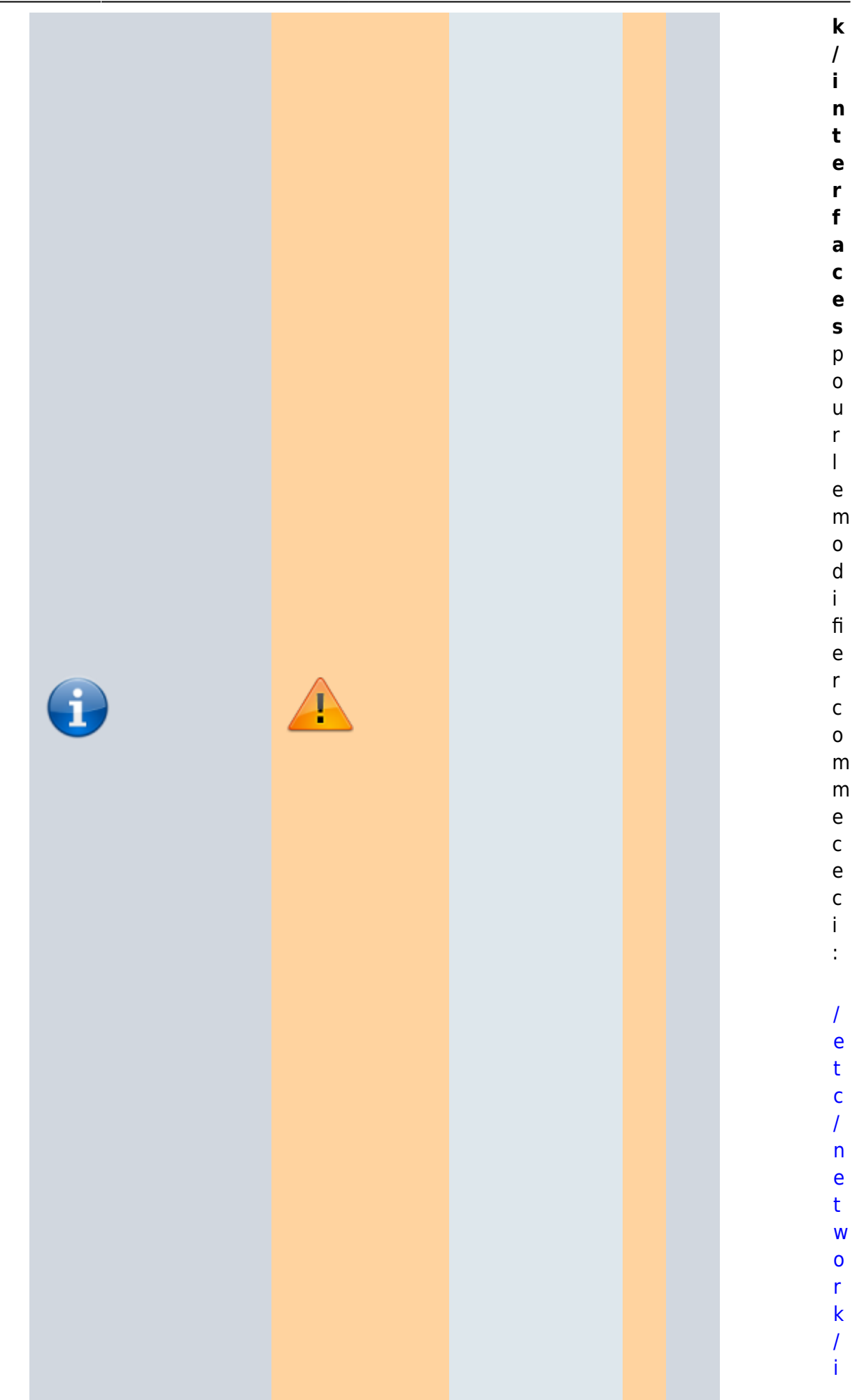

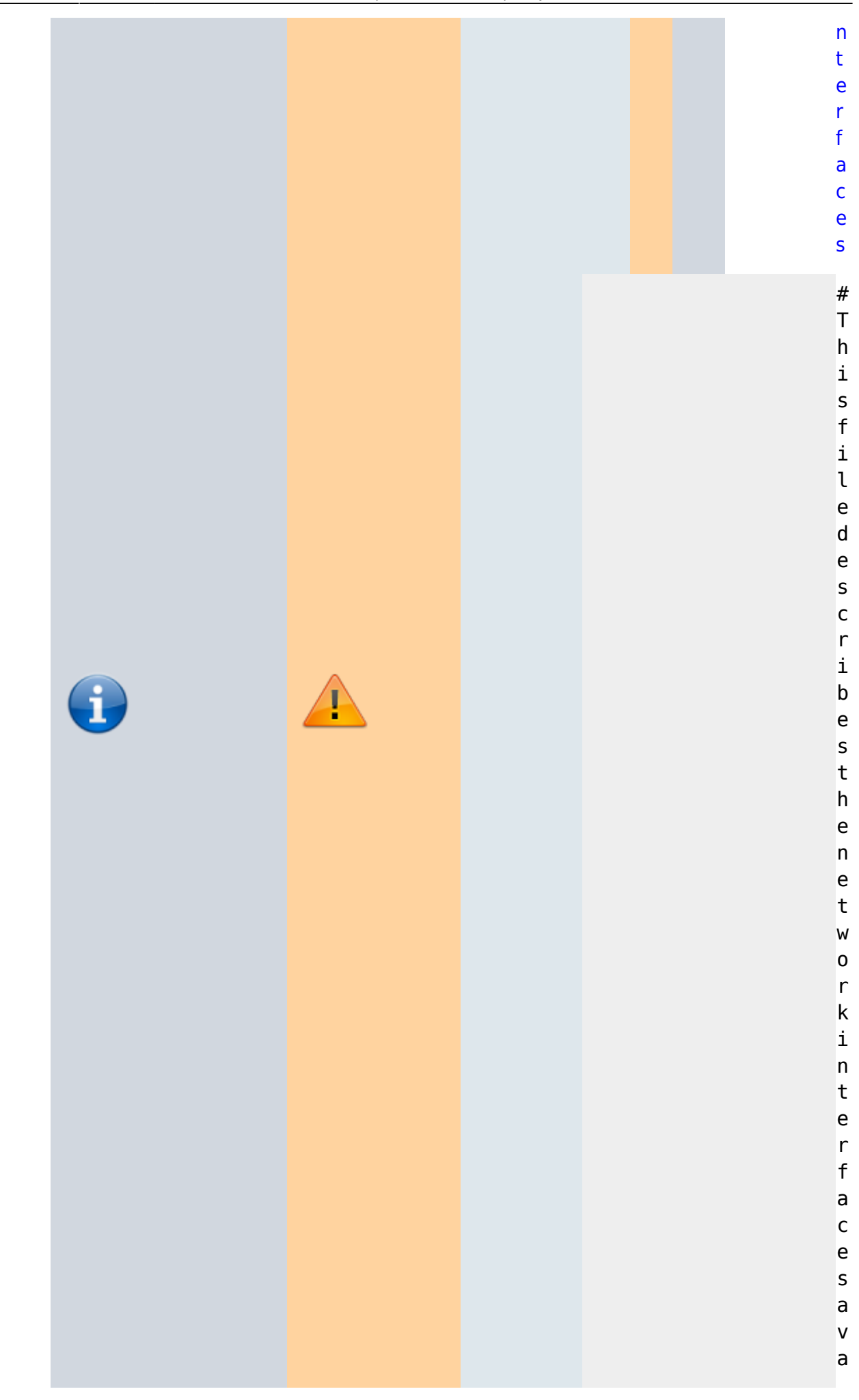

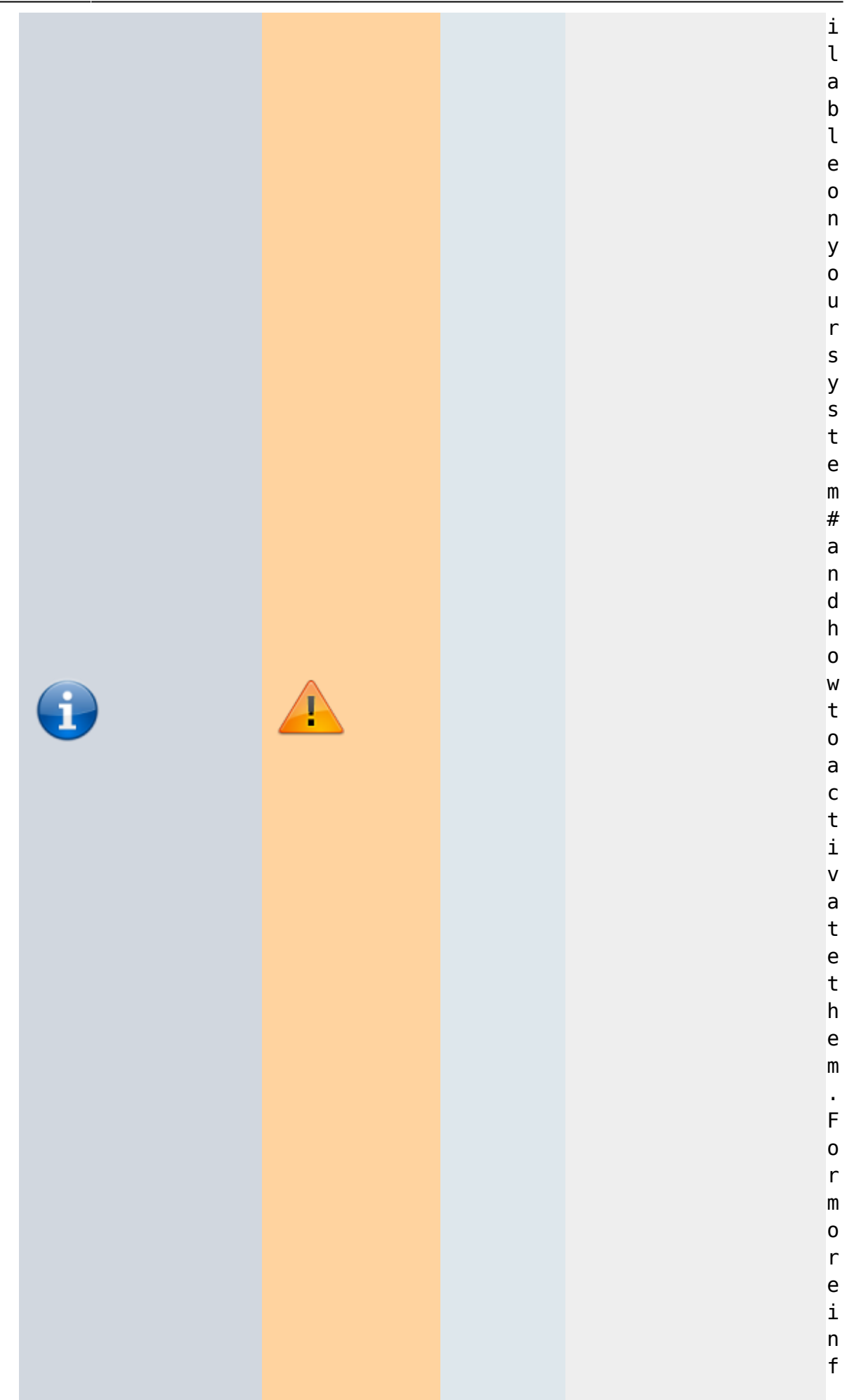

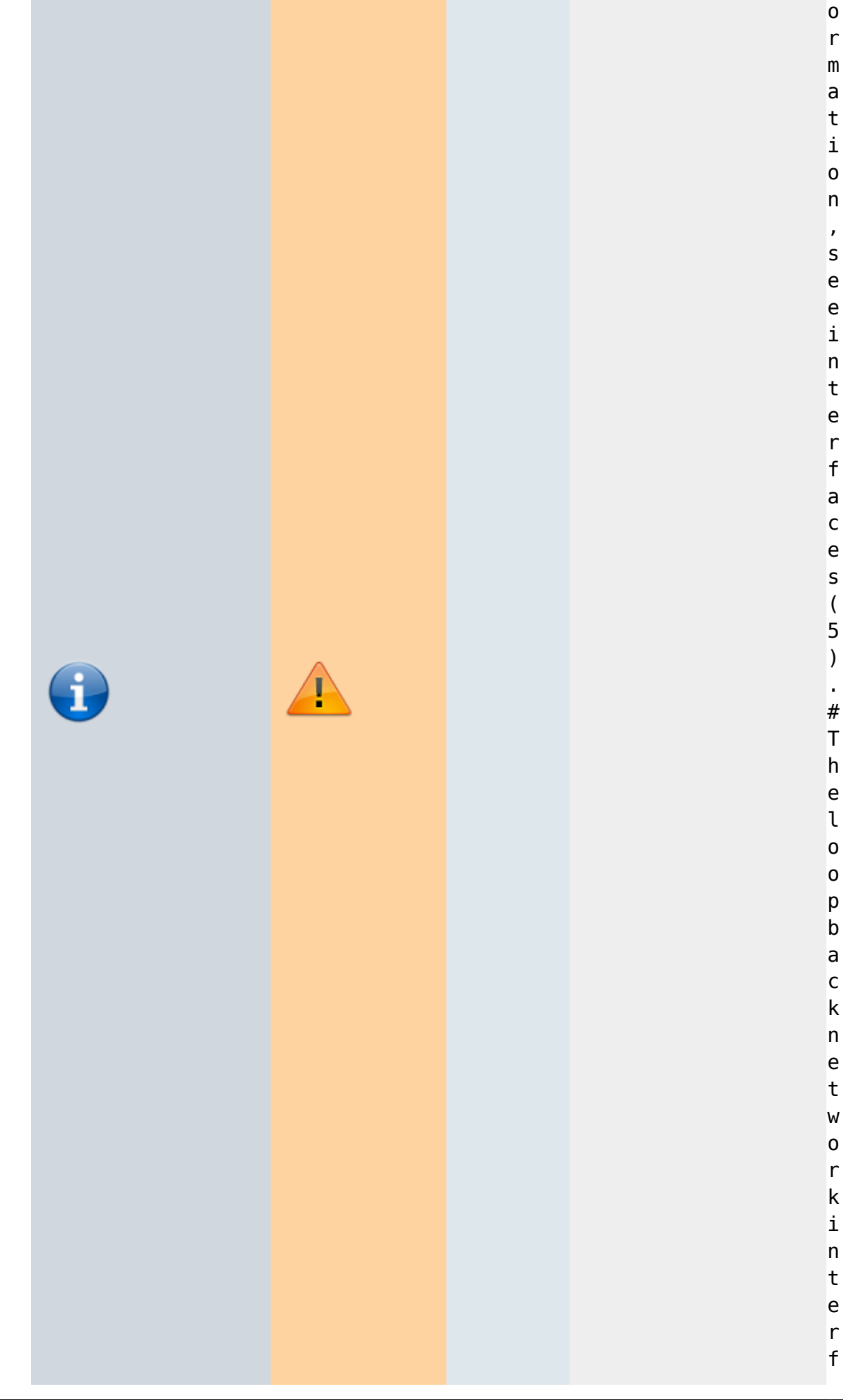

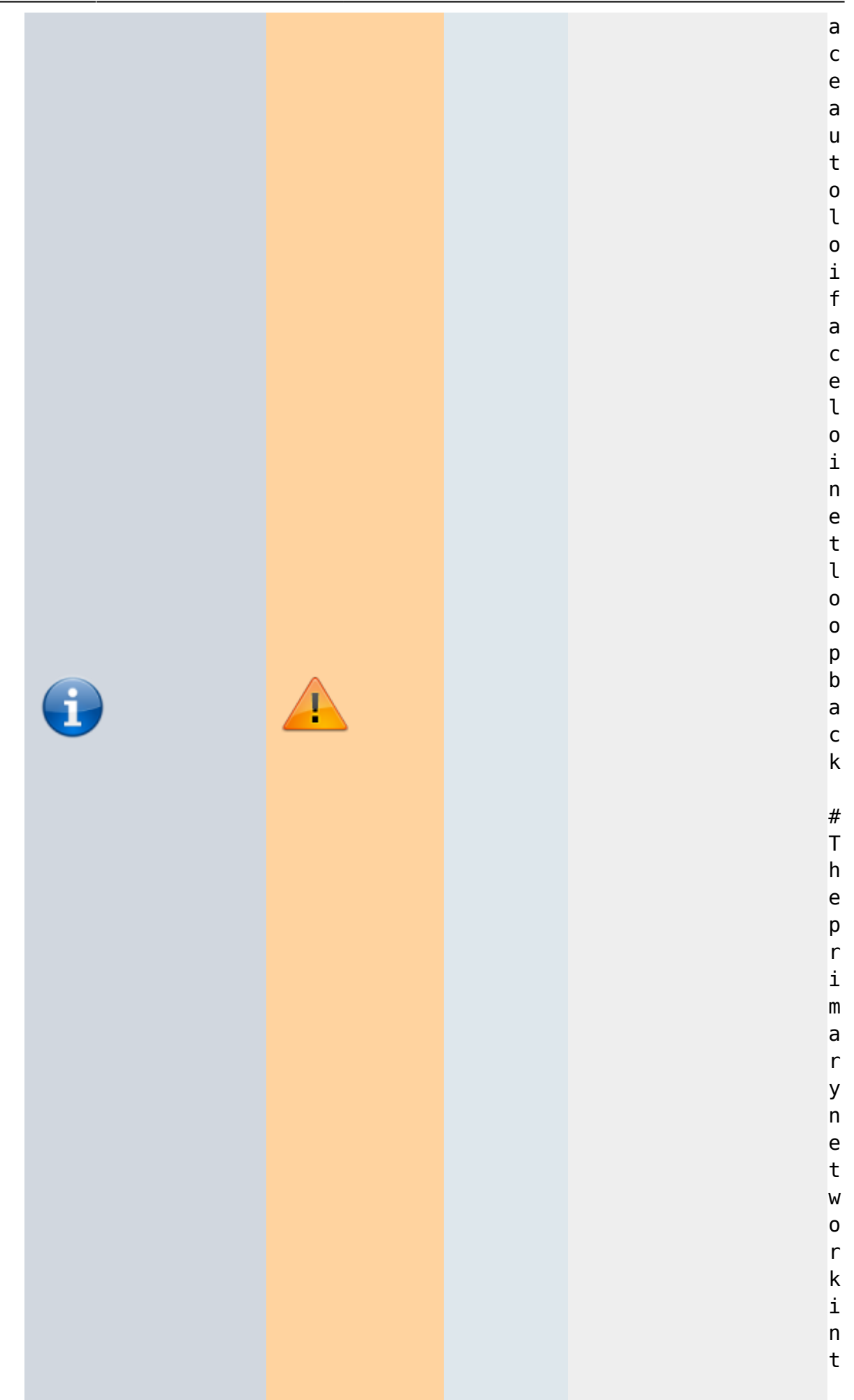

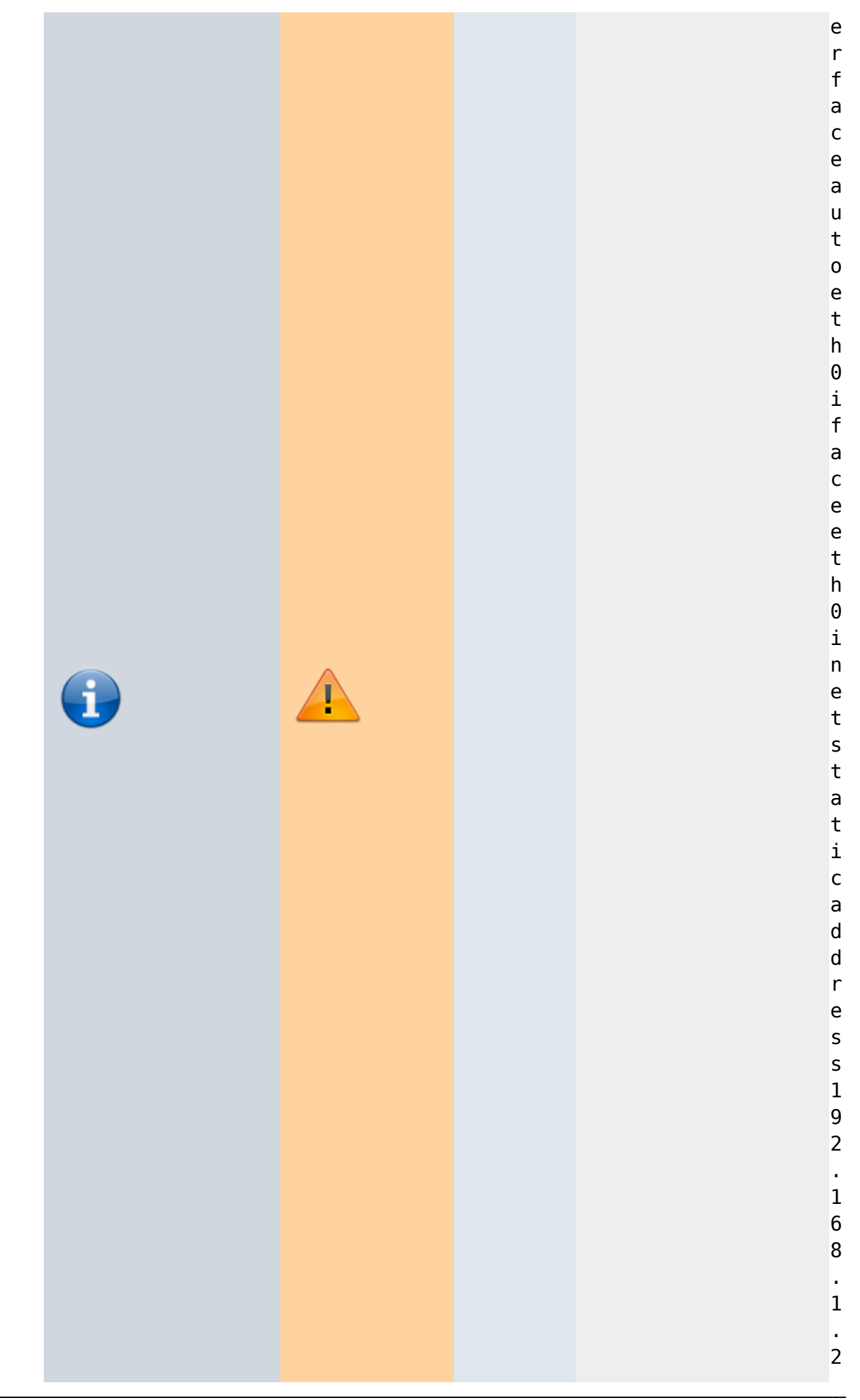

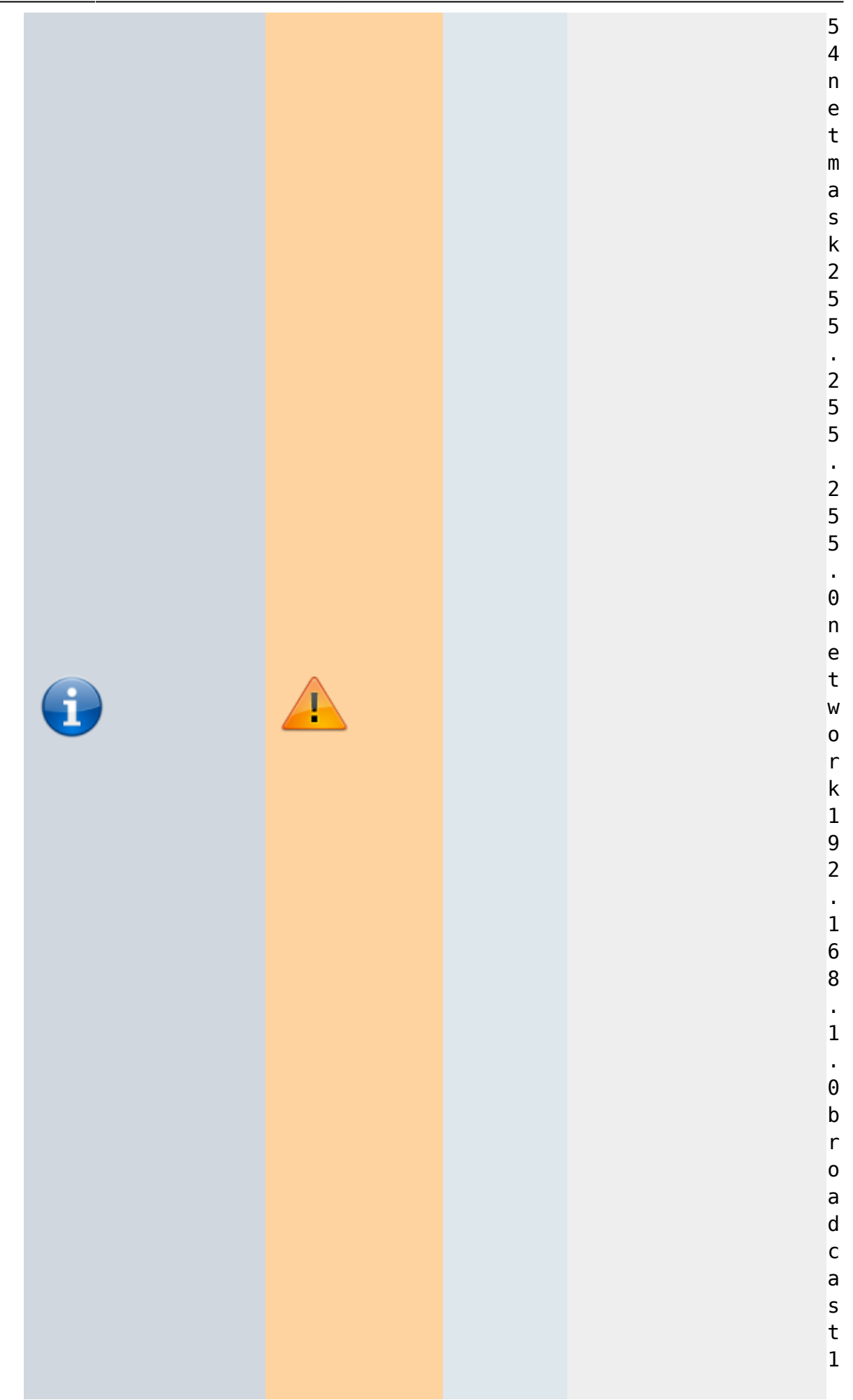

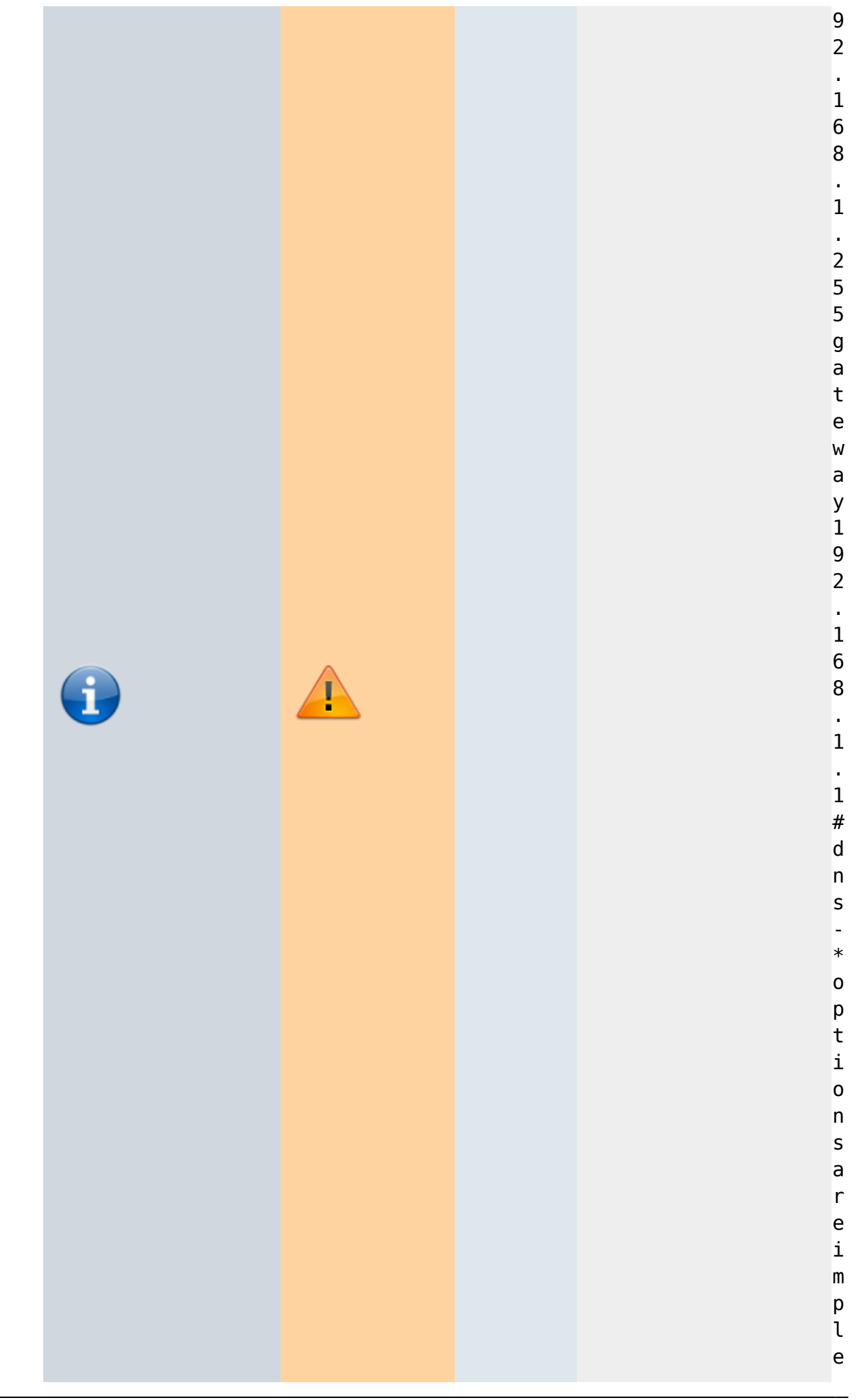

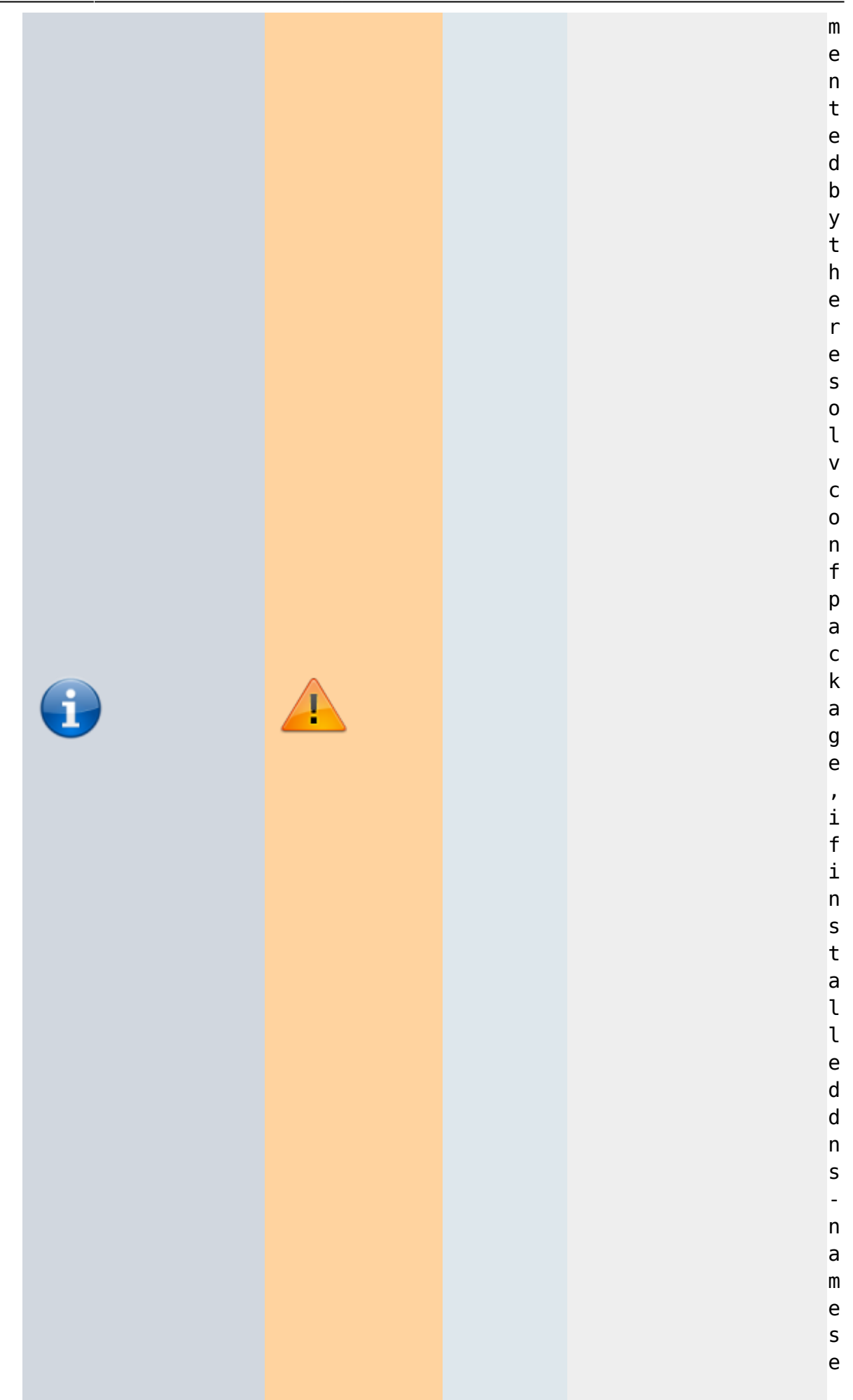

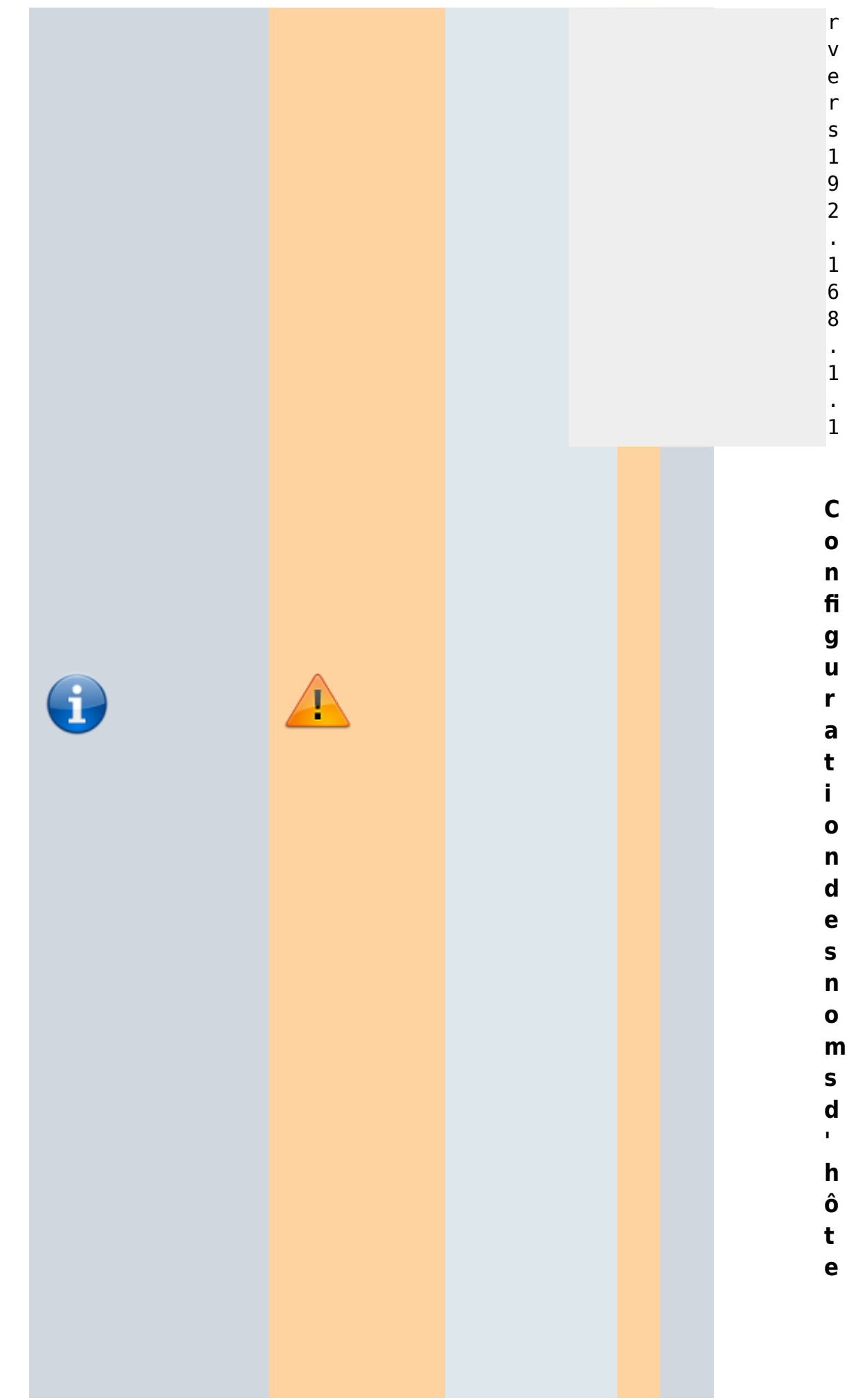

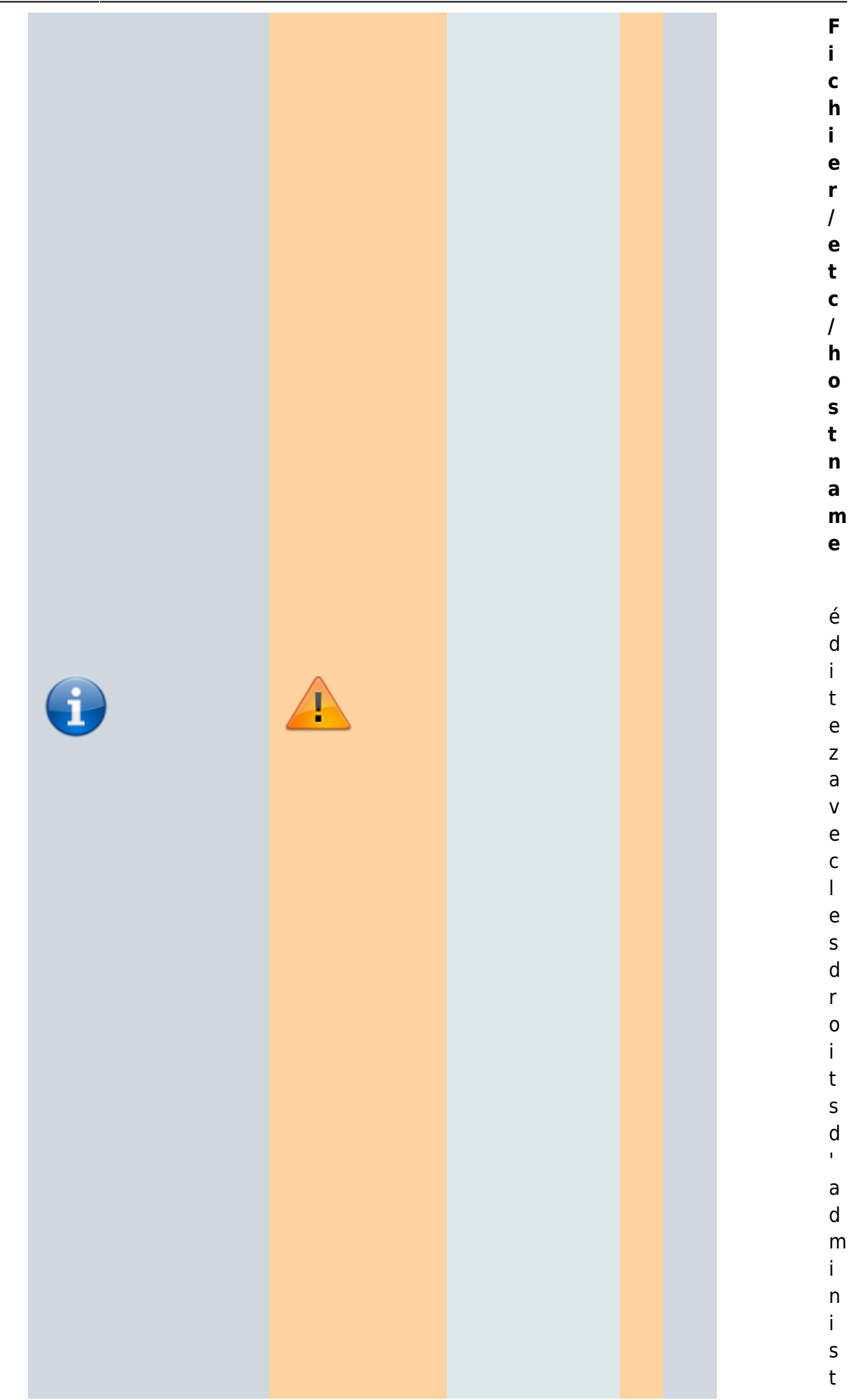

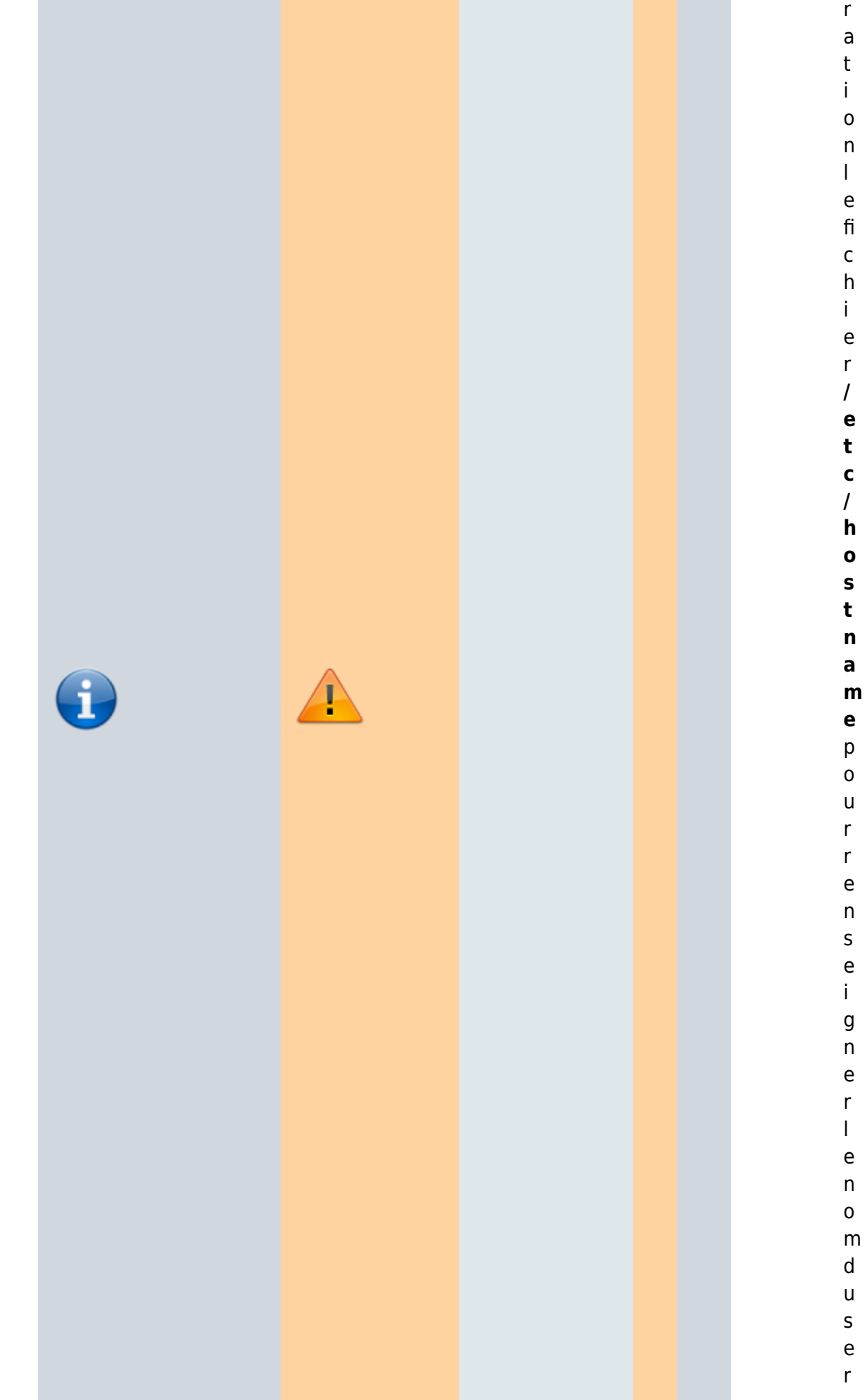

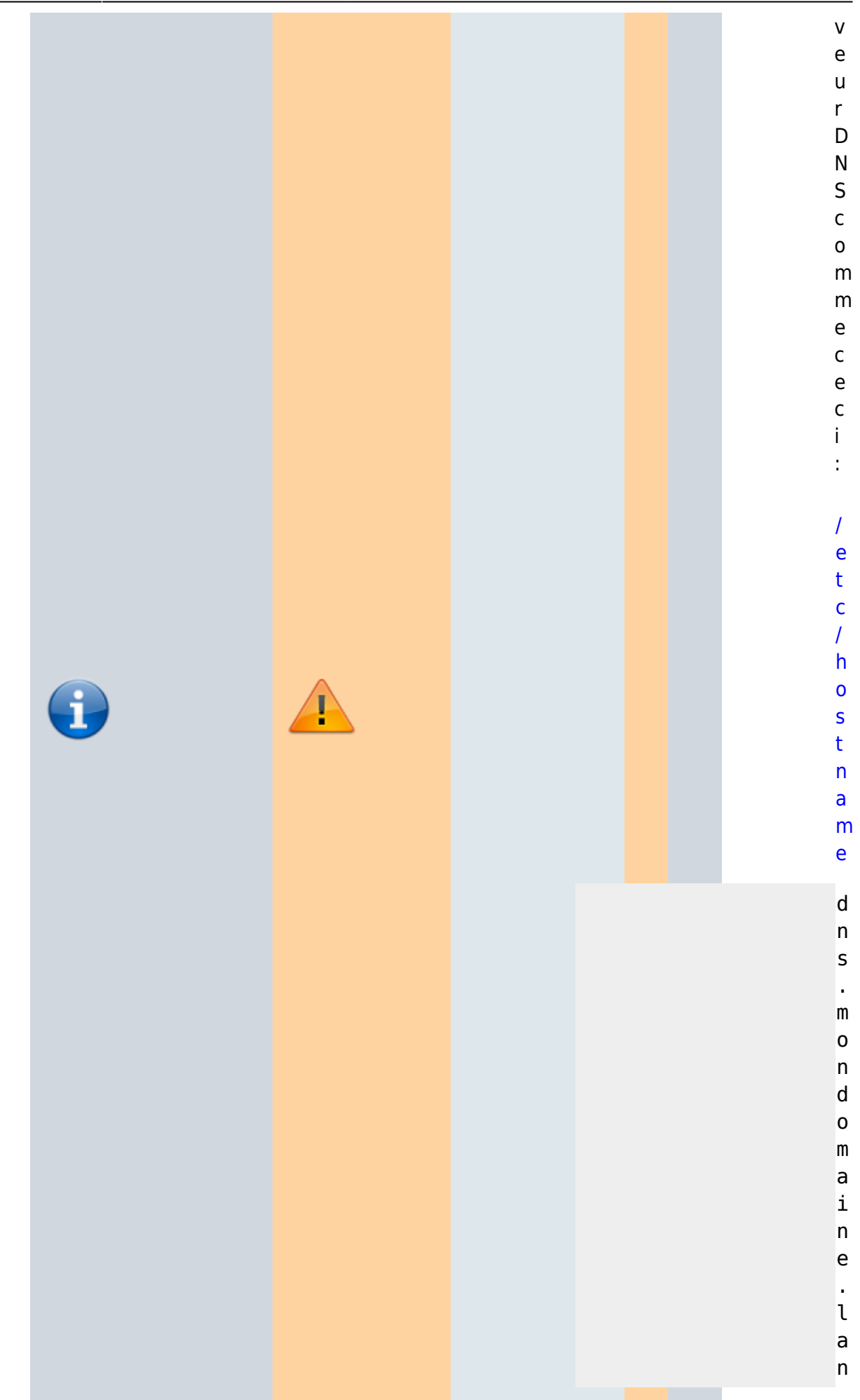

/ e t c / i n i t . d / h o s t n a m e . s h s t a r t

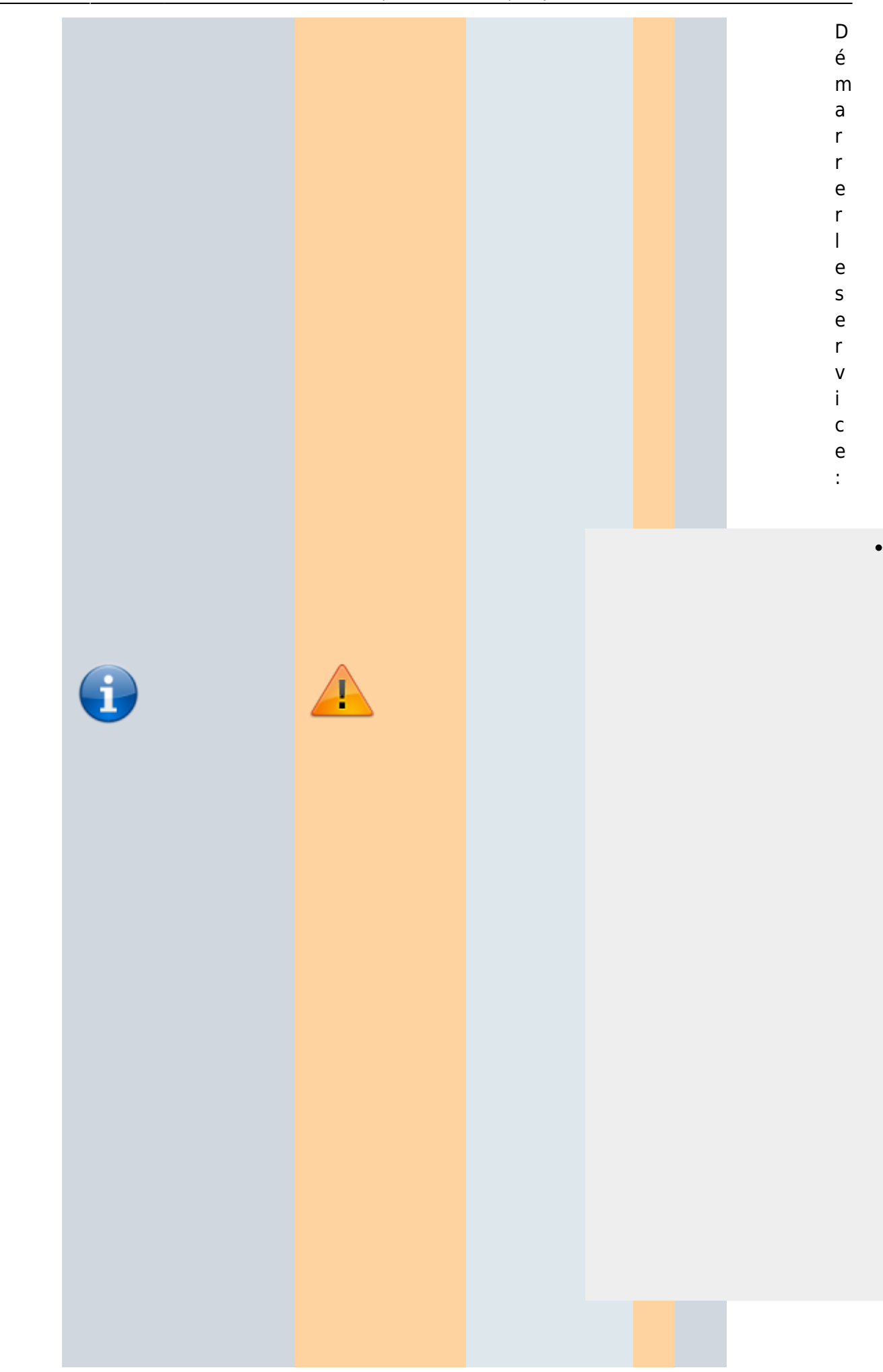

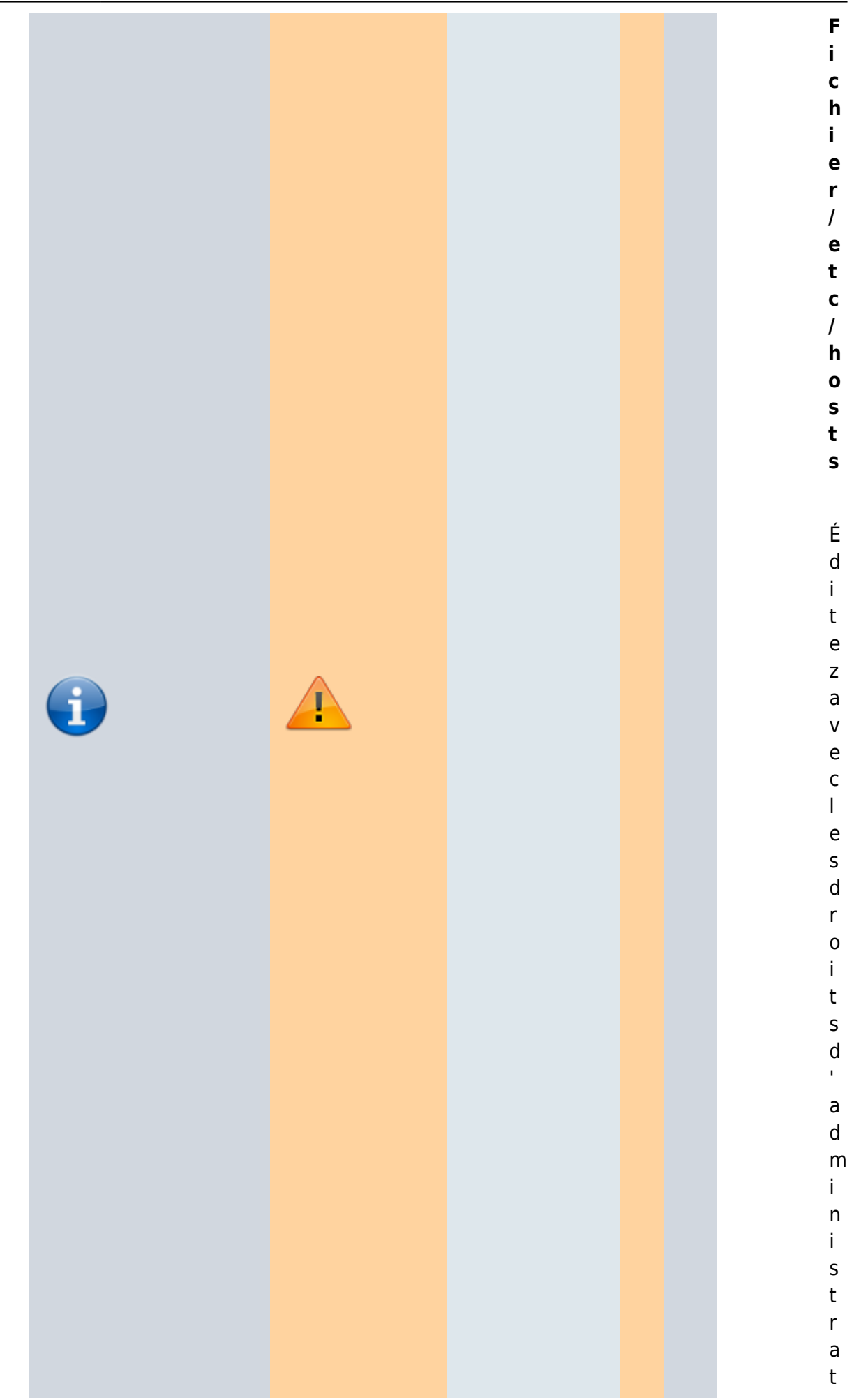

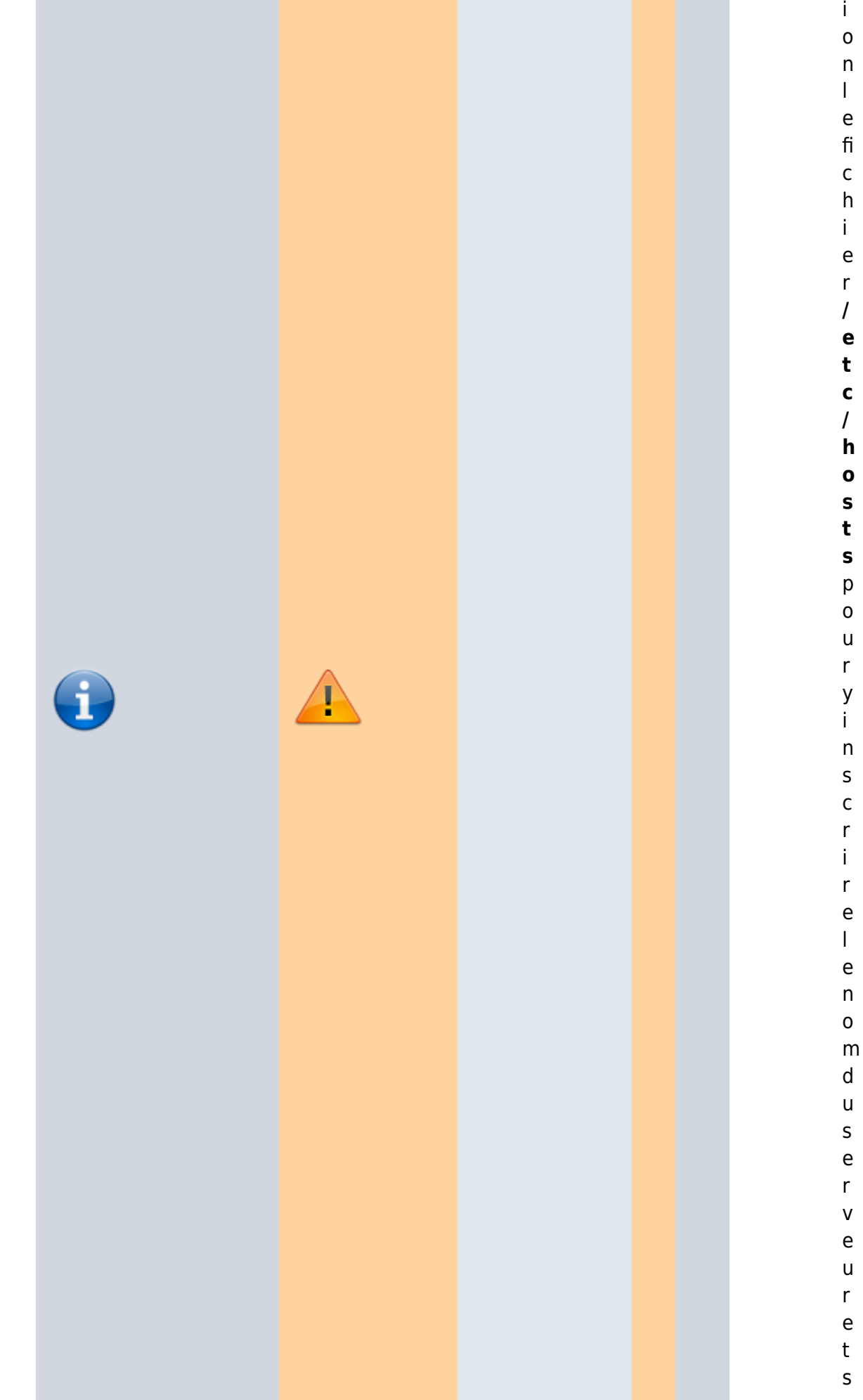

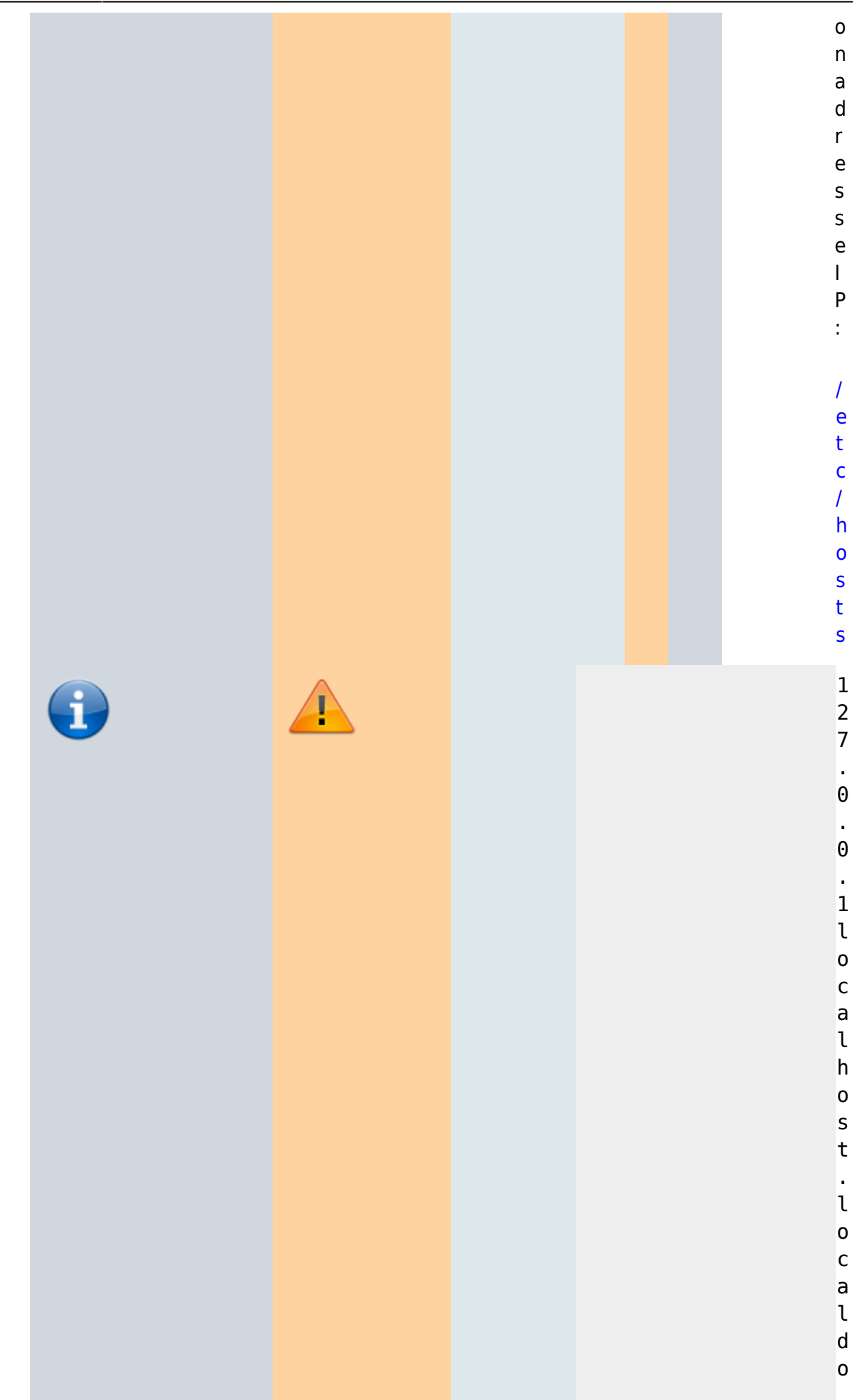

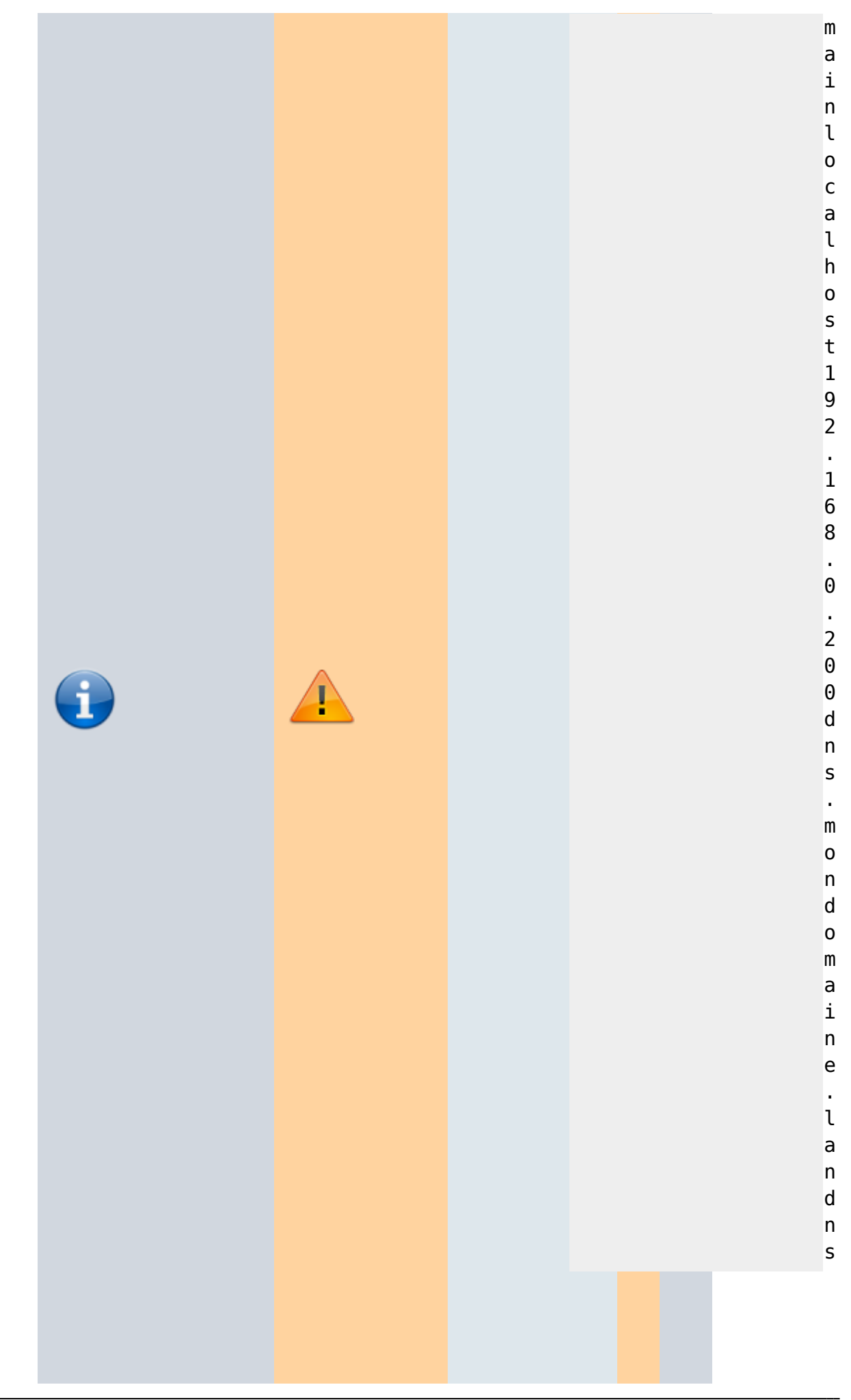

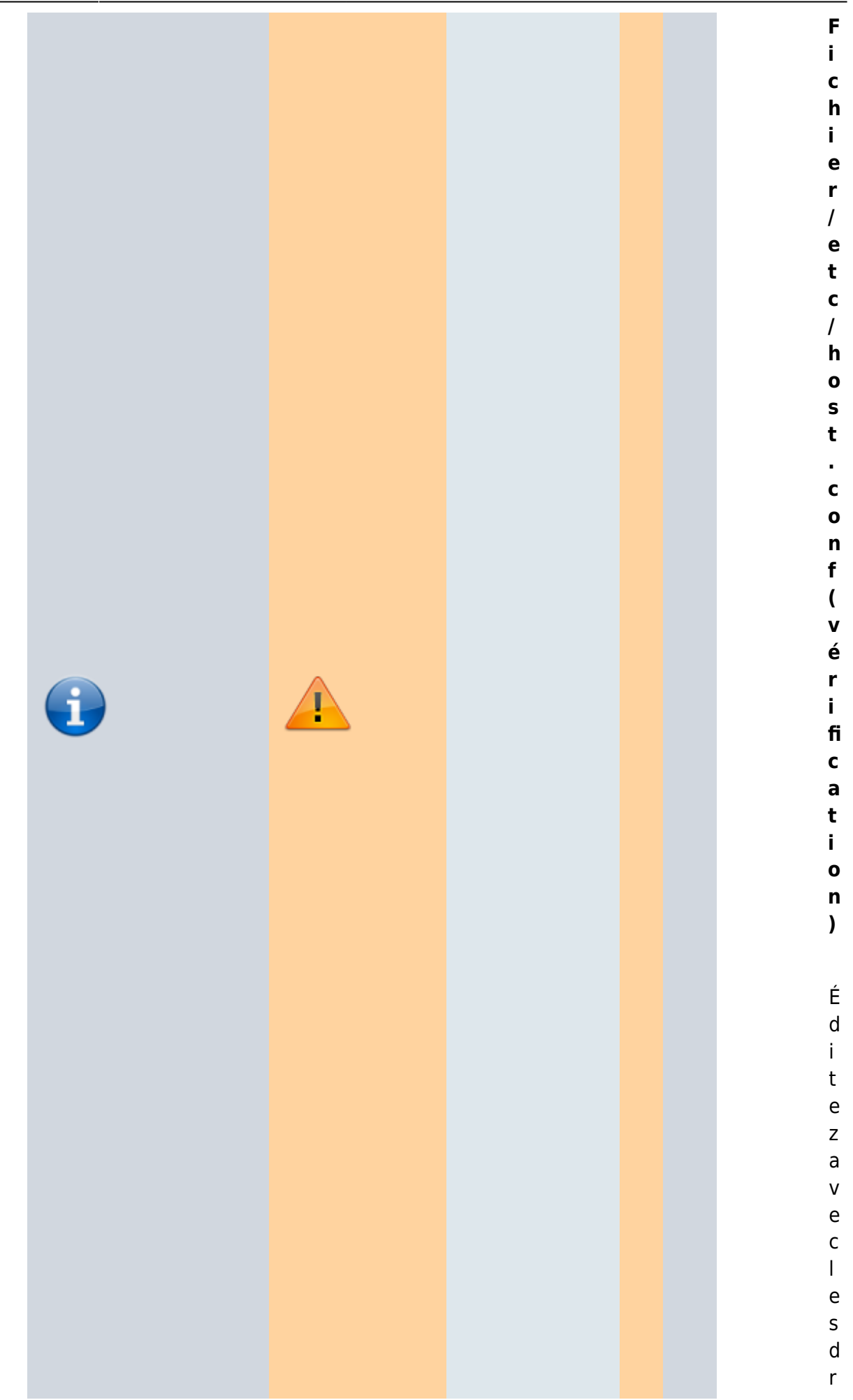

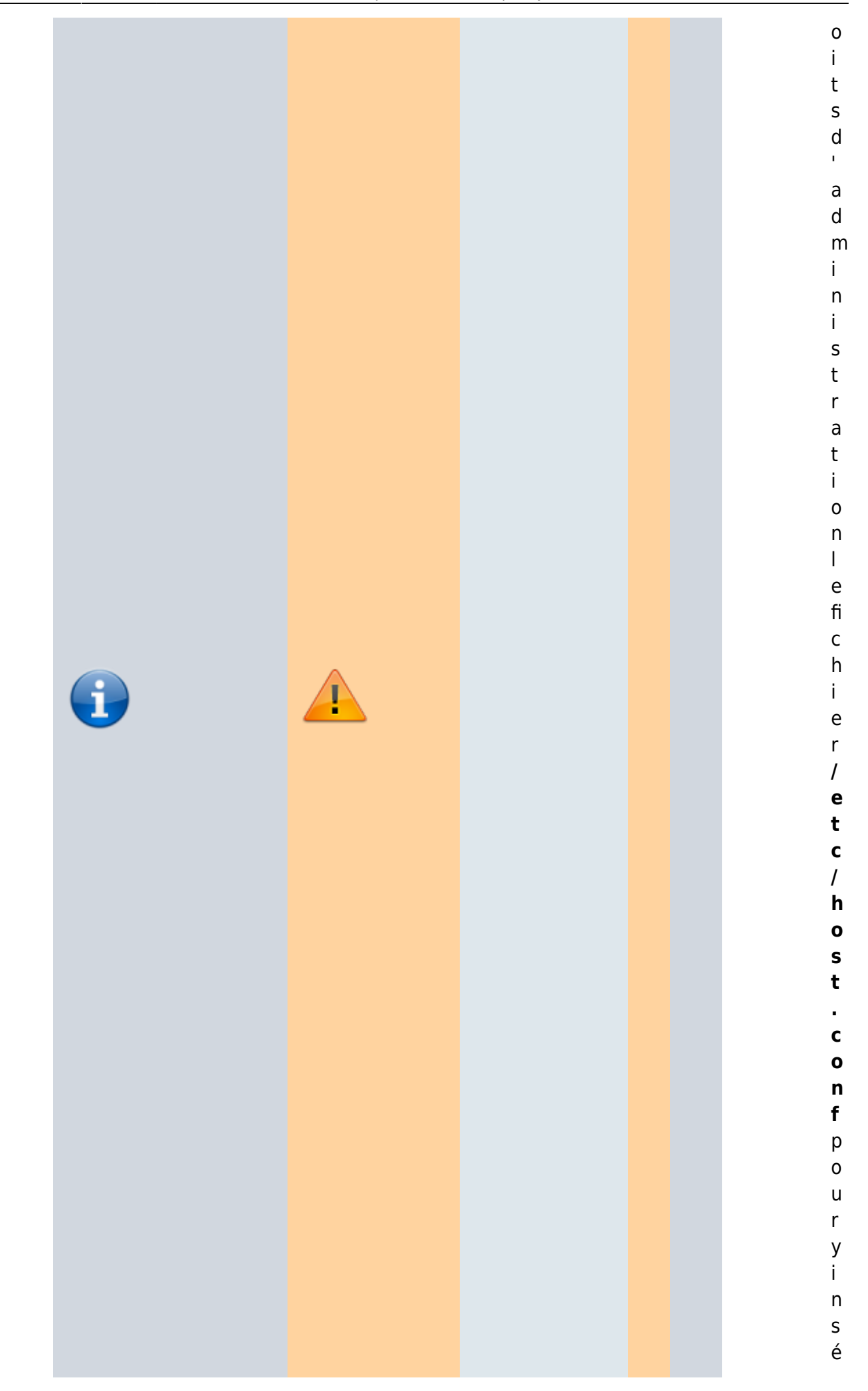

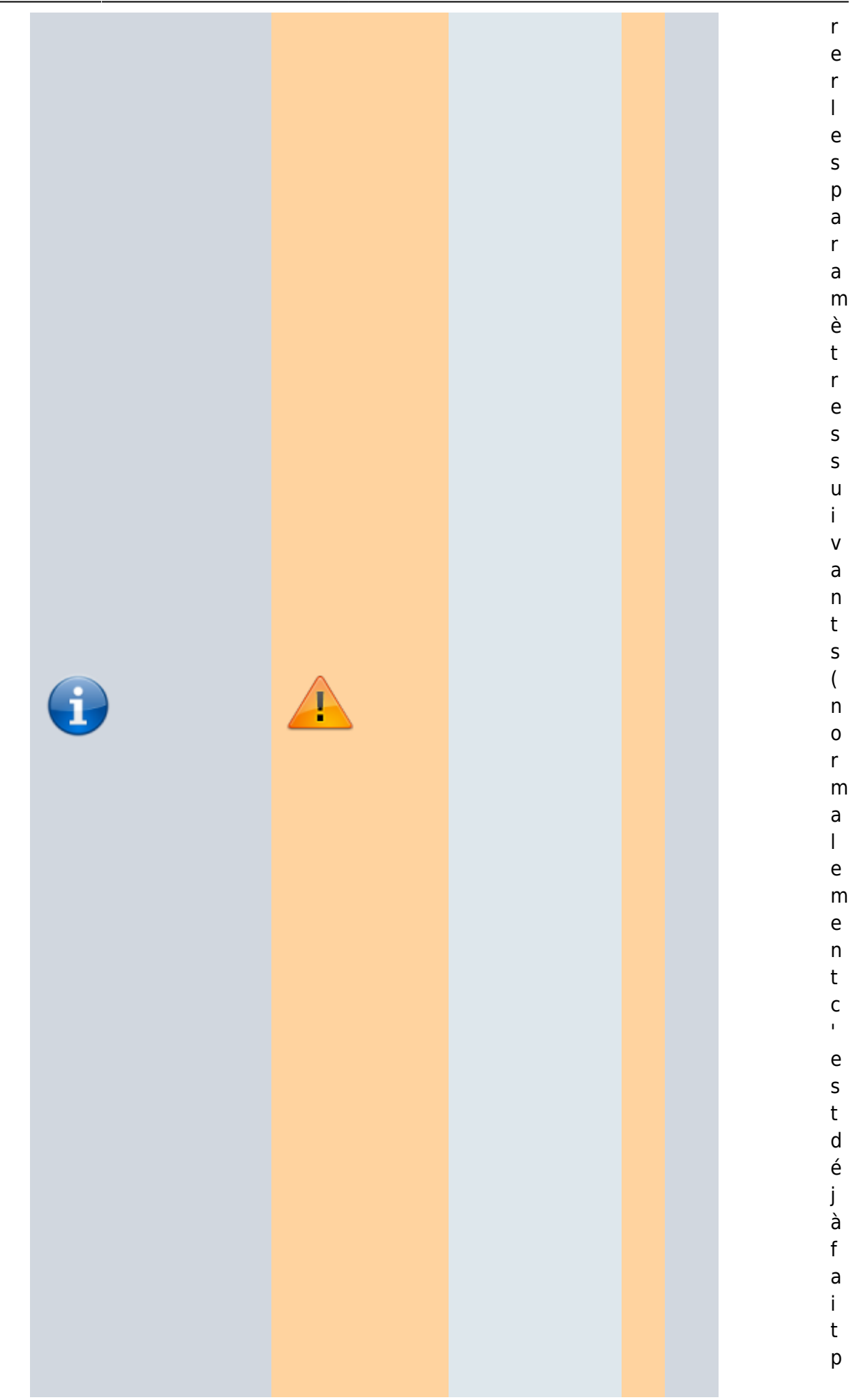

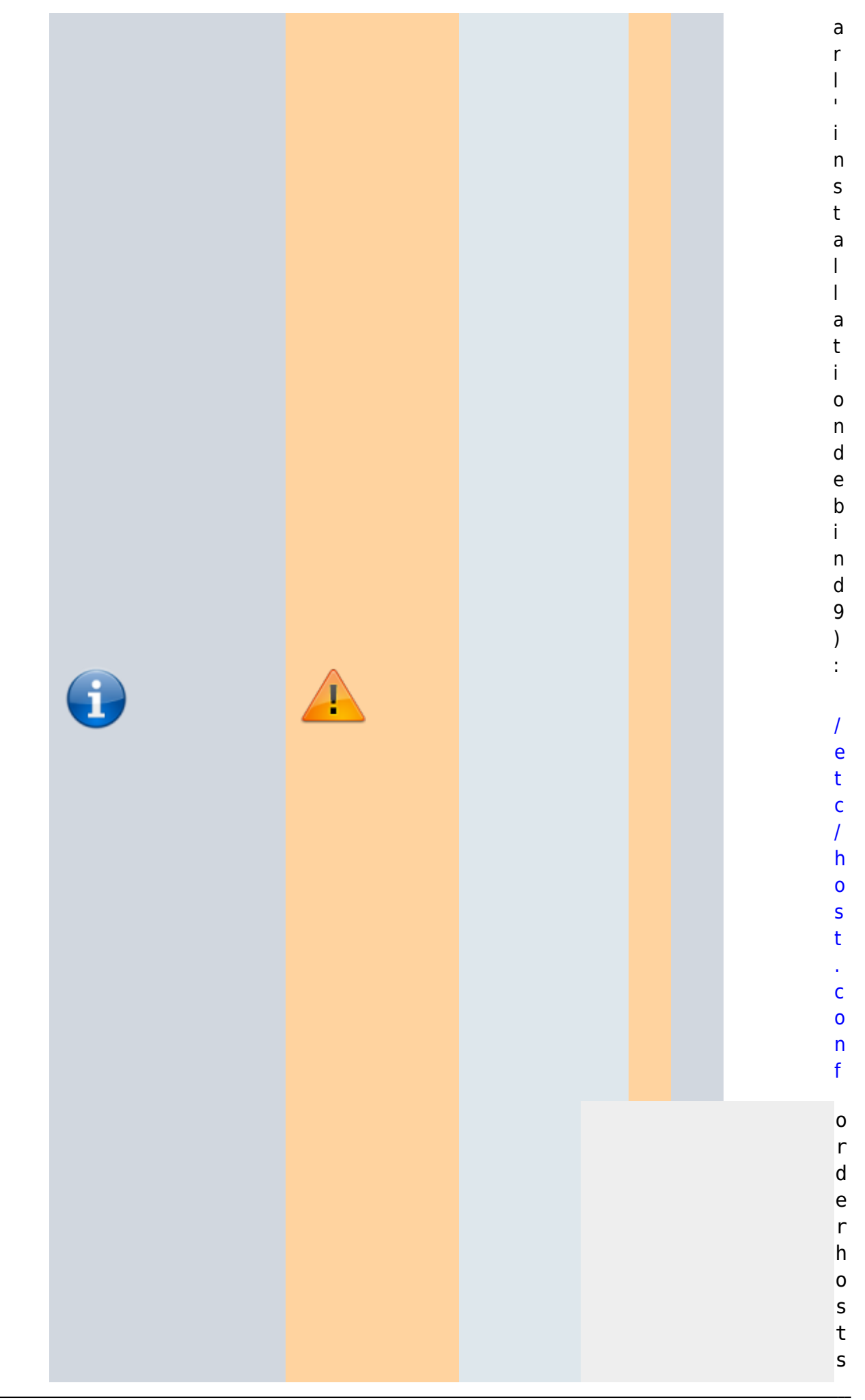

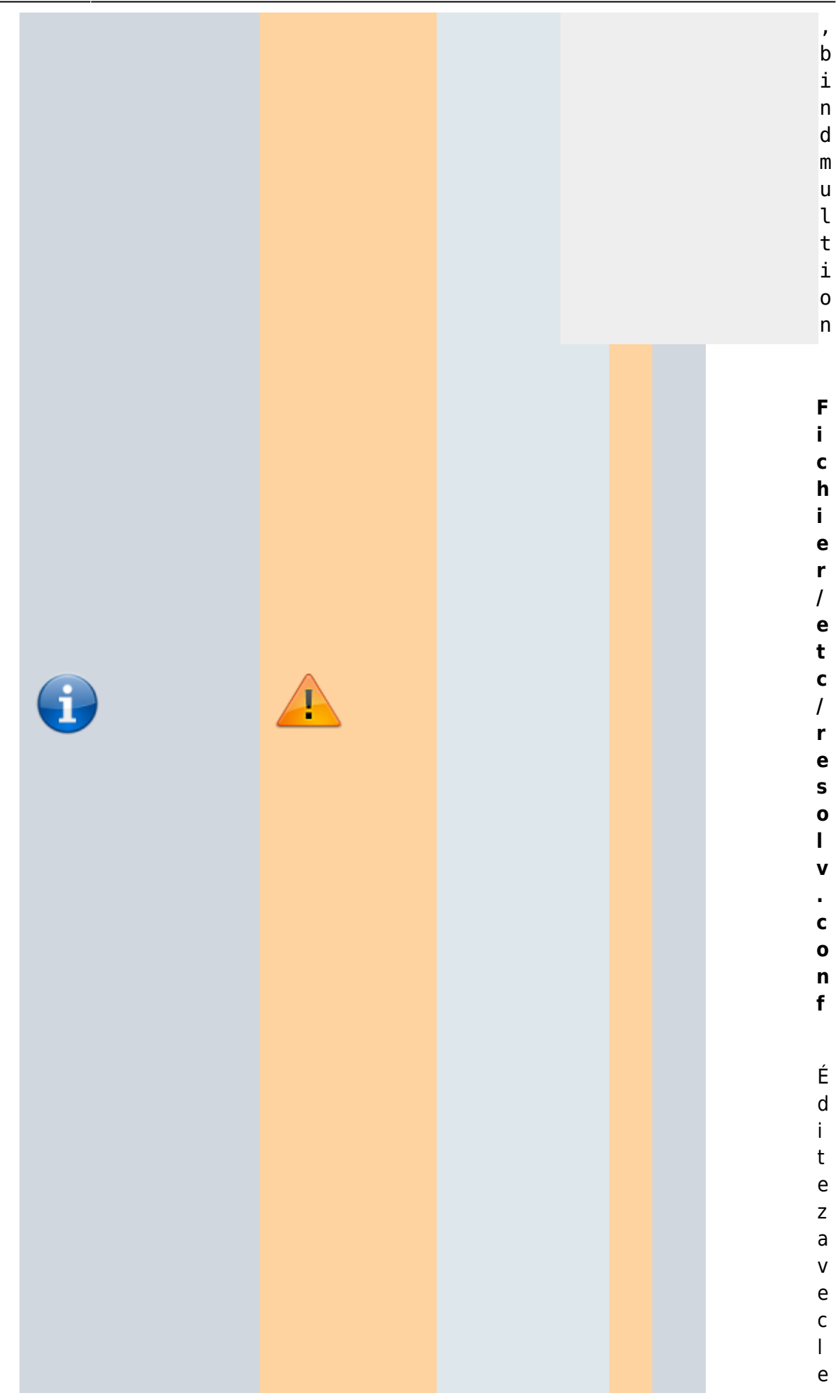

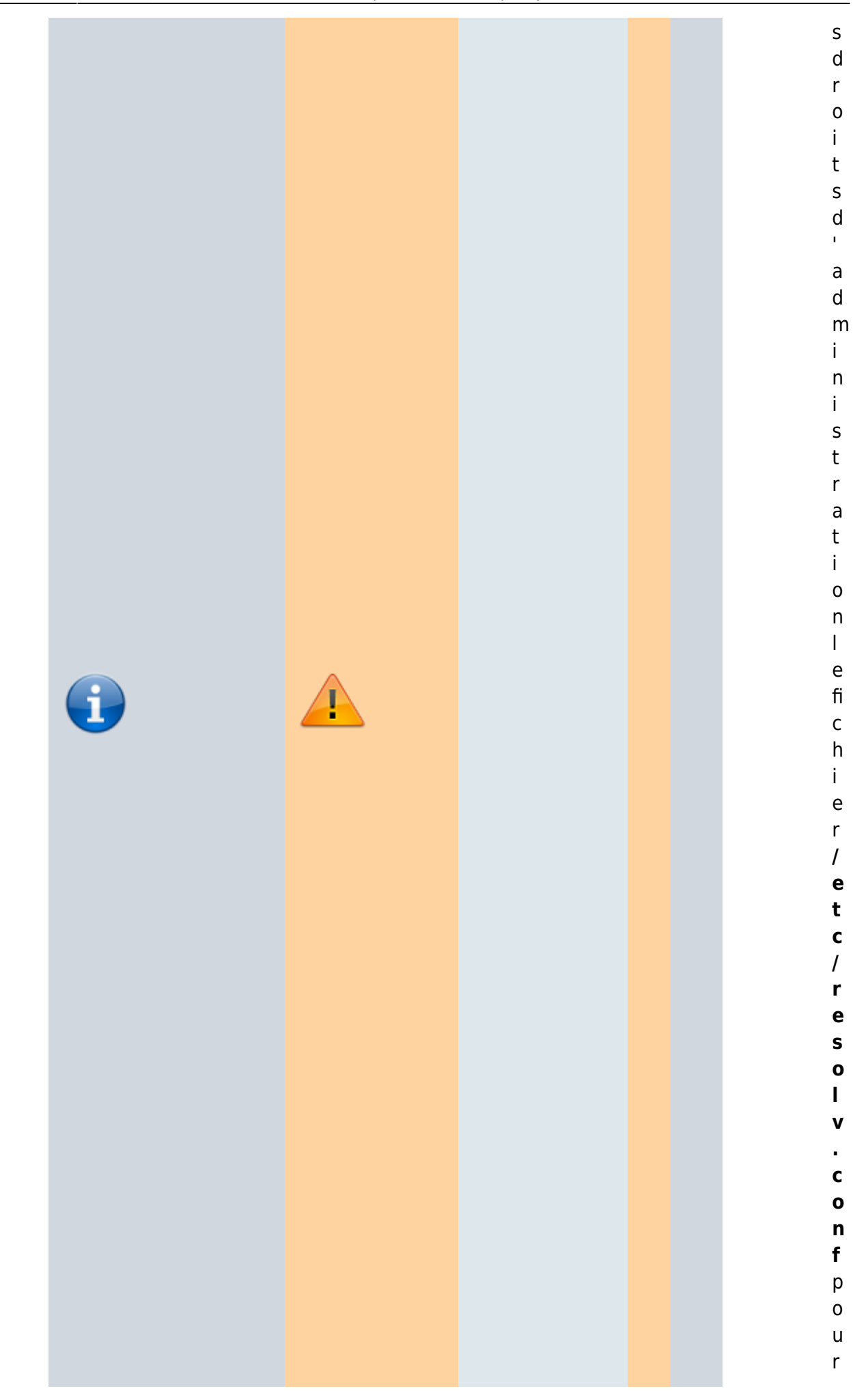

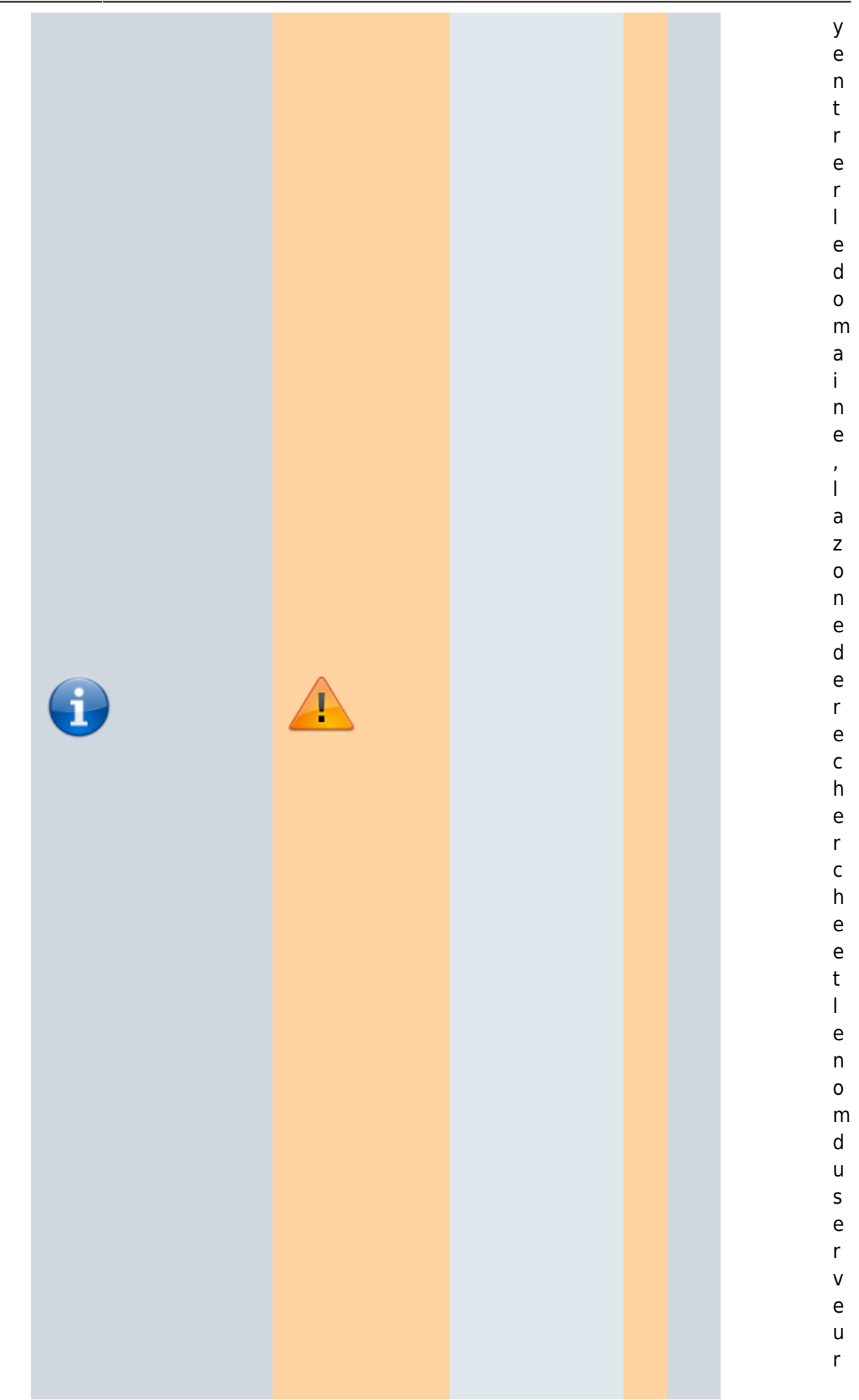

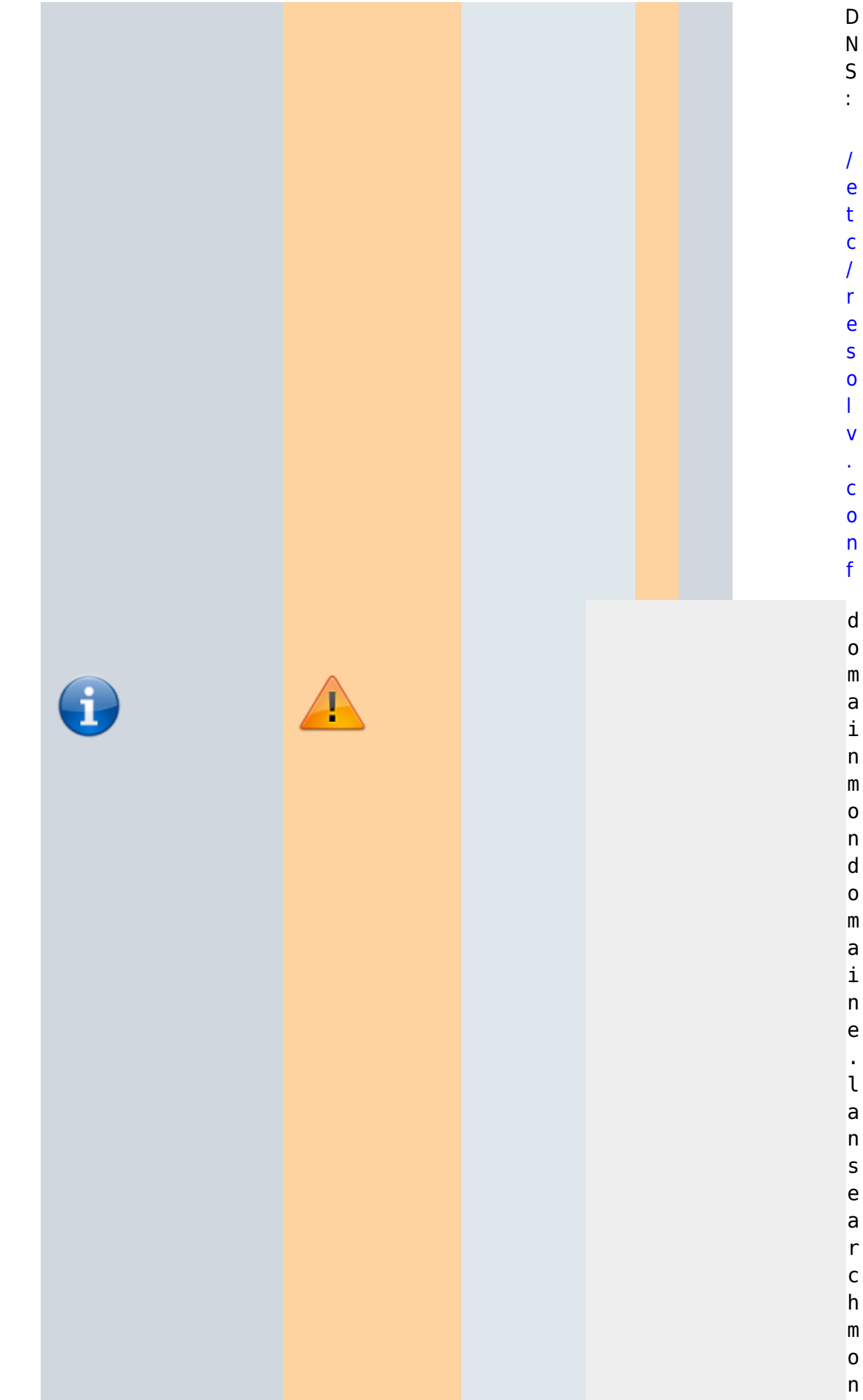

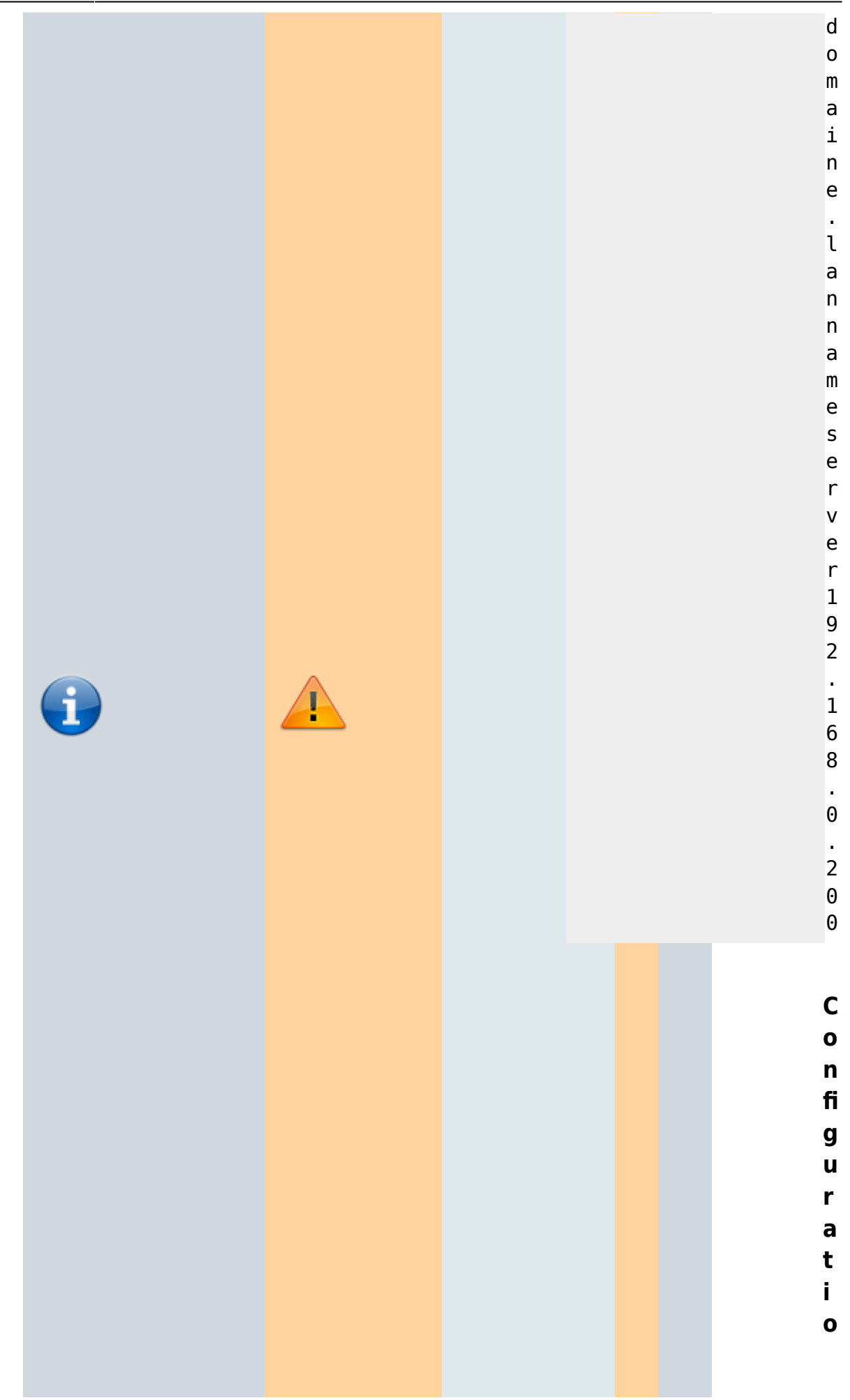

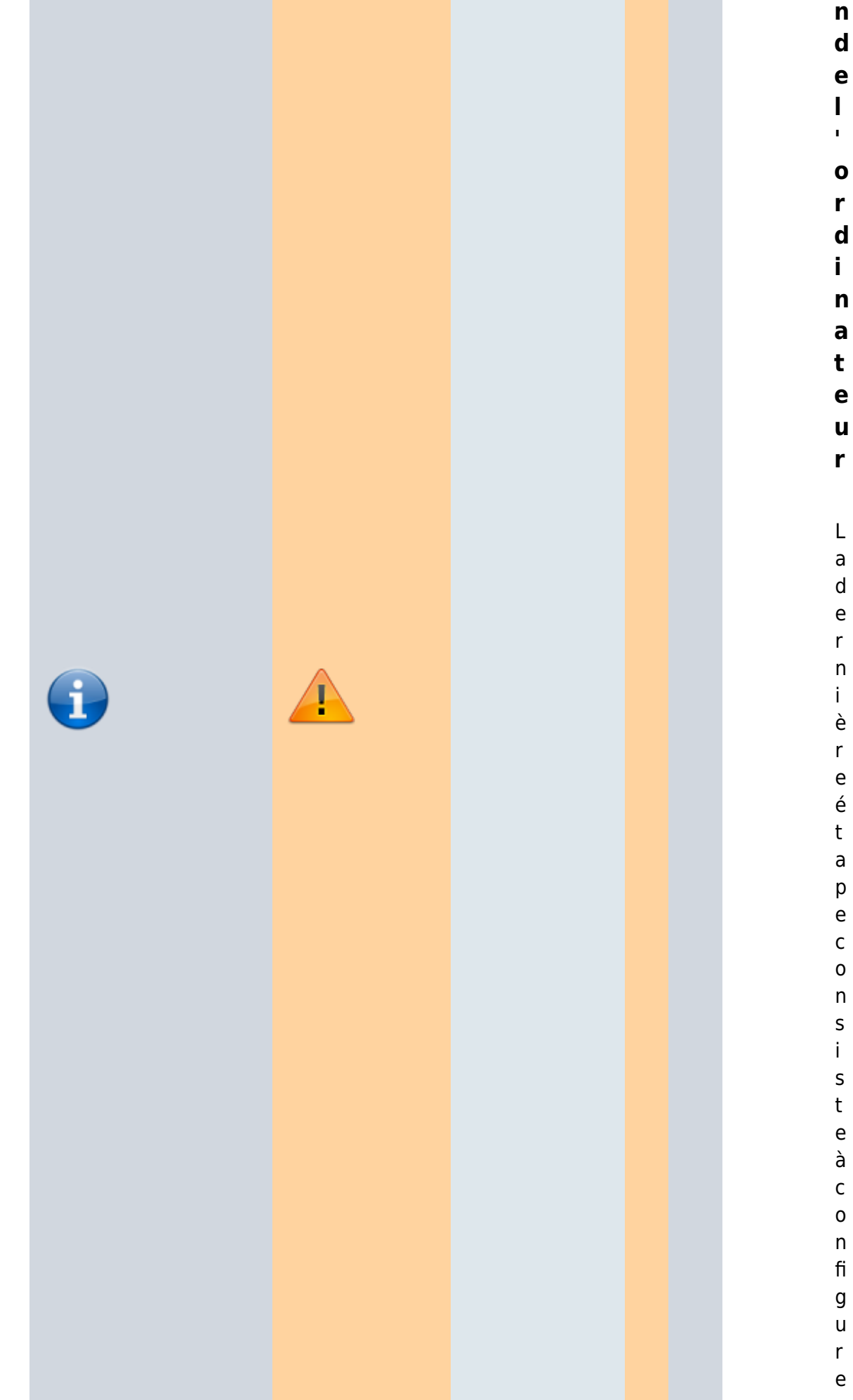

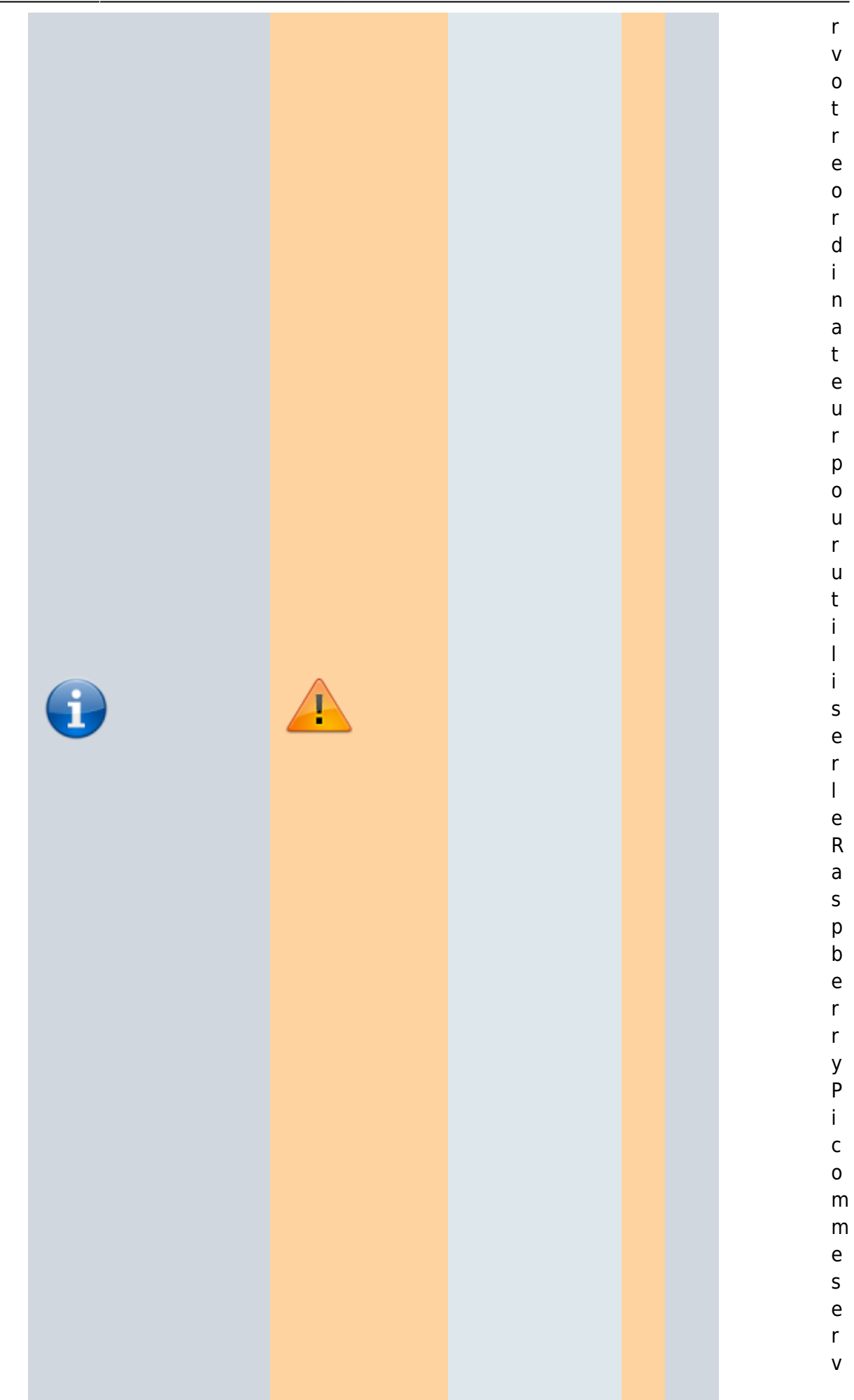

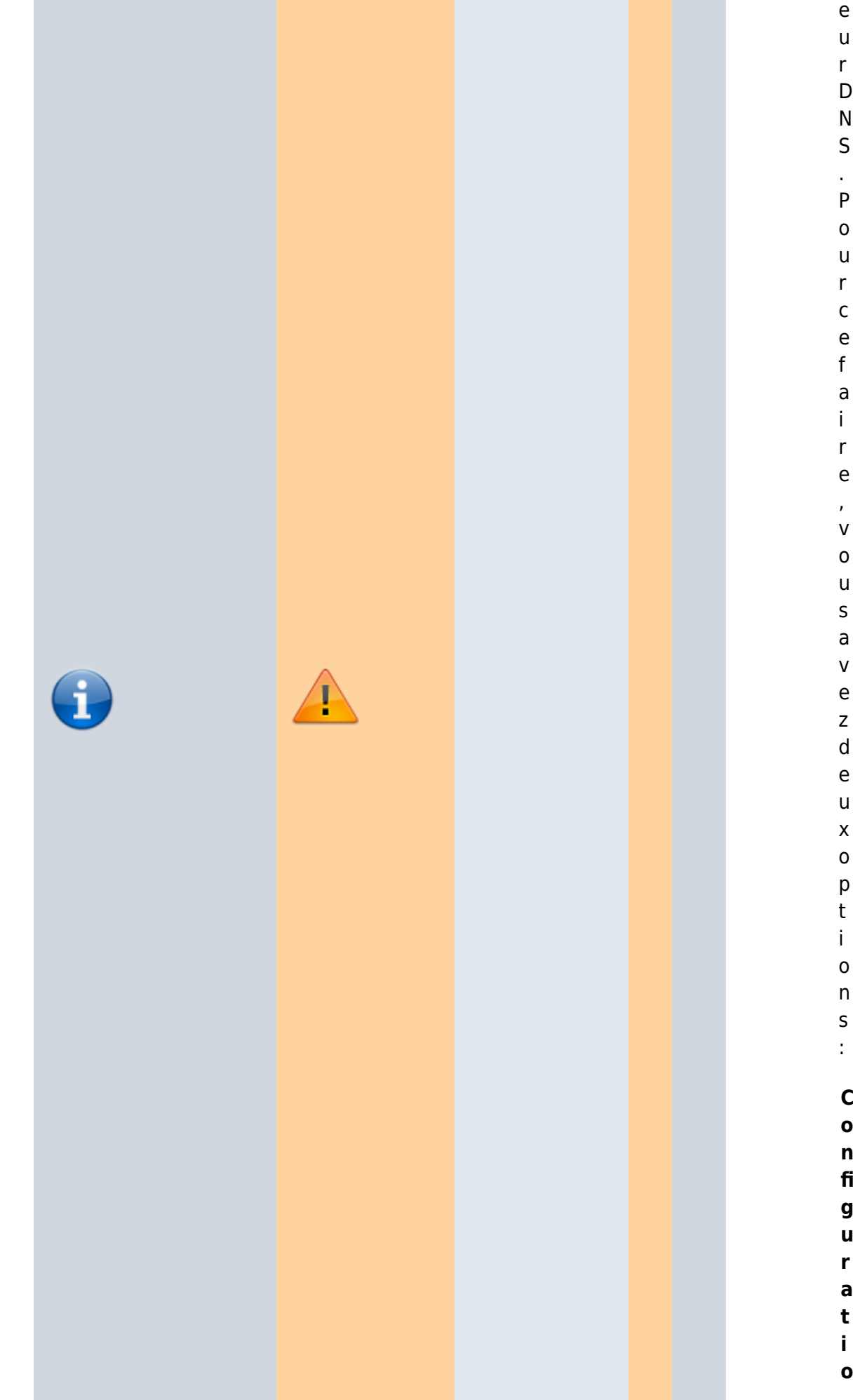

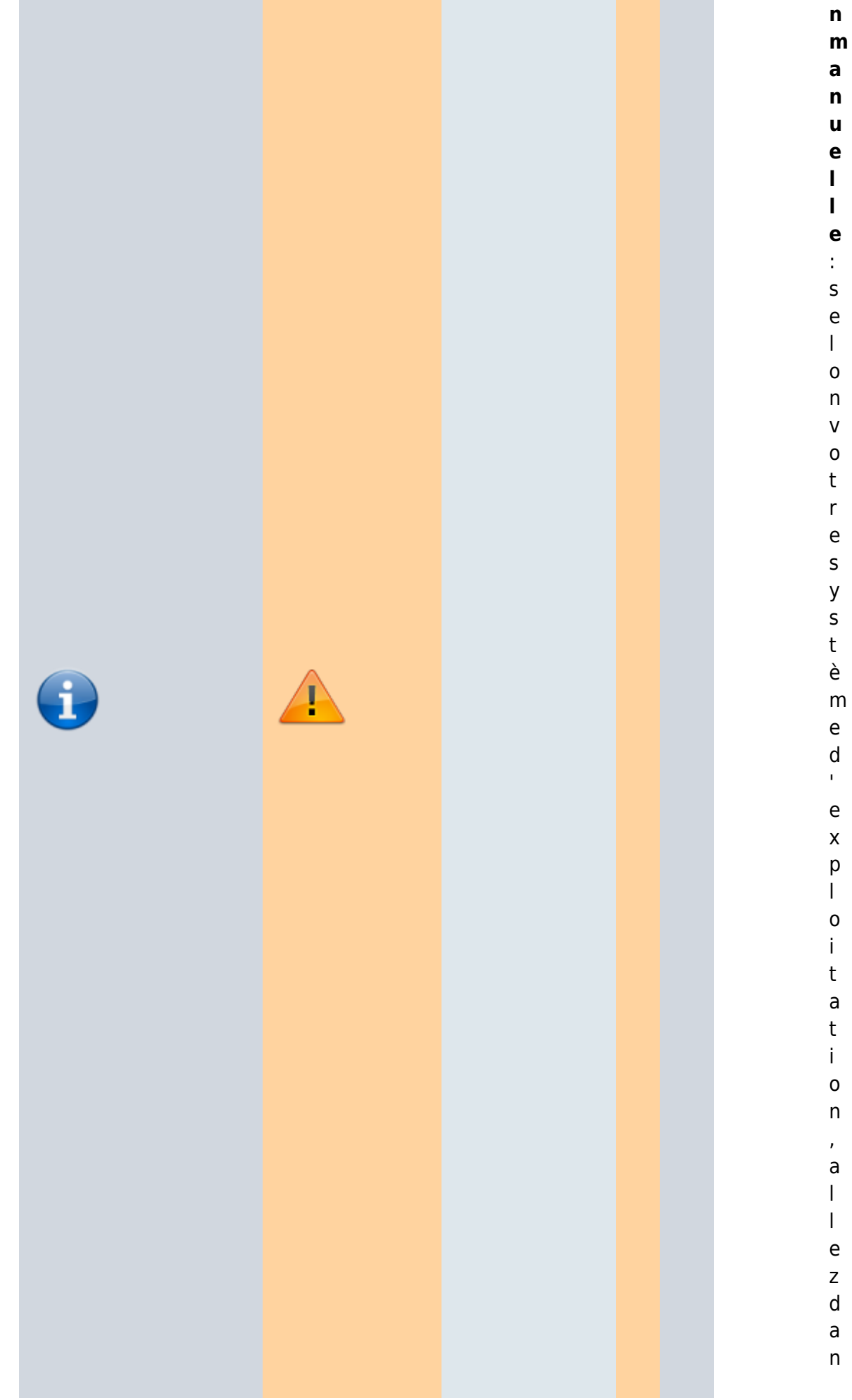

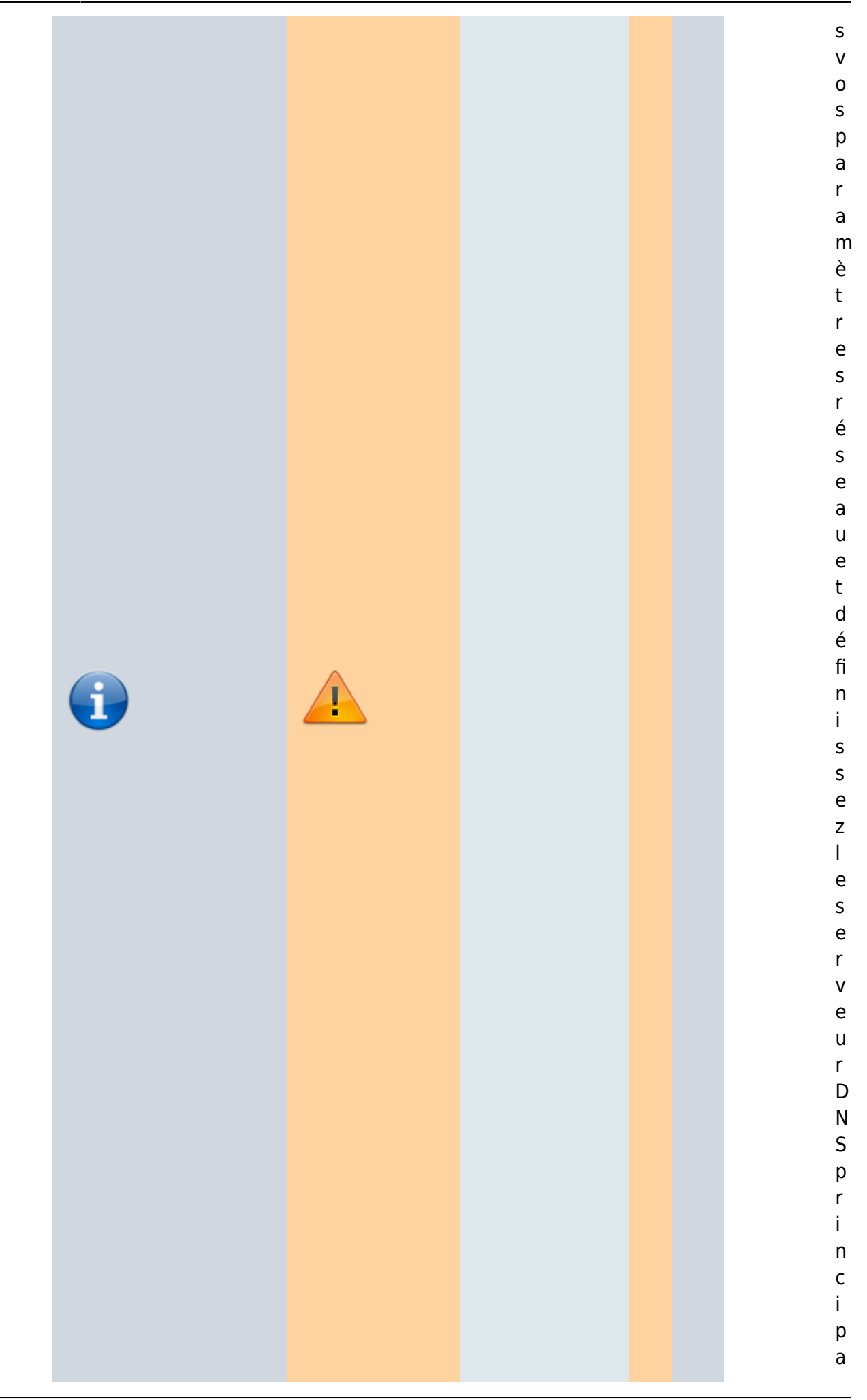

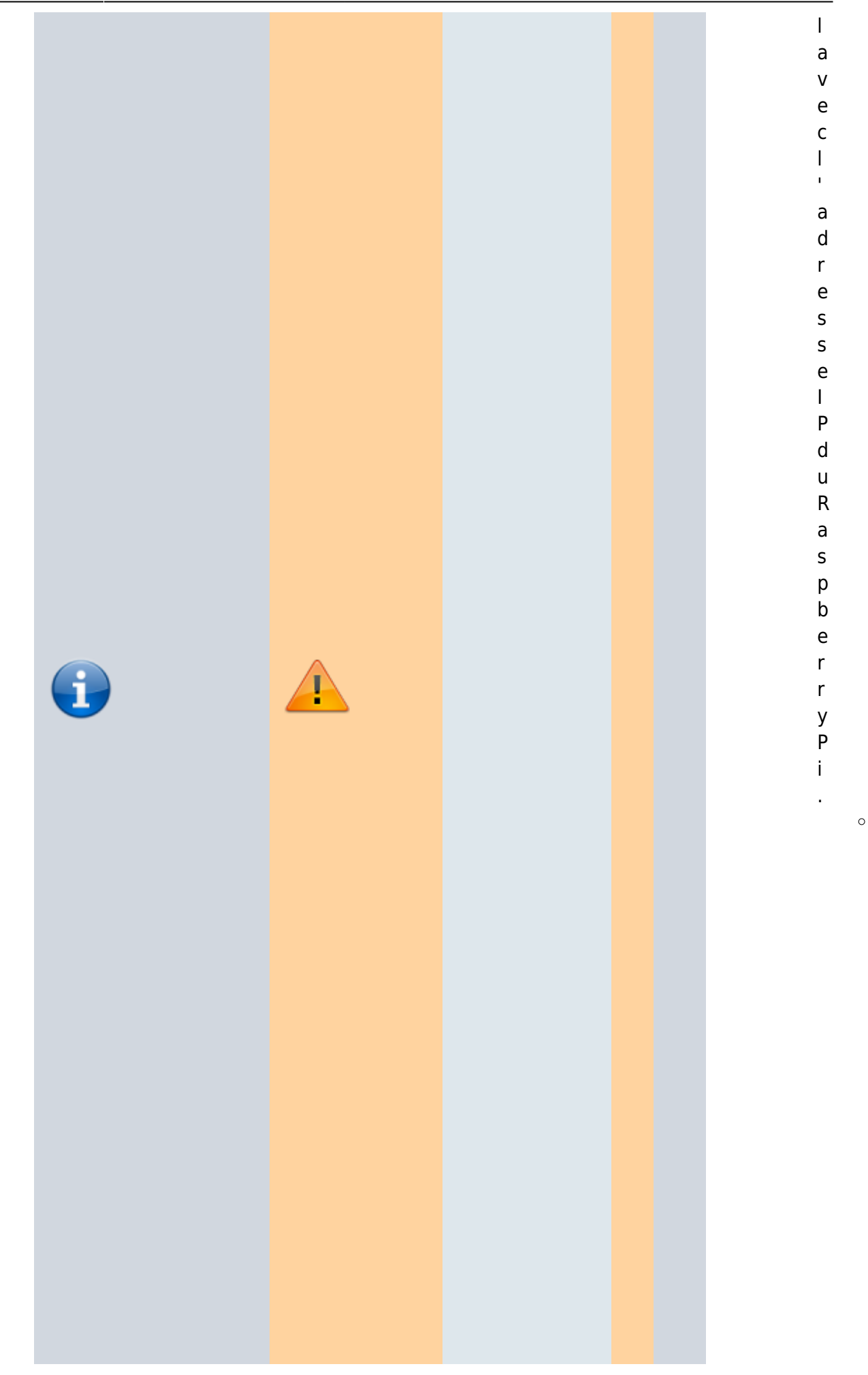

**S o u s W i n d o w s** , c 'e s t d a

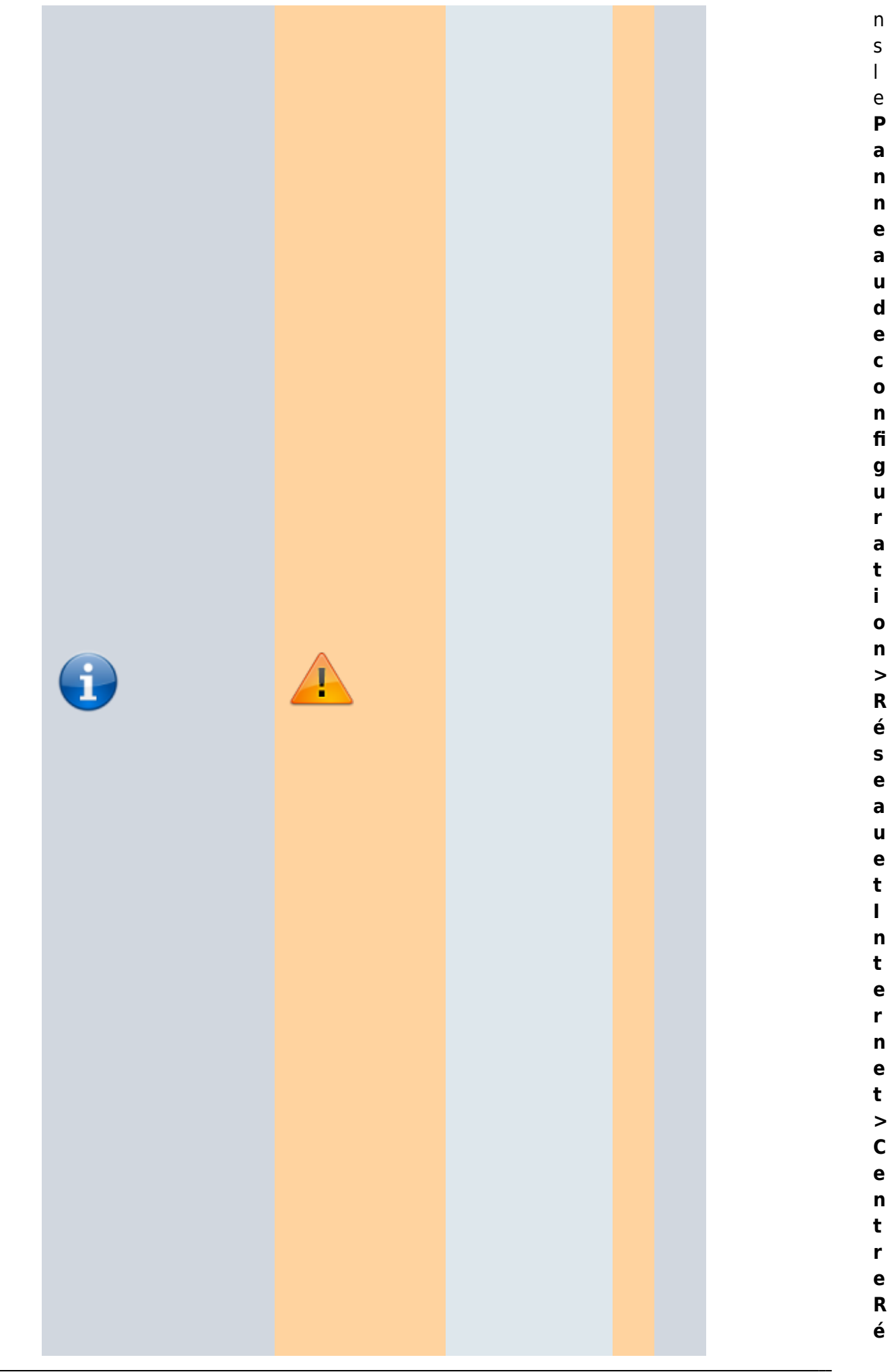

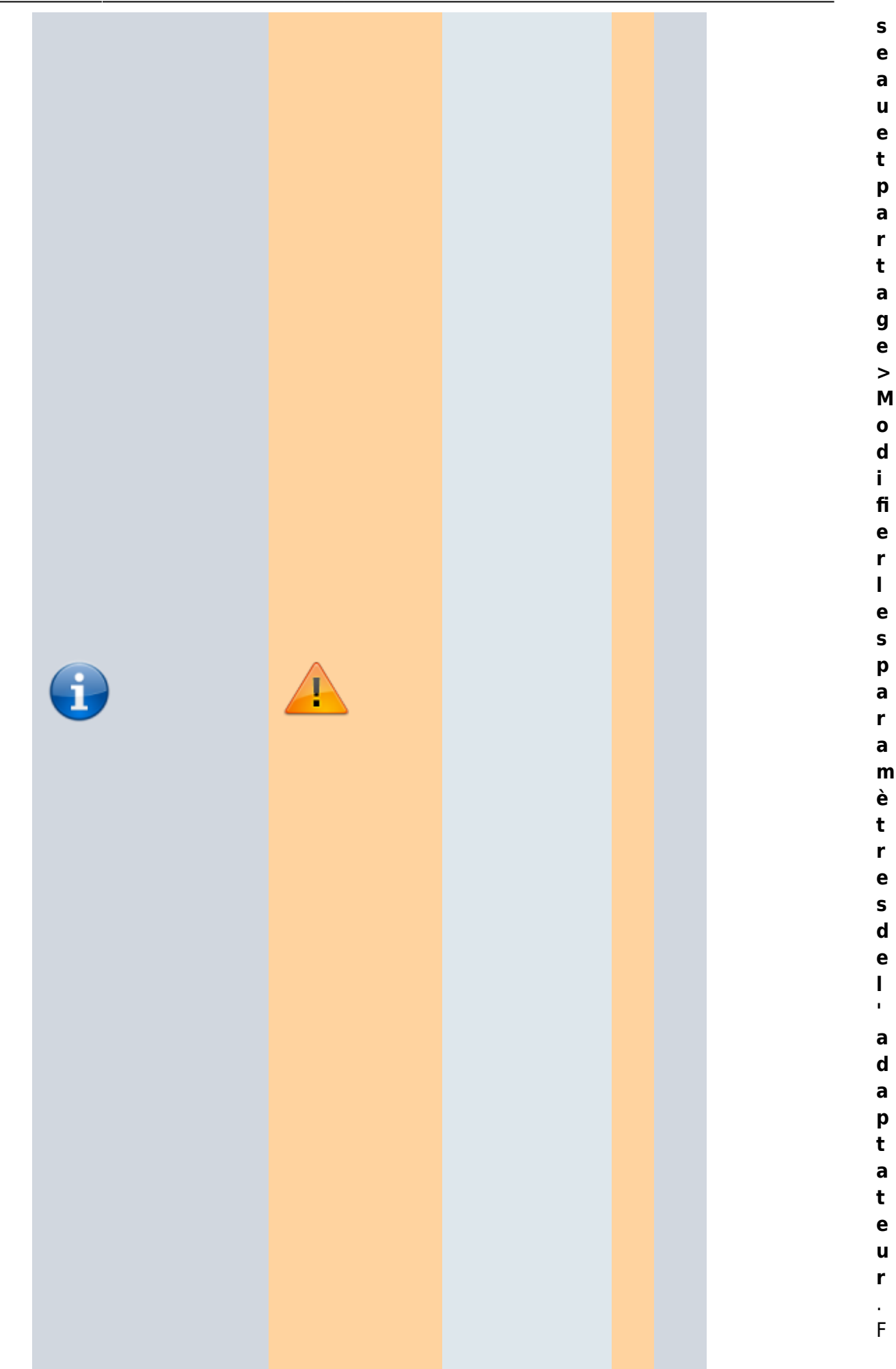
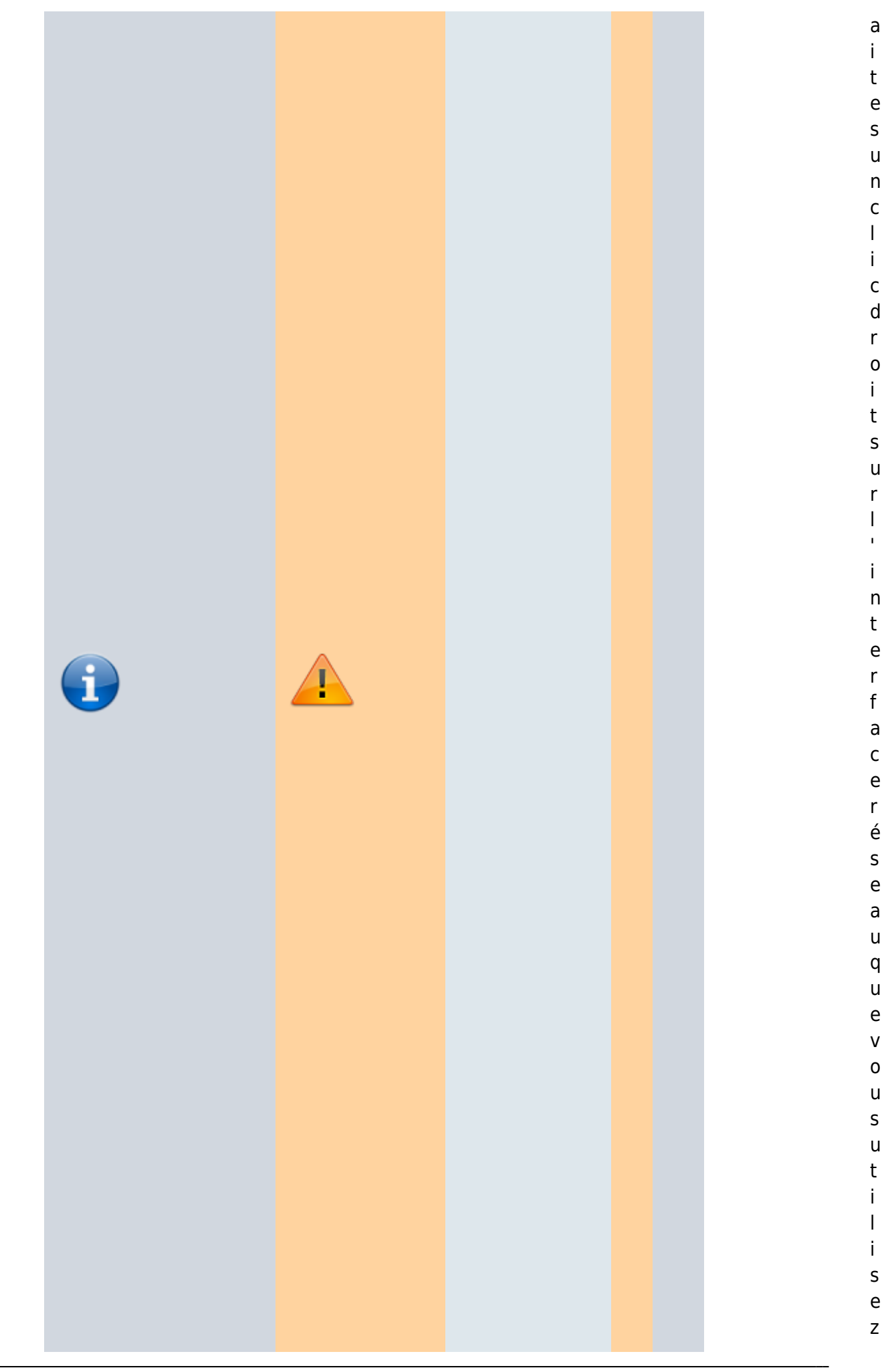

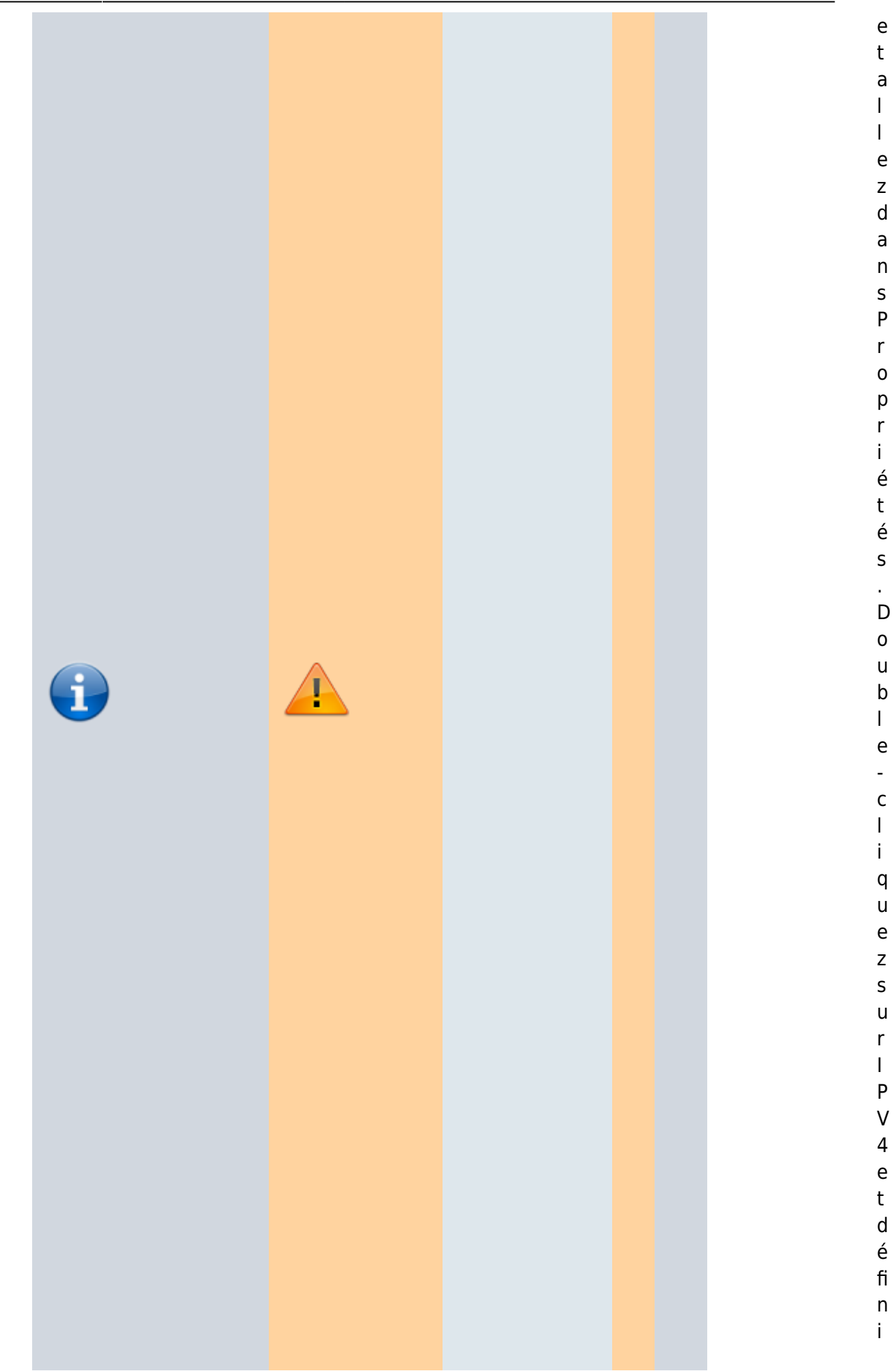

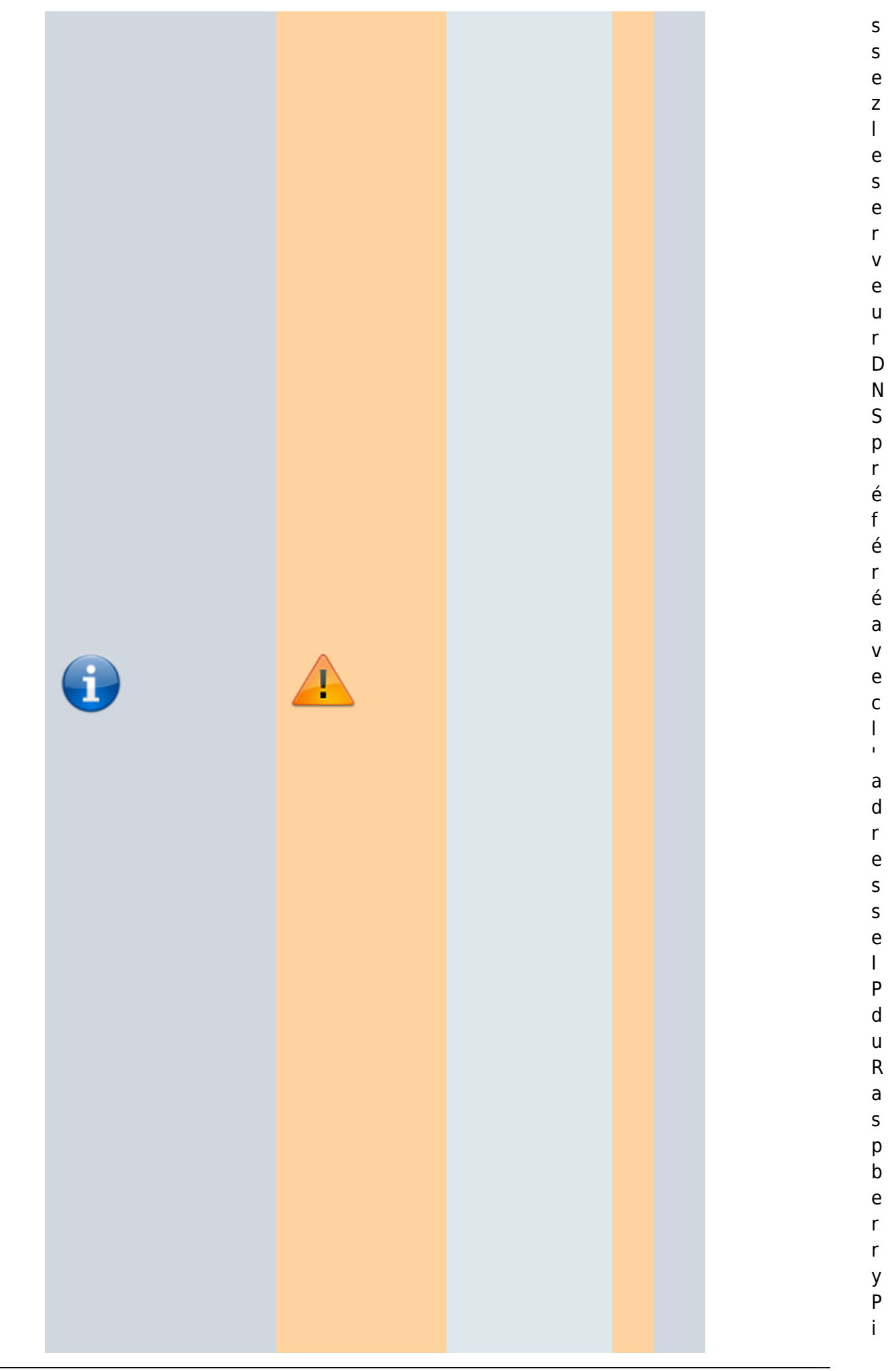

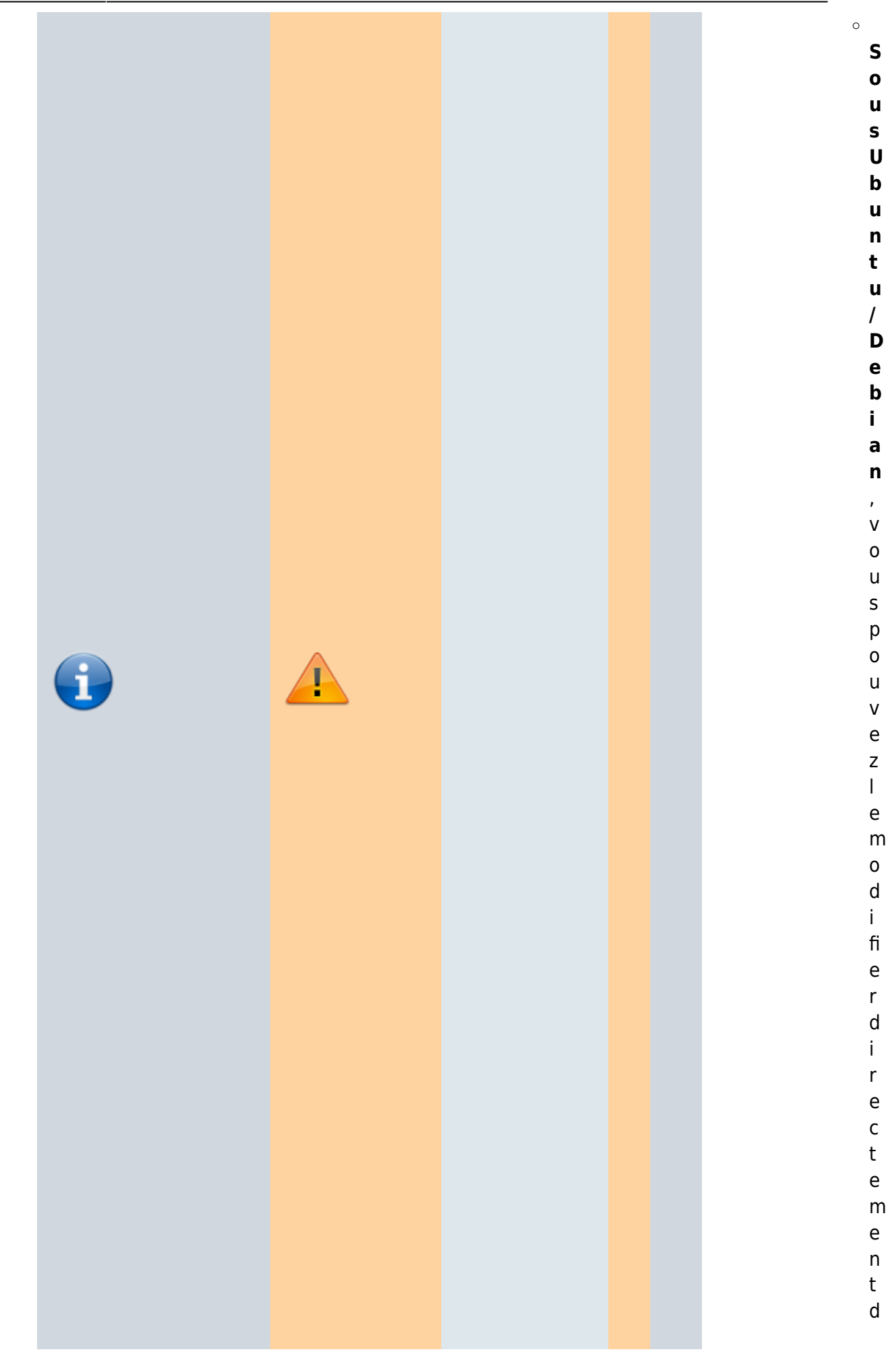

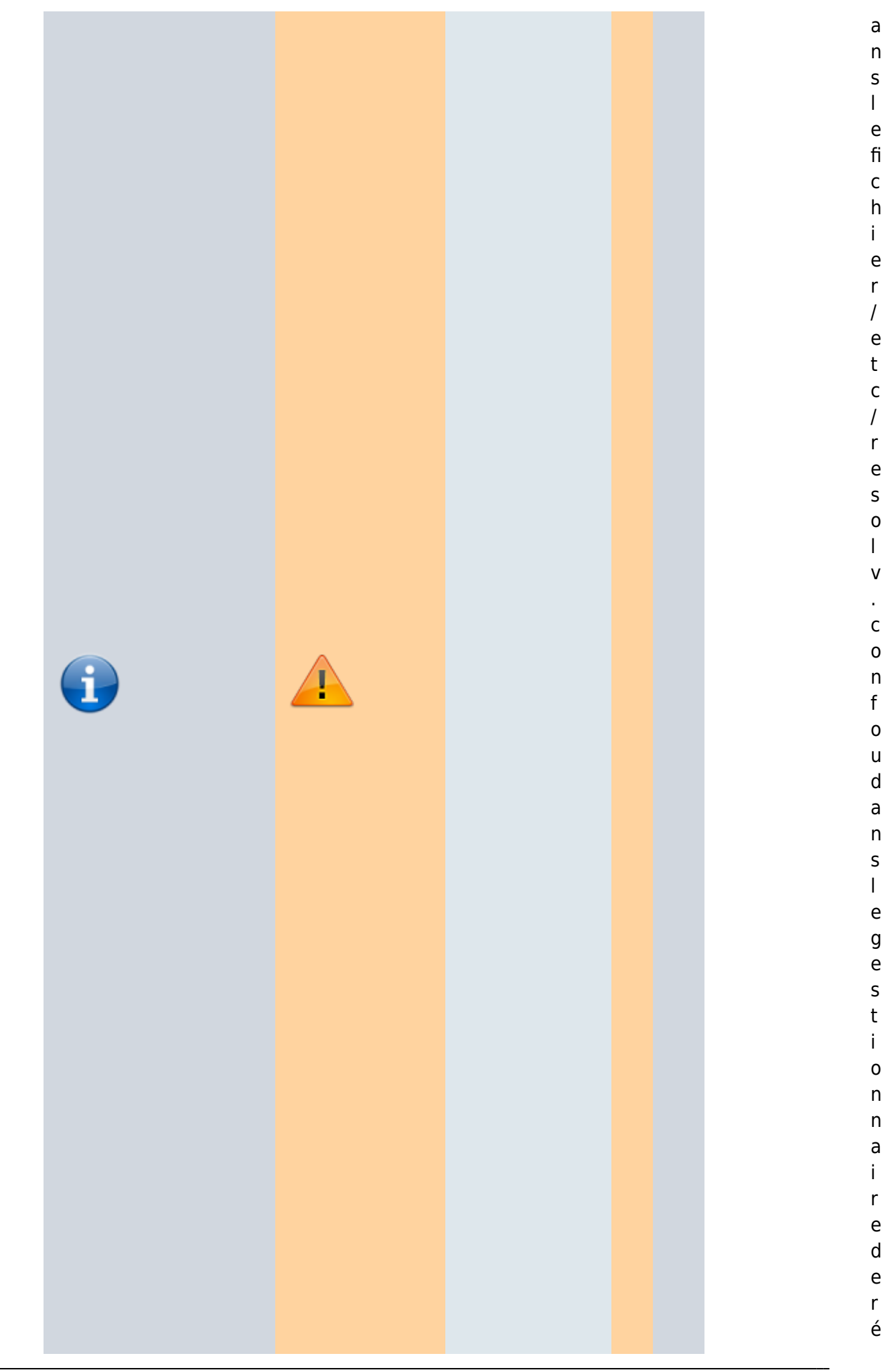

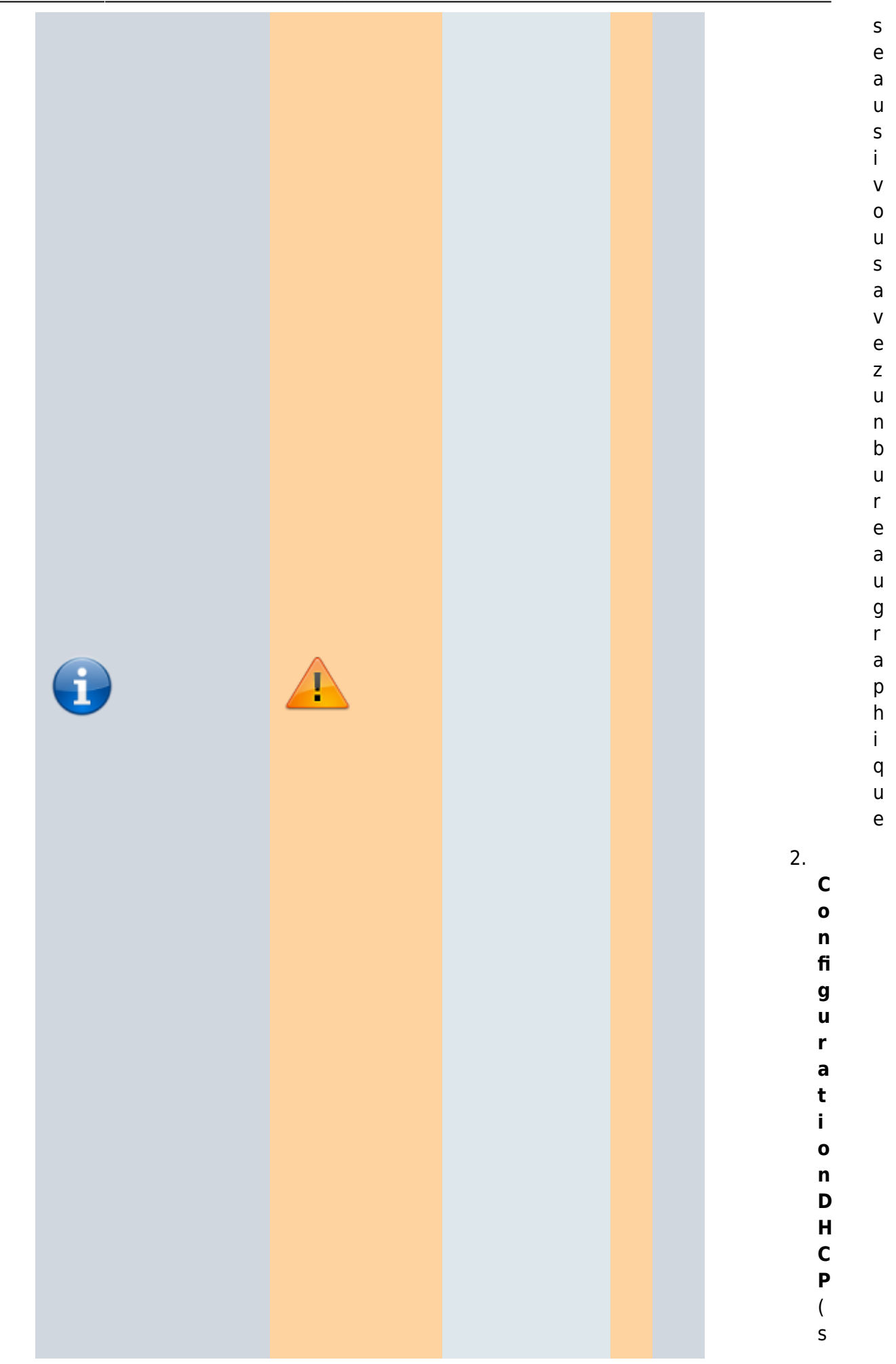

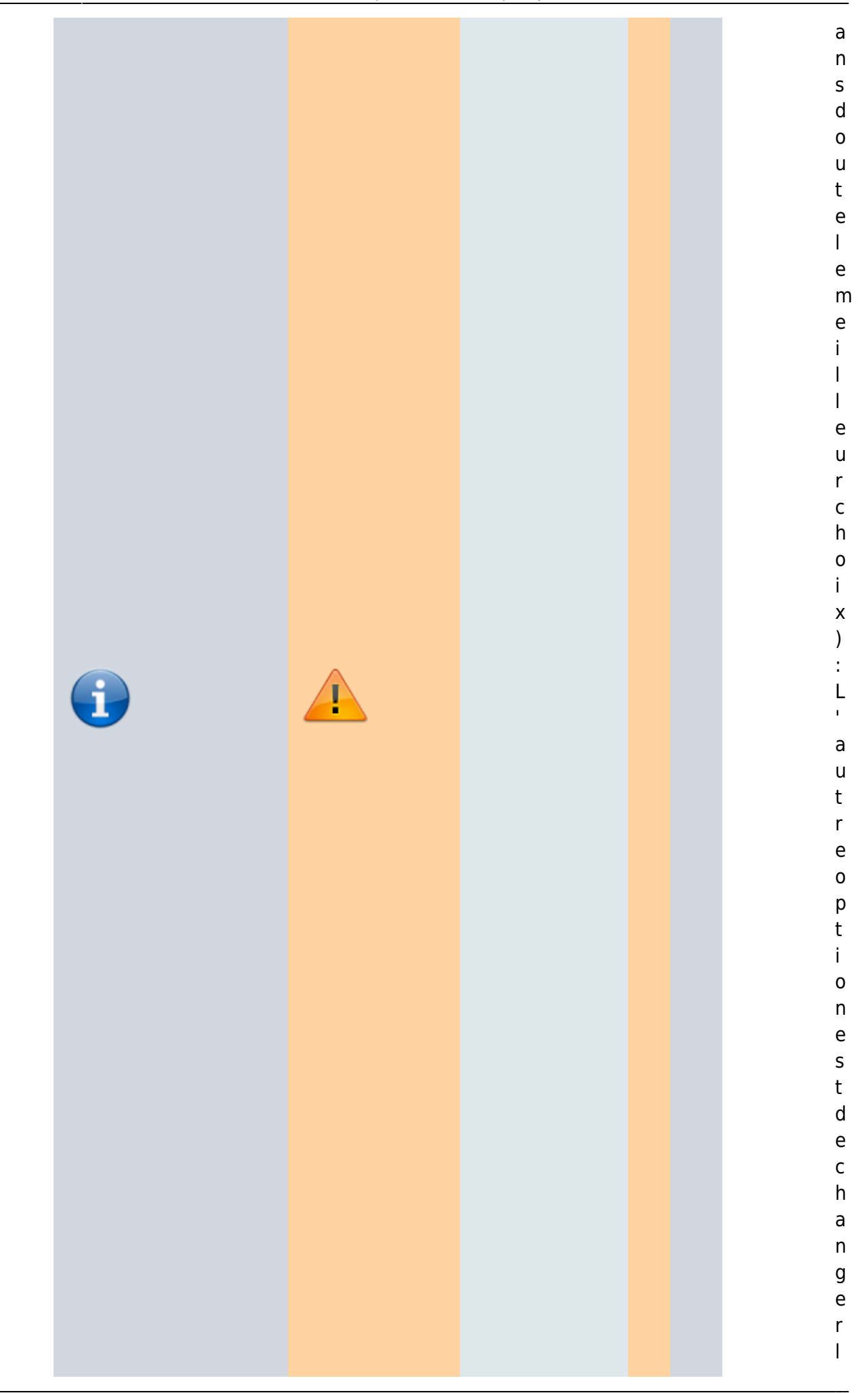

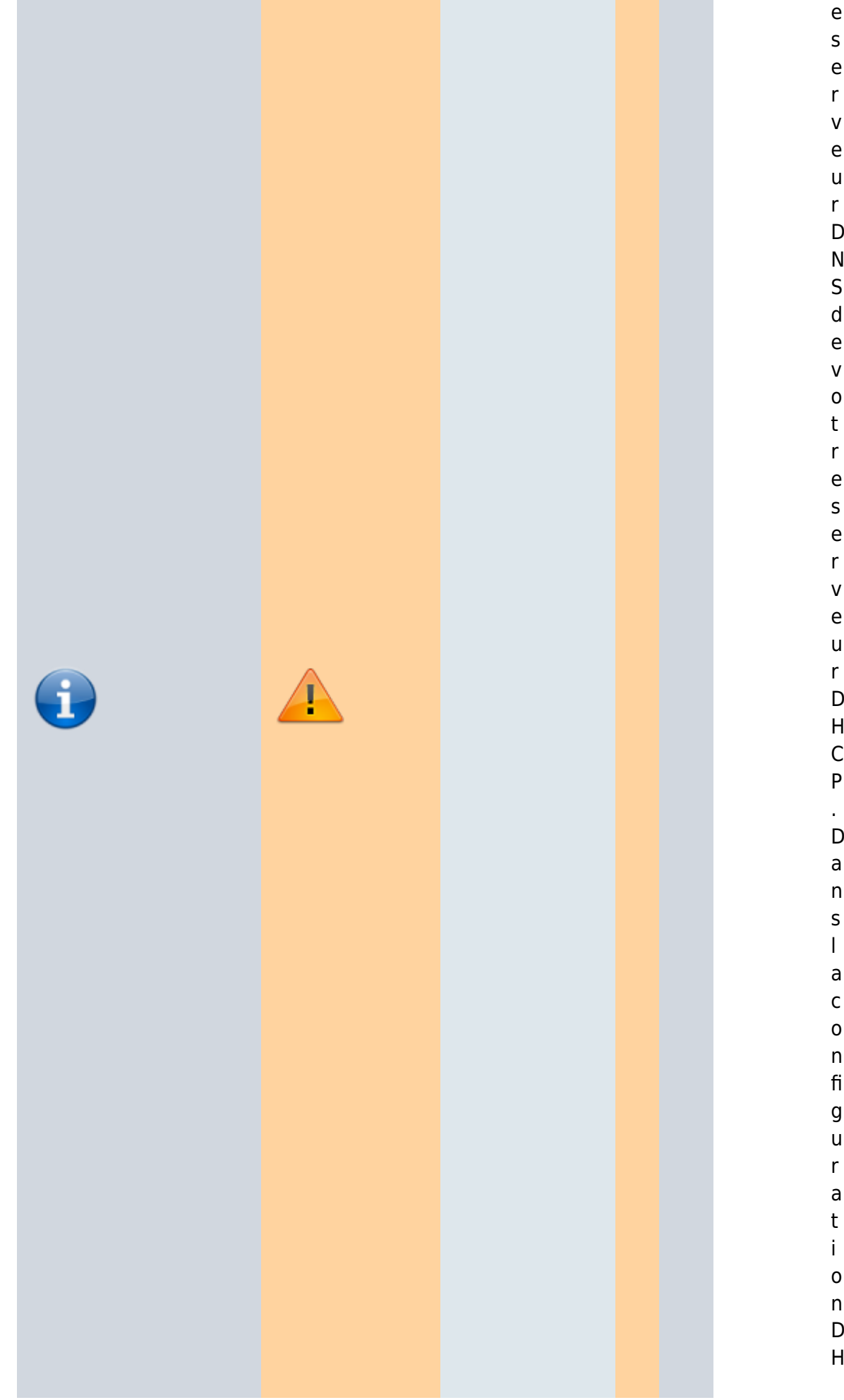

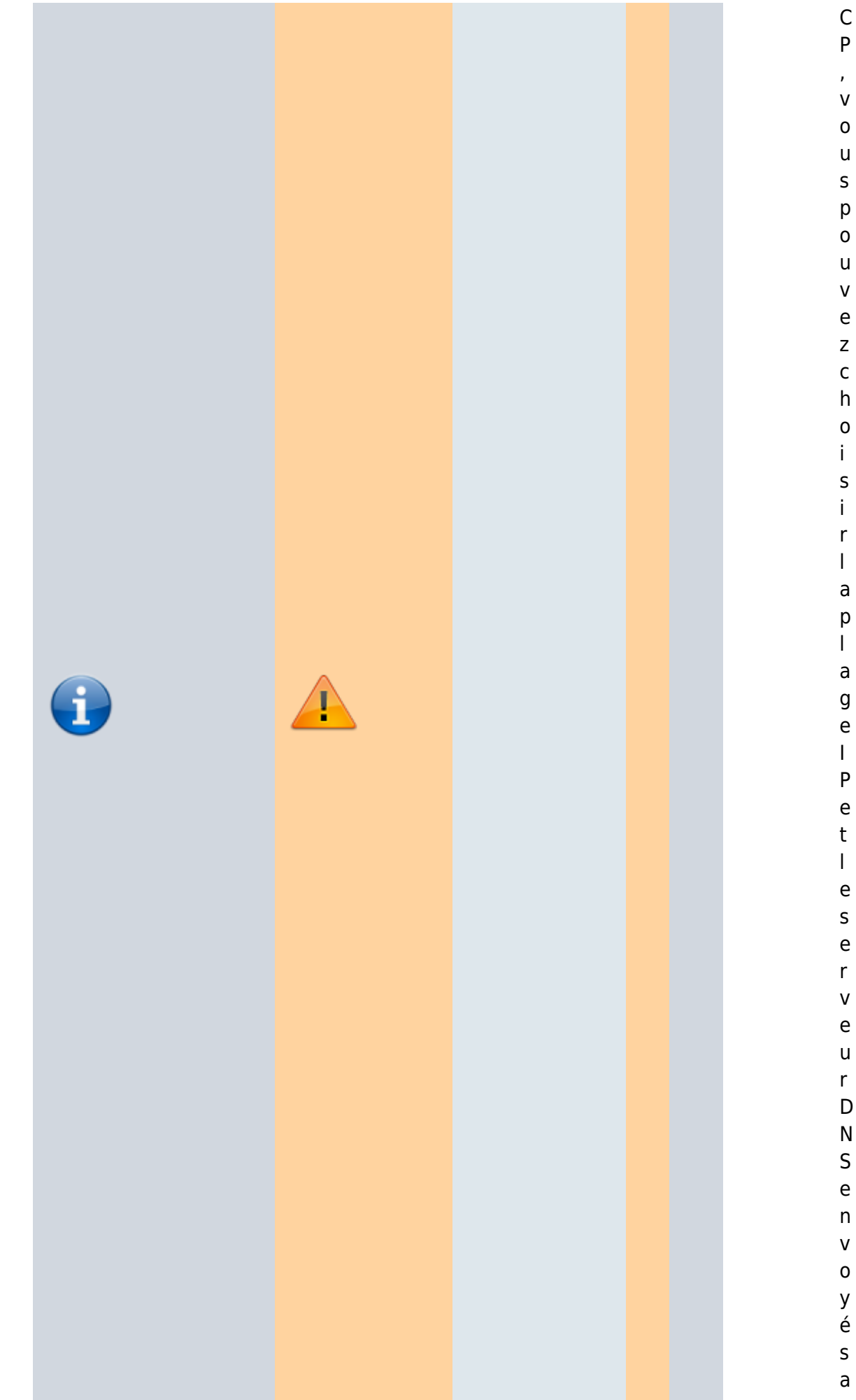

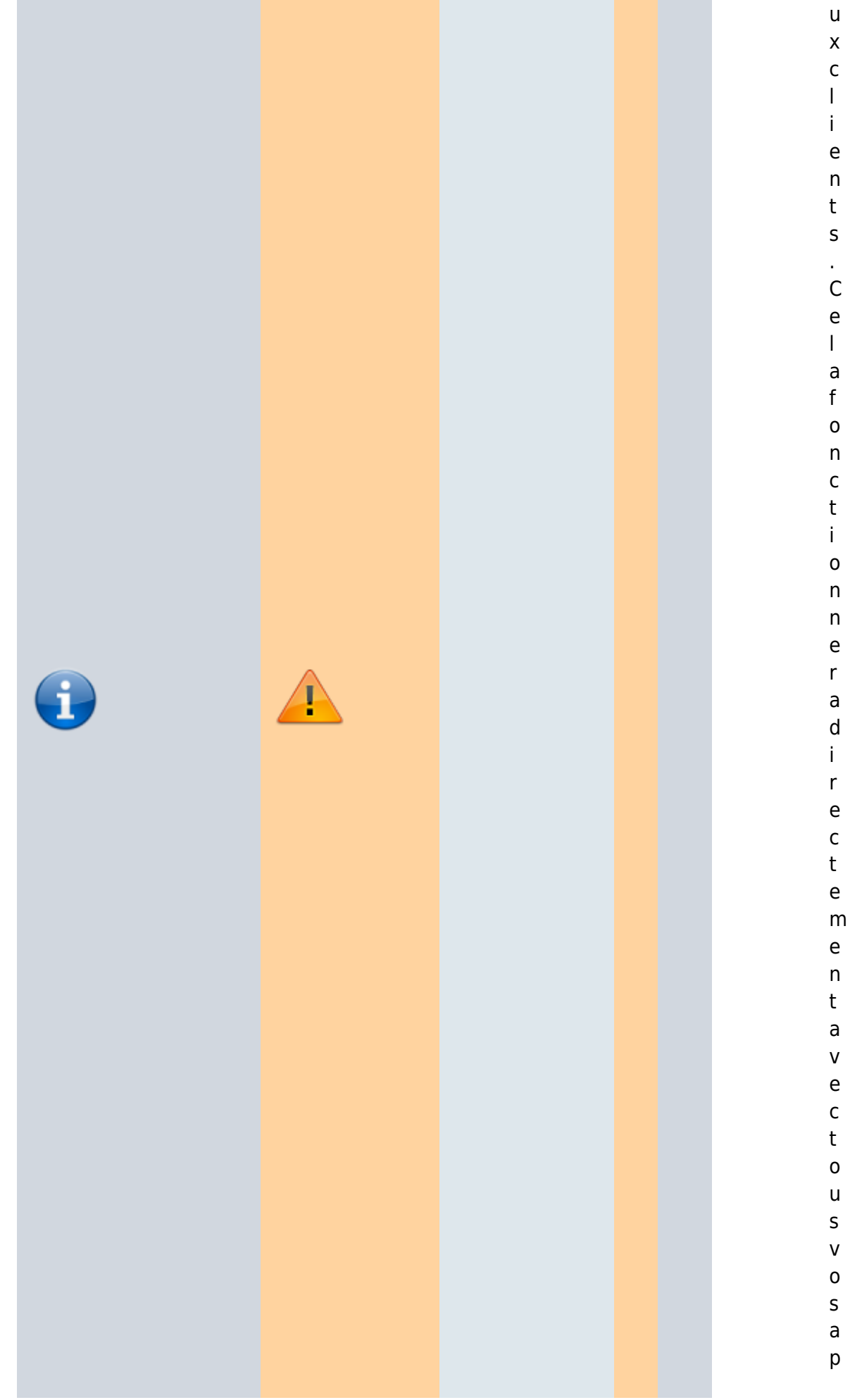

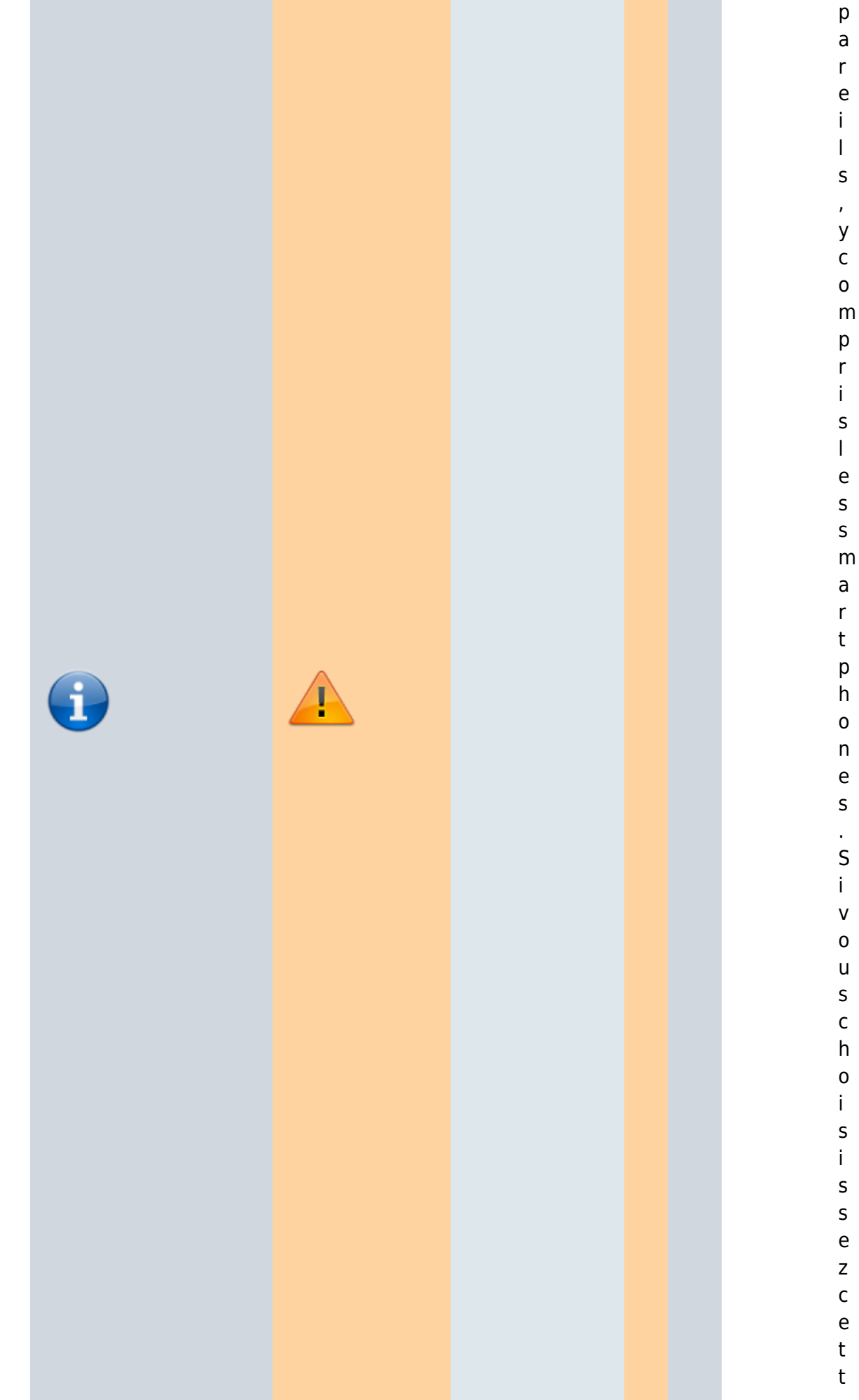

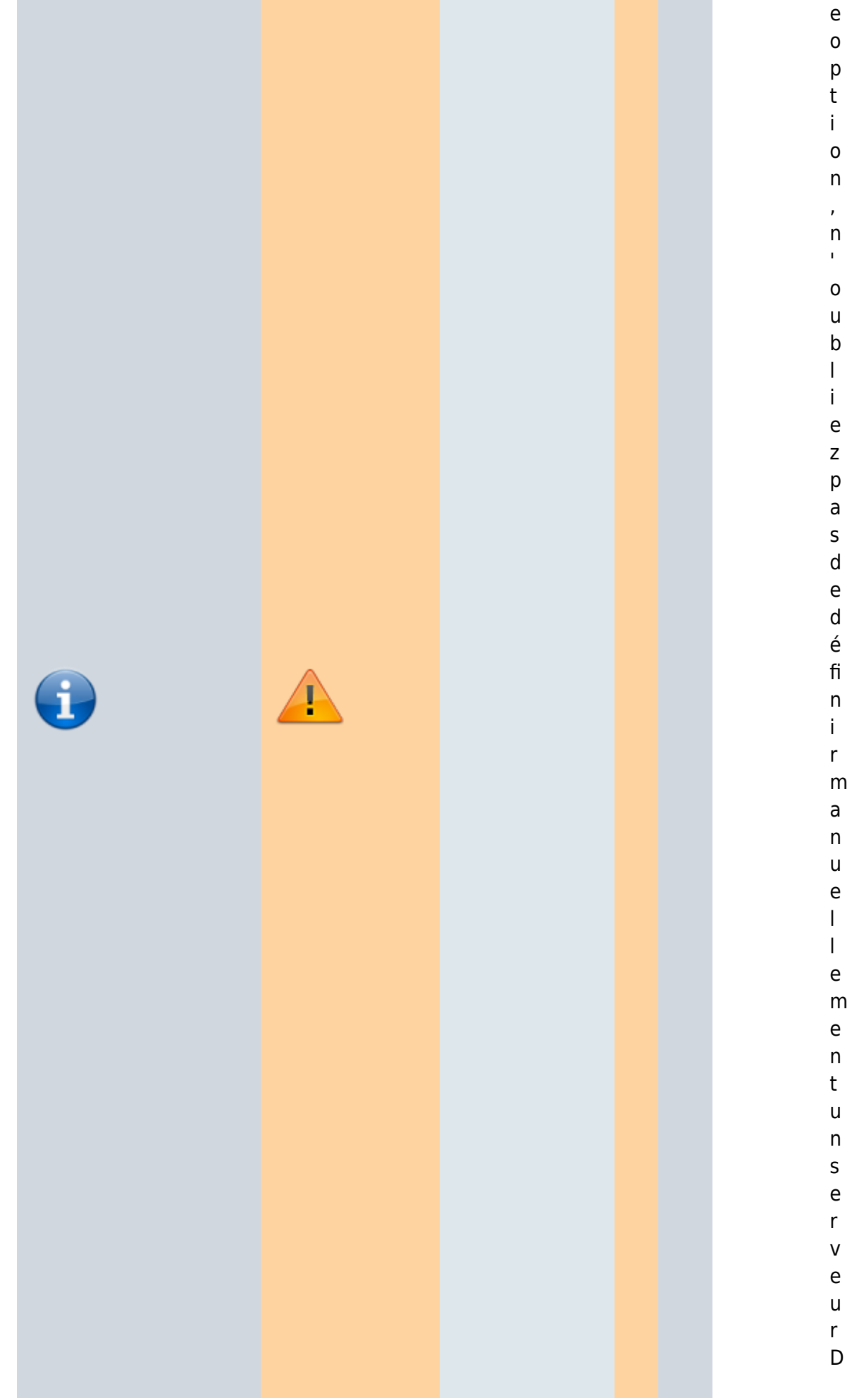

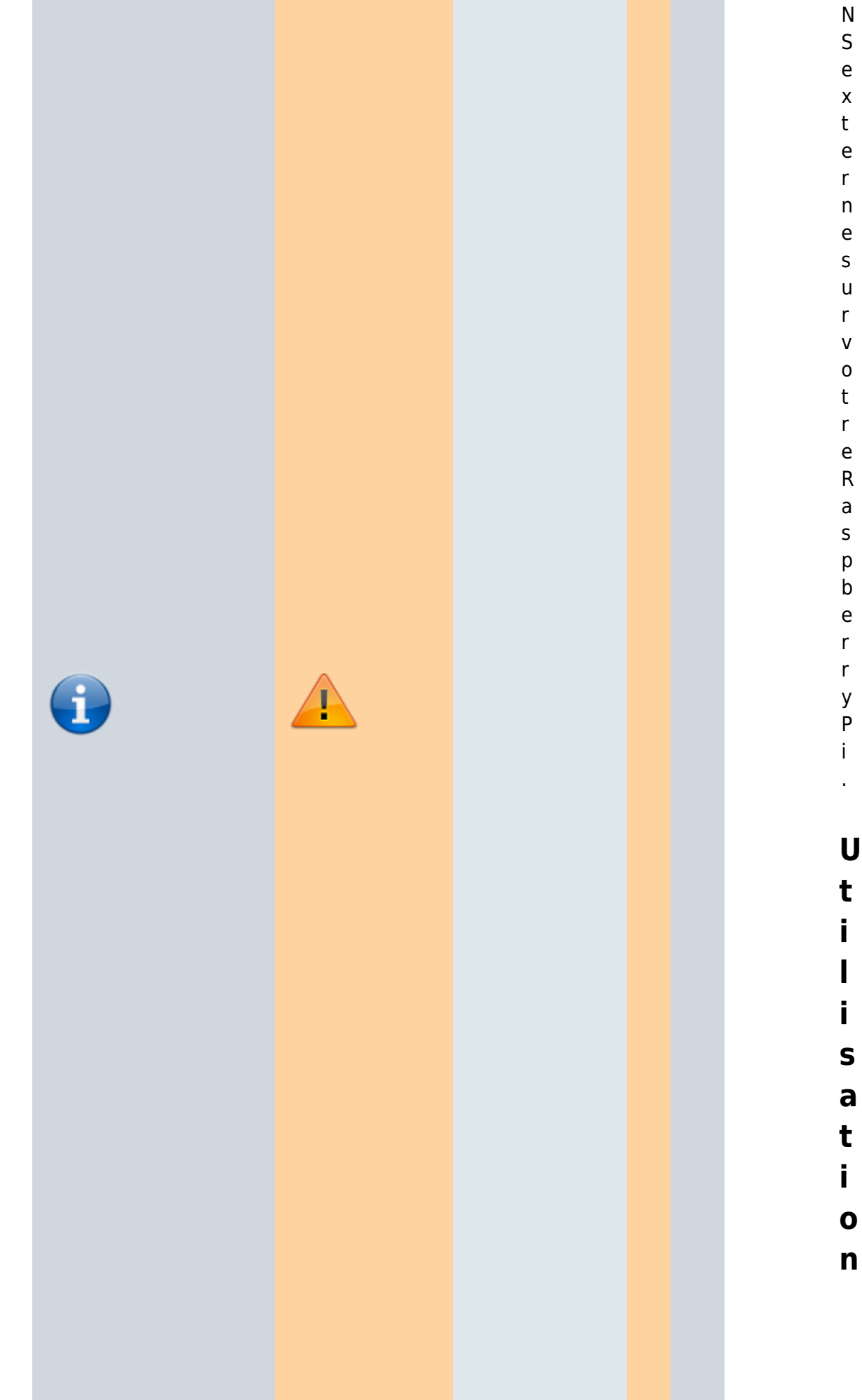

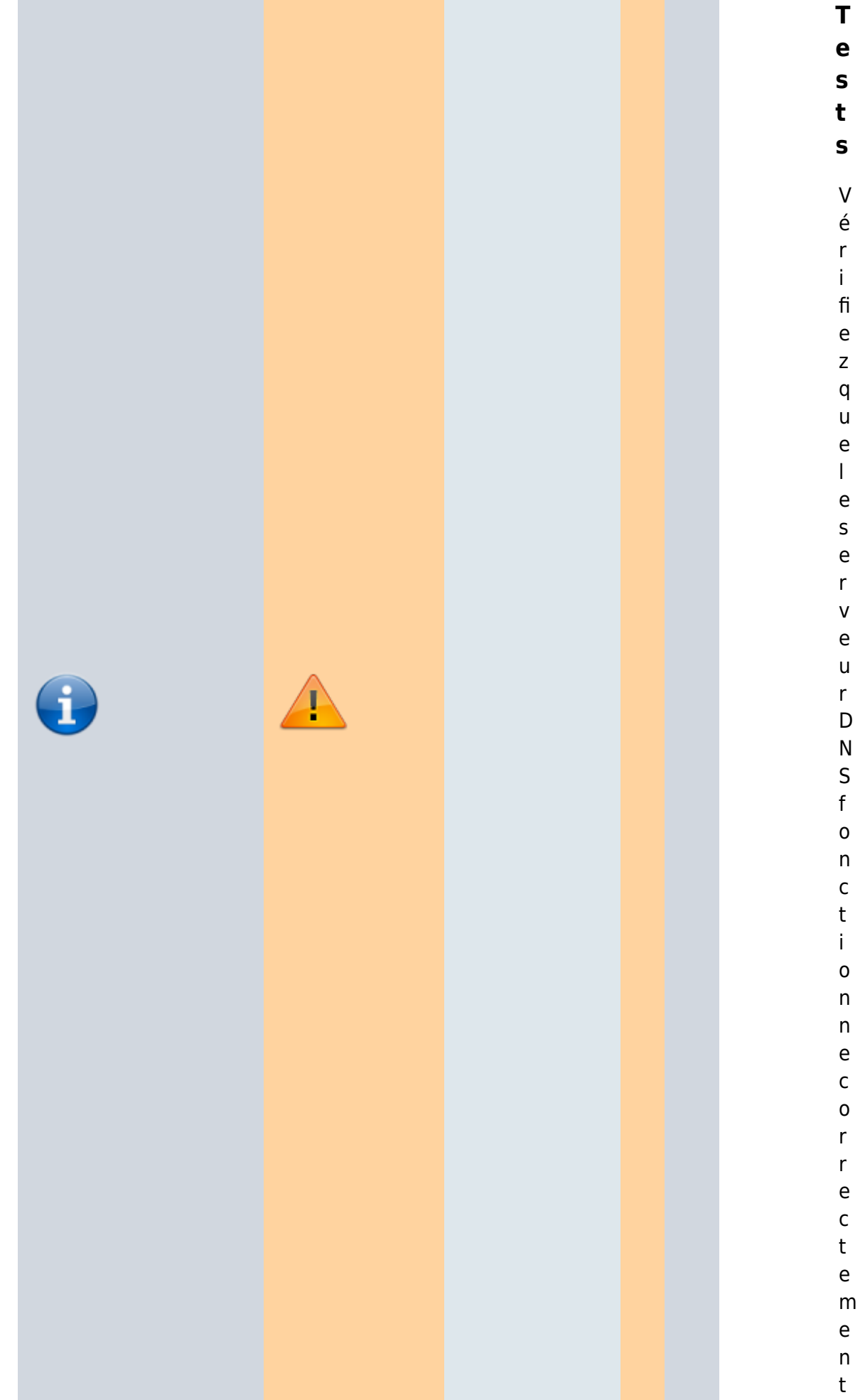

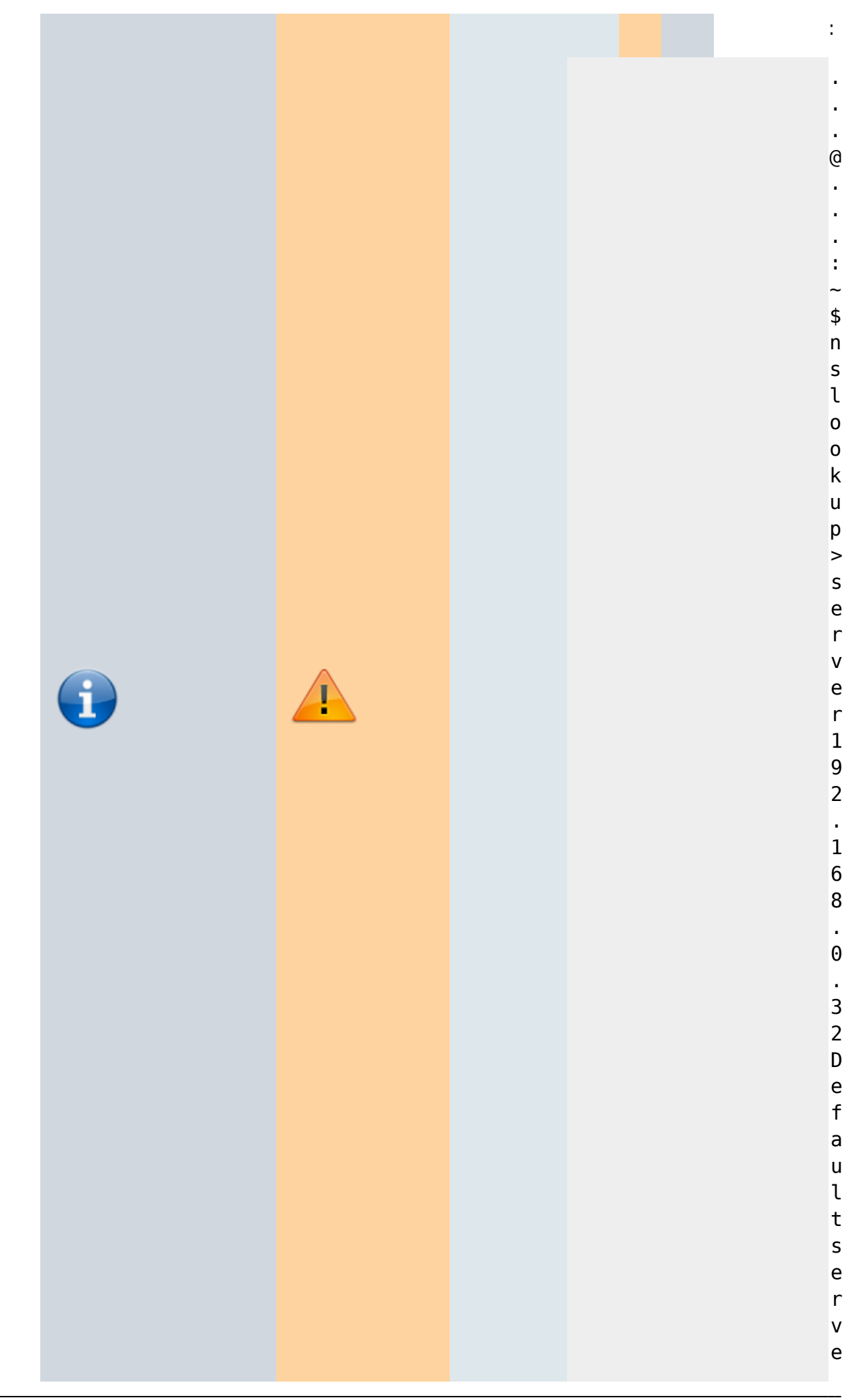

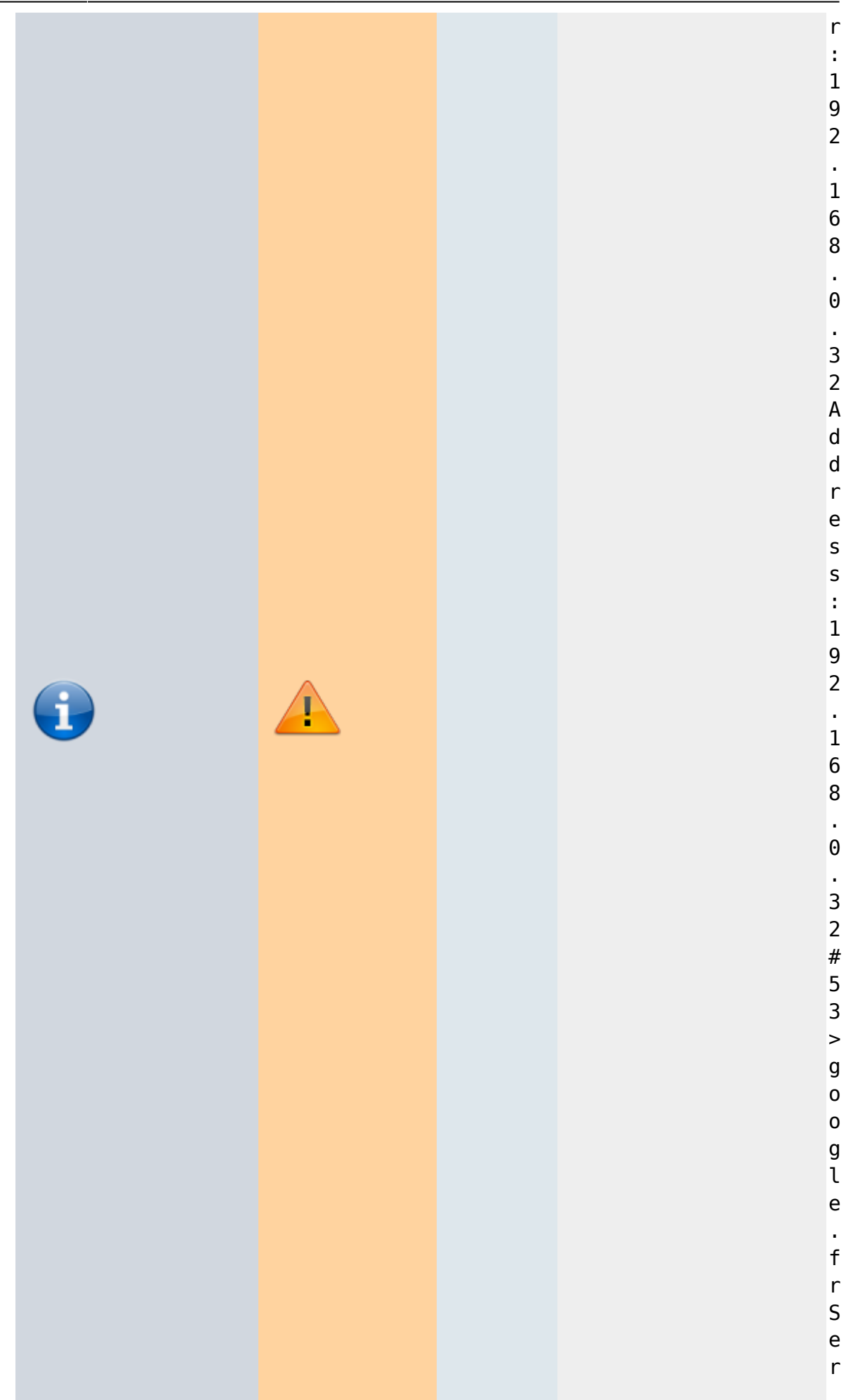

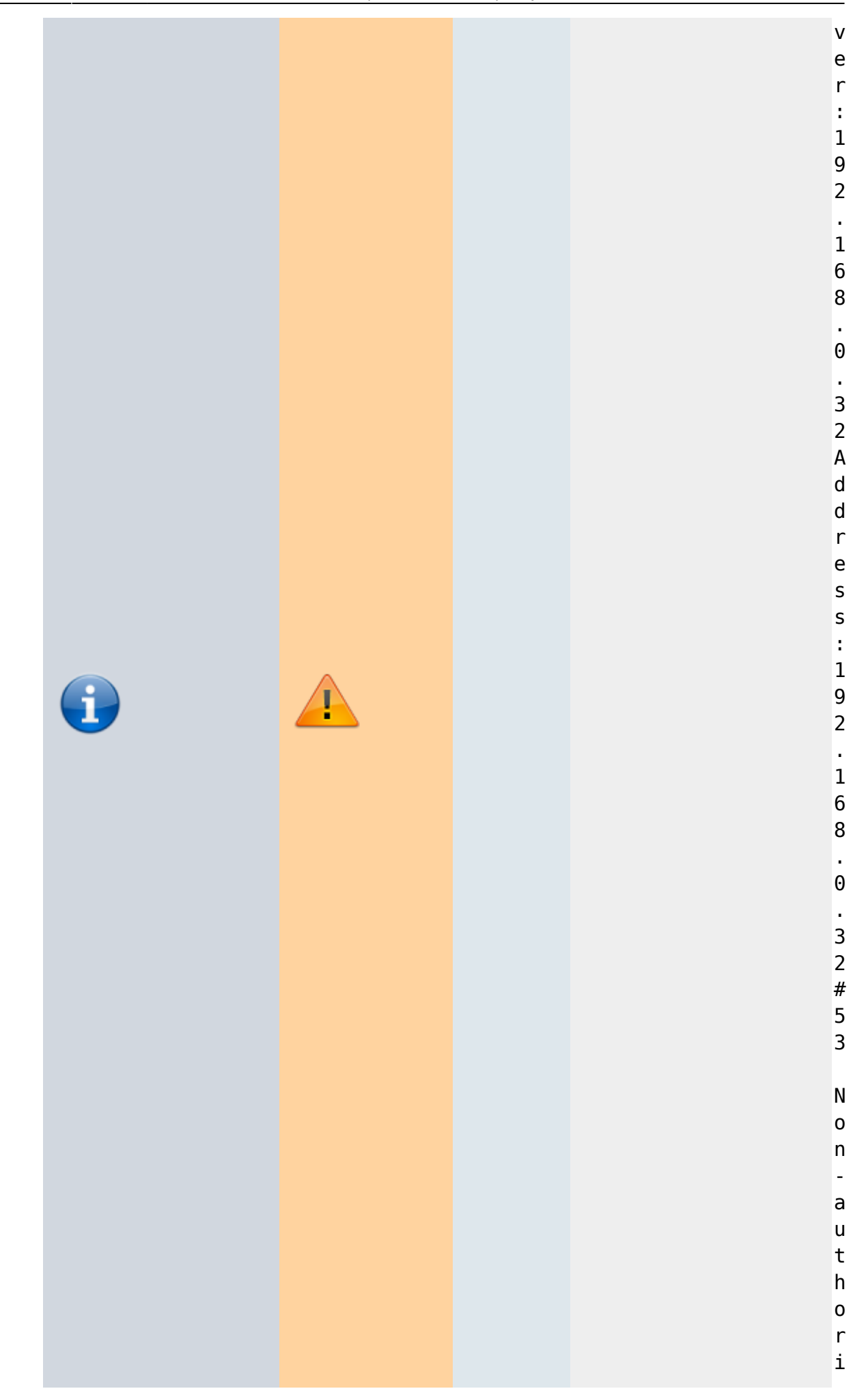

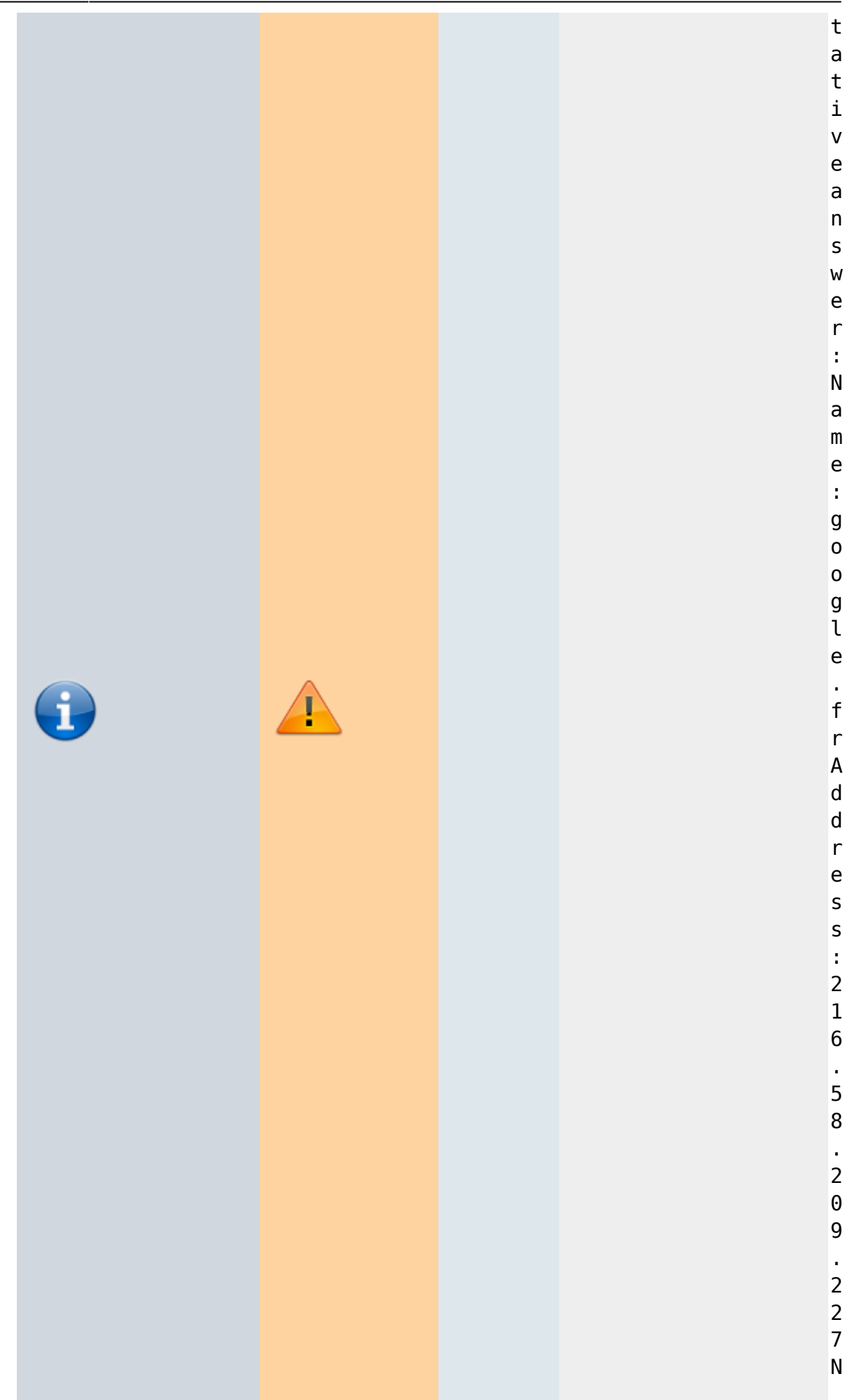

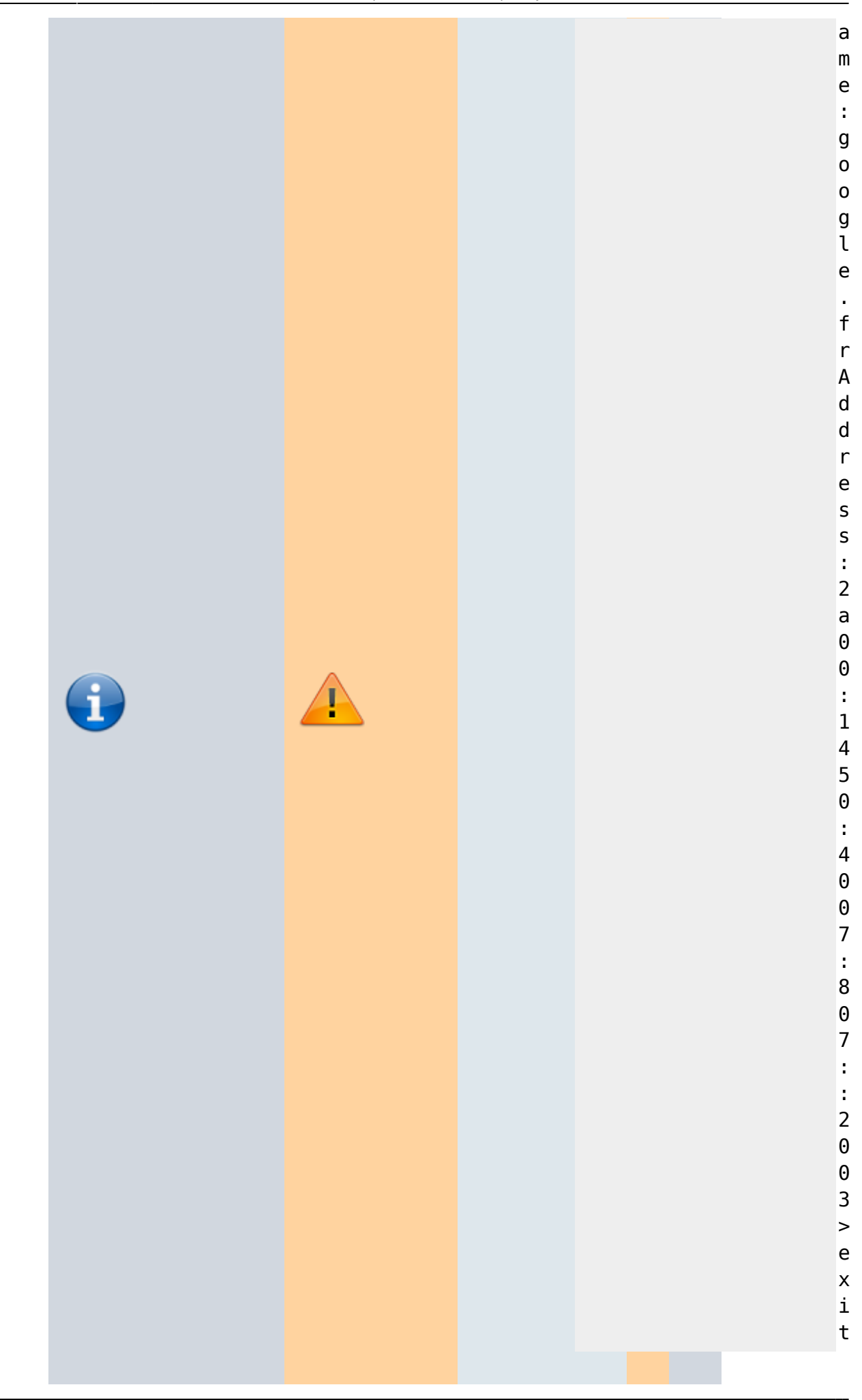

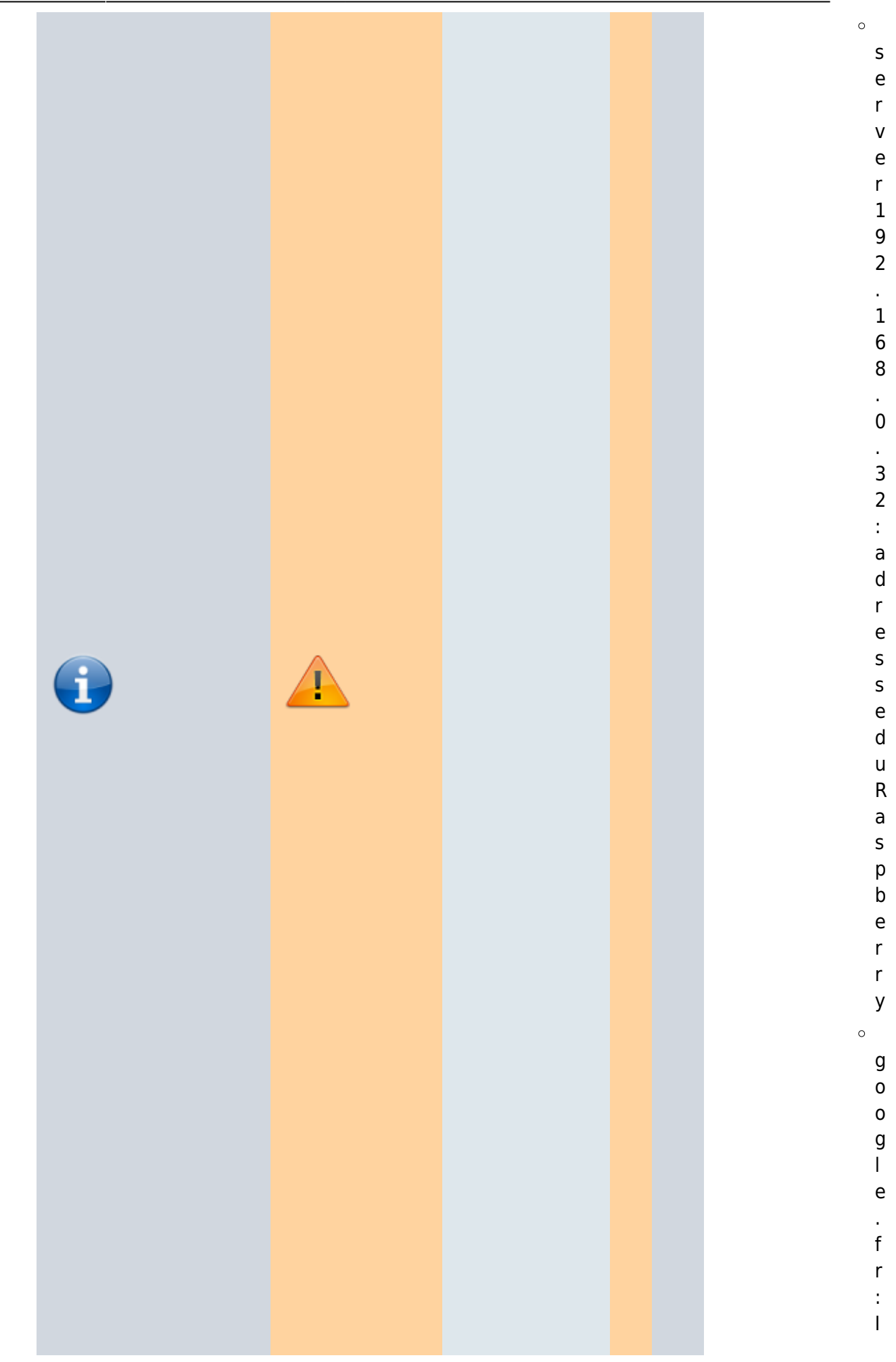

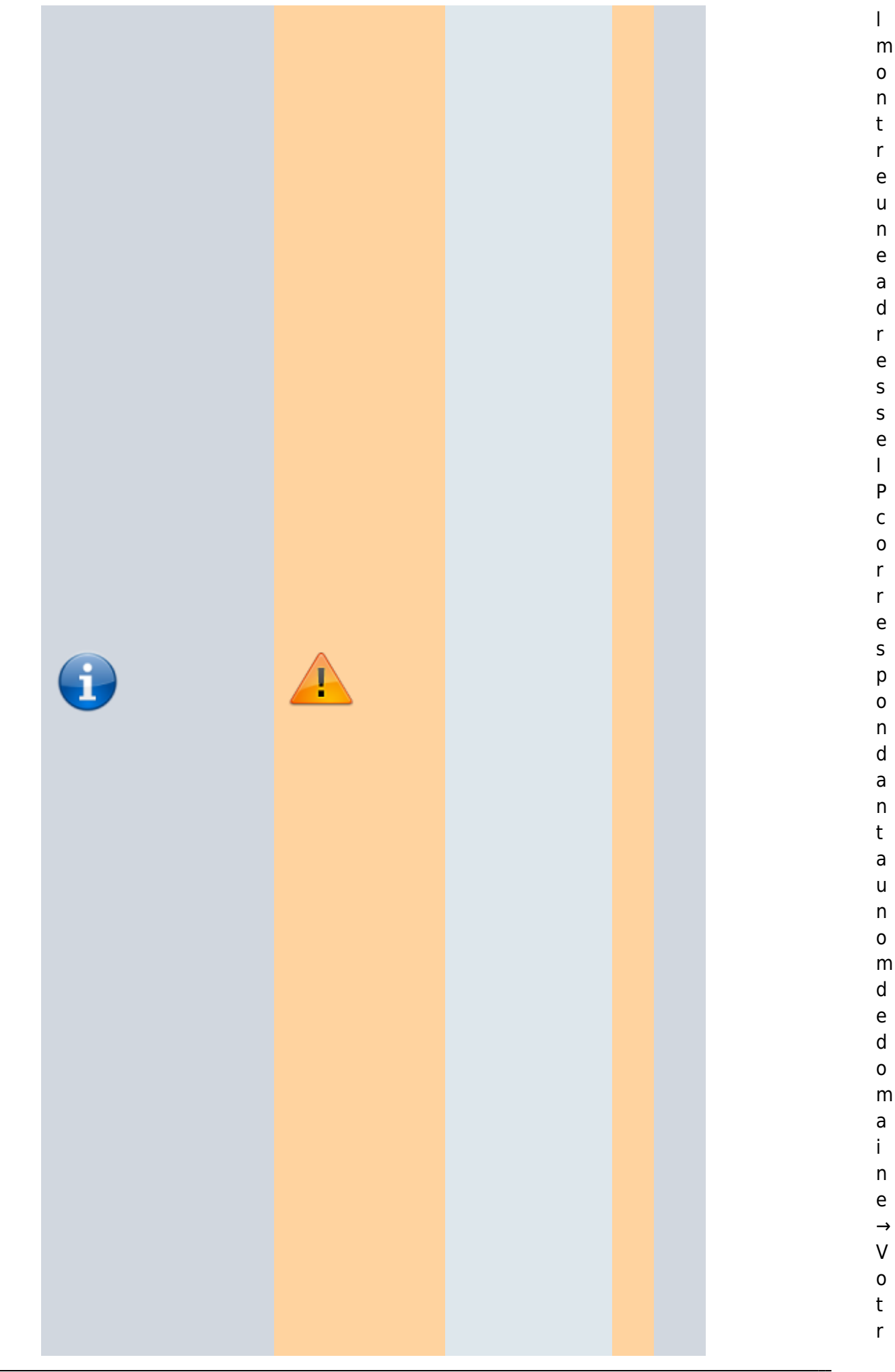

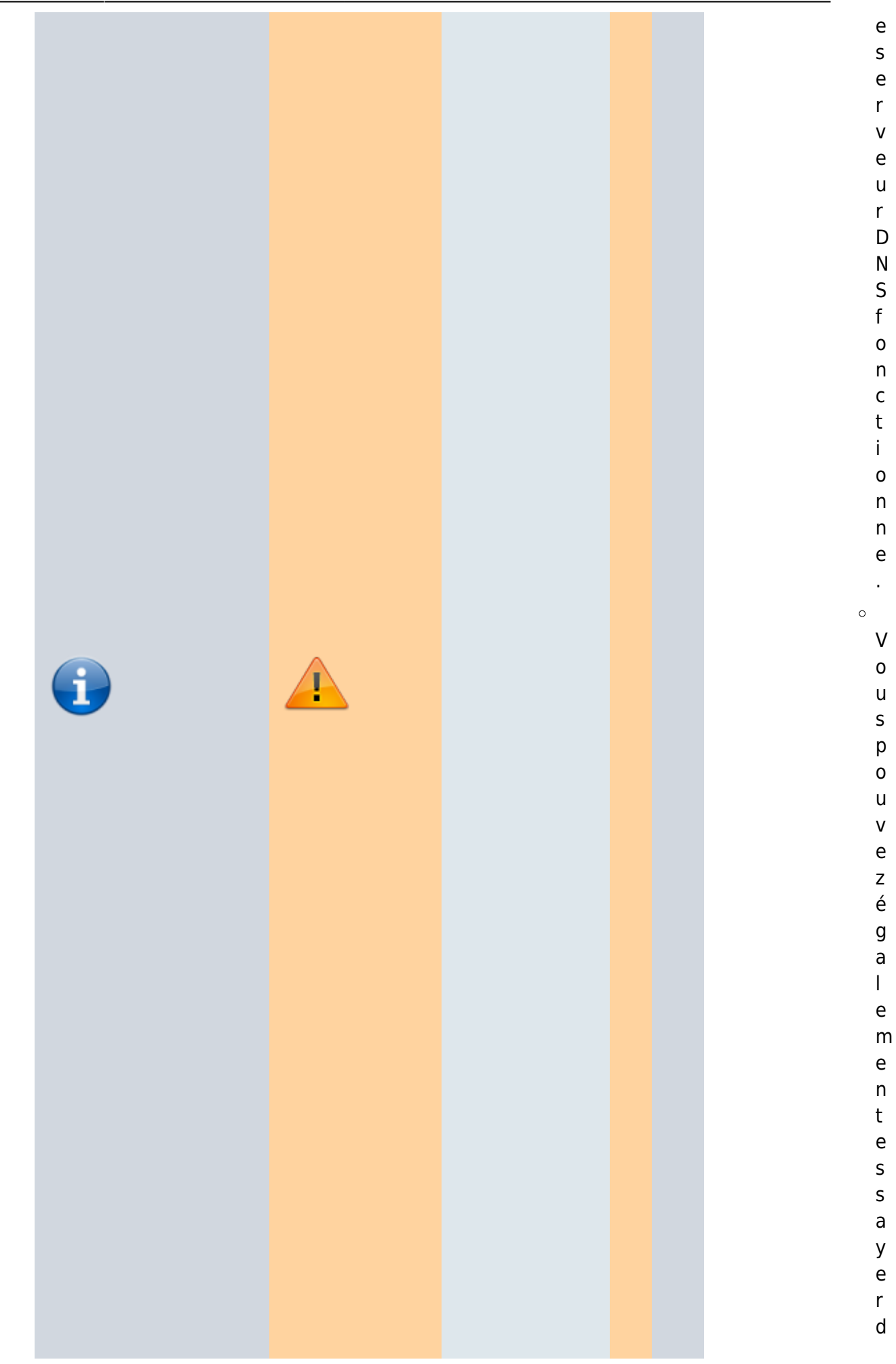

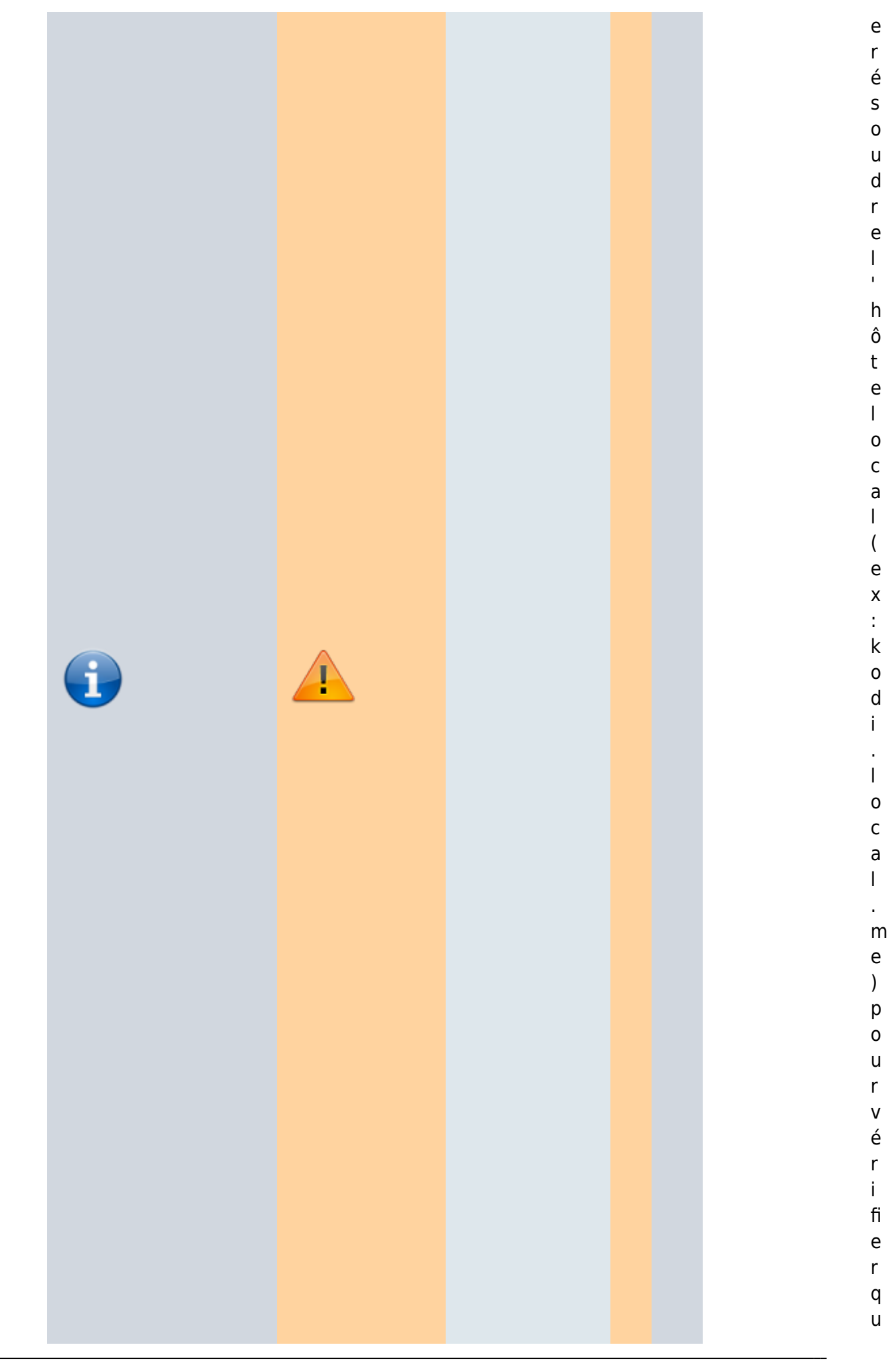

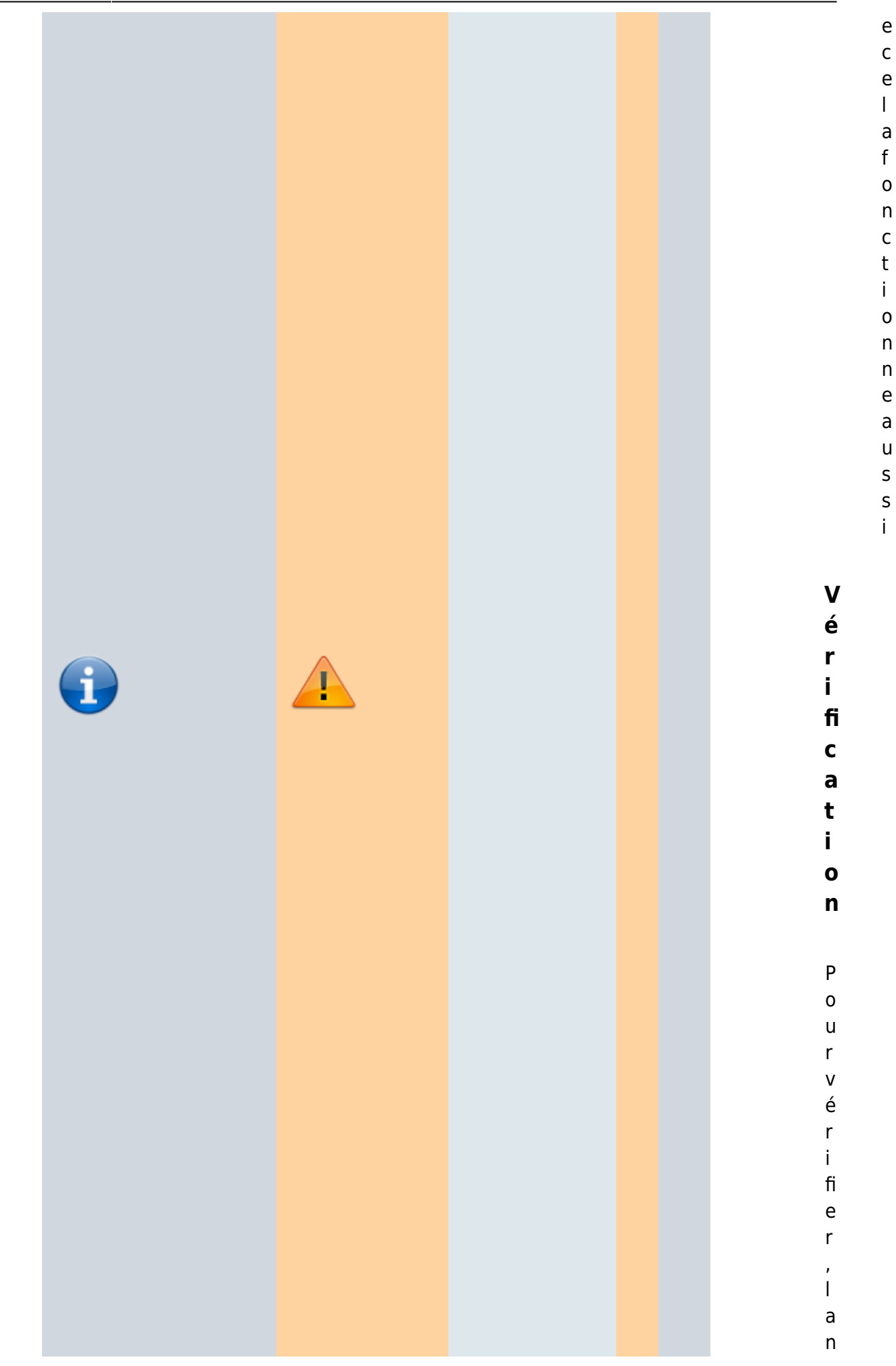

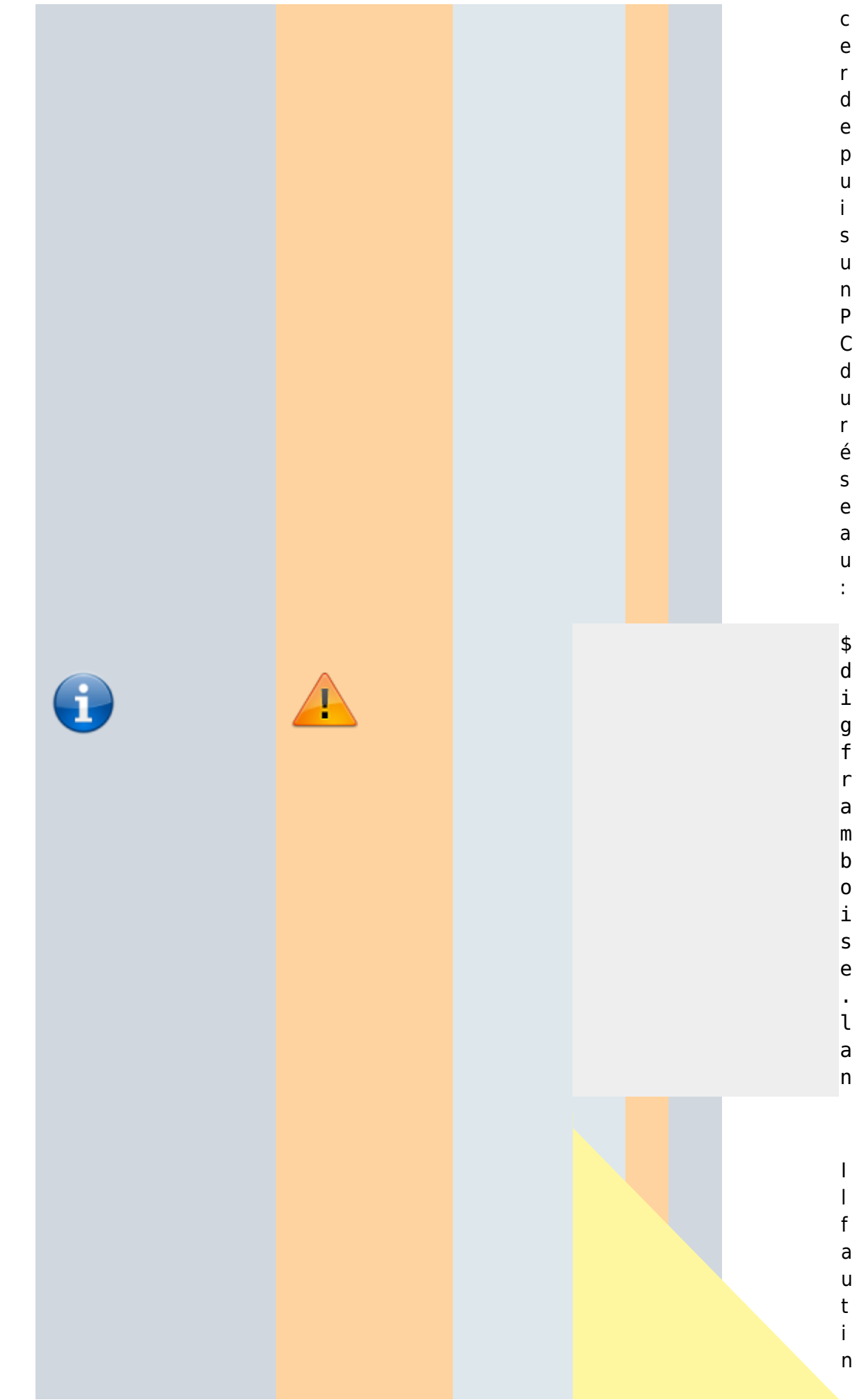

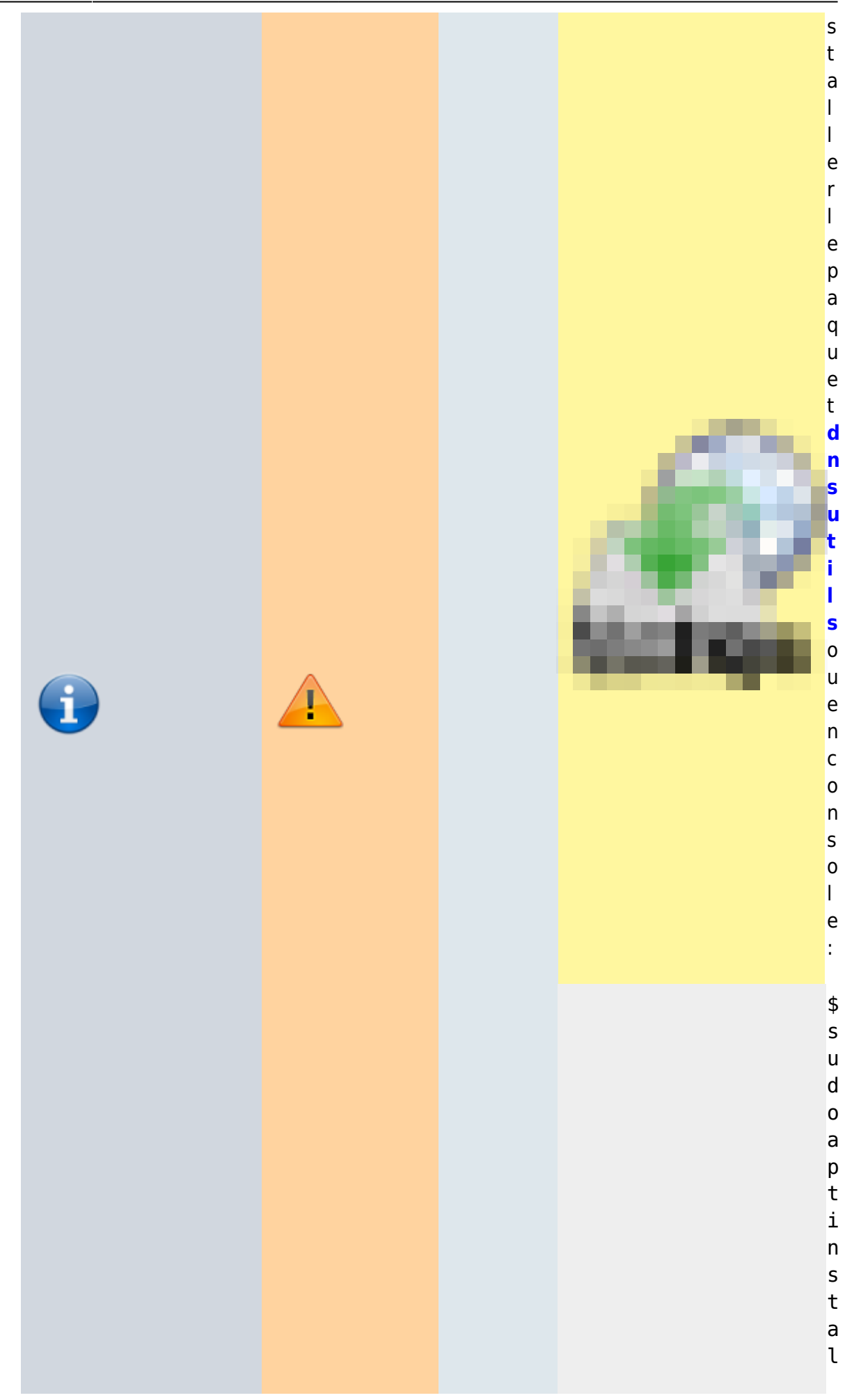

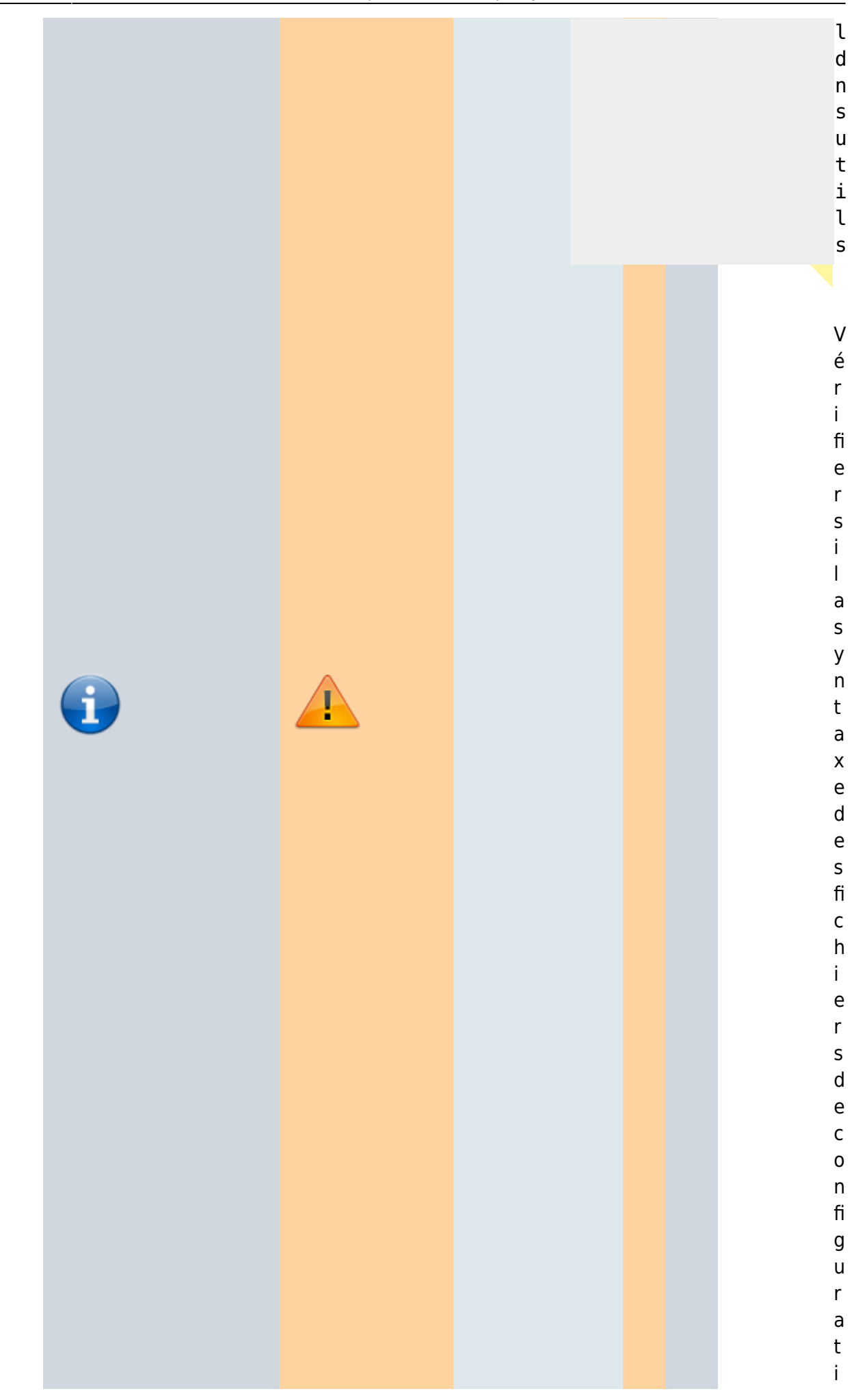

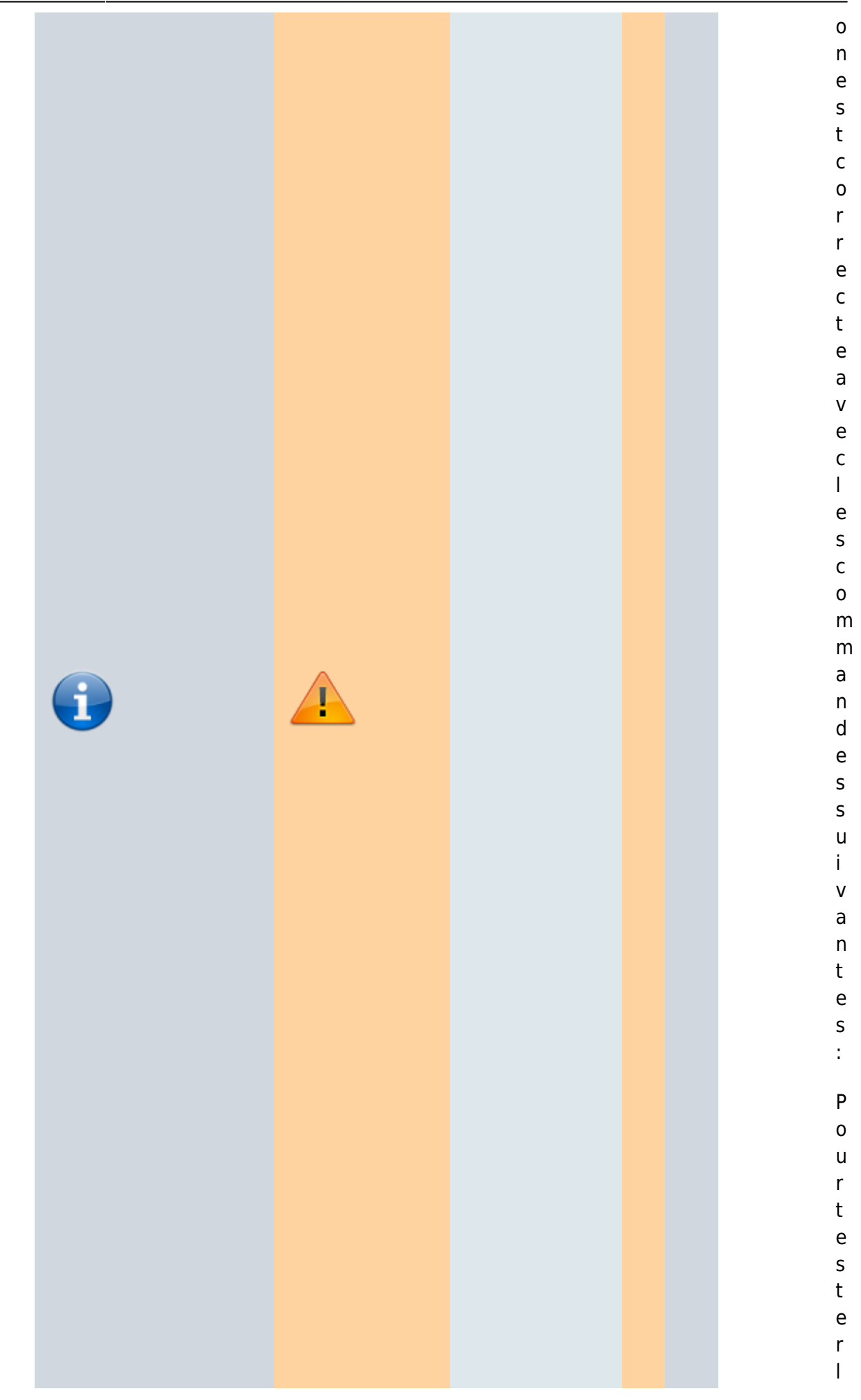

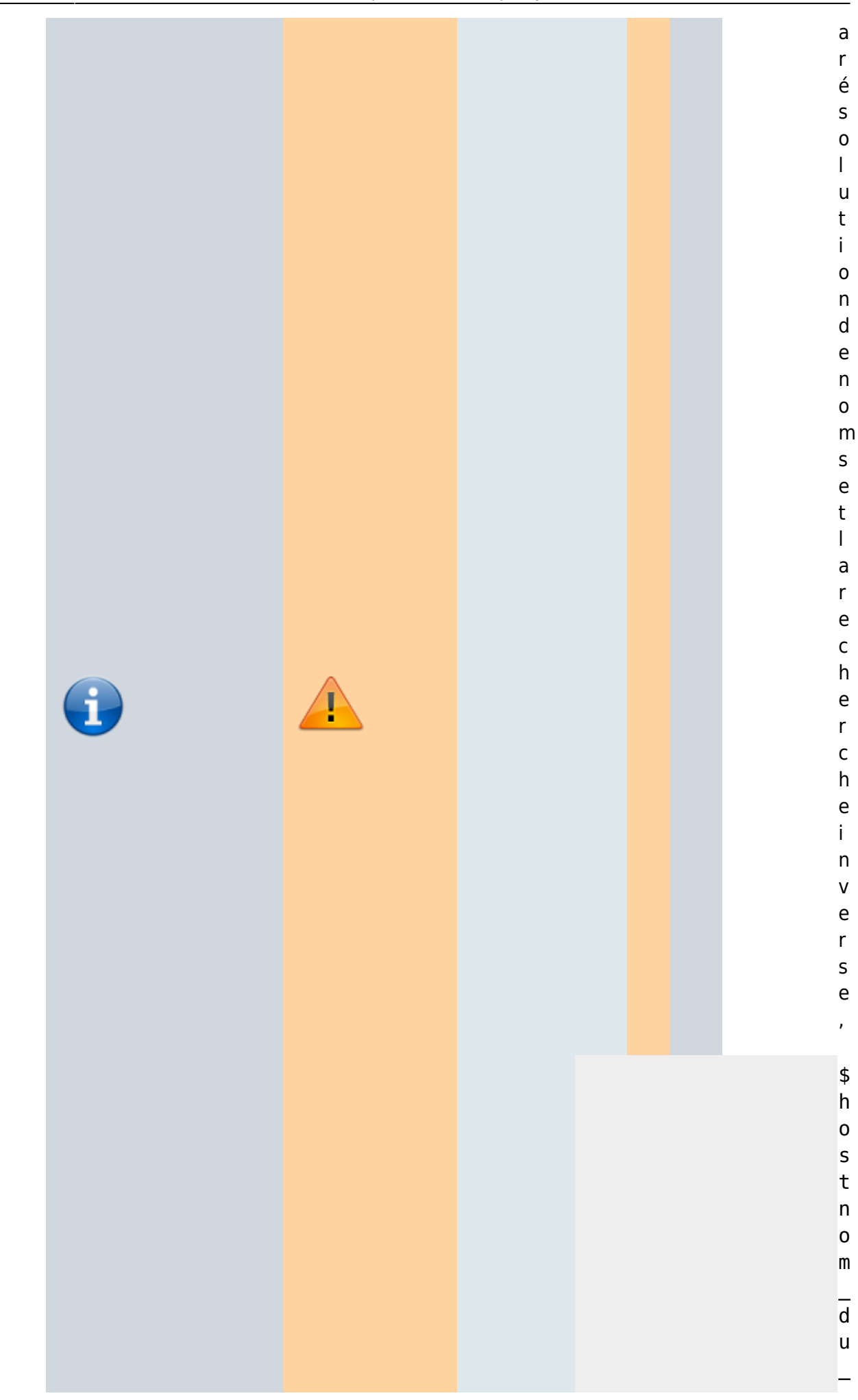

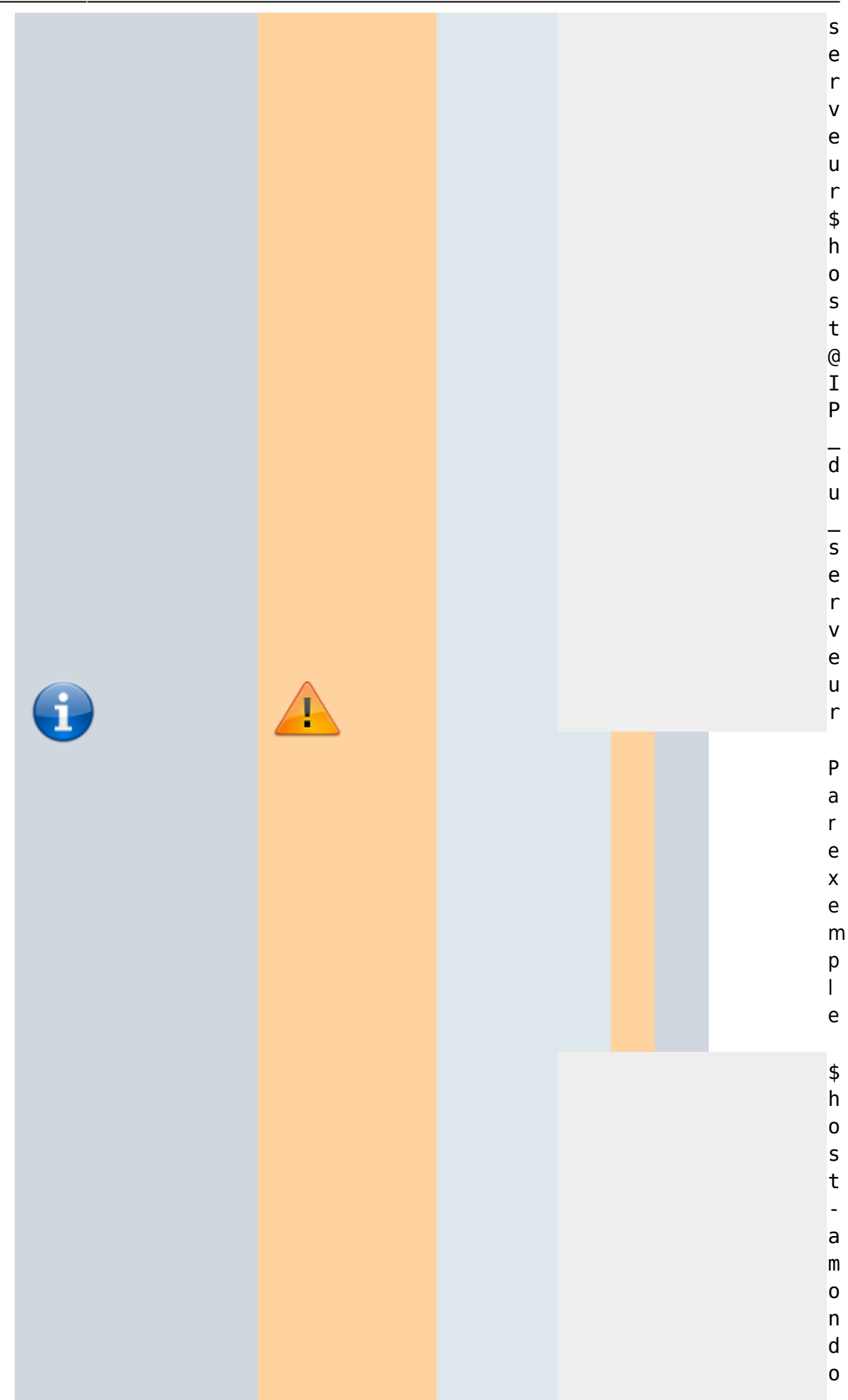

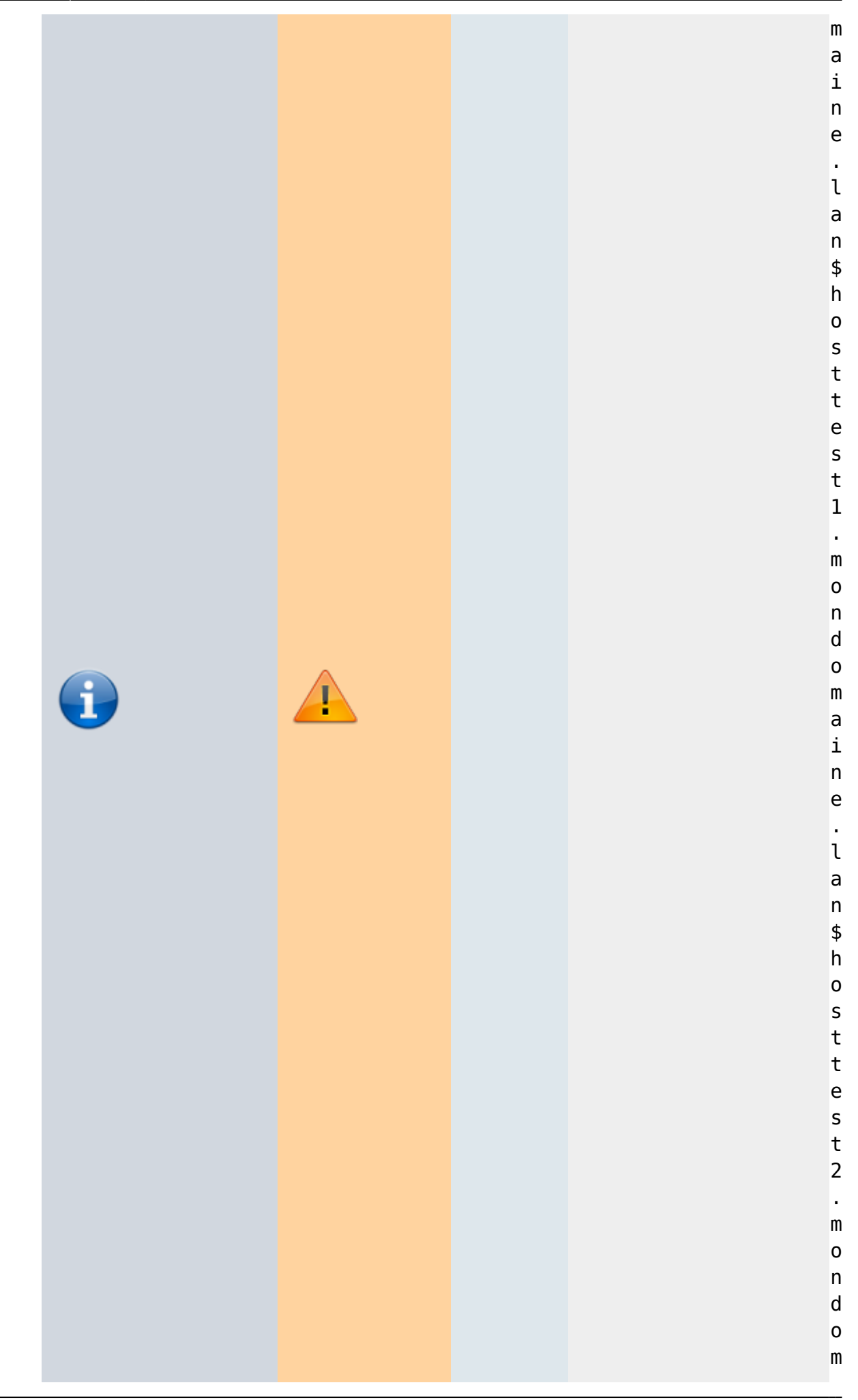

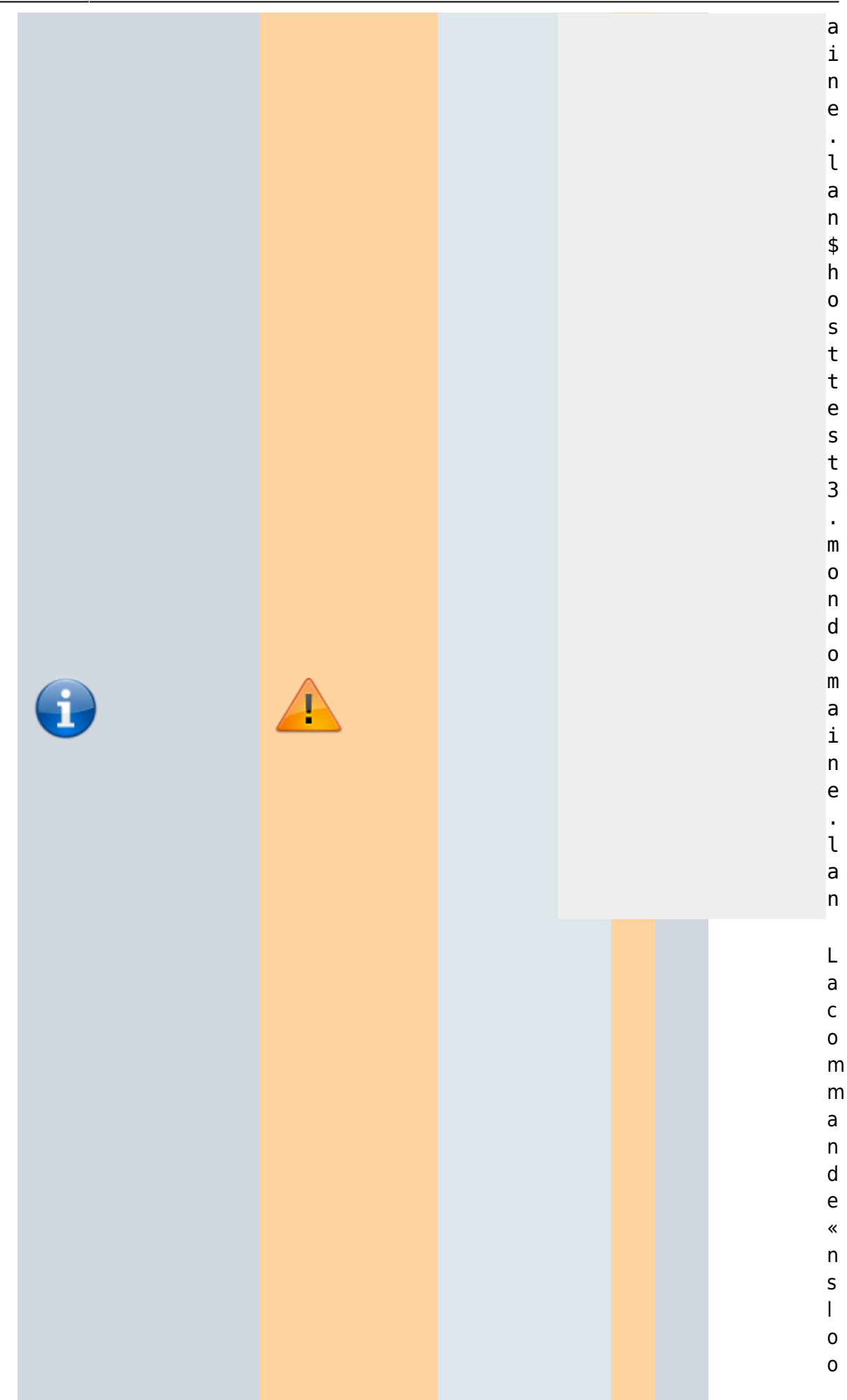

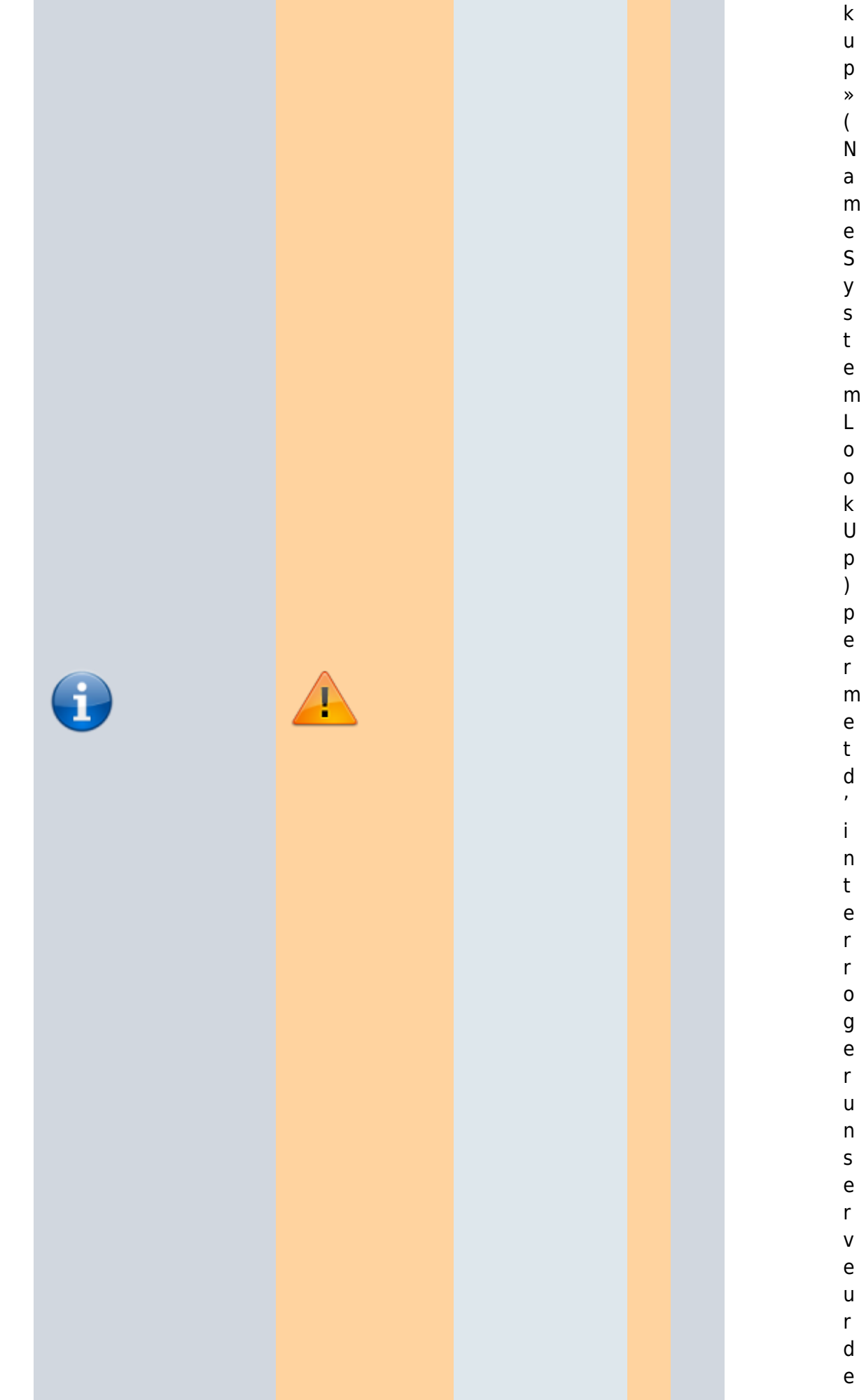

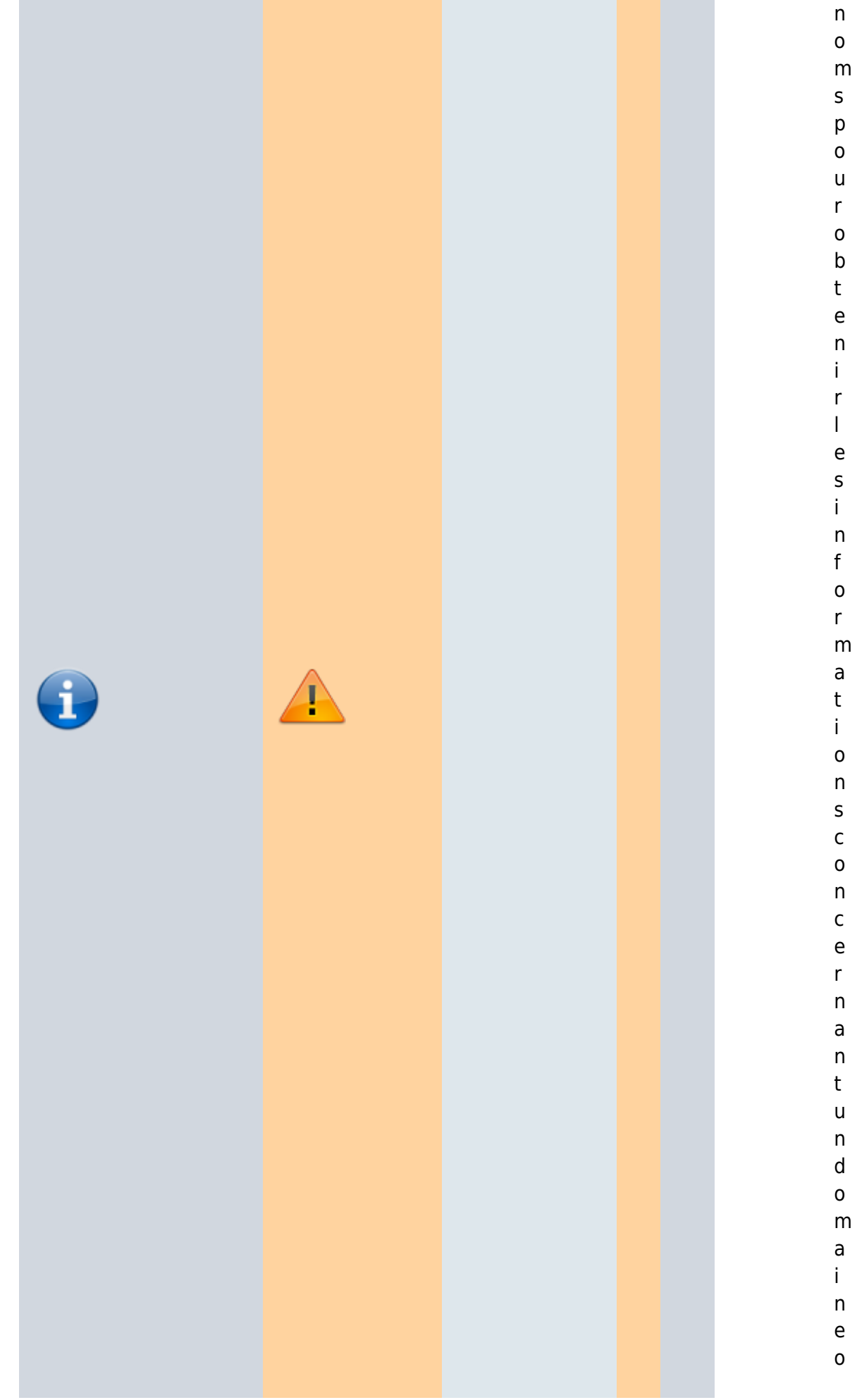

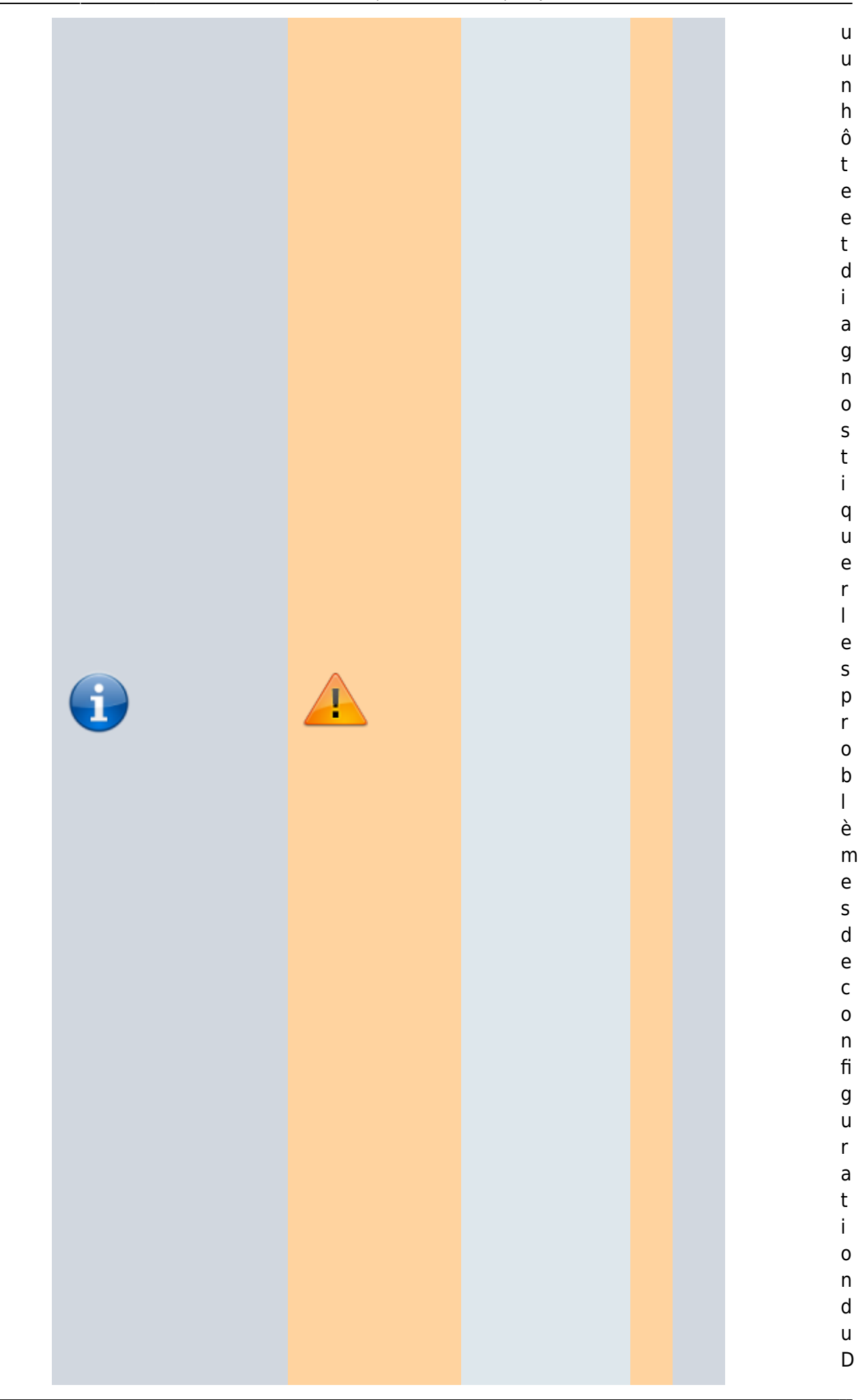

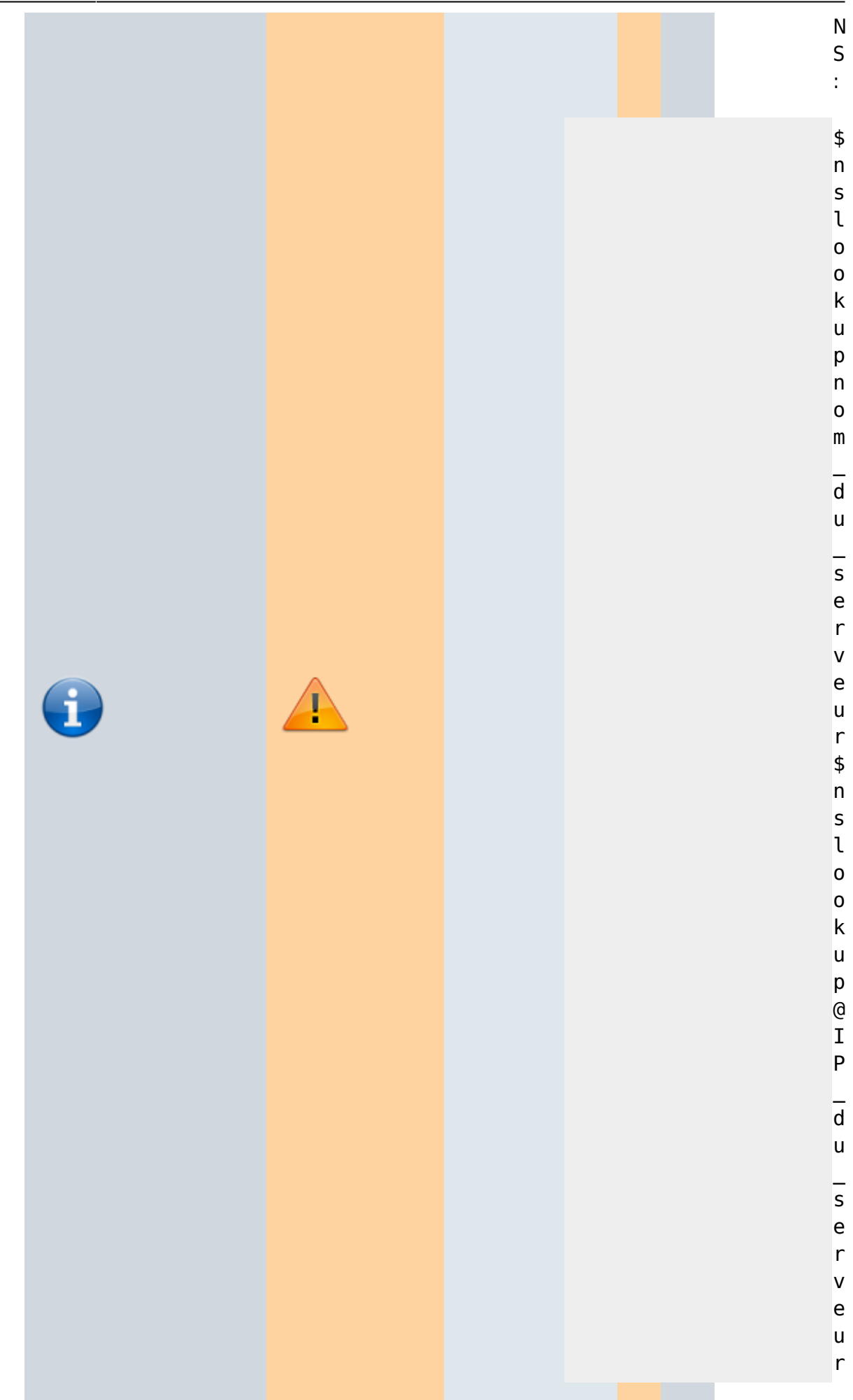
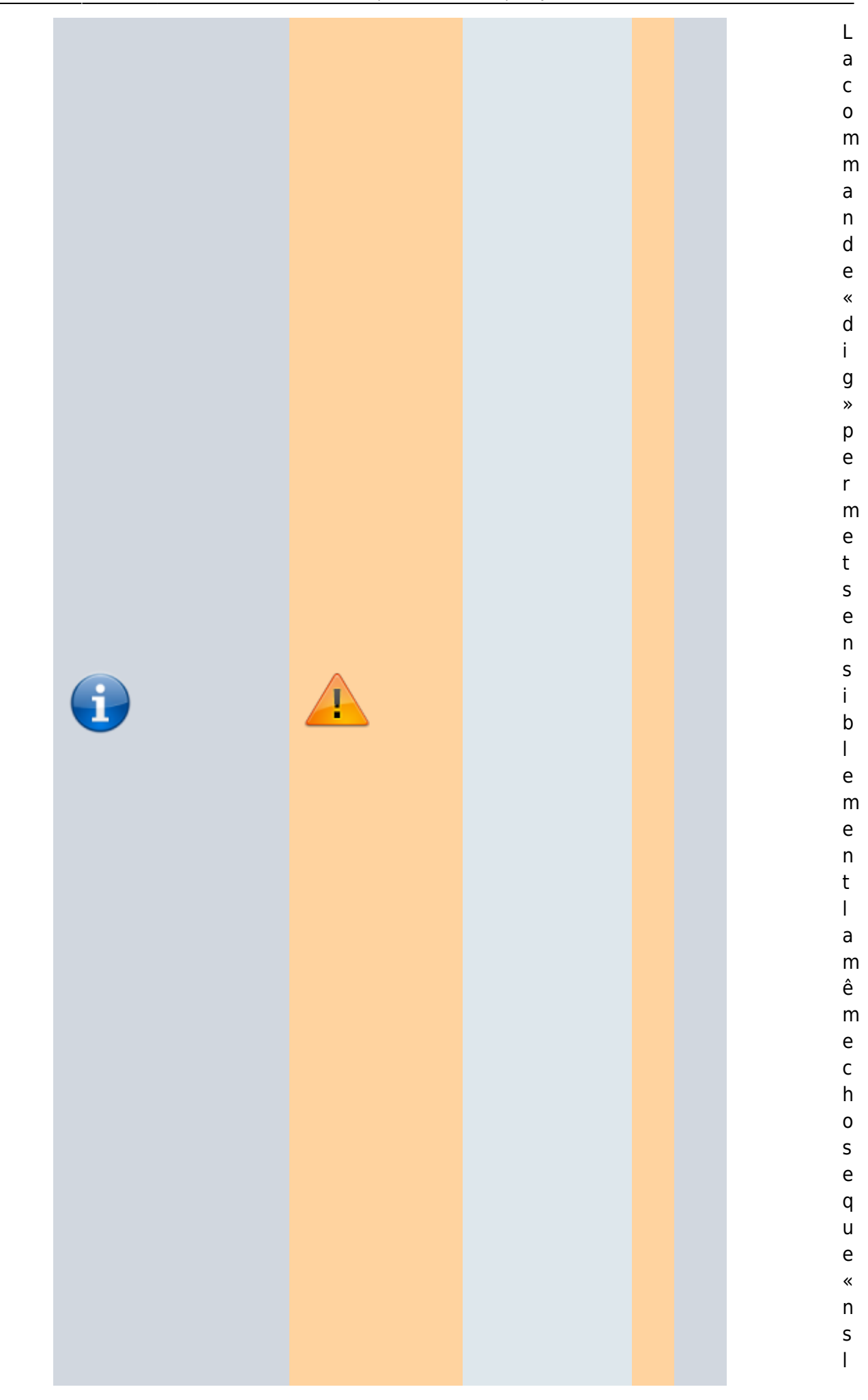

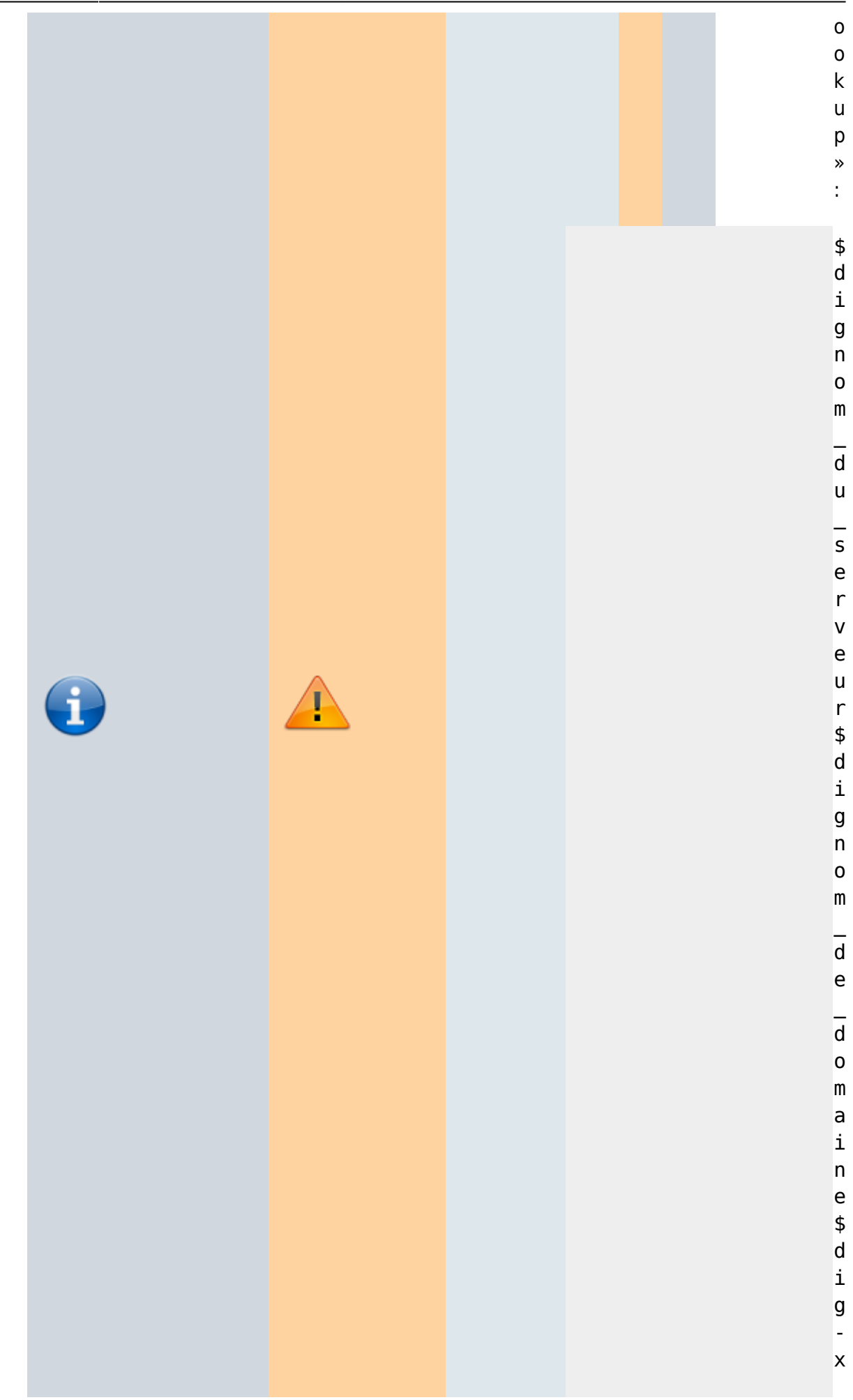

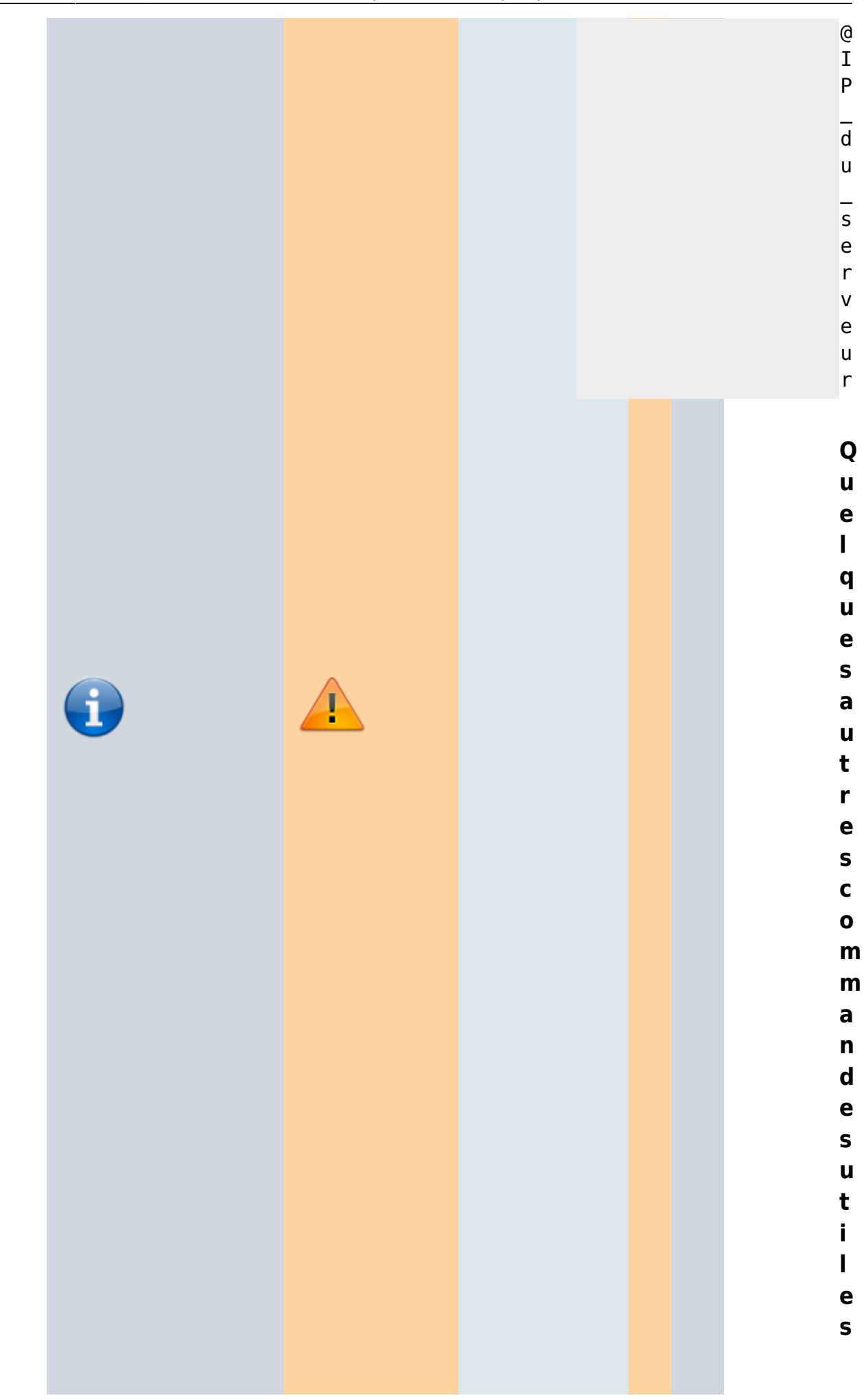

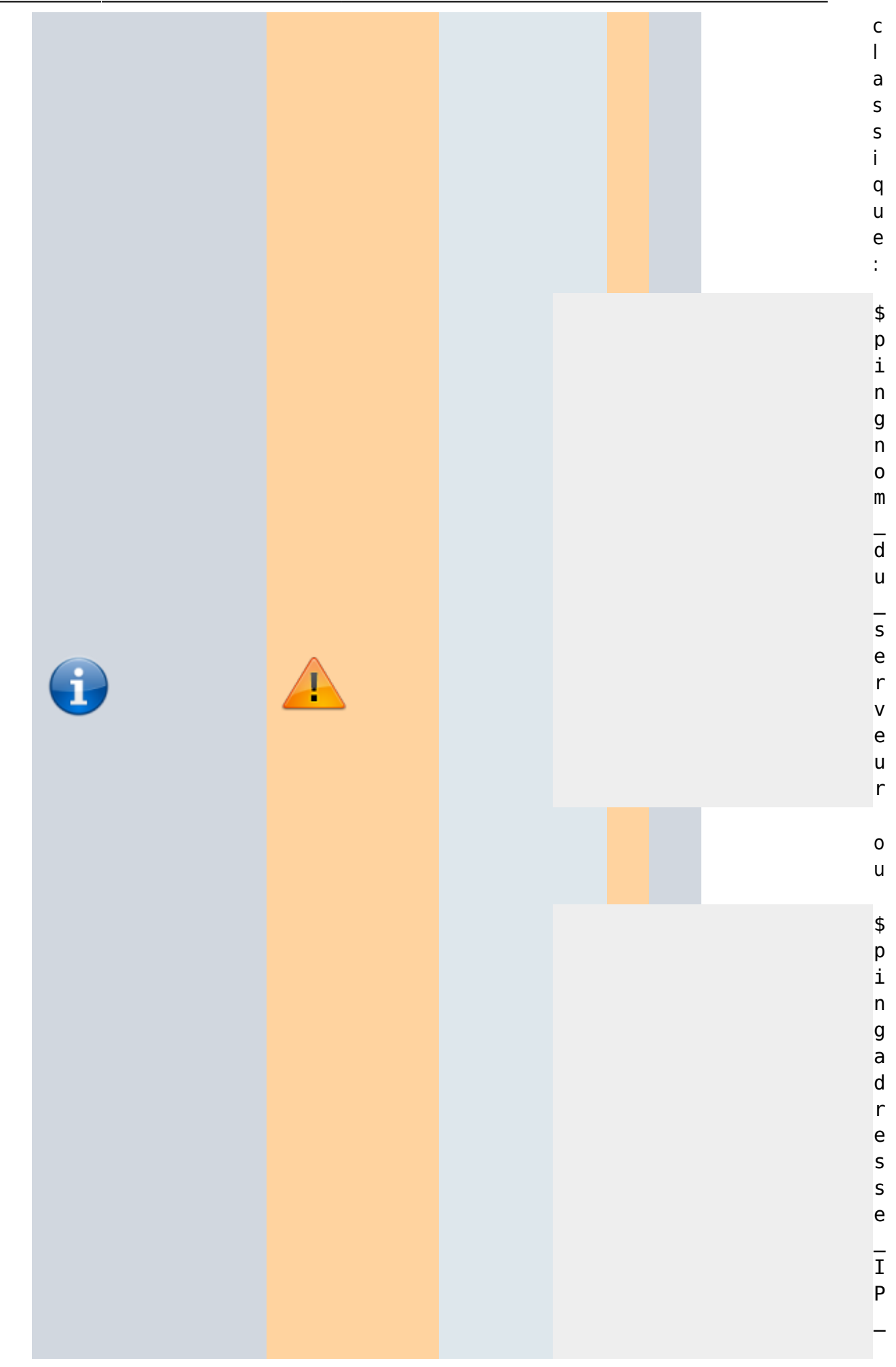

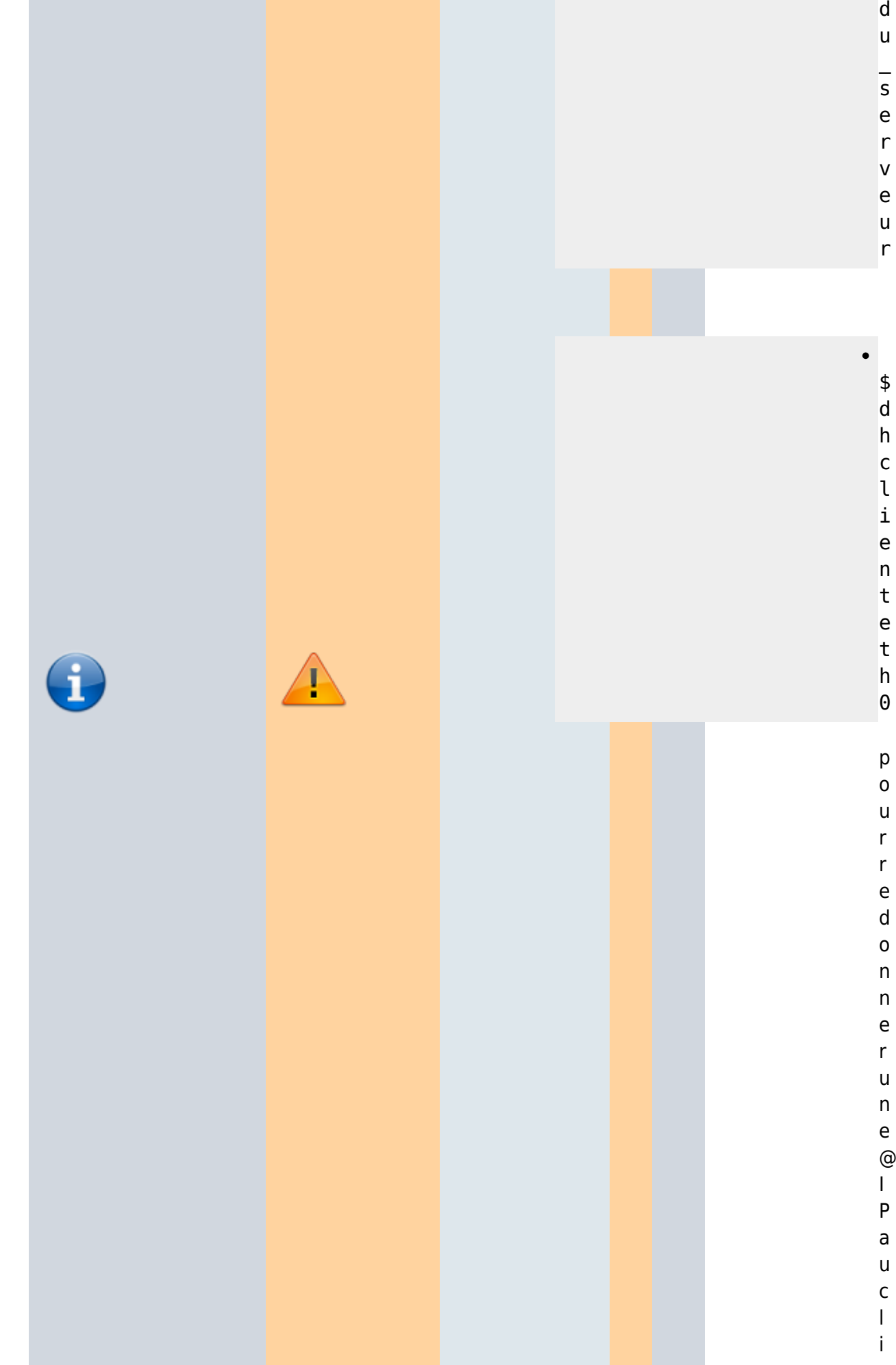

t

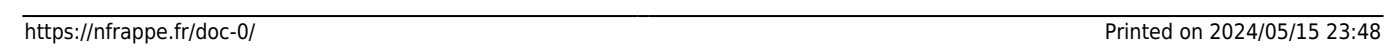

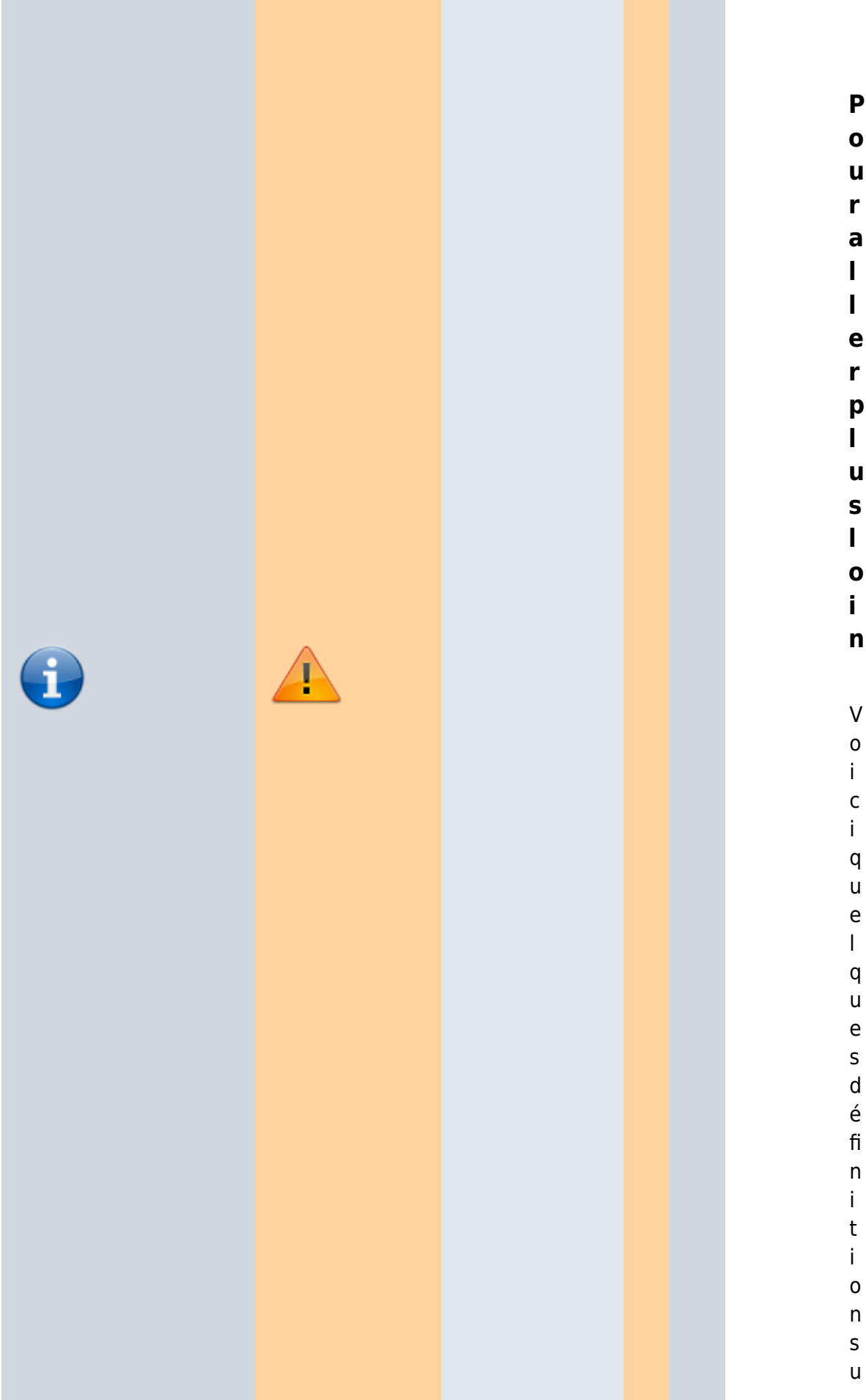

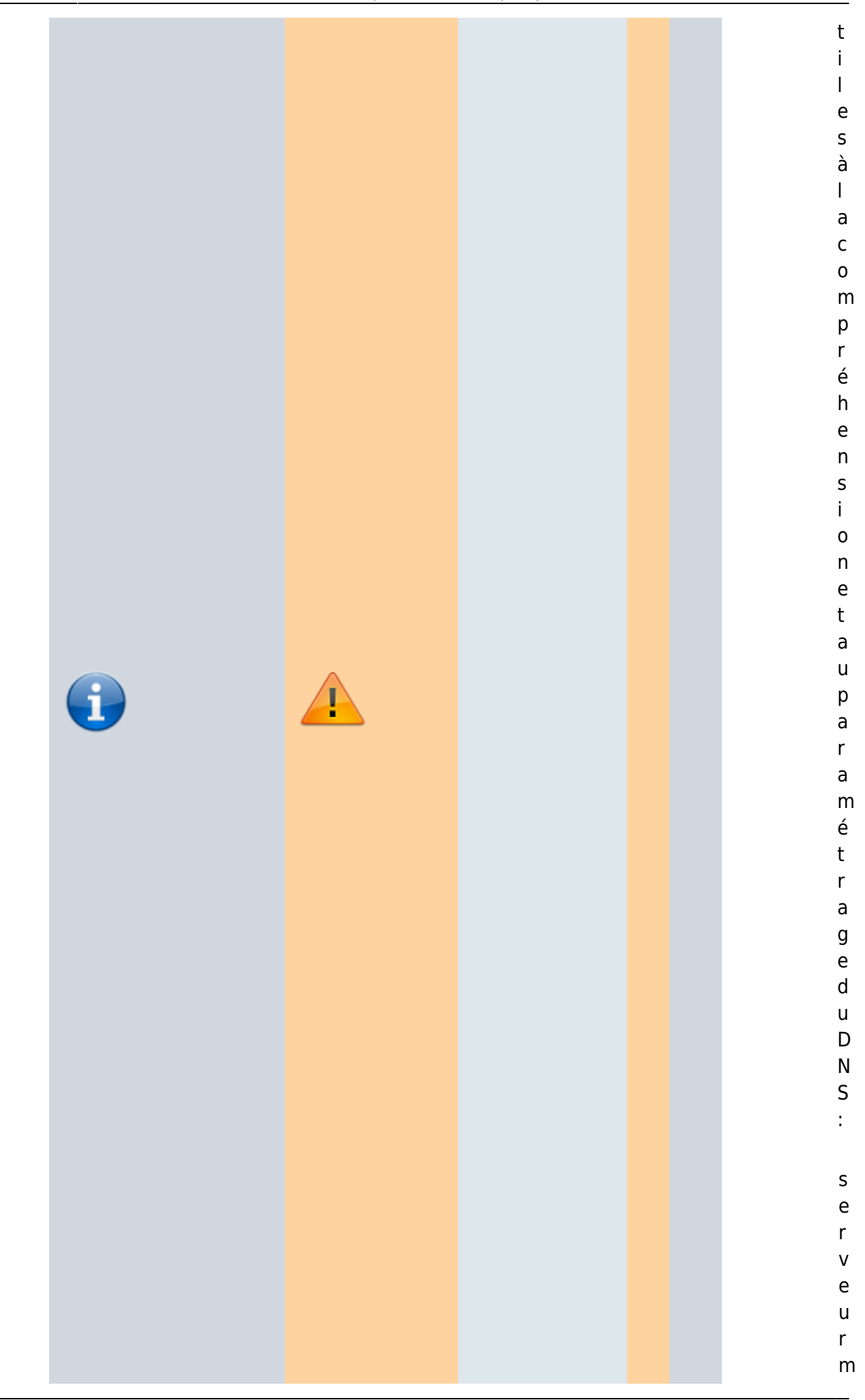

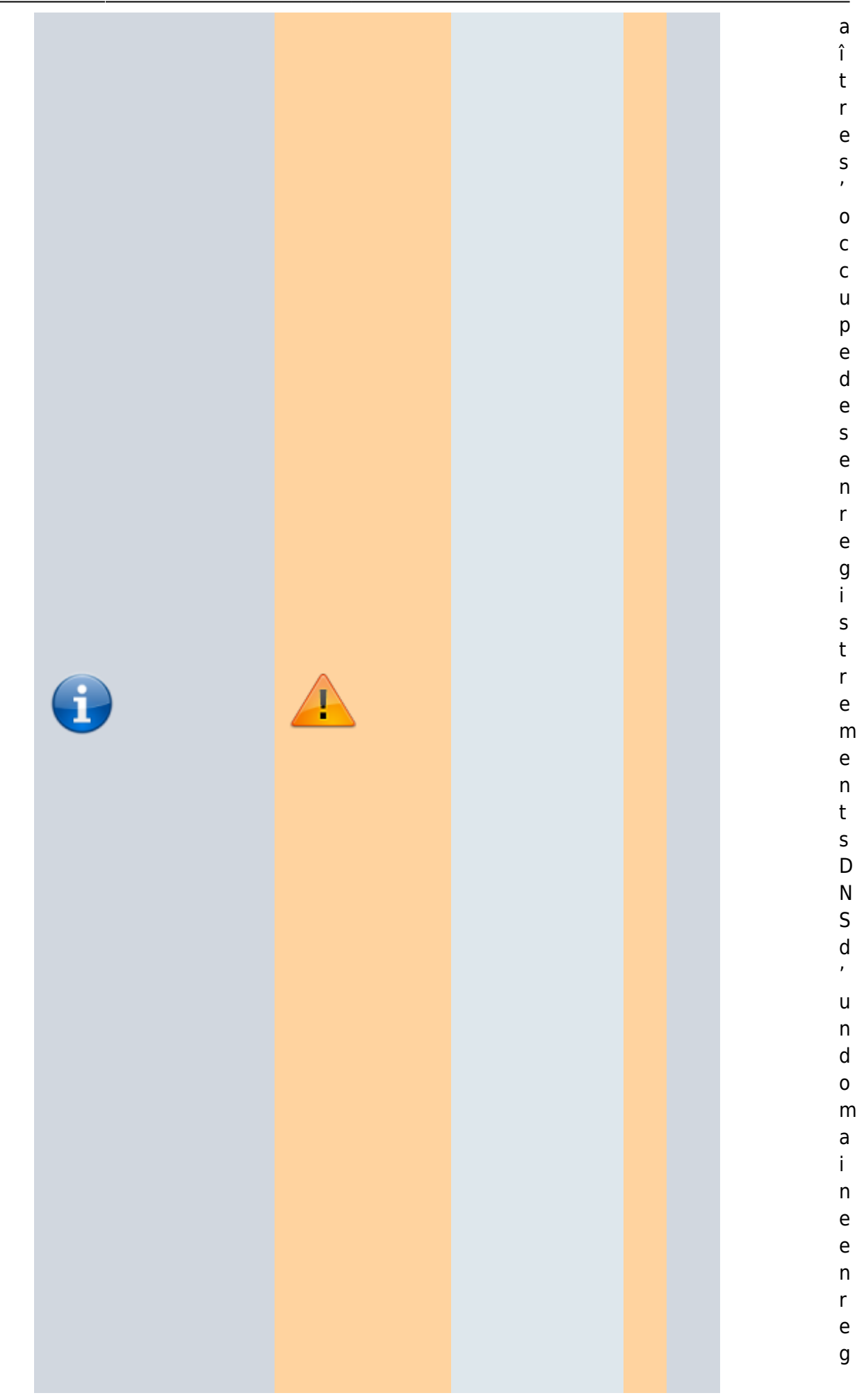

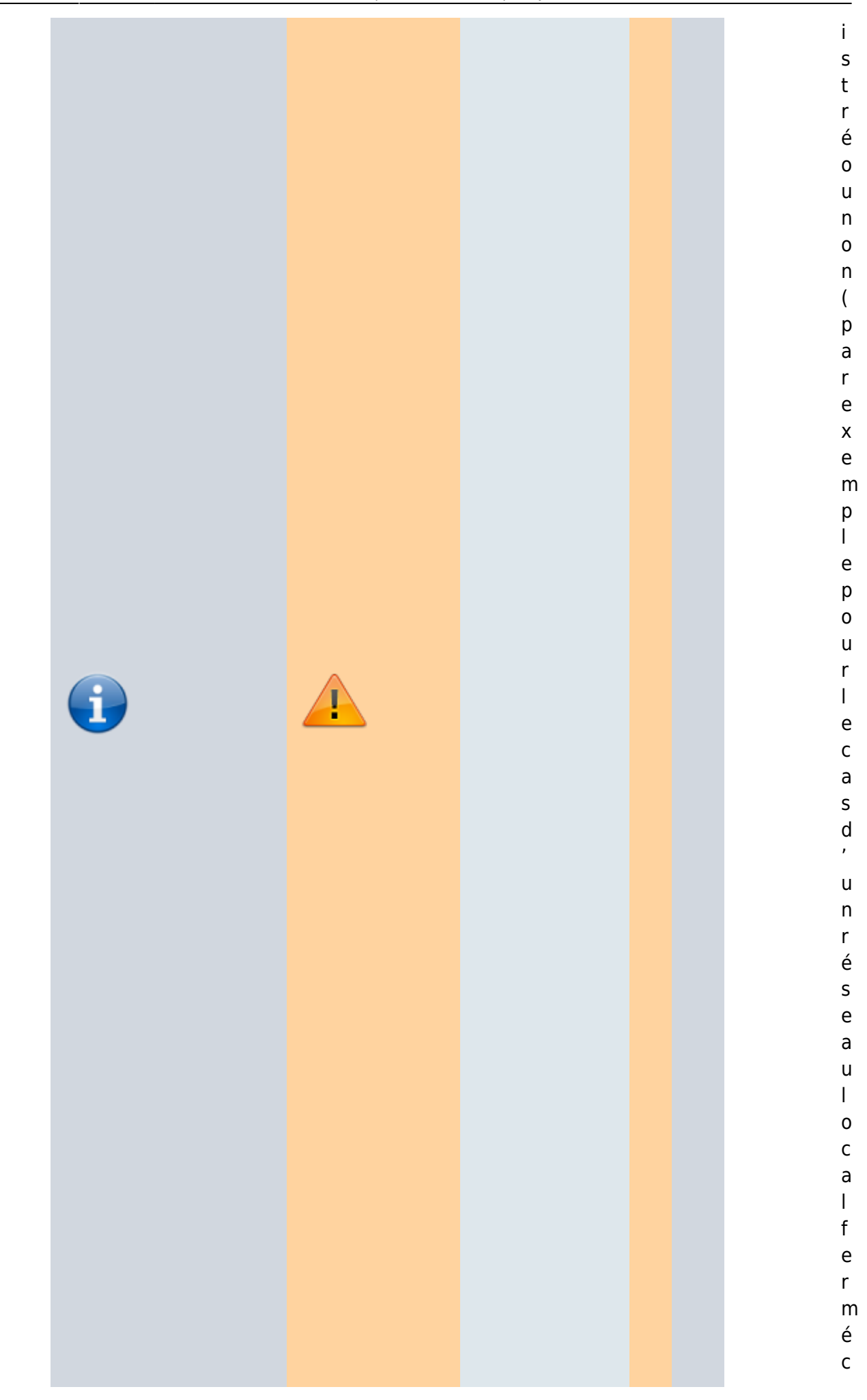

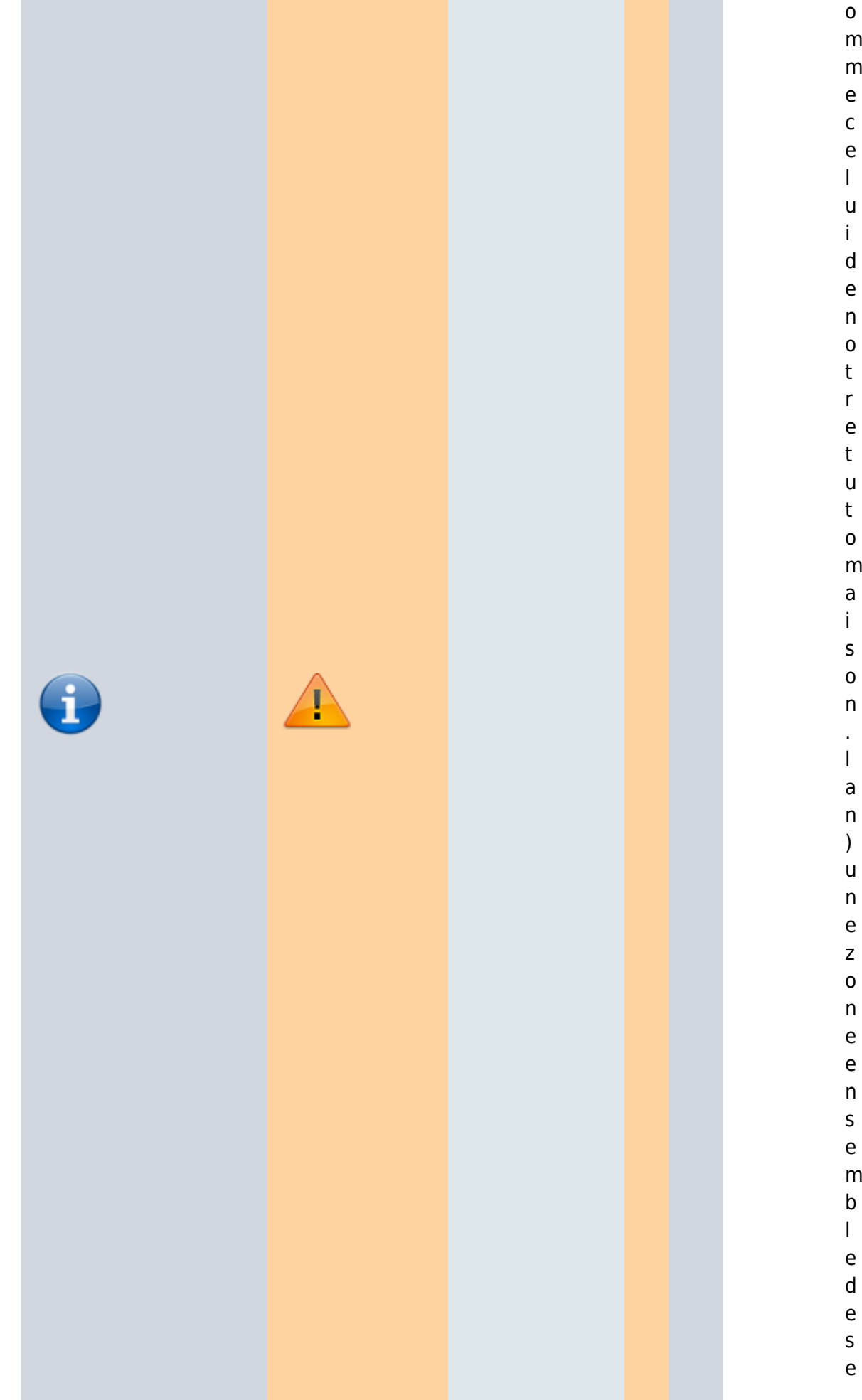

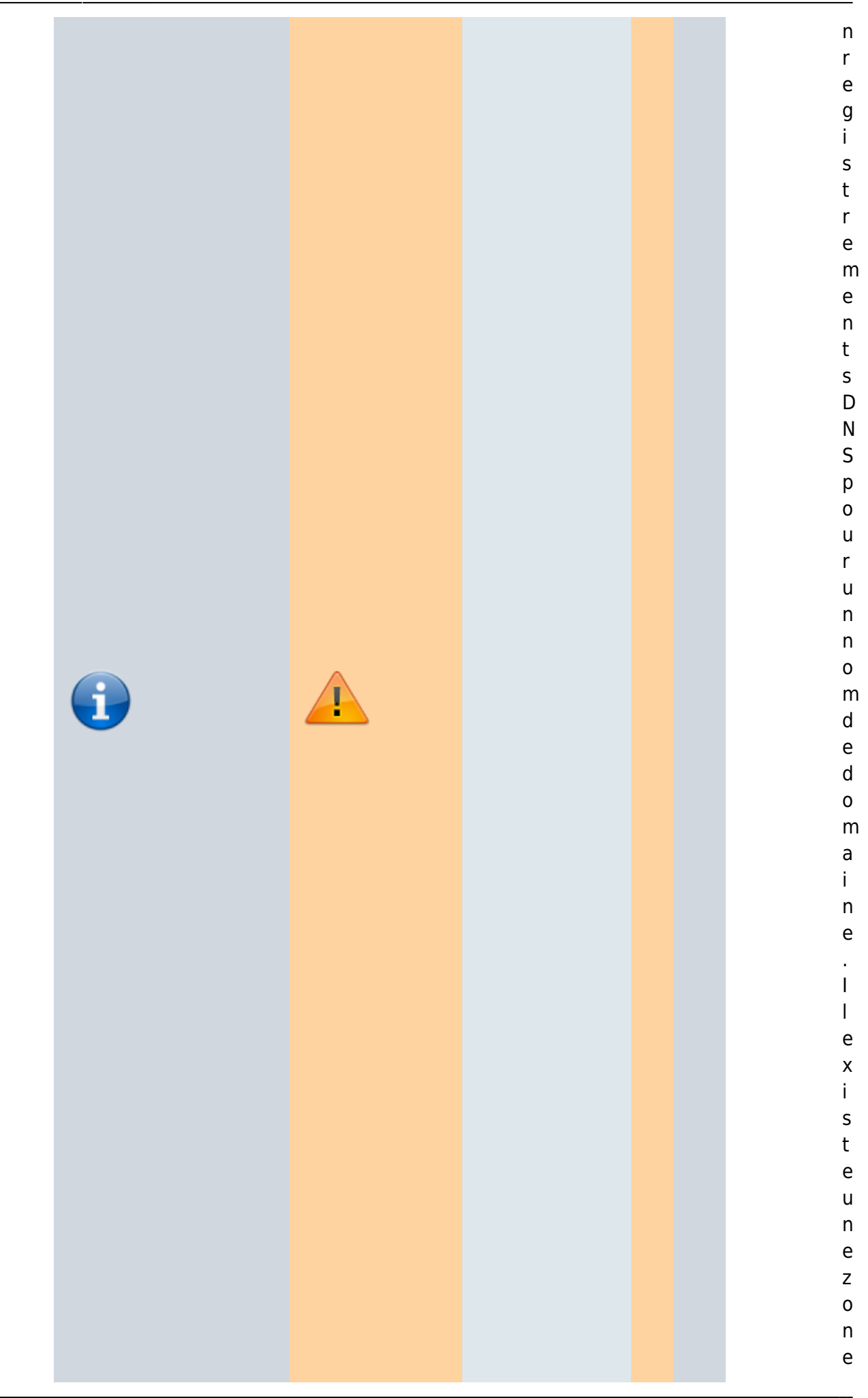

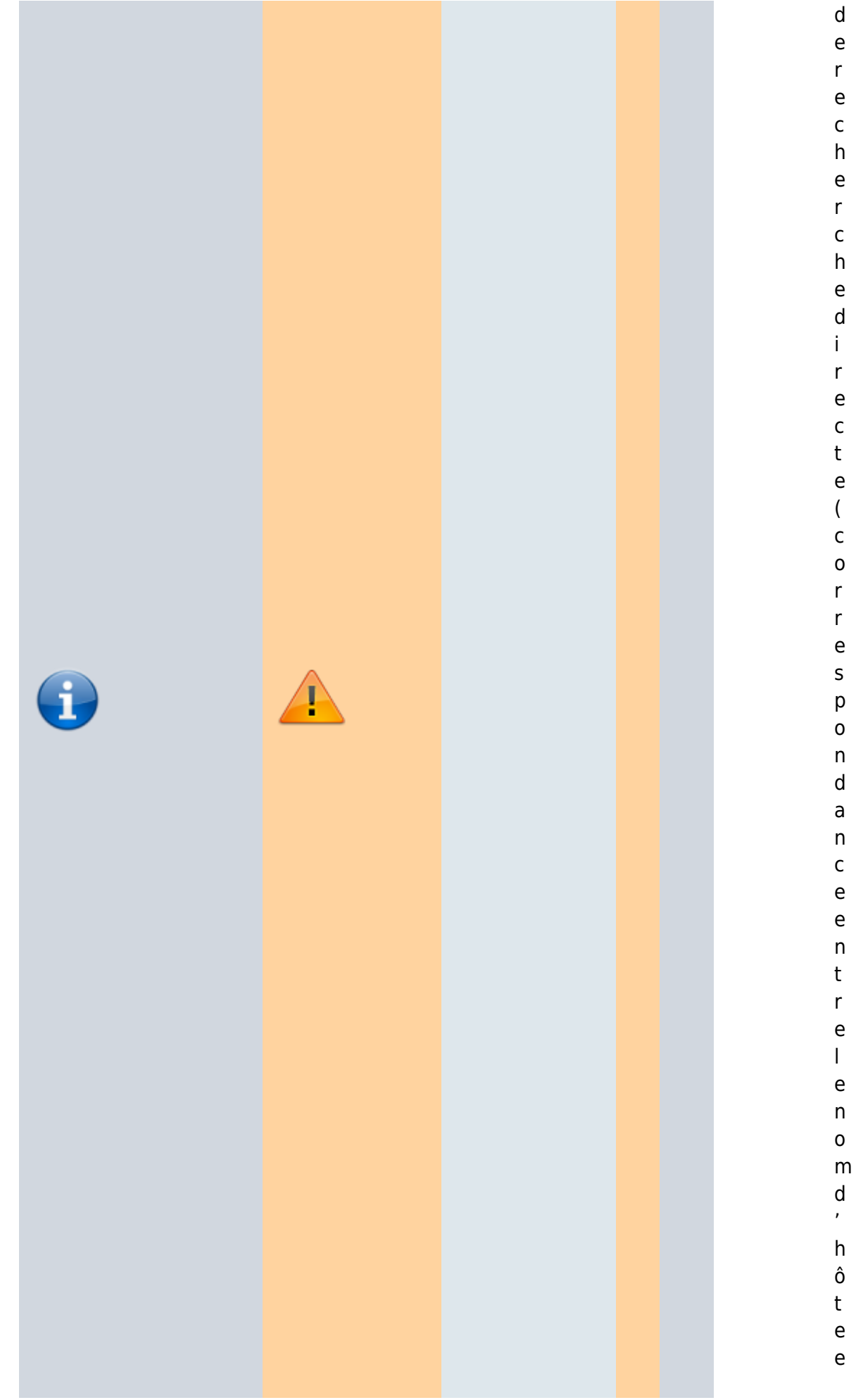

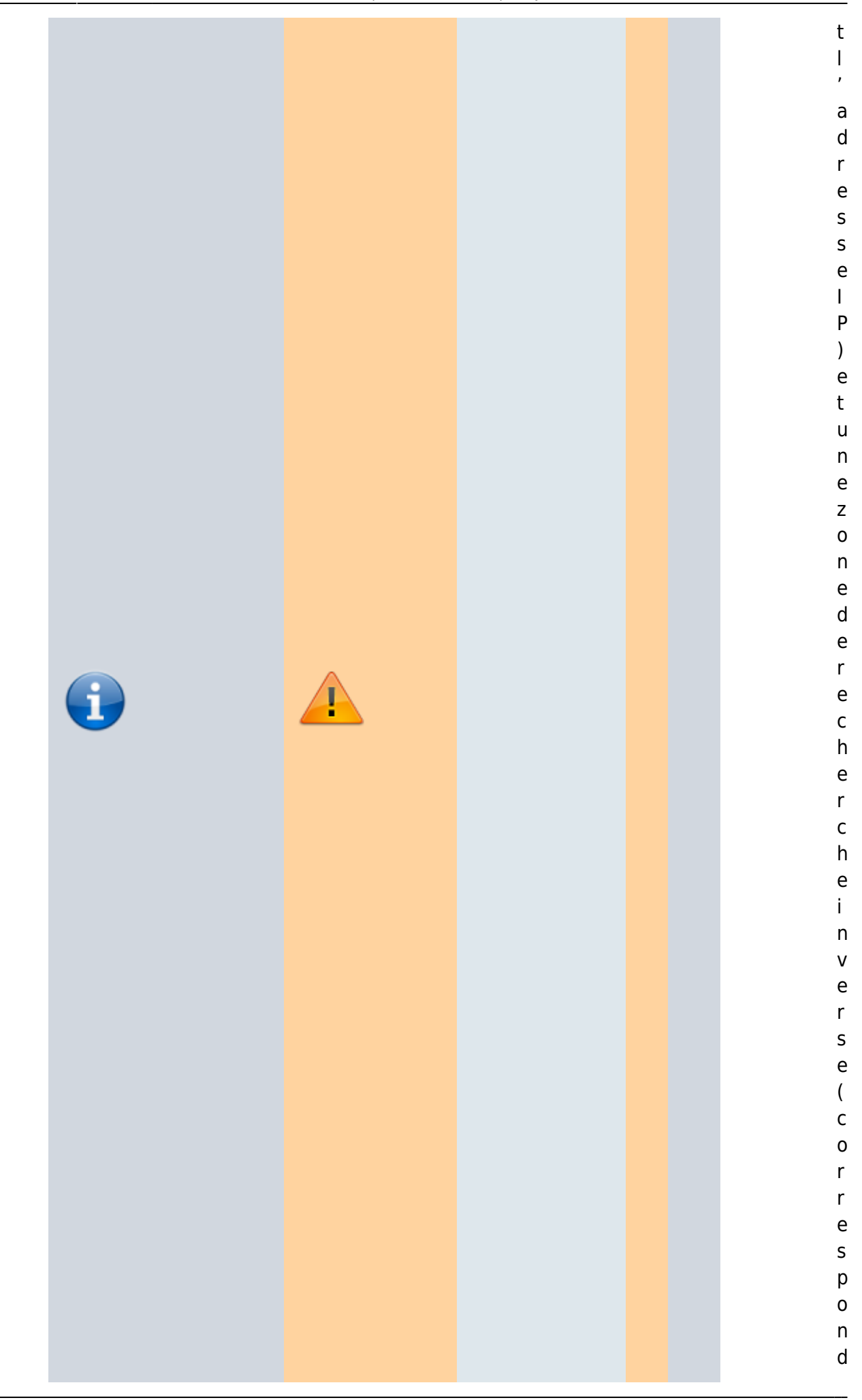

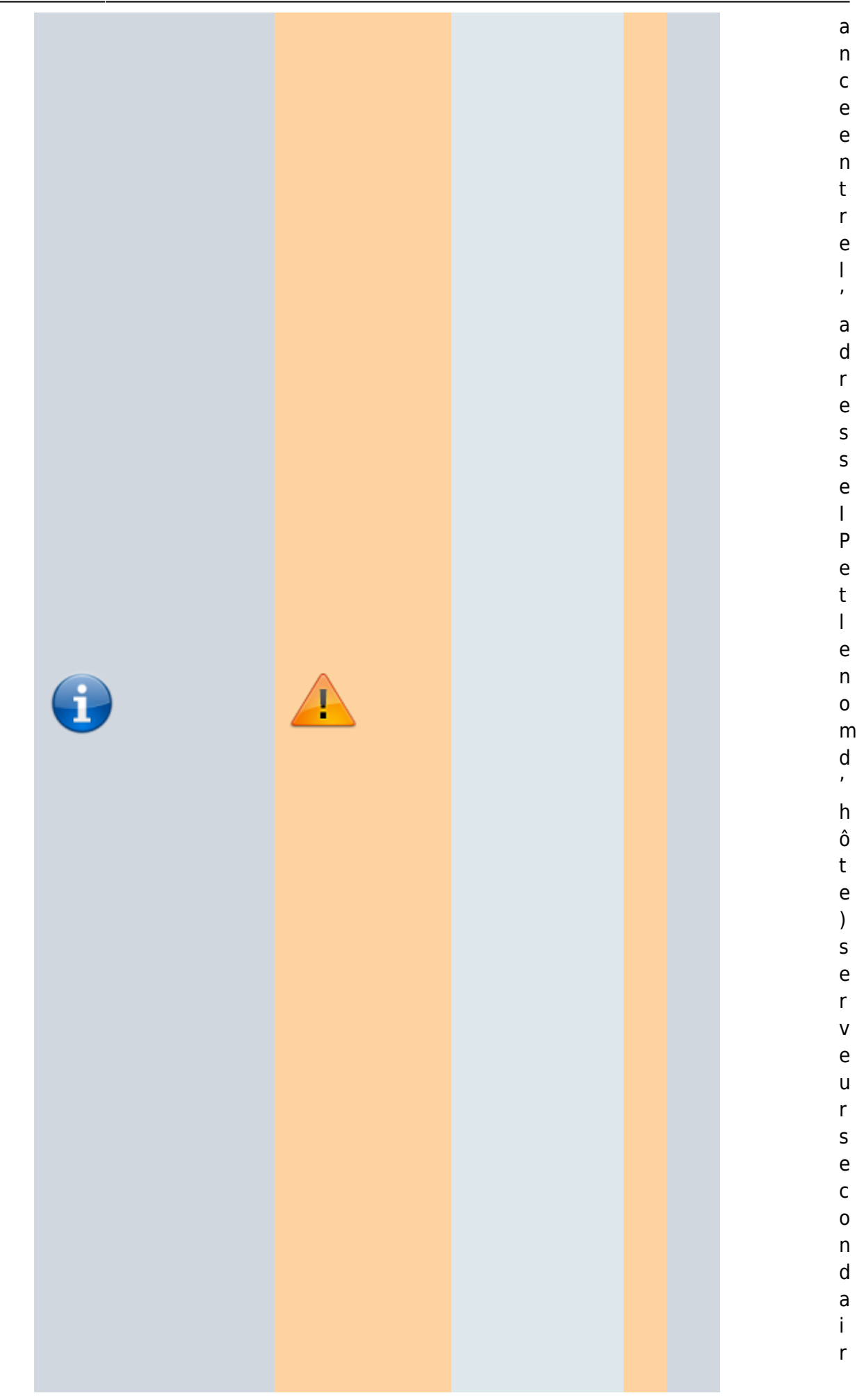

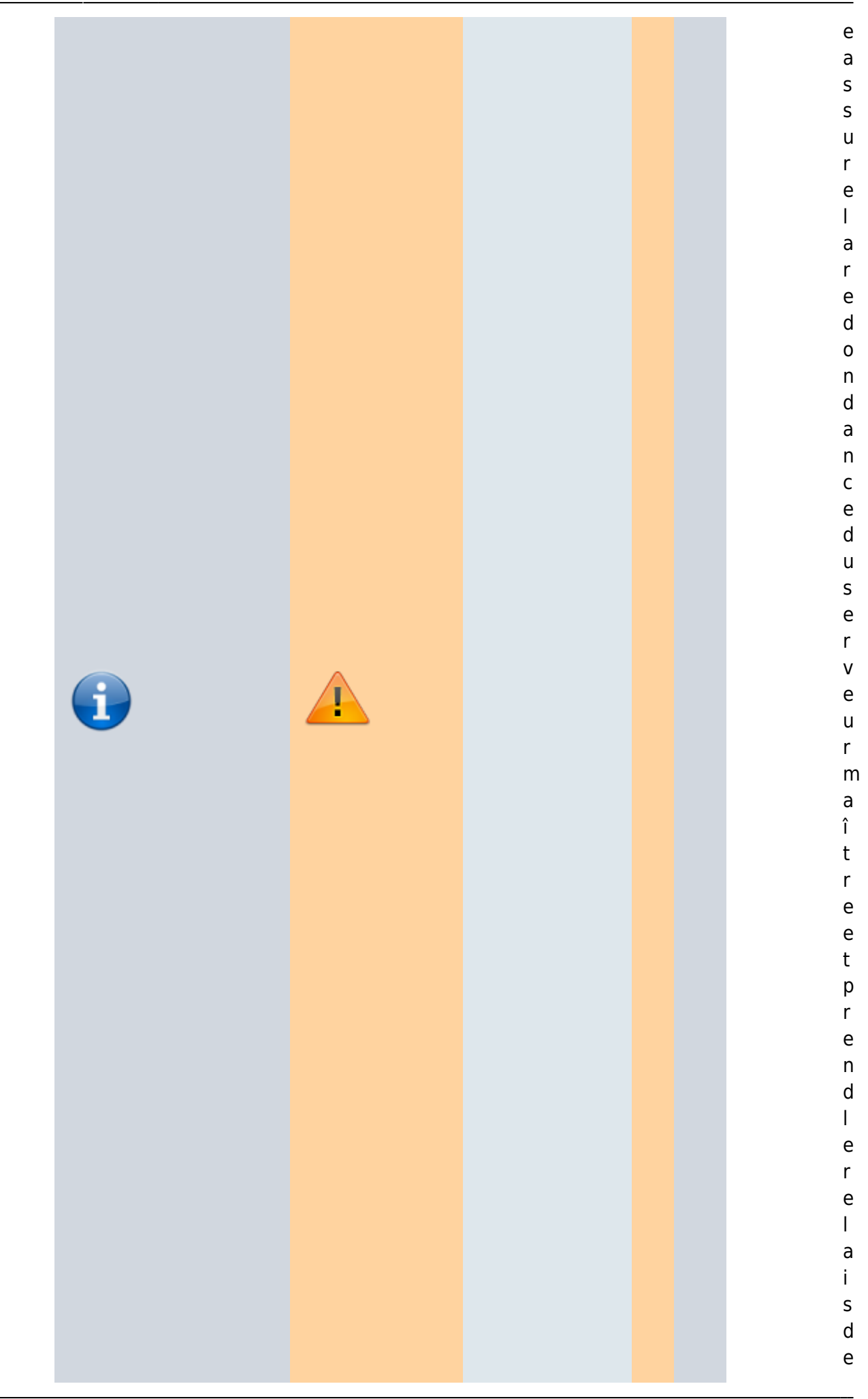

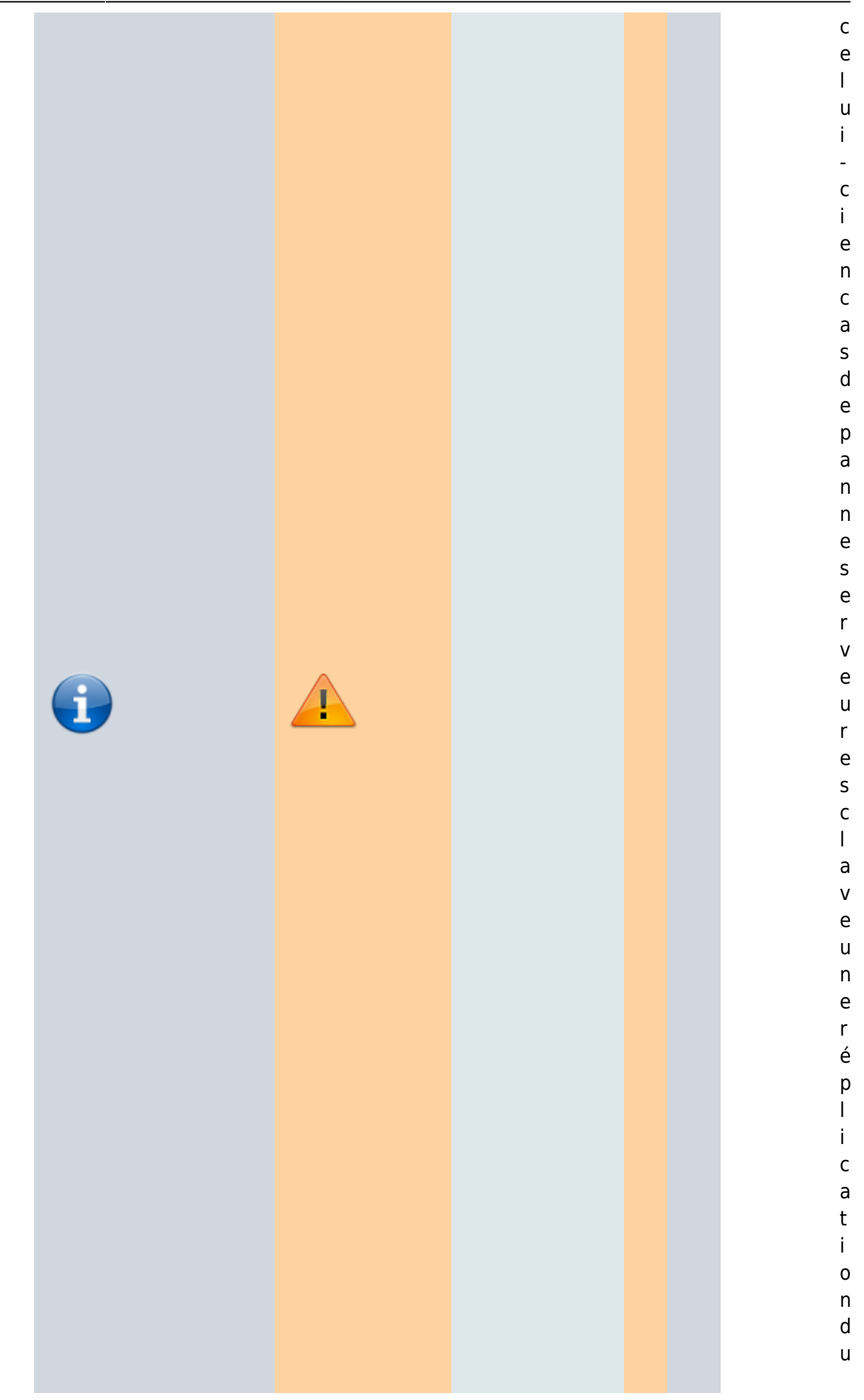

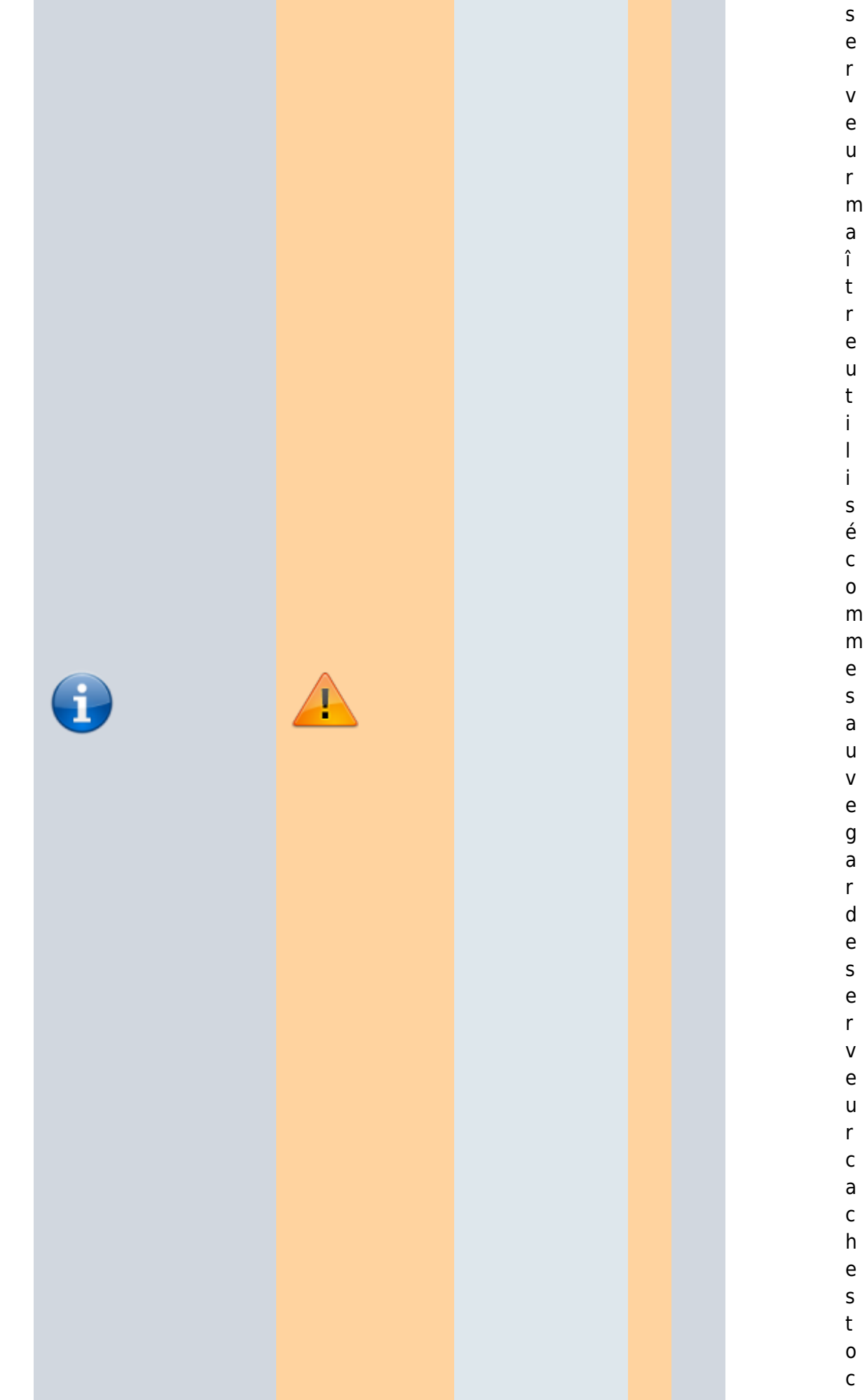

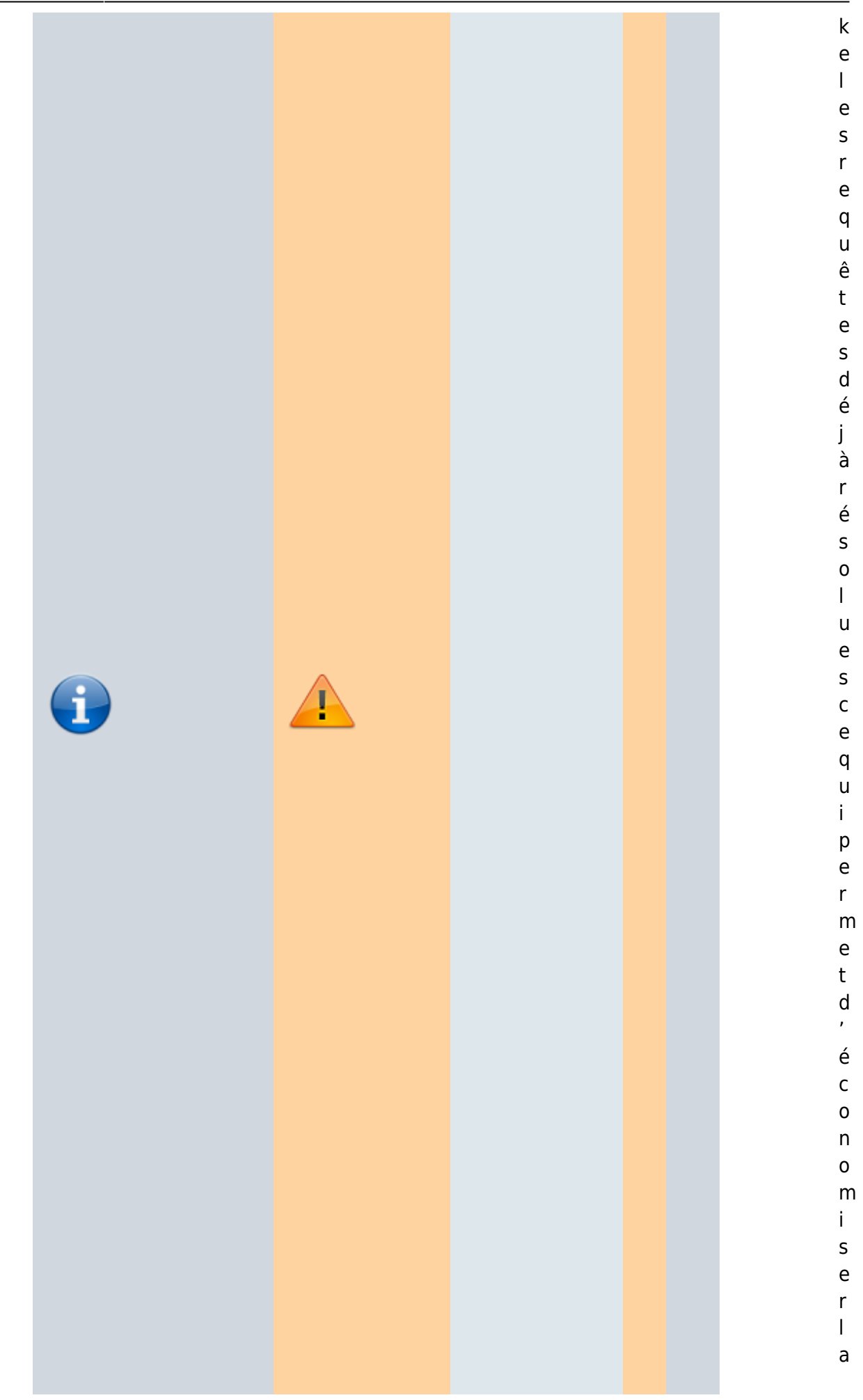

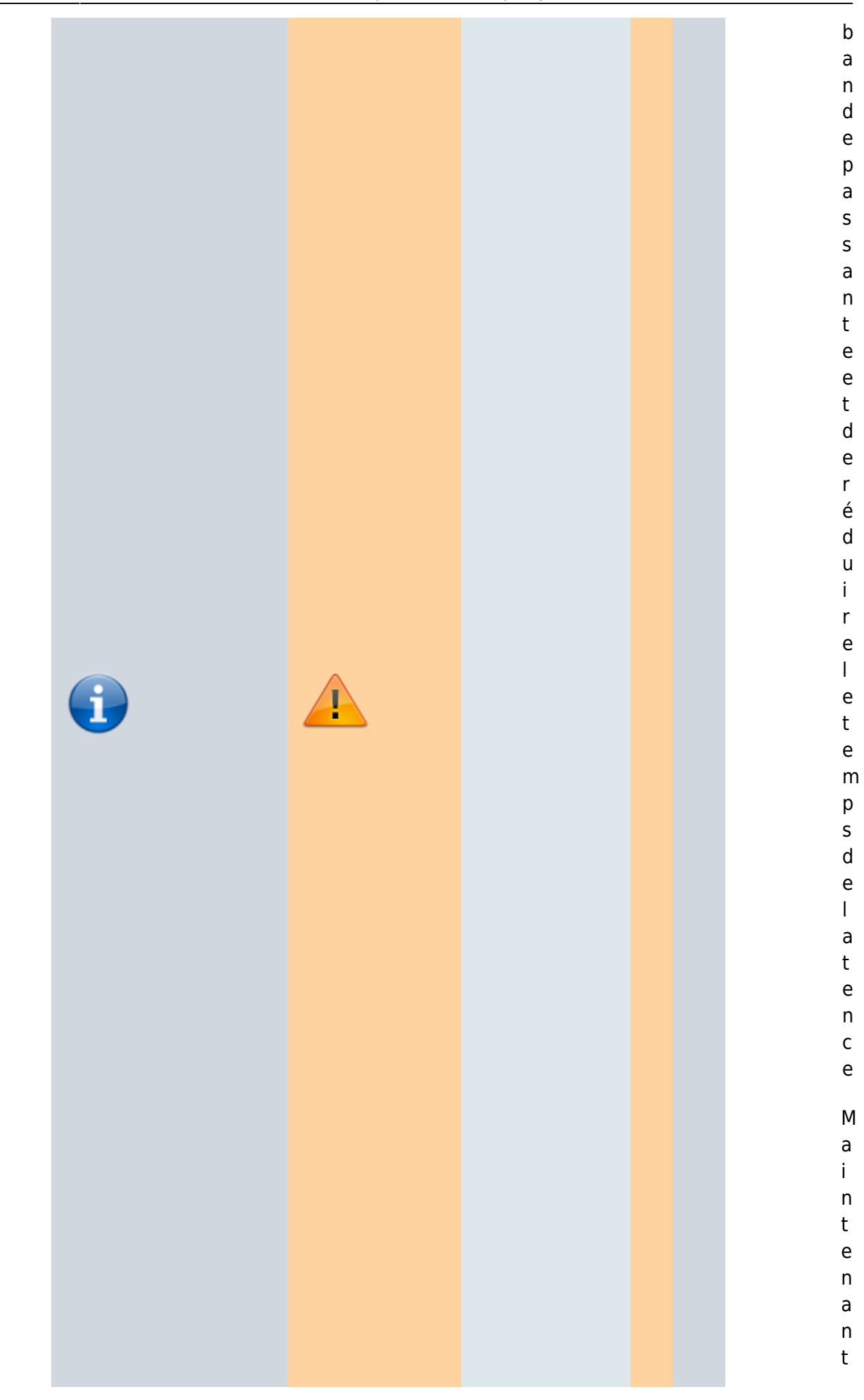

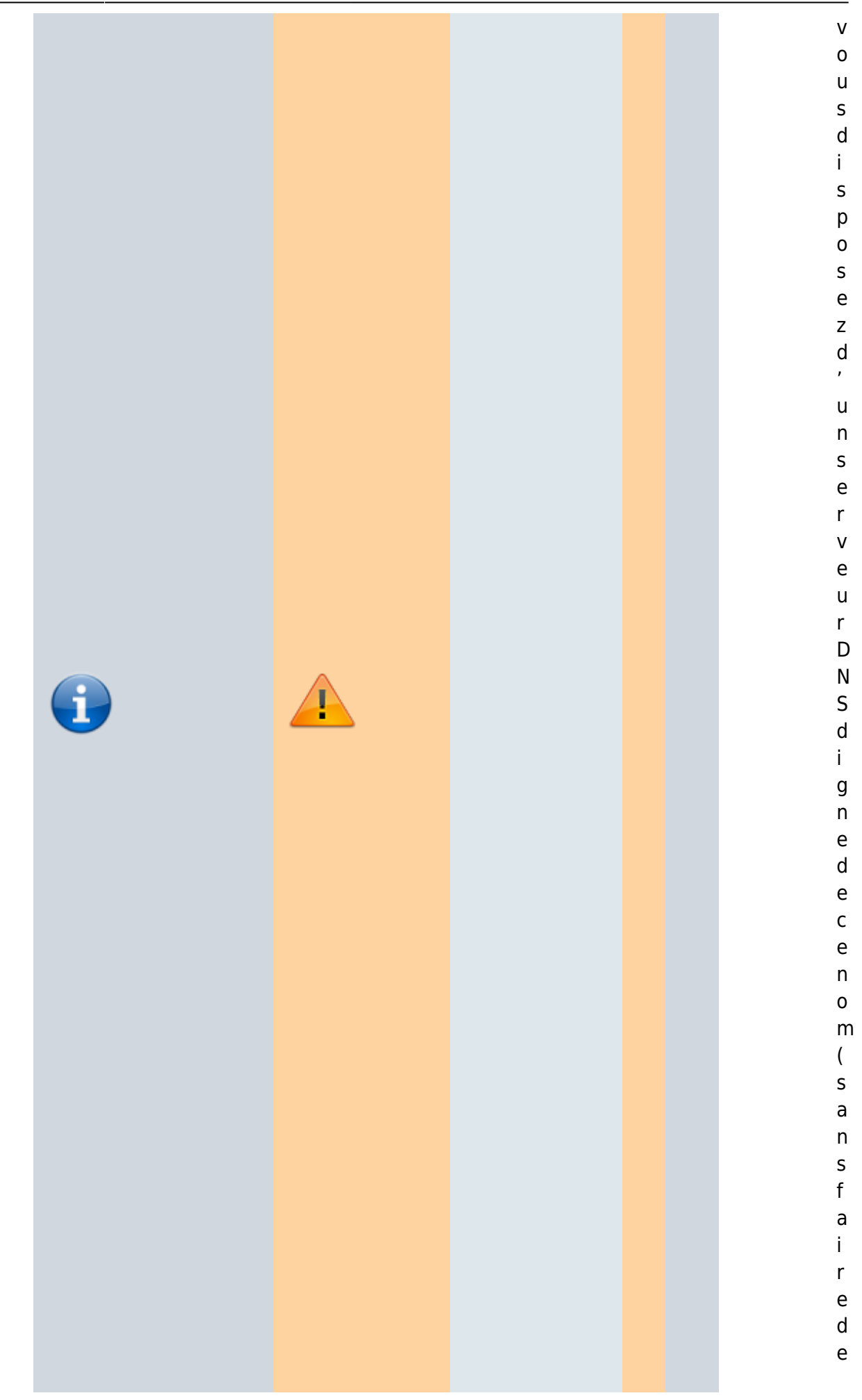

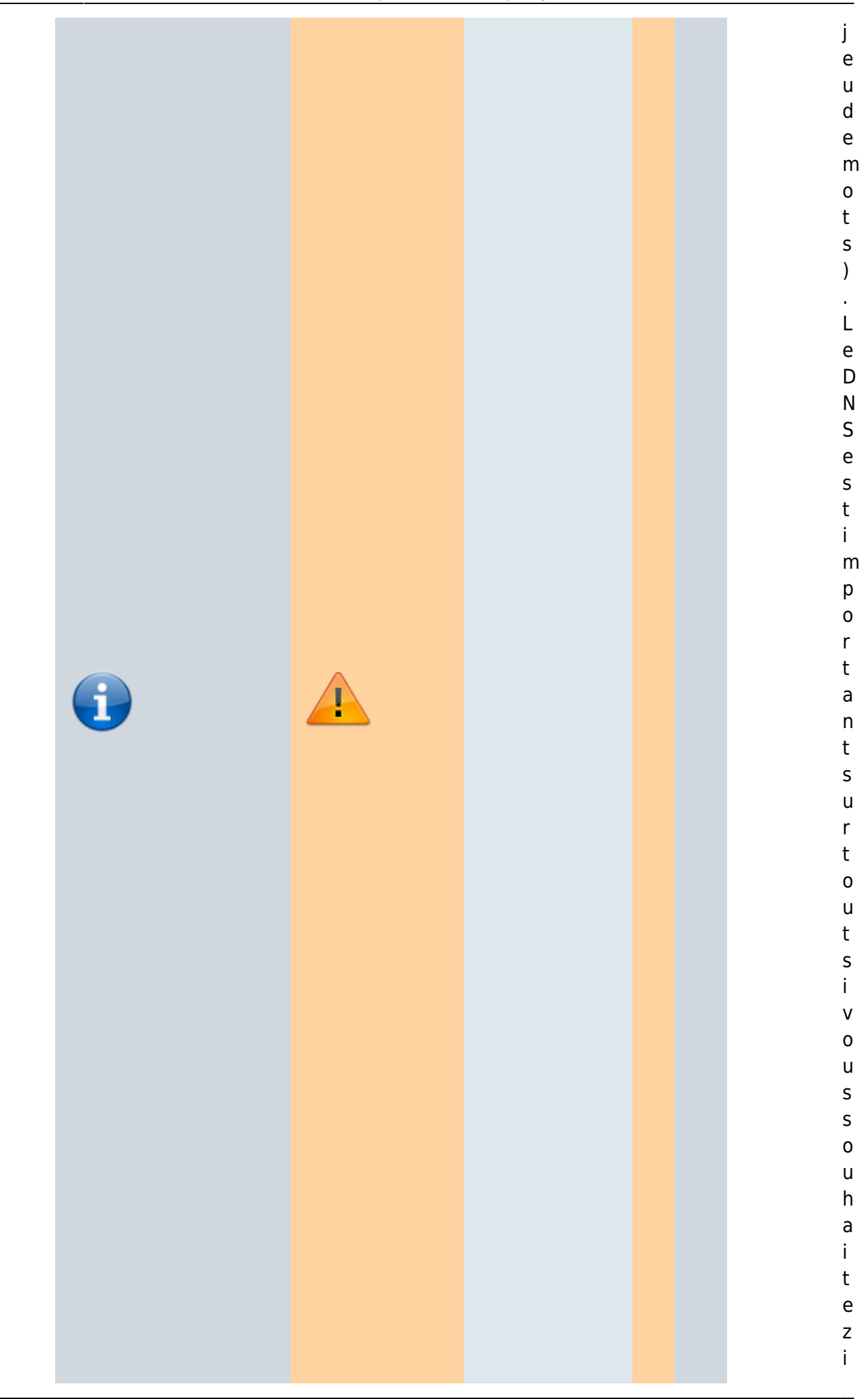

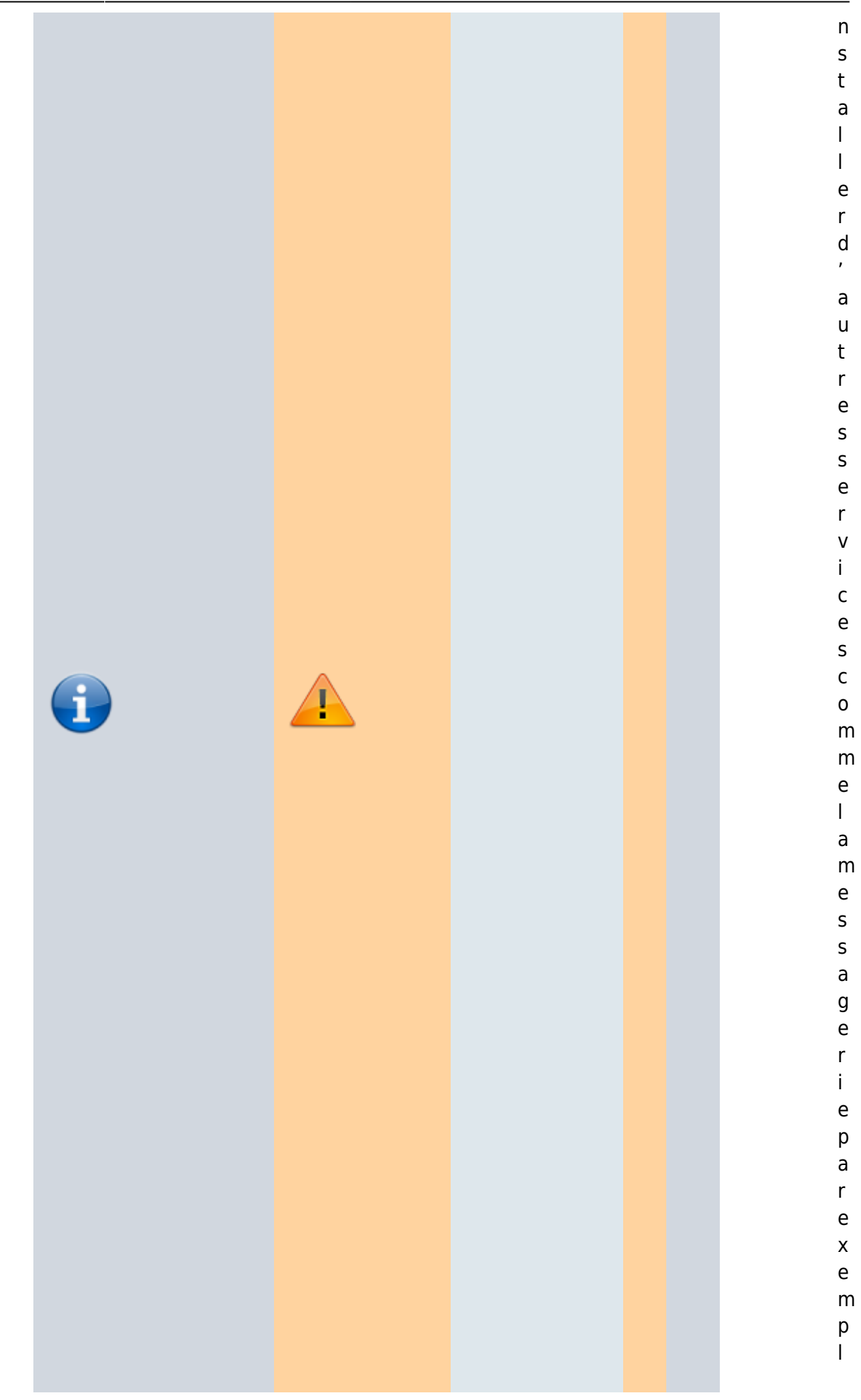

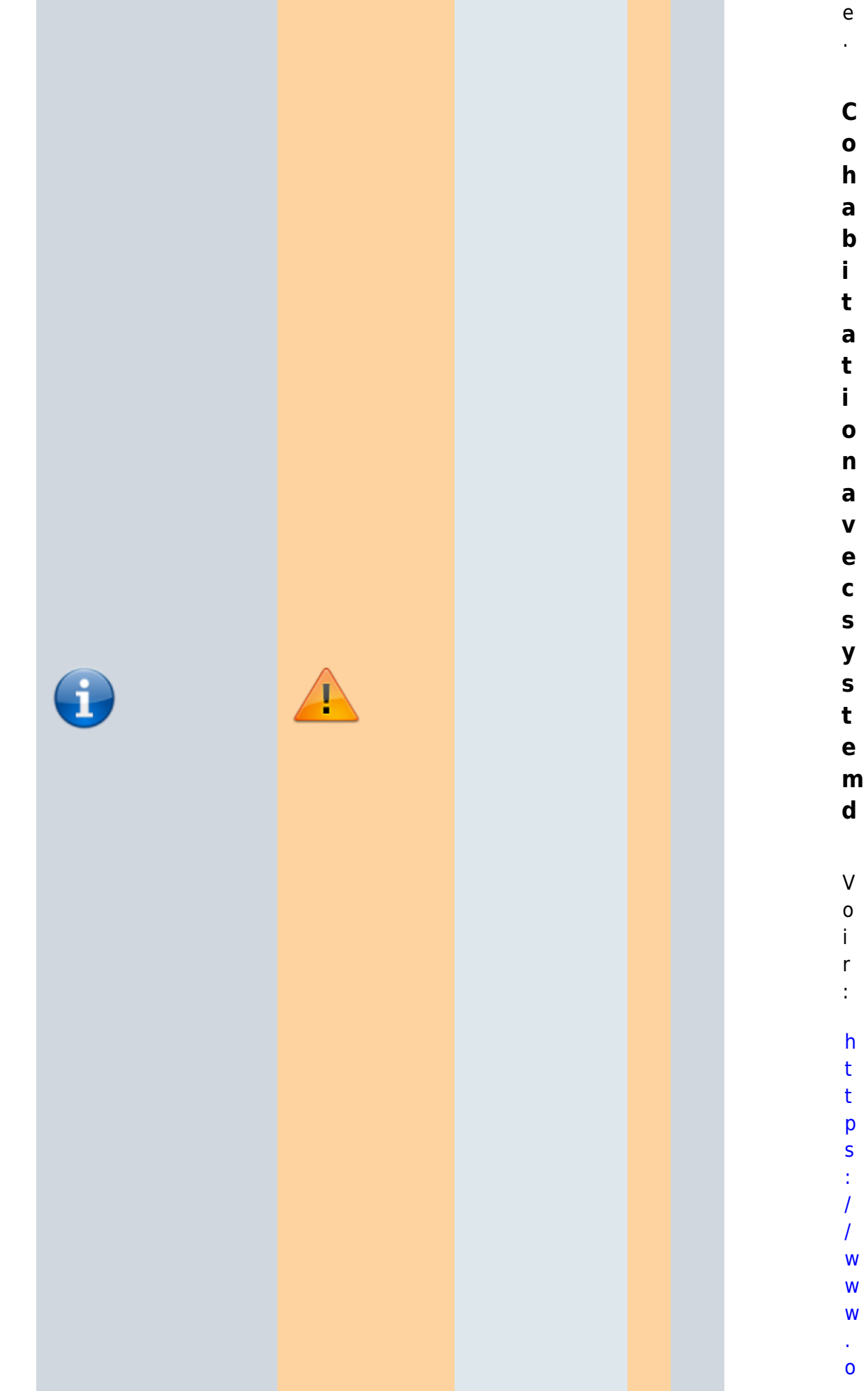

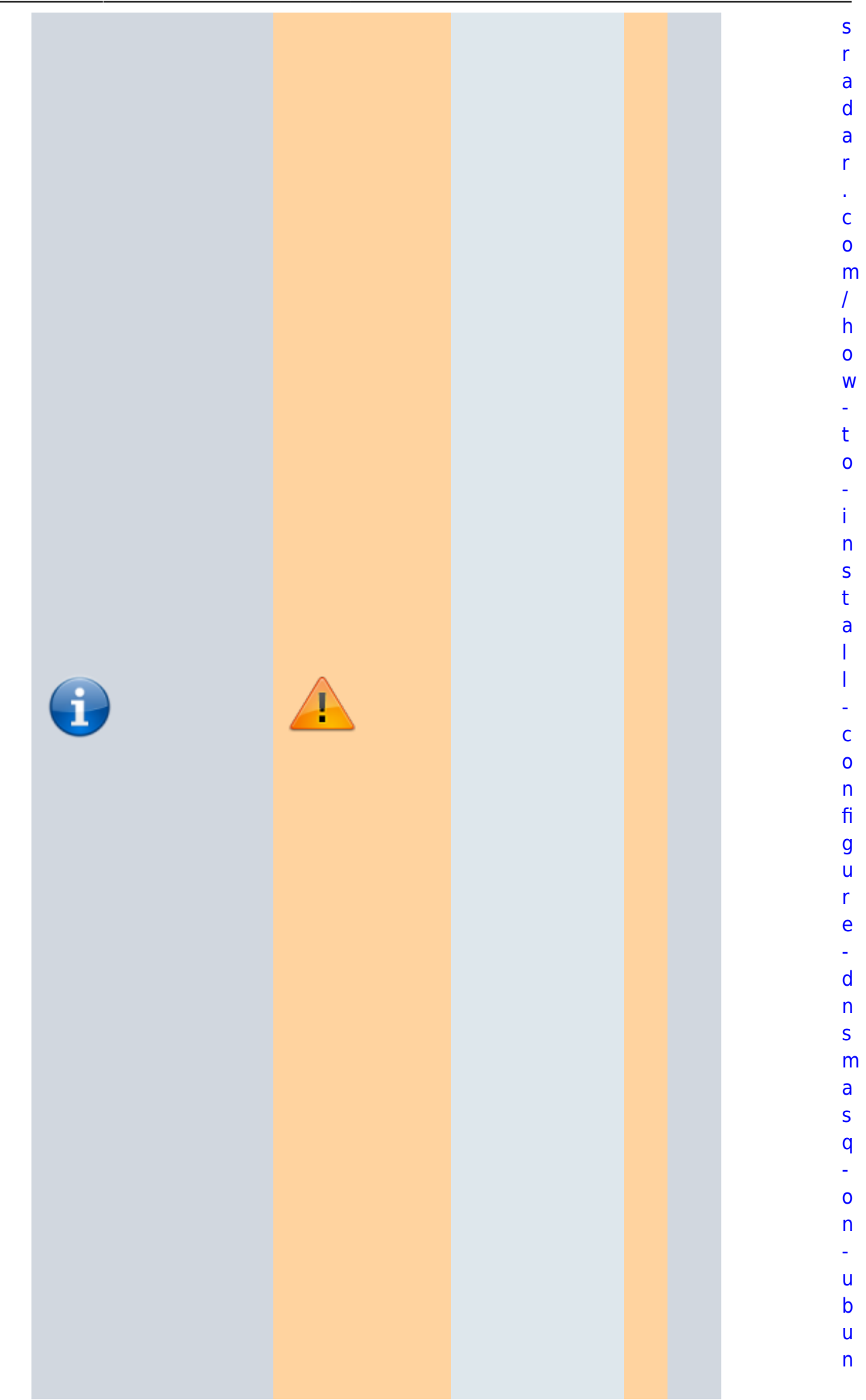

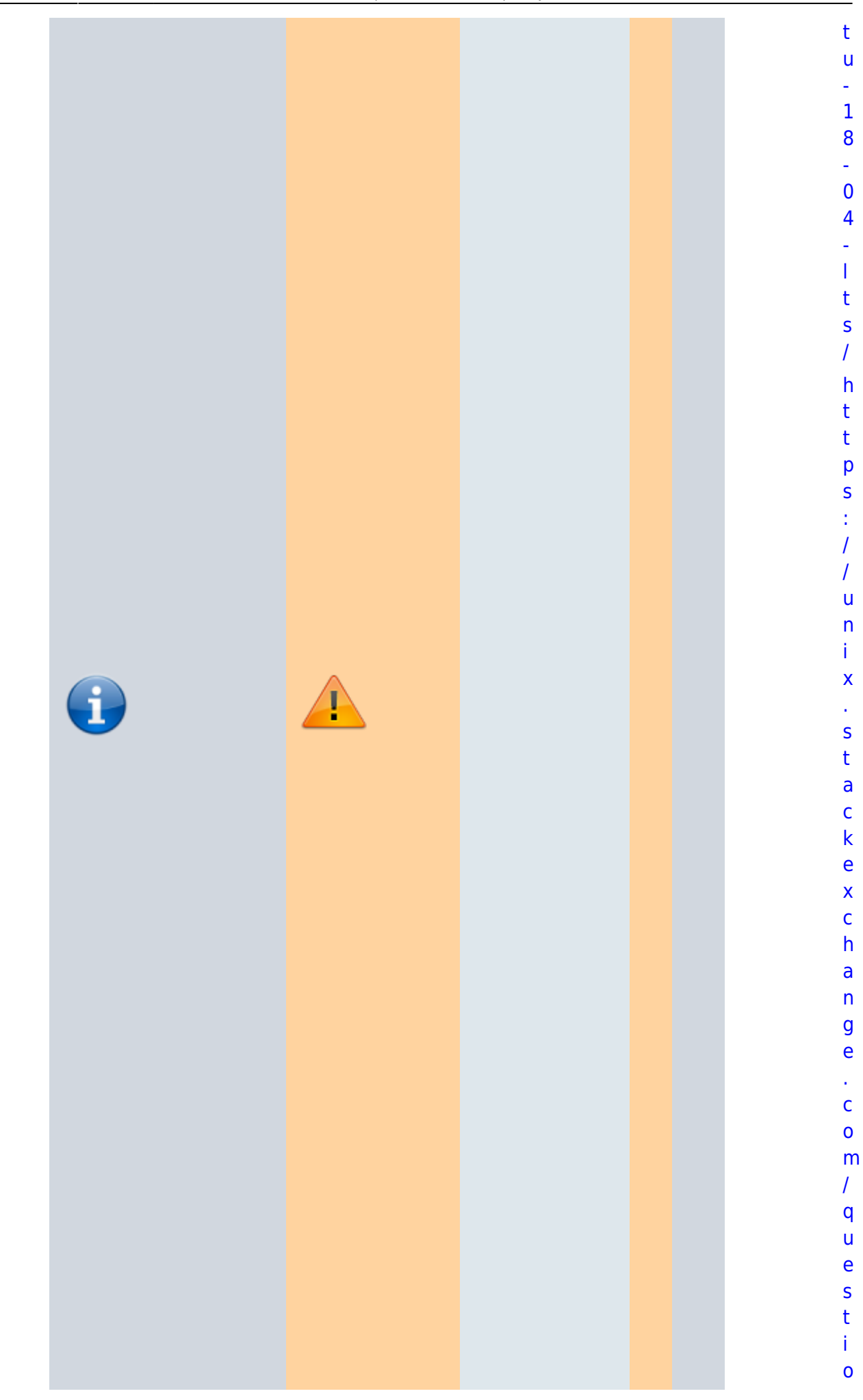

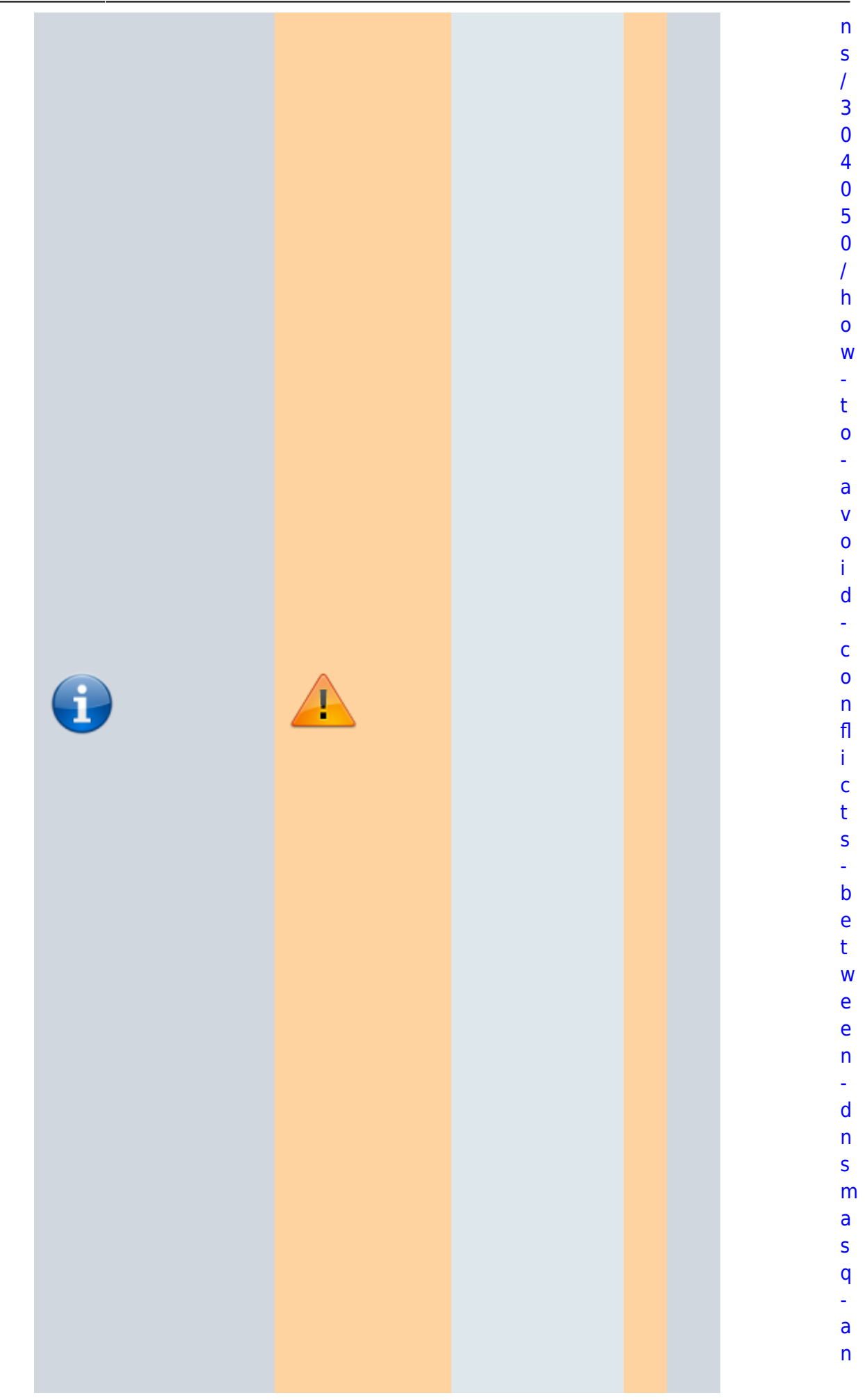

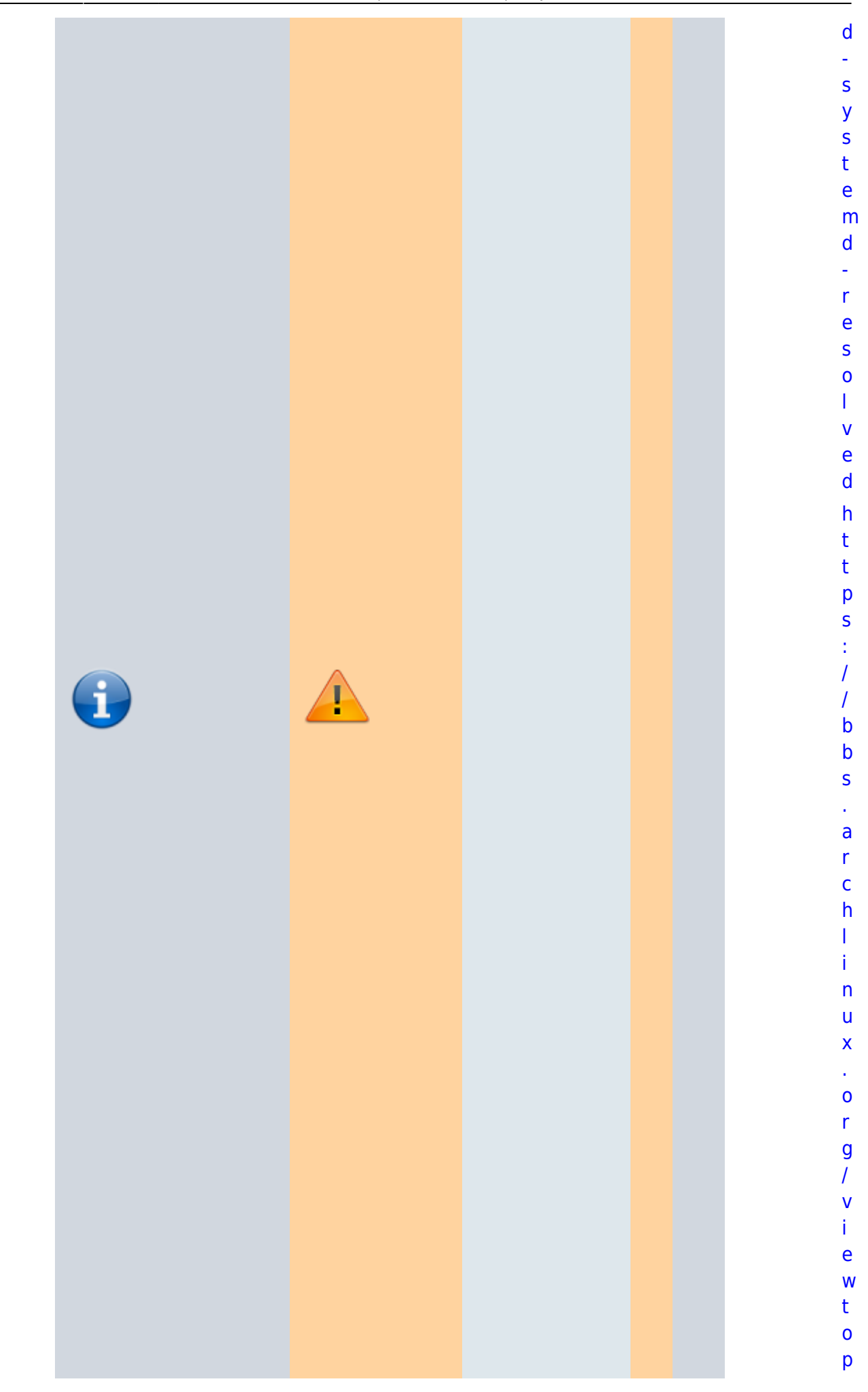

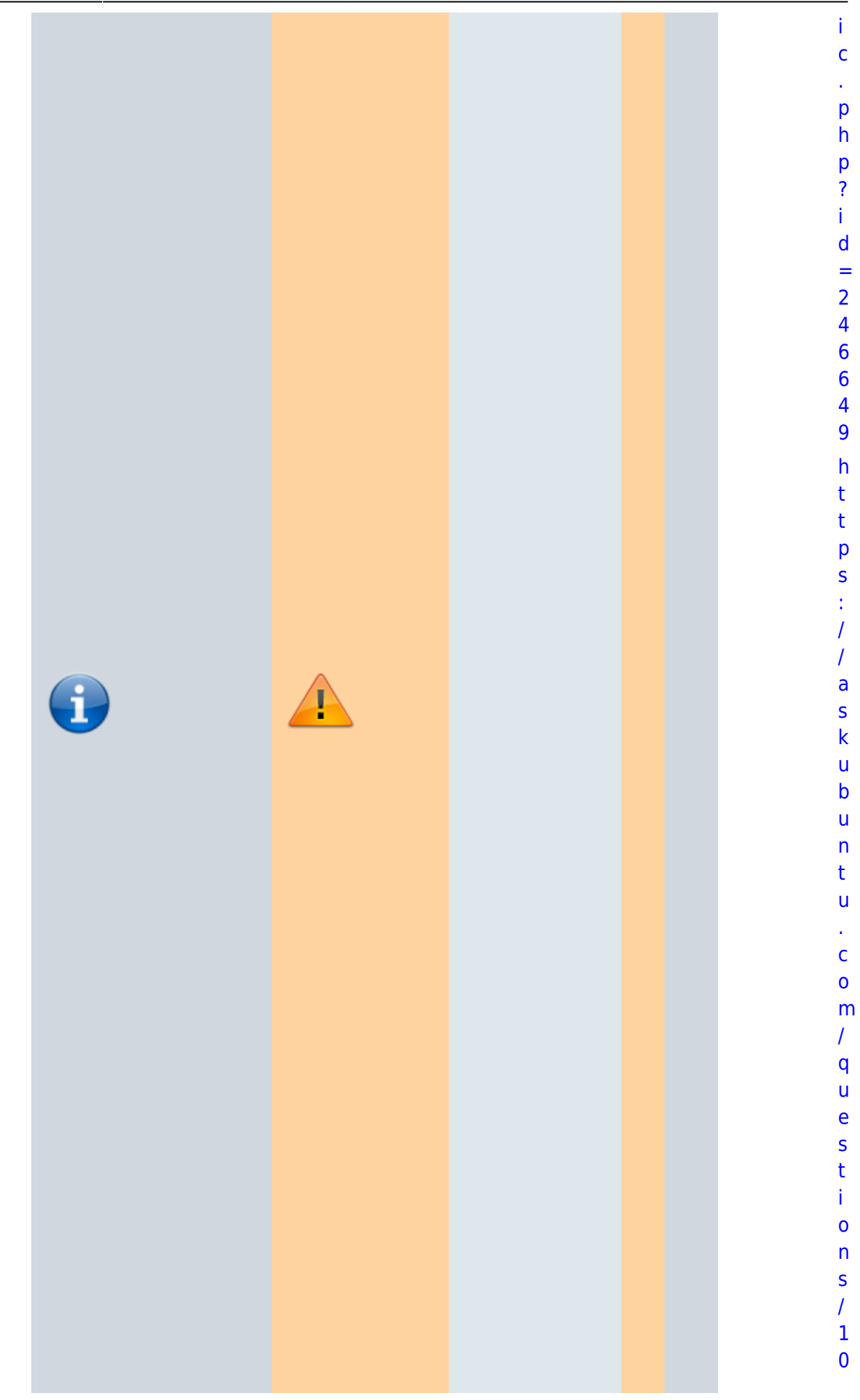

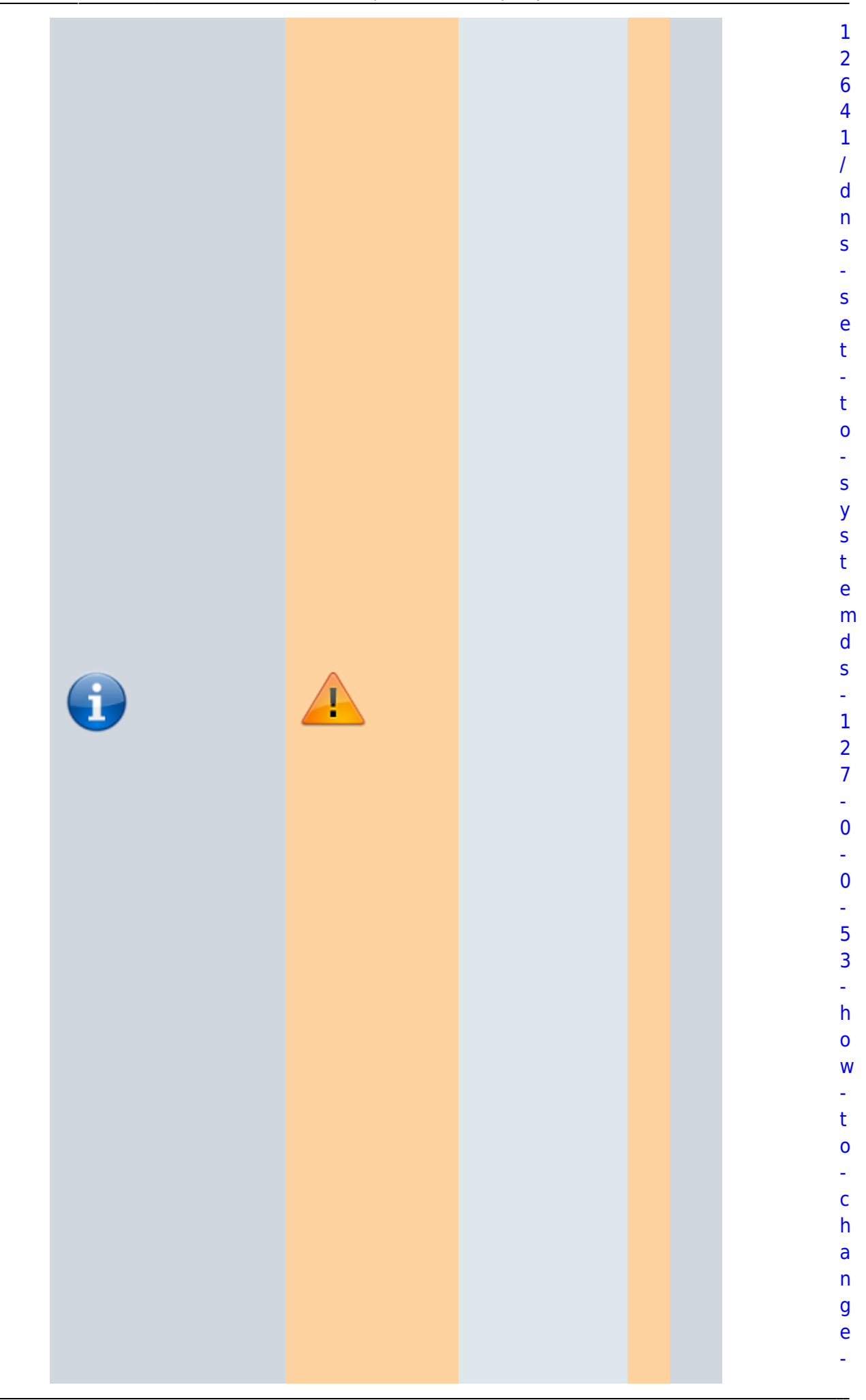

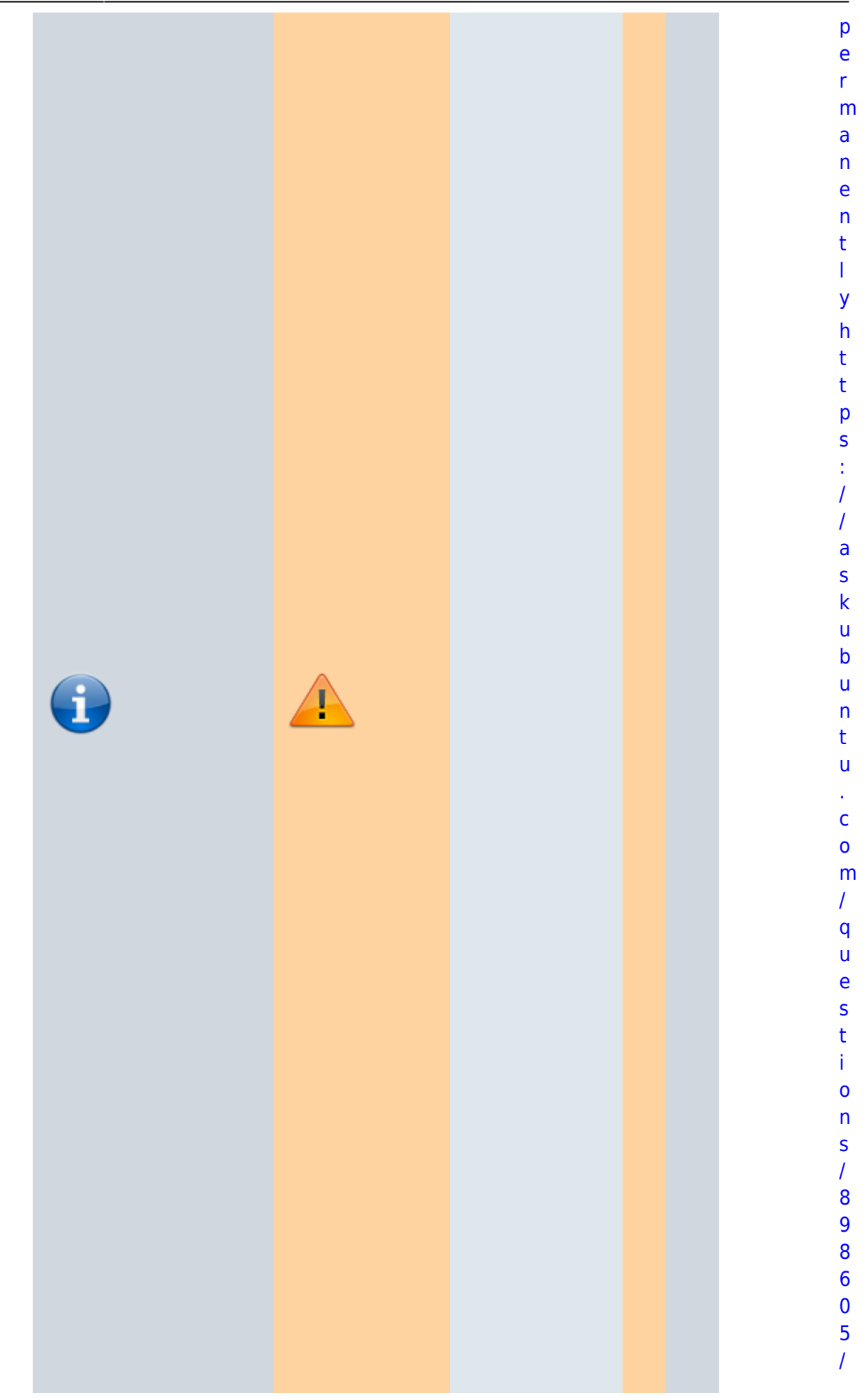

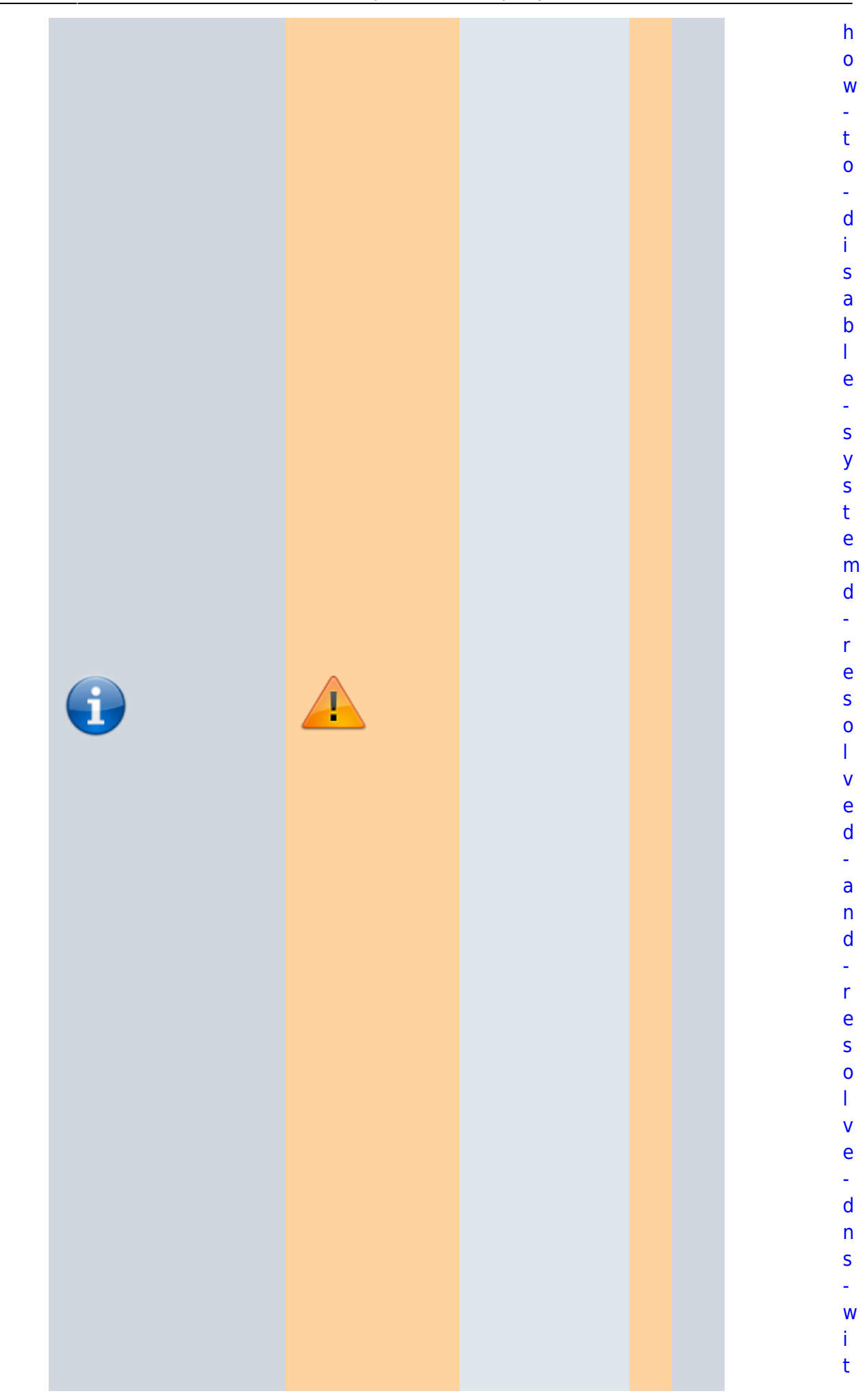

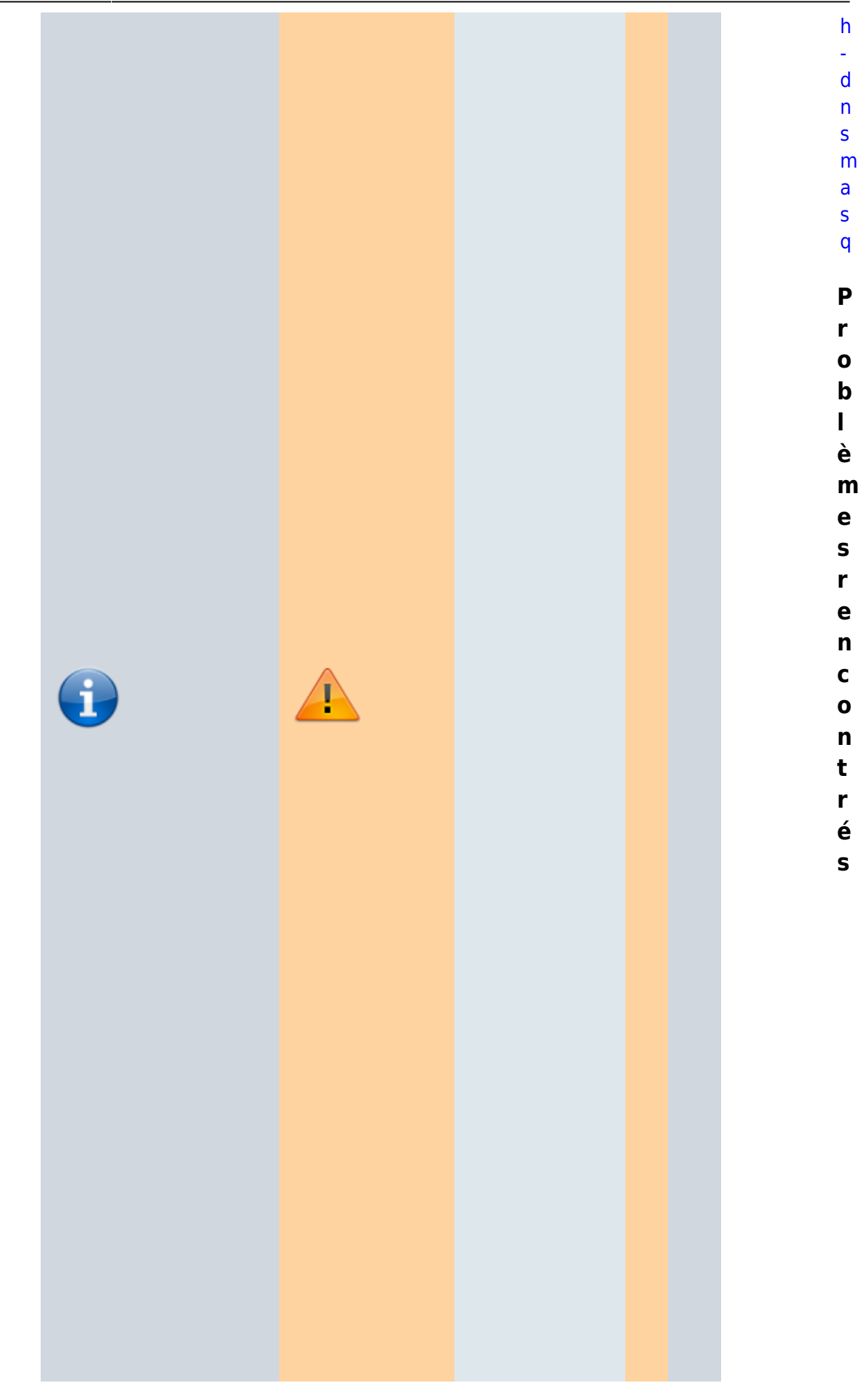

[C](https://nfrappe.fr/doc-0/doku.php?id=tutoriel:internet:dnsmasq:systemd:start1) [o](https://nfrappe.fr/doc-0/doku.php?id=tutoriel:internet:dnsmasq:systemd:start1) [m](https://nfrappe.fr/doc-0/doku.php?id=tutoriel:internet:dnsmasq:systemd:start1) [m](https://nfrappe.fr/doc-0/doku.php?id=tutoriel:internet:dnsmasq:systemd:start1) [e](https://nfrappe.fr/doc-0/doku.php?id=tutoriel:internet:dnsmasq:systemd:start1) [n](https://nfrappe.fr/doc-0/doku.php?id=tutoriel:internet:dnsmasq:systemd:start1) [t](https://nfrappe.fr/doc-0/doku.php?id=tutoriel:internet:dnsmasq:systemd:start1) [é](https://nfrappe.fr/doc-0/doku.php?id=tutoriel:internet:dnsmasq:systemd:start1) [v](https://nfrappe.fr/doc-0/doku.php?id=tutoriel:internet:dnsmasq:systemd:start1) [i](https://nfrappe.fr/doc-0/doku.php?id=tutoriel:internet:dnsmasq:systemd:start1) [t](https://nfrappe.fr/doc-0/doku.php?id=tutoriel:internet:dnsmasq:systemd:start1) [e](https://nfrappe.fr/doc-0/doku.php?id=tutoriel:internet:dnsmasq:systemd:start1) [r](https://nfrappe.fr/doc-0/doku.php?id=tutoriel:internet:dnsmasq:systemd:start1) [l](https://nfrappe.fr/doc-0/doku.php?id=tutoriel:internet:dnsmasq:systemd:start1) [e](https://nfrappe.fr/doc-0/doku.php?id=tutoriel:internet:dnsmasq:systemd:start1) [s](https://nfrappe.fr/doc-0/doku.php?id=tutoriel:internet:dnsmasq:systemd:start1) [c](https://nfrappe.fr/doc-0/doku.php?id=tutoriel:internet:dnsmasq:systemd:start1)

 $\epsilon$ 

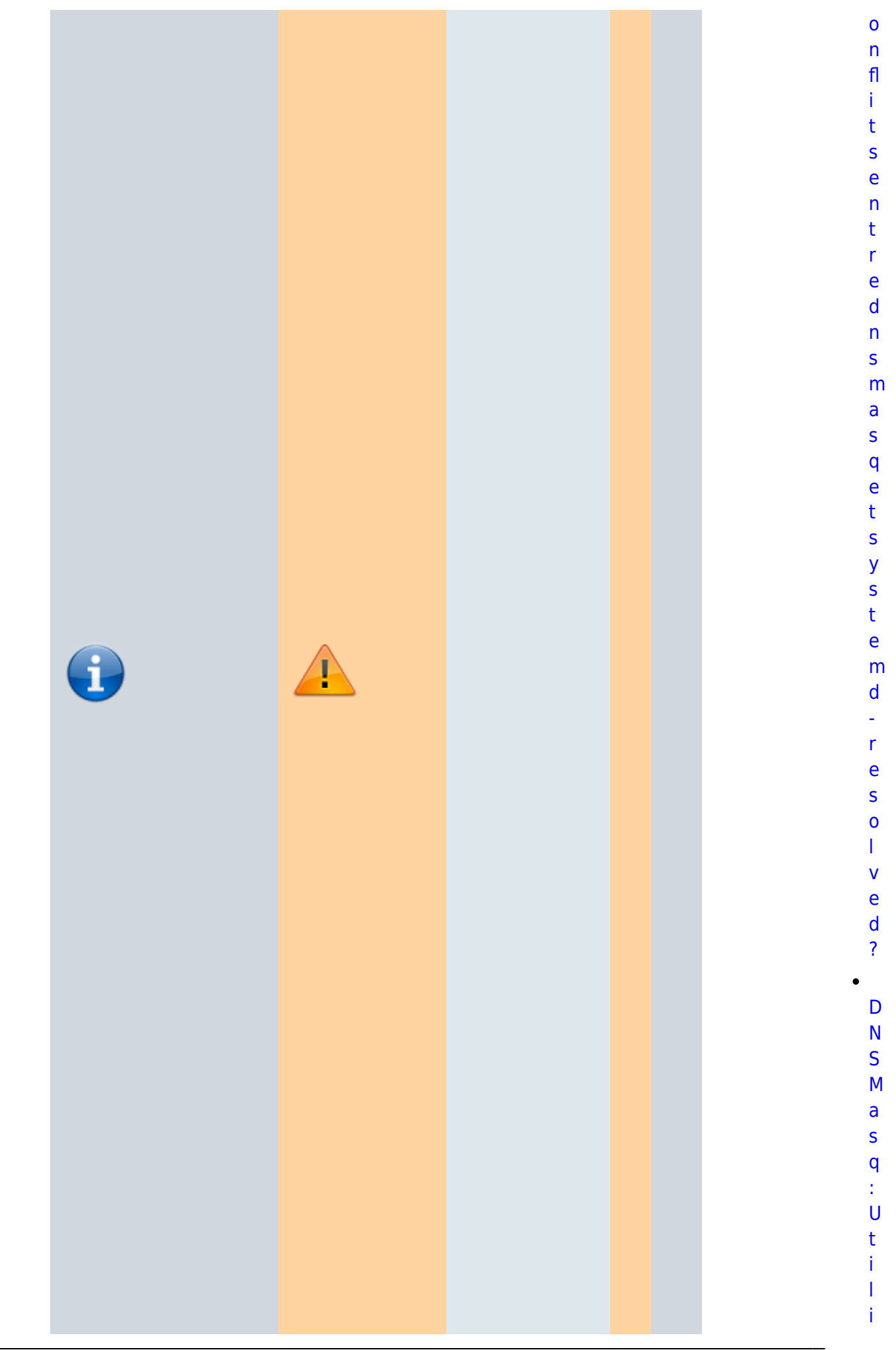

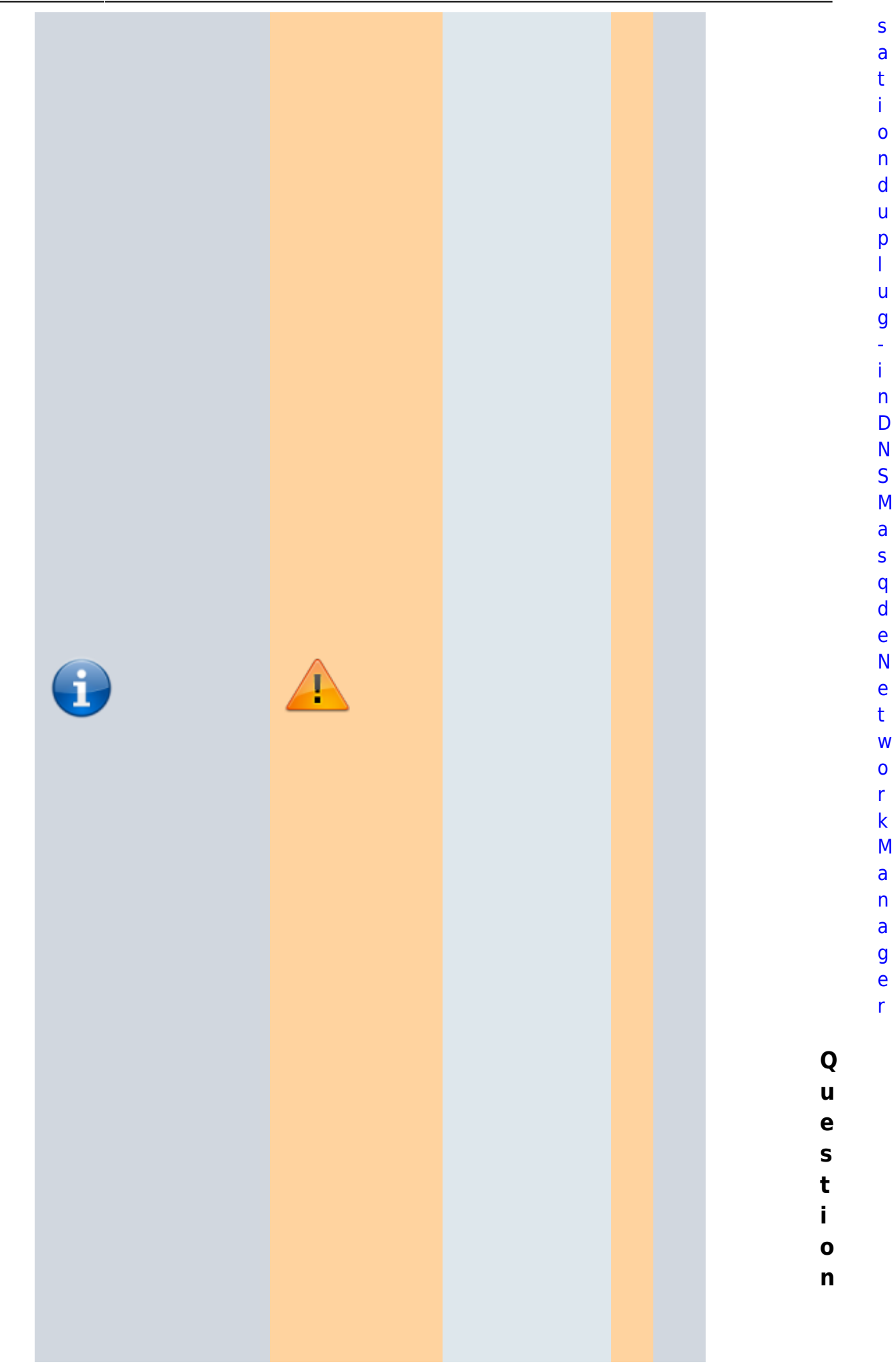

[d](#page-252-0) [e](#page-252-0) [p](#page-252-0) [u](#page-252-0) [i](#page-252-0) [s](#page-252-0) [U](#page-252-0) [b](#page-252-0) [u](#page-252-0) [n](#page-252-0) [t](#page-252-0) [u](#page-252-0) [1](#page-252-0) [8](#page-252-0) [.](#page-252-0) [0](#page-252-0) 4

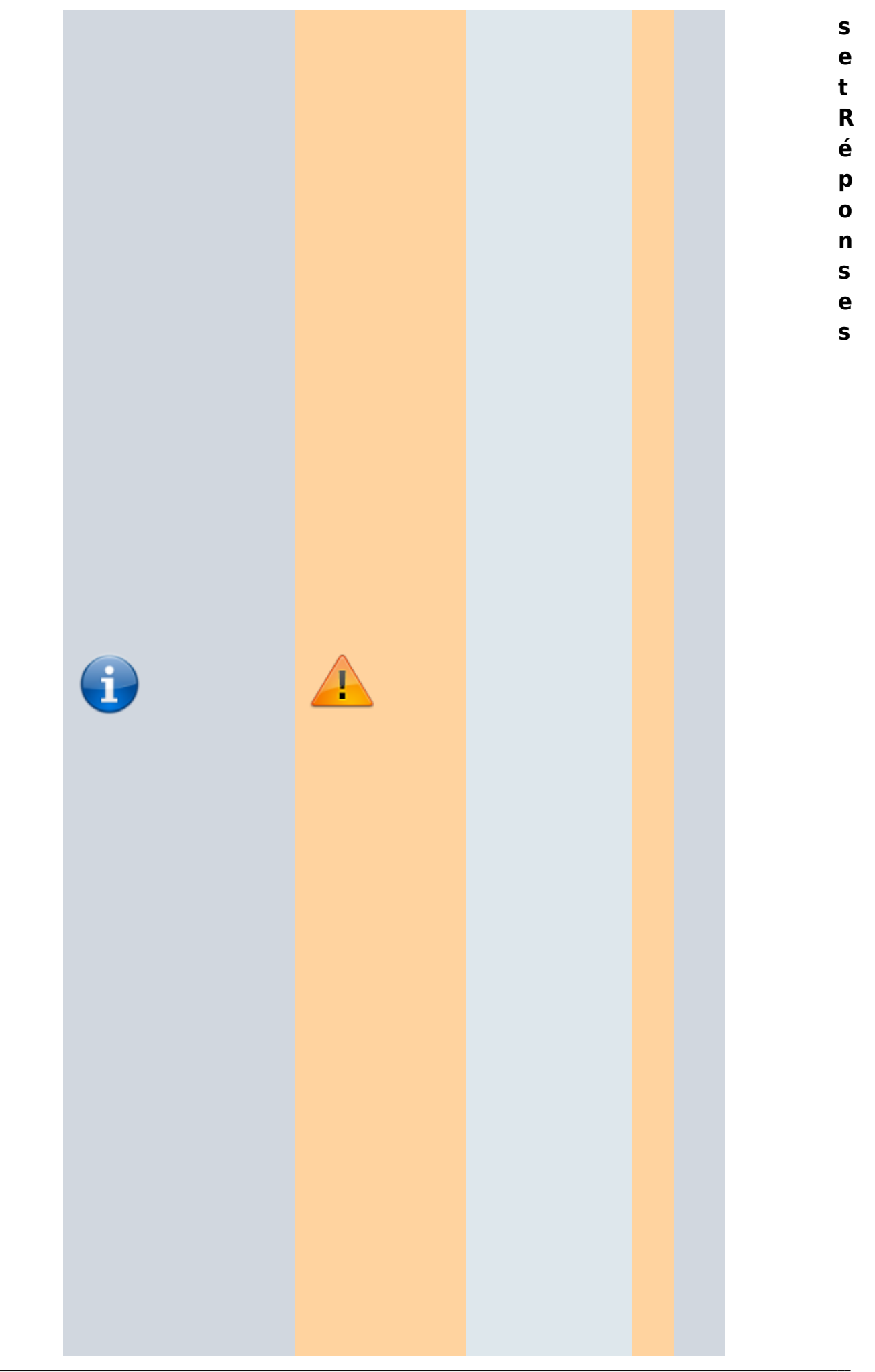

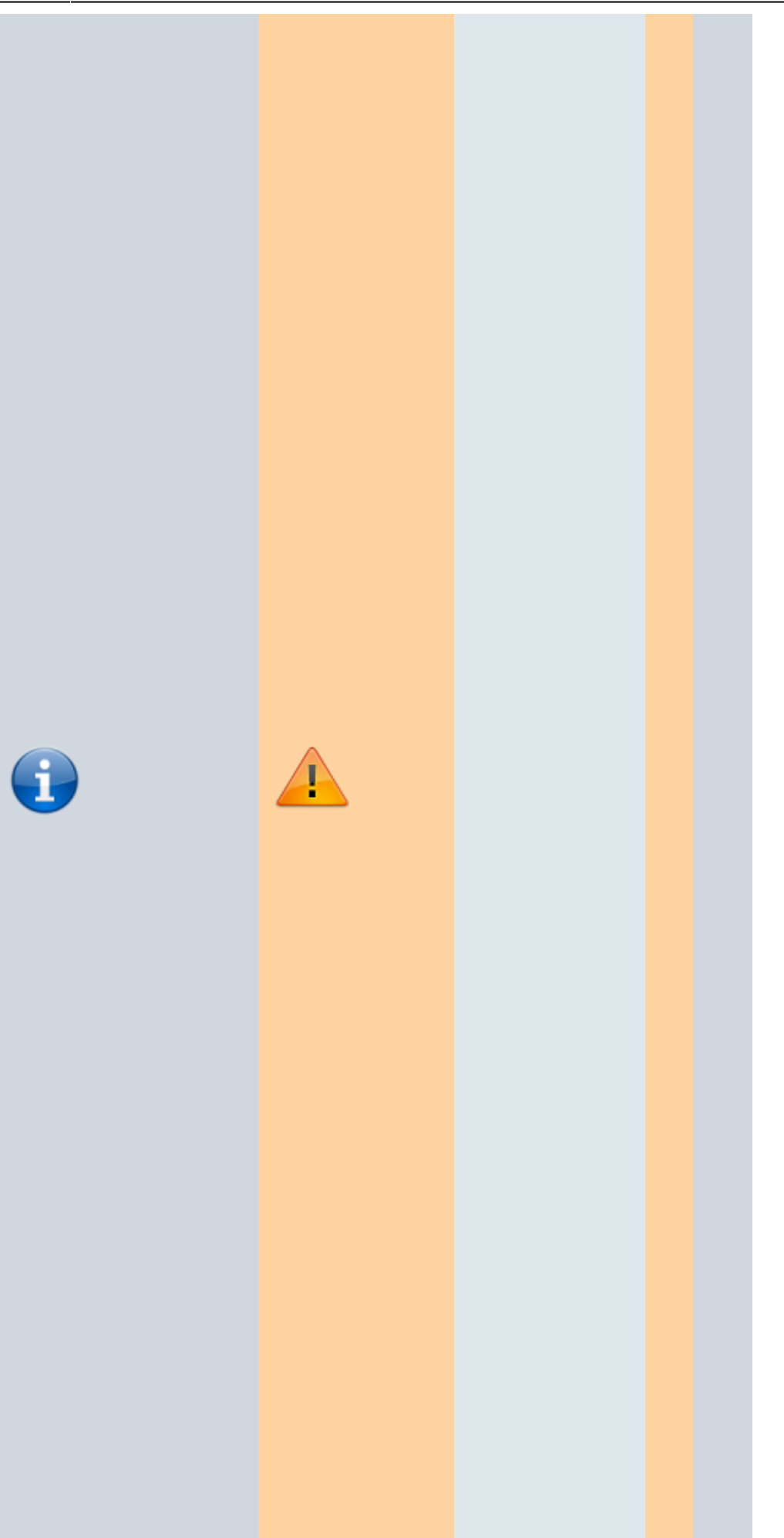
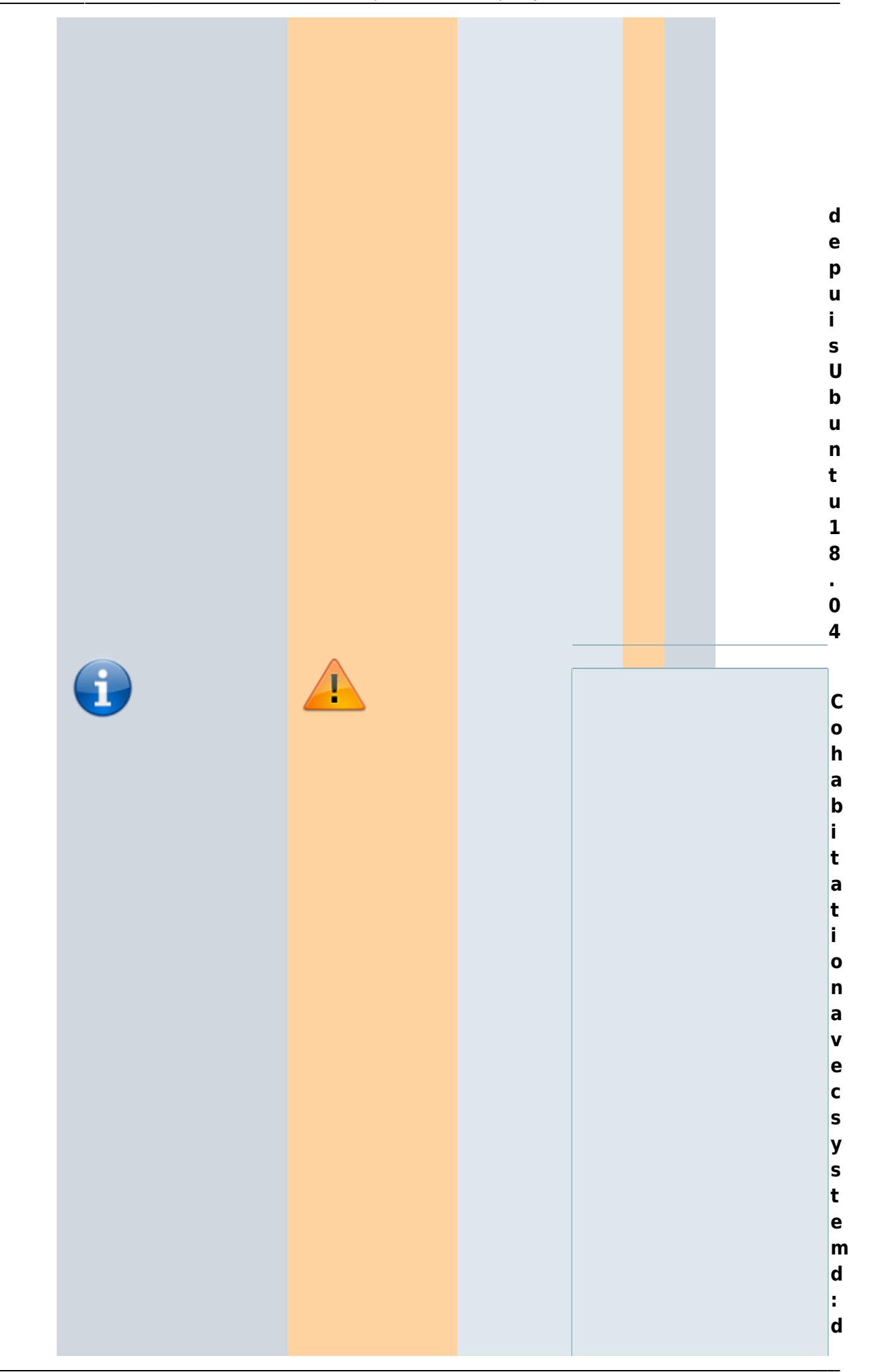

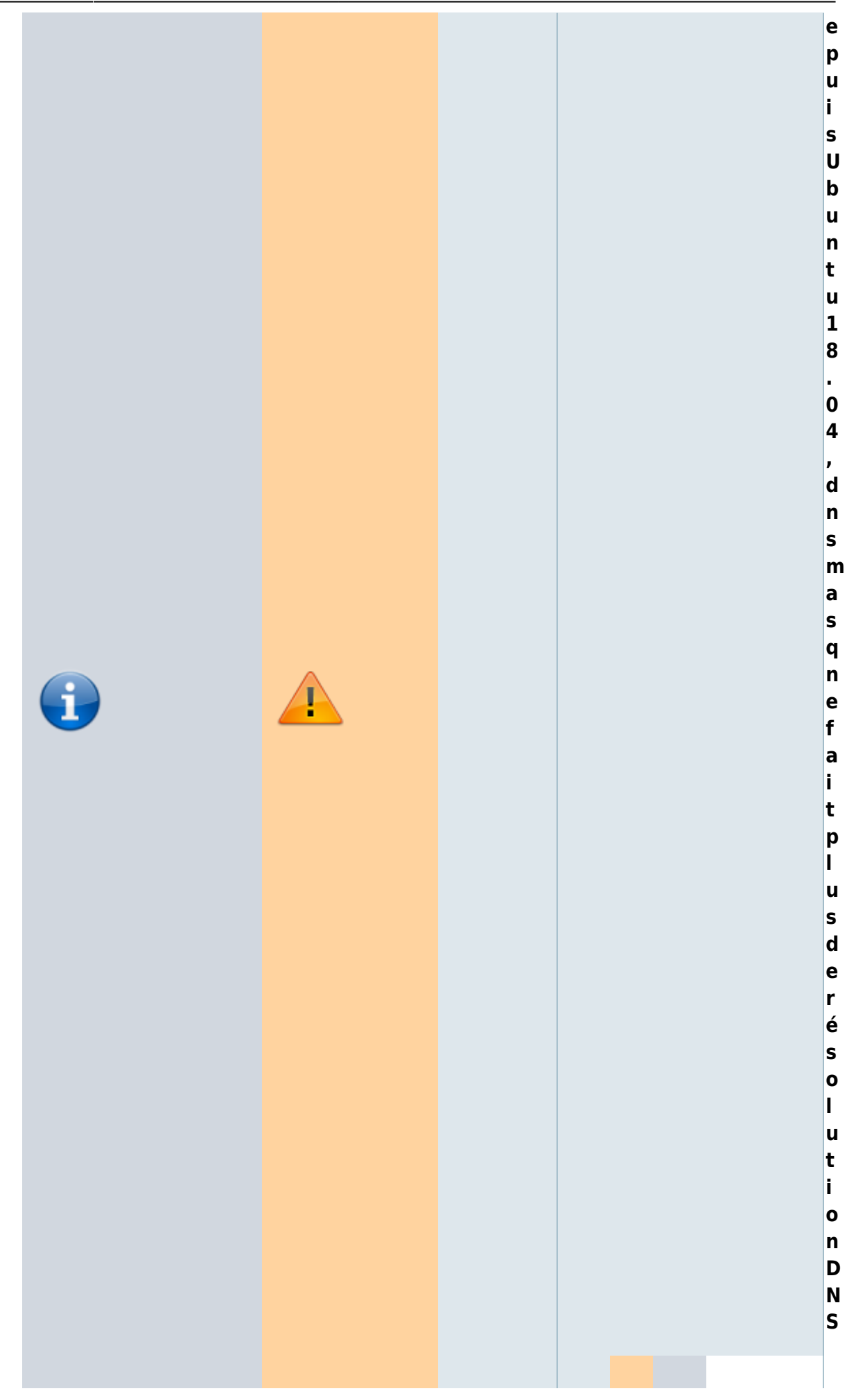

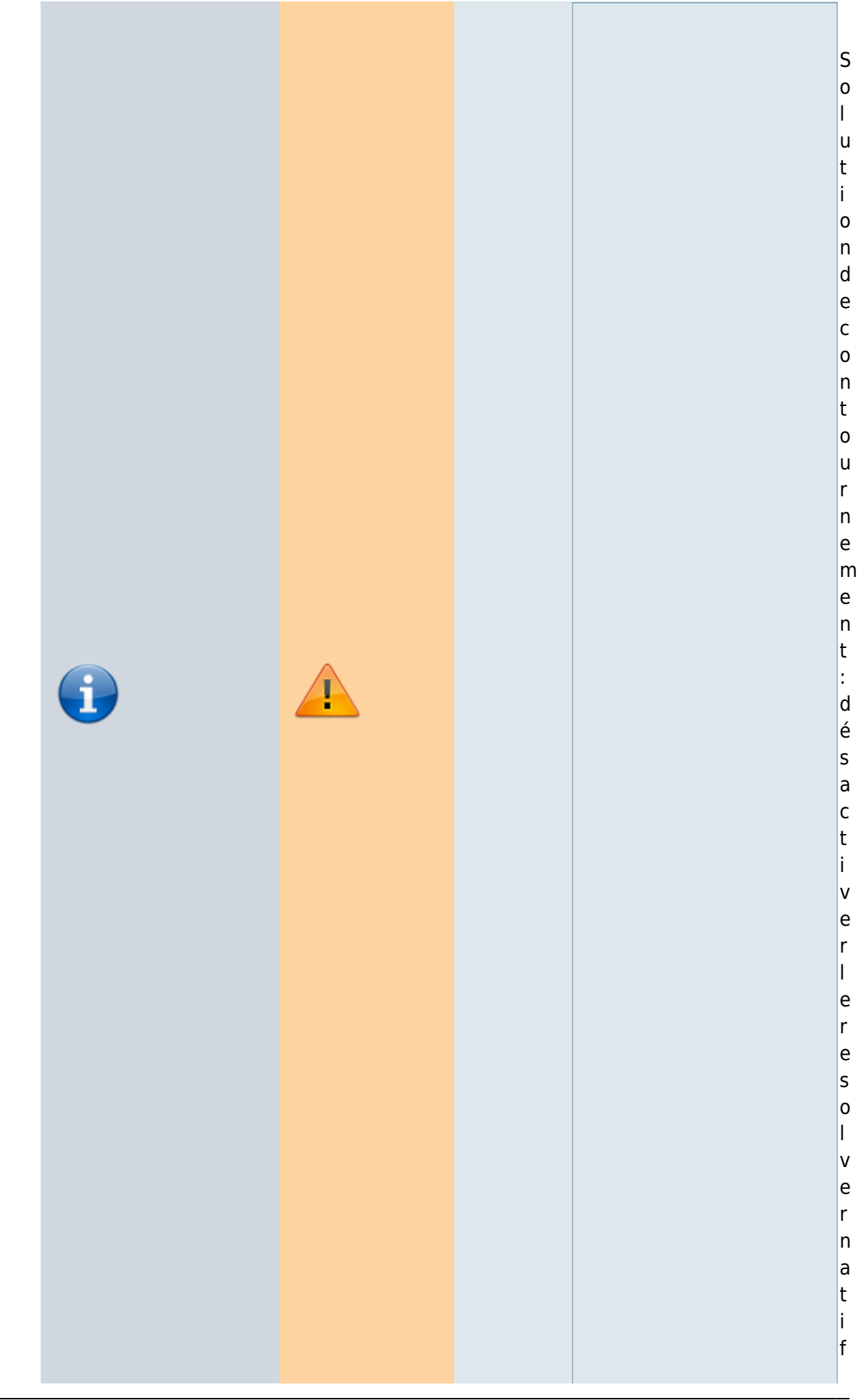

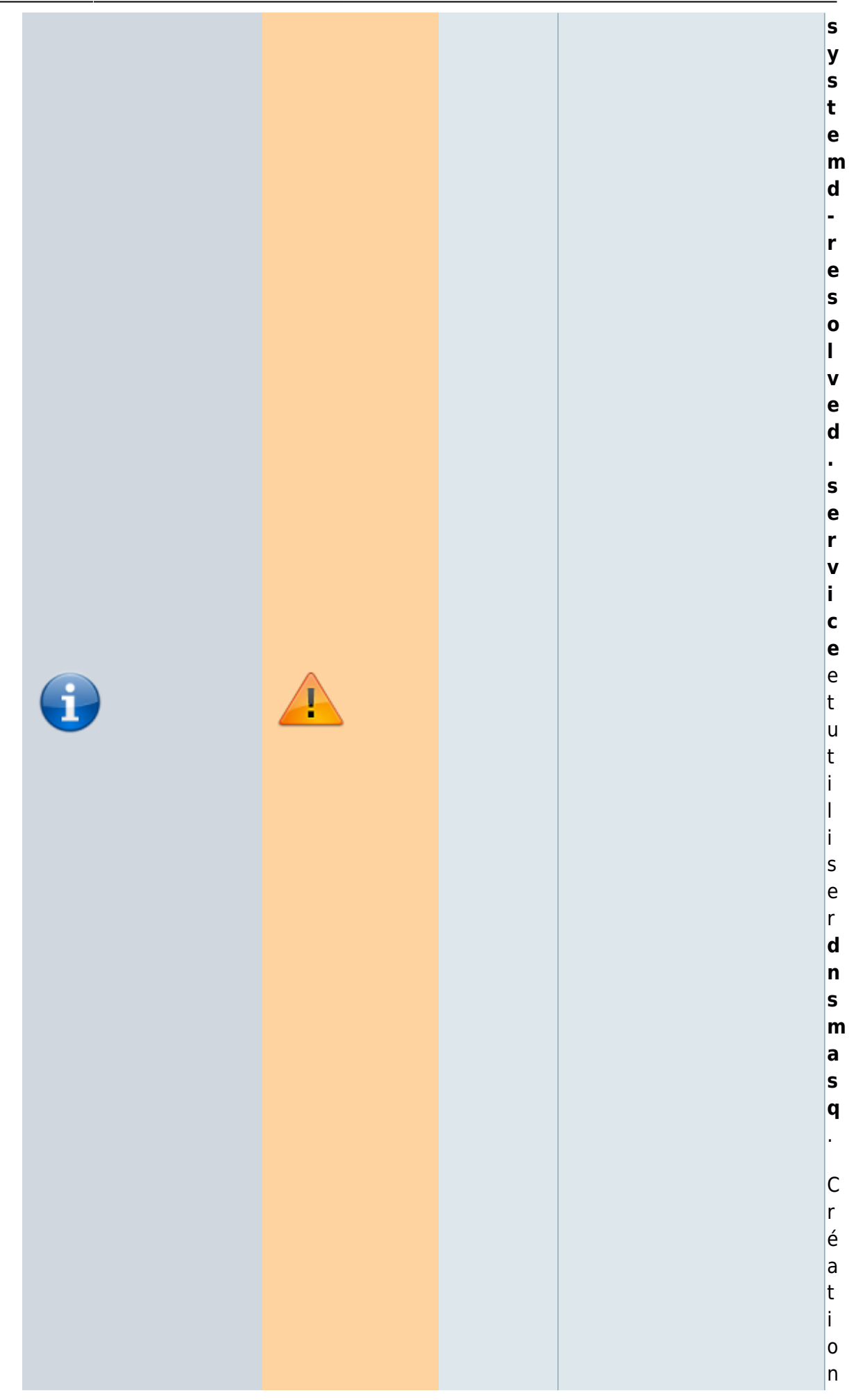

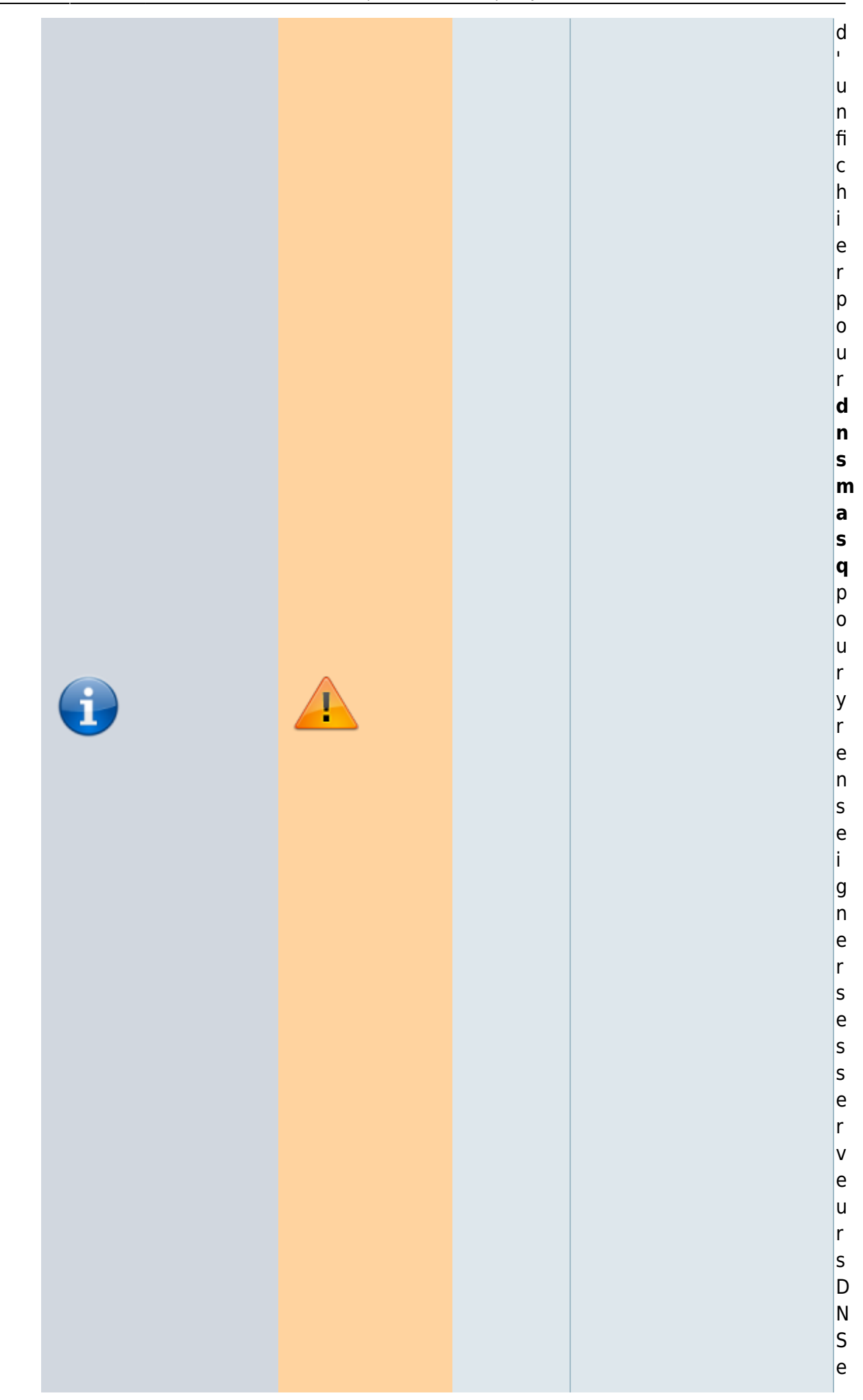

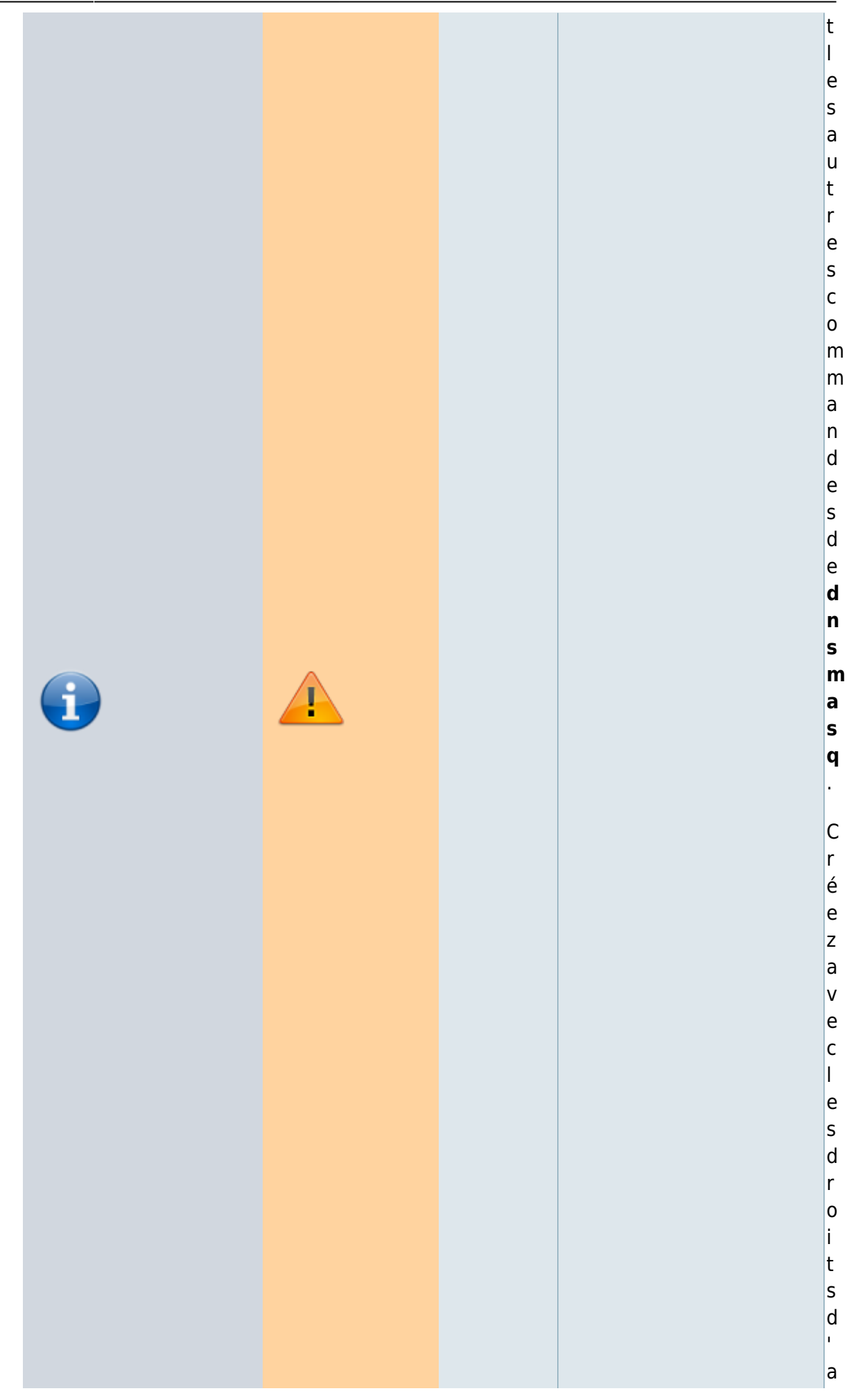

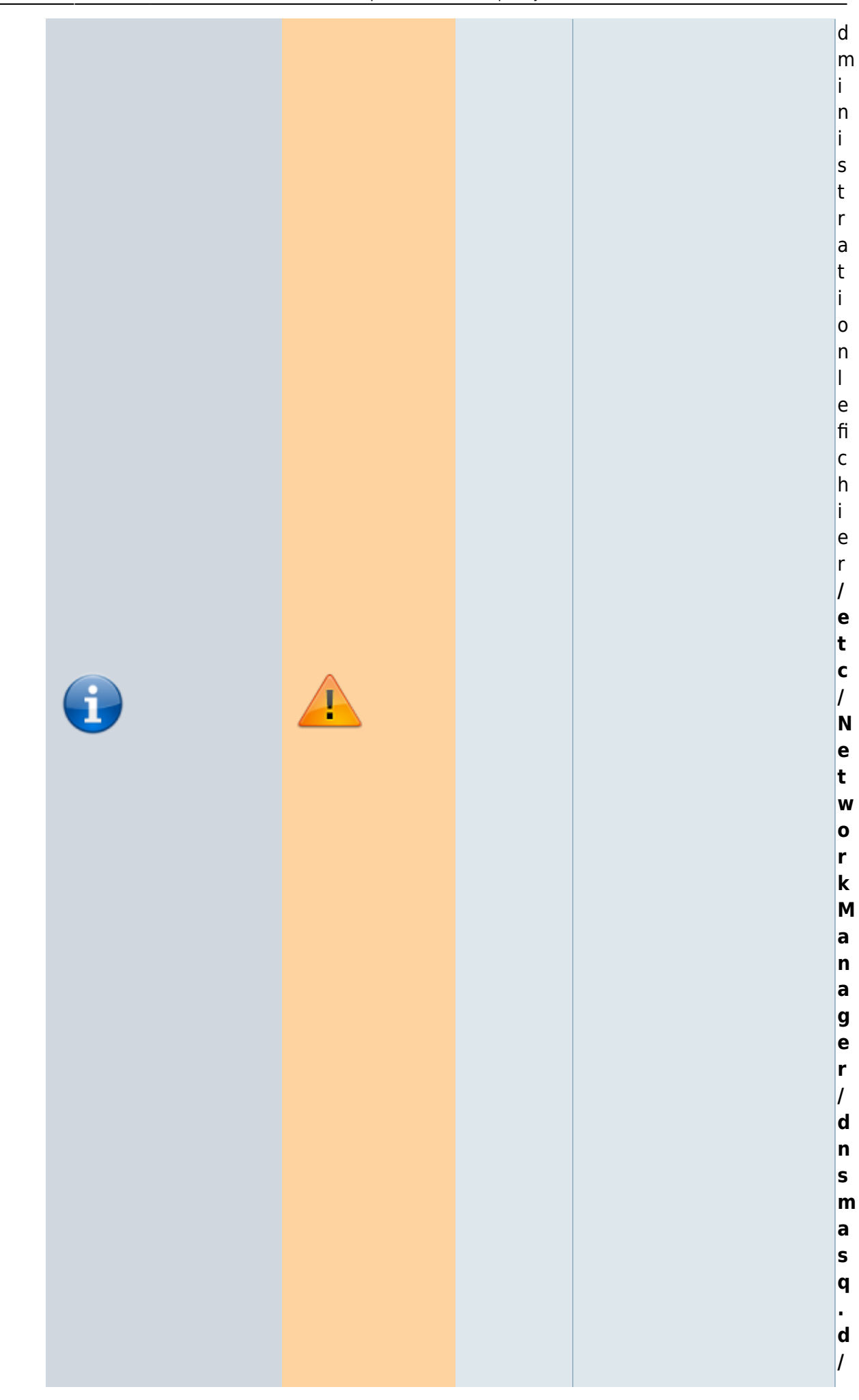

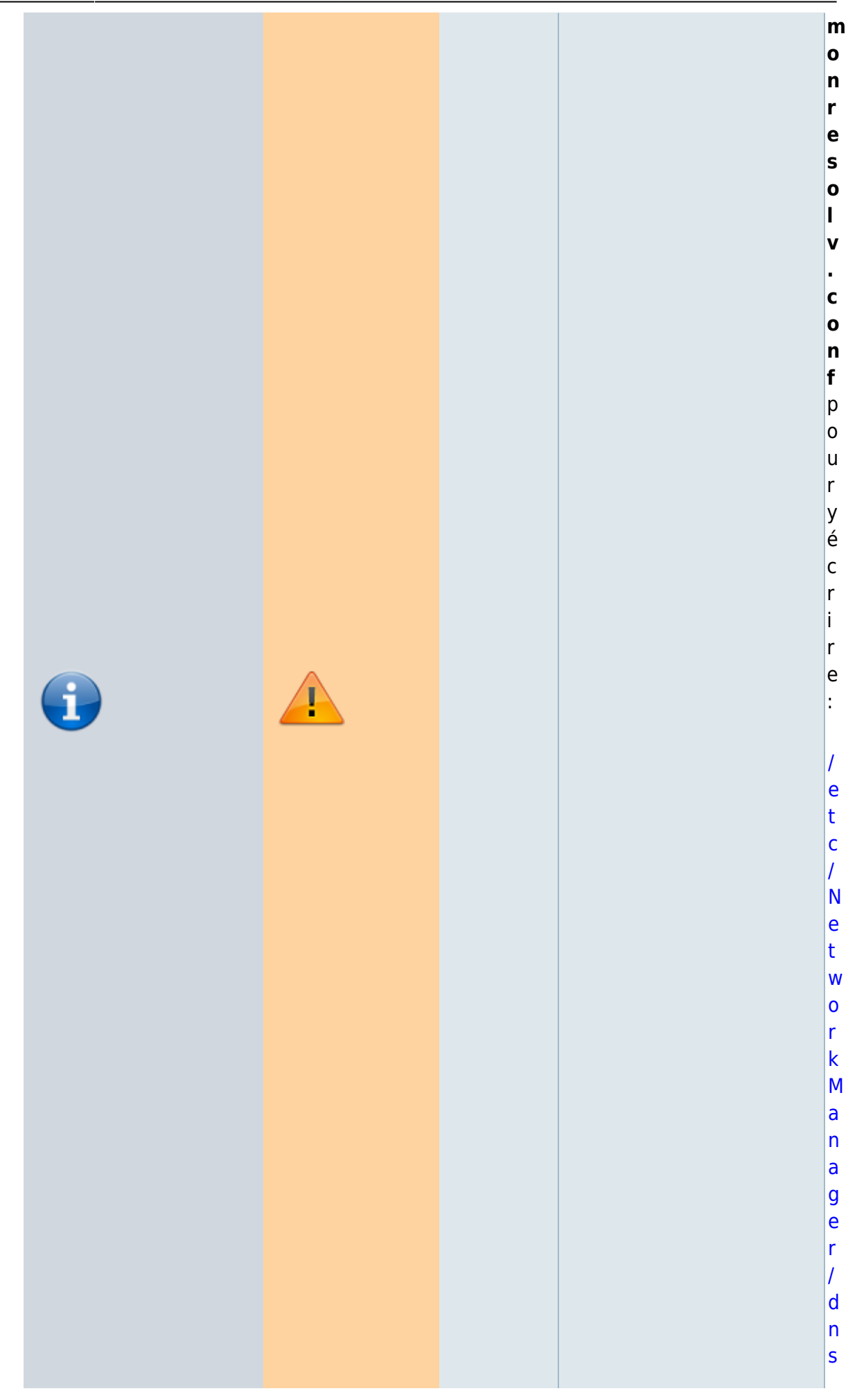

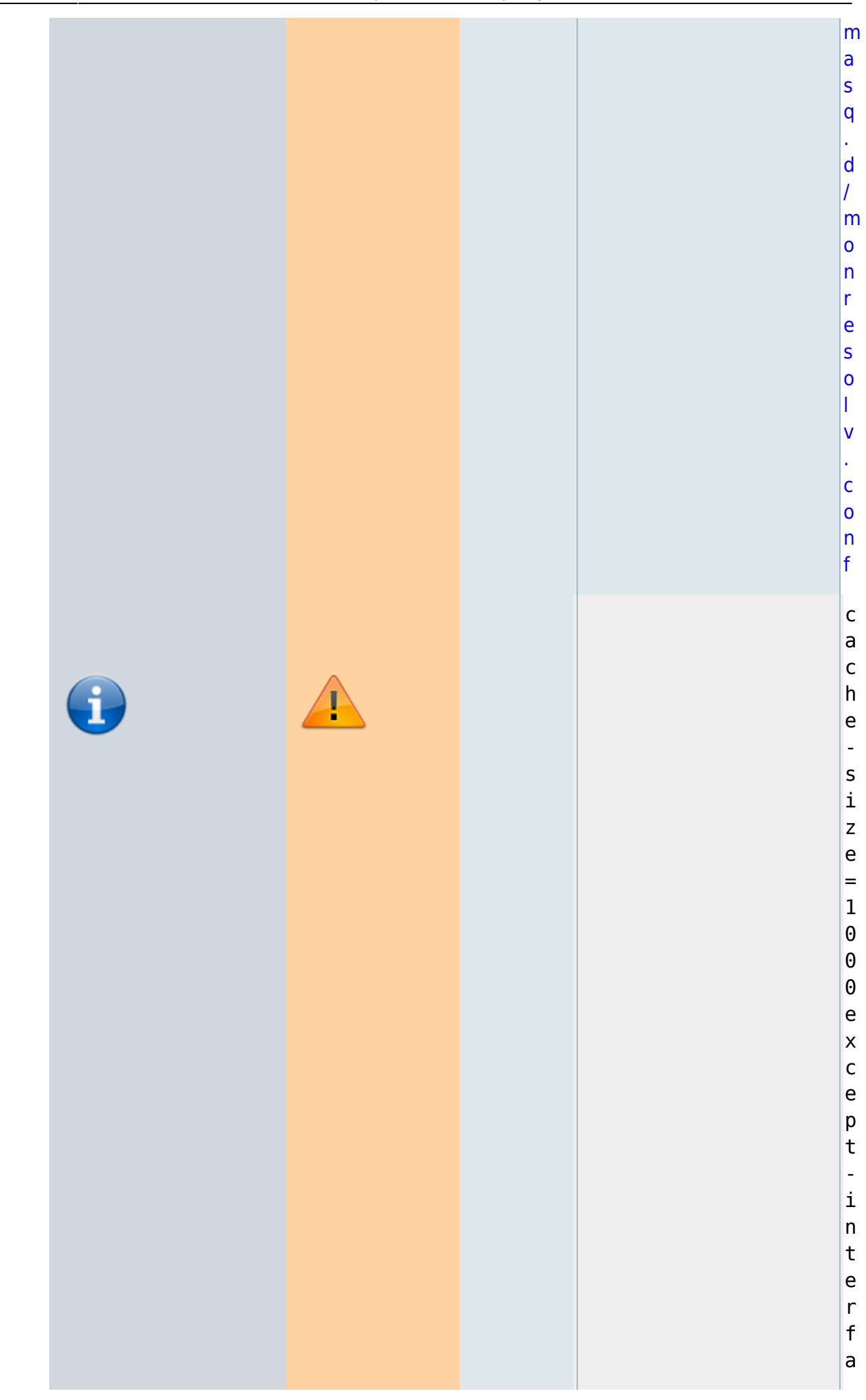

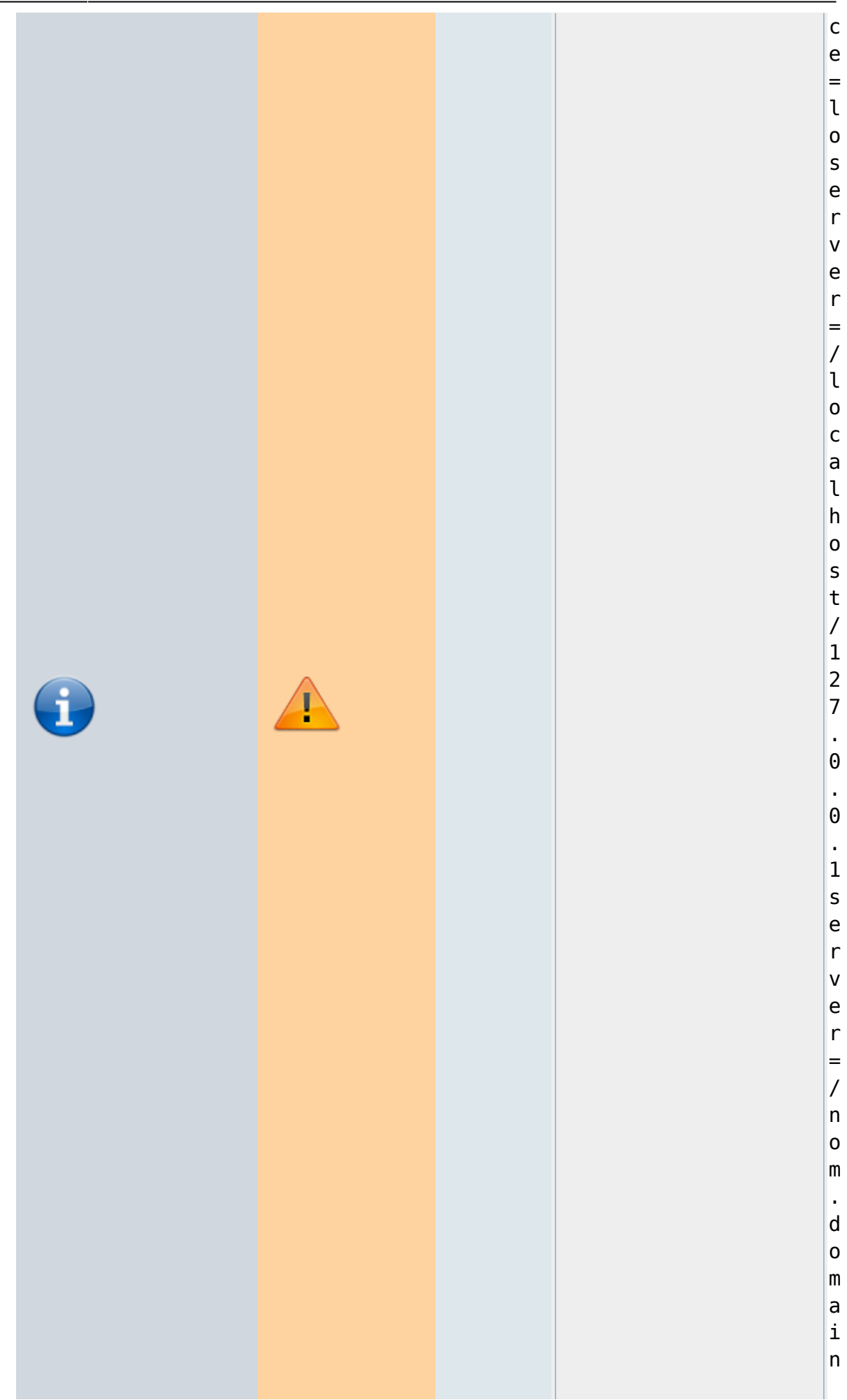

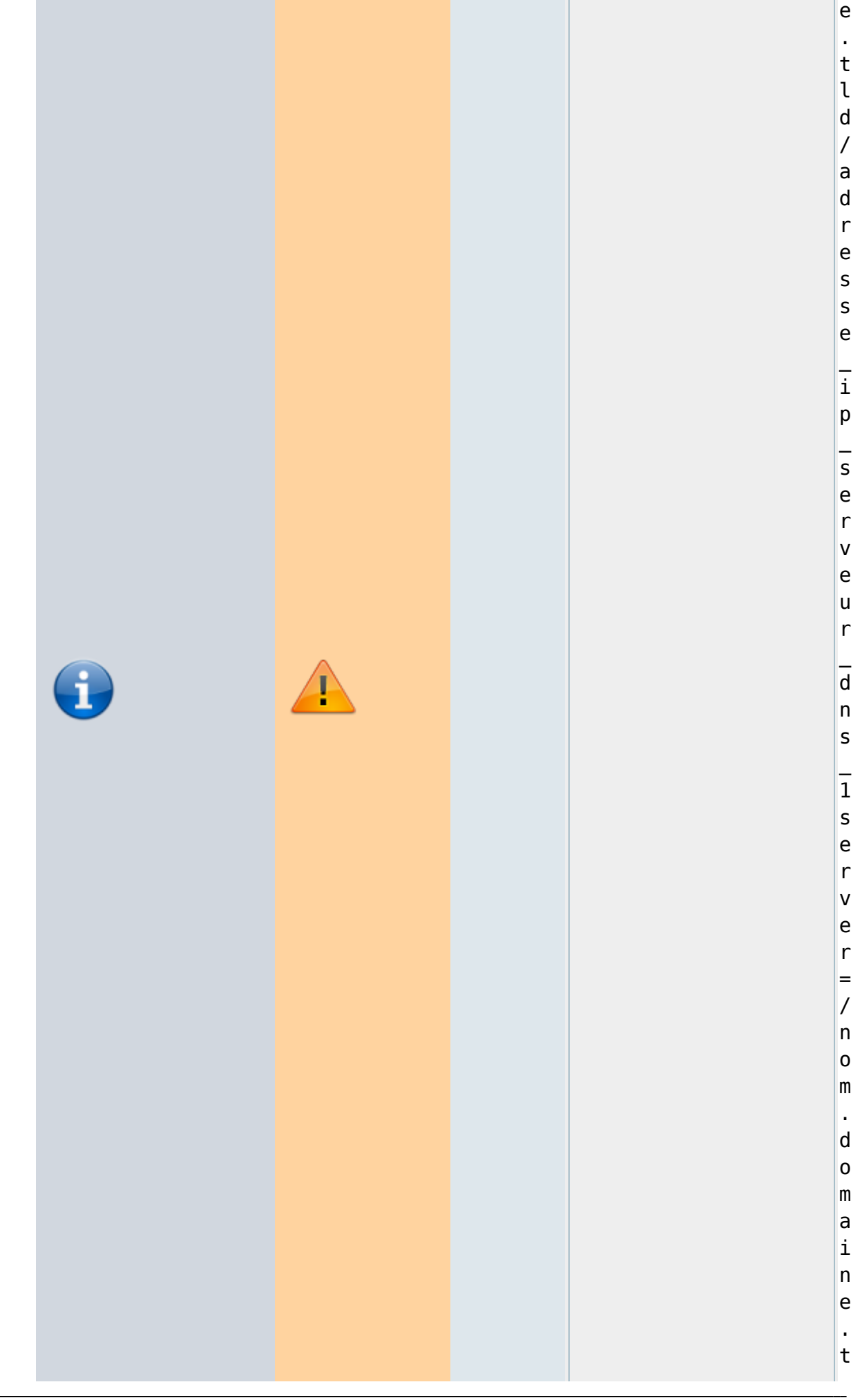

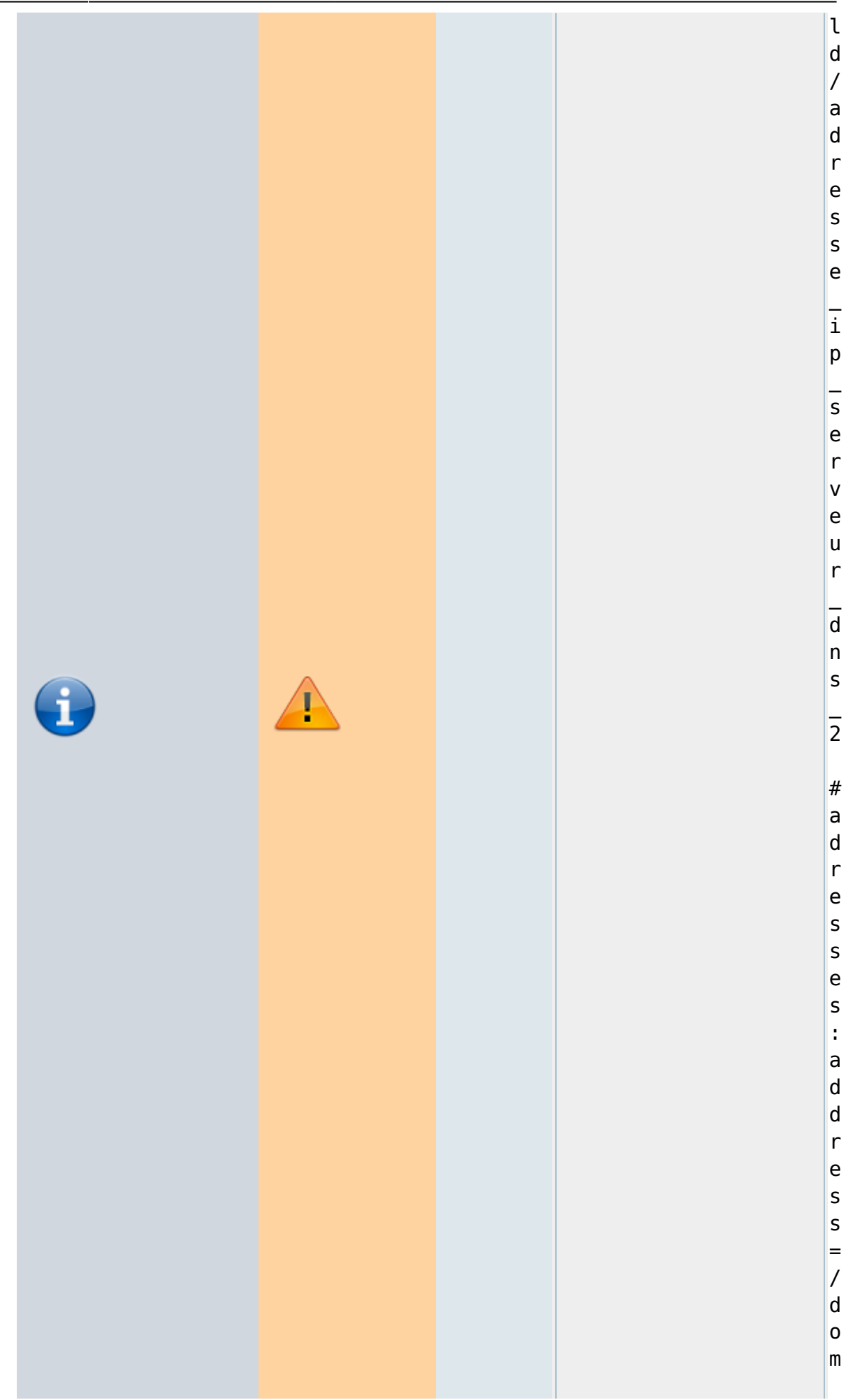

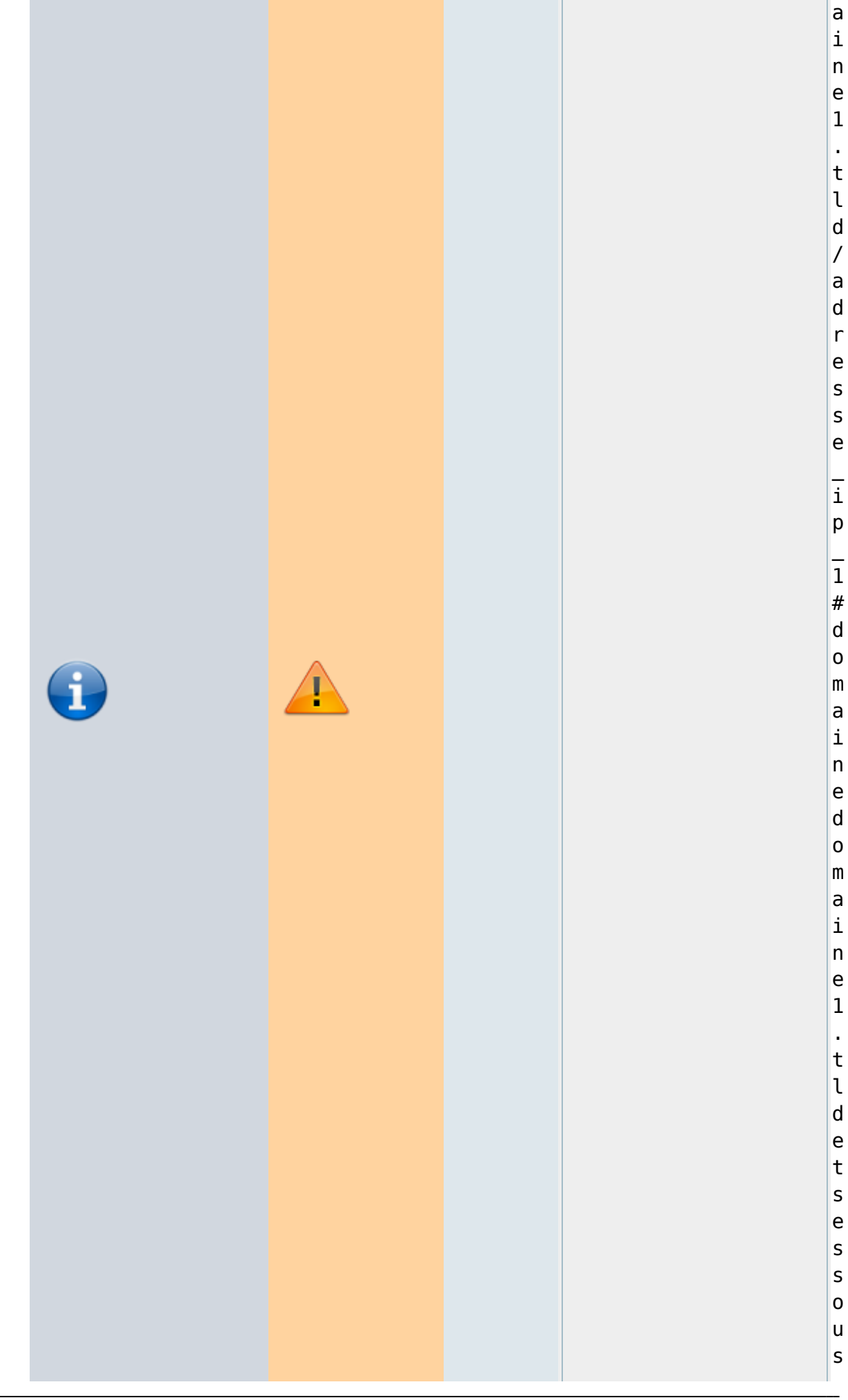

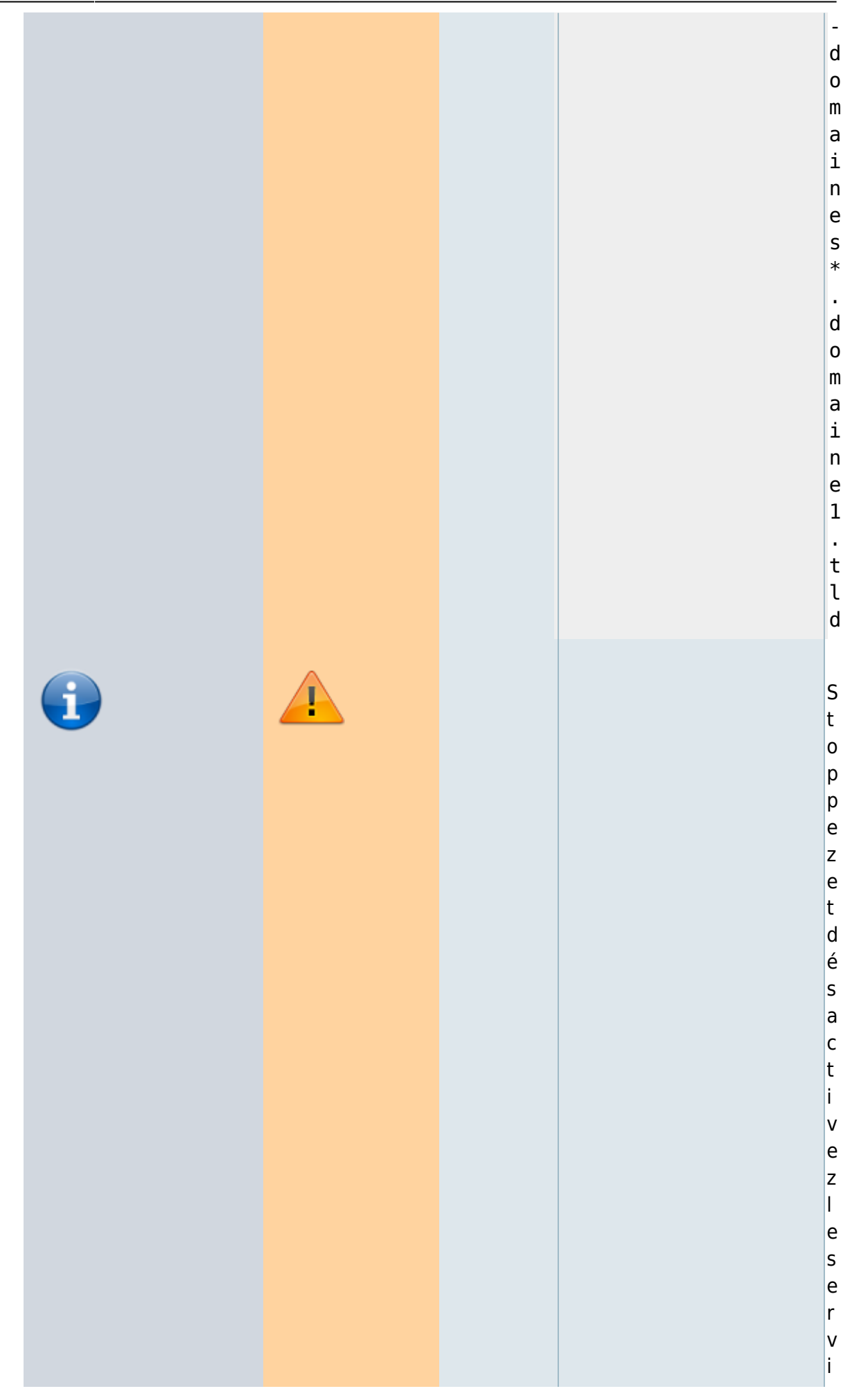

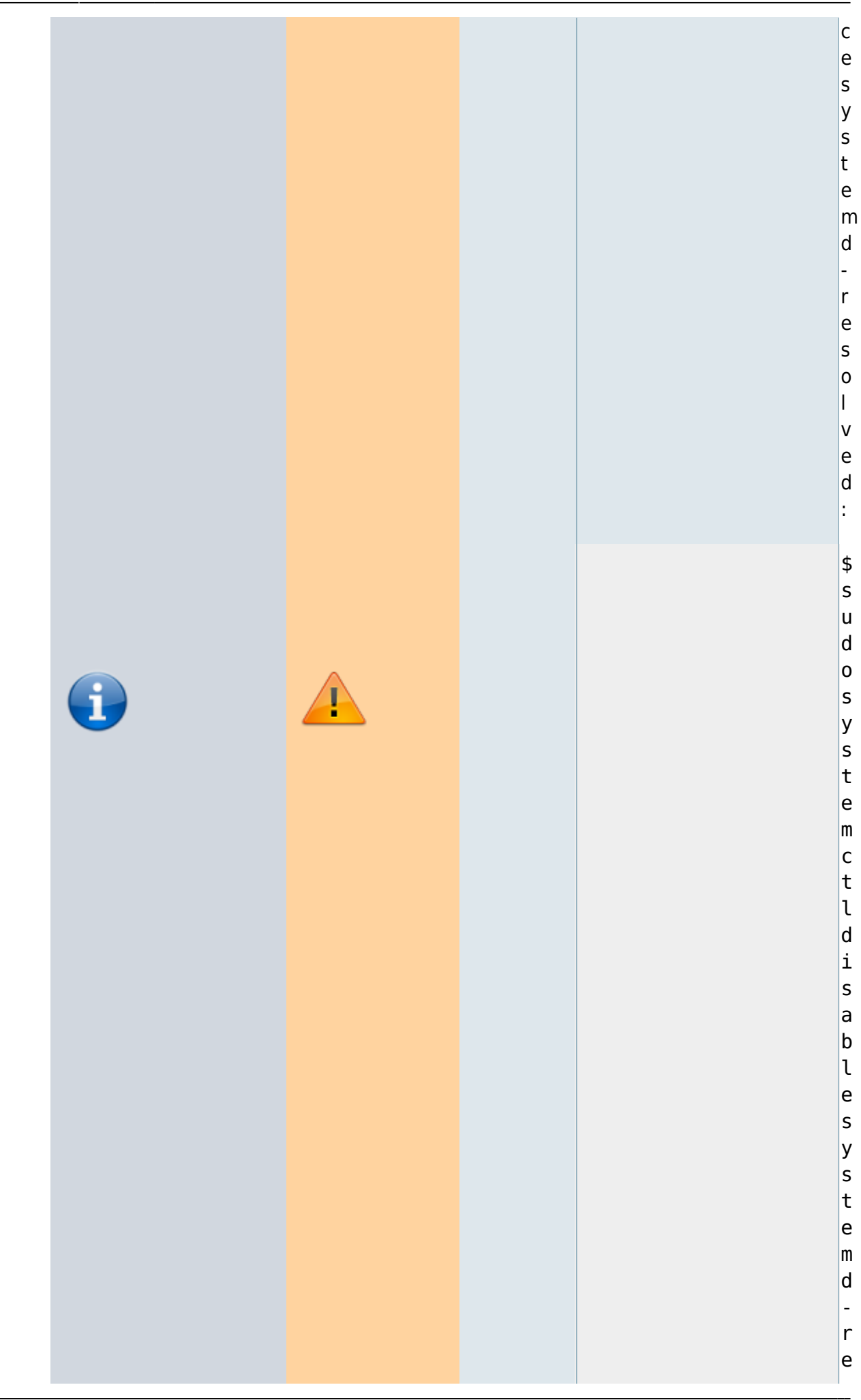

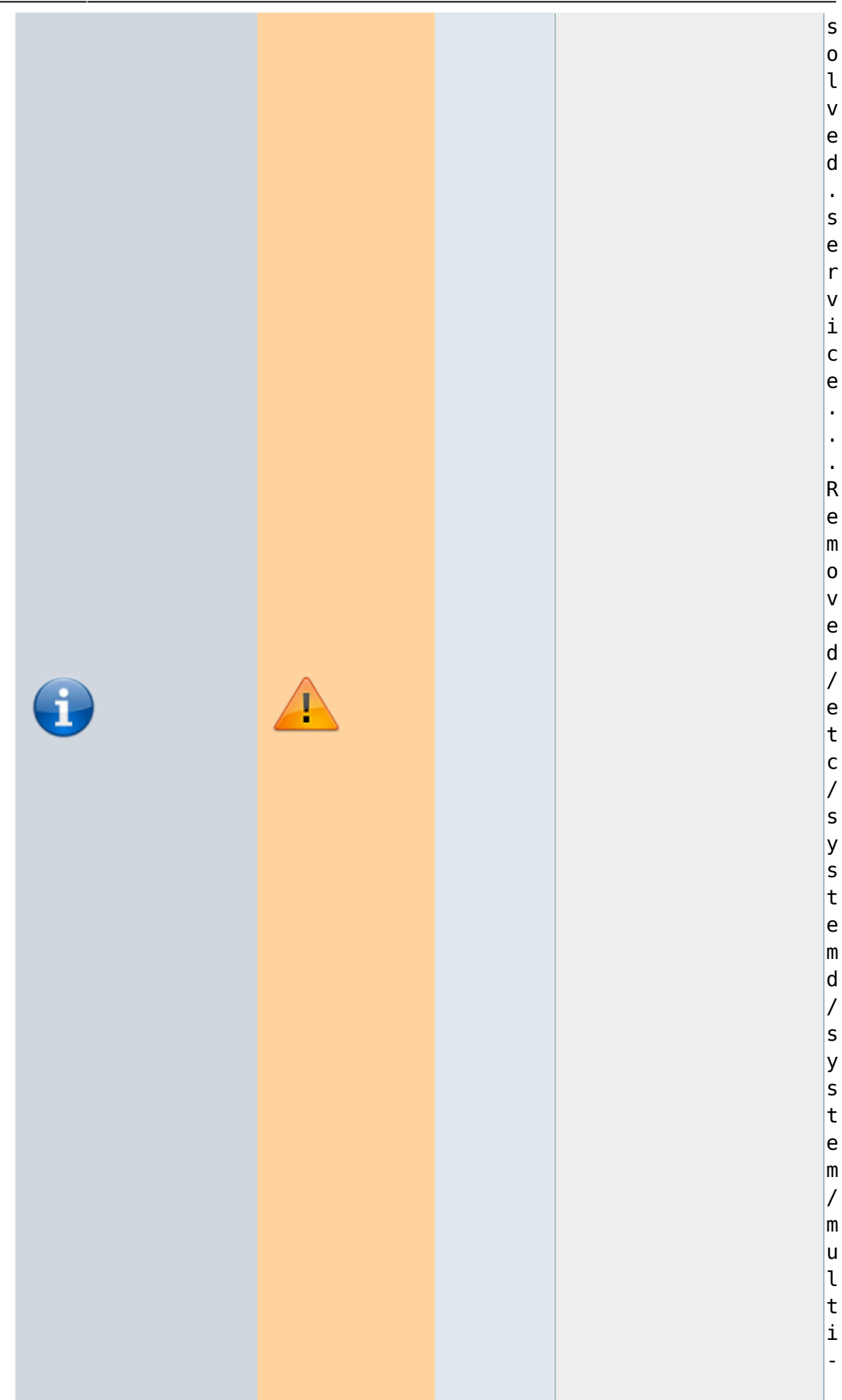

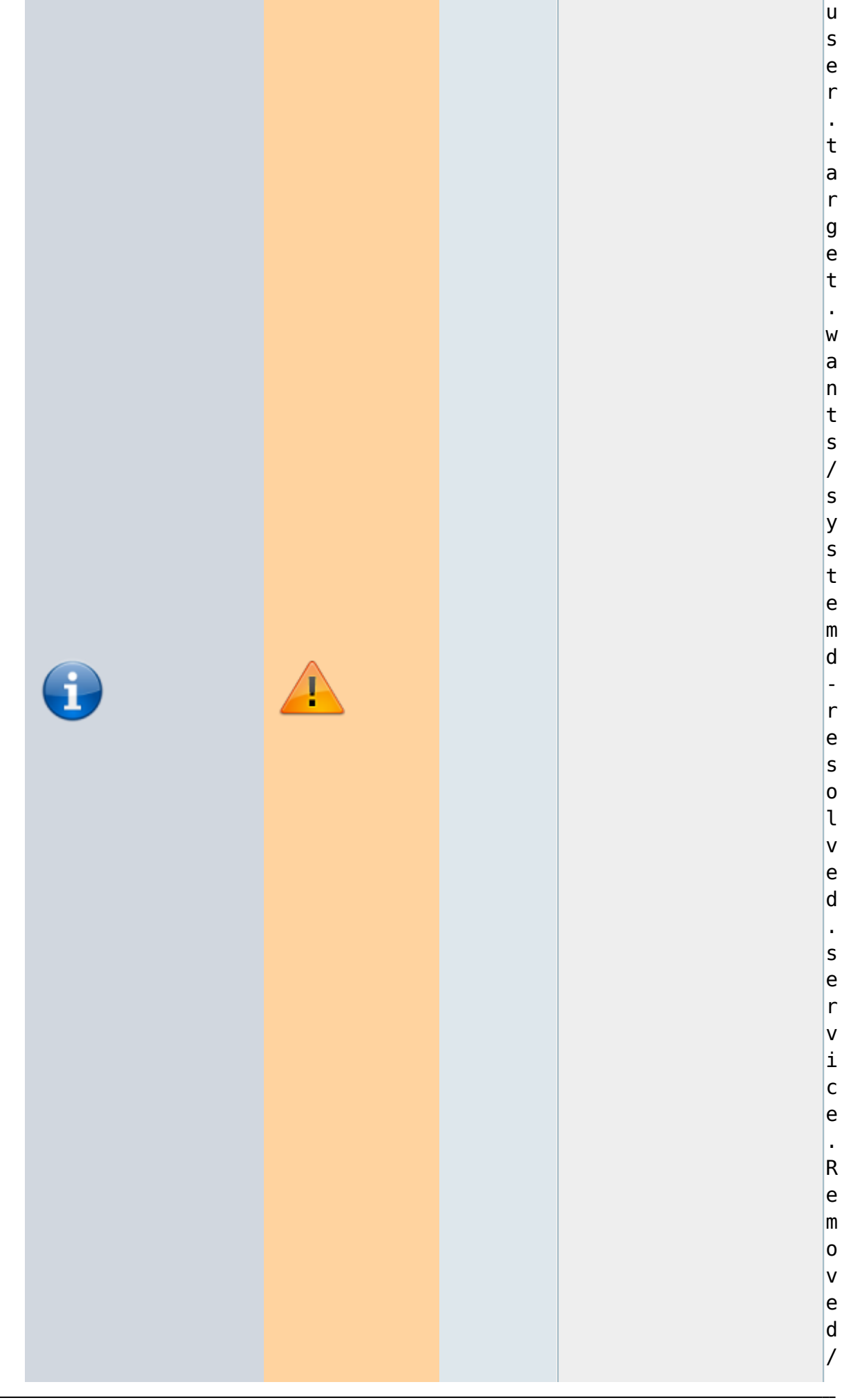

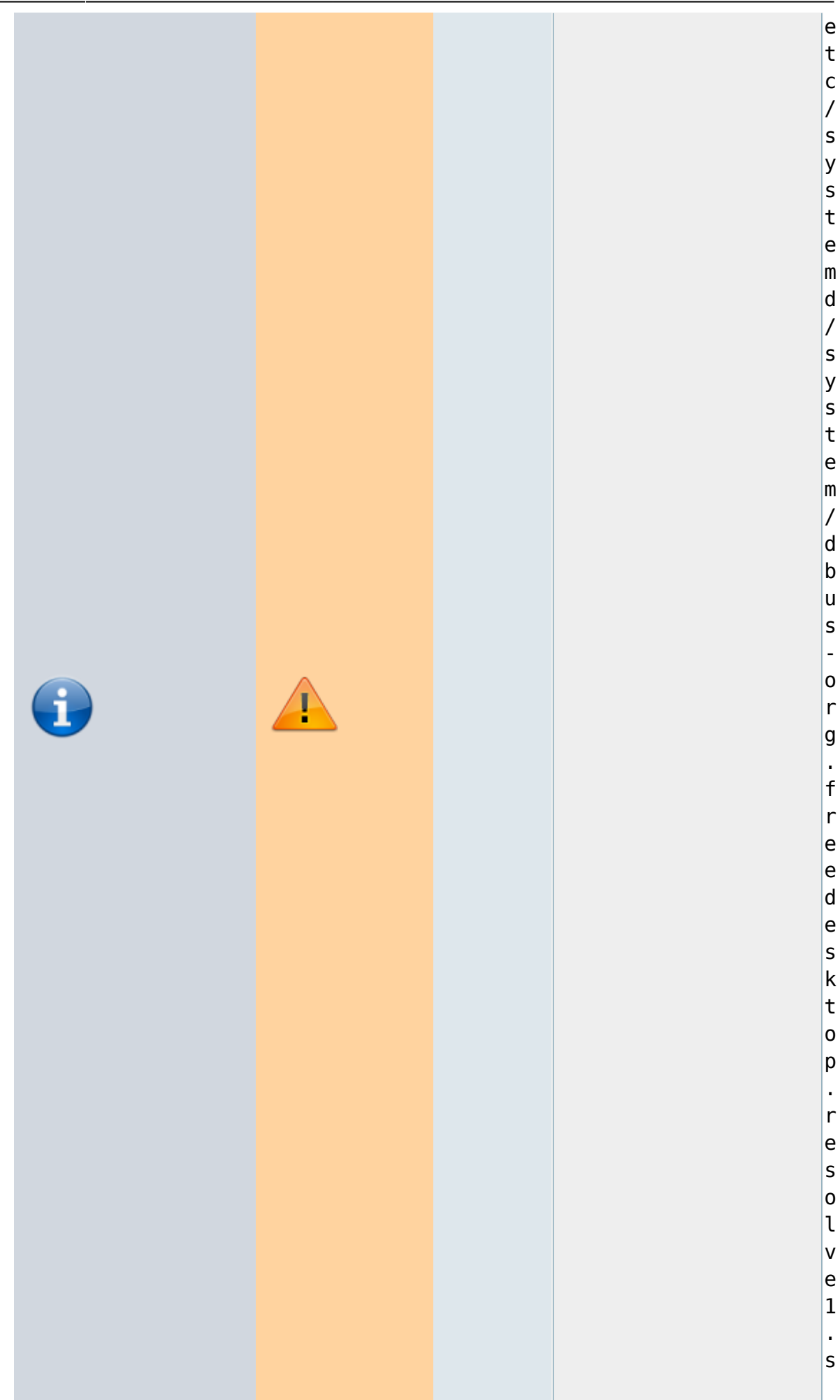

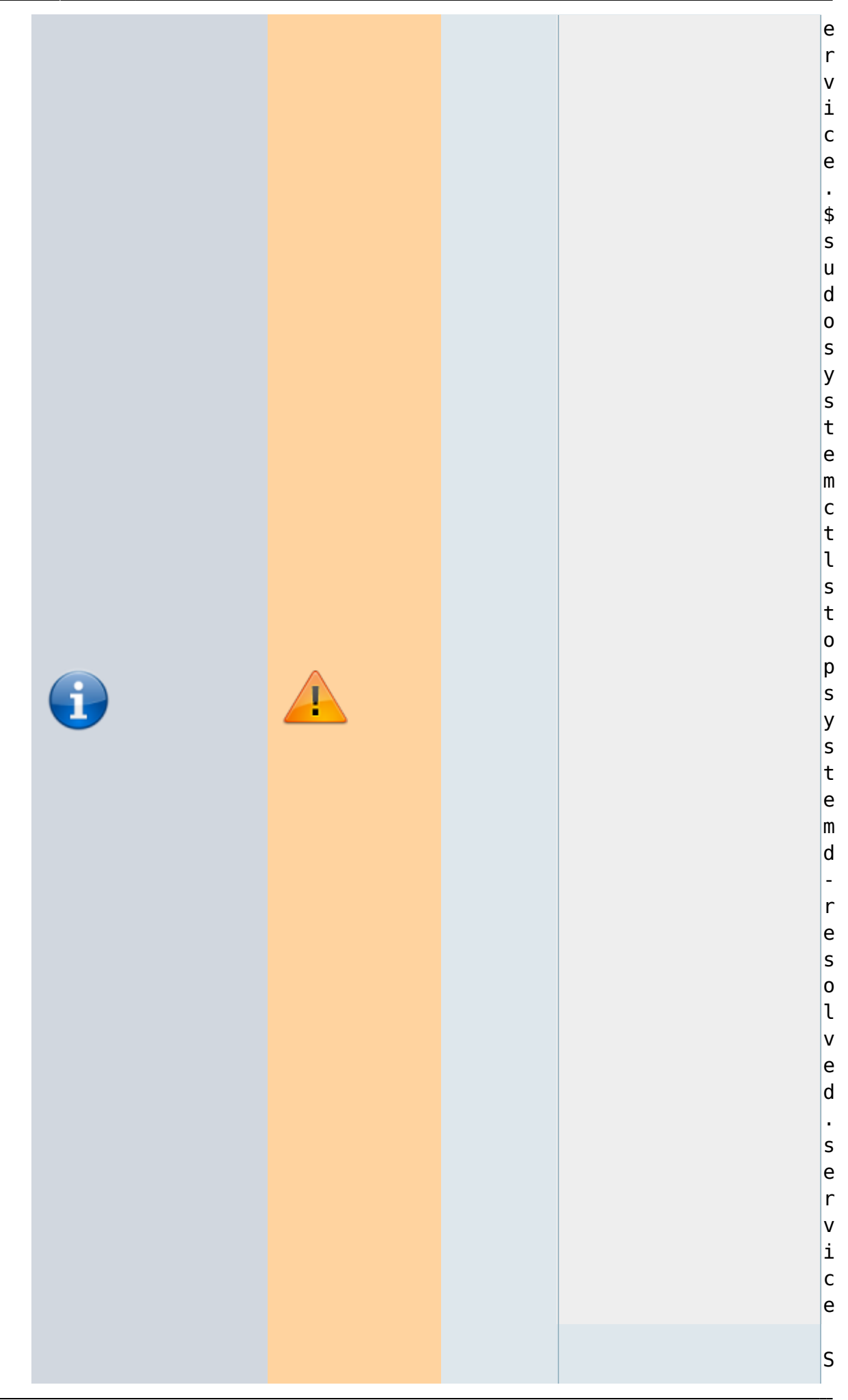

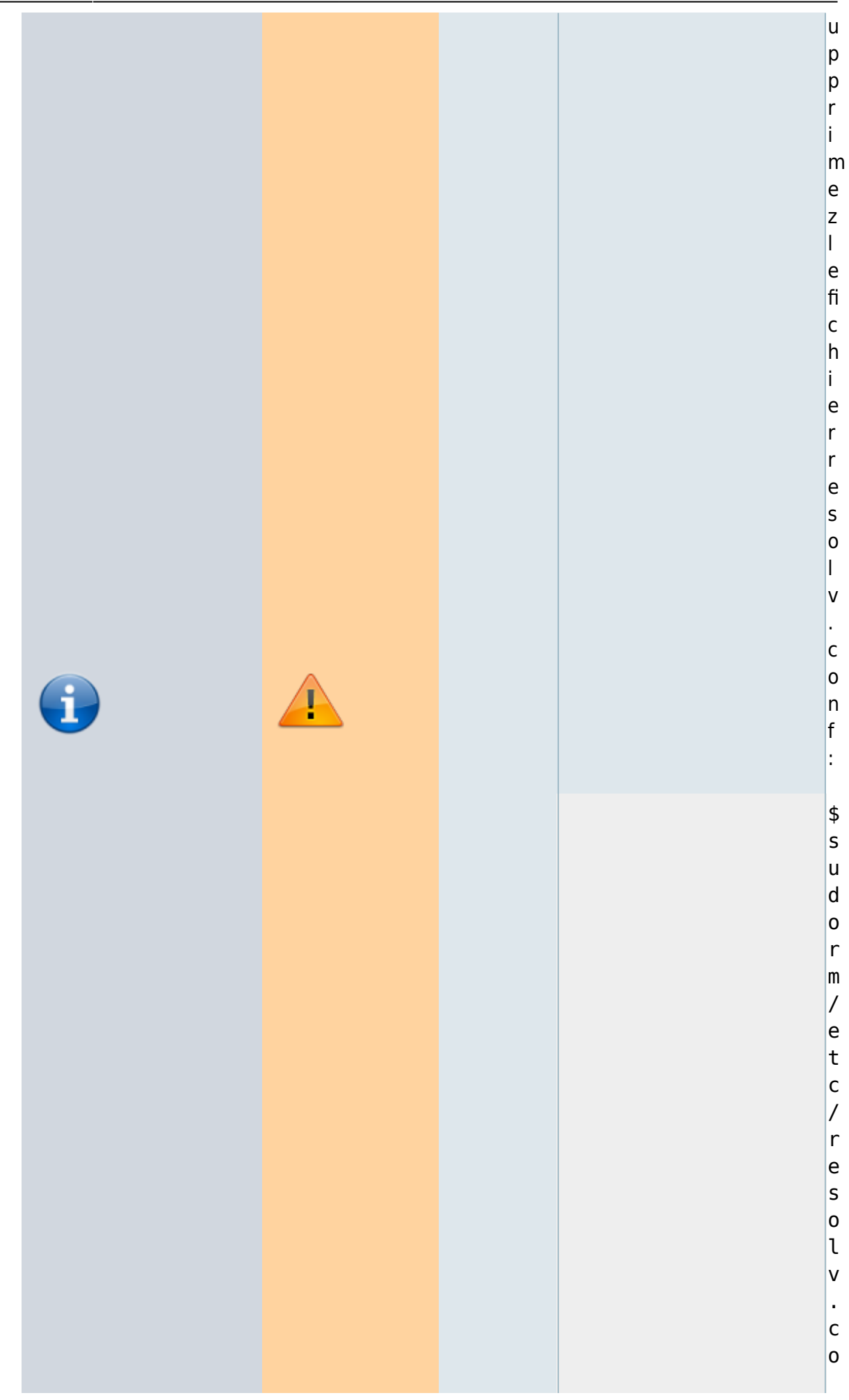

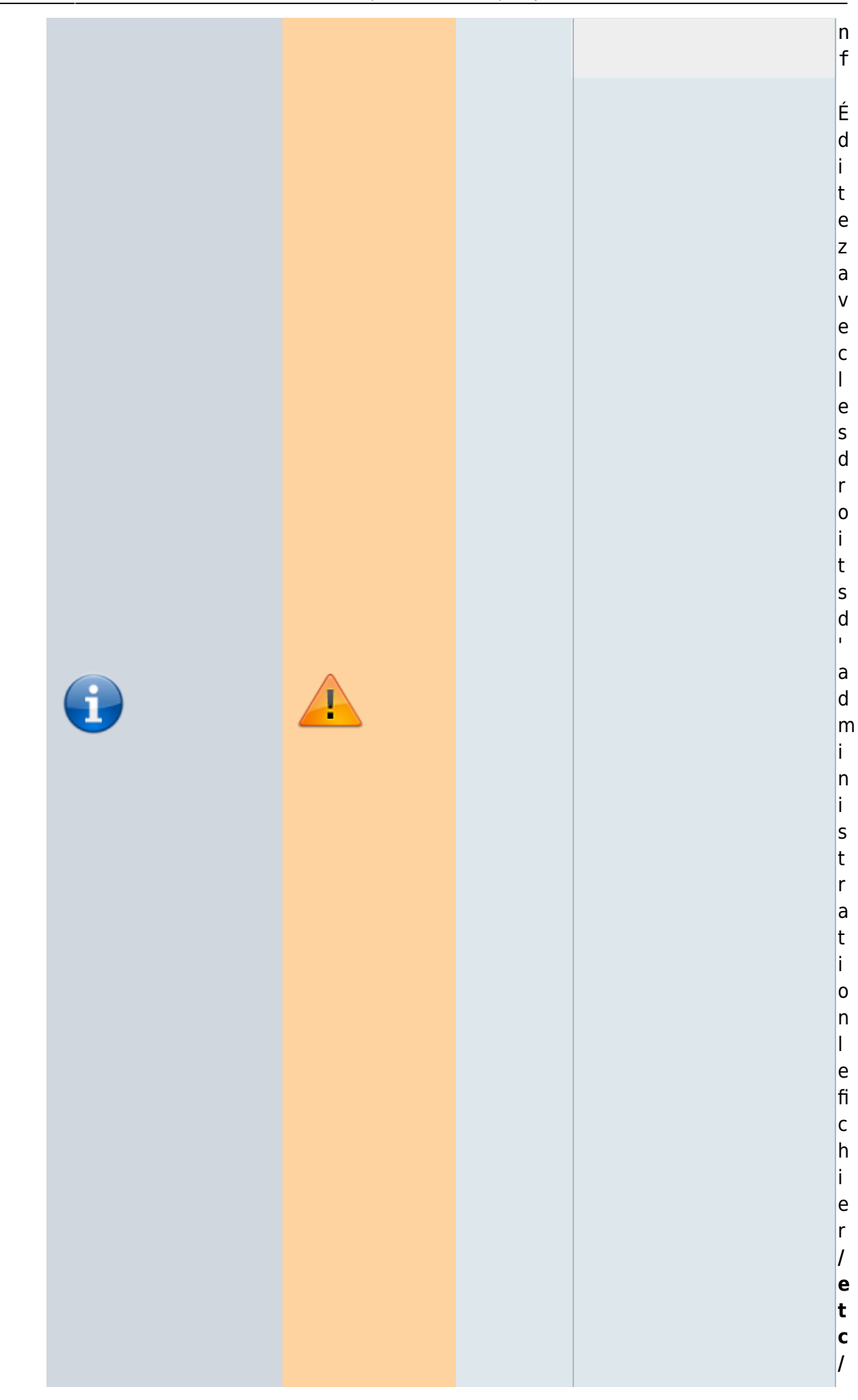

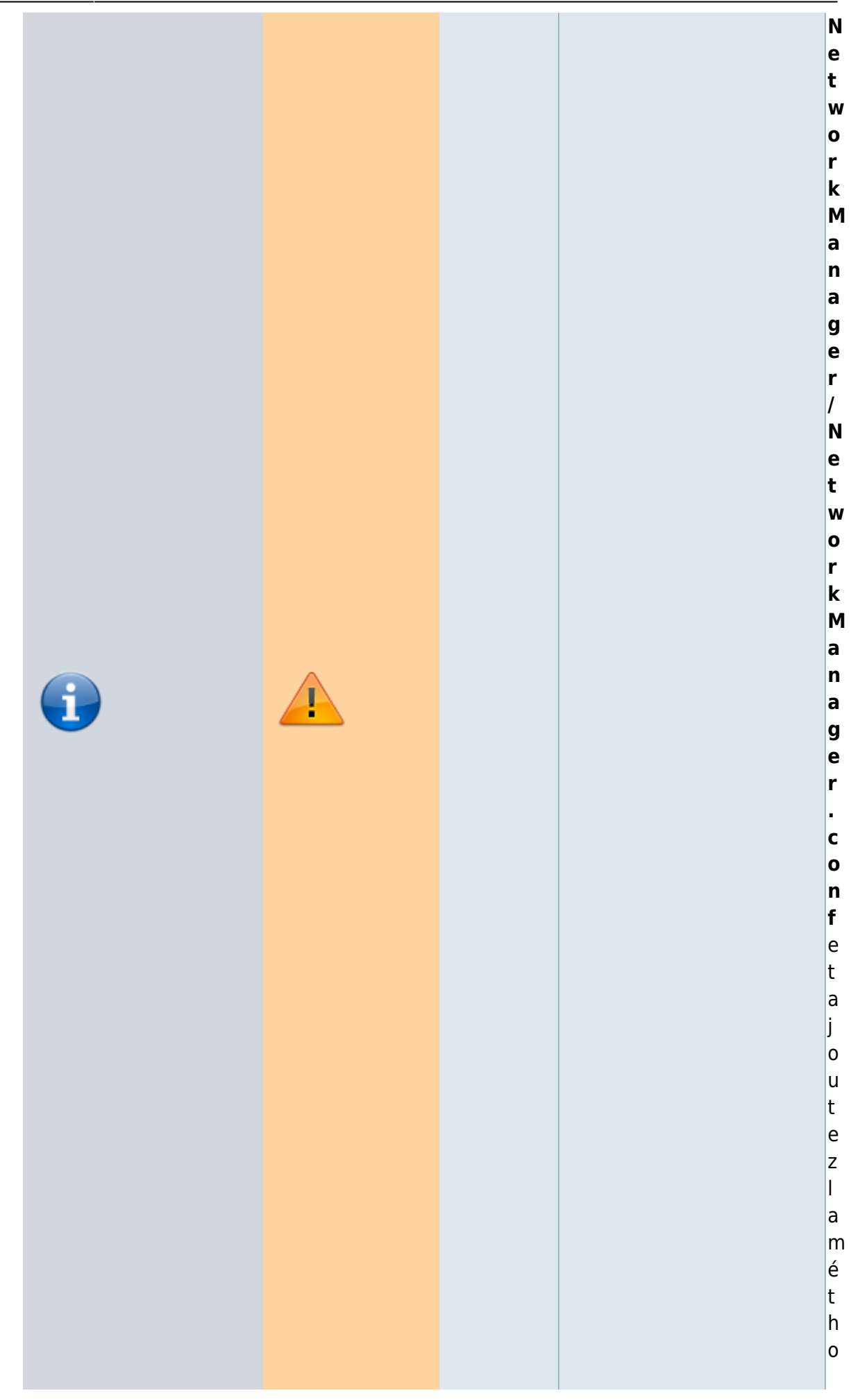

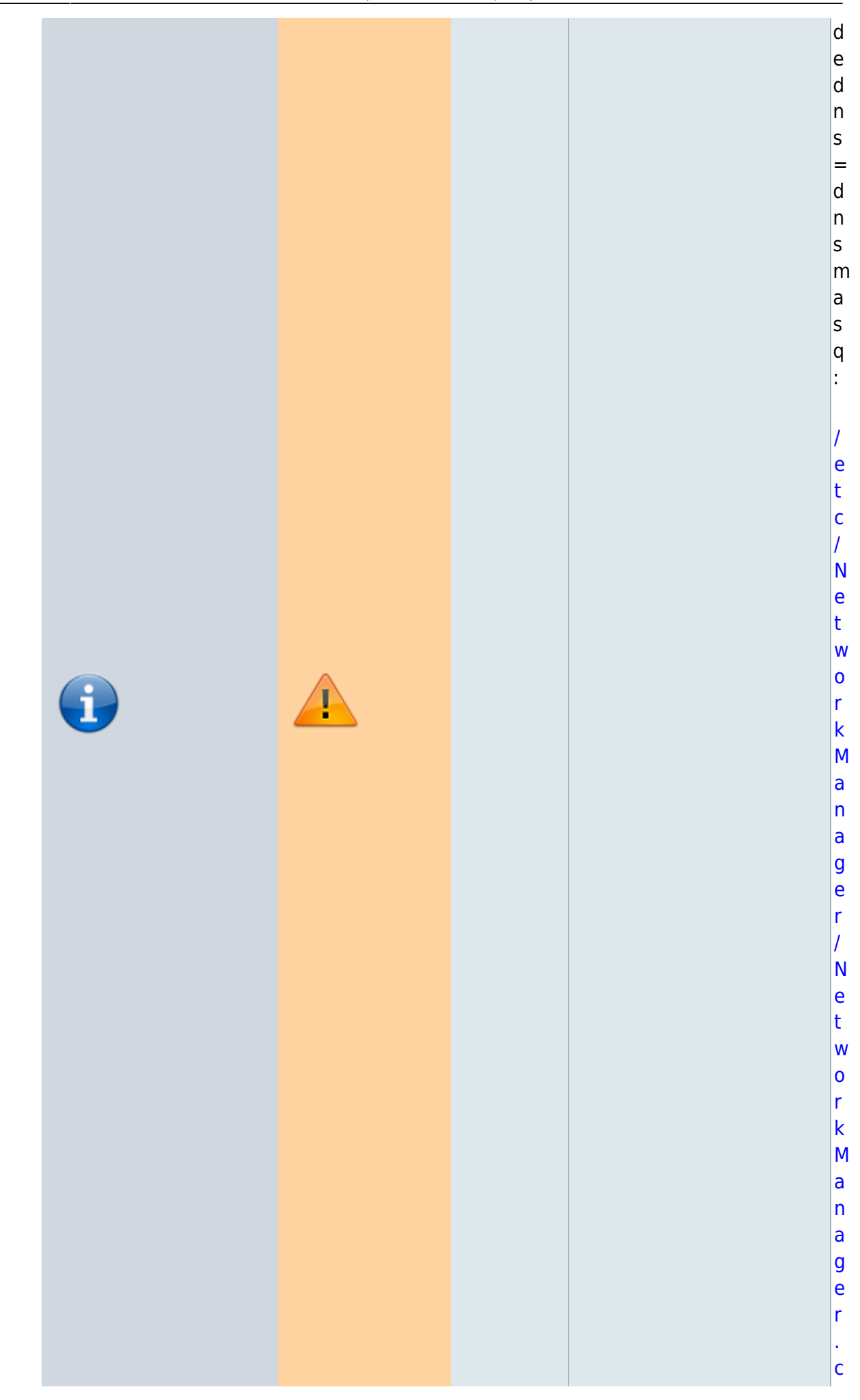

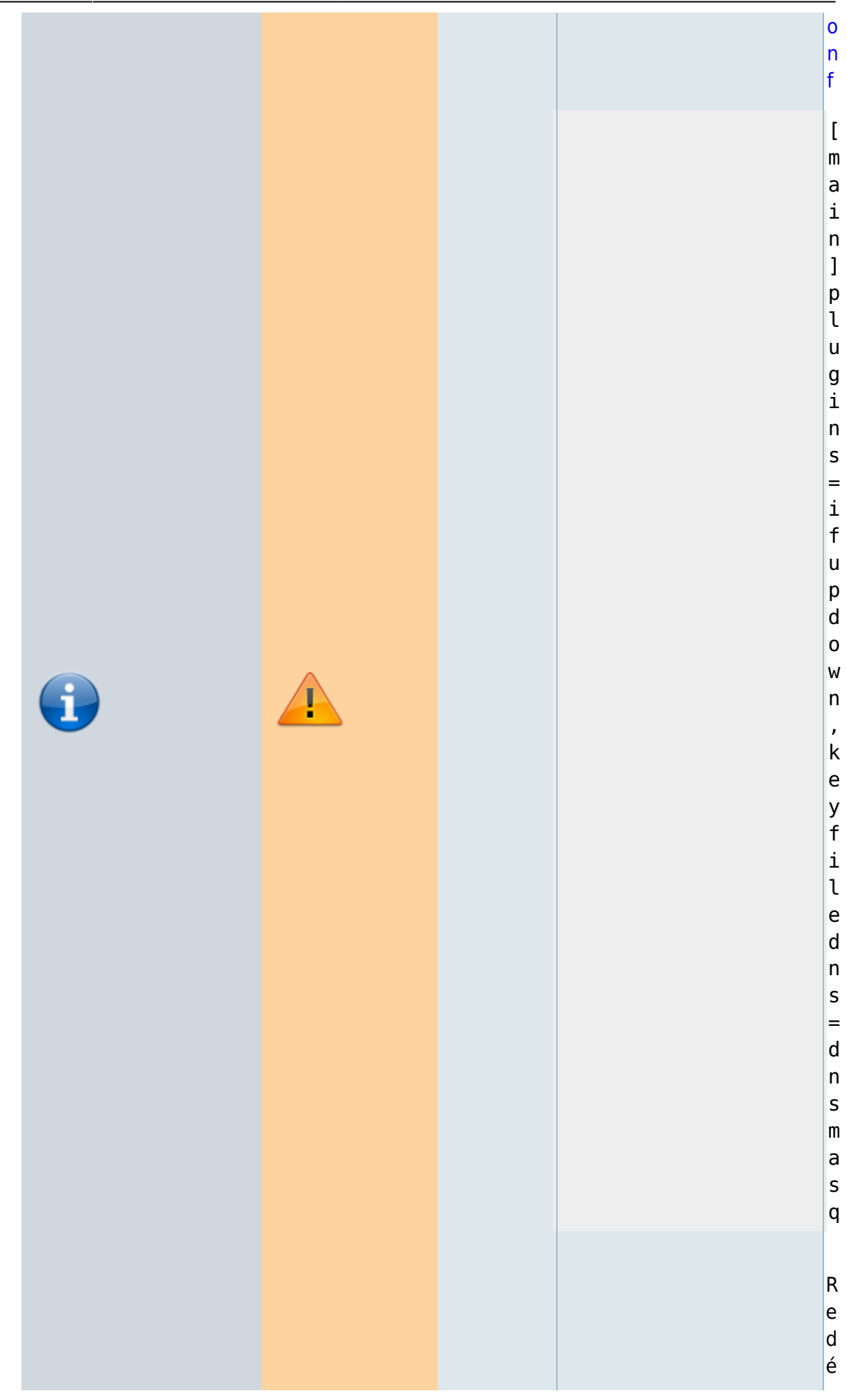

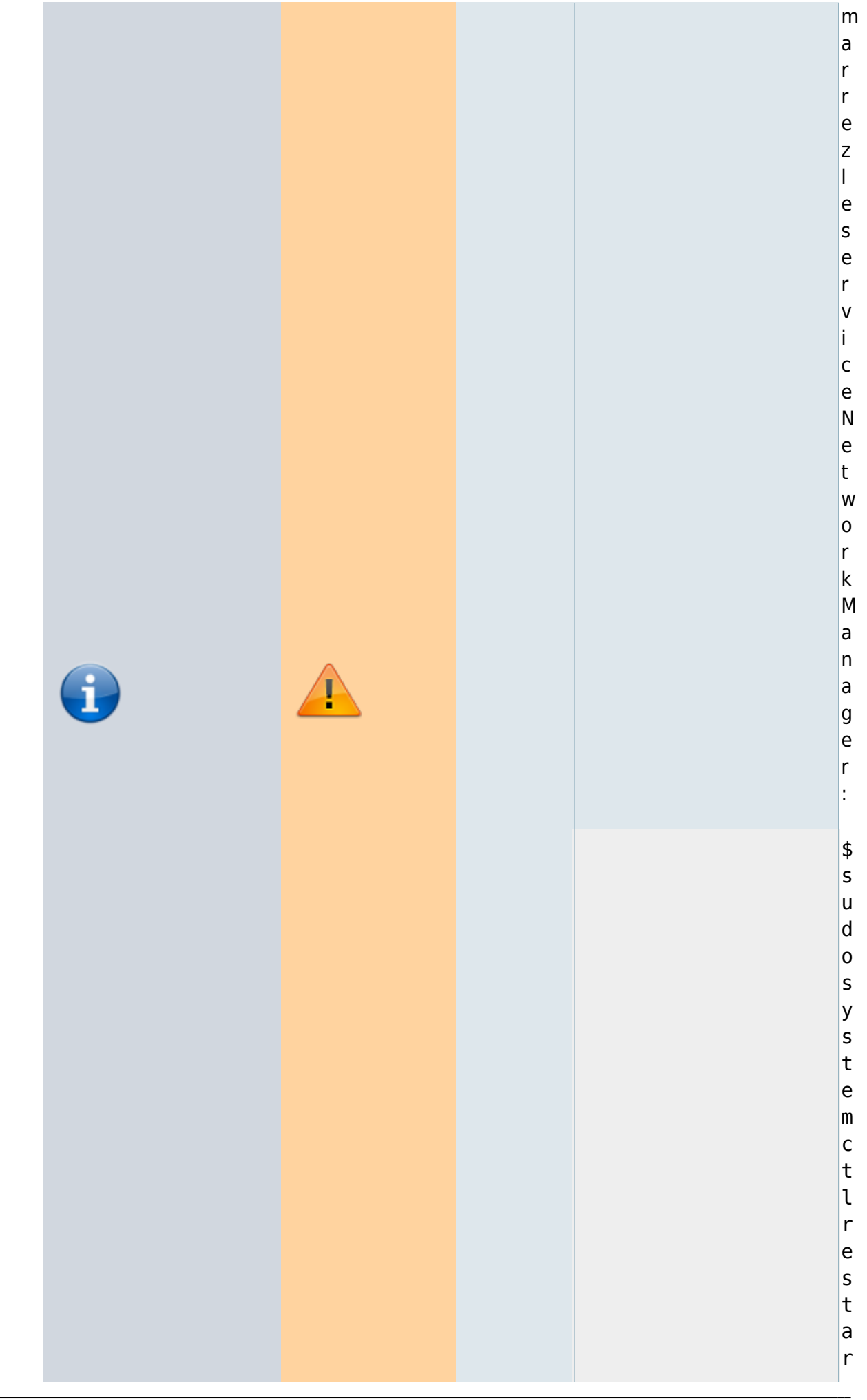

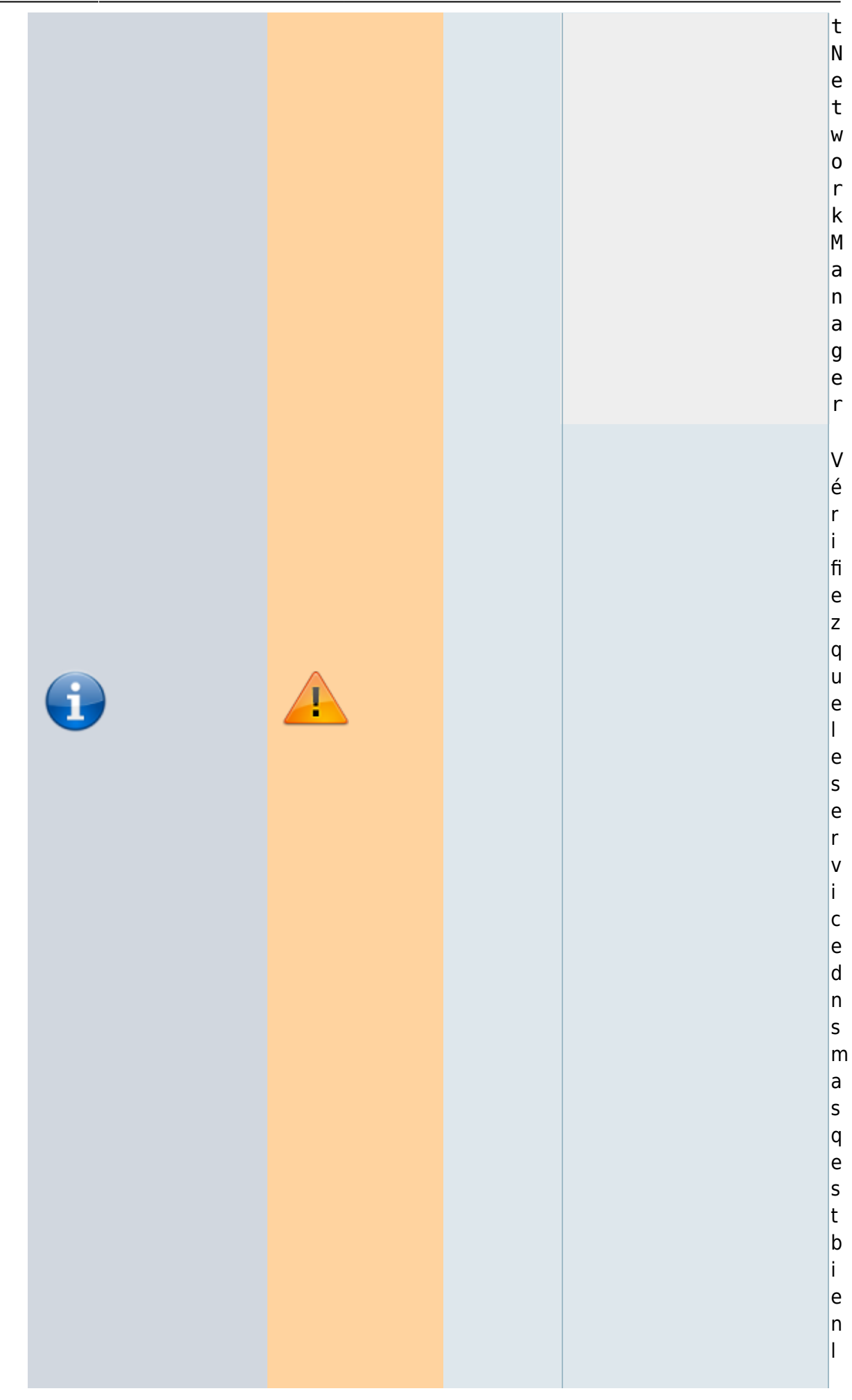

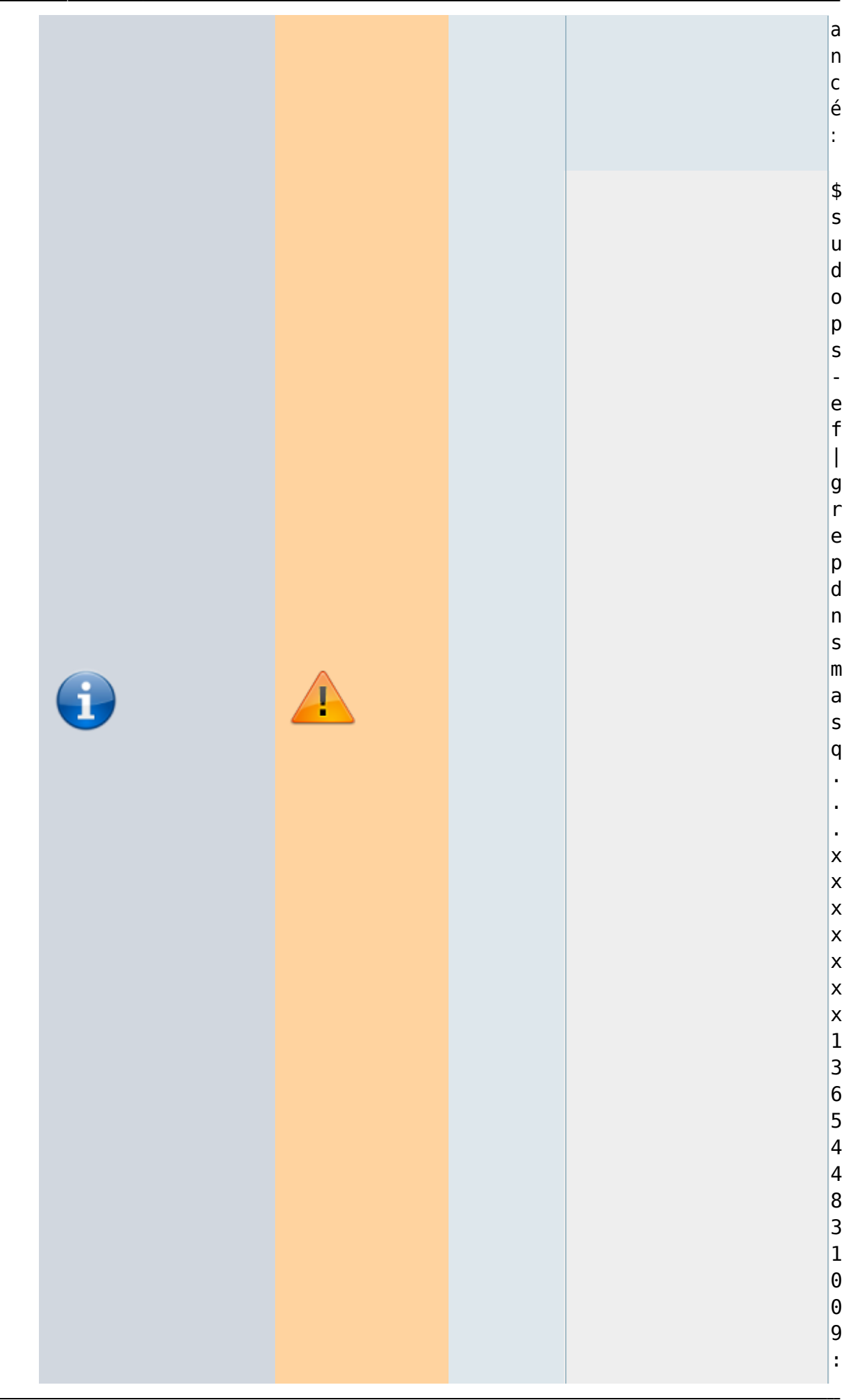

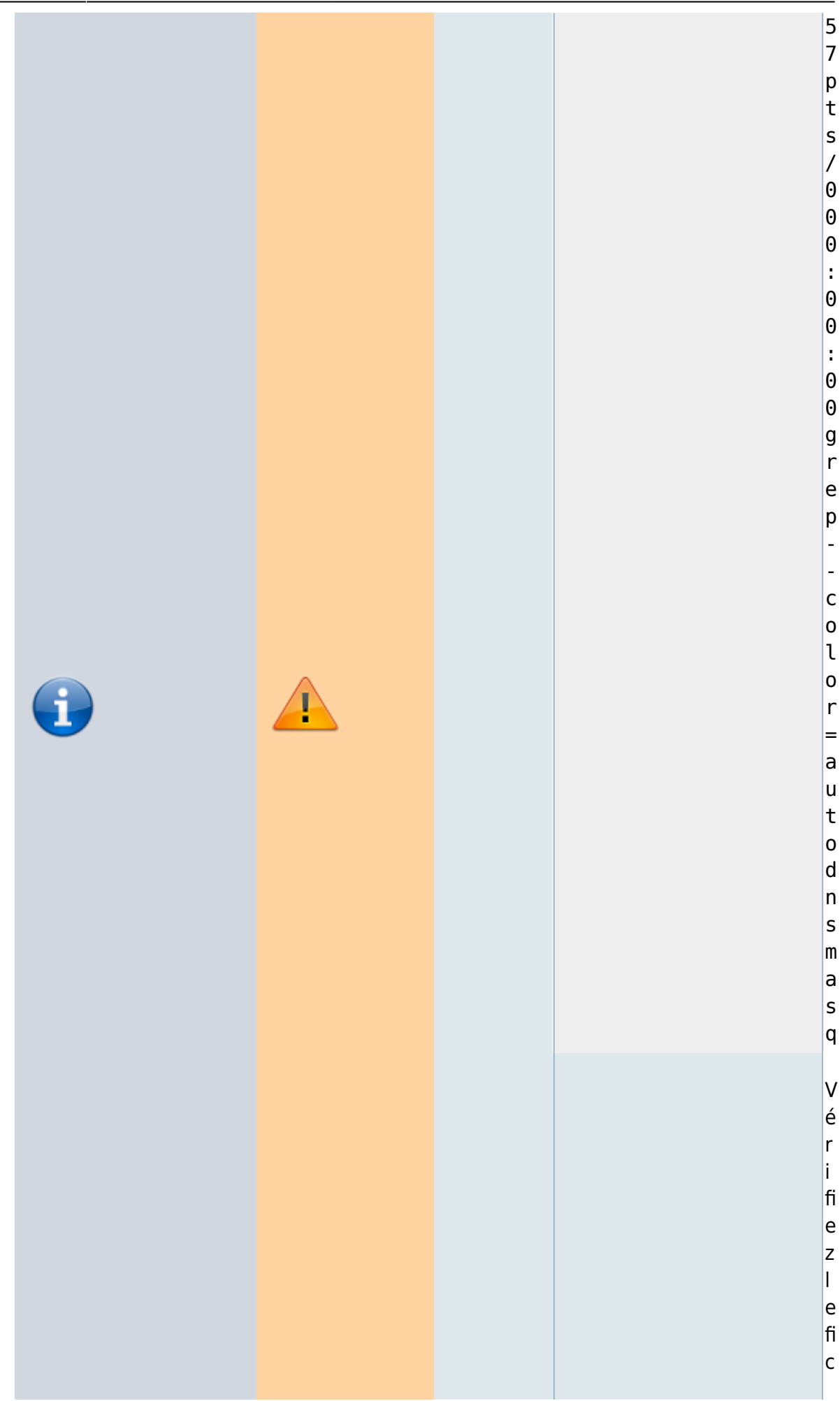

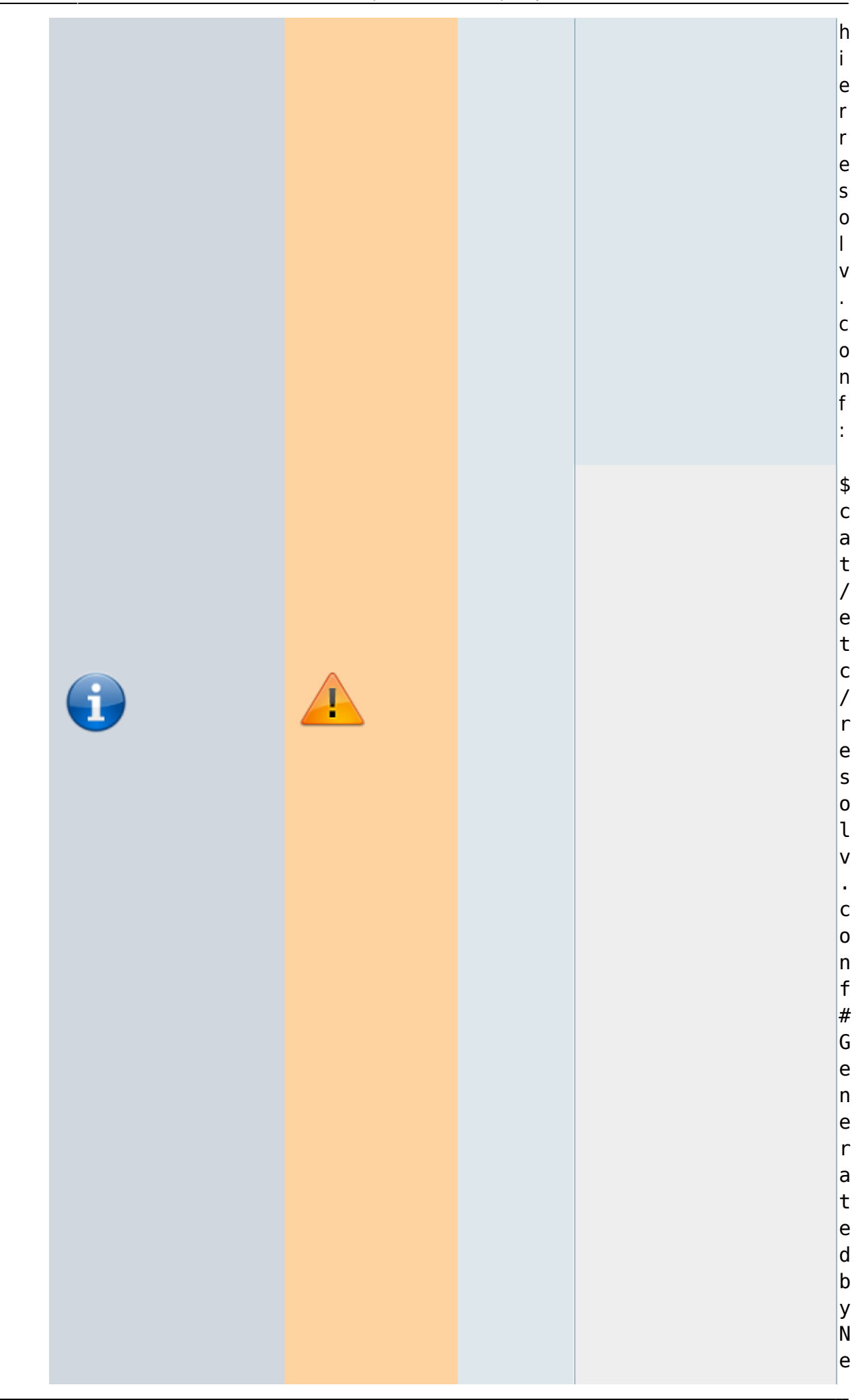

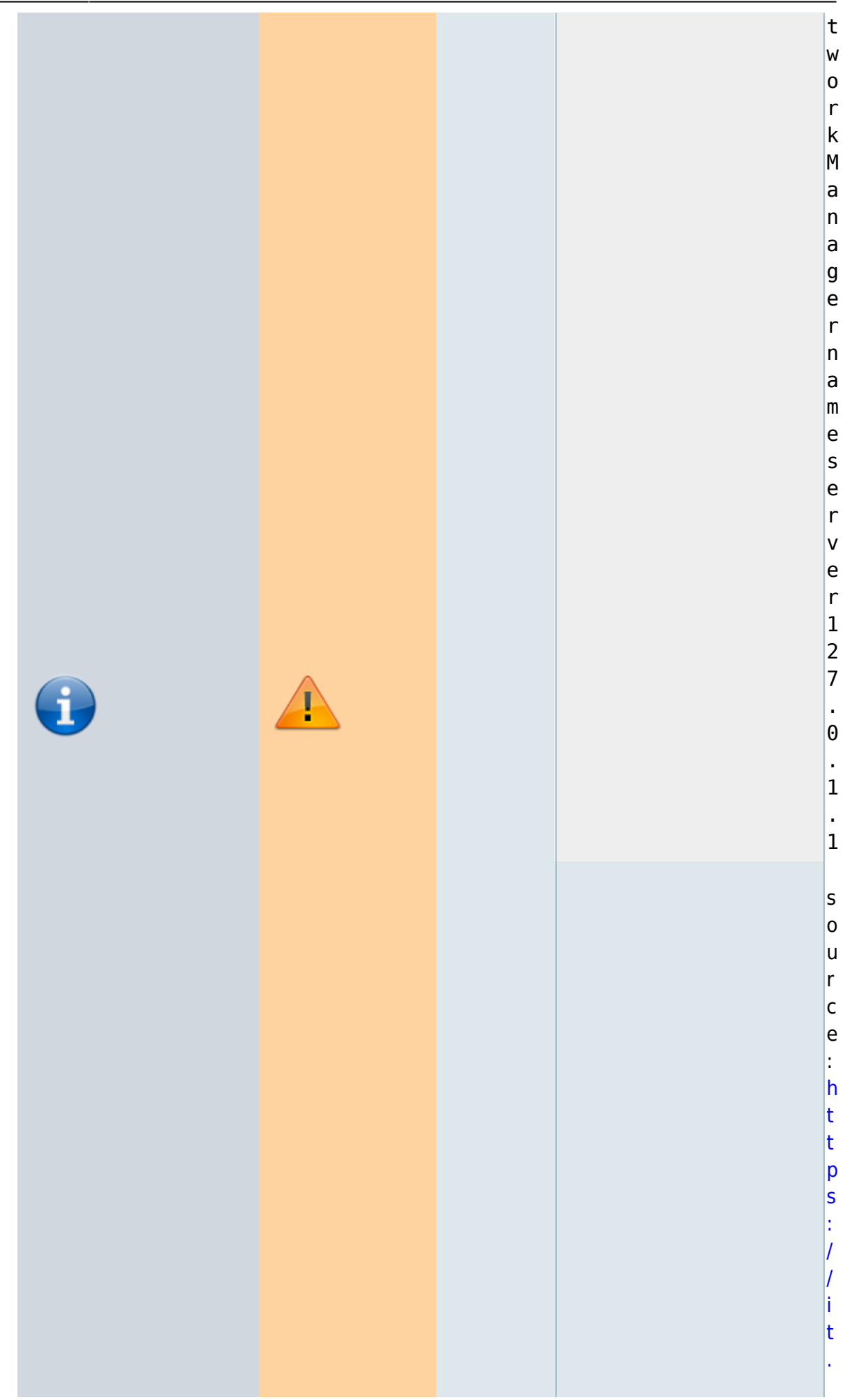

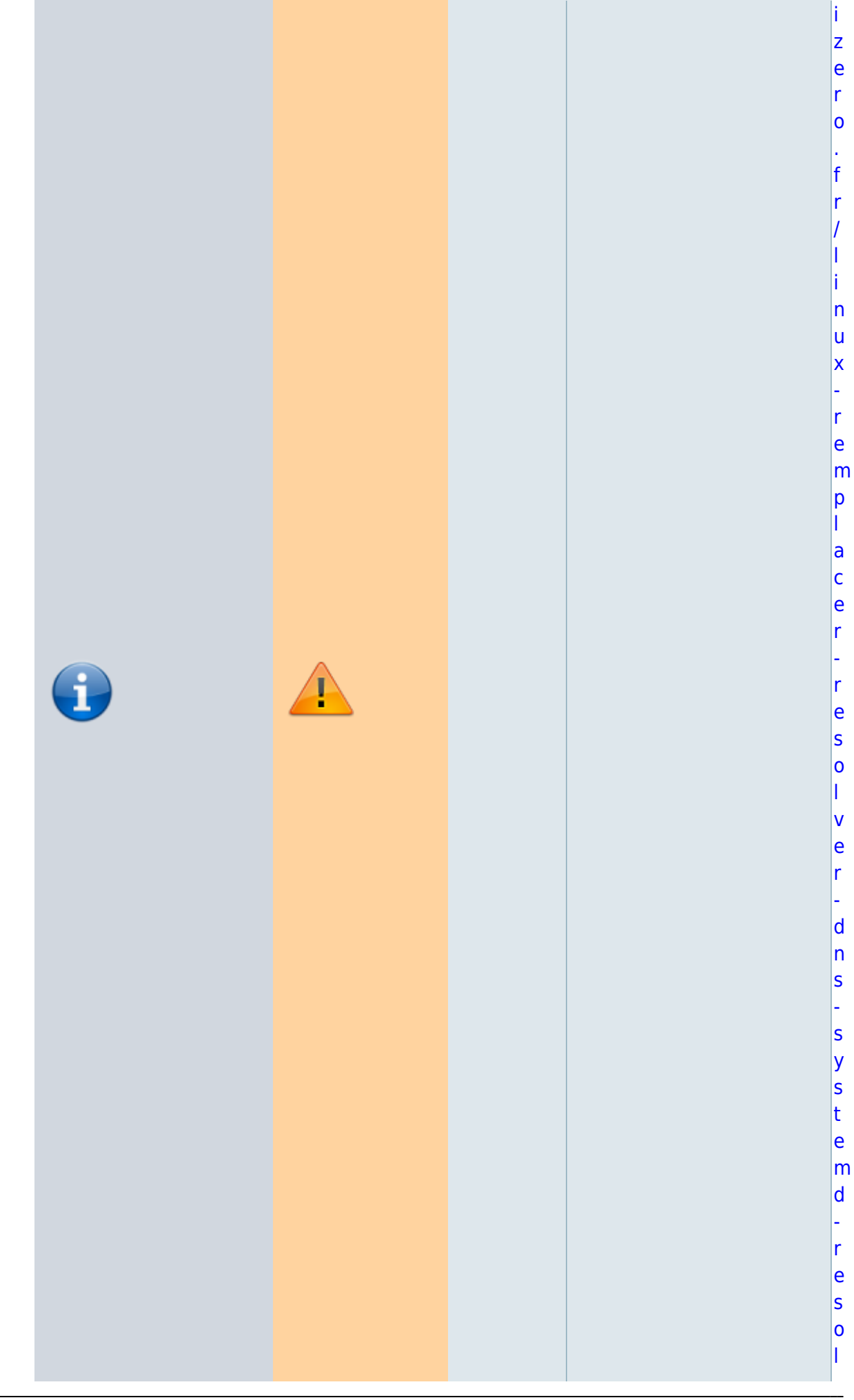

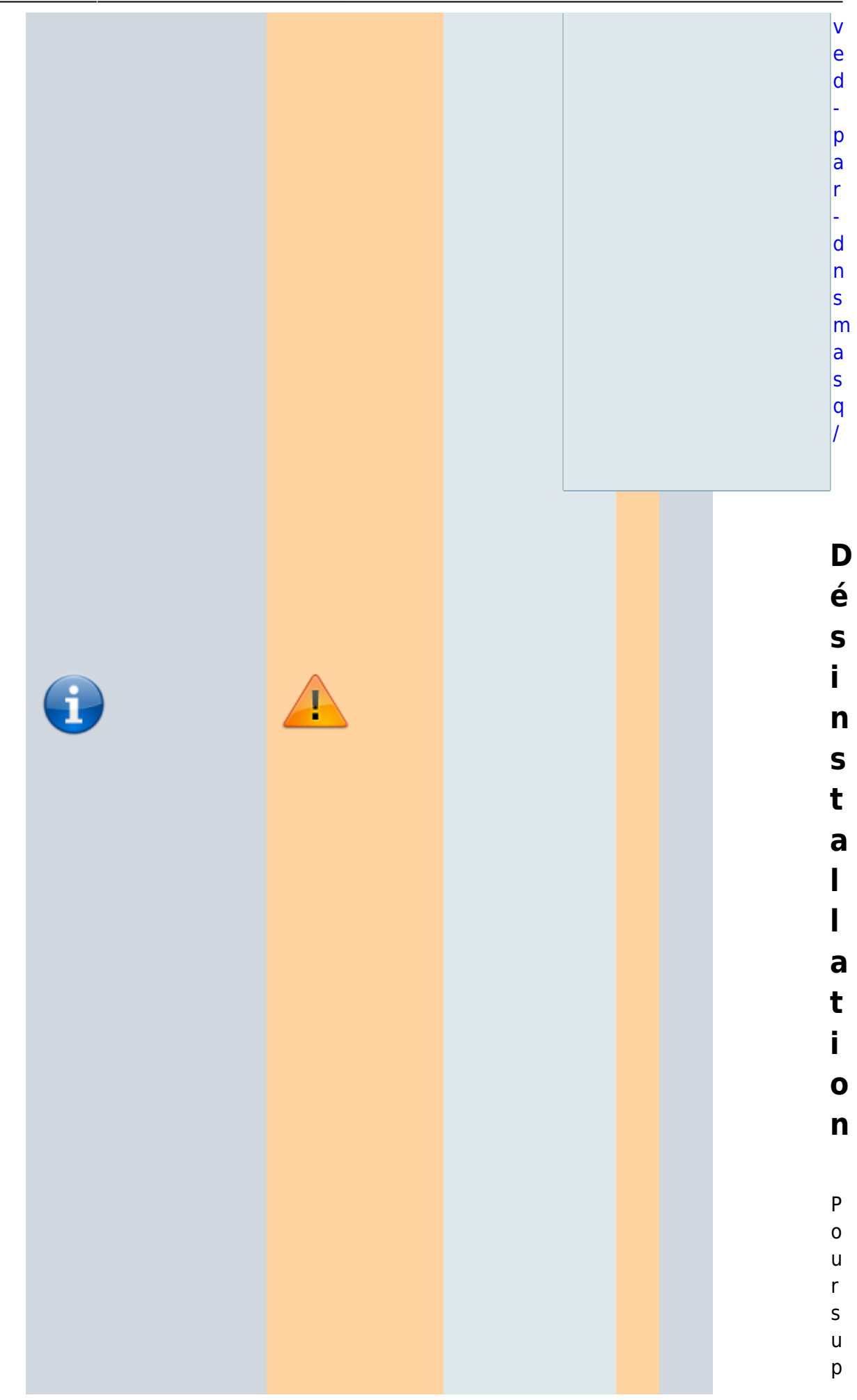

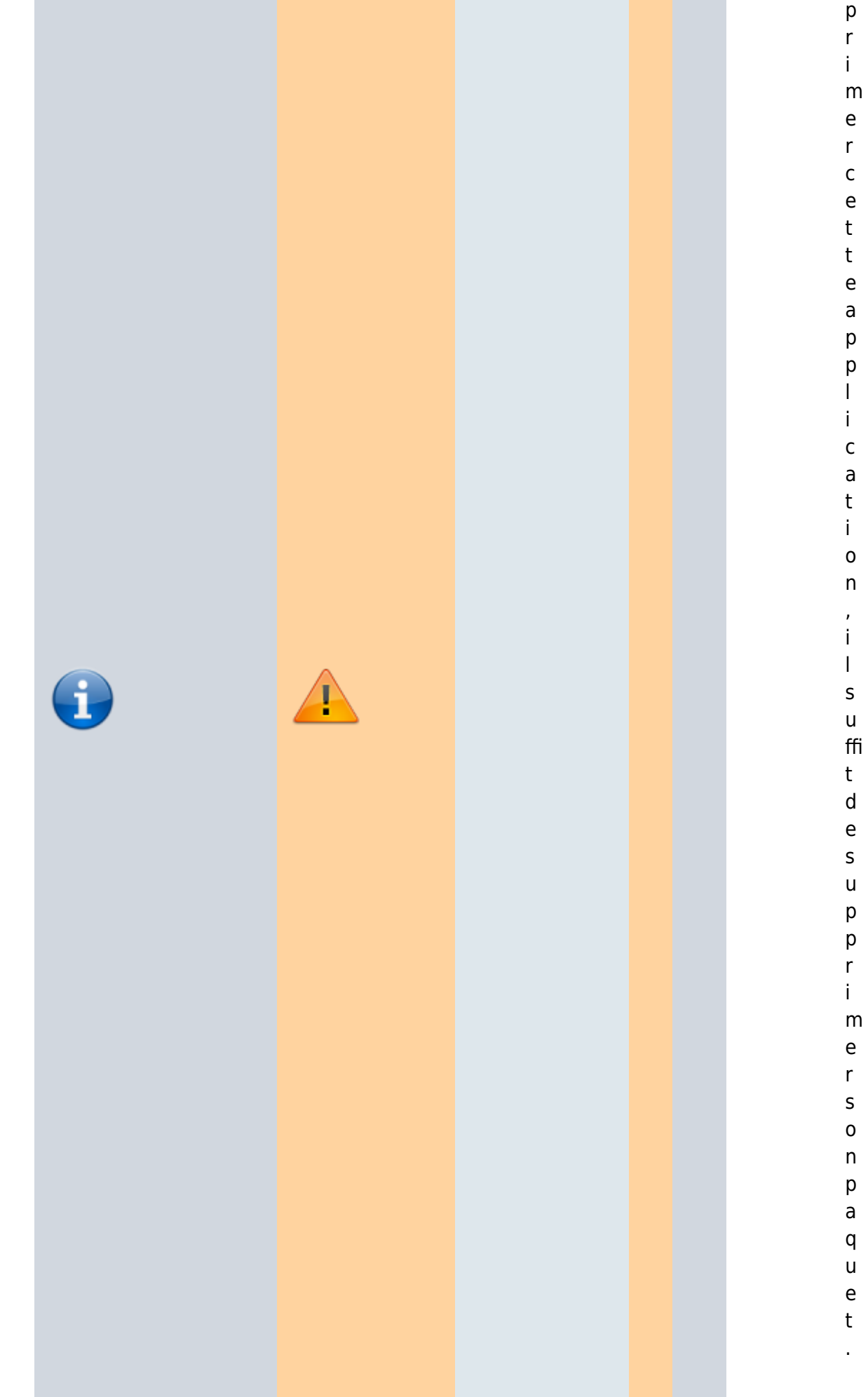

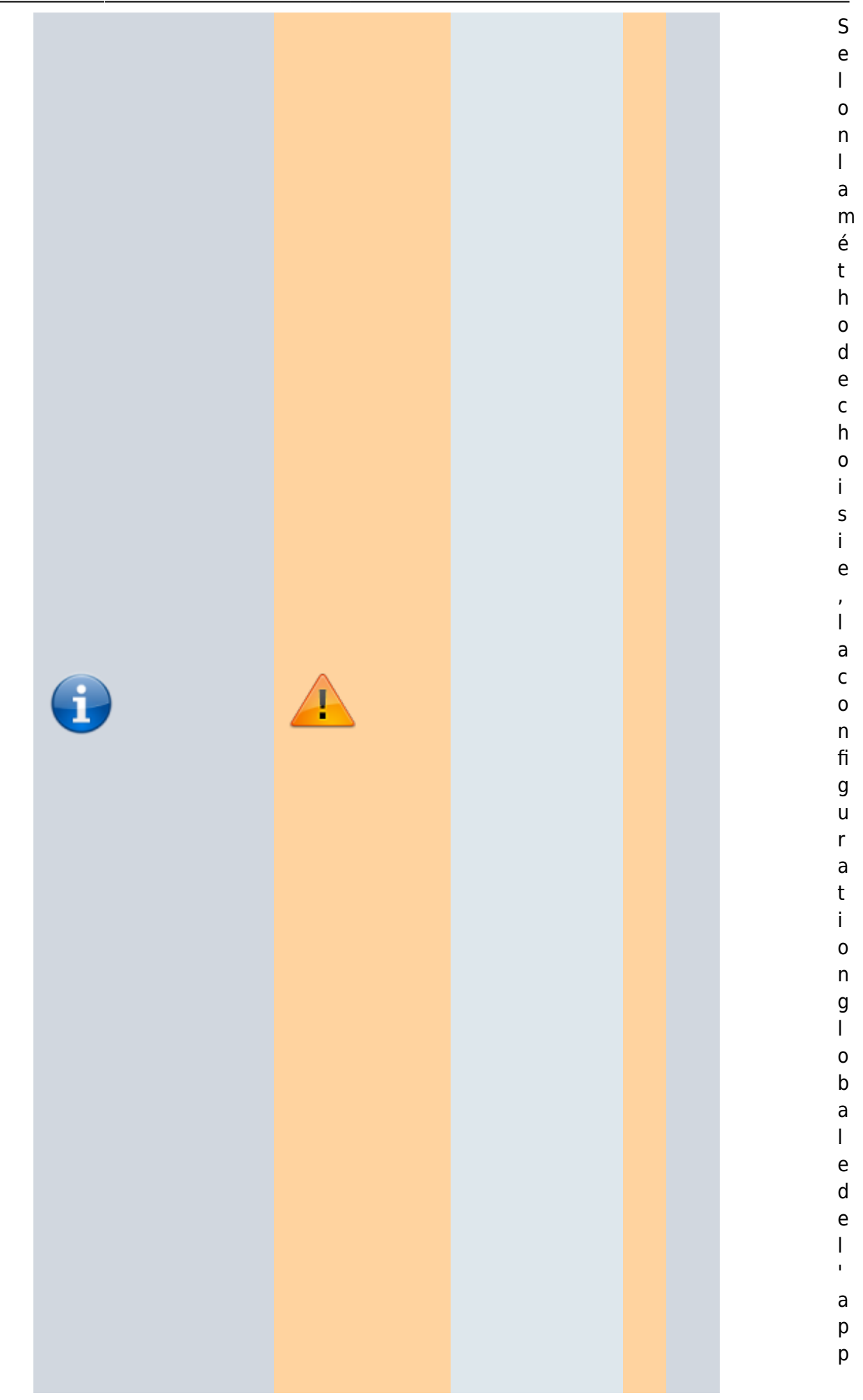

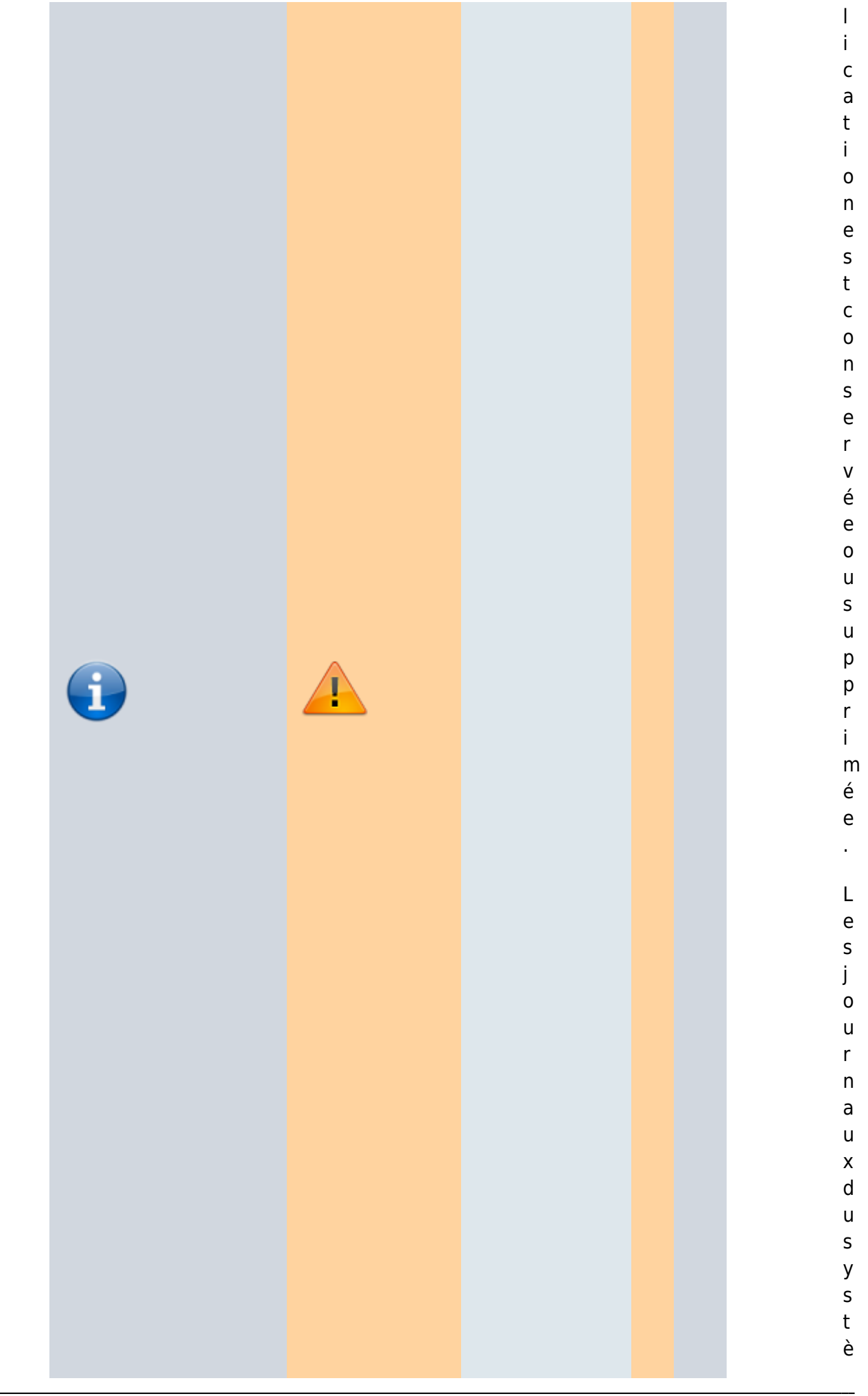

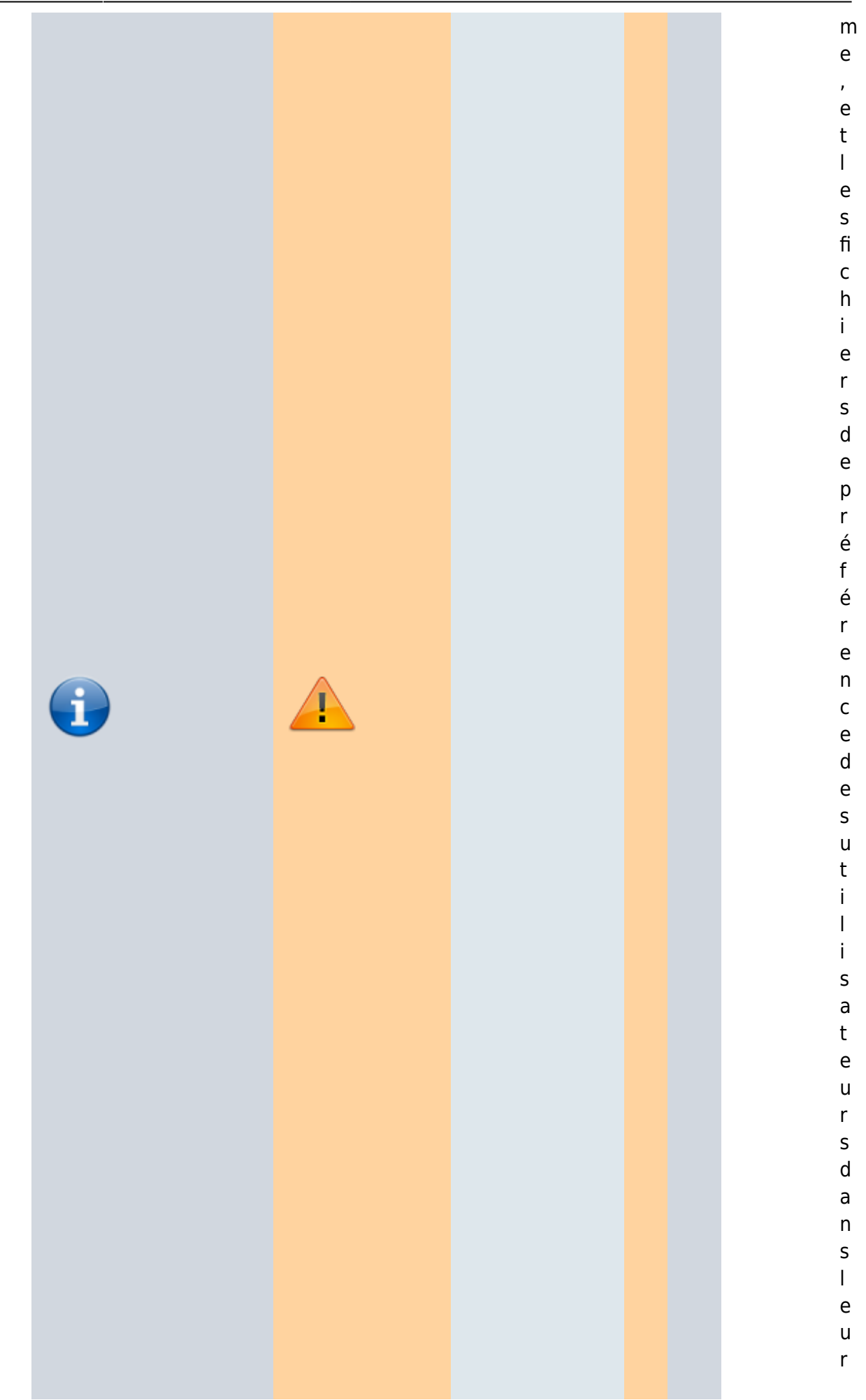
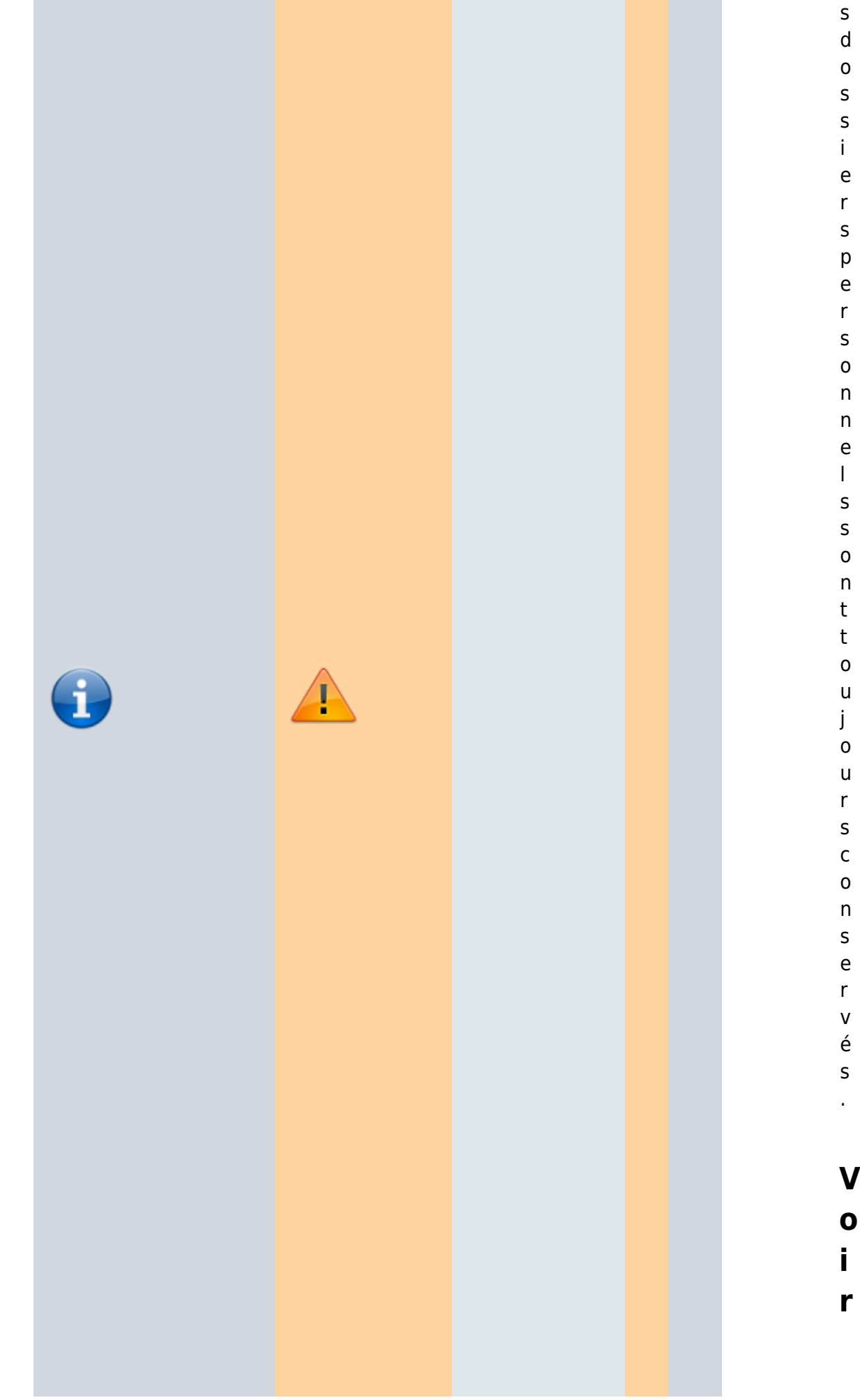

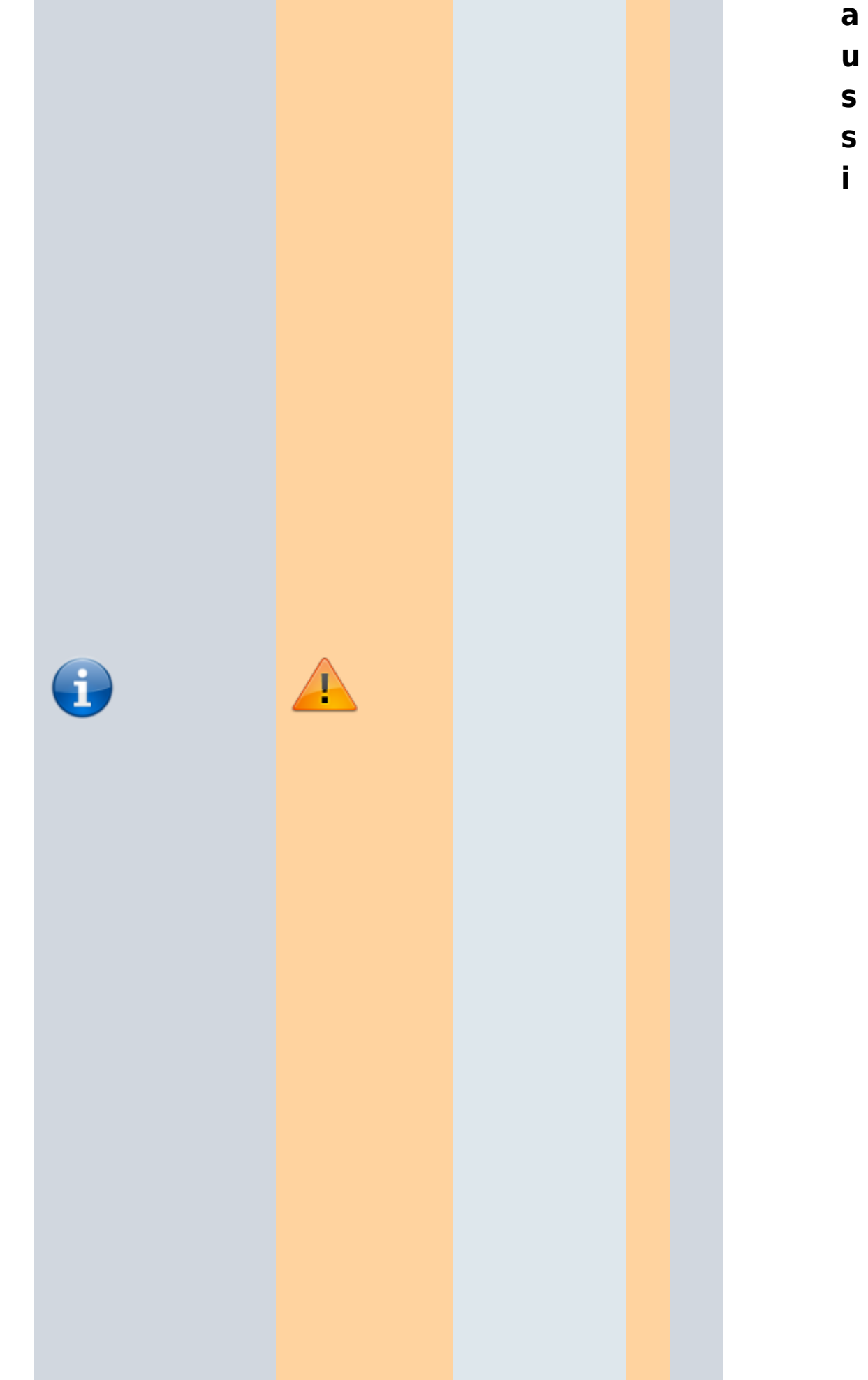

**( f r )** [C](https://raspberrytips.fr/serveur-dns-local-raspberry-pi/) [o](https://raspberrytips.fr/serveur-dns-local-raspberry-pi/) [m](https://raspberrytips.fr/serveur-dns-local-raspberry-pi/) [m](https://raspberrytips.fr/serveur-dns-local-raspberry-pi/) [e](https://raspberrytips.fr/serveur-dns-local-raspberry-pi/) [n](https://raspberrytips.fr/serveur-dns-local-raspberry-pi/) [t](https://raspberrytips.fr/serveur-dns-local-raspberry-pi/) [u](https://raspberrytips.fr/serveur-dns-local-raspberry-pi/) [t](https://raspberrytips.fr/serveur-dns-local-raspberry-pi/) [i](https://raspberrytips.fr/serveur-dns-local-raspberry-pi/) [l](https://raspberrytips.fr/serveur-dns-local-raspberry-pi/) [i](https://raspberrytips.fr/serveur-dns-local-raspberry-pi/) [s](https://raspberrytips.fr/serveur-dns-local-raspberry-pi/) [e](https://raspberrytips.fr/serveur-dns-local-raspberry-pi/) [r](https://raspberrytips.fr/serveur-dns-local-raspberry-pi/) [v](https://raspberrytips.fr/serveur-dns-local-raspberry-pi/) [o](https://raspberrytips.fr/serveur-dns-local-raspberry-pi/) [t](https://raspberrytips.fr/serveur-dns-local-raspberry-pi/) [r](https://raspberrytips.fr/serveur-dns-local-raspberry-pi/) [e](https://raspberrytips.fr/serveur-dns-local-raspberry-pi/) [R](https://raspberrytips.fr/serveur-dns-local-raspberry-pi/) [a](https://raspberrytips.fr/serveur-dns-local-raspberry-pi/) [s](https://raspberrytips.fr/serveur-dns-local-raspberry-pi/) [p](https://raspberrytips.fr/serveur-dns-local-raspberry-pi/) [b](https://raspberrytips.fr/serveur-dns-local-raspberry-pi/) [e](https://raspberrytips.fr/serveur-dns-local-raspberry-pi/) [r](https://raspberrytips.fr/serveur-dns-local-raspberry-pi/) [r](https://raspberrytips.fr/serveur-dns-local-raspberry-pi/) [y](https://raspberrytips.fr/serveur-dns-local-raspberry-pi/) [P](https://raspberrytips.fr/serveur-dns-local-raspberry-pi/) [i](https://raspberrytips.fr/serveur-dns-local-raspberry-pi/) [c](https://raspberrytips.fr/serveur-dns-local-raspberry-pi/) [o](https://raspberrytips.fr/serveur-dns-local-raspberry-pi/) [m](https://raspberrytips.fr/serveur-dns-local-raspberry-pi/) [m](https://raspberrytips.fr/serveur-dns-local-raspberry-pi/) [e](https://raspberrytips.fr/serveur-dns-local-raspberry-pi/) [s](https://raspberrytips.fr/serveur-dns-local-raspberry-pi/)

 $\bullet$ 

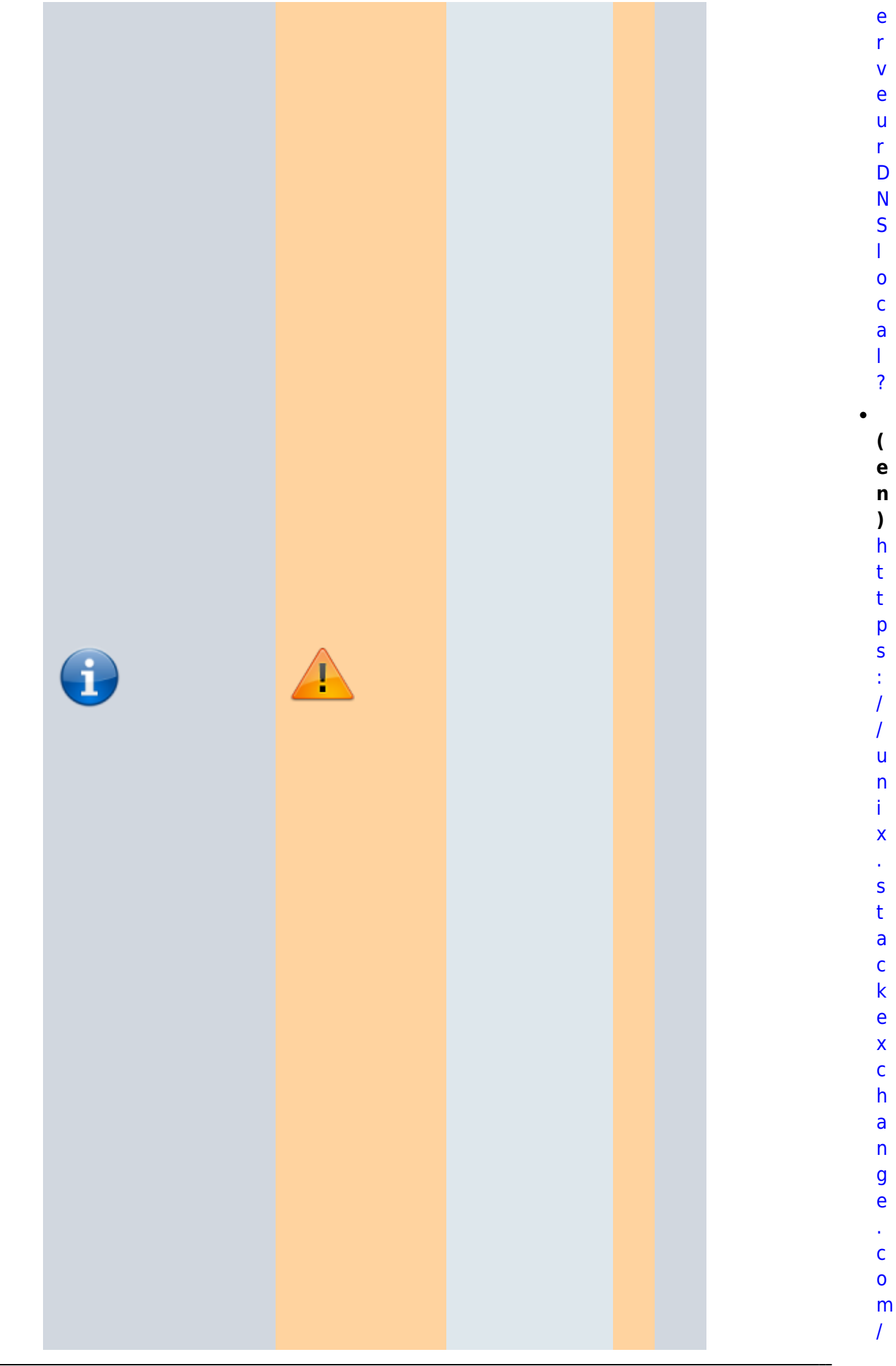

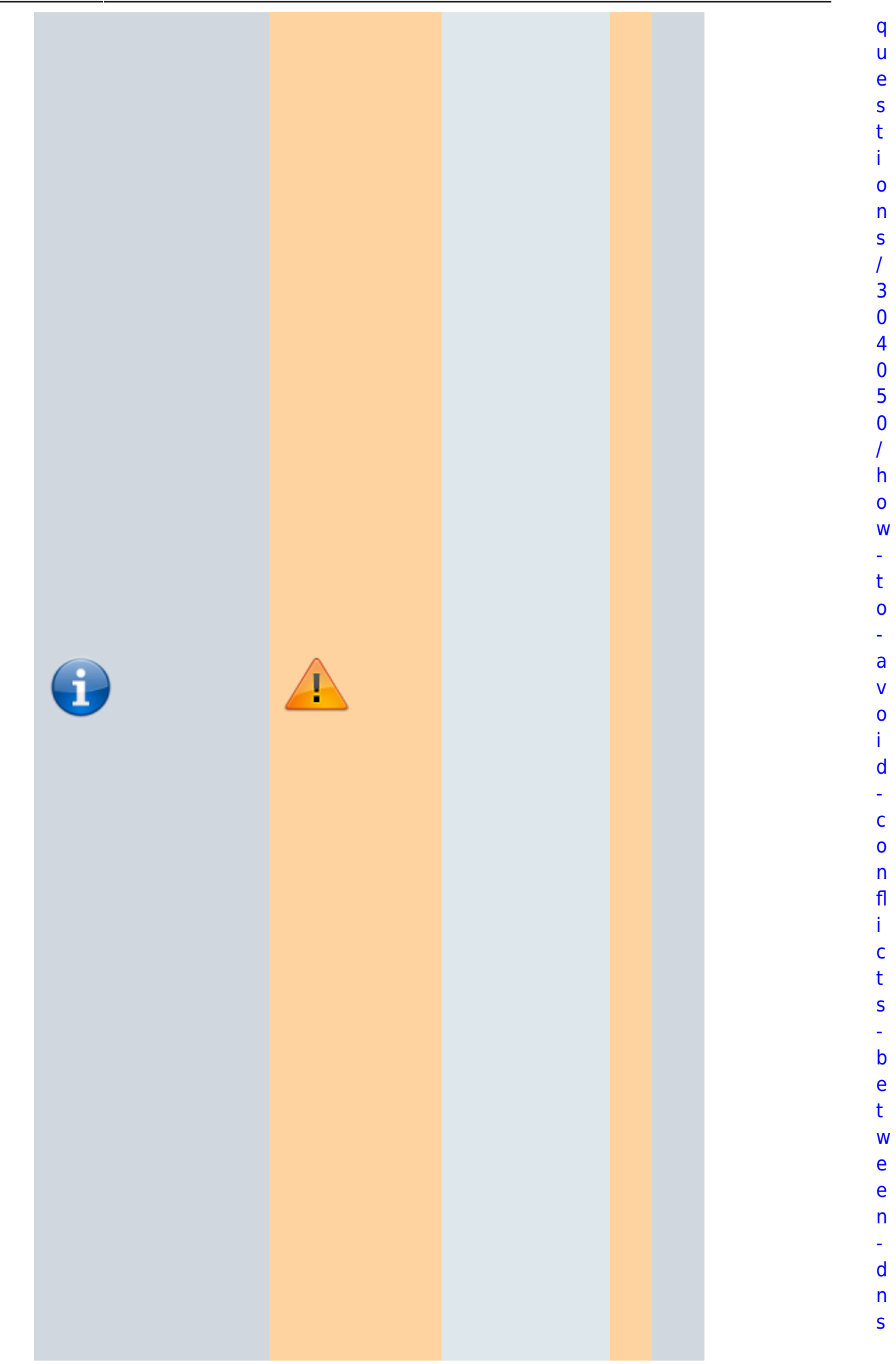

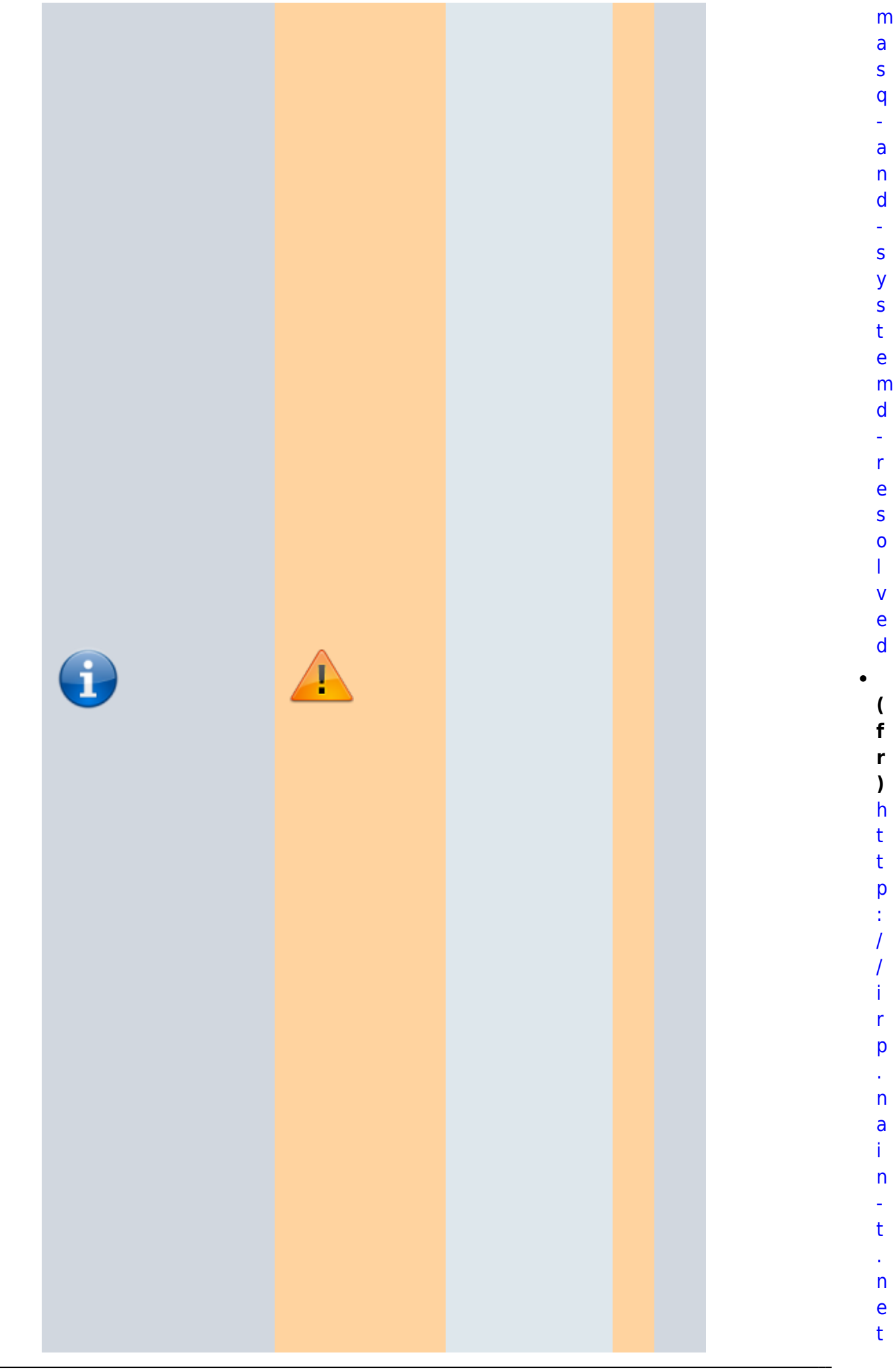

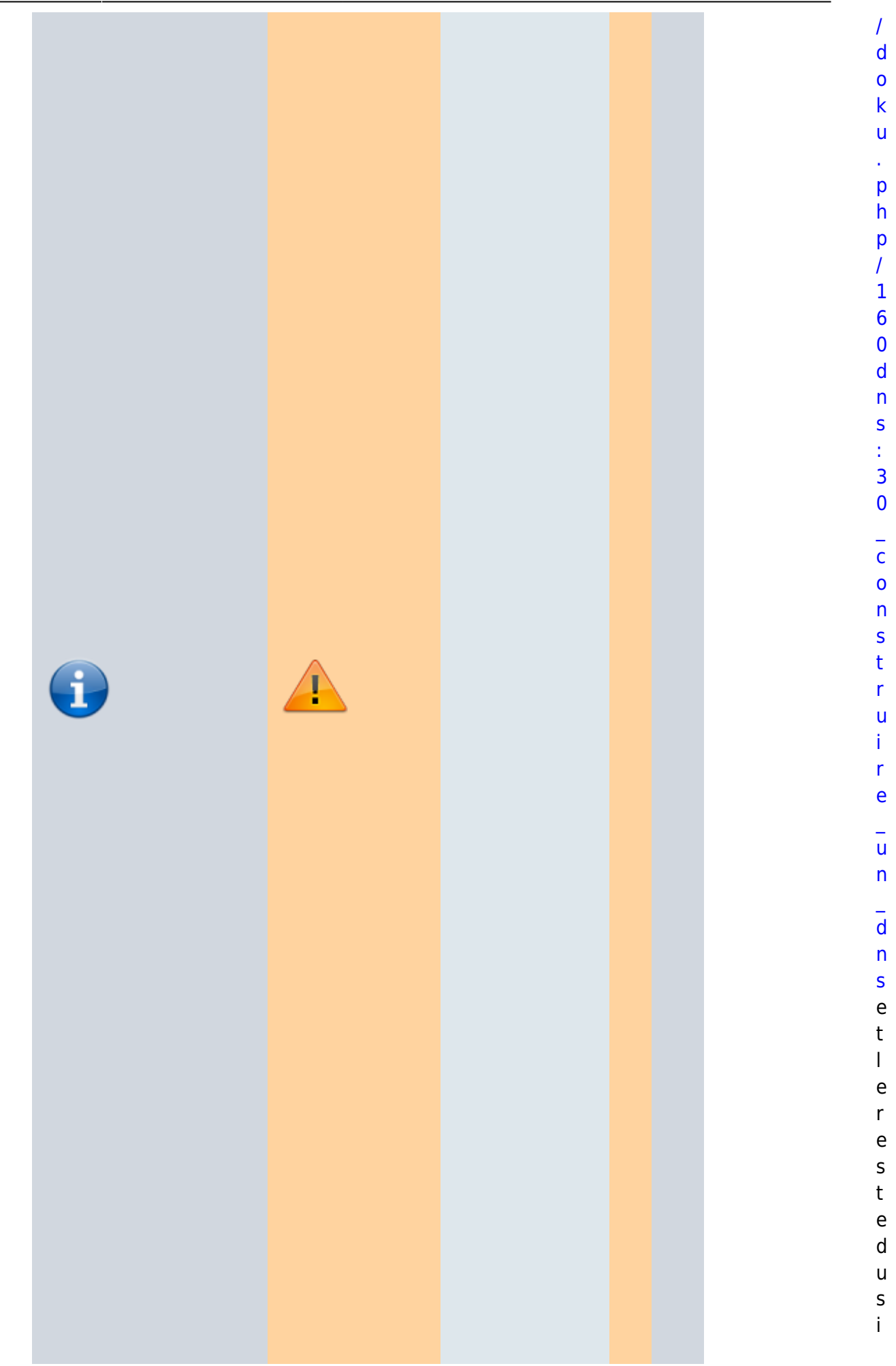

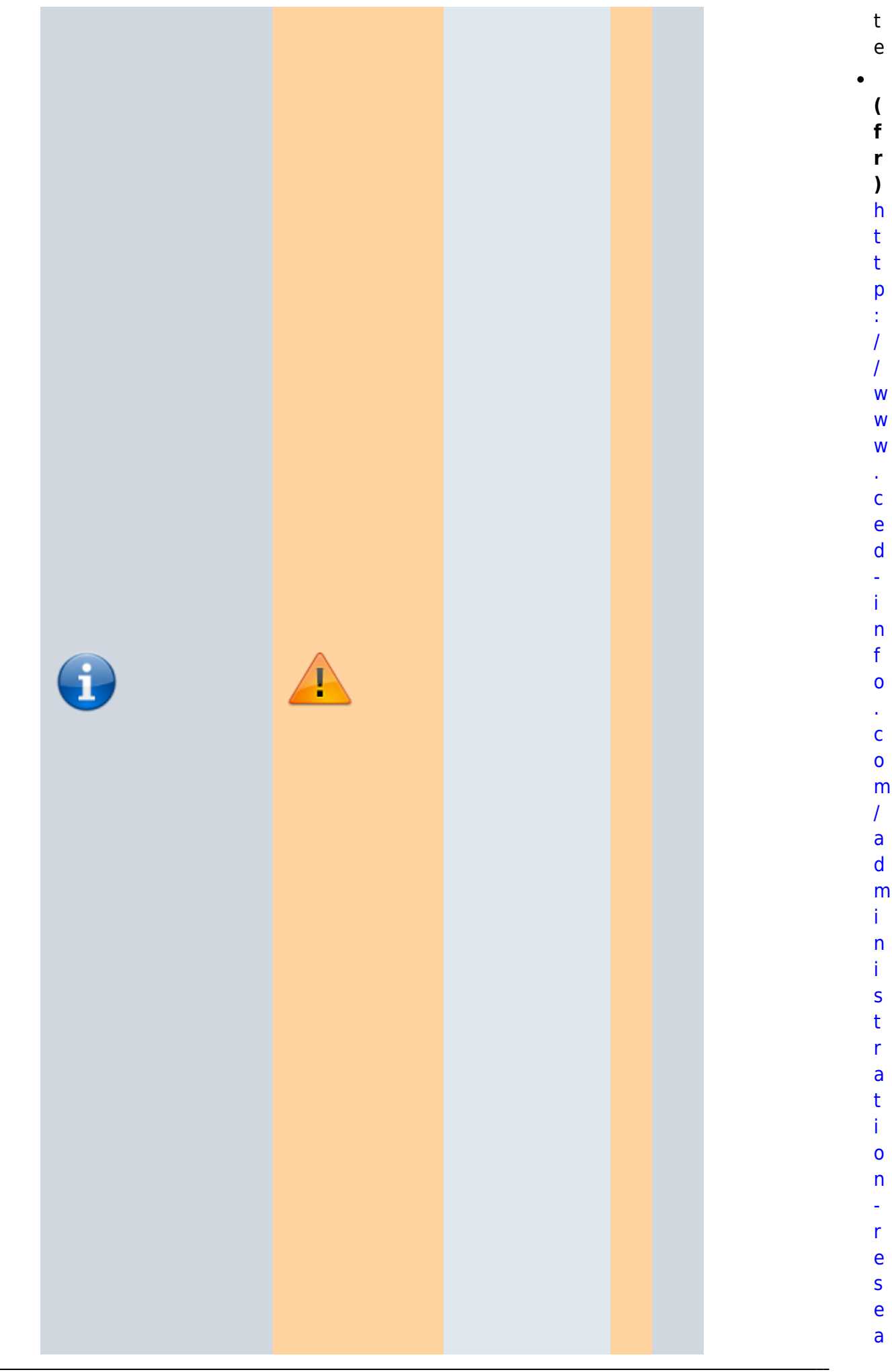

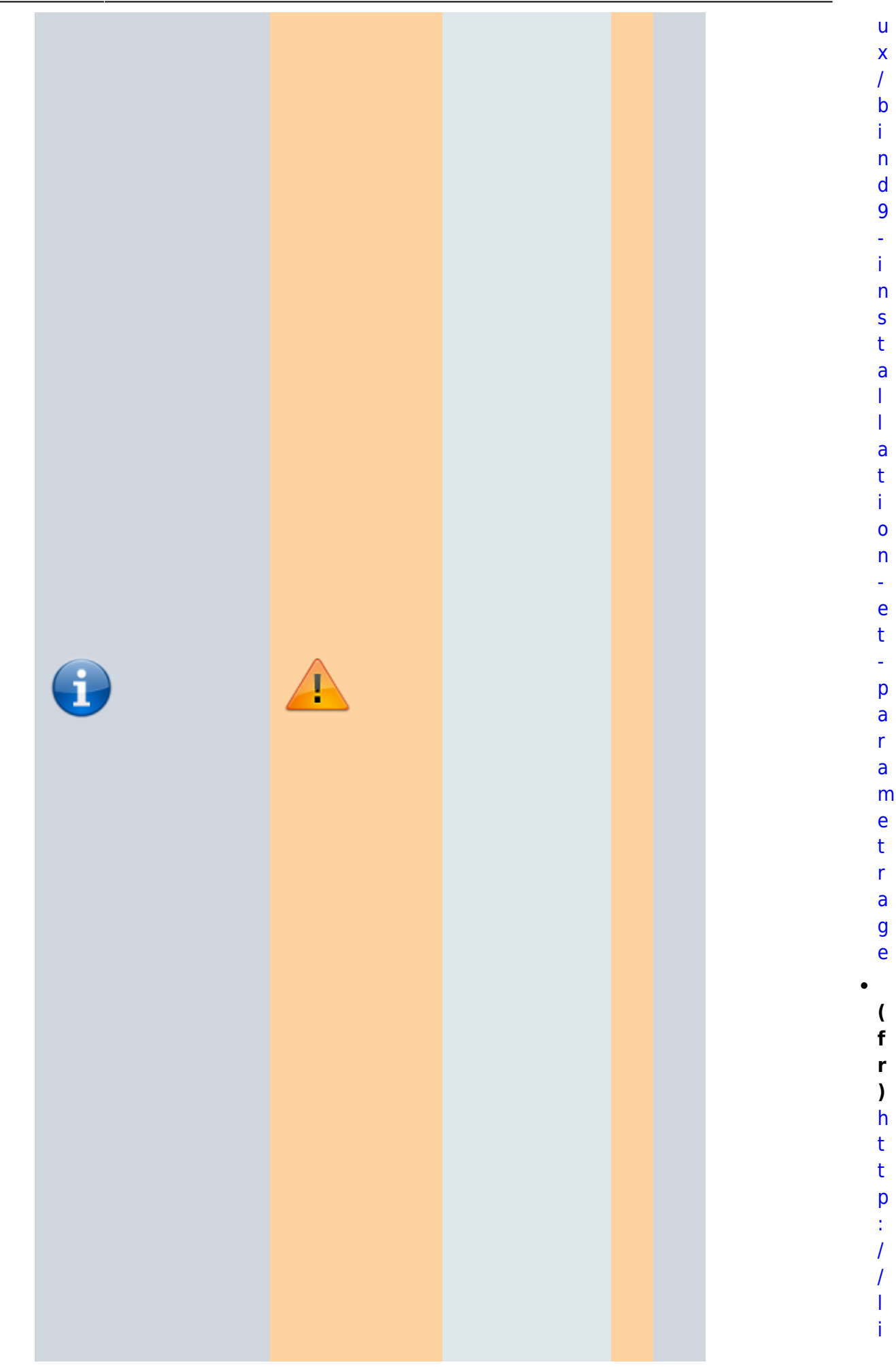

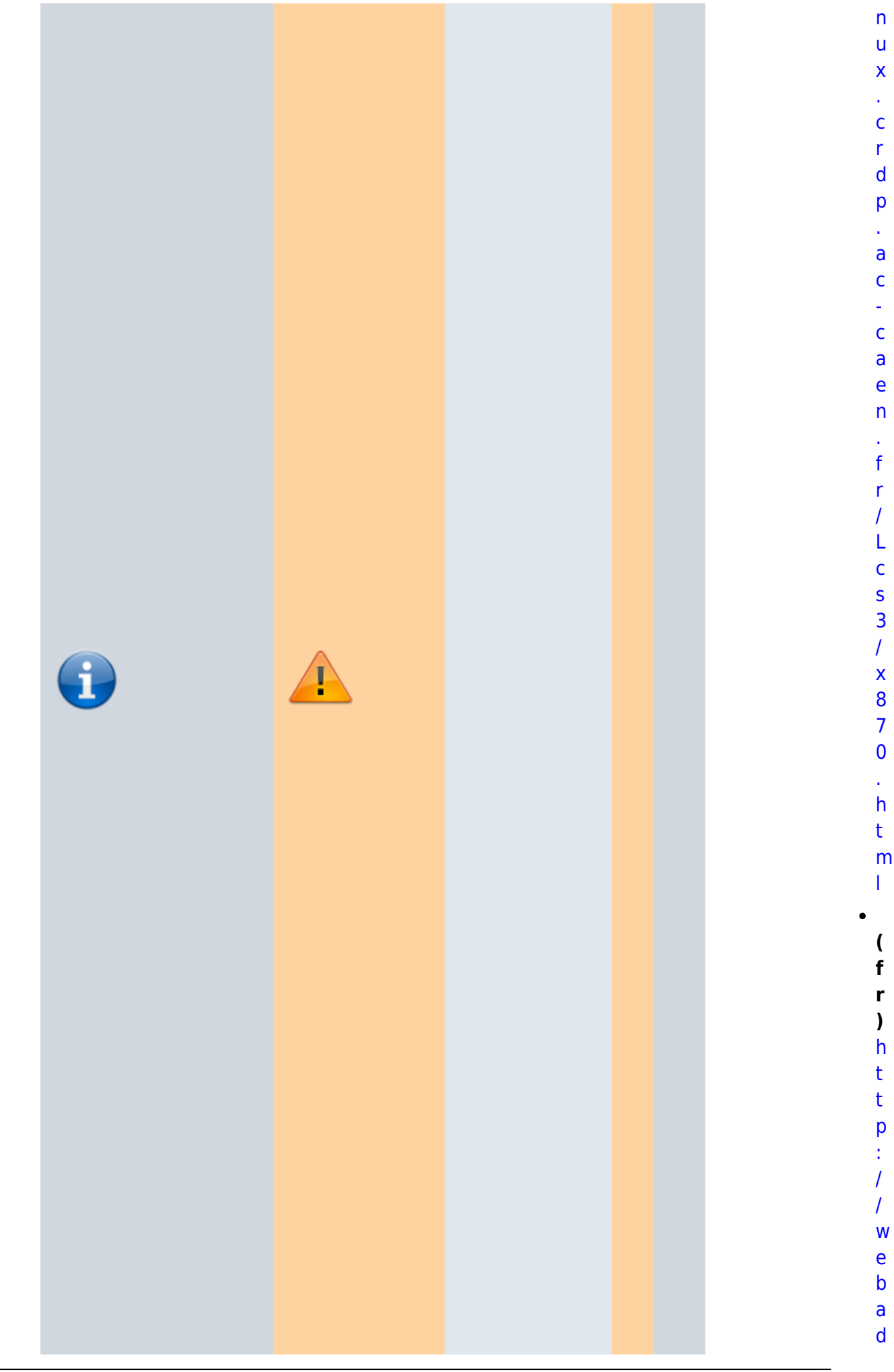

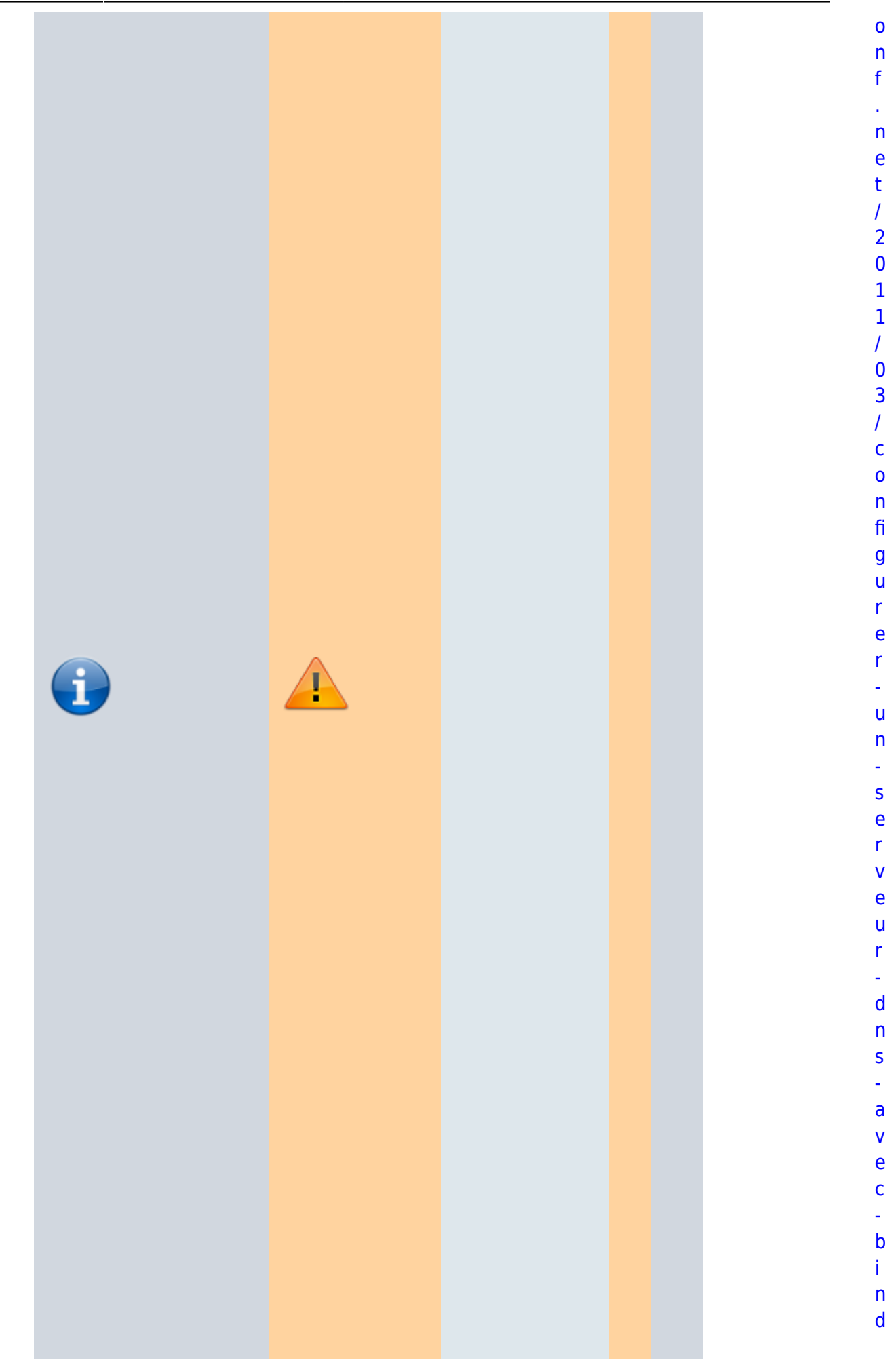

ŕ

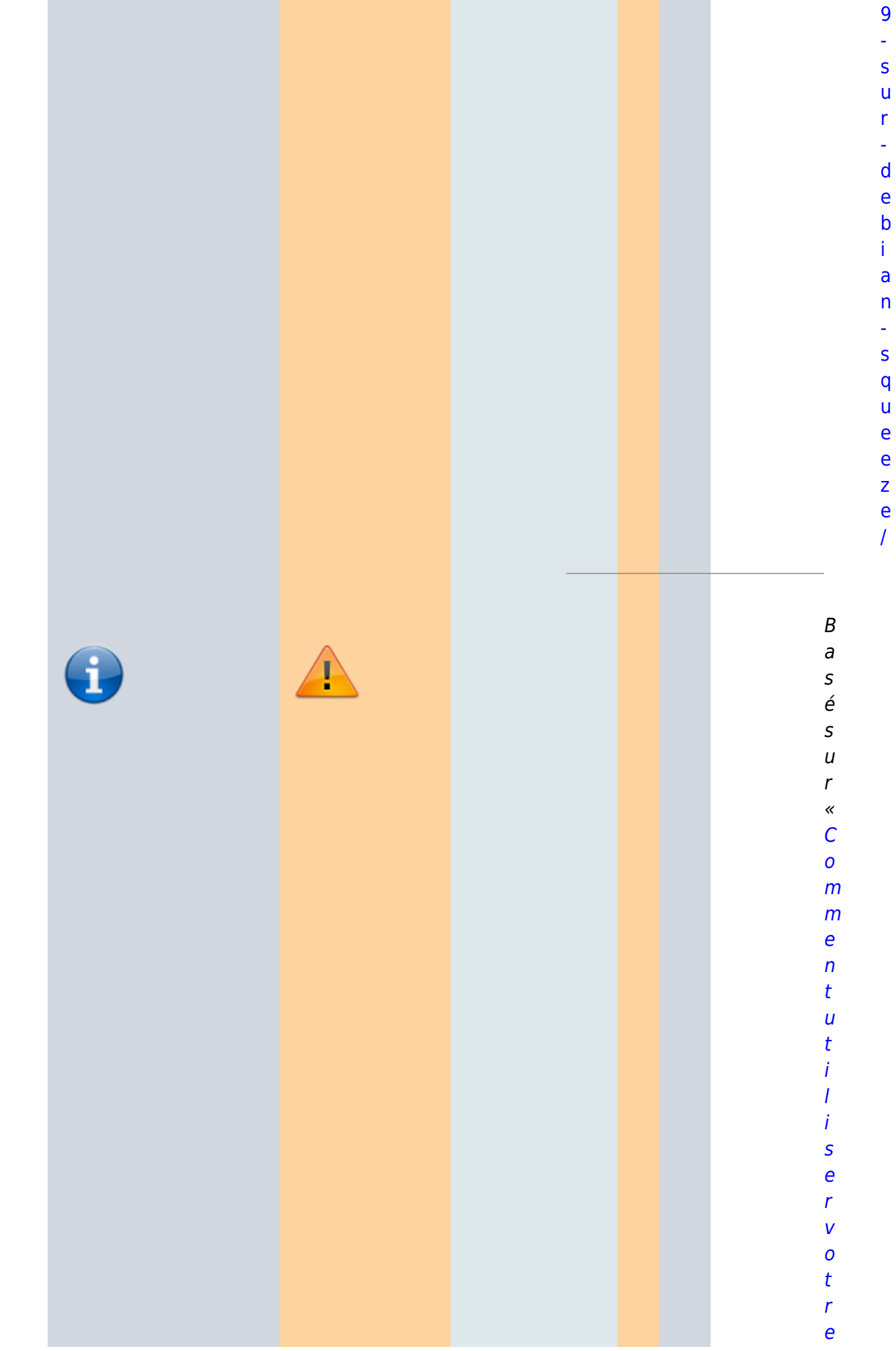

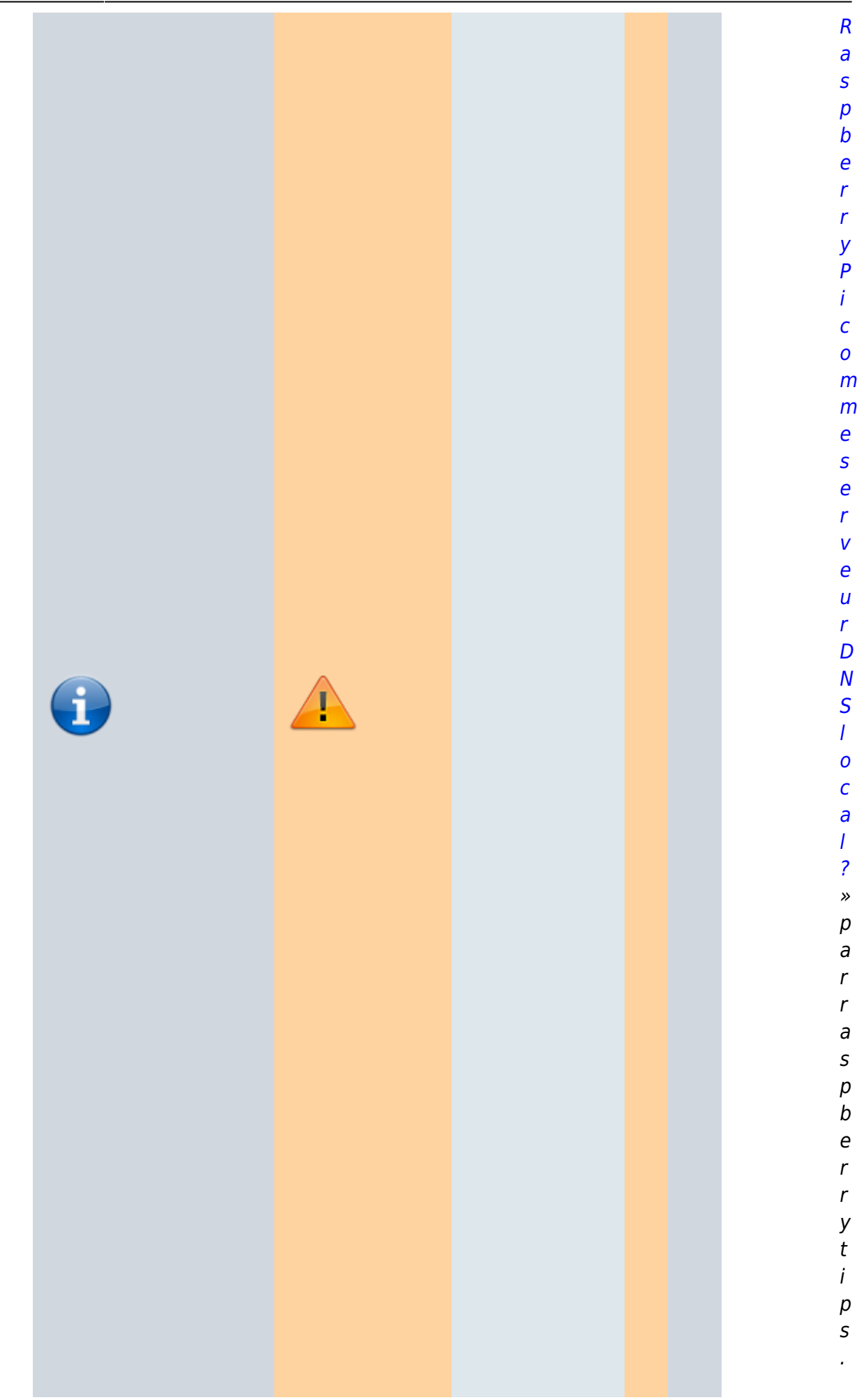

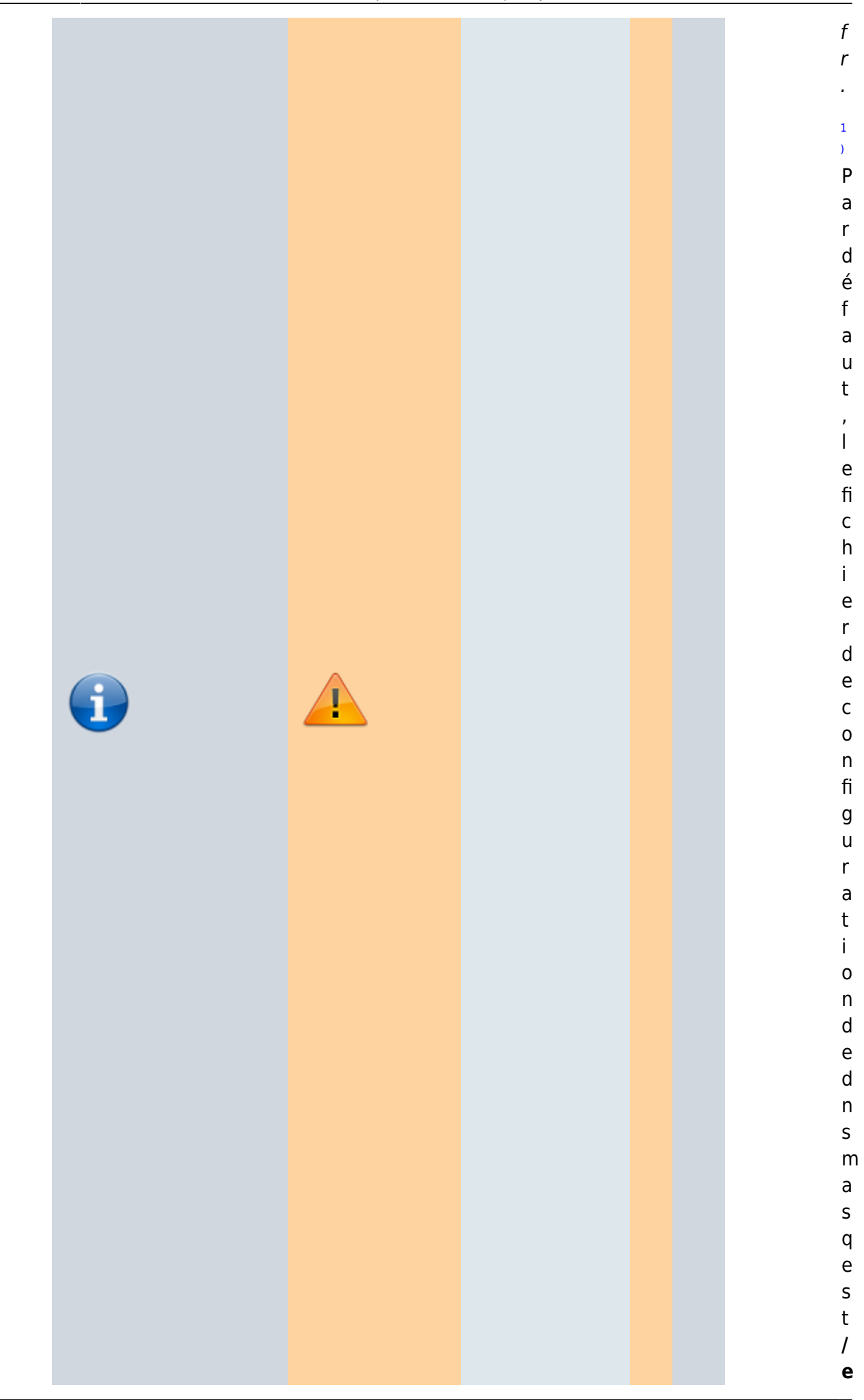

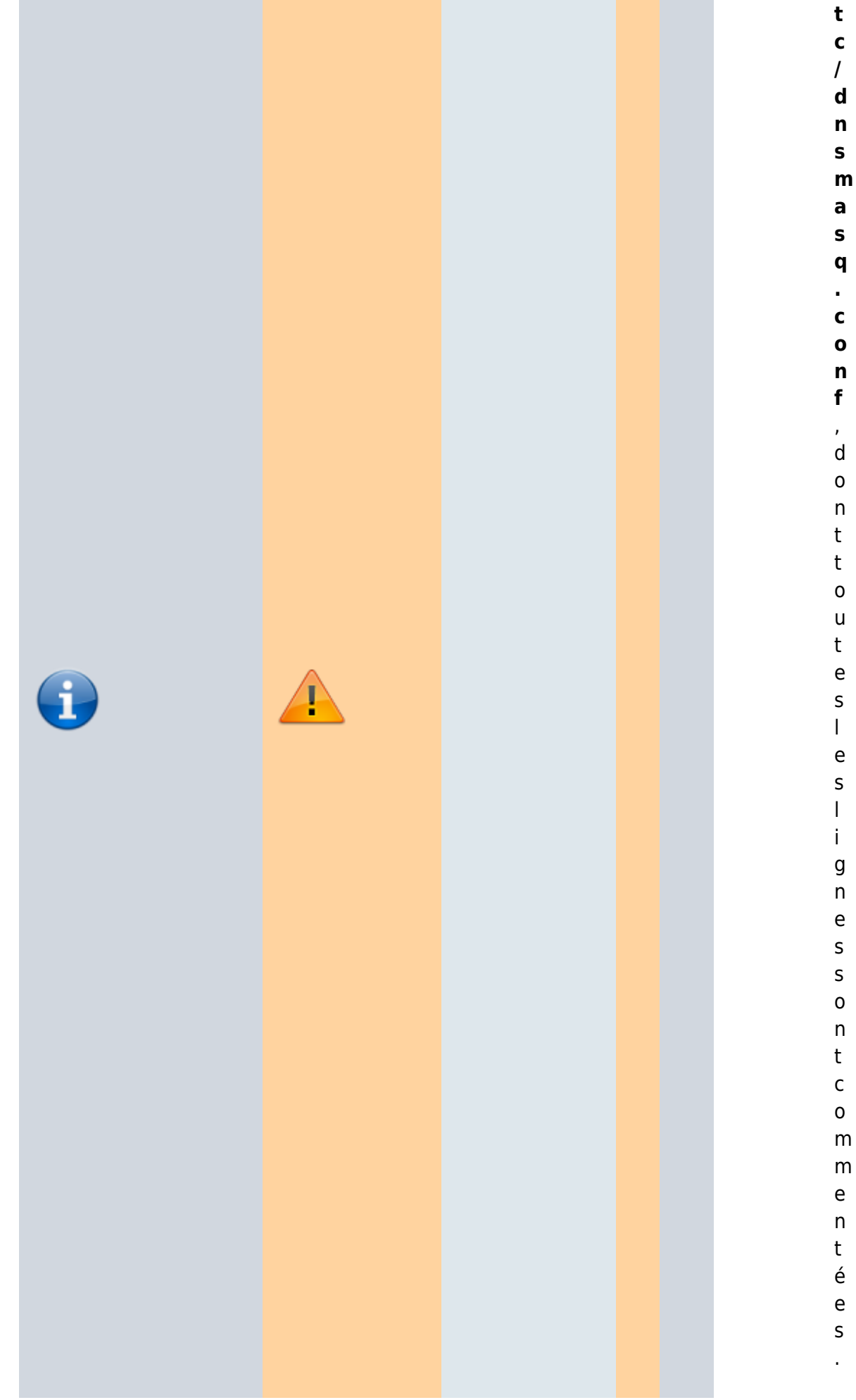

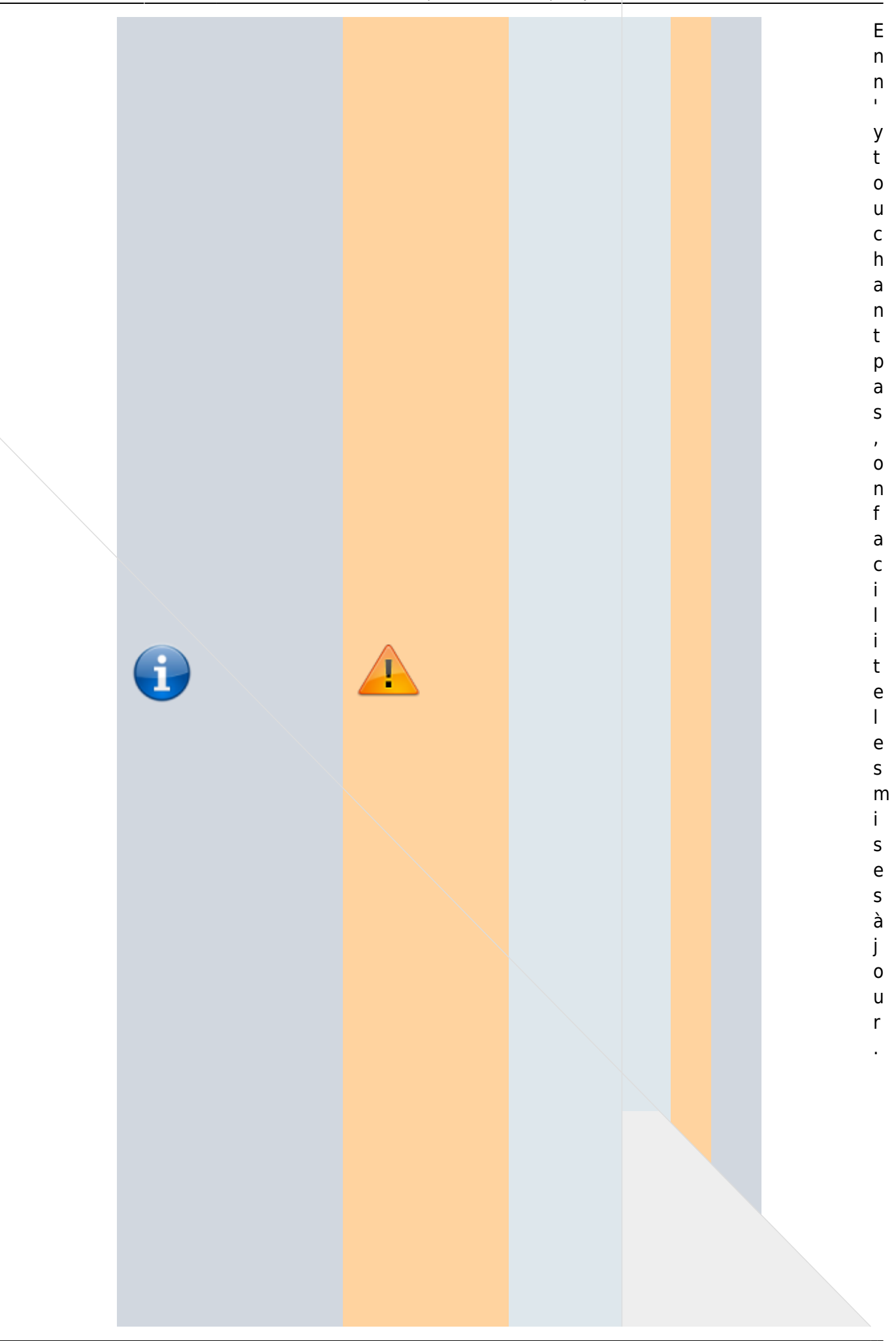

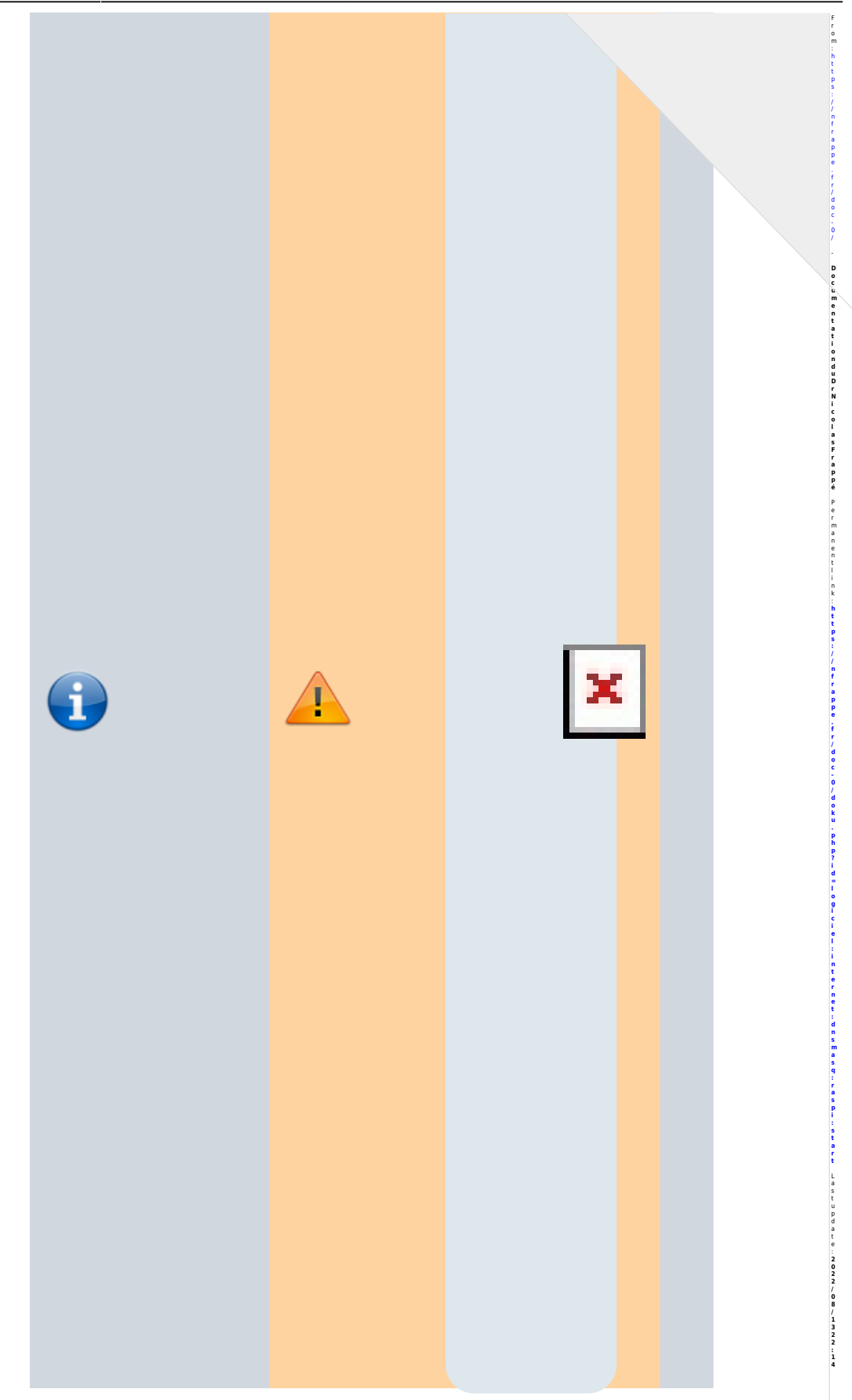

Z ×

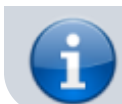